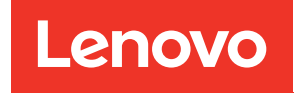

# Guide de maintenance ThinkSystem SR650

Types de machine : 7X05 et 7X06

#### Remarque

Avant d'utiliser le présent document et le produit associé, prenez connaissance des consignes et instructions de sécurité disponibles à l'adresse : [http://thinksystem.lenovofiles.com/help/topic/safety\\_documentation/pdf\\_files.html](http://thinksystem.lenovofiles.com/help/topic/safety_documentation/pdf_files.html)

En outre, assurez-vous que vous avez pris connaissance des dispositions relatives à la garantie Lenovo associée à votre serveur, disponibles à l'adresse : <http://datacentersupport.lenovo.com/warrantylookup>

Vingt-et-unième édition (Juin 2023)

#### © Copyright Lenovo 2017, 2023.

REMARQUE SUR LES DROITS LIMITÉS ET RESTREINTS : si les données ou les logiciels sont fournis conformément à un contrat General Services Administration (GSA), l'utilisation, la reproduction et la divulgation sont soumises aux restrictions stipulées dans le contrat n° GS-35F-05925.

# <span id="page-2-0"></span>Table des matières

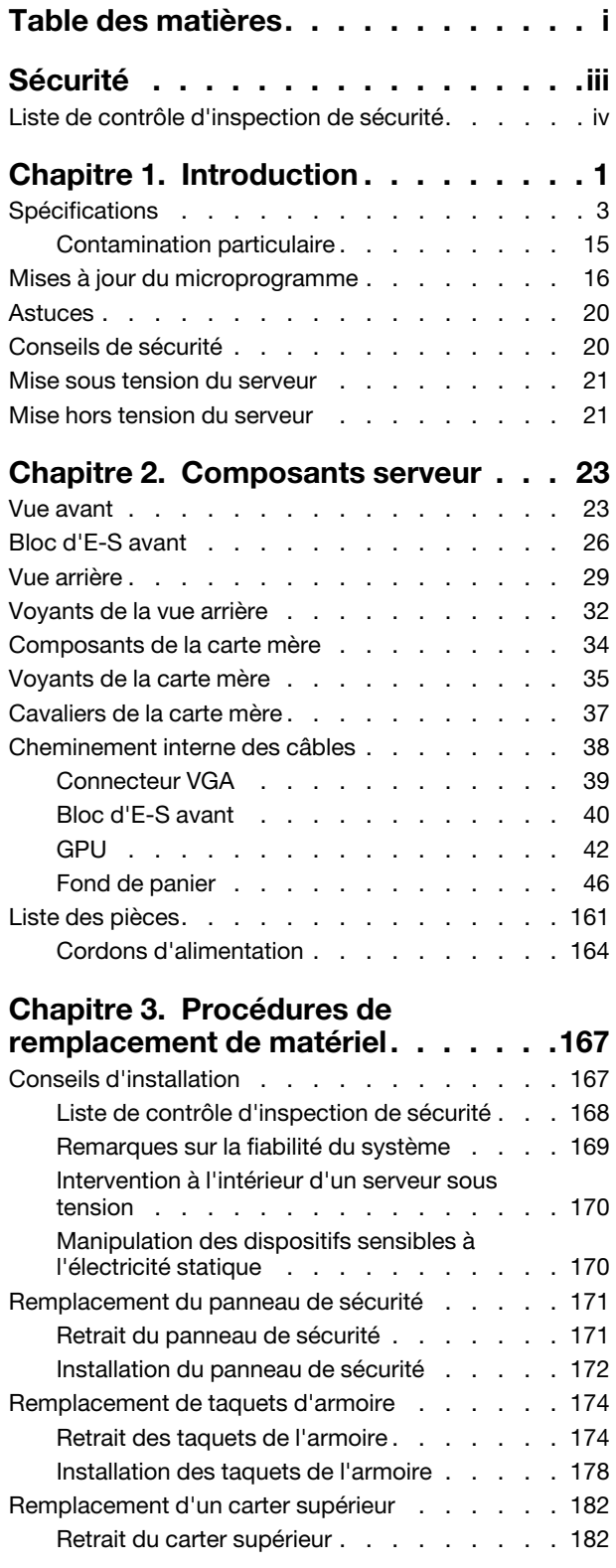

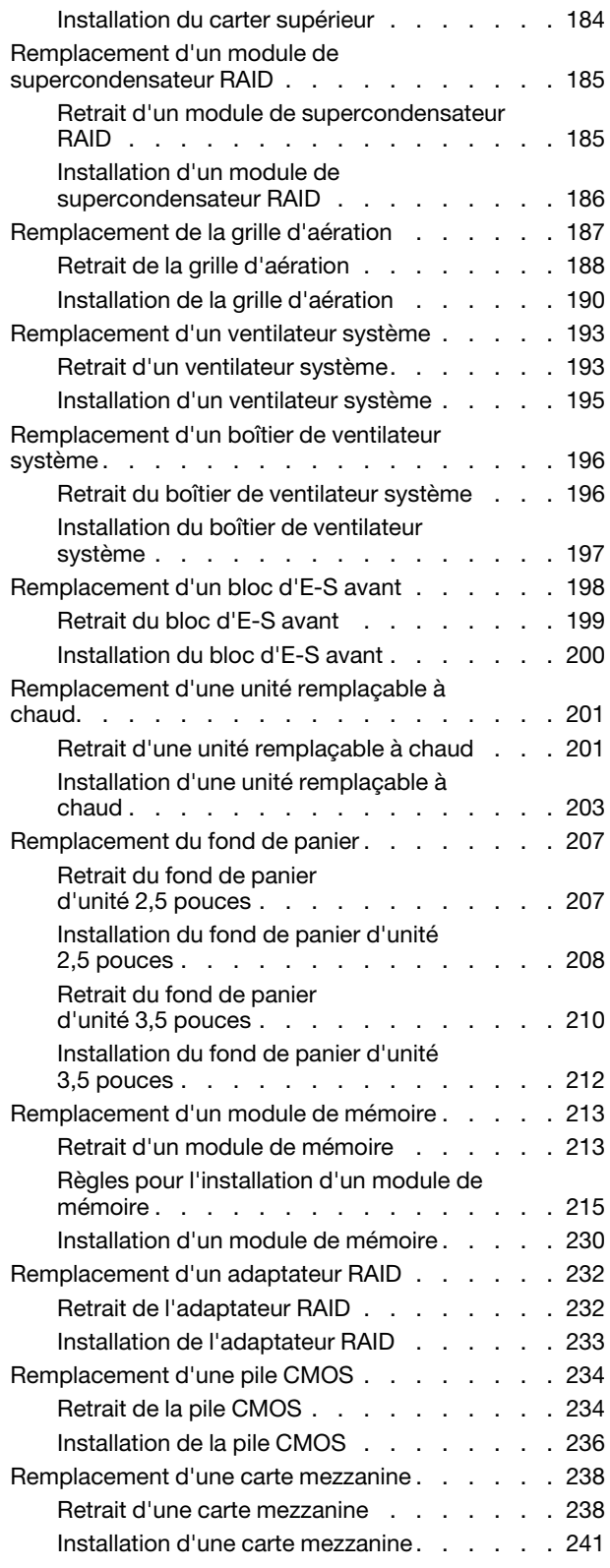

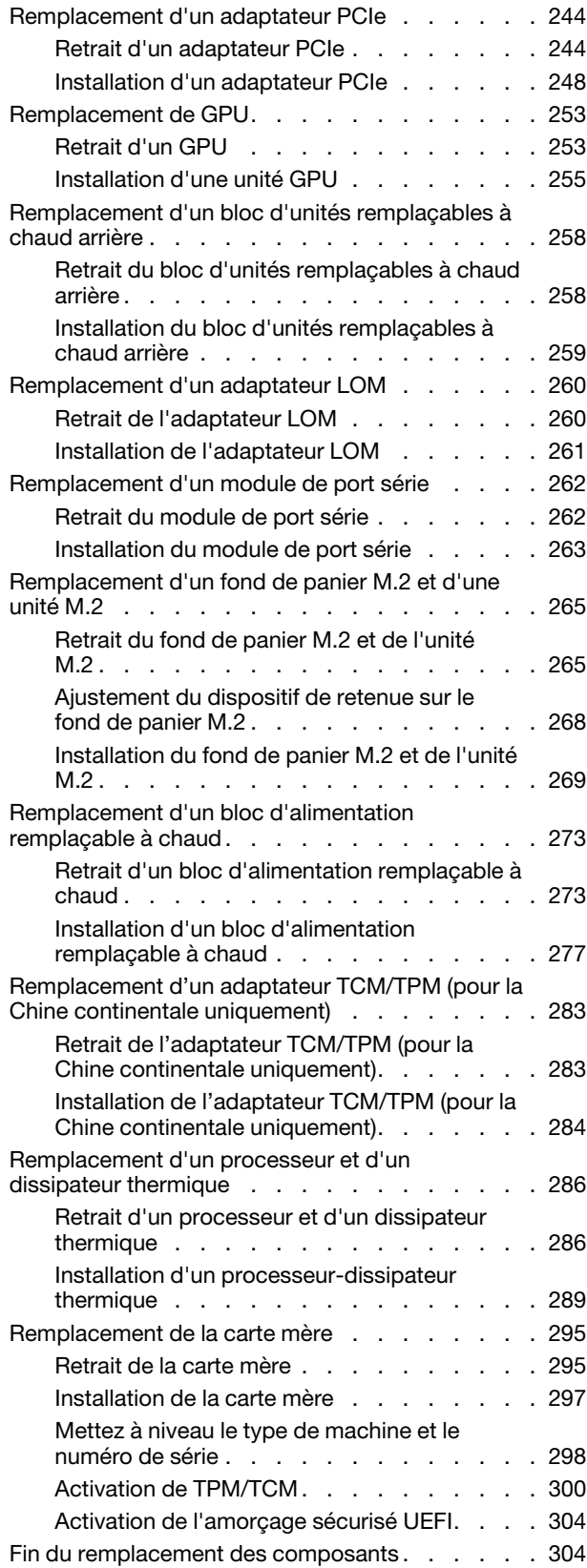

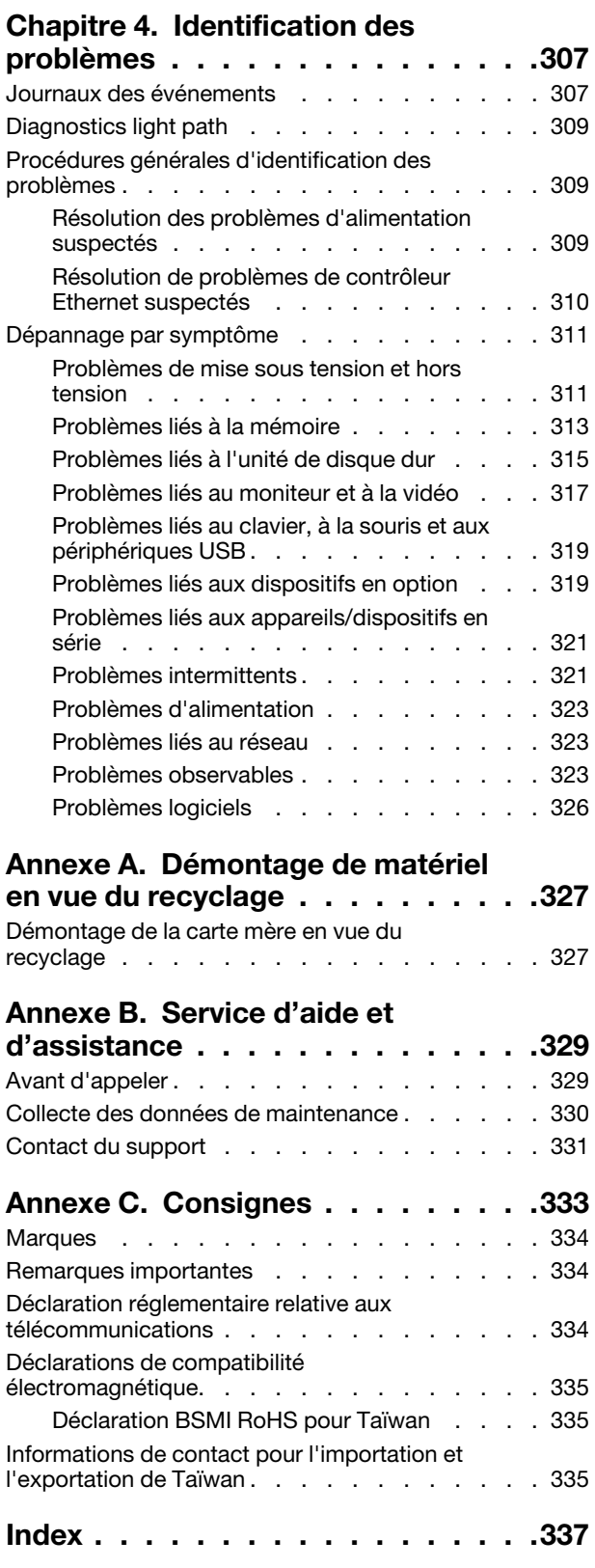

# <span id="page-4-0"></span>Sécurité

Before installing this product, read the Safety Information.

قبل تركيب هذا المنتج، يجب قر اءة الملاحظات الأمنية

Antes de instalar este produto, leia as Informações de Segurança.

在安装本产品之前,请仔细阅读 Safety Information (安全信息)。

安裝本產品之前,請先閱讀「安全資訊」。

Prije instalacije ovog produkta obavezno pročitajte Sigurnosne Upute.

Před instalací tohoto produktu si přečtěte příručku bezpečnostních instrukcí.

Læs sikkerhedsforskrifterne, før du installerer dette produkt.

Lees voordat u dit product installeert eerst de veiligheidsvoorschriften.

Ennen kuin asennat tämän tuotteen, lue turvaohjeet kohdasta Safety Information.

Avant d'installer ce produit, lisez les consignes de sécurité.

Vor der Installation dieses Produkts die Sicherheitshinweise lesen.

Πριν εγκαταστήσετε το προϊόν αυτό, διαβάστε τις πληροφορίες ασφάλειας (safety information).

לפני שתתקינו מוצר זה, קראו את הוראות הבטיחות.

A termék telepítése előtt olvassa el a Biztonsági előírásokat!

Prima di installare questo prodotto, leggere le Informazioni sulla Sicurezza.

製品の設置の前に、安全情報をお読みください。

본 제품을 설치하기 전에 안전 정보를 읽으십시오.

Пред да се инсталира овој продукт, прочитајте информацијата за безбедност.

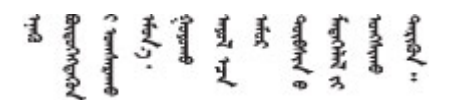

Les sikkerhetsinformasjonen (Safety Information) før du installerer dette produktet.

Przed zainstalowaniem tego produktu, należy zapoznać się z książką "Informacje dotyczące bezpieczeństwa" (Safety Information).

Antes de instalar este produto, leia as Informações sobre Segurança.

Перед установкой продукта прочтите инструкции по технике безопасности.

Pred inštaláciou tohto zariadenia si pečítaje Bezpečnostné predpisy.

Pred namestitvijo tega proizvoda preberite Varnostne informacije.

Antes de instalar este producto, lea la información de seguridad.

Läs säkerhetsinformationen innan du installerar den här produkten.

Bu ürünü kurmadan önce güvenlik bilgilerini okuyun.

مەزكۇر مەھسۇلاتنى ئورنىتىشتىن بۇرۇن بىخەتەرلىك ئۇچۇرلىرىنى ئوقۇپ چىقىڭ.

Youq mwngz yungh canjbinj neix gaxgonq, itdingh aeu doeg aen canjbinj soengq cungj vahgangj ancien siusik.

# <span id="page-5-0"></span>Liste de contrôle d'inspection de sécurité

Utilisez les informations de cette section pour identifier les conditions potentiellement dangereuses concernant votre serveur. Les éléments de sécurité requis ont été conçus et installés au fil de la fabrication de chaque machine afin de protéger les utilisateurs et les techniciens de maintenance contre tout risque physique.

#### Remarques :

- 1. Le produit n'est pas adapté à une utilisation sur des terminaux vidéo, conformément aux réglementations sur le lieu de travail §2.
- 2. La configuration du serveur est réalisée uniquement dans la salle de serveur.

#### ATTENTION :

Cet équipement doit être installé par un technicien qualifié, conformément aux directives NEC, IEC 62368-1 et IEC 60950-1, la norme pour la sécurité des équipements électroniques dans le domaine de l'audio/vidéo, de la technologie des informations et des technologies de communication. Lenovo suppose que vous êtes habilité à effectuer la maintenance du matériel et formé à l'identification des risques dans les produits présentant des niveaux de courant électrique. L'accès à l'appareil se fait via l'utilisation d'un outil, d'un verrou et d'une clé, ou par tout autre moyen de sécurité et est contrôlé par l'autorité responsable de l'emplacement.

Important : Le serveur doit être mis à la terre afin de garantir la sécurité de l'opérateur et le bon fonctionnement du système. La mise à la terre de la prise de courant peut être vérifiée par un électricien agréé.

Utilisez la liste de contrôle suivante pour vérifier qu'il n'existe aucune condition potentiellement dangereuse :

- 1. Vérifiez que l'alimentation est coupée et que le cordon d'alimentation est débranché.
- 2. Vérifiez l'état du cordon d'alimentation.
	- Vérifiez que le connecteur de mise à la terre à trois fils est en parfait état. A l'aide d'un mètre, mesurez la résistance du connecteur de mise à la terre à trois fils entre la broche de mise à la terre externe et la terre du châssis. Elle doit être égale ou inférieure à 0,1 ohm.

• Vérifiez que le type du cordon d'alimentation est correct.

Pour afficher les cordons d'alimentation disponibles pour le serveur :

a. Accédez à :

<http://dcsc.lenovo.com/#/>

- b. Cliquez sur Preconfigured Model (Modèle préconfiguré) ou Configure to order (Configuration de la commande).
- c. Entrez le type de machine et le modèle de votre serveur pour afficher la page de configuration.
- d. Cliquez sur l'onglet Power (Alimentation) → Power Cables (Cordons d'alimentation) pour afficher tous les cordons d'alimentation.
- Vérifiez que la couche isolante n'est pas effilochée, ni déchirée.
- 3. Vérifiez l'absence de modifications non agréées par Lenovo. Étudiez avec soin le niveau de sécurité des modifications non agréées par Lenovo.
- 4. Vérifiez la présence éventuelle de conditions dangereuses dans le serveur (obturations métalliques, contamination, eau ou autre liquide, signes d'endommagement par les flammes ou la fumée).
- 5. Vérifiez que les câbles ne sont pas usés, effilochés ou pincés.
- 6. Vérifiez que les fixations du carter du bloc d'alimentation électrique (vis ou rivets) sont présentes et en parfait état.

# <span id="page-8-0"></span>Chapitre 1. Introduction

Le serveur ThinkSystem™ SR650 est un serveur au format rack 2U conçu pour être performant et extensible en fonction de différentes charges de travail informatiques. Avec sa conception modulaire, le serveur peut être personnalisé en vue d'une capacité de stockage maximale ou d'une densité de stockage élevée avec des options d'entrée/sortie à sélectionner et une gestion du système à niveaux.

Performances, facilité d'utilisation, fiabilité et possibilités d'extension ont été les objectifs principaux de la conception de ce serveur. Ces caractéristiques vous permettent de personnaliser le matériel pour répondre à vos besoins d'aujourd'hui, tout en offrant des possibilités d'extension souples dans le futur.

Ce serveur bénéficie d'une garantie limitée. Pour plus d'informations sur la garantie, voir : <https://support.lenovo.com/us/en/solutions/ht503310>

Pour plus d'informations sur votre garantie, voir : <http://datacentersupport.lenovo.com/warrantylookup>

#### Identification de votre serveur

Lorsque vous prenez contact avec Lenovo pour obtenir de l'aide, les informations telles que le type de machine et le numéro de série permettent aux techniciens du support d'identifier votre serveur et de vous apporter un service plus rapide.

Le type de machine et le numéro de série se trouvent sur l'étiquette d'identification sur le verrouillage d'armoire droit de la façade du serveur.

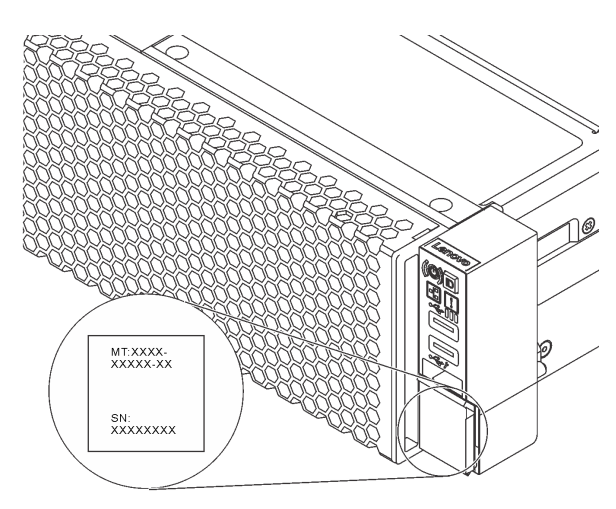

Figure 1. Emplacement de l'étiquette d'identification

#### Étiquette d'accès réseau XClarity Controller

L'étiquette d'accès réseau XClarity® Controller se trouve sur le côté supérieur de l'étiquette amovible. Une fois que vous disposez du serveur, détachez l'étiquette d'accès réseau XClarity Controller et rangez-la en lieu sûr.

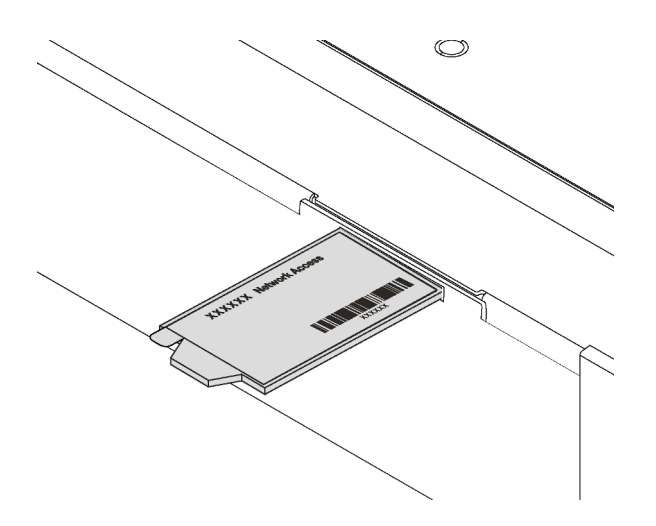

Figure 2. Emplacement de l'étiquette d'accès réseau XClarity Controller

#### Code réponse rapide

L'étiquette de maintenance système située sur le carter supérieur fournit un code QR qui permet un accès mobile aux informations de maintenance. Scannez le code QR à l'aide d'un appareil mobile et d'une application de lecteur de code QR afin d'accéder rapidement au site Web de maintenance Lenovo de ce serveur. Ce site fournit des informations supplémentaires sur les vidéos de remplacement et d'installation de composants et du support pour les codes d'erreur du serveur.

La figure suivante présente le code QR : <https://support.lenovo.com/p/servers/sr650>

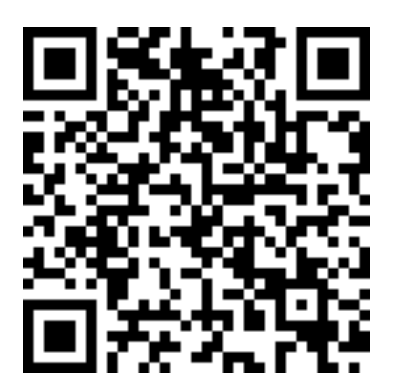

Figure 3. Code QR

# <span id="page-10-0"></span>Spécifications

Les informations ci-après récapitulent les caractéristiques et spécifications du serveur. Selon le modèle, certains composants peuvent ne pas être disponibles ou certaines spécifications peuvent ne pas s'appliquer.

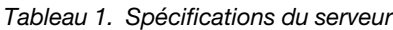

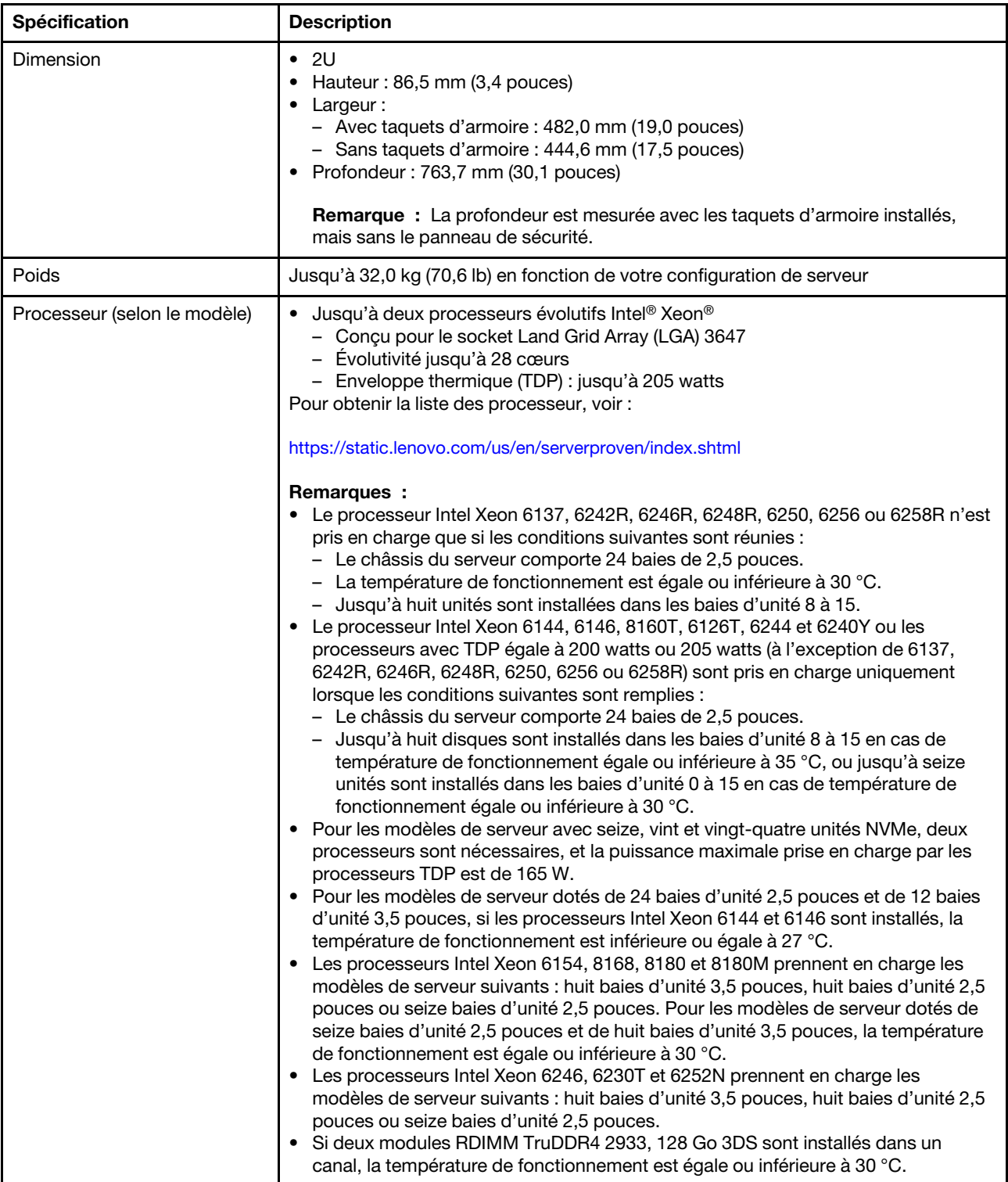

Tableau 1. Spécifications du serveur (suite)

| Spécification | <b>Description</b>                                                                                                    |
|---------------|----------------------------------------------------------------------------------------------------|
| Mémoire       | Pour la 1re génération de processeur évolutif Intel Xeon (Intel Xeon SP Gen 1) :<br>Emplacements : 24 emplacements de module de mémoire<br>$\bullet$<br>Minimum : 8 Go<br>$\bullet$<br>• Maximum:<br>- 768 Go avec barrettes RRDIMM<br>- 1,5 To avec barrettes LRDIMM<br>- 3 To avec barrettes RDIMM 3DS (disponible ultérieurement)<br>Type (selon le modèle) :<br>- TruDDR4 2666, à un rang ou à deux rangs, RDIMM 8 Go/16 Go/32 Go<br>- TruDDR4 2666, à 4 rangs, barrettes LRDIMM 64 Go<br>- TruDDR4 2666, à 8 rangs, barrettes RDIMM 128 Go 3DS                                                                                                    |
|               | Pour le processeur évolutif Intel Xeon de 2ème génération (Intel Xeon SP Gen 2) :<br>• Emplacements : 24 emplacements DIMM<br>• Minimum: 8 Go<br>Maximum :<br>- 1,5 To à l'aide de barrettes RDIMM<br>- 3 To à l'aide de barrettes RDIMM 3DS                                                                                                    |
|               | - 6 To en utilisant DC Persistent Memory Module (DCPMM) et des barrettes<br>RDIMM/3DS dans le mode mémoire<br>Type (selon le modèle) :<br>- TruDDR4 2666, à un rang ou à deux rangs, RDIMM 16 Go/32 Go<br>- TruDDR4 2933, à un rang ou à deux rangs, RDIMM 8 Go/16 Go/32 Go/64 Go<br>- TruDDR4 2933, à un rang ou à deux rangs, RDIMM Performance+ 16 Go/<br>32 Go/64 Go<br>- TruDDR4 2666, à 4 rangs, barrettes RDIMM 64 Go 3DS<br>- TruDDR4 2933, à 4 rangs, barrettes RDIMM 128 Go 3DS<br>- TruDDR4 2933, à 4 rangs, barrettes RDIMM 128 Go Performance+ 3DS<br>- DCPMM 128 Go/256 Go/512 Go                                                                                                    |
|               | Règles d'installation du module DCPMM :<br>• Les barrettes DCPMM ne sont pas prises en charge si une unité GPU est installée.<br>• Les DCPMM prennent uniquement en charge les modèles de serveur suivants :<br>huit baies d'unité 3,5 pouces, huit baies d'unité 2,5 pouces et seize baies d'unité<br>2,5 pouces. Les DCPMM 256 Go et 512 Go prennent uniquement en charge le<br>modèle de serveur doté de huit baies d'unité 2,5 pouces.<br>Si les processeurs avec des TDP équivalent à 200 watts ou 205 watts sont<br>installés, les modules DCPMM sont pris en charge uniquement lorsque les<br>conditions suivantes sont remplies :<br>- Deux blocs d'alimentation sont installés.<br>- Pour les modèles de serveur dotés de seize baies d'unité 2,5 pouces et de huit<br>baies d'unité 3,5 pouces, la température de fonctionnement est égale ou<br>inférieure à 30 °C.<br>- Aucune carte d'extension (AIC) Mellanox ConnectX-6, Innova-2 FPGA ou PCIe<br>NVMe n'est installée. |
|               | Remarques :<br>• La mémoire factice est requise lorsque l'une des exigences de configuration<br>matérielle suivantes est satisfaite :<br>- Les processeurs avec une enveloppe thermique (TDP) supérieure ou égale à<br>125 watts sont installés<br>- Tous les processeurs suivants installés : 5122, 8156, 6128, 6126, 4112, 5215,<br>5217, 5222, 8256, 6226, 4215, 4114T, 5119T, 5120T, 4109T, 4116T, 6126T,<br>6130T, 6138T, 5218T, 6238T<br>- GPU installé<br>- Modèle de serveur : vingt-quatre baies d'unité 2,5 pouces et douze baies<br>d'unité 3,5 pouces (à l'exception de la chine continentale)                                                                                                    |

Tableau 1. Spécifications du serveur (suite)

| <b>Spécification</b>    | <b>Description</b>                                                                                                    |  |
|-------------------------|----------------------------------------------------------------------------------------------------|--|
|                         | Pour le modèle de serveur avec les processeurs avec TDP inférieur à 125 watts<br>installés et sans mémoire factice installé, les performances de mémoire peuvent<br>être dégradées si un ventilateur est défaillant.<br>La vitesse de fonctionnement et la capacité de mémoire totale dépendent du<br>modèle du processeur et des paramètres UEFI.<br>Pour obtenir une liste des modules de mémoire pris en charge, voir :<br>https://static.lenovo.com/us/en/serverproven/index.shtml                                                                                                    |  |
|                         | Systèmes d'exploitation pris en charge et certifiés :                                                                                                    |  |
|                         | Microsoft Windows Server                                                                                                    |  |
|                         | <b>VMware ESXi</b>                                                                                                    |  |
|                         | Red Hat Enterprise Linux                                                                                                    |  |
| Systèmes d'exploitation | <b>SUSE Linux Enterprise Server</b><br>$\bullet$                                                                                                    |  |
|                         | Références :<br>Liste complète des systèmes d'exploitation disponibles : https://lenovopress.com/<br>osig.<br>Instructions de déploiement du système d'exploitation : « Déploiement du<br>système d'exploitation » dans le Guide de configuration.                                                                                                    |  |
| Unités internes         | Les unités prises en charge varient en fonction des modèles.<br>Jusqu'à huit unités SAS/SATA remplaçables à chaud 3,5 pouces<br>Jusqu'à douze unités SAS/SATA 3,5 pouces remplaçables à chaud<br>Jusqu'à douze unités SAS/SATA/NVMe remplaçables à chaud 3,5 pouces (les<br>unités NVMe ne sont prises en charge que dans les baies d'unité 8 à 11)<br>Jusqu'à huit unités SAS/SATA remplaçables à chaud 2,5 pouces<br>Jusqu'à huit unités SAS/SATA/NVMe remplaçables à chaud 2,5 pouces (les unités<br>NVMe ne sont prises en charge que dans les baies d'unité 4 à 7)<br>Jusqu'à seize unités SAS/SATA 2,5 pouces remplaçables à chaud<br>Jusqu'à seize unités SAS/SATA/NVMe remplaçables à chaud 2,5 pouces (les<br>unités NVMe ne sont prises en charge que dans les baies d'unité 4 à 7 et 12 à 15)<br>Jusqu'à seize unités NVMe 2,5 pouces (les unités NVMe ne sont prises en charge<br>que dans les baies d'unité 0 à 15)<br>Jusqu'à seize unités NVMe 2,5 pouces avec huit unités SAS/SATA (les unités<br>NVMe ne sont prises en charge que dans les baies d'unité 0 à 15)<br>Jusqu'à vingt unités NVMe 2,5 pouces (les unités NVMe ne sont prises en charge<br>que dans les baies d'unité 0 à 19)<br>Jusqu'à vingt-quatre unités SAS/SATA remplaçables à chaud 2,5 pouces<br>Jusqu'à vingt-quatre unités SAS/SATA/NVMe remplaçables à chaud 2,5 pouces<br>(les unités NVMe ne sont prises en charge que dans les baies d'unité 4 à 7, 12 à<br>15 et 20 à 23)<br>Jusqu'à vingt-quatre unités NVMe 2,5 pouces (les unités NVMe ne sont prises en<br>charge que dans les baies d'unité 0 à 23)<br>Jusqu'à deux unités SAS/SATA remplaçables à chaud 3,5 pouces à l'arrière<br>Jusqu'à deux unités M.2<br>Remarques :<br>Le terme Unités NVMe signifie Unités NVMe (Non-Volatile Memory express).<br>Si la température de fonctionnement est égale ou inférieure à 30 °C, les modèles<br>de serveur équipés d'un processeur Xeon 6137, 6154, 6242R, 6246R, 6248R,<br>6250, 6256, 6258R, 8168, 8180 et 8180M prennent en charge au maximum huit<br>unités NVMe.<br>Pour les modèles de serveur avec seize, vingt ou vingt-quatre unités NVMe :<br>- La puissance maximale pour les cartes PCIe installées est de 25 watts.<br>- Le disque SSD d'extension (AID) n'est pas pris en charge.<br>- Les blocs d'alimentation doivent offrir une puissance de 1100 watts minimum. |  |

Tableau 1. Spécifications du serveur (suite)

| <b>Spécification</b>            | <b>Description</b>                                                                                                    |
|---------------------------------|----------------------------------------------------------------------------------------------------|
|                                 | Pour les modèles de serveur avec seize, vingt et vingt-quatre unités NVMe, la<br>٠<br>capacité maximale du module de mémoire est 128 Go, et le module DCPMM n'est<br>pas pris en charge.                                                                                                    |
| Emplacements de carte           | Un emplacement PCIe sur la carte mère<br>Un emplacement d'adaptateur RAID sur la carte mère<br>٠<br>Deux logements pour carte mezzanine sur la carte mère<br>Deux ou trois emplacements PCIe sur l'assemblage de cartes mezzanines<br>٠<br>Pour plus d'informations, voir « Vue arrière » à la page 29.                                                                                                    |
| Fonctions d'entrée/sortie (E/S) | • Panneau frontal:<br>- Un connecteur VGA (disponible sur certains modèles)<br>- Un connecteur USB XClarity Controller<br>- Un connecteur USB 3.0<br>Panneau arrière :<br>- Un connecteur VGA<br>- Un connecteur réseau XClarity Controller<br>- Un port série (disponible sur certains modèles)<br>Deux connecteurs USB 3.0<br>Deux ou quatre connecteurs Ethernet sur l'adaptateur LOM (disponibles sur<br>-<br>certains modèles) |

Tableau 1. Spécifications du serveur (suite)

| Spécification        | <b>Description</b>                                                                                                    |
|----------------------|----------------------------------------------------------------------------------------------------|
| Processeur graphique | Votre serveur prend en charge les GPU ou adaptateurs de traitement suivants :<br>• Adaptateurs de traitement ou GPU pleine hauteur, pleine longueur, double<br>emplacement: AMD MI25, AMD V340, NVIDIA® M10, NVIDIA M60, NVIDIA P40,<br>NVIDIA P100, NVIDIA P6000, NVIDIA RTX5000, NVIDIA RTX A6000, NVIDIA V100,<br>NVIDIA V100S, NVIDIA A100, A16 et A30.<br>• GPU pleine hauteur, pleine longueur, un seul emplacement : NVIDIA P4000,<br>NVIDIA RTX4000 et Cambricon MLU100-C3<br>GPU pleine hauteur, demi-longueur, un seul emplacement : NVIDIA V100, NVIDIA<br>٠<br>A10<br>GPU demi-hauteur, demi-longueur, un seul emplacement : NVIDIA A2<br>• GPU extra-plat, demi-longueur, un seul emplacement : NVIDIA P4, NVIDIA P600,<br>NVIDIA P620, NVIDIA T4 et Cambricon MLU270-S4<br>Remarque : Le GPU NVIDIA V100 a deux types de format : pleine hauteur pleine<br>longueur (FHFL) et pleine hauteur, demi-longueur (FHHL). Le GPU V100 pleine<br>hauteur pleine longueur est appelé ci-après GPU V100 FHFL ; le GPU V100 pleine<br>hauteur, demi-longueur est appelé ci-après GPU V100 FHHL.                                                                                                    |
|                      | Règles d'installation de GPU :<br>• Concernant le processeur Intel Xeon SP Gen 2 avec carte mère prise en charge,<br>vous pouvez installer jusqu'à cinq GPU NVIDIA A2, NVIDIA P4 ou NVIDIA T4 dans<br>les emplacements PCIe 1, 5, 6, 2 et 3.<br>Concernant les adaptateurs de traitement Cambricon MLU100-C3, vous pouvez<br>$\bullet$<br>uniquement installer deux adaptateurs dans les emplacements 5 et 6, ou quatre<br>adaptateurs dans les emplacements 1, 2, 5 et 6.<br>• Avant d'installer un GPU, vérifiez que la grille d'aération sur votre serveur est<br>appropriés pour le GPU. Pour plus d'informations sur la grille d'aération, voir<br>« Informations importantes sur la grille d'aération et le GPU » à la page 14.<br>Pour installer une unité GPU pleine hauteur ou une unité GPU NVIDIA P4, vous<br>٠<br>devez utiliser le kit thermique de GPU. Pour plus d'informations, voir « la<br>procédure d'installation du kit thermique de GPU » à la page 255.<br>• Pour les GPU NVIDIA P600, NVIDIA P620, NVIDIA P4000, NVIDIA RTX4000 et<br>FHHL V100, vous pouvez installer jusqu'à trois GPU dans les emplacements PCIe<br>1, 5 et 6. Pour les autres GPU pris en charge, vous pouvez installer jusqu'à deux<br>GPU dans les emplacements PCIe 1 et 5.<br>Le NVIDIA A100 est uniquement pris en charge dans les modèles de serveur avec<br>$\bullet$<br>un microprogramme UEFI (V2.80 ou supérieur) et un microprogramme XCC (V5.40<br>ou supérieur). Si un NVIDIA A100 est installé, la température de fonctionnement<br>doit être inférieure ou égale à 35 °C. Si NVIDIA A100 est installé dans l'assemblage<br>de carte mezzanine 2, utilisez le support ThinkSystem SR650 2FH Riser BKT<br>NVFF5 pour adapter NVIDIA A100.<br>· Jusqu'à deux GPU NVIDIA A30 sont prises en charge et la température de<br>fonctionnement doit être inférieure ou égale à 35 °C. Si NVIDIA A30 est installé<br>dans l'assemblage de carte mezzanine 2, utilisez le support ThinkSystem SR650<br>2FH Riser BKT NVFF5 pour adapter NVIDIA A30. Si un ventilateur tombe en<br>panne, les performances du GPU peuvent être dégradées.<br>· Si un NVIDIA A16 est installé, la température de fonctionnement doit être inférieure<br>ou égale à 35 °C. |
|                      | Si un NVIDIA RTX A6000 est installé dans l'assemblage de carte mezzanine 2,<br>٠<br>utilisez le support ThinkSystem SR650 2FH Riser BKT NVFF5 pour adapter le<br>NVIDIA RTX A6000.<br>Remarques :<br>• Si un NVIDIA P4 est installé dans l'emplacement PCIe 1, l'emplacement PCIe 5, ou<br>aux deux emplacements, conservez l'emplacement PCIe 2, l'emplacement PCIe 6<br>ou les deux emplacements inoccupés.<br>• Les modèles de serveur installés avec trois processeurs graphiques NVIDIA P4<br>peuvent être installés en même temps dans l'emplacement PCIe 1, l'emplacement<br>PCIe 5 et l'emplacement PCIe 6 ; la température de fonctionnement doit être égale<br>ou inférieure à 35 °C.                                                                                                    |

Tableau 1. Spécifications du serveur (suite)

| Spécification | <b>Description</b>                                                                                                    |
|---------------|----------------------------------------------------------------------------------------------------|
|               | · Si jusqu'à cinq GPU NVIDIA P4 sont installés, les modèles de serveur prennent en<br>charge jusqu'à huit unités SAS/SATA/NVMe remplaçables à chaud de 2,5 pouces<br>et la température de fonctionnement doit être égale ou inférieure à 35 °C.<br>Pour les modèles de serveur équipés d'un processeur graphique V100 FHHL,<br>NVIDIA T4 ou Cambricon MLU270-S4, la température de fonctionnement doit être<br>inférieure ou égale à 30 °C.<br>Si un processeur graphique NVIDIA T4 ou Cambricon MLU270-S4 est installé,<br>installez-le dans l'emplacement 1.<br>• Pour les modèles de serveur installés avec une unité centrale, si deux processeurs<br>graphiques NVIDIA T4 ou Cambricon MLU270-S4 sont installés, installez-les dans<br>l'emplacement 1 et l'emplacement 2. Pour les modèles de serveur équipés de<br>deux unités centrales, si deux processeurs graphiques NVIDIA T4 ou Cambricon<br>MLU270-S4 sont installés, installez-les dans l'emplacement 1 et 5.<br>Pour les modèles de serveur installés avec une unité centrale, si trois processeurs<br>graphiques NVIDIA T4 ou Cambricon MLU270-S4 sont installés, installez-les dans<br>les emplacements 1, 2 et 3. Pour les modèles de serveur équipés de deux unités<br>centrales, si trois processeurs graphiques NVIDIA T4 ou Cambricon MLU270-S4<br>sont installés, installez-les dans l'emplacement 1, 5 et 6.<br>• Quatre processeurs graphiques NVIDIA T4 ou Cambricon MLU270-S4 ne sont pris<br>en charge que pour les modèles de serveur équipés de deux unités centrales, et<br>installés dans les emplacements 1, 2, 5 et 6.<br>Cinq processeurs graphiques NVIDIA T4 ou Cambricon MLU270-S4 ne sont pris<br>en charge que pour les modèles de serveur équipés de deux unités centrales, et<br>installés dans les emplacements 1, 2, 3, 5 et 6.<br>Le GPU NVIDIA T4 ne peut pas être utilisé conjointement avec le GPU NVIDIA A2.<br>٠<br>Si le GPU NVIDIA P600, NVIDIA P620, NVIDIA P4000, NVIDIA RTX4000, NVIDIA<br>P6000, NVIDIA RTX A6000 ou NVIDIA RTX5000 est installé, la fonction de<br>redondance des ventilateurs n'est pas prise en charge. Si l'un des ventilateurs est<br>défaillant, mettez le système hors tension immédiatement afin d'éviter la<br>surchauffe de l'unité GPU et remplacez le ventilateur.<br>L'adaptateur de traitement Cambricon MLU100-C3 prend en charge CentOS 7.6<br>٠<br>lorsqu'il est utilisé en association avec le processeur Intel Xeon SP Gen 2 et il<br>prend en charge CentOS 7.5 lorsqu'il est utilisé en association avec le processeur |
|               | Intel Xeon SP Gen 1.                                                                                                    |
|               | Exigences relatives à l'installation des GPU :                                                                                                    |
|               | Le processeur graphique n'est pris en charge que si les conditions matérielles<br>suivantes sont réunies en même temps :<br>Modèle de serveur : huit baies d'unité 3,5 pouces, huit baies d'unité 2,5 pouces ou<br>seize baies d'unité 2,5 pouces<br>• Processeur : type High Tcase ; enveloppe thermique (TDP) inférieure ou égale à<br>150 watts                                                                                                    |
|               | Remarques :<br>- Pour les modèles de serveur avec huit baies d'unités de 2,5 pouces, si le<br>serveur est installé avec les processeurs graphiques (sauf pour le modèle GPU<br>NVIDIA P4, NVIDIA T4, NVIDIA V100 FHHL, NVIDIA P600, NVIDIA P620, NVIDIA<br>P4000, NVIDIA RTX4000, NVIDIA P6000, NVIDIA RTX A6000 et NVIDIA<br>RTX5000) et la température de fonctionnement est égale ou inférieure à 30 °C,<br>l'enveloppe thermique doit être inférieure ou égale à 165 W.<br>- Pour les modèles de serveur avec huit baies d'unité de 3,5 pouces ou seize<br>baies d'unité de 2,5 pouces, si le serveur est installé avec un processeur<br>graphique NVIDIA T4 ou Cambricon MLU270-S4, le TDP doit être inférieur ou<br>égal à 150 watts.<br>- Pour les modèles de serveur avec huit baies d'unité de 2,5 pouces, si le serveur<br>est équipé de jusqu'à quatre processeurs graphiques NVIDIA T4 ou Cambricon                                                                                                    |

Tableau 1. Spécifications du serveur (suite)

| Spécification                         | <b>Description</b>                                                                                                    |
|---------------------------------------|----------------------------------------------------------------------------------------------------|
|                                       | MLU270-S4, le TDP peut être supérieur à 150 watts ; si le serveur est équipé de<br>cinq processeurs graphiques NVIDIA T4 ou Cambricon MLU270-S4, le TDP<br>doit être inférieur ou égal à 150 watts.<br>Unité : pas plus de quatre unités NVMe installées et aucune carte d'extension<br>(AIC) PCIe NVMe installée.<br>• Bloc d'alimentation : pour une unité GPU, blocs d'alimentation 1 100 watts ou<br>1600 watts installés ; pour deux ou trois GPU, blocs d'alimentation 1600 watts<br>installés                                                                                                    |
| Adaptateurs RAID (selon le<br>modèle) | Ports SATA intégrés avec prise en charge RAID logiciel (Intel VROC SATA RAID,<br>anciennement Intel RSTe)                                                                                                    |
|                                       | <b>Remarque :</b> VROC n'est pas encore pris en charge avec VMware ESXi.<br>Ports NVMe intégrés avec prise en charge RAID logiciel (Intel VROC NVMe RAID)<br>- VROC - SSD Intel uniquement (également désigné sous le nom de Intel VROC<br>standard) : prise en charge des niveaux RAID 0, 1, 5 et 10 avec des unités<br>NVMe Intel uniquement.<br>- VROC Premium : prend en charge les niveaux RAID 0, 1, 5 et 10 avec les unités<br>NVMe non-Intel                                                                                                    |
|                                       | Remarque : VROC n'est pas encore pris en charge avec VMware ESXi.<br>Un adaptateur HBA SAS/SATA 430-8e ou 430-16e qui prend en charge le mode<br>JBOD mais ne prend pas en charge RAID<br>• Un adaptateur HBA SAS/SATA 430-8i ou 430-16i qui prend en charge le mode<br>JBOD mais ne prend pas en charge RAID<br>• Un adaptateur HBA SAS/SATA 440-8e qui prend en charge le mode JBOD mais<br>ne prend pas en charge RAID<br>• Un adaptateur HBA SAS/SATA 440-8i ou 440-16i qui prend en charge le mode<br>JBOD mais ne prend pas en charge RAID<br>Un adaptateur HBA SAS/SATA 4350-8i ou 4350-16i qui prend en charge le mode<br>JBOD mais ne prend pas en charge RAID<br>Un adaptateur RAID SAS/SATA 530-8i prenant en charge le mode JBOD et les<br>niveaux RAID 0, 1, 5, 10 et 50<br>• Un adaptateur RAID SAS/SATA 530-16i prenant en charge le mode JBOD et les<br>niveaux RAID 0, 1 et 10<br>• Un adaptateur SAS/SATA 540-8i ou 540-16i prenant en charge le mode JBOD et<br>les niveaux RAID 0, 1 et 10<br>• Un adaptateur SAS/SATA RAID 730-8i avec 1 Go de cache prenant en charge le<br>mode JBOD et les niveaux RAID 0, 1, 5, 10 et 50<br>Un cache RAID SAS/SATA 730-8i 2 Go prenant en charge le mode JBOD et les<br>niveaux RAID 0, 1, 5, 6, 10, 50 et 60<br>Un adaptateur SAS/SATA RAID 730-8i, Flash 4 Go avec CacheCade (pour<br>certains modèles uniquement) prenant en charge le mode JBOD et les niveaux<br>RAID 0, 1, 5, 6, 10, 50 et 60<br>Un adaptateur RAID SAS/SATA 930-8e prenant en charge le mode JBOD et les<br>niveaux RAID 0, 1, 5, 6, 10, 50 et 60<br>Un adaptateur SAS/SATA RAID 930-8i, 930-16i ou 930-24i prenant en charge le<br>mode JBOD et les niveaux RAID 0, 1, 5, 6, 10, 50 et 60<br>Un adaptateur SAS/SATA RAID 940-8e 4 Go prenant en charge le mode JBOD et<br>les niveaux RAID 0, 1, 5, 6, 10, 50 et 60<br>Un adaptateur SAS/SATA RAID 940-8i, 940-16i, 940-32i ou 940-8e 4 Go prenant<br>en charge le mode JBOD et les niveaux RAID 0, 1, 5, 6, 10, 50 et 60<br>Un adaptateur RAID SAS/SATA 5350-8i prenant en charge le mode JBOD et les<br>niveaux RAID 0, 1, 5 et 10<br>• Un adaptateur RAID SAS/SATA 9350-8i 2 Go ou 9350-16i 4 Go prenant en charge<br>le mode JBOD et les niveaux RAID 0, 1, 5, 6, 10, 50 et 60<br>Remarques : |

Tableau 1. Spécifications du serveur (suite)

| Spécification                             | <b>Description</b>                                                                                                    |
|-------------------------------------------|----------------------------------------------------------------------------------------------------|
|                                           | Un module de supercondensateur RAID doit être installé si l'adaptateur SAS/<br>٠<br>SATA RAID 540-16i, 930-8e, 930-8i, 930-16i, 930-24i, 940-8e 4 Go, 940-8i, 940-<br>16i ou 940-32i est installé.<br>Si l'adaptateur 730-8i-2G Cache SAS/SATA est installé, l'adaptateur 730-8i-1G ou<br>٠<br>930-8i SAS/SATA ne peut pas être installé.<br>Si un adaptateur SAS/SATA RAID 730-8i 1 Go/2 Go Cache est installé, il est<br>$\bullet$<br>impossible d'installer un disque SSD SAS 24 Gbit/s Lecture intensive /Utilisation<br>mixte ThinkSystem 2.5" PM1653/PM1655.<br>L'adaptateur HBA 440-8i/440-16i SAS/SATA et RAID 940-8i/940-16i/940-32i SAS/<br>$\bullet$<br>SATA ne peuvent pas être installés dans l'emplacement d'adaptateur RAID<br>interne.<br>• L'adaptateur SAS/SATA RAID 540-8i/540-16i ne peut pas être installé dans<br>l'emplacement d'adaptateur RAID interne 7.<br>Un adaptateur SAS/SATA RAID/HBA 4350-8i, 4350-16i, 5350-8i, 9350-8i ou 9350-<br>16i peut uniquement être installé dans les emplacements PCIe : 1, 2, 3, 4, 5 et 6<br>dans les modèles de serveur dotés d'unités 2,5 pouces. Il peut uniquement être<br>installé dans les emplacements PCIe 4, 5 et 6 dans les modèles de serveur dotés<br>d'unités 3,5 pouces.<br>Un adaptateur SAS/SATA RAID/HBA 430-8i, 430-16i, 530-8i, 530-16i, 730-8i,<br>930-8e, 930-8i ou 930-16i peut uniquement être installés dans les emplacements<br>PCIe 1, 2, 3, 4, 5, 6 et 7 dans les modèles de serveur dotés d'unités 2,5 pouces. Il<br>peut uniquement être installé dans les emplacements PCIe 4, 5, 6 et 7 dans les<br>modèles de serveur dotés d'unités 3,5 pouces.<br>Un adaptateur SAS/SATA RAID 930-24i peut uniquement être installé dans les<br>emplacements PCIe 1, 2, 3, 5 et 6 dans les modèles de serveur dotés d'unités<br>2,5 pouces.<br>• L'adaptateur HBA/RAID 940-8e SAS/SATA 12 Go peut uniquement être installé<br>dans les emplacements PCIe 1, 2, 3, 4 et 5. |
| Ventilateurs système                      | Un processeur : cinq ventilateurs remplaçables à chaud (comprenant un<br>$\bullet$<br>ventilateur redondant)<br>Deux processeurs : six ventilateurs remplaçables à chaud (comprenant un<br>٠<br>ventilateur redondant)<br>Remarques :<br>Lorsque le système est mis hors tension, mais qu'il est encore branché en CA, il<br>٠<br>est possible que les ventilateurs 1 et 2 continuent de tourner à une vitesse<br>nettement inférieure. Cette conception système sert à assurer le refroidissement<br>approprié.<br>· Pour les modèles de serveur équipés de processeurs Intel Xeon 6137, 6144, 6146,<br>6154, 6242R, 6246R, 6248R, 6250, 6256, 6258R, 8168, 8180 et 8180M, toute<br>défaillance du ventilateur peut nuire aux performances.<br>Si votre serveur est équipé d'un seul processeur, cinq ventilateurs système<br>$\bullet$<br>(ventilateur 1 à 5) suffisent pour fournir le refroidissement approprié. Néanmoins,<br>vous devez installer un obturateur de ventilateur dans l'emplacement du<br>ventilateur 6 afin d'assurer une ventilation correcte.<br>Pour les modèles de serveur avec seize, vingt ou vingt-quatre unités NVMe, la<br>٠<br>température maximale est de 30 °C. Les performances du serveur peuvent être<br>dégradées à 27 °C ou au-dessus de 27 °C si un ventilateur est défaillant.                                                                                                    |
| Blocs d'alimentation (selon le<br>modèle) | Un ou deux blocs d'alimentation de secours remplaçables à chaud<br>Bloc d'alimentation en courant alternatif 550 watts 80 PLUS Platinum<br>$\bullet$<br>Bloc d'alimentation en courant alternatif 750 watts 80 PLUS Platinum<br>٠<br>Bloc d'alimentation en courant alternatif 750 watts 80 PLUS Titanium<br>٠<br>Bloc d'alimentation en courant alternatif 1100 watts 80 PLUS Platinum<br>$\bullet$<br>Bloc d'alimentation en courant alternatif 1600 watts 80 PLUS Platinum<br>$\bullet$                                                                                                    |

Tableau 1. Spécifications du serveur (suite)

| Spécification                              | <b>Description</b>                                                                                                    |
|--------------------------------------------|----------------------------------------------------------------------------------------------------|
| Alimentation électrique                    | Onde sinusoïdale en entrée (50 - 60 Hz) requise<br>$\bullet$<br>Tension en entrée (basse tension) :<br>- Minimum : 100 V en courant alternatif<br>- Maximum : 127 V en courant alternatif<br>Tension en entrée (haute tension) :<br>- Minimum : 200 V en courant alternatif<br>- Maximum: 240 V en courant alternatif<br>Remarque : Pour les modèles de serveur avec blocs d'alimentation en courant<br>alternatif 750 watts 80 PLUS Titanium ou 1 600 watts 80 PLUS Titanium, la tension<br>en entrée en courant alternatif 100-127 V n'est pas prise en charge.<br><b>ATTENTION:</b><br>L'alimentation de 240 V CC (plage d'entrée : 180 à 300 V CC) est prise en<br>charge en Chine continentale UNIQUEMENT. Le bloc d'alimentation avec<br>alimentation de 240 V CC ne prend pas en charge la fonction de branchement<br>à chaud du cordon d'alimentation. Avant de retirer le bloc d'alimentation<br>avec une alimentation en courant continu, veuillez mettre hors tension le<br>serveur ou débrancher les sources d'alimentation en courant continu au<br>niveau du tableau du disjoncteur ou coupez l'alimentation. Retirez ensuite le<br>cordon d'alimentation.<br>Pour que les produits ThinkSystem soient exempts d'erreur dans un<br>environnement électrique en courant continu ou en courant alternatif, un<br>système de mise à la terre TN-S conforme à la norme 60364-1 IEC 2005 doit<br>être présent ou installé. |
| Configuration minimale pour le<br>débogage | Un processeur dans le connecteur de processeur 1<br>Un module de mémoire DIMM sur l'emplacement 5<br>Un bloc d'alimentation<br>$\bullet$<br>Une unité de disque dur ou M.2 (si le système d'exploitation est nécessaire pour le<br>débogage)<br>Cinq ventilateurs système (ventilateur 1 à 5)                                                                                                    |

Tableau 1. Spécifications du serveur (suite)

| Spécification         | <b>Description</b>                                                                                                    |
|-----------------------|----------------------------------------------------------------------------------------------------|
| Émissions acoustiques | • Niveau sonore, système inactif<br>- 4,9 bels, minimum<br>- 5,1 bels, normal<br>- 6,1 bels, maximum<br>Niveau sonore, système actif<br>- 5,1 bels, minimum<br>- 5,1 bels, normal<br>- 6,2 bels, maximum<br>Remarques :<br>• Ces niveaux sonores ont été mesurés en environnements acoustiques contrôlés<br>conformément aux procédures ISO 7779 et reportés conformément à la norme<br>ISO 9296.<br>• Les niveaux sonores déclarés sont basés sur les configurations spécifiées et<br>peuvent varier légèrement selon les configurations et les conditions.<br>• Les niveaux sonores déclarés peuvent augmenter considérablement si des<br>composants à forte puissance sont installés, par exemple, certaines cartes<br>d'interface réseau, UC et GPU à forte puissance.                                                                                                    |
| Environnement         | Le serveur est pris en charge dans l'environnement suivant :<br>Remarque : Ce serveur est conçu pour un environnement de centre de données<br>standard ; il est recommandé de le placer dans le centre de données industriel.<br>• Température ambiante :<br>- Fonctionnement :<br>- ASHRAE classe A2 : $10 - 35$ °C (50 – 95 °F); lorsque l'altitude dépasse 900 m<br>(2 953 pieds), la valeur de la température ambiante maximum diminue de 1 °<br>C (1,8 °F) tous les 300 m (984 pieds) à mesure que l'altitude augmente.<br>- ASHRAE classe A3 : $5 - 40$ °C (41 – 104 °F); lorsque l'altitude dépasse 900 m<br>(2 953 pieds), la valeur de la température ambiante maximum diminue de 1 °<br>C (1,8 °F) tous les 175 m (574 pieds) à mesure que l'altitude augmente.<br>- ASHRAE classe A4 : 5 - 45 °C (41 - 113 °F); lorsque l'altitude dépasse 900 m<br>(2 953 pieds), la valeur de la température ambiante maximum diminue de 1 °<br>C $(1,8 \text{ °F})$ tous les 125 m (410 pieds) à mesure que l'altitude augmente.<br>- Serveur hors tension : $5 - 45$ °C (41 – 113 °F)<br>- Stockage ou transport : -40 - 60 °C (-40 - 140 °F)<br>Altitude maximale: 3 050 m (10 000 pieds)<br>• Humidité relative (sans condensation) :<br>- Fonctionnement :<br>- ASHRAE classe A2 : 8 % - 80 % ; Point de rosée maximal : 21 °C (70 °F)<br>- ASHRAE classe A3 : 8 % à 85 % ; Point de rosée maximal : 24 °C (75 °F)<br>- ASHRAE classe A4 : 8 % à 90 % ; Point de rosée maximal : 24 °C (75 °F)<br>- Stockage ou transport : 8 % à 90 %<br>• Contamination particulaire |
|                       | Attention : Les particules aériennes et les gaz réactifs agissant seuls ou en<br>combinaison avec d'autres facteurs environnementaux tels que l'humidité ou la<br>température peuvent représenter un risque pour le serveur. Pour plus<br>d'informations sur les limites relatives aux particules et aux gaz, voir<br>« Contamination particulaire » à la page 15.<br>Remarque : Votre serveur est conforme aux spécifications de la catégorie A2 de la<br>norme ASHRAE. Les performances du serveur peuvent être affectées lorsque la<br>température de fonctionnement ne respecte pas les spécifications ASHRAE A2.<br>Selon la configuration du matériel, certains modèles de serveur sont conformes aux<br>spécifications des catégories A3 et A4 de la norme ASHRAE. Pour être conforme aux<br>spécifications des catégories A3 et A4 de la norme ASHRAE, la configuration<br>matérielle des modèles de serveur doit être la suivante :<br>Deux blocs d'alimentation installés<br>Les unités NVMe ne sont pas installées<br>• L'adaptateur flash PCIe n'est pas installé                                                                                                    |

Tableau 1. Spécifications du serveur (suite)

| <b>Spécification</b> | <b>Description</b>                                                                                                    |
|----------------------|----------------------------------------------------------------------------------------------------|
|                      | Carte Ethernet ThinkSystem QLogic QL41134 PCIe 10 Go 4 ports Base-T non<br>installée<br>Mellanox ConnectX-6 et Innova-2 FPGA ne sont pas installés.<br>• Les unités M.2 240 Go ou 480 Go ne sont pas installées<br>Unité GPU non installée<br>• Certains processeurs ne sont pas installés :<br>- Processeurs avec une enveloppe thermique (TDP) supérieure ou égale à<br>150 watts non installée<br>- Pour les modèles de serveur avec vingt-quatre unités 2,5 pouces ou douze<br>unités 3,5 pouces, processeurs à fréquence optimisée suivants non installés :<br>processeurs Intel Xeon 4112, 4215, 5122, 5215, 5217, 5222, 6126, 6128, 6132,<br>6134, 6134M, 6137, 6226, 6242R, 6246R, 6248R, 6250, 6256, 6258R, 8156 et<br>8256 |

#### Informations importantes sur les exigences d'écoconception de l'UE

Pour satisfaire aux exigences d'écoconception de l'UE sur les produits liés à l'énergie (Erp) du lot 9, votre serveur doit remplir les exigences suivantes :

- Mémoire minimum : 16 Go
- Si votre serveur est configuré avec un processeur, ces processeurs ne sont pas pris en charge : Intel Xeon 3104, 3106, 3204, 4108, 4109T, 4110, 4112, 5122, 5222, 8156 et 8256.

#### <span id="page-21-0"></span>Informations importantes sur la grille d'aération et le GPU

Il existe deux types de grille d'aération pour votre serveur. Selon le modèle GPU, sélectionnez la grille d'aération appropriée pour votre serveur.

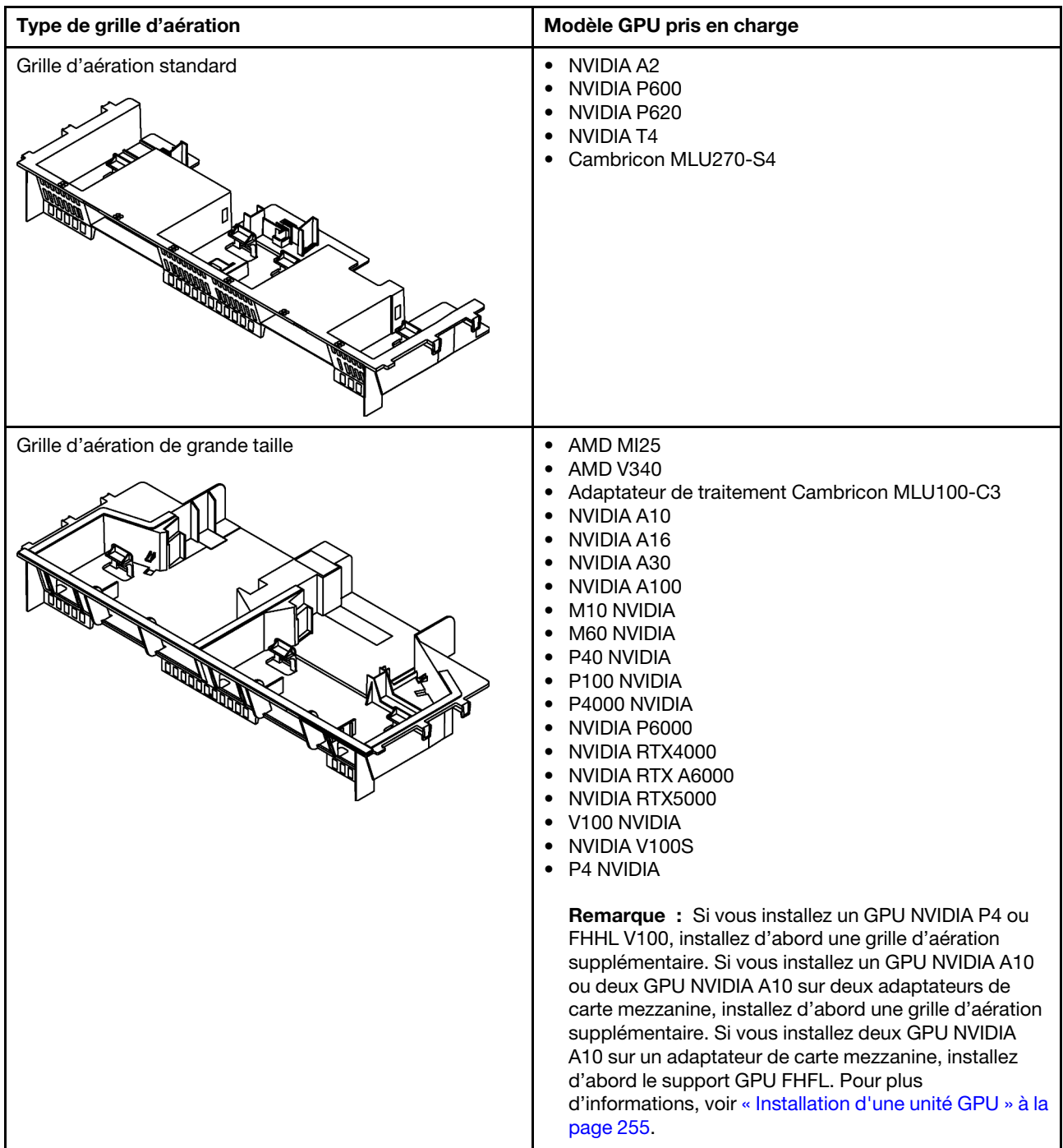

#### Remarques :

- Pour les modèles de serveur sans GPU installé, sélectionnez la grille d'aération standard.
- Avant d'installer la grille d'aération grand format, vérifiez que la hauteur des dissipateurs thermiques installés est 1U afin de laisser un espace suffisant pour l'installation de la grille grand format.

# <span id="page-22-0"></span>Contamination particulaire

Attention : les particules aériennes (notamment poussières ou particules métalliques) et les gaz réactifs agissant seuls ou en combinaison avec d'autres facteurs environnementaux tels que l'humidité ou la température peuvent représenter un risque pour l'unité décrite dans le présent document.

En particulier, des concentrations trop élevées de particules ou de gaz dangereux peuvent endommager l'unité et entraîner des dysfonctionnements voire une panne complète. Cette spécification présente les seuils de concentration en particules et en gaz qu'il convient de respecter pour éviter de tels dégâts. Ces seuils ne doivent pas être considérés ou utilisés comme des limites absolues, car d'autres facteurs comme la température ou l'humidité de l'air peuvent modifier l'impact des particules ou de l'atmosphère corrosive et les transferts de contaminants gazeux. En l'absence de seuils spécifiques définis dans le présent document, vous devez mettre en œuvre des pratiques permettant de maintenir des niveaux de particules et de gaz conformes aux réglementations sanitaires et de sécurité. Si Lenovo détermine que les niveaux de particules ou de gaz de votre environnement ont provoqué l'endommagement de l'unité, Lenovo peut, sous certaines conditions, mettre à disposition la réparation ou le remplacement des unités ou des composants lors de la mise en œuvre de mesures correctives appropriées, afin de réduire cette contamination environnementale. La mise en œuvre de ces mesures correctives est de la responsabilité du client.

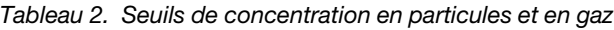

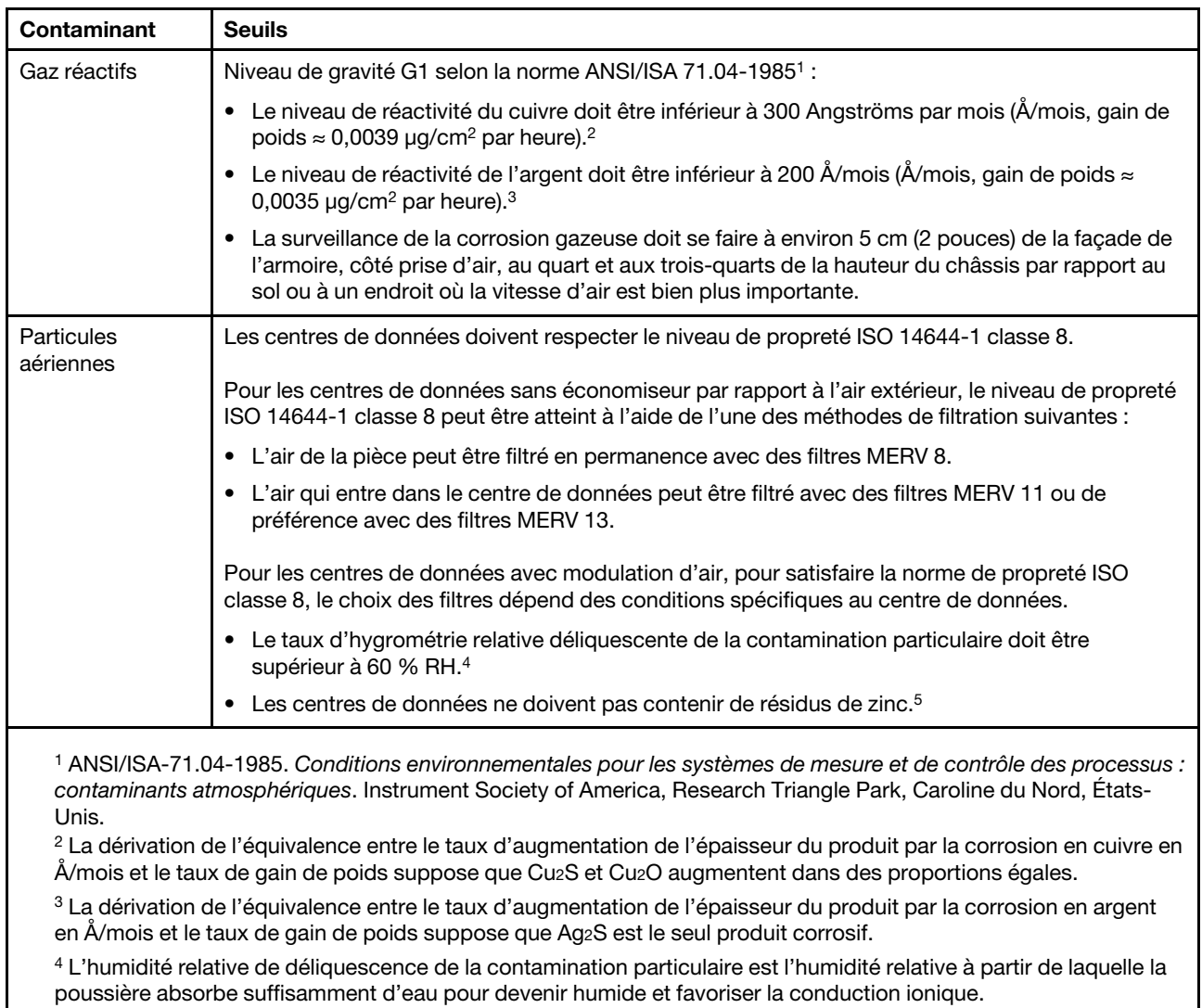

<sup>5</sup> Le niveau de débris en surface est mesuré de manière aléatoire dans 10 zones du centre de données sur un disque de 1,5 cm de diamètre de bande adhésive conductrice posée sur un raccord en métal. Si l'examen de la bande adhésive au microscope électronique ne révèle pas de débris de zinc, le centre de données est considéré comme exempt de particules de zinc.

### <span id="page-23-0"></span>Mises à jour du microprogramme

Plusieurs options sont disponibles pour mettre à jour le microprogramme du serveur.

Vous pouvez utiliser les outils répertoriés ici pour mettre à jour le microprogramme le plus récent de votre serveur et des appareils installés sur le serveur.

Les pratiques recommandées relatives à la mise à jour du microprogramme sont disponibles à l'adresse suivante :

#### <http://lenovopress.com/LP0656>

Le microprogramme le plus récent est disponible sur le site suivant :

#### <http://datacentersupport.lenovo.com/products/servers/thinksystem/sr650/7X05/downloads>

#### Terminologique de la méthode de mise à jour

- Mise à jour interne. L'installation ou la mise à jour est effectuée à l'aide d'un outil ou d'une application dans un système d'exploitation qui s'exécute sur l'unité centrale noyau du serveur.
- Mise à jour hors bande. L'installation ou mise à jour est effectuée par le Lenovo XClarity Controller qui collecte la mise à jour puis la dirige vers le sous-système ou le périphérique cible. Les mises à jour hors bande n'ont pas de dépendance sur un système d'exploitation qui s'exécute sur l'unité centrale noyau. Toutefois, la plupart des opérations hors bande nécessitent que le serveur soit dans l'état d'alimentation S0 (en cours de fonctionnement).
- Mise à jour sur cible. L'installation ou la mise à jour est lancée à partir d'un système d'exploitation exécuté sur le système d'exploitation du serveur.
- Mise à jour hors cible. L'installation ou la mise à jour est lancée à partir d'un périphérique informatique interagissant directement avec le Lenovo XClarity Controller du serveur.
- UpdateXpress System Packs (UXSPs). Les UXSP sont des mises à jour groupées conçues et testées pour fournir le niveau de fonctionnalité, de performance et de compatibilité interdépendant. Les UXSP sont spécifiques aux types de machines et sont construits (avec mises à jour de microprogrammes et de pilotes de périphérique) pour prendre en charge des distributions de système d'exploitation Windows Server, Red Hat Enterprise Linux (RHEL) et SUSE Linux Enterprise Server (SLES) spécifiques. Des UXSP de microprogramme uniquement et spécifiques aux types de machine sont également disponibles.

Consultez le tableau suivant pour déterminer le meilleur outil Lenovo à utiliser pour l'installation et la configuration du microprogramme :

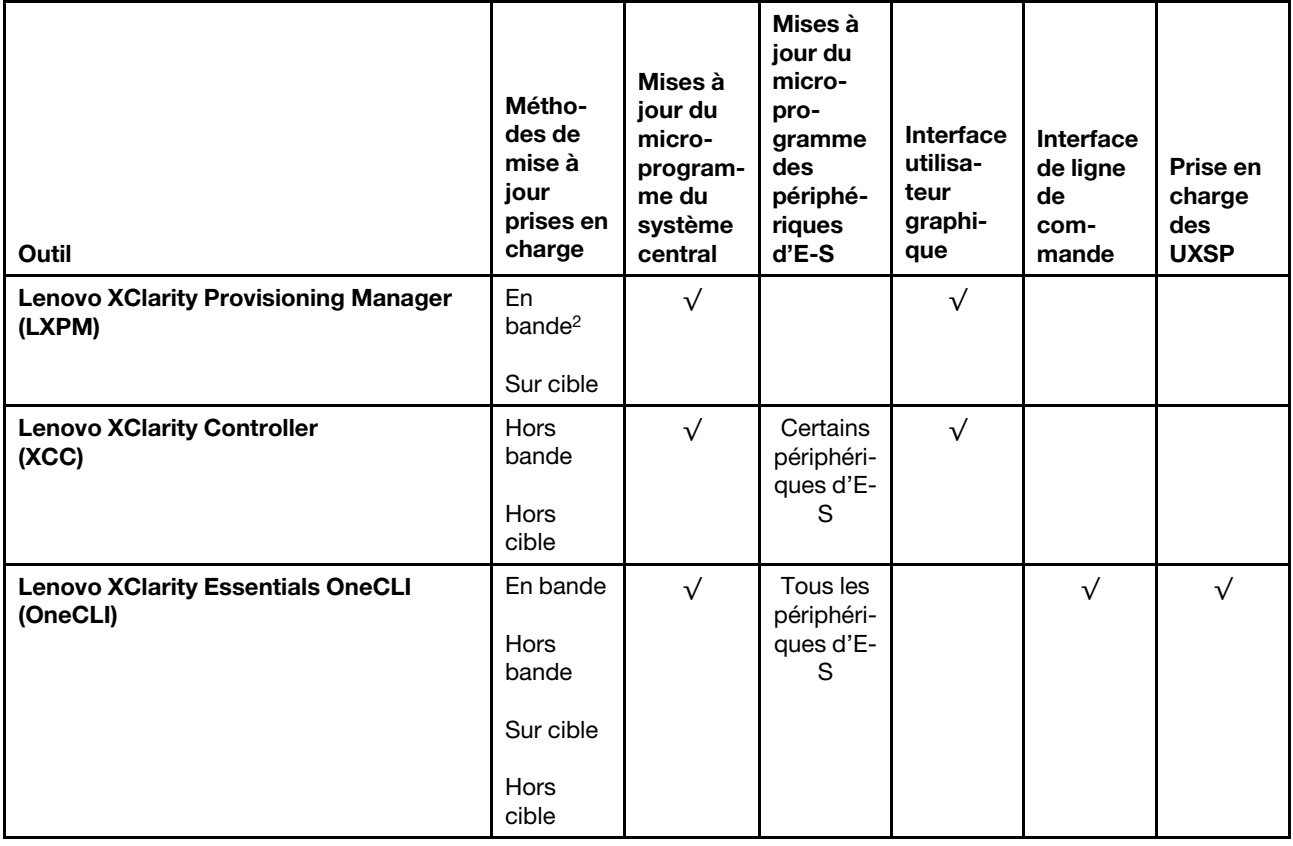

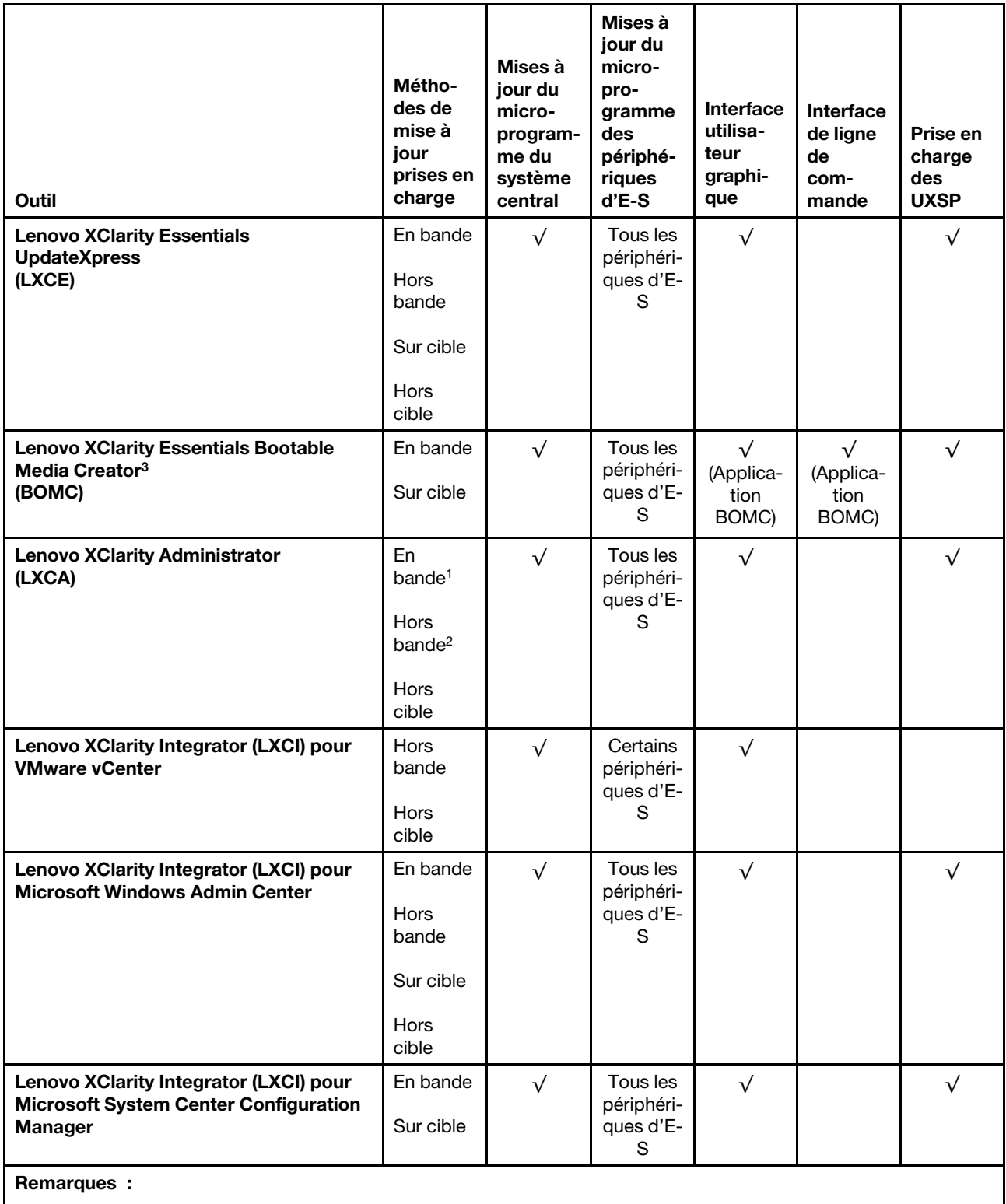

1. Pour les mises à jour du microprogramme d'E-S.

2. Pour les mises à jour du microprogramme du BMC et de l'UEFI.

• Lenovo XClarity Provisioning Manager

À partir de Lenovo XClarity Provisioning Manager, vous pouvez mettre à jour le Lenovo XClarity Controller microprogramme, le microprogramme UEFI et le Lenovo XClarity Provisioning Manager logiciel.

Remarque : Par défaut, Lenovo XClarity Provisioning Manager l'interface utilisateur graphique s'affiche lorsque vous appuyez sur F1. Si vous avez modifié cette valeur par défaut afin qu'elle corresponde à la configuration système texte, vous pouvez ouvrir l'interface graphique utilisateur à partir de l'interface de configuration du système.

Des informations supplémentaires sur l'utilisation de Lenovo XClarity Provisioning Manager pour mettre à jour le microprogramme sont disponibles à l'adresse :

[http://sysmgt.lenovofiles.com/help/topic/LXPM/platform\\_update.html](http://sysmgt.lenovofiles.com/help/topic/LXPM/platform_update.html)

#### • Lenovo XClarity Controller

Si vous devez installer une mise à jour spécifique, vous pouvez utiliser l'interface Lenovo XClarity Controller pour un serveur spécifique.

#### Remarques :

– Pour effectuer une mise à jour interne via Windows ou Linux, le pilote du système d'exploitation doit être installé et l'interface Ethernet sur USB (parfois appelée Réseau local via USB) doit être activée.

Des informations supplémentaires sur la configuration Ethernet via USB sont disponibles à l'adresse :

[http://sysmgt.lenovofiles.com/help/topic/com.lenovo.systems.management.xcc.doc/NN1ia\\_c\\_](http://sysmgt.lenovofiles.com/help/topic/com.lenovo.systems.management.xcc.doc/NN1ia_c_configuringUSB.html)  [configuringUSB.html](http://sysmgt.lenovofiles.com/help/topic/com.lenovo.systems.management.xcc.doc/NN1ia_c_configuringUSB.html)

– Si vous mettez à jour le microprogramme à l'aide de Lenovo XClarity Controller, vérifiez que vous avez téléchargé et installé les pilotes de périphérique les plus récents pour le système d'exploitation exécuté sur le serveur.

Des détails spécifiques sur la mise à jour du microprogramme à l'aide de Lenovo XClarity Controller sont disponibles à l'adresse :

[http://sysmgt.lenovofiles.com/help/topic/com.lenovo.systems.management.xcc.doc/NN1ia\\_c\\_](http://sysmgt.lenovofiles.com/help/topic/com.lenovo.systems.management.xcc.doc/NN1ia_c_manageserverfirmware.html)  [manageserverfirmware.html](http://sysmgt.lenovofiles.com/help/topic/com.lenovo.systems.management.xcc.doc/NN1ia_c_manageserverfirmware.html)

#### **Lenovo XClarity Essentials OneCLI**

Lenovo XClarity Essentials OneCLI est un ensemble d'applications de ligne de commande qui peuvent être utilisées pour gérer les serveurs Lenovo. Son application de mise à jour permet de mettre à jouer le microprogramme et les pilotes de périphérique de vos serveurs. La mise à jour peut être effectuée dans le système d'exploitation hôte du serveur (en bande) ou à distance, via le module BMC du serveur (hors bande).

Des détails spécifiques sur la mise à jour du microprogramme à l'aide de Lenovo XClarity Essentials OneCLI sont disponibles à l'adresse :

[http://sysmgt.lenovofiles.com/help/topic/toolsctr\\_cli\\_lenovo/onecli\\_c\\_update.html](http://sysmgt.lenovofiles.com/help/topic/toolsctr_cli_lenovo/onecli_c_update.html)

#### • Lenovo XClarity Essentials UpdateXpress

Lenovo XClarity Essentials UpdateXpress permet de mettre à jour la plupart des fonctions OneCLI via une interface utilisateur graphique (GUI). Cela permet d'acquérir et de déployer les modules de mise à jour système UpdateXpress System Pack (UXSP) et les mises à jour individuelles. Les modules UpdateXpress System Packs contiennent des mises à jour de microprogrammes et de pilotes de périphérique pour Microsoft Windows et pour Linux.

Vous pouvez vous procurer Lenovo XClarity Essentials UpdateXpress à l'adresse suivante :

<https://datacentersupport.lenovo.com/solutions/lnvo-xpress>

#### • Lenovo XClarity Essentials Bootable Media Creator

Vous pouvez utiliser Lenovo XClarity Essentials Bootable Media Creator pour créer un support amorçable approprié aux mises à jour du microprogramme, à l'exécution de diagnostics avant l'amorçage et au déploiement des systèmes d'exploitation Microsoft Windows.

Vous pouvez obtenir Lenovo XClarity Essentials BoMC à l'emplacement suivant :

<https://datacentersupport.lenovo.com/solutions/lnvo-bomc>

#### • Lenovo XClarity Administrator

Si vous gérez plusieurs serveurs à l'aide de Lenovo XClarity Administrator, vous pouvez mettre à jour le microprogramme pour tous les serveurs gérés via cette interface. La gestion du microprogramme est simplifiée grâce à l'affectation de stratégies de conformité du microprogramme aux nœuds finaux gérés. Lorsque vous créez et affectez une règle de conformité aux nœuds finaux gérés, Lenovo XClarity Administrator surveille les modifications de l'inventaire pour ces nœuds finaux et marque tous ceux qui ne sont pas conformes.

Des détails spécifiques sur la mise à jour du microprogramme à l'aide de Lenovo XClarity Administrator sont disponibles à l'adresse :

[http://sysmgt.lenovofiles.com/help/topic/com.lenovo.lxca.doc/update\\_fw.html](http://sysmgt.lenovofiles.com/help/topic/com.lenovo.lxca.doc/update_fw.html)

#### • Offres Lenovo XClarity Integrator

Les offres Lenovo XClarity Integrator peuvent intégrer des fonctions de gestion de Lenovo XClarity Administrator et de votre serveur avec le logiciel utilisé dans une certaine infrastructure de déploiement, telle que VMware vCenter, Microsoft Admin Center ou Microsoft System Center.

Des détails spécifiques sur la mise à jour du microprogramme à l'aide des offres Lenovo XClarity Integrator sont disponibles à l'adresse :

<span id="page-27-0"></span>[https://sysmgt.lenovofiles.com/help/topic/lxci/lxci\\_product\\_page.html](https://sysmgt.lenovofiles.com/help/topic/lxci/lxci_product_page.html)

### Astuces

Lenovo met régulièrement à jour le site Web du support avec les dernières astuces et techniques qui vous permettent de résoudre des problèmes pouvant survenir avec votre serveur. Ces Astuces (également appelées astuces RETAIN ou bulletins de maintenance) fournissent des procédures de contournement des problèmes liés au fonctionnement de votre serveur.

Pour rechercher les astuces disponibles pour votre serveur :

- 1. Accédez au site <http://datacentersupport.lenovo.com> et affichez la page de support de votre serveur.
- 2. Cliquez sur Knowledge Base & Guides (Base de connaissances et guides) depuis le panneau de navigation.
- 3. Cliquez sur Type de documentation  $\rightarrow$  Solution dans le menu déroulant.

Suivez les instructions à l'écran pour choisir la catégorie du problème que vous rencontrez.

### <span id="page-27-1"></span>Conseils de sécurité

Lenovo s'engage à développer des produits et services qui respectent les normes de sécurité les plus élevées, afin de protéger nos clients et leurs données. Lorsque des vulnérabilités potentielles sont sauvegardées, il est de la responsabilité des équipes de réponse aux incidents de sécurité liés aux produits Lenovo (PSIRT) d'effectuer des recherches et d'informer nos clients pour qu'ils puissent mettre en place des plans d'atténuation, alors que nous travaillons sur des solutions.

La liste de conseils courants est disponible à l'emplacement suivant : [https://datacentersupport.lenovo.com/product\\_security/home](https://datacentersupport.lenovo.com/product_security/home)

### <span id="page-28-0"></span>Mise sous tension du serveur

Après que le serveur a effectué un court autotest (clignotement rapide du voyant d'état de l'alimentation) une fois connecté à une entrée d'alimentation, il passe à l'état de veille (clignotement du voyant d'état de l'alimentation une fois par seconde).

Vous pouvez mettre le serveur sous tension (voyant d'alimentation allumé) selon l'une des méthodes suivantes :

- Vous pouvez appuyer sur le bouton de mise sous tension.
- Le serveur peut redémarrer automatiquement après une interruption d'alimentation.
- Le serveur peut répondre aux demandes de mise sous tension distantes adressées au Lenovo XClarity Controller.

Pour plus d'informations sur la mise hors tension du serveur, voir [« Mise hors tension du serveur » à la page](#page-28-1)  [21.](#page-28-1)

### <span id="page-28-1"></span>Mise hors tension du serveur

Le serveur reste en état de veille lorsqu'il est connecté à une source d'alimentation, ce qui permet au Lenovo XClarity Controller de répondre aux demandes distantes de mise sous tension. Pour couper l'alimentation du serveur (voyant d'état d'alimentation éteint), vous devez déconnecter tous les câbles d'alimentation.

Pour mettre le serveur en état de veille (le voyant d'état d'alimentation clignote une fois par seconde) :

Remarque : Le module Lenovo XClarity Controller peut mettre le serveur en veille dans le cadre d'une réponse automatique à une erreur système critique.

- Démarrez une procédure d'arrêt normal à l'aide du système d'exploitation (si ce dernier prend en charge cette fonction).
- Appuyez sur le bouton de mise sous tension pour démarrer une procédure d'arrêt normal (si le système d'exploitation dernier prend en charge cette fonction).
- Maintenez le bouton d'alimentation enfoncé pendant plus de 4 secondes pour forcer l'arrêt.

Lorsqu'il est en état de veille, le serveur peut répondre aux demandes de mise sous tension distantes adressées au module Lenovo XClarity Controller. Pour plus d'informations sur la mise sous tension du serveur, voir [« Mise sous tension du serveur » à la page 21](#page-28-0).

# <span id="page-30-0"></span>Chapitre 2. Composants serveur

<span id="page-30-1"></span>Cette section fournit des informations pour vous aider à localiser les composants serveur.

## Vue avant

La vue avant du serveur varie selon le modèle.

Les illustrations de cette rubrique présentent les vues avant du serveur selon les baies d'unité prises en charge.

#### Remarques :

- Il est possible que votre serveur soit différent des illustrations de cette rubrique.
- Le châssis avec seize baies d'unité 2,5 pouces ne peut pas être mis à niveau vers le châssis avec vingtquatre baies d'unité à 2,5 pouces.

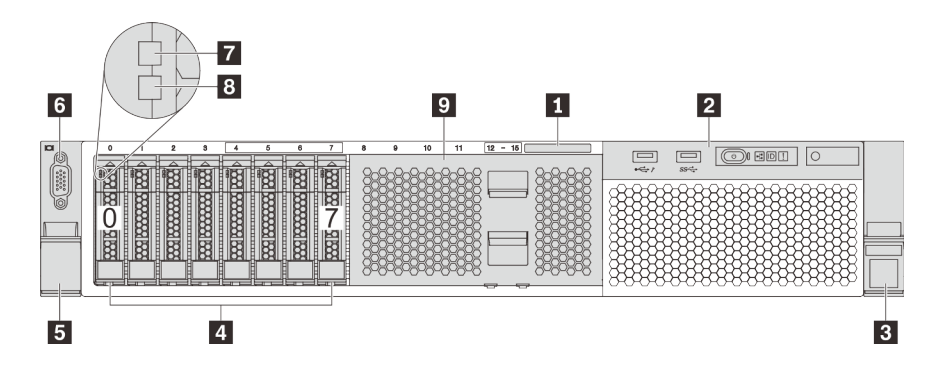

Figure 4. Vue avant des modèles de serveur équipés de huit baies d'unité 2,5 pouces (0-7)

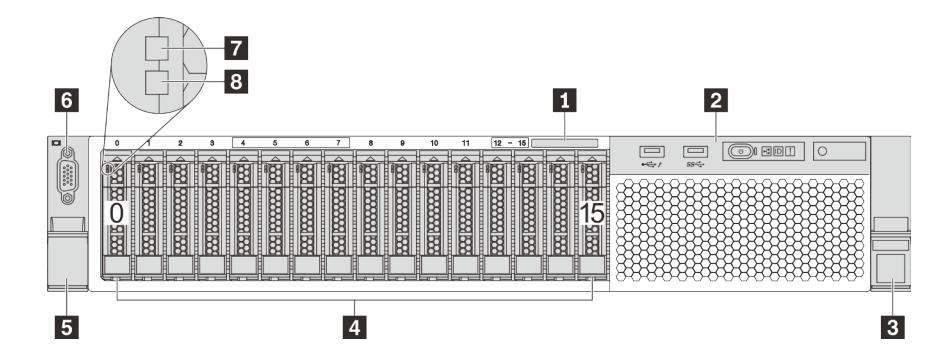

Figure 5. Vue avant des modèles de serveur équipés de seize baies d'unité 2,5 pouces (0–15)

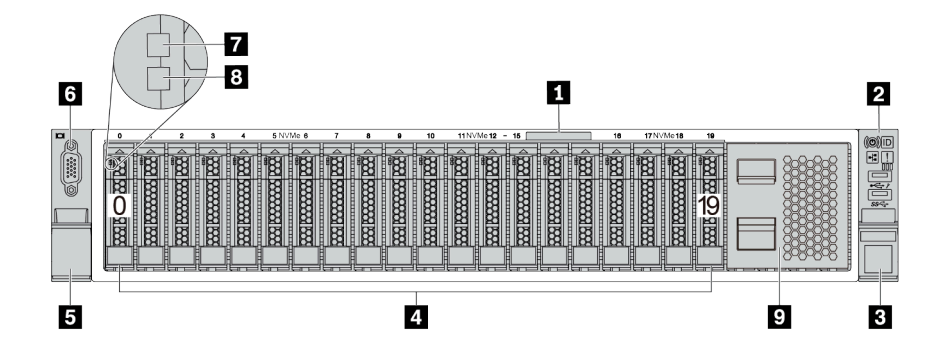

Figure 6. Vue avant des modèles de serveur équipés de vingt baies d'unité 2,5 pouces (0–19)

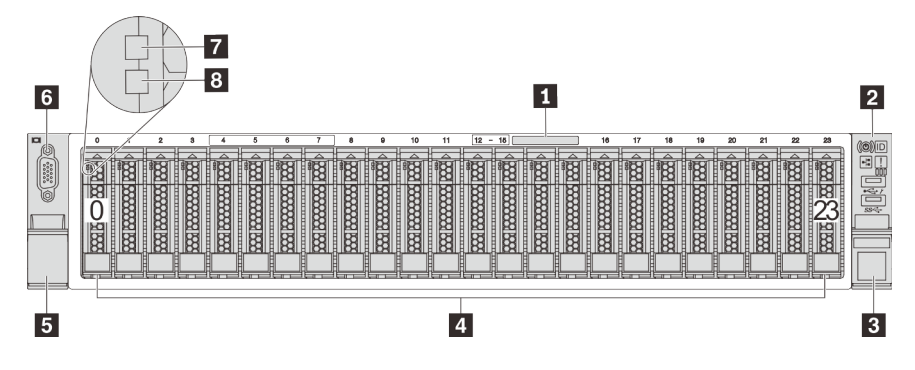

Figure 7. Vue avant des modèles de serveur équipés de vingt-quatre baies d'unité 2,5 pouces (0–23)

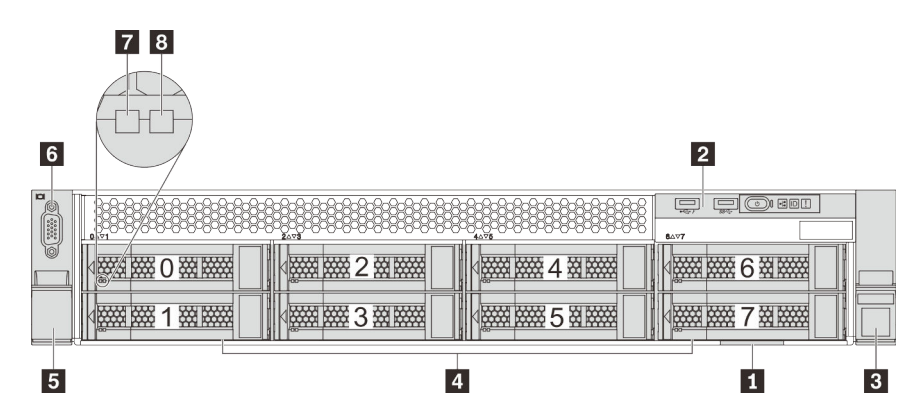

Figure 8. Vue avant des modèles de serveur équipés de huit baies d'unité 3,5 pouces (0–7)

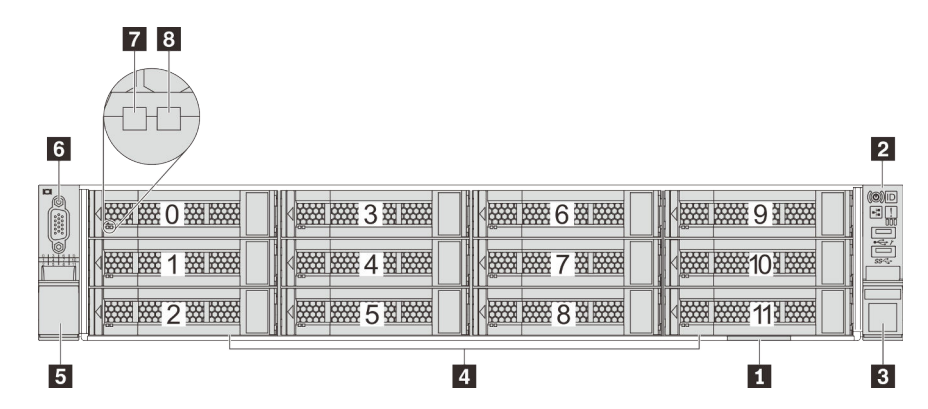

Figure 9. Vue avant des modèles de serveur équipés de douze baies d'unité 3,5 pouces (0–11)

Tableau 3. Composants situés à l'avant des modèles de serveur équipés d'unités 2,5 pouces

| Légende                             | Légende                                                   |
|-------------------------------------|-----------------------------------------------------------|
| <b>Etiquette amovible</b>           | <b>2</b> Bloc d'E-S avant                                 |
| <b>B</b> Taquet d'armoire (droit)   | 4 Baies d'unité                                           |
| <b>5</b> Taquet d'armoire (gauche)  | <b>6</b> Connecteur VGA (disponible sur certains modèles) |
| 7 Voyant d'activité de l'unité      | 8 Voyant d'état de l'unité                                |
| <b>D</b> Obturateur de baie d'unité |                                                           |

#### **1** Étiquette amovible

L'étiquette d'accès réseau XClarity Controller se trouve sur le côté supérieur de l'étiquette amovible.

#### **2** Bloc d'E-S avant

Pour plus d'informations à propos des commandes, connecteurs et voyants d'état du bloc d'E-S avant, voir [« Bloc d'E-S avant » à la page 26.](#page-33-0)

#### **3 5** Taquets d'armoire

Si le serveur est installé dans une armoire, vous pouvez utiliser les taquets d'armoire pour l'en sortir. Vous pouvez également utiliser les taquets d'armoire et les vis pour fixer le serveur dans l'armoire afin de le sécuriser, en particulier dans les zones sujettes aux vibrations. Pour plus d'informations, consultez le Guide d'Installation en armoire fourni avec le kit de glissières.

#### **4** Baies d'unité

Le nombre d'unités installées sur votre serveur varie selon le modèle. Lorsque vous installez des unités, respectez l'ordre des numéros de baie d'unité.

L'intégrité EMI et le refroidissement du serveur sont assurés si toutes les baies d'unité sont occupées. Les baies d'unité vides doivent être occupées par des obturateurs de baie d'unité ou les obturateurs d'unité.

#### **6** Connecteur VGA (disponible sur certains modèles)

Permet de connecter un écran hautes performances, un écran Direct Drive ou tout autre périphérique utilisant un connecteur VGA.

#### **7** Voyant d'activité de l'unité

#### **8** Voyant d'état de l'unité

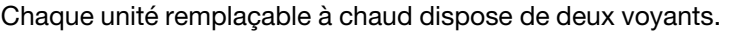

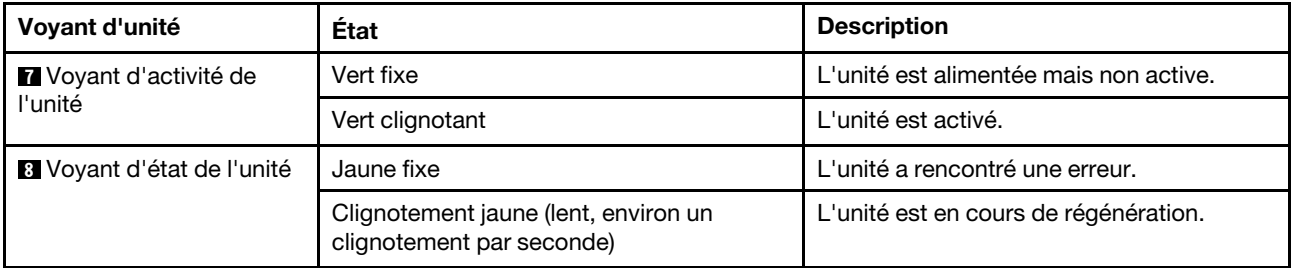

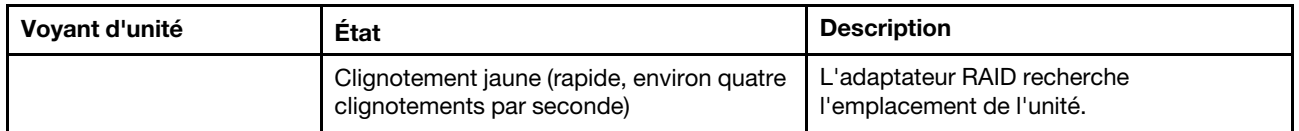

#### **9** Obturateur de baie d'unité

<span id="page-33-0"></span>L'obturateur de baie d'unité est utilisé pour obturer les baies d'unité vides.

# Bloc d'E-S avant

Le bloc d'E-S avant du serveur comprend les commandes, les connecteurs et les voyants. Le bloc d'E-S avant varie selon le modèle.

La figure qui suit présente les contrôles, les connecteurs et les voyants du bloc d'E-S avant du serveur. Pour situer le bloc d'E-S avant, voir [« Vue avant » à la page 23.](#page-30-1)

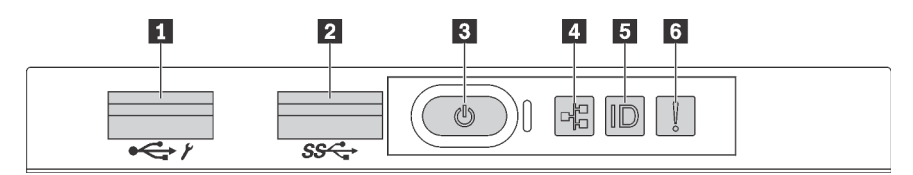

Figure 10. Bloc d'E-S avant pour les modèles de serveur avec huit baies d'unité 3,5 pouces, huit baies d'unité 2,5 pouces et seize unités de baie 2,5 pouces

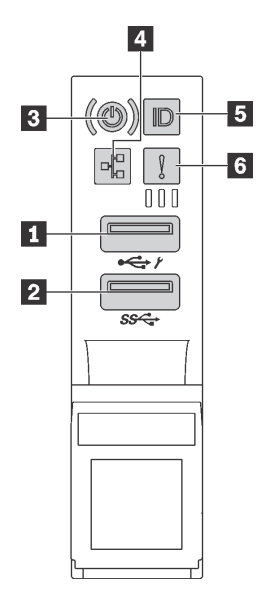

Figure 11. Bloc d'E-S avant pour les modèles de serveur avec douze baies d'unité 3,5 pouces et vingt-quatre baies d'unité 2,5 pouces

Tableau 4. Composants du bloc d'E-S avant

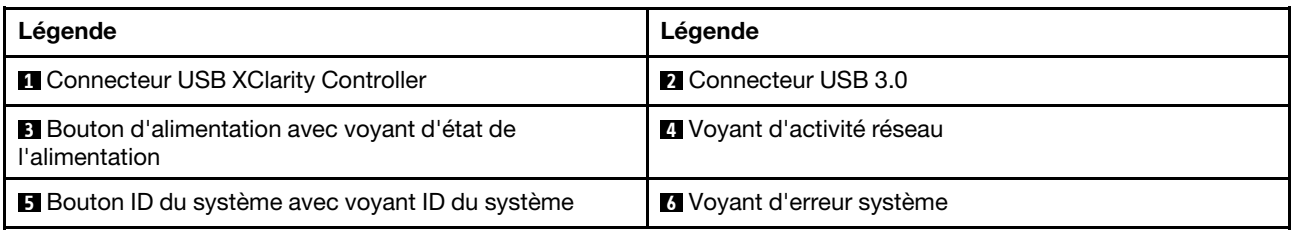

#### **1 Connecteur USB XClarity Controller**

Selon les paramètres, ce connecteur prend en charge la fonctionnalité USB 2.0, la fonction de gestion de XClarity Controller, ou les deux.

- Si le connecteur est défini pour la fonction USB 2.0, vous pouvez connecter un périphérique qui requiert un connecteur USB 2.0, tel qu'un clavier, une souris, ou un dispositif de stockage USB.
- Si le connecteur est paramétré pour la fonction de gestion de XClarity Controller, vous pouvez relier un appareil mobile installé avec l'application pour exécuter les journaux des événements XClarity Controller.
- Si le connecteur est défini pour les deux fonctions, vous pouvez appuyer sur le bouton ID du système pendant trois secondes pour basculer entre les deux fonctions.

#### **2** Connecteur USB 3.0

Utilisé pour connecter un périphérique qui requiert une connexion USB 2.0 ou 3.0, par exemple un clavier, une souris ou un dispositif de stockage USB.

#### **3** Bouton d'alimentation avec voyant d'état de l'alimentation

Lorsque vous avez terminé de configurer le serveur, le bouton d'alimentation vous permet de le mettre sous tension. Si vous ne pouvez pas mettre le serveur hors tension à partir du système d'exploitation, vous pouvez également maintenir le bouton d'alimentation enfoncé pendant plusieurs secondes pour mettre le serveur hors tension. Le voyant d'état de l'alimentation vous indique l'état actuel de l'alimentation.

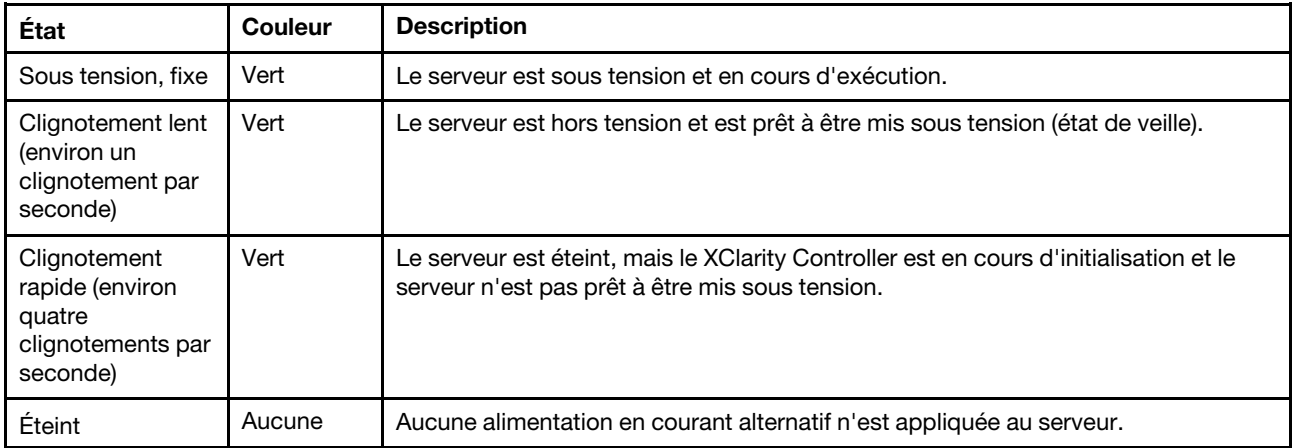

#### **4** Voyant d'activité réseau

Compatibilité de l'adaptateur NIC et du voyant d'activité réseau

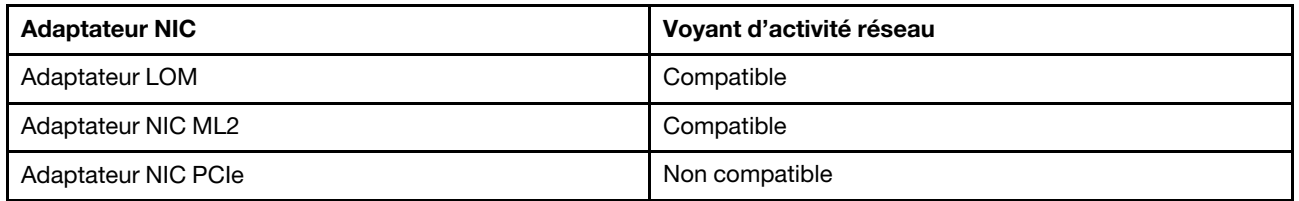

Le voyant d'activité réseau situé sur le bloc d'E-S avant vous permet d'identifier la connectivité et l'activité réseau.

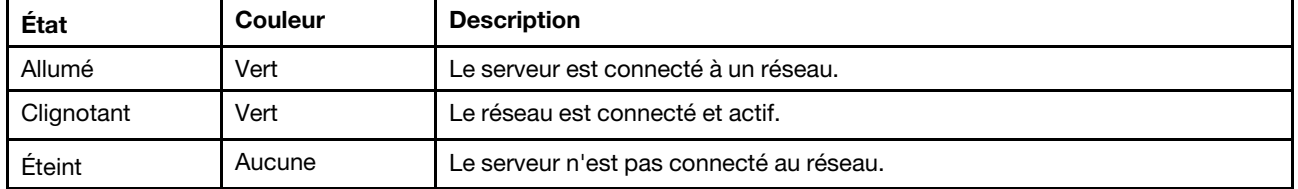

#### **5** Bouton ID système avec voyant ID système

Utilisez ce bouton ID du système et le voyant bleu d'ID système pour localiser visuellement le serveur. Un voyant d'ID système figure également à l'arrière du serveur. Chaque fois que vous appuyez sur le bouton d'ID système, l'état des deux voyants d'ID système change. Les voyants peuvent être allumés, clignotants, ou éteints. Vous pouvez également utiliser le Lenovo XClarity Controller ou un programme de gestion à distance pour changer l'état des voyants ID système afin d'aider à localiser visuellement le serveur parmi d'autres serveurs.

Si le connecteur USB du XClarity Controller est défini pour la fonction USB 2.0 et pour la fonction de gestion du XClarity Controller à la fois, vous pouvez appuyer sur le bouton ID du système pendant trois secondes pour commuter entre les deux fonctions.

#### **6** Voyant d'erreur système

Le voyant d'erreur système indique les fonctions de diagnostic de base de votre serveur. S'il est allumé, il se peut qu'un ou plusieurs voyants d'erreur système soient également allumés dans le serveur pour vous guider vers l'origine de l'erreur.
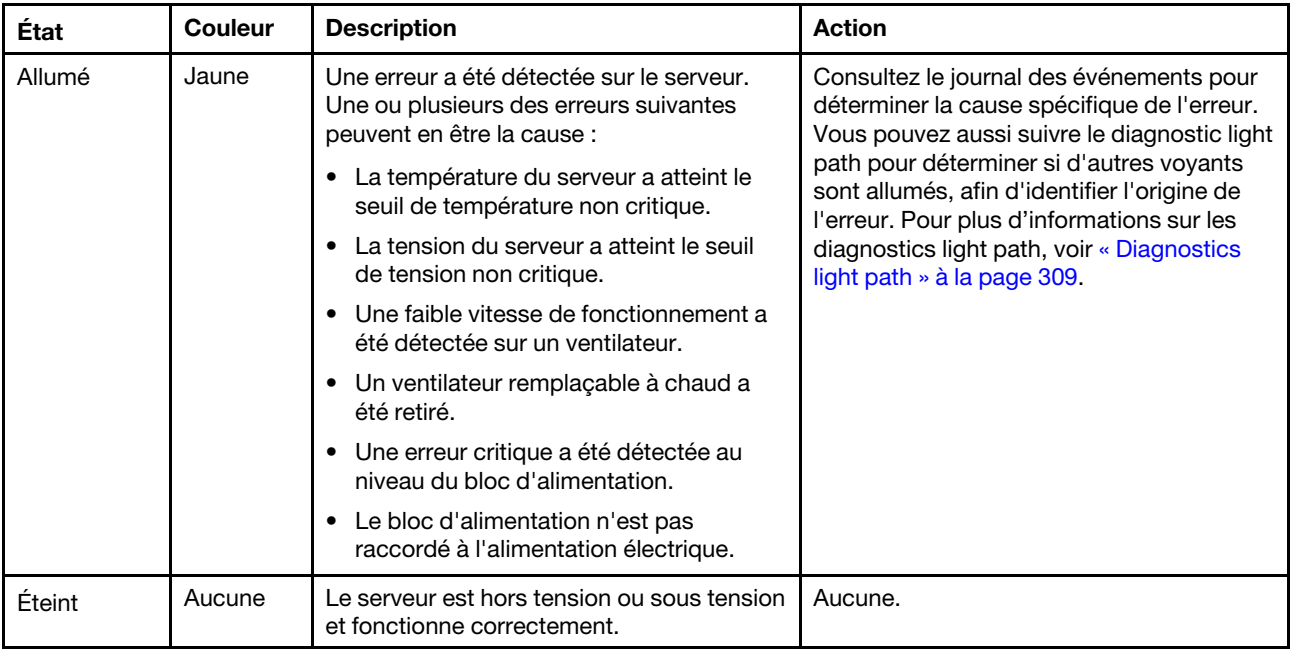

# Vue arrière

L'arrière du serveur permet d'accéder à plusieurs connecteurs et composants.

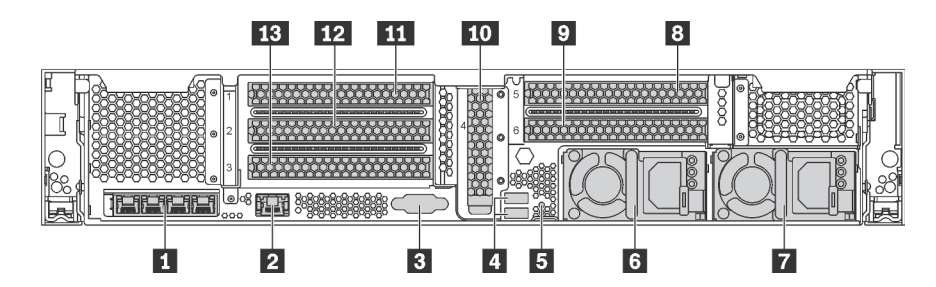

Figure 12. Vue arrière des modèles de serveur avec six emplacements PCIe

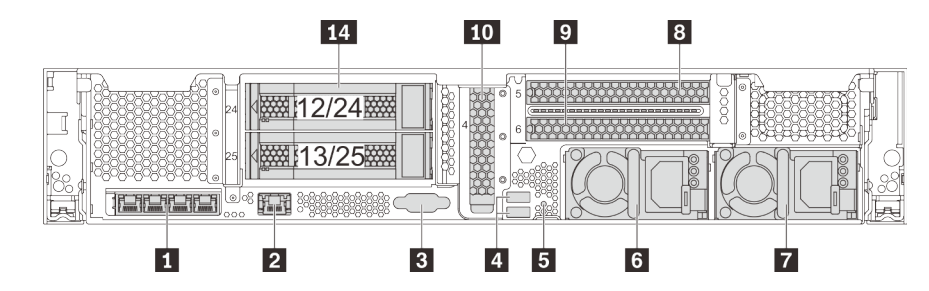

Figure 13. Vue arrière des modèles de serveur équipés de deux baies d'unité arrières 3,5 pouces (12/13 ou 24/25) et trois emplacements PCIe

Tableau 5. Composants situés sur la face arrière du serveur

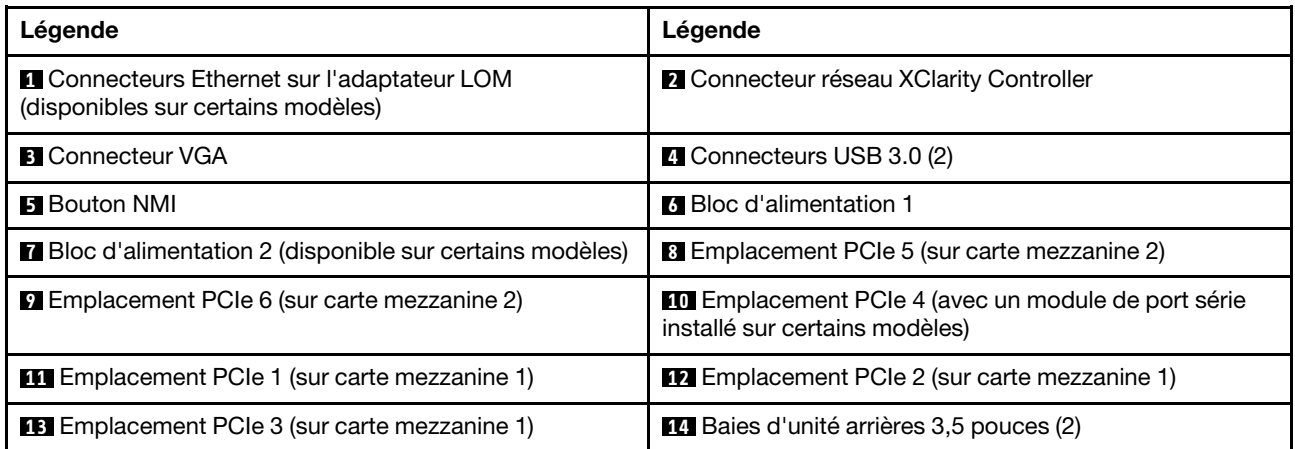

# **1** Connecteurs Ethernet sur l'adaptateur LOM (disponibles sur certains modèles)

L'adaptateur LOM fournit deux ou quatre connecteurs Ethernet supplémentaires pour les connexions réseau.

Le connecteur Ethernet le plus à gauche de l'adaptateur LOM peut être défini comme connecteur réseau XClarity Controller. Pour définir le connecteur Ethernet comme connecteur réseau XClarity Controller, démarrez Setup Utility, accédez à Paramètres BMC → Paramètres réseau → Port d'interface réseau et sélectionnez Partagé. Ensuite, accédez à Carte d'interface réseau partagée sur et sélectionnez Carte PHY.

# **2** Connecteur réseau XClarity Controller

Utilisé pour connecter un câble Ethernet pour gérer le système à l'aide de XClarity Controller.

## **3** Connecteur VGA

Permet de connecter un écran hautes performances, un écran Direct Drive ou tout autre périphérique utilisant un connecteur VGA.

## **4** Connecteurs USB 3.0 (2)

Utilisé pour connecter un périphérique qui requiert une connexion USB 2.0 ou 3.0, par exemple un clavier, une souris ou un dispositif de stockage USB.

## **5** Bouton NMI

Appuyez sur ce bouton pour forcer l'interruption non masquable (NMI) du processeur. De cette manière, vous pouvez activer la fonction écran bleu sur le serveur et vider la mémoire. Vous devrez peut-être utiliser la pointe d'un crayon ou un trombone pour appuyer sur le bouton.

## **6** Bloc d'alimentation 1 **7** Bloc d'alimentation 2 (disponible sur certains modèles)

Les blocs d'alimentation de secours remplaçables à chaud permettent d'éviter l'interruption brutale du système lorsqu'un bloc d'alimentation est défaillant. Vous pouvez vous procurer un bloc d'alimentation auprès de Lenovo et l'installer pour apporter une alimentation de secours sans mettre le serveur hors tension.

Trois voyants d'état se trouvent sur chaque bloc d'alimentation, à proximité du connecteur du cordon d'alimentation. Pour plus d'informations à propos des voyants d'état, voir [« Voyants de la vue arrière » à la](#page-39-0) [page 32.](#page-39-0)

# **8 9 10 11 12 13** Emplacements PCIe

Vous trouverez les numéros d'emplacement PCIe à l'arrière du châssis.

#### Remarques :

- Le serveur prend en charge l'emplacement PCIe 5 et l'emplacement PCIe 6 lorsque deux processeurs sont installés.
- N'installez pas des adaptateurs PCIe avec des connecteurs de petit format dans un emplacement PCIe 6.
- Suivez la priorité de sélection d'emplacement PCIe suivante lors de l'installation d'une carte Ethernet ou d'une carte réseau convergé :

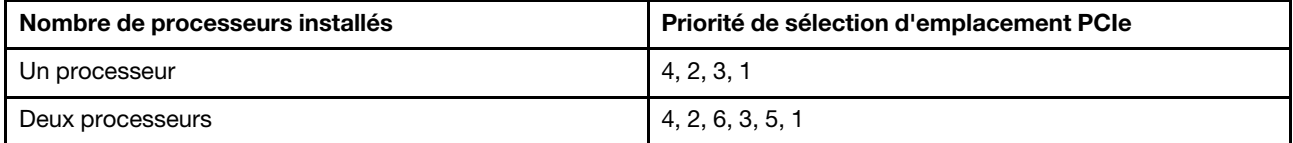

## Emplacements PCIe 1, 2 et 3 sur carte mezzanine 1 :

Il existe cinq cartes mezzanines différentes qui peuvent être installées dans l'emplacement de carte mezzanine 1.

- Type 1
	- Emplacement 1 : PCIe x16 (x8, x4, x1), pleine hauteur, demi-longueur/pleine hauteur, pleine longueur
	- Emplacement 2 : PCIe x16 (x8, x4, x1), pleine hauteur, demi-longueur/pleine hauteur, pleine longueur
	- Emplacement 3 : PCIe x16 (x8, x4, x1), pleine hauteur, demi-longueur
- Type 2
	- Emplacement 1 : PCIe x16 (x8, x4, x1), pleine hauteur, demi-longueur/pleine hauteur, pleine longueur
	- Emplacement 2 : PCIe x16 (x8, x4, x1), pleine hauteur, demi-longueur/pleine hauteur, pleine longueur
	- Emplacement 3 : ML2 x8 (x8, x4, x1), pleine hauteur, demi-longueur
- Type 3
	- Emplacement 1 : PCIe x16 (x16, x8, x4, x1), pleine hauteur, demi-longueur/pleine hauteur, pleine longueur
	- Emplacement 2 : Non disponible
	- Emplacement 3 : PCIe x16 (x8, x4, x1), pleine hauteur, demi-longueur
- Type 4
	- Emplacement 1 : PCIe x16 (x8, x4, x1), pleine hauteur, demi-longueur/pleine hauteur, pleine longueur
	- Emplacement 2 : Non disponible
	- Emplacement 3 : ML2 x16 (x16, x8, x4, x1), pleine hauteur, demi-longueur
- Type 5
	- Emplacement 1 : PCIe x16 (x16, x8, x4, x1), pleine hauteur, demi-longueur/pleine hauteur, pleine longueur
	- Emplacement 2 : PCIe x16 (x8, x4, x1), pleine hauteur, demi-longueur/pleine hauteur, pleine longueur

– Emplacement 3 : PCIe x16 (x16, x8, x4, x1), pleine hauteur, demi-longueur

# Emplacement PCIe 4 sur la carte mère : PCIe x8 (x8, x1), extra-plat

## Emplacements PCIe 5 et 6 sur carte mezzanine 2 :

- Emplacement 5 : PCIe x16 (x16, x8, x4, x1), pleine hauteur, demi-longueur/pleine hauteur, pleine longueur
- Emplacement 6 : PCIe x16 (x16, x8, x4, x1), pleine hauteur, demi-longueur/pleine hauteur, pleine longueur

# **14** Baies d'unité arrières 3,5 pouces (2)

Permet d'installer jusqu'à deux unités remplaçables à chaud 3,5 pouces à l'arrière du serveur. Les baies d'unité 3,5 pouces arrière ne sont disponibles que sur certains modèles.

Le nombre d'unités installées sur votre serveur varie selon le modèle. L'intégrité EMI et le refroidissement du serveur sont assurés si toutes les baies d'unité sont occupées. Les baies d'unité vides doivent être occupées par des obturateurs de baie d'unité ou les obturateurs d'unité.

# <span id="page-39-0"></span>Voyants de la vue arrière

La figure de cette rubrique illustre les voyants situés à l'arrière du serveur.

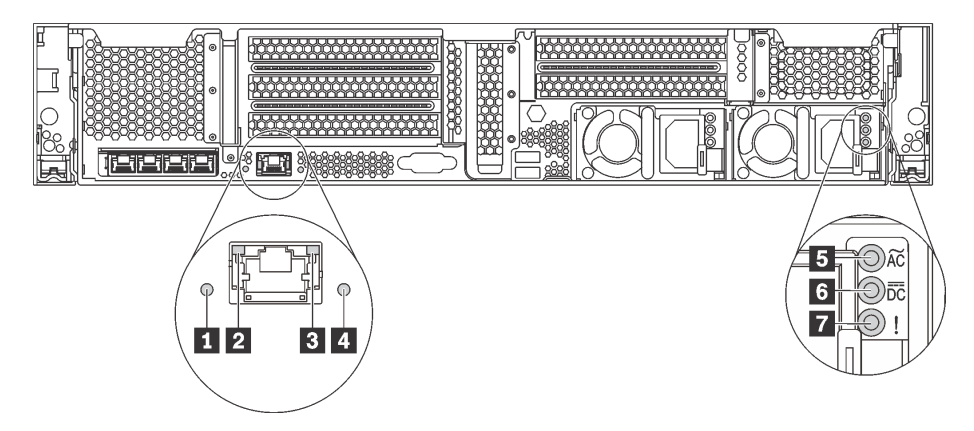

Figure 14. Voyants de la vue arrière du serveur

Tableau 6. Voyants situés sur la face arrière du serveur

| Légende                                  | Légende                                  |
|------------------------------------------|------------------------------------------|
| <b>T</b> Voyant d'ID du système          | 2 Voyant de liaison Ethernet             |
| <b>B</b> Voyant d'activité Ethernet      | Voyant d'erreur système                  |
| <b>El</b> Voyant d'entrée d'alimentation | <b>3</b> Voyant de sortie d'alimentation |
| Voyant d'erreur du bloc d'alimentation   |                                          |

## **1** Voyant d'ID du système

Le voyant bleu d'ID système vous permet de localiser visuellement le serveur. Un voyant d'ID système figure également à l'avant du serveur. Chaque fois que vous appuyez sur le bouton d'ID système, l'état des deux voyants d'ID système change. Les voyants peuvent être allumés, clignotants, ou éteints. Vous pouvez également utiliser le Lenovo XClarity Controller ou un programme de gestion à distance pour changer l'état des voyants ID système afin d'aider à localiser visuellement le serveur parmi d'autres serveurs.

# **2 3** Voyants d'état Ethernet

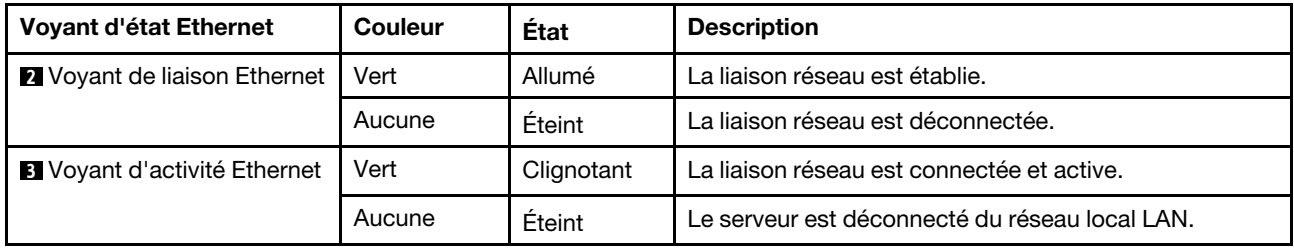

Le connecteur réseau XClarity Controller comporte deux voyants d'état.

# **4** Voyant d'erreur système

Le voyant d'erreur système indique les fonctions de diagnostic de base de votre serveur. S'il est allumé, il se peut qu'un ou plusieurs voyants d'erreur système soient également allumés dans le serveur pour vous guider vers l'origine de l'erreur. Pour obtenir plus d'informations, voir [« Bloc d'E-S avant » à la page 26.](#page-33-0)

#### **5** Voyant d'entrée d'alimentation **6** Voyant de sortie d'alimentation **7** Voyant d'erreur du bloc d'alimentation

Chaque bloc d'alimentation remplaçable à chaud est équipé de trois voyants d'état.

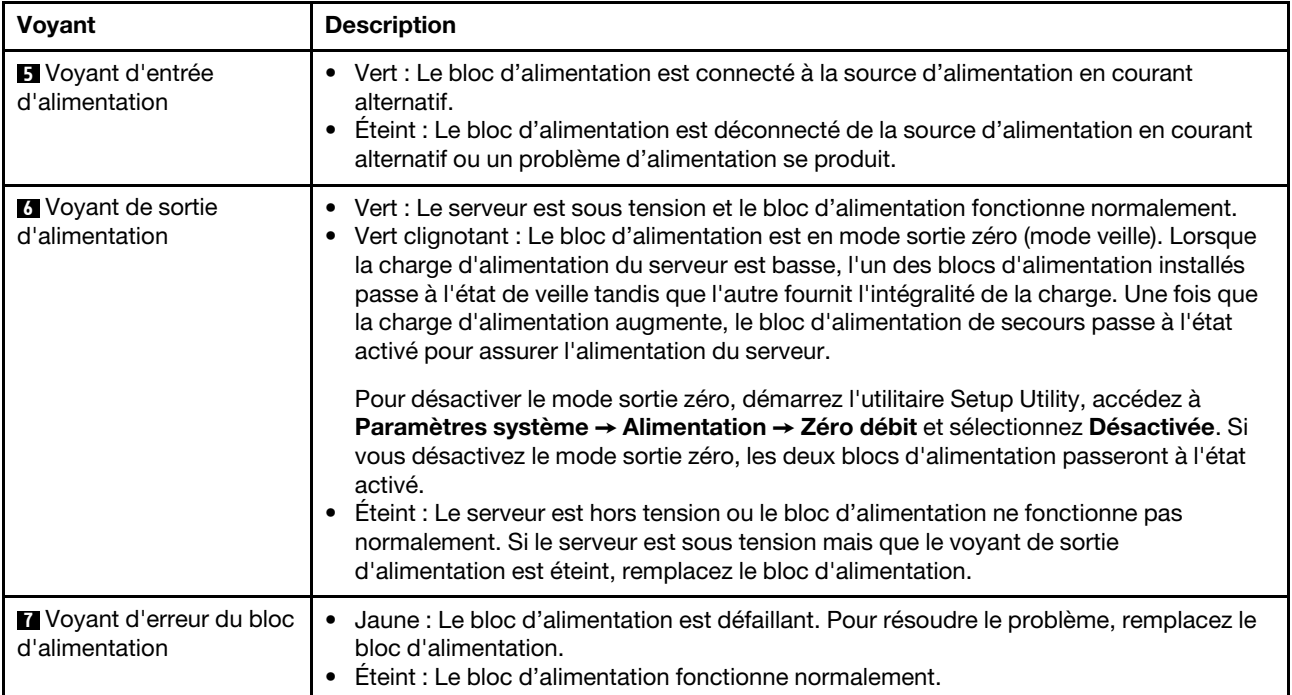

# Composants de la carte mère

La figure de cette section présente l'emplacement des composants sur la carte mère.

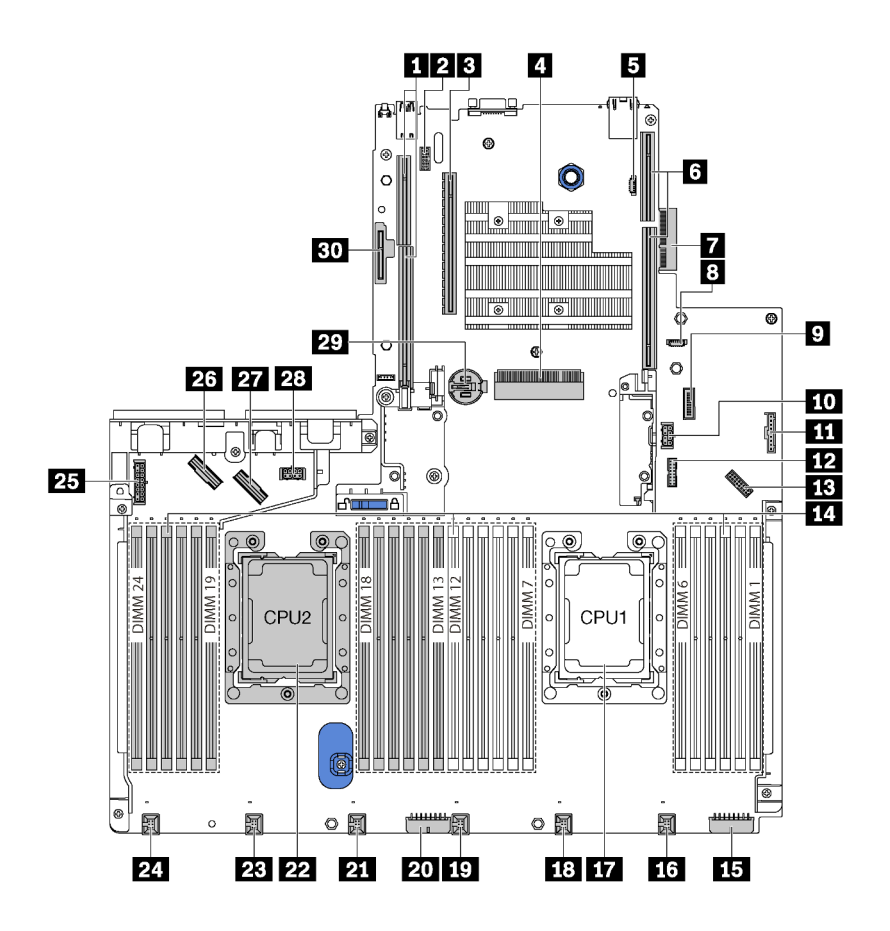

Figure 15. Composants de la carte mère

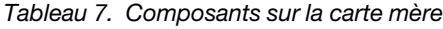

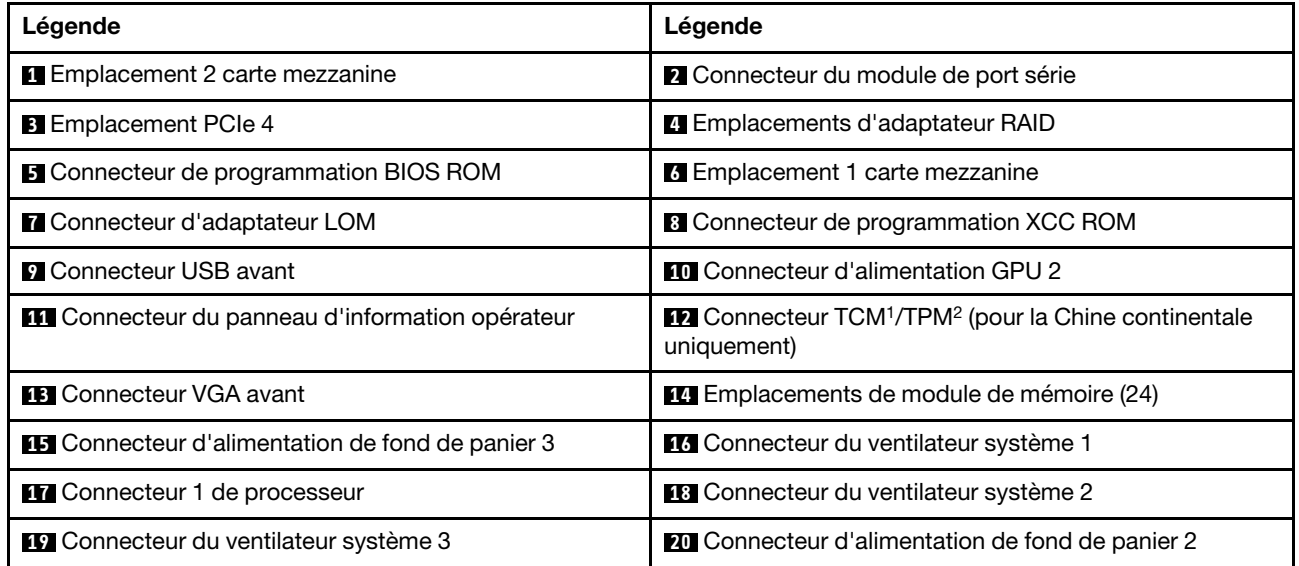

Tableau 7. Composants sur la carte mère (suite)

| Légende                                                 | Légende                                                    |
|---------------------------------------------------------|------------------------------------------------------------|
| 21 Connecteur du ventilateur système 4                  | 22 Connecteur 2 de processeur                              |
| 23 Connecteur du ventilateur système 5                  | 24 Connecteur du ventilateur système 6                     |
| <b>25</b> Connecteur d'alimentation de fond de panier 1 | 23 Connecteur NVMe 2-3                                     |
| <b>27</b> Connecteur NVMe 0-1                           | 28 Connecteur d'alimentation GPU 1                         |
| <b>27 Pile CMOS</b>                                     | En Emplacement de module M.2 (Emplacement SATA/<br>PCIe 8) |

# Remarques :

- <sup>1</sup> Trusted Cryptography Module
- <sup>2</sup> Trusted Platform Module

# Voyants de la carte mère

La figure de cette section présente l'emplacement des voyants sur la carte mère.

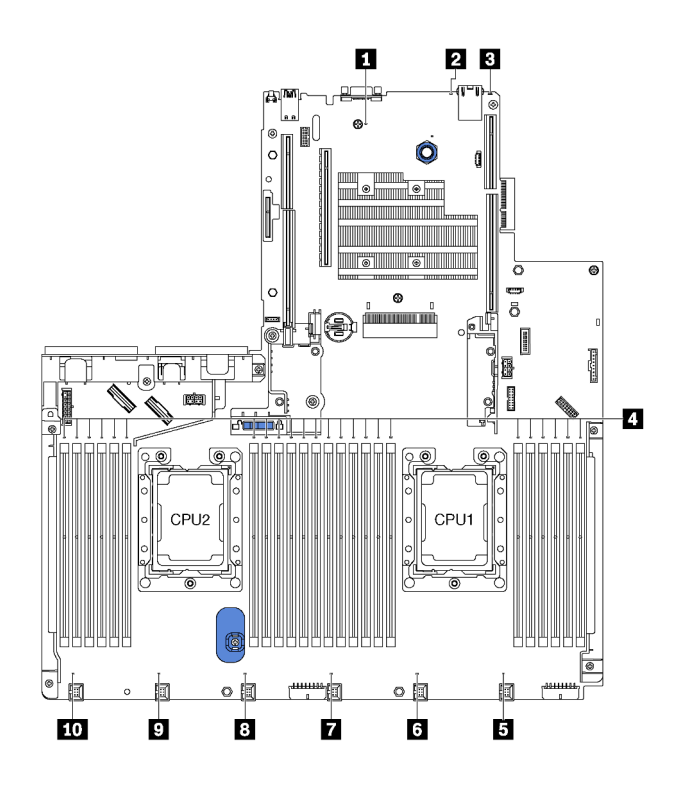

Figure 16. Voyants de la carte mère

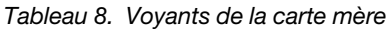

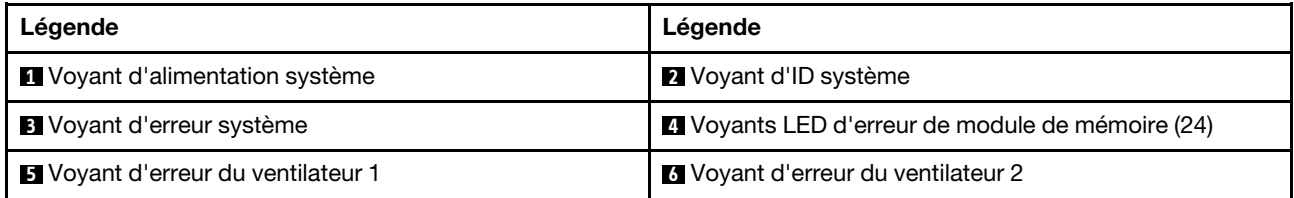

Tableau 8. Voyants de la carte mère (suite)

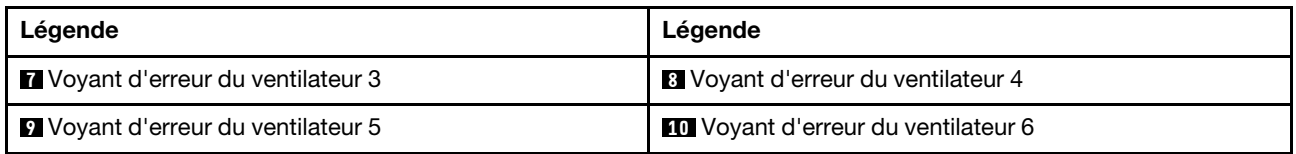

#### **1** Voyant d'alimentation système

Si le voyant s'allume, cela signifie que le serveur est sous tension.

# **2** Voyant d'ID système

Le voyant bleu d'ID système vous permet de localiser visuellement le serveur. Un voyant d'ID système figure également à l'avant du serveur. Chaque fois que vous appuyez sur le bouton d'ID système, l'état des deux voyants d'ID système change. Les voyants peuvent être allumés, clignotants, ou éteints. Vous pouvez également utiliser le Lenovo XClarity Controller ou un programme de gestion à distance pour changer l'état des voyants ID système afin d'aider à localiser visuellement le serveur parmi d'autres serveurs.

## **3** Voyant d'erreur système

S'il est allumé en jaune, il se peut qu'un ou plusieurs voyants soient également allumés dans le serveur pour vous guider vers l'origine de l'erreur. Pour obtenir plus d'informations, voir [« Bloc d'E-S avant » à la page 26.](#page-33-0)

## **4** Voyants LED d'erreur de module de mémoire

Lorsqu'un voyant d'erreur de module de mémoire s'allume, il indique que le module de mémoire correspondant est défectueux.

## **5 6 7 8 9 10** Voyants d'erreur du ventilateur

Si un voyant d'erreur de ventilateur est allumé, cela signifie que le ventilateur système correspondant est en panne ou qu'il fonctionne lentement.

# Cavaliers de la carte mère

L'illustration suivante indique l'emplacement des cavaliers sur la carte mère de votre serveur.

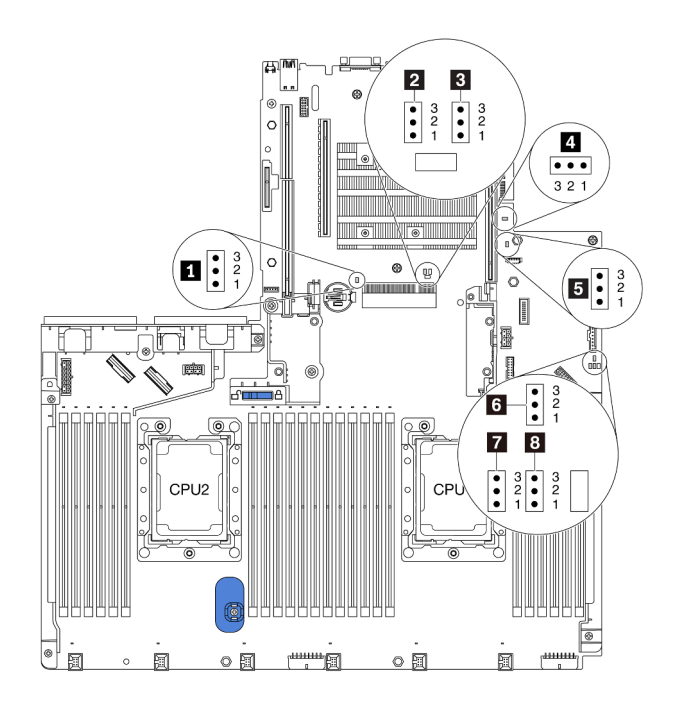

Figure 17. Cavaliers de la carte mère

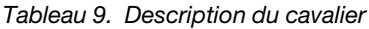

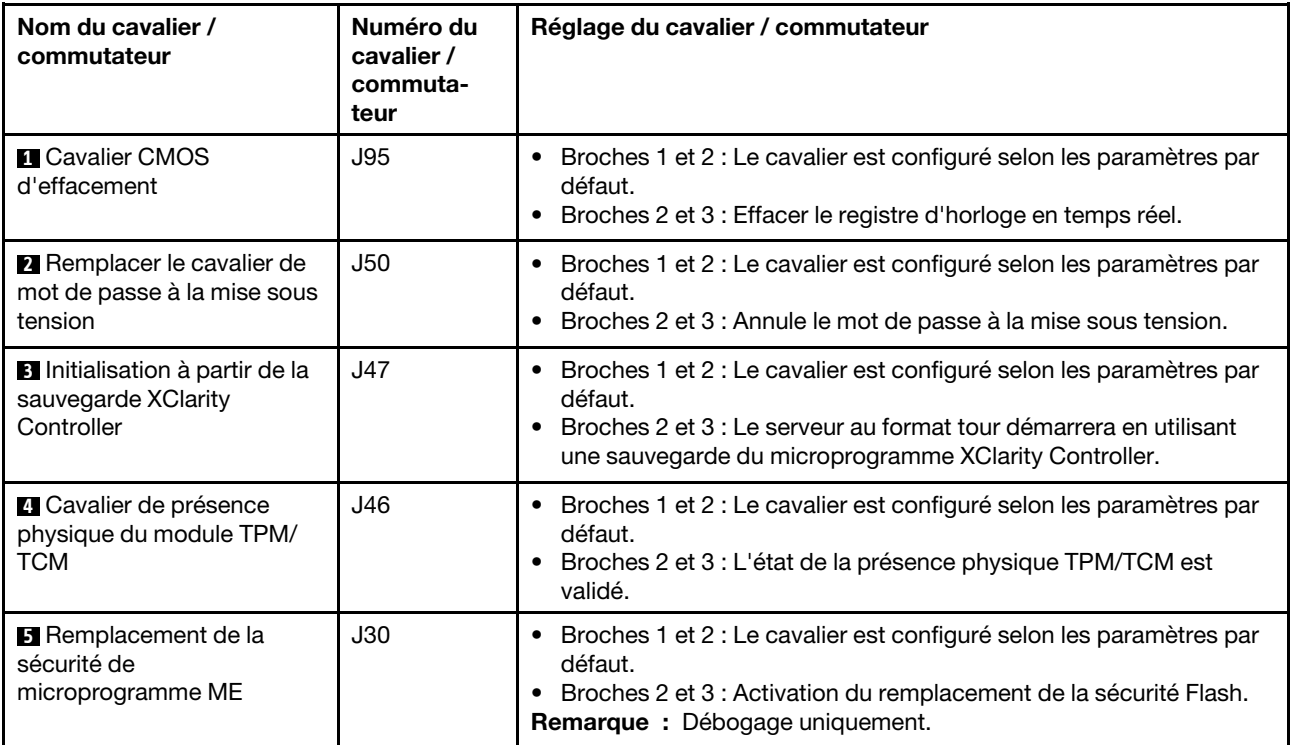

#### Tableau 9. Description du cavalier (suite)

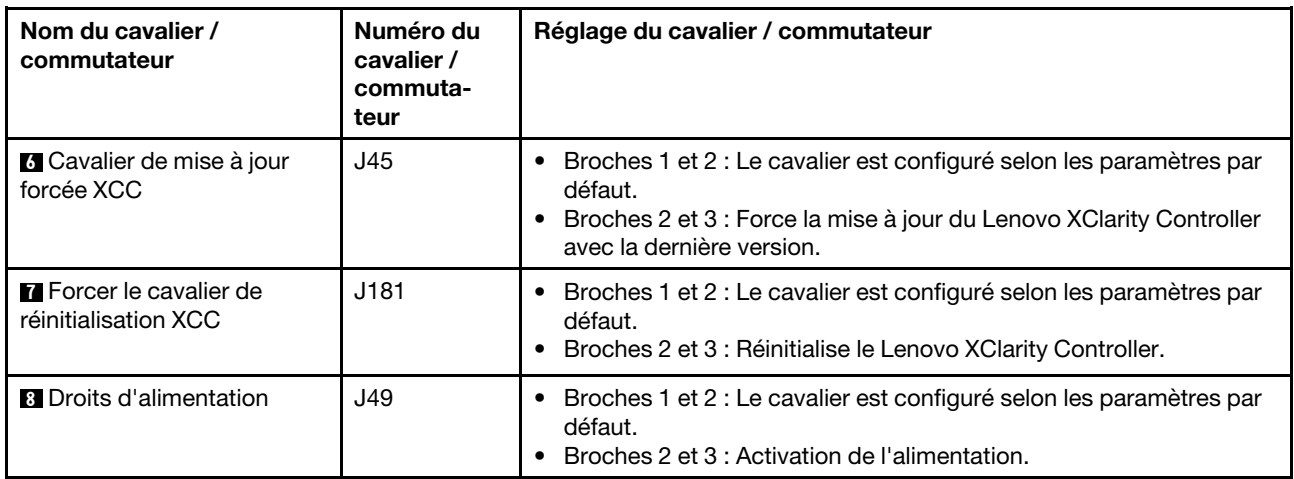

## Important :

- Avant de déplacer un cavalier, mettez le serveur hors tension et débranchez tous les cordons d'alimentation et les câbles externes. N'ouvrez pas le serveur et ne procédez à aucune réparation avant d'avoir lu et compris les informations suivantes :
	- [http://thinksystem.lenovofiles.com/help/topic/safety\\_documentation/pdf\\_files.html](http://thinksystem.lenovofiles.com/help/topic/safety_documentation/pdf_files.html)
	- [« Manipulation des dispositifs sensibles à l'électricité statique » à la page 170](#page-177-0)
- Tous les blocs de commutateurs et de cavaliers de la carte mère n'apparaissant pas sur les figures du présent document sont réservés.

# Cheminement interne des câbles

Certains des composants du serveur ont des câbles et des connecteurs de câble internes.

Pour connecter les câbles, procédez comme suit :

- Mettez le serveur hors tension avant de connecter ou de déconnecter des câbles internes.
- Pour obtenir des instructions de câblage supplémentaires, consultez la documentation fournie avec les périphériques externes. Il peut s'avérer plus facile d'installer les câbles avant de connecter les périphériques au serveur.
- Les identifiants de certains câbles sont gravés sur les câbles fournis avec le serveur et les périphériques en option. Utilisez ces identificateurs pour relier les câbles aux connecteurs appropriés.
- Assurez-vous que le câble n'est pas coincé, ne recouvre pas les connecteurs et ne bloque pas les composants de la carte mère.
- Veillez à ce que les câbles appropriés passent dans les clips de fixation.

Remarque : Libérez tous les taquets, pattes de déverrouillage ou verrous sur les connecteurs de câble lorsque vous les déconnectez de la carte mère. Si vous ne le faites pas, le retrait des câbles endommagera les connecteurs de câble de la carte mère, qui sont fragiles. S'ils sont endommagés, vous devrez peut-être remplacer la carte mère.

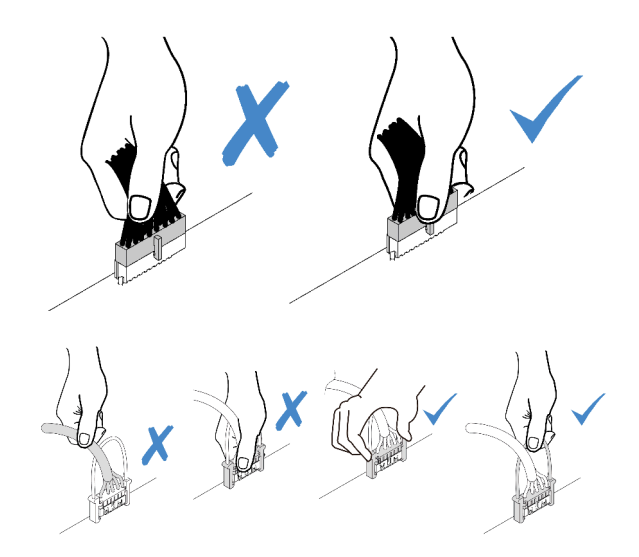

# Connecteur VGA

Cette section décrit le cheminement des câbles pour le connecteur VGA sur le taquet d'armoire gauche.

Remarque : Le connecteur VGA est disponible sur certains modèles uniquement.

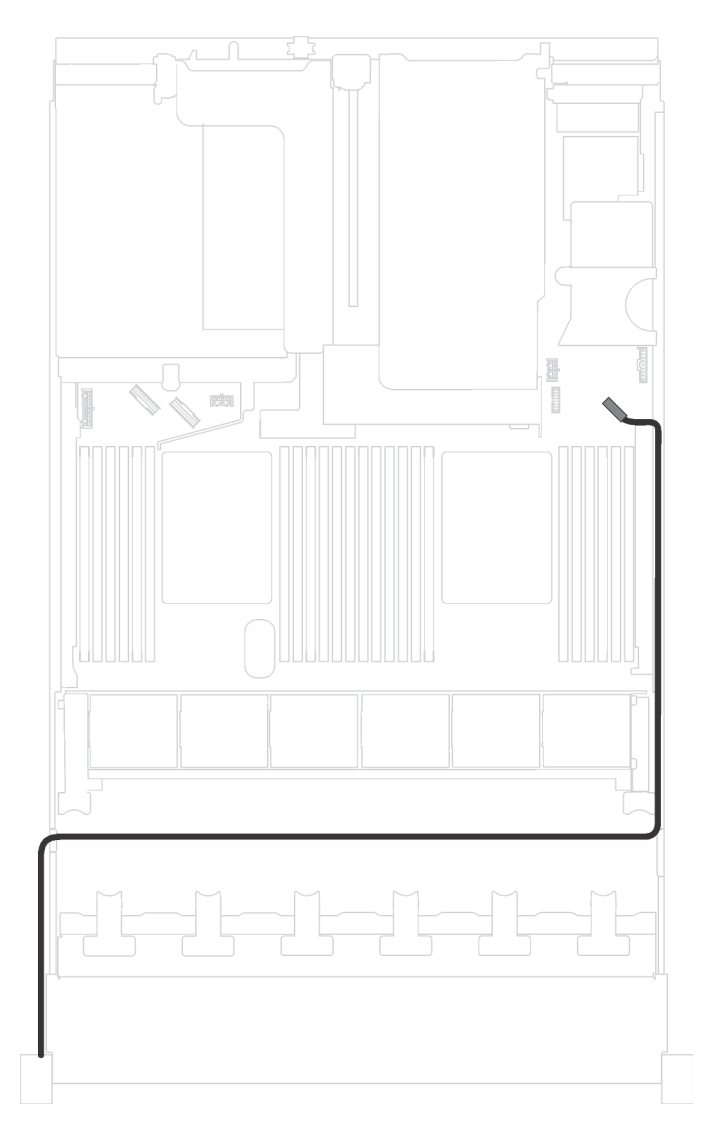

Figure 18. Cheminement des câbles du connecteur VGA

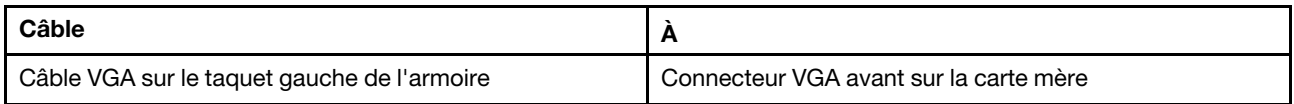

# Bloc d'E-S avant

Cette section décrit le cheminement des câbles pour le bloc d'E-S avant.

# Bloc d'E-S avant sur le châssis

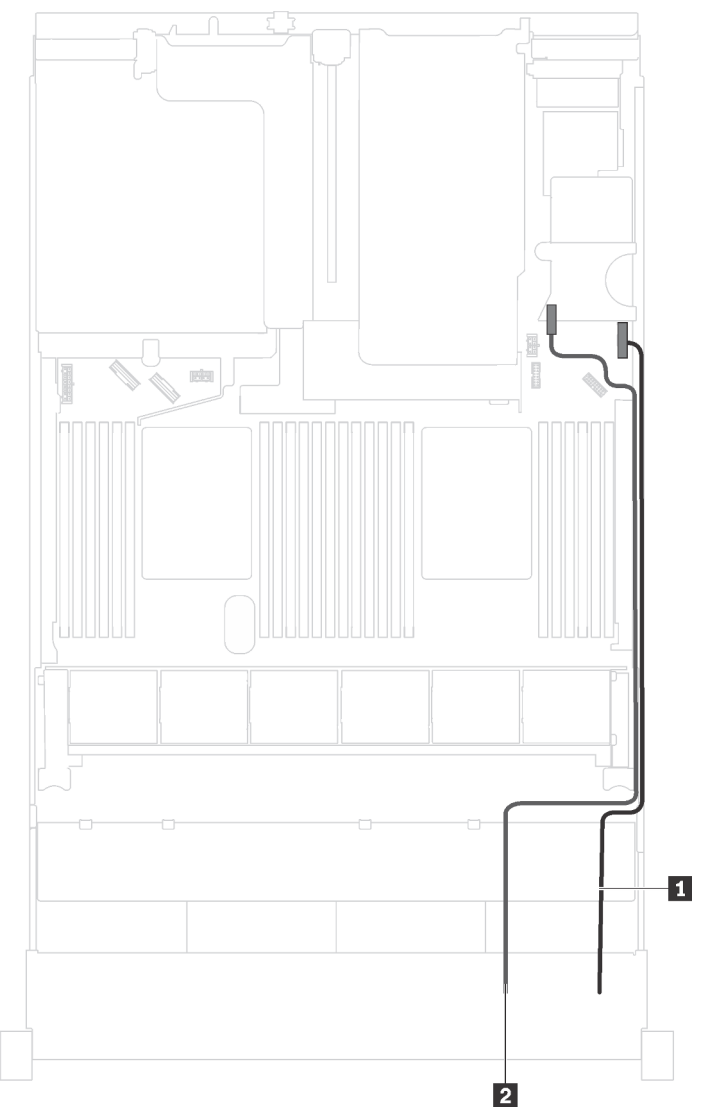

Figure 19. Cheminement des câbles pour le bloc d'E-S avant sur le châssis

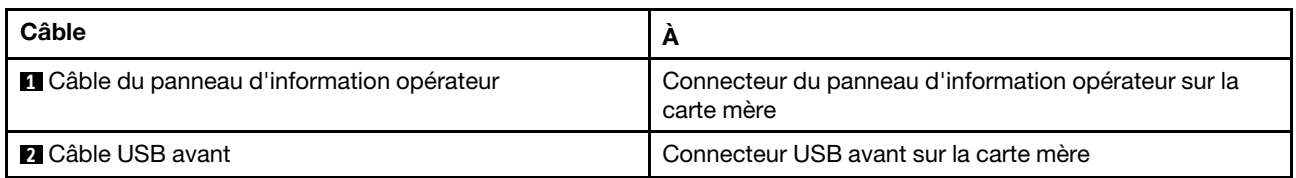

# Bloc d'E-S avant sur le taquet d'armoire droit

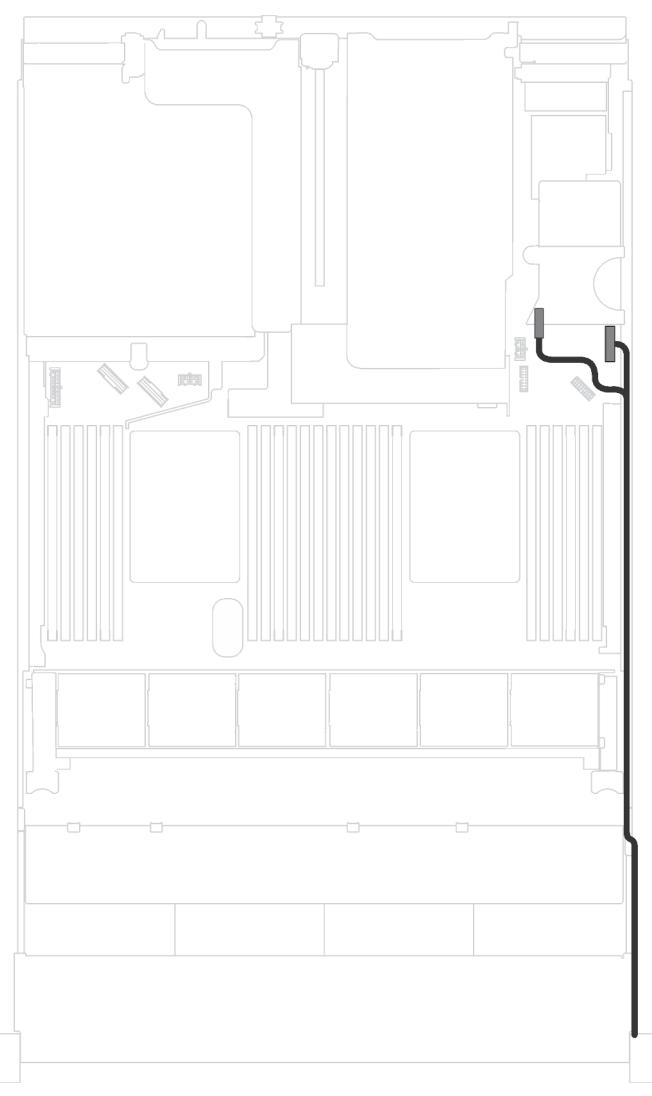

Figure 20. Cheminement des câbles pour le bloc d'E-S avant sur le taquet d'armoire droit

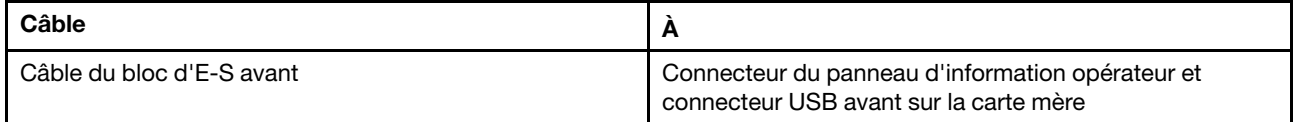

# **GPU**

Cette section décrit le cheminement des câbles pour les GPU.

# Modèles de serveur avec jusqu'à deux GPU

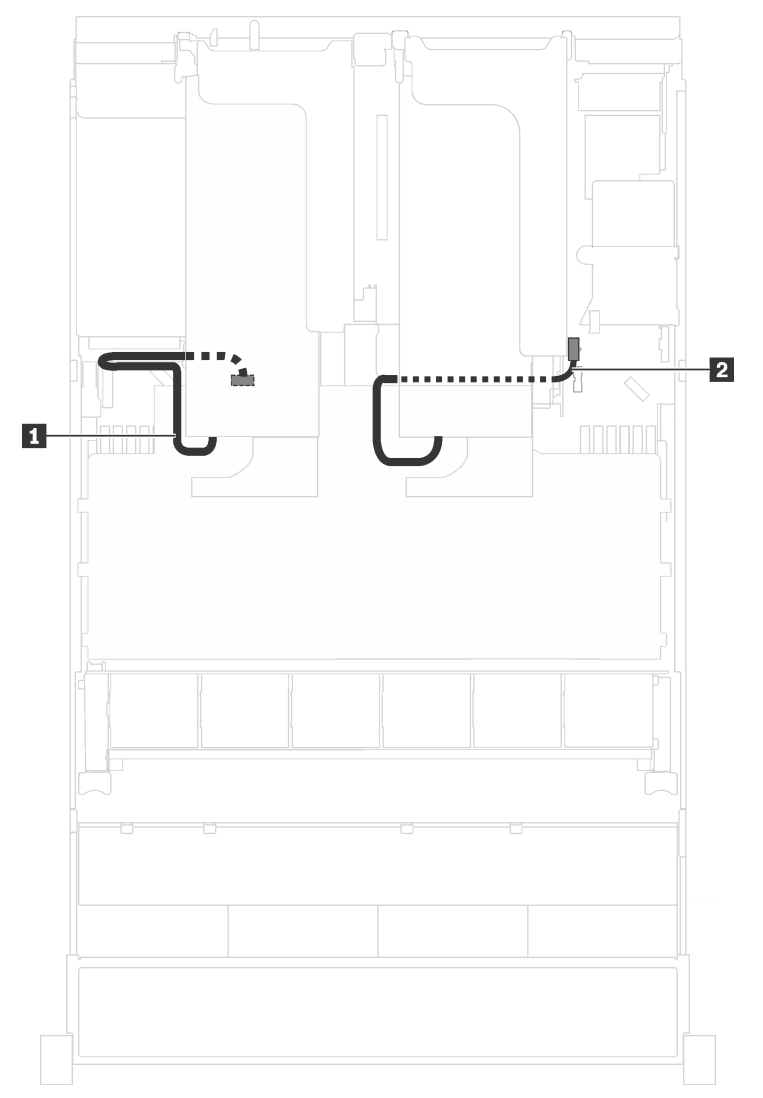

Figure 21. Cheminement des câbles pour les modèles de serveur avec jusqu'à deux GPU

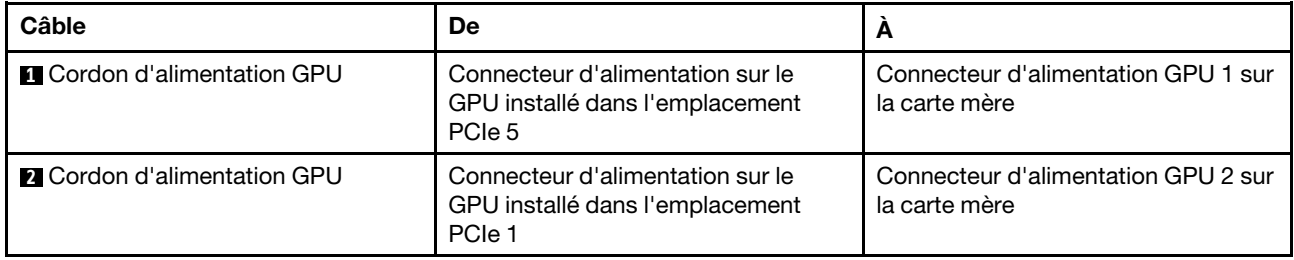

# Modèles de serveur avec jusqu'à trois GPU

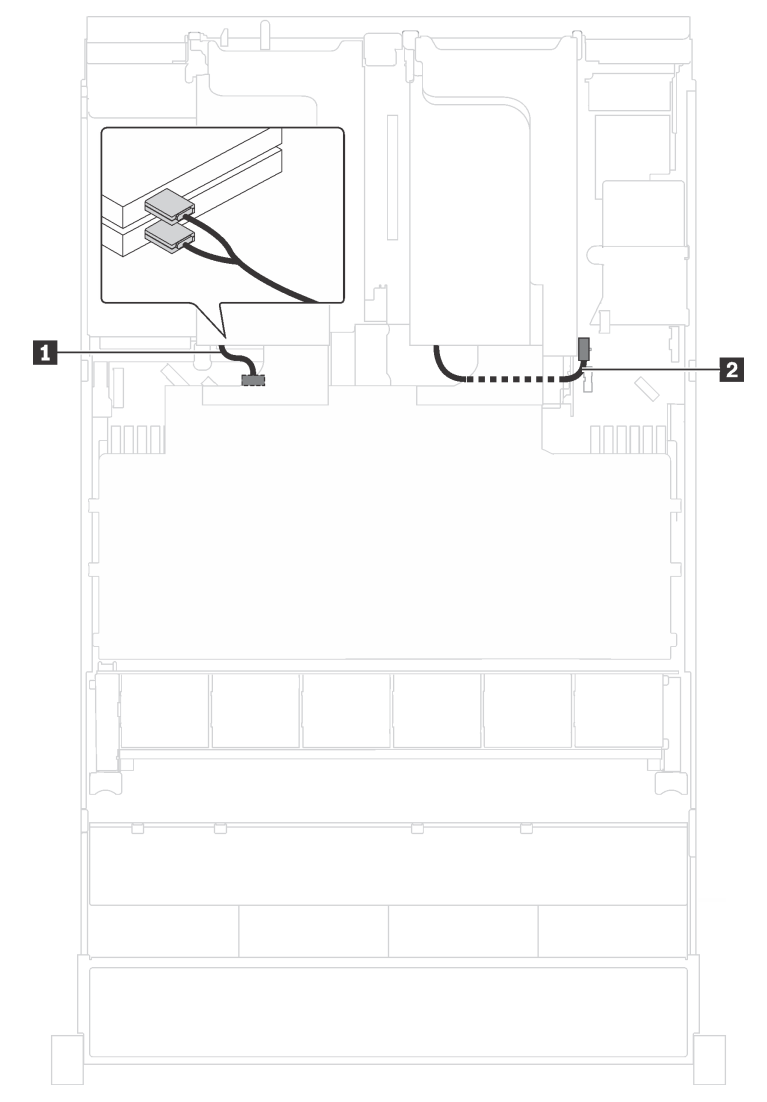

Figure 22. Cheminement des câbles pour les modèles de serveur avec jusqu'à trois GPU

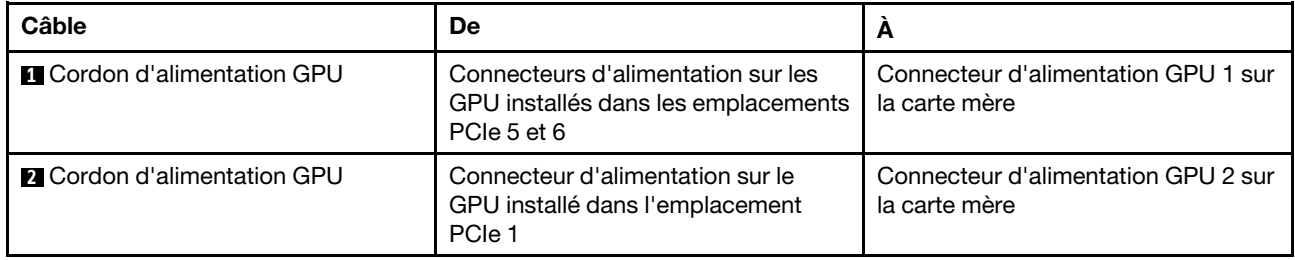

Modèles de serveur avec deux adaptateurs de traitement Cambricon MLU100-C3

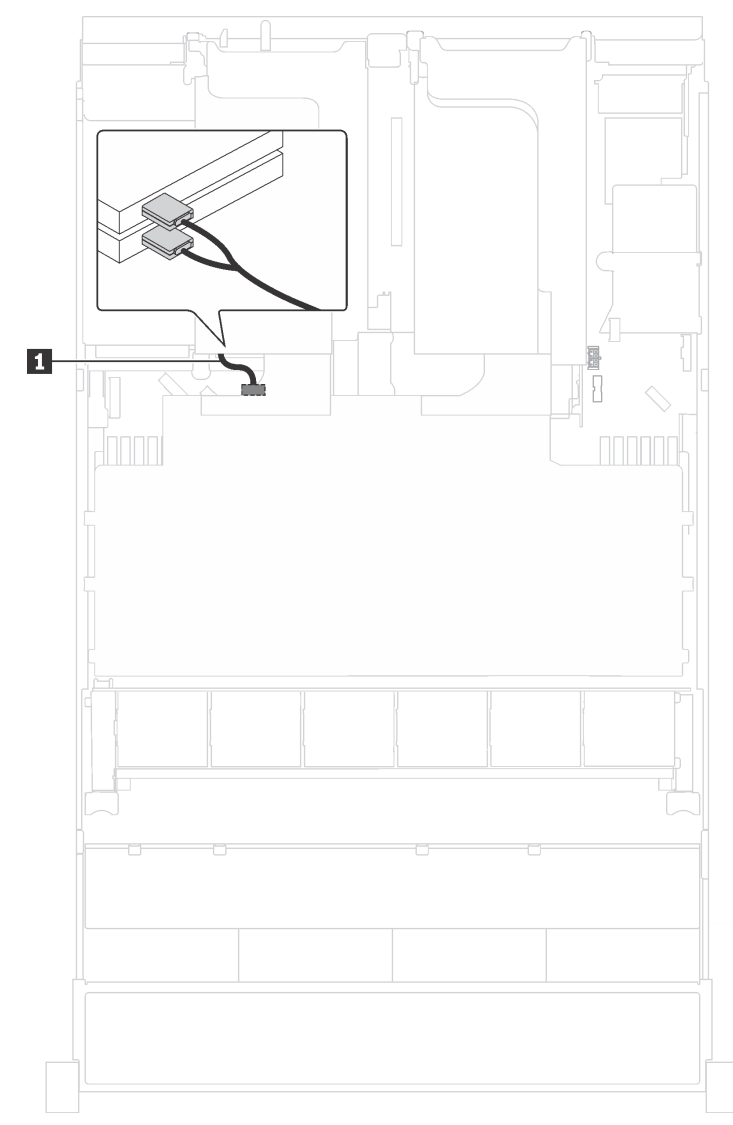

Figure 23. Cheminement des câbles pour les modèles de serveur avec deux adaptateurs de traitement Cambricon MLU100-C3

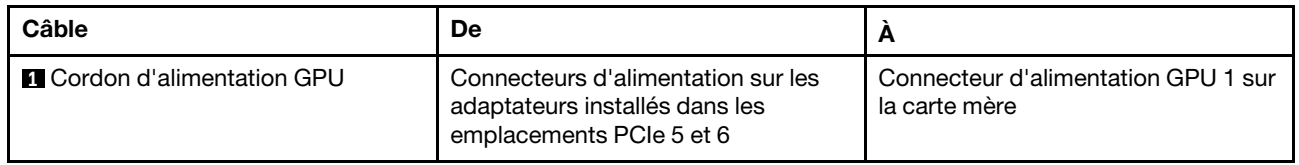

Modèles de serveur avec quatre adaptateurs de traitement Cambricon MLU100-C3

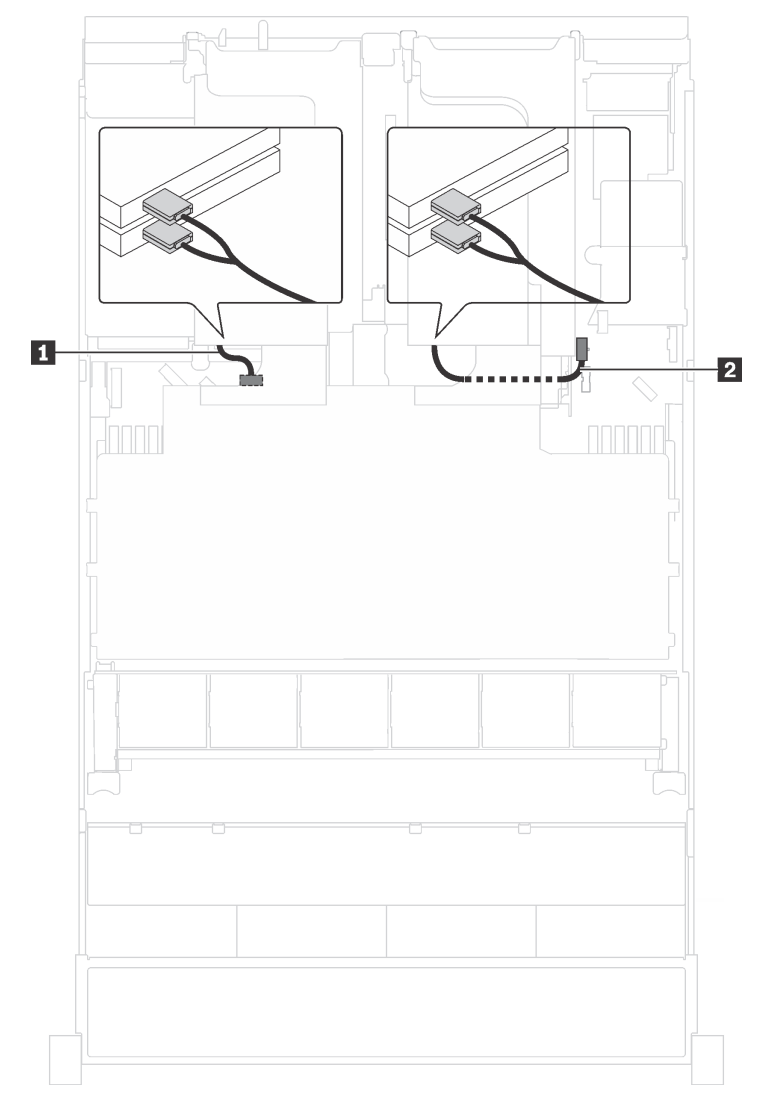

Figure 24. Cheminement des câbles pour les modèles de serveur avec quatre adaptateurs de traitement Cambricon MLU100-C3

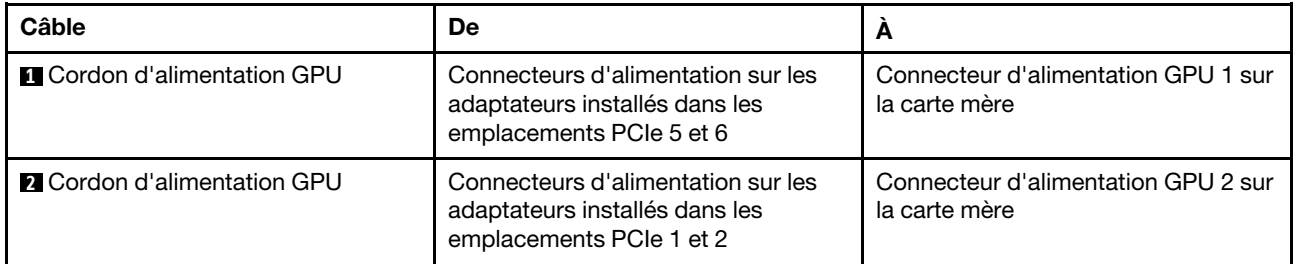

# Fond de panier

Cette section décrit le cheminement des câbles pour les fonds de panier.

Cette rubrique contient les informations suivantes :

• [« Modèles de serveur avec huit unités 2,5 pouces » à la page 47](#page-54-0)

- [« Modèles de serveur avec seize unités 2,5 pouces » à la page 63](#page-70-0)
- [« Modèles de serveur avec vingt unités 2,5 pouces » à la page 92](#page-99-0)
- [« Modèles de serveur avec vingt-quatre unités 2,5 pouces » à la page 93](#page-100-0)
- [« Modèles de serveur avec huit unités 3,5 pouces » à la page 147](#page-154-0)
- [« Modèles de serveur avec douze unités 3,5 pouces » à la page 150](#page-157-0)

Avant d'acheminer les câbles des fonds de panier, respectez la priorité des adaptateurs et la priorité de sélection d'emplacement PCIe lors de l'installation d'un adaptateur de commutateur NVMe ou d'un adaptateur RAID.

- Priorité des adaptateurs : adaptateur de commutateur NVMe, adaptateur RAID 24i, adaptateur RAID/ HBA 8i, adaptateur RAID/HBA 16i
- Priorité de sélection d'emplacement PCIe lors de l'installation d'un adaptateur de commutateur NVMe :

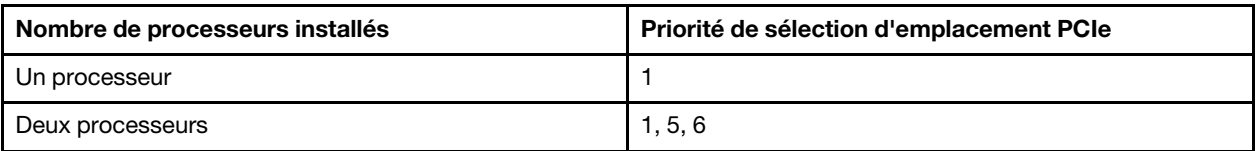

– Pour les modèles de serveur avec seize, vingt ou vingt-quatre unités NVMe (avec deux processeurs installés) :

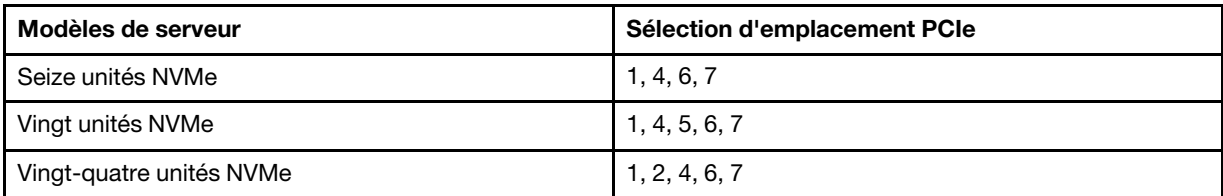

• Priorité de sélection d'emplacement PCIe lors de l'installation d'un adaptateur RAID 24i :

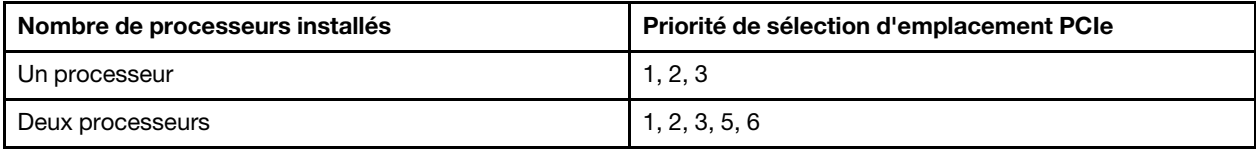

• Priorité de sélection d'emplacement PCIe lors de l'installation d'un adaptateur RAID/HBA 8i ou 16i :

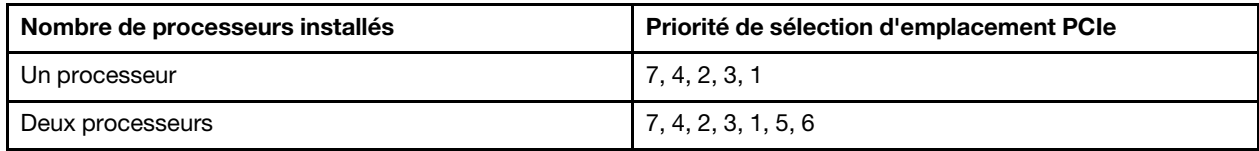

## Remarques :

- L'emplacement PCIe 7 correspond à l'emplacement d'adaptateur RAID sur la carte mère.
- Si le bloc d'unités remplaçables à chaud arrière est installé, les emplacements PCIe 1, 2 et 3 deviennent non disponibles car l'espace est occupé par le bloc d'unités remplaçables à chaud.
- La priorité d'adaptateur de l'adaptateur RAID 530-16i ou 930-16i peut être supérieure à celle de l'adaptateur RAID 930-8i lorsque l'adaptateur RAID 16i et 8i sont tous les deux choisis.

# <span id="page-54-0"></span>Modèles de serveur avec huit unités 2,5 pouces

Cette section décrit le cheminement des câbles pour les modèles de serveur dotés de huit unités 2,5 pouces.

# Modèle de serveur : huit unités SAS/SATA 2,5 pouces, le bloc d'unités remplaçables à chaud arrière, un adaptateur RAID/HBA 16i

### Remarques :

- L'illustration du cheminement des câbles est basée sur le scénario dans lequel le bloc d'unités remplaçables à chaud arrière est installé. Selon le modèle, l'ensemble des unités remplaçables à chaud arrière et le câble **3** peuvent ne pas être disponibles sur votre serveur.
- L'adaptateur RAID/HBA Gen 4 ne peut pas être installé dans l'emplacement de l'adaptateur RAID interne.
- \*Lorsque l'adaptateur RAID/HBA Gen 4 est installé, assurez-vous d'utiliser le cordon d'interface SAS Gen 4 :
	- Câble **2** : kit de câbles RAID X40 8 baies SAS/SATA/AnyBay 2,5 pouces ThinkSystem SR550/SR590/ SR650
	- Câble **3** : kit de câbles RAID X40 fond de panier arrière à 2 baies SAS/SATA 3,5 pouces ThinkSystem SR590/SR650

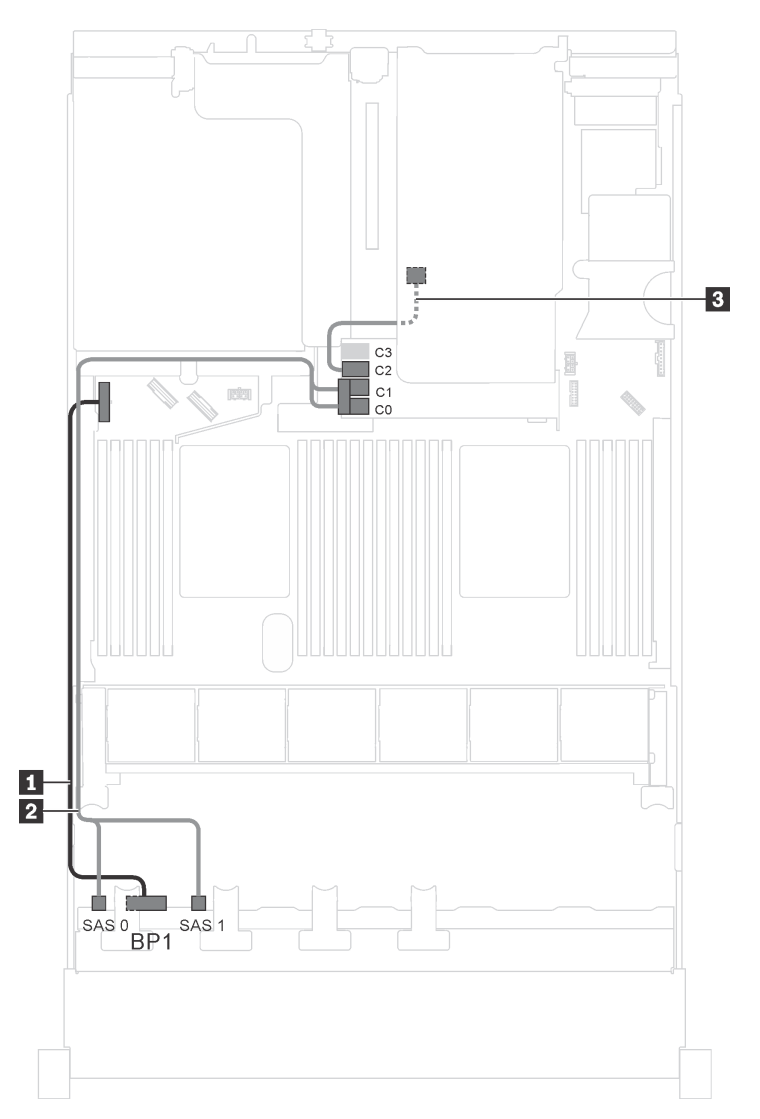

Figure 25. Cheminement des câbles pour modèles de serveur avec huit unités SAS/SATA 2,5 pouces, bloc d'unités remplaçables à chaud arrière et un adaptateur RAID/HBA 16i

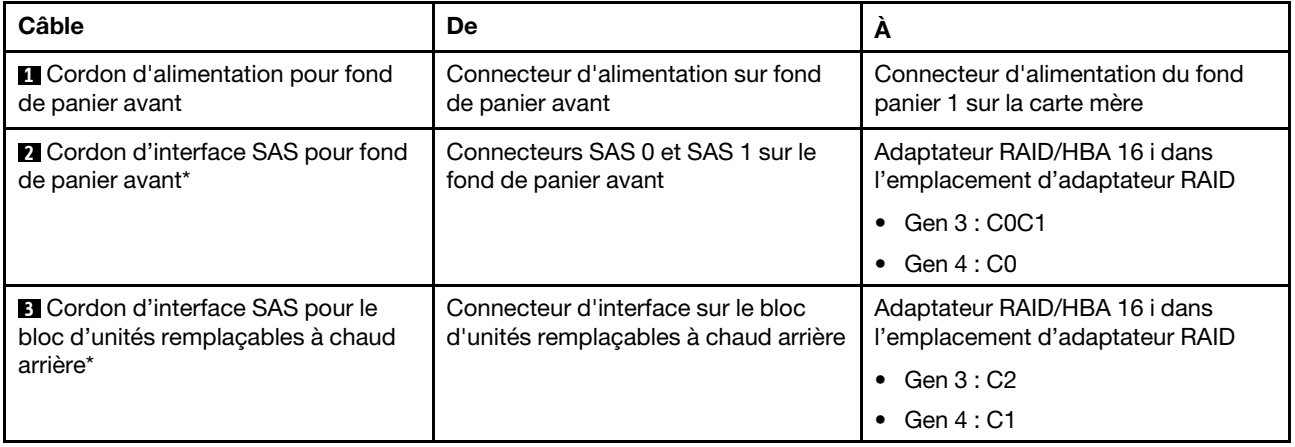

# Modèle de serveur : huit unités SAS/SATA 2,5 pouces, bloc d'unités remplaçables à chaud arrière, un adaptateur RAID 24i

Remarque : L'illustration du cheminement des câbles est basée sur le scénario dans lequel le bloc d'unités remplaçables à chaud arrière est installé. Selon le modèle, l'ensemble des unités remplaçables à chaud arrière et le câble **3** peuvent ne pas être disponibles sur votre serveur.

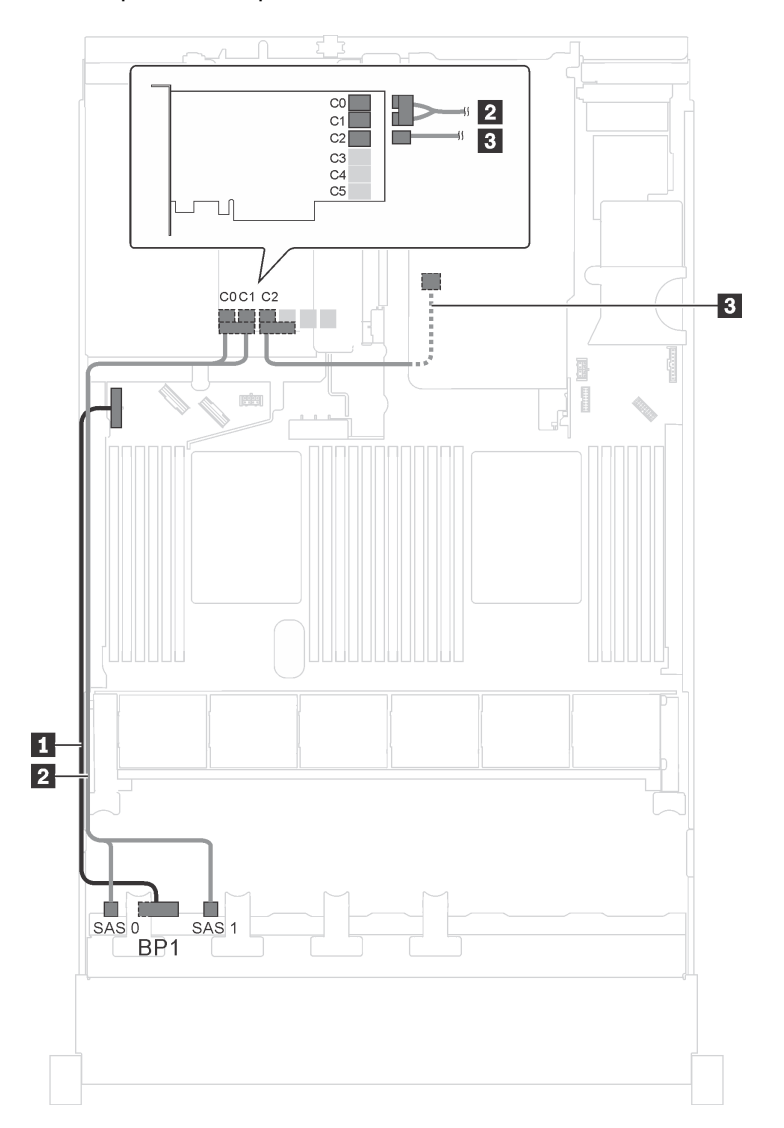

Figure 26. Cheminement des câbles pour des modèles de serveur avec huit unités SAS/SATA 2,5 pouces, bloc d'unités remplaçables à chaud arrière et un adaptateur RAID 24i

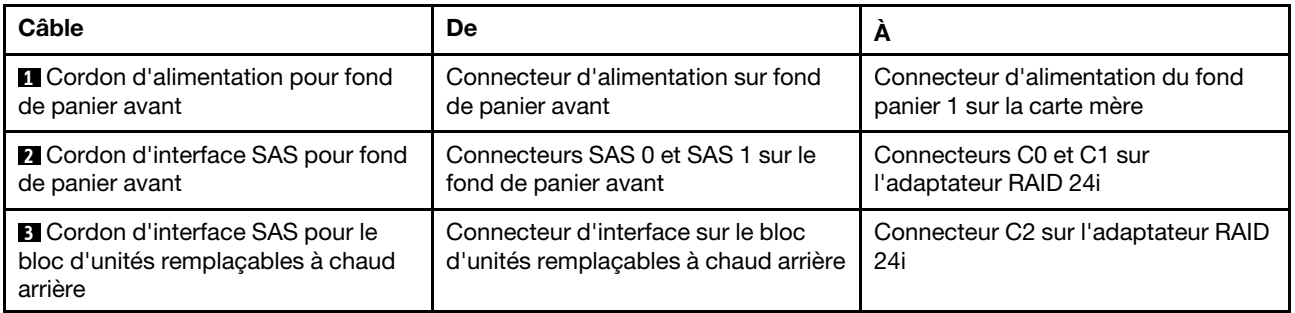

# Modèle de serveur : huit unités SAS/SATA 2,5 pouces, le bloc d'unités remplaçables à chaud arrière, un adaptateur RAID 32i

# Remarques :

- L'illustration du cheminement des câbles est basée sur le scénario dans lequel le bloc d'unités remplaçables à chaud arrière est installé. Selon le modèle, l'ensemble des unités remplaçables à chaud arrière et le câble **3** peuvent ne pas être disponibles sur votre serveur.
- L'adaptateur RAID/HBA Gen 4 ne peut pas être installé dans l'emplacement de l'adaptateur RAID interne.
- \*Assurez-vous d'utiliser le cordon d'interface SAS Gen 4 :
	- Câble **2** : kit de câbles RAID X40 8 baies SAS/SATA/AnyBay 2,5 pouces ThinkSystem SR550/SR590/ SR650
	- Câble **3** : kit de câbles RAID X40 fond de panier arrière à 2 baies SAS/SATA 3,5 pouces ThinkSystem SR590/SR650

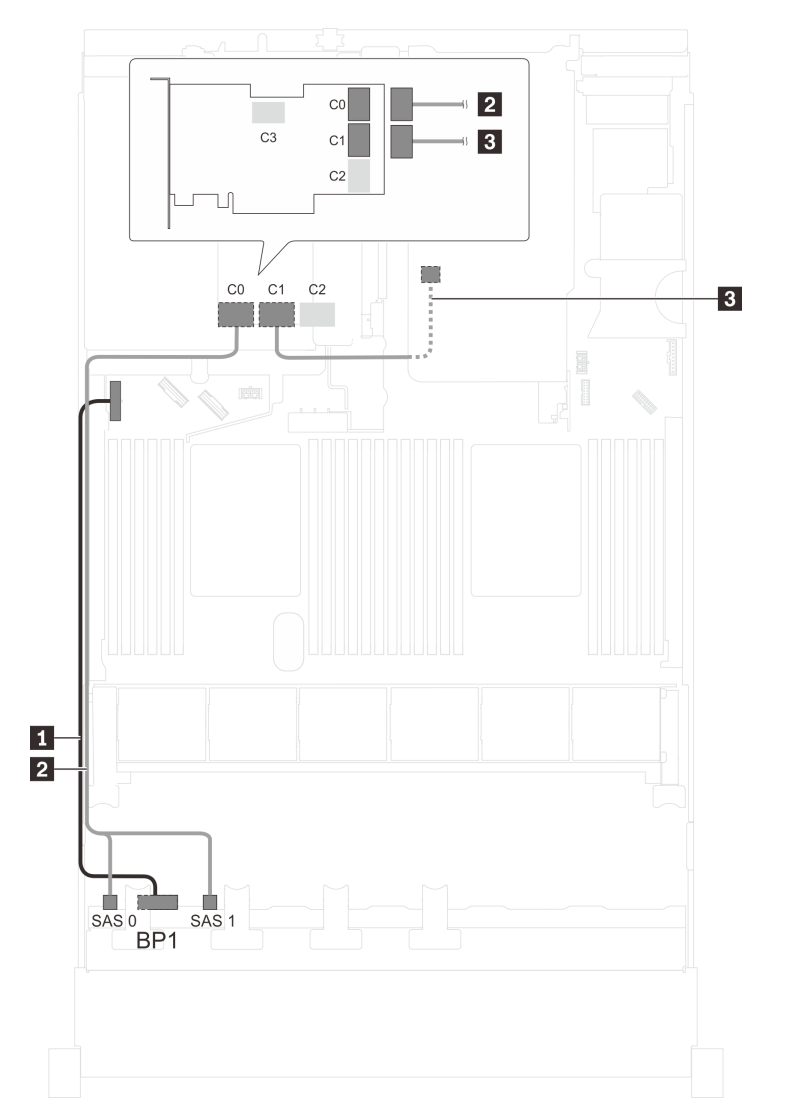

Figure 27. Cheminement des câbles pour modèles de serveur avec huit unités SAS/SATA 2,5 pouces, bloc d'unités remplaçables à chaud arrière et un adaptateur RAID 32i

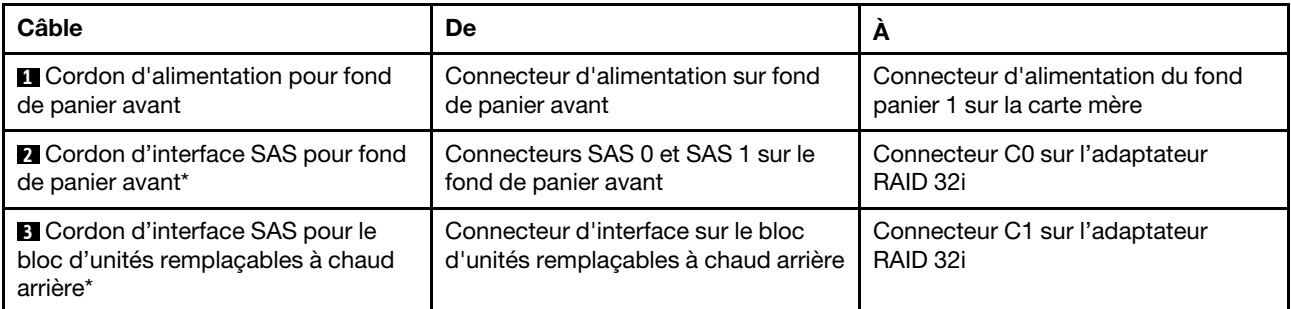

# Modèle de serveur : huit unités SAS/SATA 2,5 pouces, le bloc d'unités remplaçables à chaud arrière, deux adaptateurs RAID/HBA 8i

# Remarques :

- L'illustration du cheminement des câbles est basée sur le scénario dans lequel le bloc d'unités remplaçables à chaud arrière est installé. Selon le modèle, le bloc d'unités remplaçables à chaud arrière et l'adaptateur RAID/HBA 8i de l'emplacement PCIe 4 peuvent ne pas être disponibles sur votre serveur.
- L'adaptateur RAID/HBA Gen 4 ne peut pas être installé dans l'emplacement de l'adaptateur RAID interne.
- \*Lorsque l'adaptateur RAID/HBA Gen 4 est installé, assurez-vous d'utiliser le cordon d'interface SAS Gen 4 :
	- Câble **2** : kit de câbles RAID X40 8 baies SAS/SATA/AnyBay 2,5 pouces ThinkSystem SR550/SR590/ SR650
	- Câble **3** : kit de câbles RAID X40 fond de panier arrière à 2 baies SAS/SATA 3,5 pouces ThinkSystem SR590/SR650

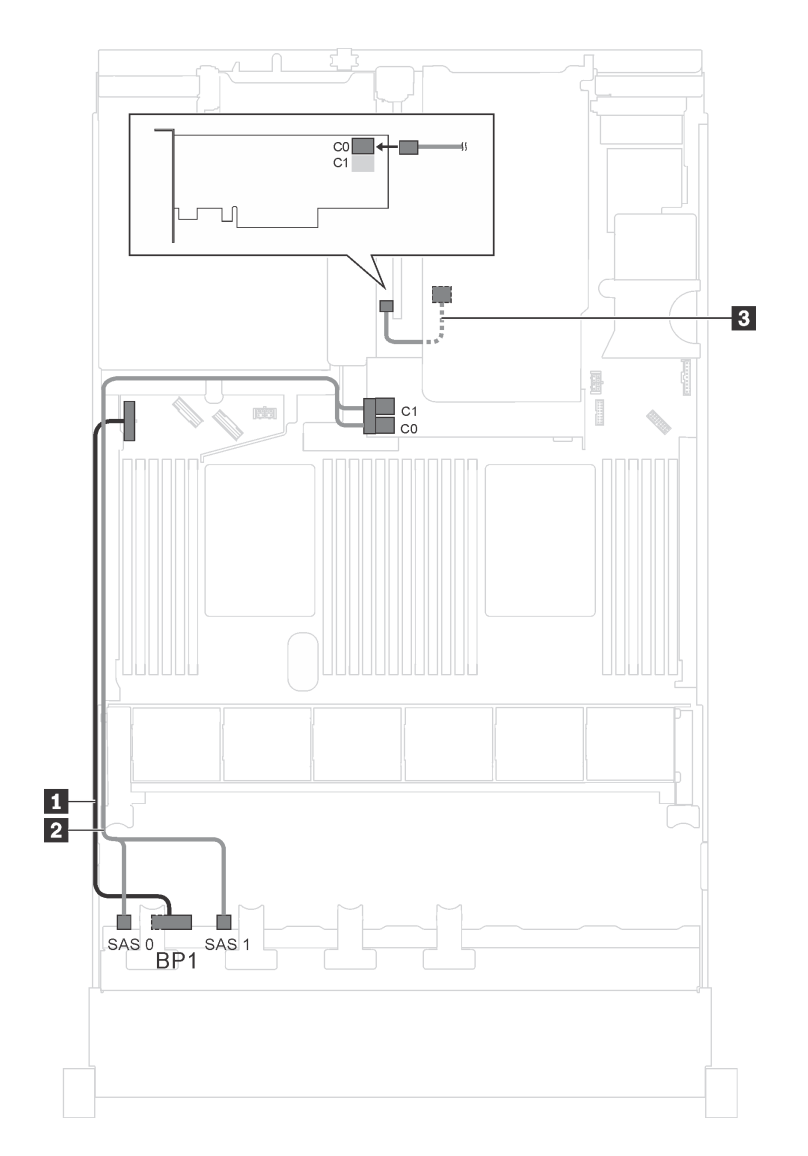

Figure 28. Cheminement des câbles pour modèles de serveur avec huit unités SAS/SATA 2,5 pouces, bloc d'unités remplaçables à chaud arrière et deux adaptateurs RAID/HBA 8i

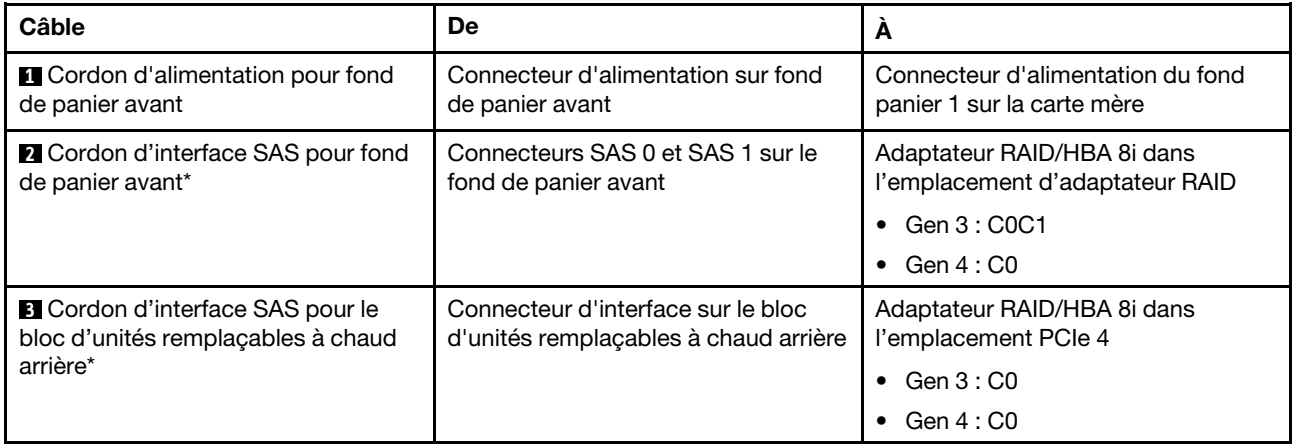

# Modèle de serveur : huit unités SAS/SATA de 2,5 pouces, un adaptateur RAID 730-8i 4 Go Flash SAS/ SATA avec CacheCade

Remarque : Cette configuration est disponible pour certains modèles uniquement.

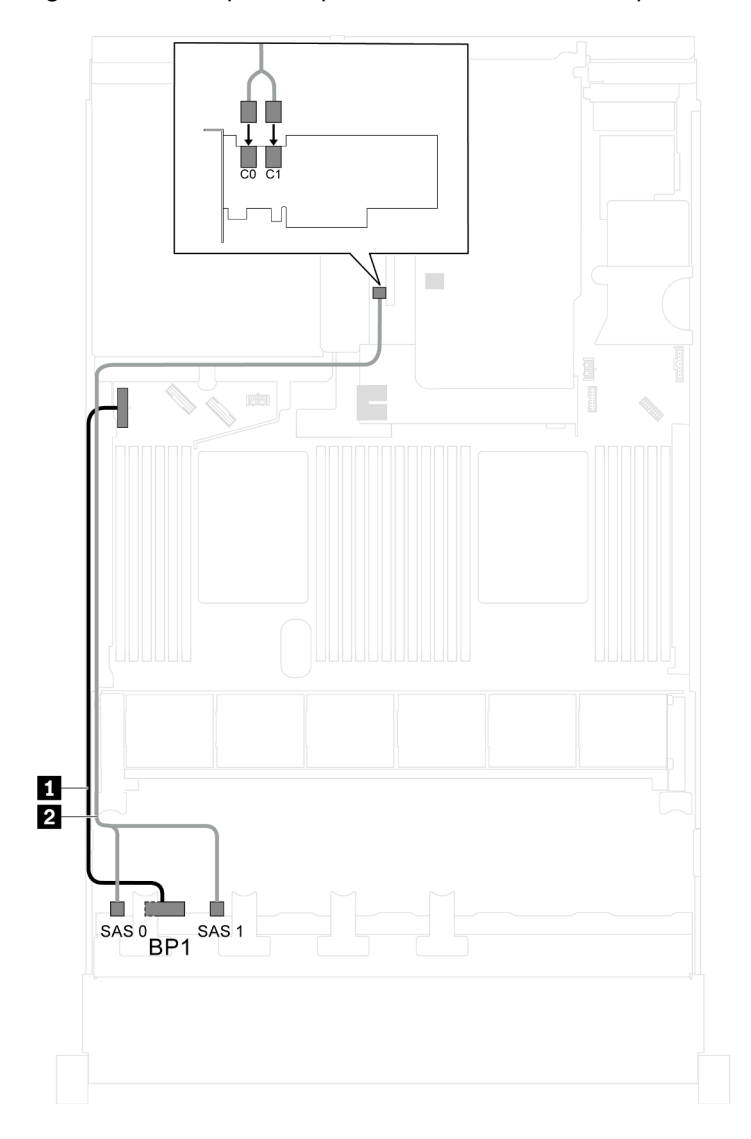

Figure 29. Cheminement des câbles pour les modèles de serveur avec huit unités SAS/SATA de 2,5 pouces et un adaptateur RAID 730-8i 4 Go Flash SAS/SATA avec CacheCade

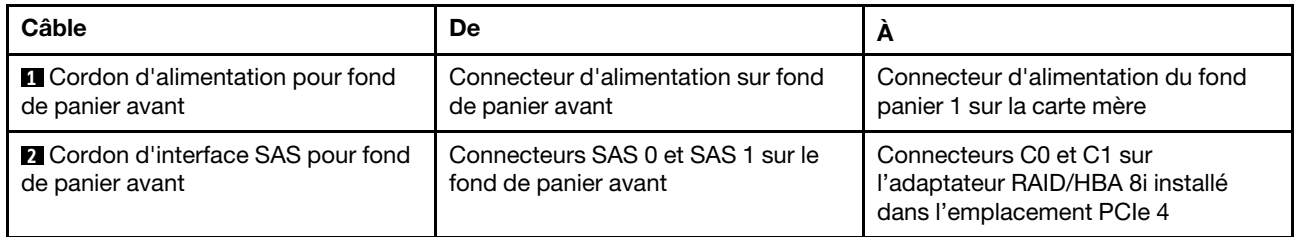

# Modèle de serveur : huit unités SAS/SATA 2,5 pouces, processeurs Intel Xeon 6137, 6242R, 6246R, 6248R, 6250, 6256 ou 6258R, un adaptateur RAID/HBA 8i

## Remarques :

• L'adaptateur RAID/HBA Gen 4 ne peut pas être installé dans l'emplacement de l'adaptateur RAID interne.

• \*Lorsque l'adaptateur RAID/HBA Gen 4 est installé, assurez-vous d'utiliser le cordon d'interface SAS Gen 4 (kit de câbles RAID X40 8 baies SAS/SATA/AnyBay 2,5 pouces ThinkSystem SR550/SR590/ SR650).

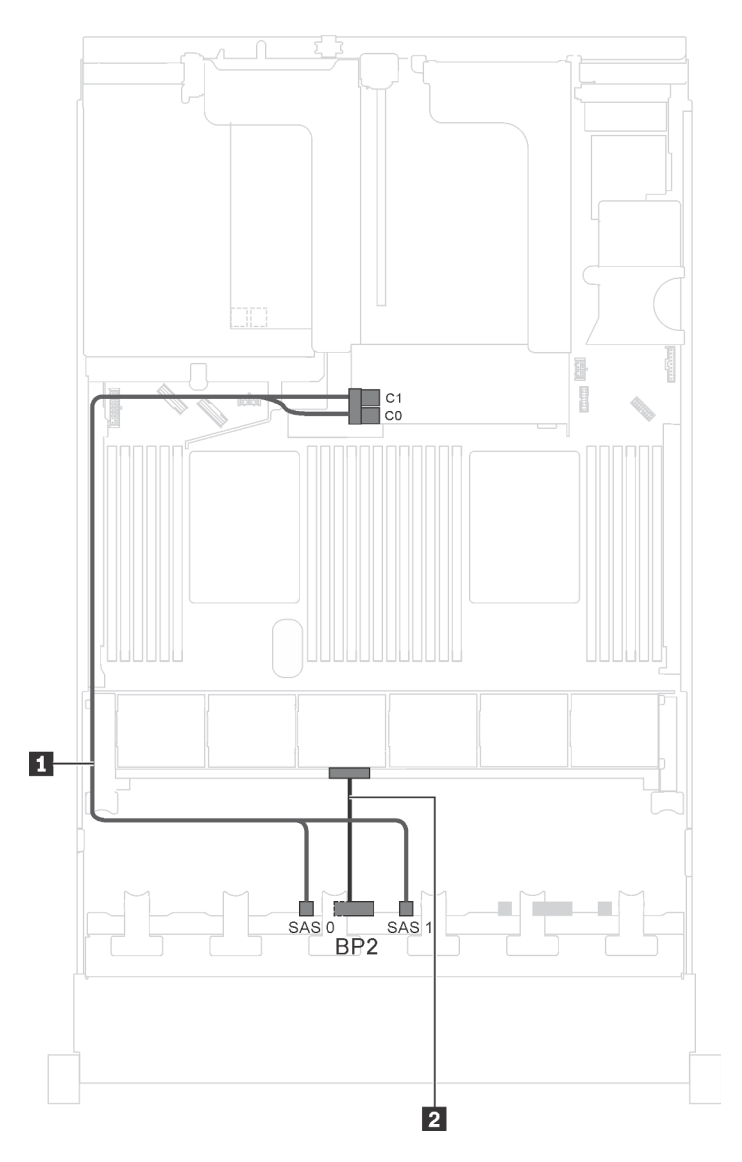

Figure 30. Cheminement des câbles pour modèles de serveur avec huit unités SAS/SATA 2,5 pouces, processeurs Intel Xeon 6137, 6242R, 6246R, 6248R, 6250, 6256 ou 6258R et un adaptateur RAID/HBA 8i

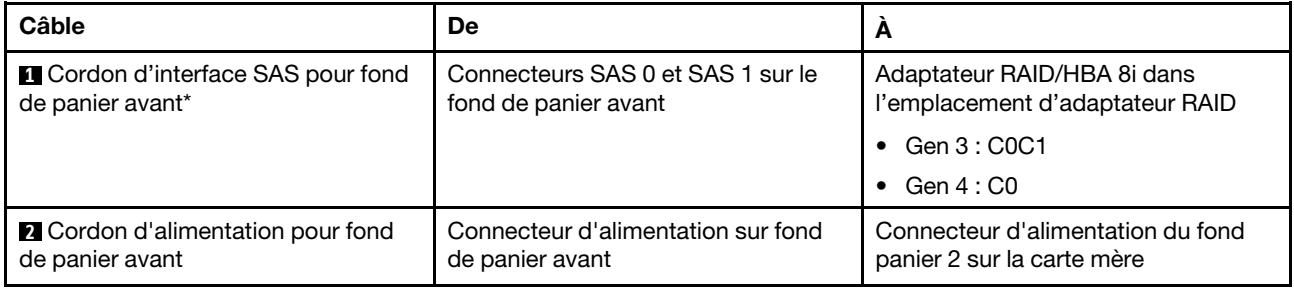

# Modèle de serveur : quatre unités SAS/SATA 2,5 pouces, quatre unités SAS/SATA/NVMe 2,5 pouces, le bloc d'unités remplaçables à chaud arrière, deux adaptateurs RAID/HBA 8i

# Remarques :

- L'illustration du cheminement des câbles est basée sur le scénario dans lequel le bloc d'unités remplaçables à chaud arrière est installé. Selon le modèle, le bloc d'unités remplaçables à chaud arrière et l'adaptateur RAID/HBA 8i de l'emplacement PCIe 4 peuvent ne pas être disponibles sur votre serveur.
- L'adaptateur RAID/HBA Gen 4 ne peut pas être installé dans l'emplacement de l'adaptateur RAID interne.
- \*Lorsque l'adaptateur RAID/HBA Gen 4 est installé, assurez-vous d'utiliser le cordon d'interface SAS Gen 4 :
	- Câble **2** : kit de câbles RAID X40 8 baies SAS/SATA/AnyBay 2,5 pouces ThinkSystem SR550/SR590/ SR650
	- Câble **3** : kit de câbles RAID X40 fond de panier arrière à 2 baies SAS/SATA 3,5 pouces ThinkSystem SR590/SR650

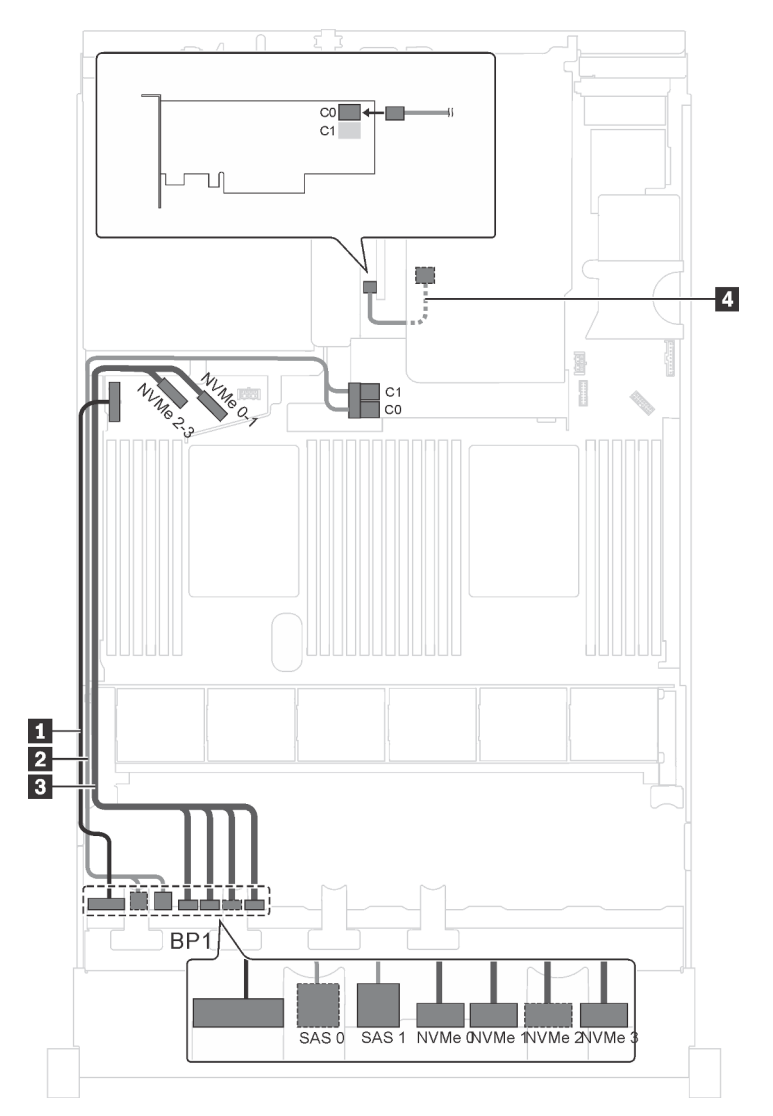

Figure 31. Cheminement des câbles pour modèles de serveur avec quatre unités SAS/SATA 2,5 pouces, quatre unités SAS/SATA/NVMe 2,5 pouces, bloc d'unités remplaçables à chaud arrière et deux adaptateurs RAID/HBA 8i

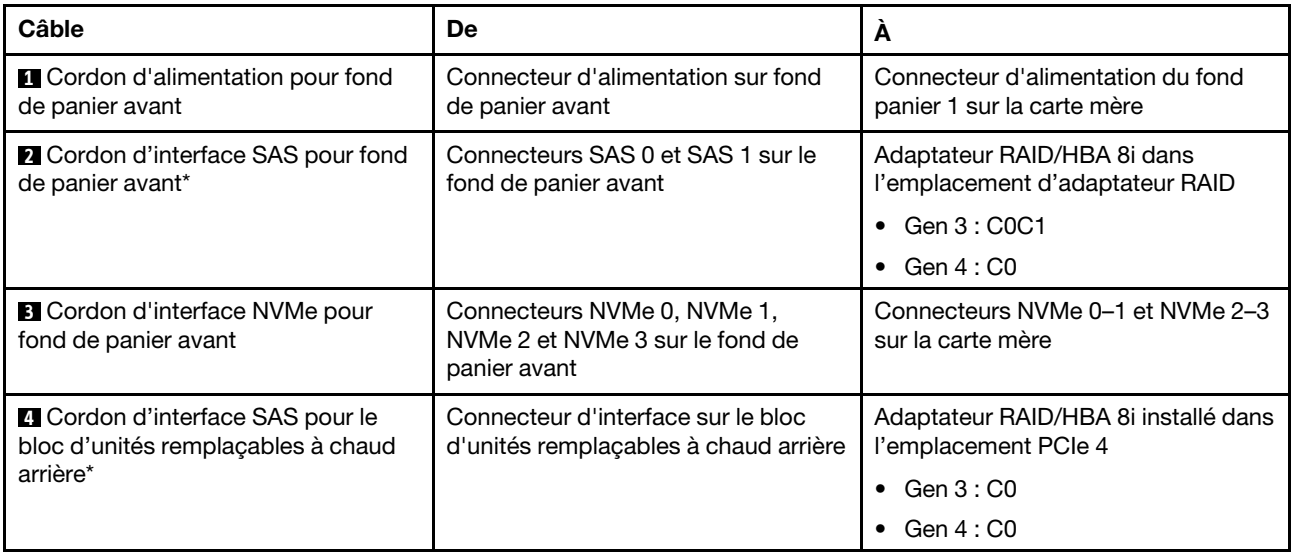

## Modèle de serveur : quatre unités SAS/SATA 2,5 pouces, quatre unités SAS/SATA/NVMe 2,5 pouces, le bloc d'unités remplaçables à chaud arrière, un adaptateur RAID/HBA 16i

## Remarques :

- L'adaptateur RAID/HBA Gen 4 ne peut pas être installé dans l'emplacement de l'adaptateur RAID interne.
- \*Lorsque l'adaptateur RAID/HBA Gen 4 est installé, assurez-vous d'utiliser le cordon d'interface SAS Gen 4 :
	- Câble **2** : kit de câbles RAID X40 8 baies SAS/SATA/AnyBay 2,5 pouces ThinkSystem SR550/SR590/ SR650
	- Câble **4** : kit de câbles RAID X40 fond de panier arrière à 2 baies SAS/SATA 3,5 pouces ThinkSystem SR590/SR650

Remarque : L'illustration du cheminement des câbles est basée sur le scénario dans lequel le bloc d'unités remplaçables à chaud arrière est installé. Selon le modèle, l'ensemble des unités remplaçables à chaud arrière et le câble **4** peuvent ne pas être disponibles sur votre serveur.

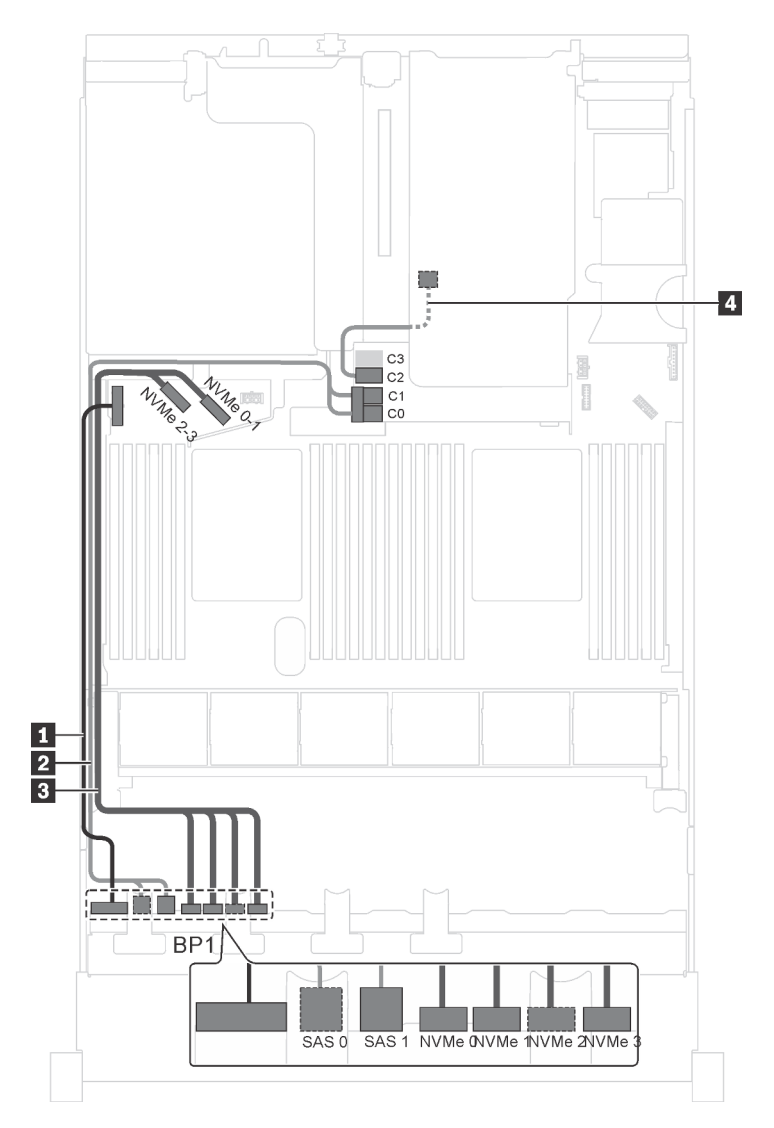

Figure 32. Cheminement des câbles pour modèles de serveur avec quatre unités SAS/SATA 2,5 pouces, quatre unités SAS/SATA/NVMe 2,5 pouces, bloc d'unités remplaçables à chaud arrière et un adaptateur RAID/HBA 16i

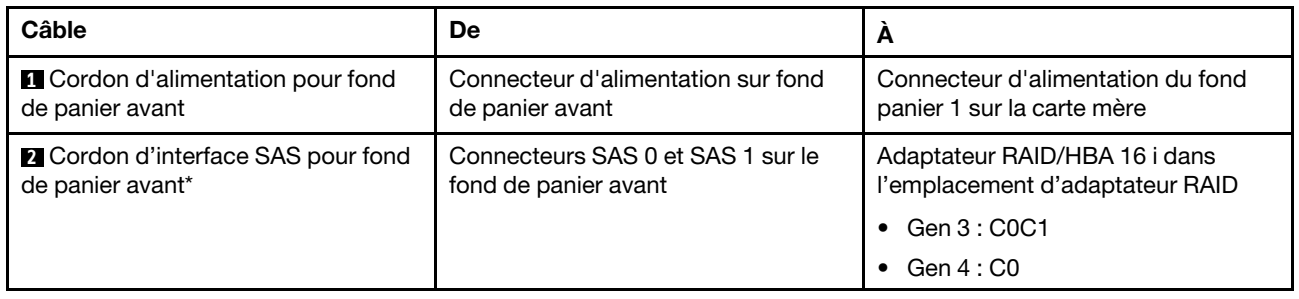

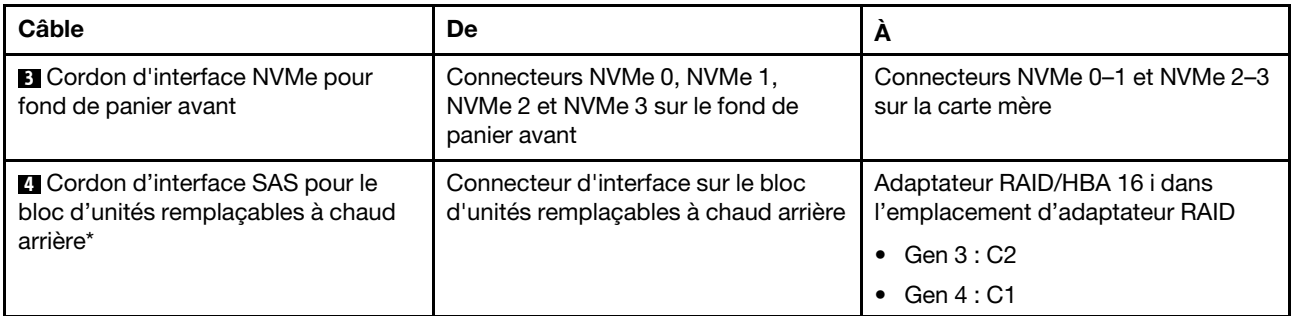

# Modèle de serveur : quatre unités SAS/SATA 2,5 pouces, quatre unités SAS/SATA/NVMe 2,5 pouces, bloc d'unités remplaçables à chaud arrière, un adaptateur RAID 24i

Remarque : L'illustration du cheminement des câbles est basée sur le scénario dans lequel le bloc d'unités remplaçables à chaud arrière est installé. Selon le modèle, l'ensemble des unités remplaçables à chaud arrière et le câble **4** peuvent ne pas être disponibles sur votre serveur.

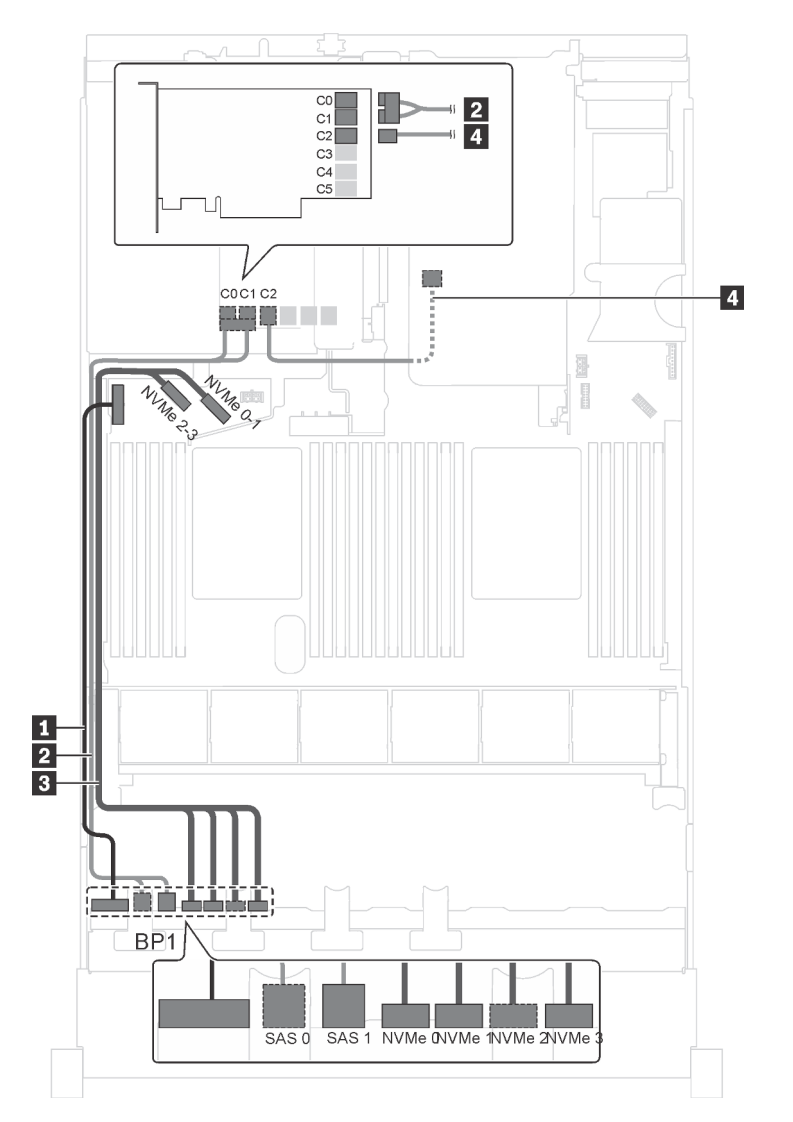

Figure 33. Cheminement des câbles pour des modèles de serveur avec quatre SAS/SATA 2,5 pouces, quatre unités SAS/ SATA/NVMe 2,5 pouces, bloc d'unités remplaçables à chaud arrière et un adaptateur RAID 24i

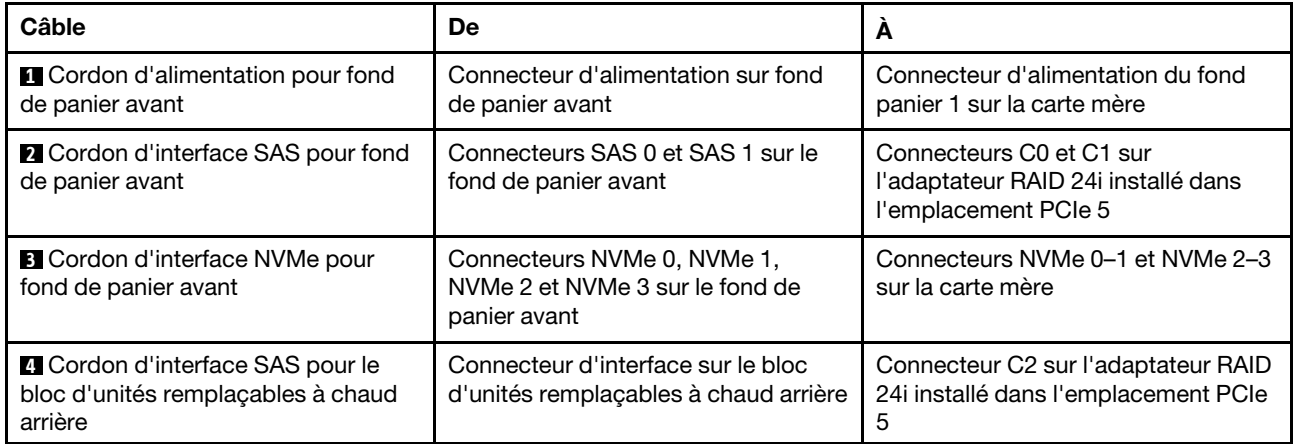

# Modèle de serveur : quatre unités SAS/SATA 2,5 pouces, quatre unités SAS/SATA/NVMe 2,5 pouces, le bloc d'unités remplaçables à chaud arrière, un adaptateur RAID 32i

## Remarques :

- L'illustration du cheminement des câbles est basée sur le scénario dans lequel le bloc d'unités remplaçables à chaud arrière est installé. Selon le modèle, l'ensemble des unités remplaçables à chaud arrière et le câble **4** peuvent ne pas être disponibles sur votre serveur.
- L'adaptateur RAID/HBA Gen 4 ne peut pas être installé dans l'emplacement de l'adaptateur RAID interne.
- \*Assurez-vous d'utiliser le cordon d'interface SAS Gen 4 :
	- Câble **2** : kit de câbles RAID X40 8 baies SAS/SATA/AnyBay 2,5 pouces ThinkSystem SR550/SR590/ SR650
	- Câble **4** : kit de câbles RAID X40 fond de panier arrière à 2 baies SAS/SATA 3,5 pouces ThinkSystem SR590/SR650

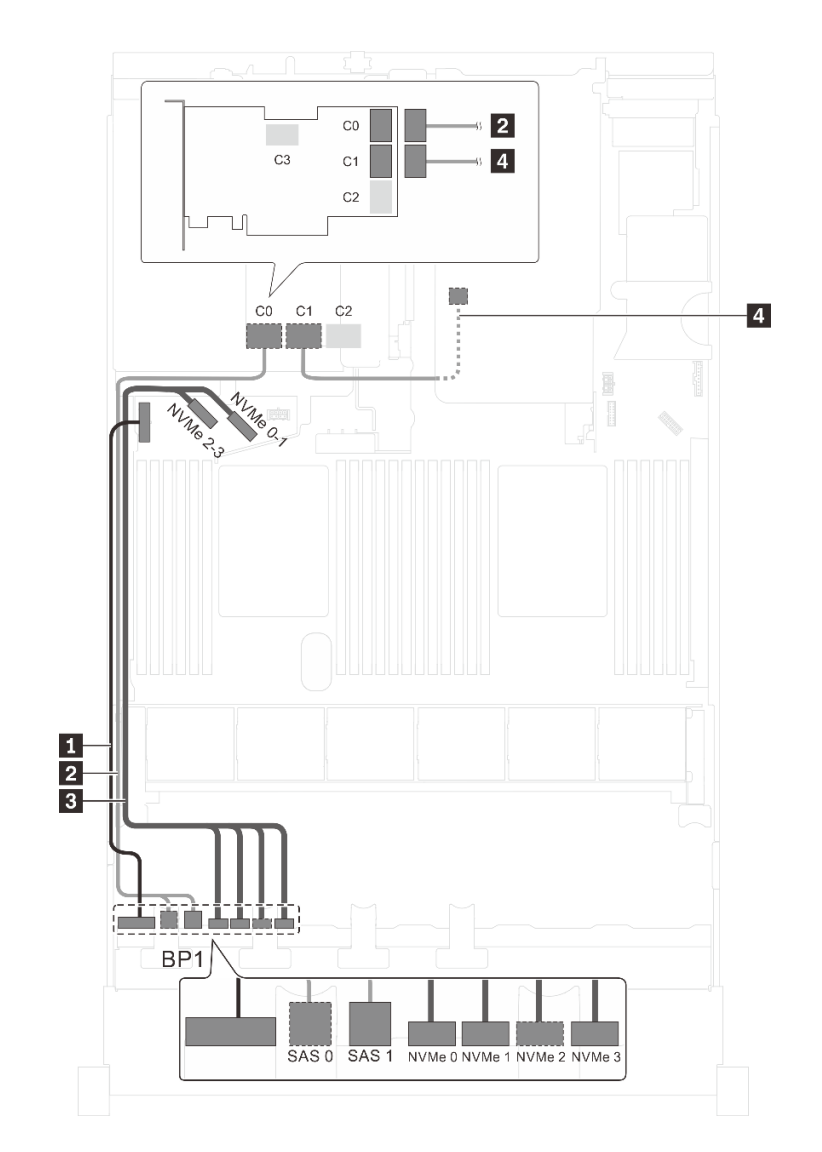

Figure 34. Cheminement des câbles pour modèles de serveur avec quatre unités SAS/SATA 2,5 pouces, quatre unités SAS/SATA/NVMe 2,5 pouces, bloc d'unités remplaçables à chaud arrière et un adaptateur RAID 32i

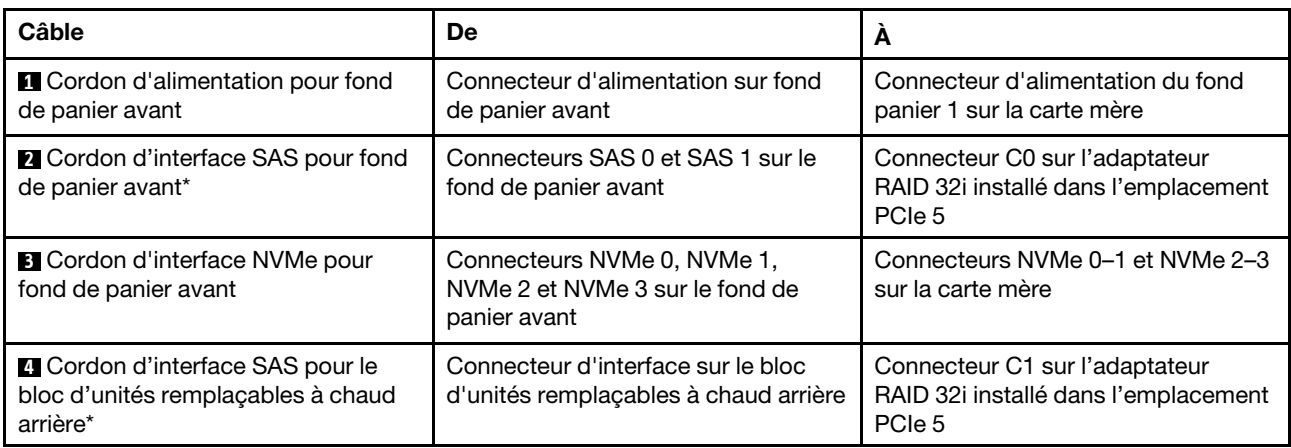

# Modèle de serveur : quatre unités SAS/SATA 2,5 pouces, quatre unités SAS/SATA/NVMe 2,5 pouces, processeurs Intel Xeon 6137, 6242R, 6246R, 6248R, 6250, 6256 ou 6258R, un adaptateur RAID/HBA 8i

# Remarques :

- L'adaptateur RAID/HBA Gen 4 ne peut pas être installé dans l'emplacement de l'adaptateur RAID interne.
- \*Lorsque l'adaptateur RAID/HBA Gen 4 est installé, assurez-vous d'utiliser le cordon d'interface SAS Gen 4 (kit de câbles RAID X40 8 baies SAS/SATA/AnyBay 2,5 pouces ThinkSystem SR550/SR590/ SR650).

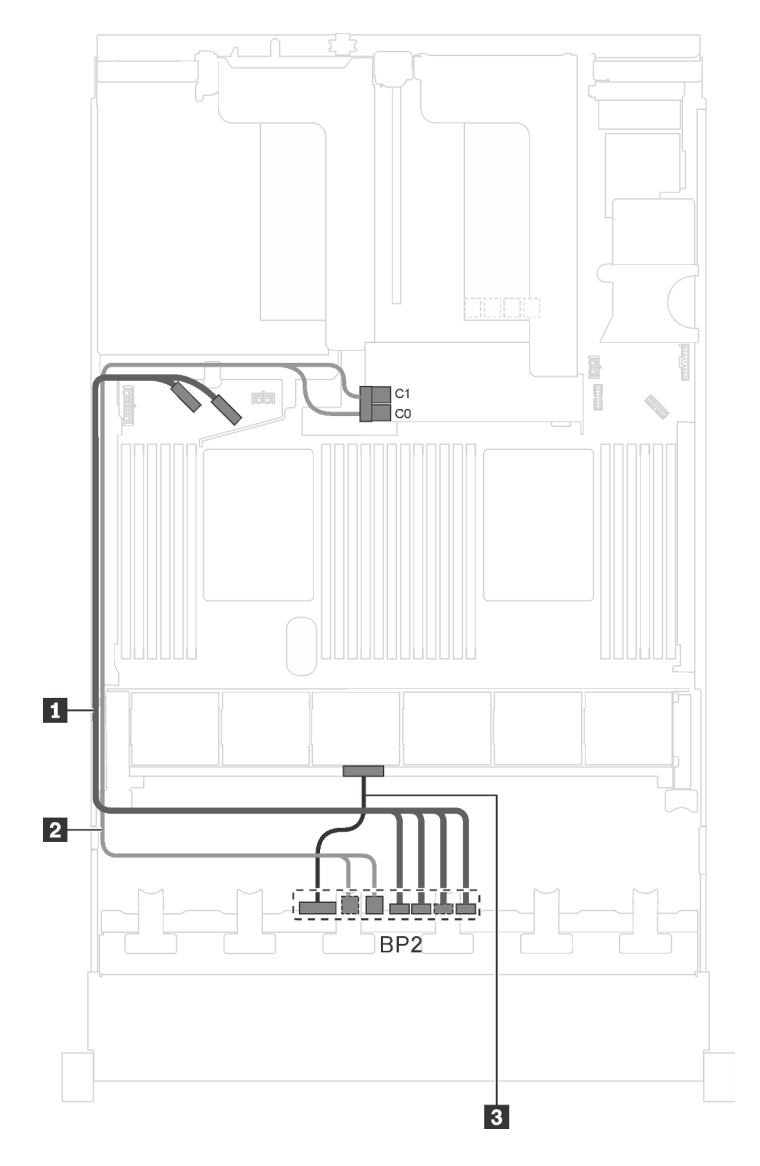

Figure 35. Cheminement des câbles pour modèles de serveur avec quatre unités SAS/SATA 2,5 pouces, quatre unités SAS/SATA/NVMe 2,5 pouces, processeurs Intel Xeon 6137, 6242R, 6246R, 6248R, 6250, 6256 ou 6258R et un adaptateur RAID/HBA 8i

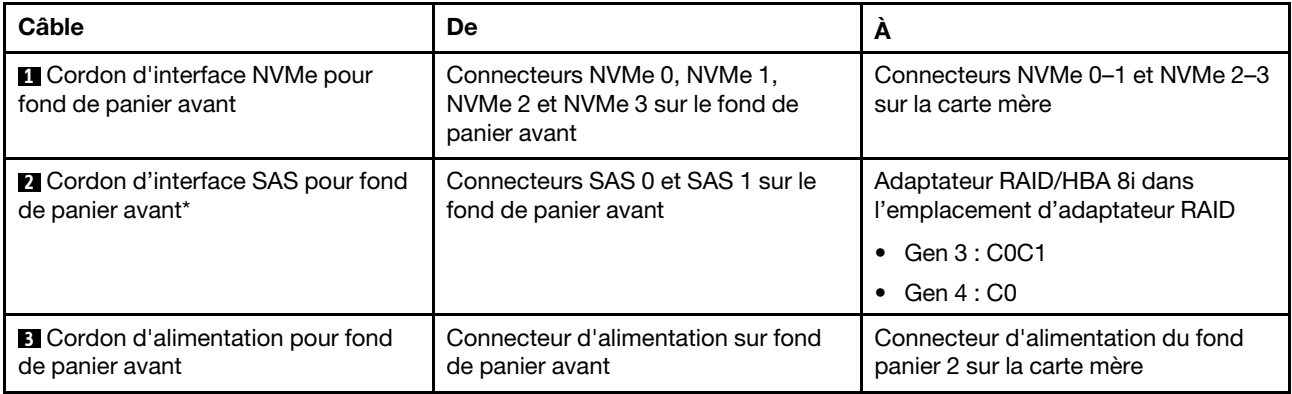

# <span id="page-70-0"></span>Modèles de serveur avec seize unités 2,5 pouces

Cette section décrit le cheminement des câbles pour les modèles de serveur dotés de seize unités 2,5 pouces.

# Modèle de serveur : seize unités SAS/SATA 2,5 pouces, un adaptateur RAID/HBA 16i

## Remarques :

- L'adaptateur RAID/HBA Gen 4 ne peut pas être installé dans l'emplacement de l'adaptateur RAID interne.
- \*Lorsque l'adaptateur RAID/HBA Gen 4 est installé, assurez-vous d'utiliser le cordon d'interface SAS Gen 4 (kit de câbles RAID X40 8 baies SAS/SATA/AnyBay 2,5 pouces ThinkSystem SR550/SR590/ SR650).

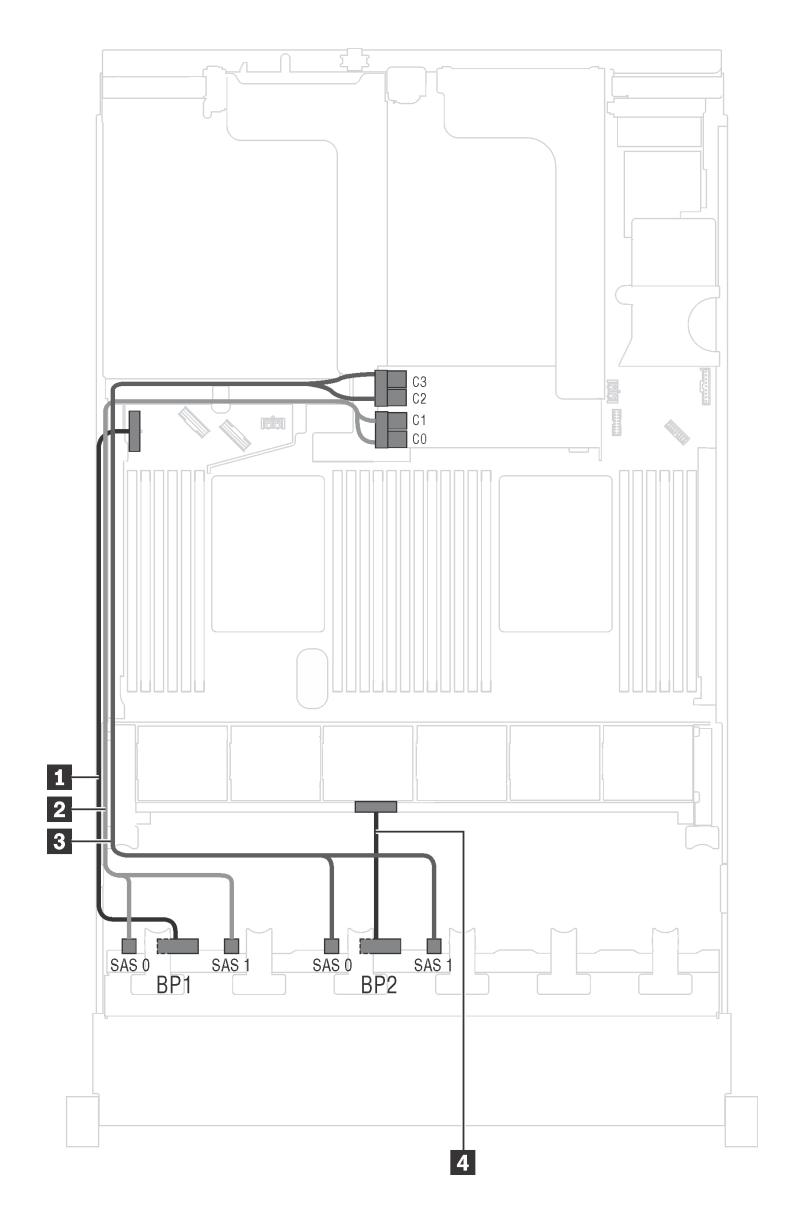

Figure 36. Cheminement des câbles pour modèles de serveur avec seize unités SAS/SATA 2,5 pouces et un adaptateur RAID/HBA 16i

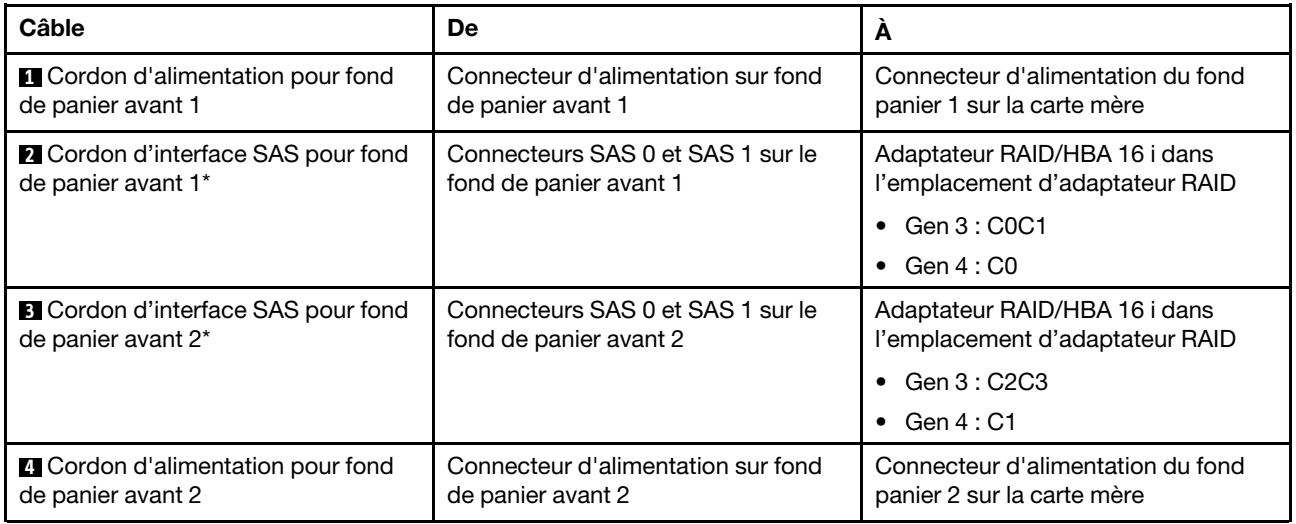
Modèle de serveur : seize unités SAS/SATA 2,5 pouces, le bloc d'unités remplaçables à chaud arrière, un adaptateur RAID/HBA 8i Gen 3, un adaptateur RAID/HBA 16i Gen 3

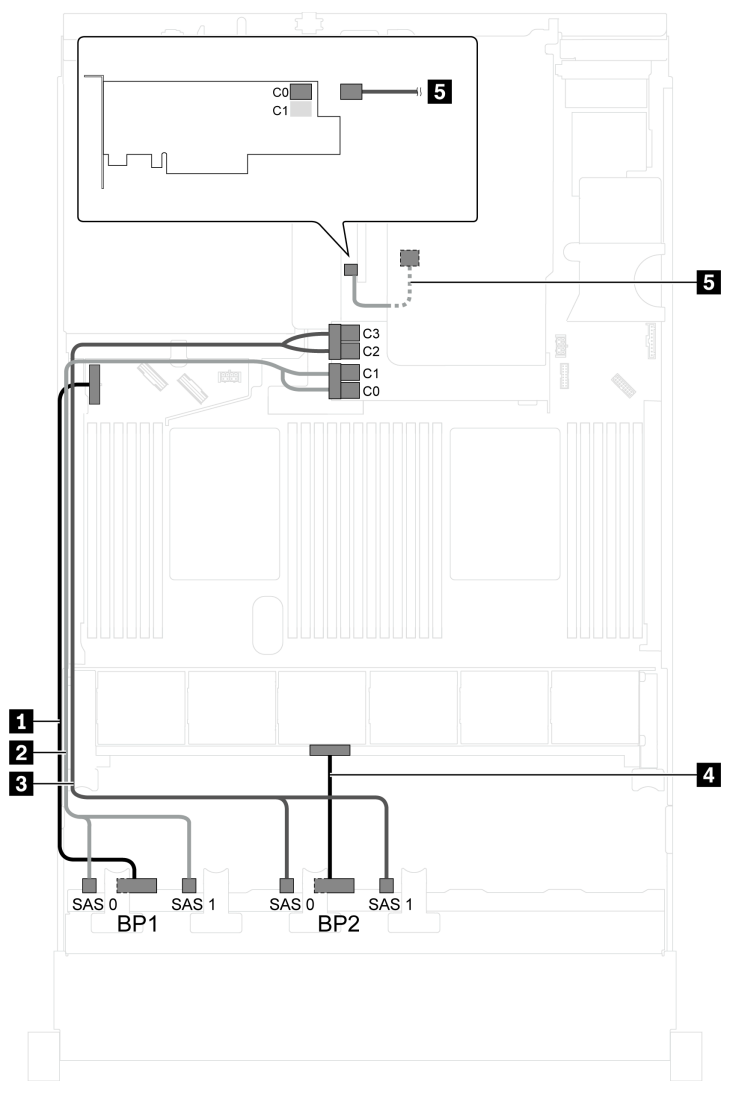

Figure 37. Cheminement des câbles pour modèles de serveur avec seize unités SAS/SATA 2,5 pouces, le bloc d'unités remplaçables à chaud arrière, un adaptateur RAID/HBA 8i Gen 3 et un adaptateur RAID/HBA 16i Gen 3

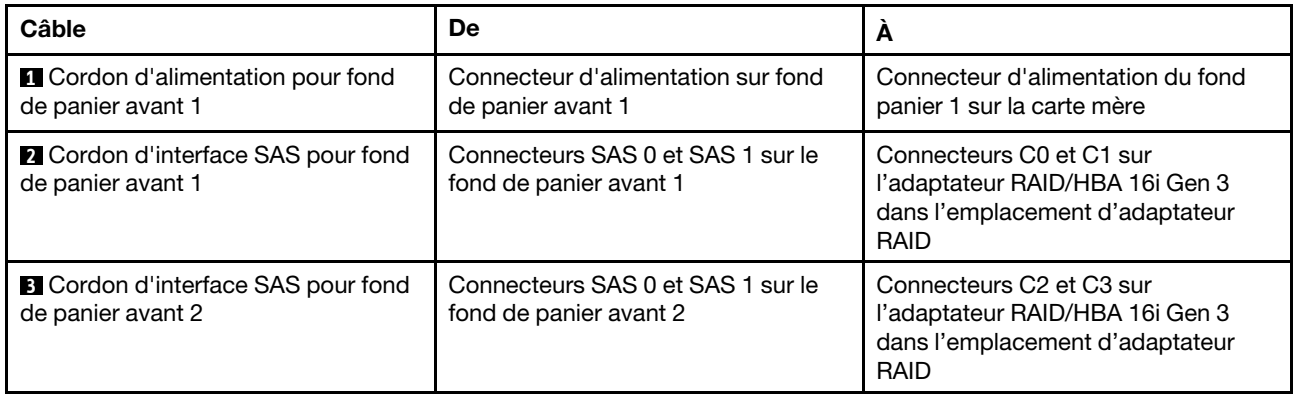

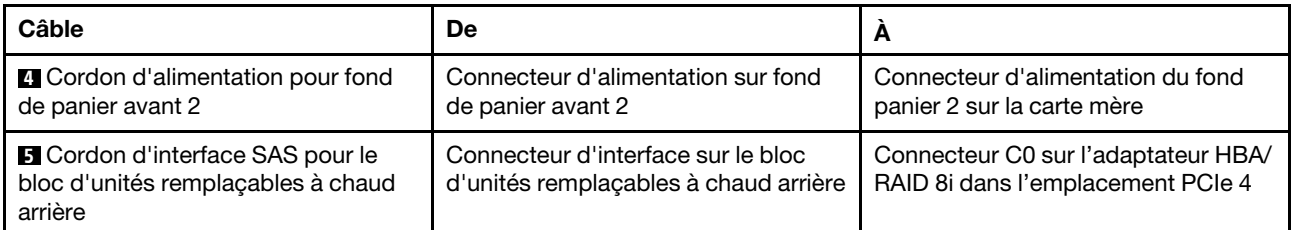

Modèle de serveur : seize unités SAS/SATA 2,5 pouces, le bloc d'unités remplaçables à chaud arrière, un adaptateur RAID/HBA 8i Gen 4, un adaptateur RAID/HBA 16i Gen 4

Remarques : Lorsque l'adaptateur RAID/HBA Gen 4 est installé, assurez-vous d'utiliser le cordon d'interface SAS Gen 4 :

- Câble **2** / **3** : kit de câbles RAID X40 8 baies SAS/SATA/AnyBay 2,5 pouces ThinkSystem SR550/SR590/ SR650
- Câble **5** : kit de câbles RAID X40 fond de panier arrière à 2 baies SAS/SATA 3,5 pouces ThinkSystem SR590/SR650

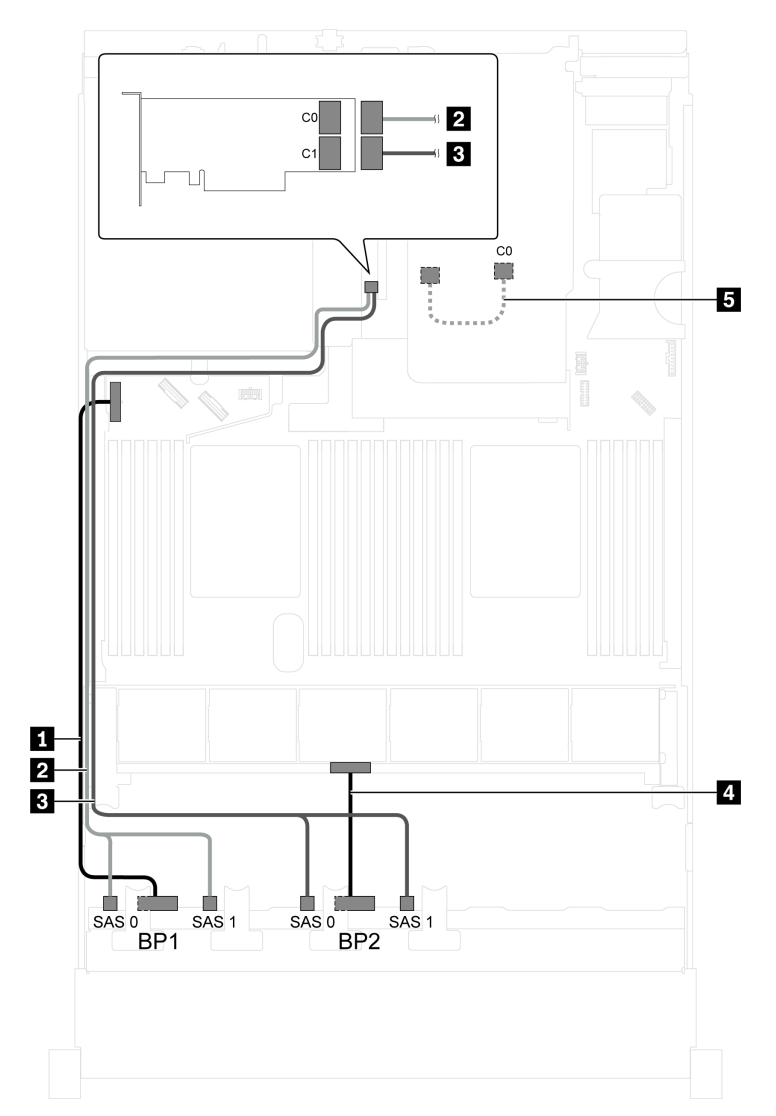

Figure 38. Cheminement des câbles pour modèles de serveur avec seize unités SAS/SATA 2,5 pouces, le bloc d'unités remplaçables à chaud arrière, un adaptateur RAID/HBA 8i Gen 4 et un adaptateur RAID/HBA 16i Gen 4

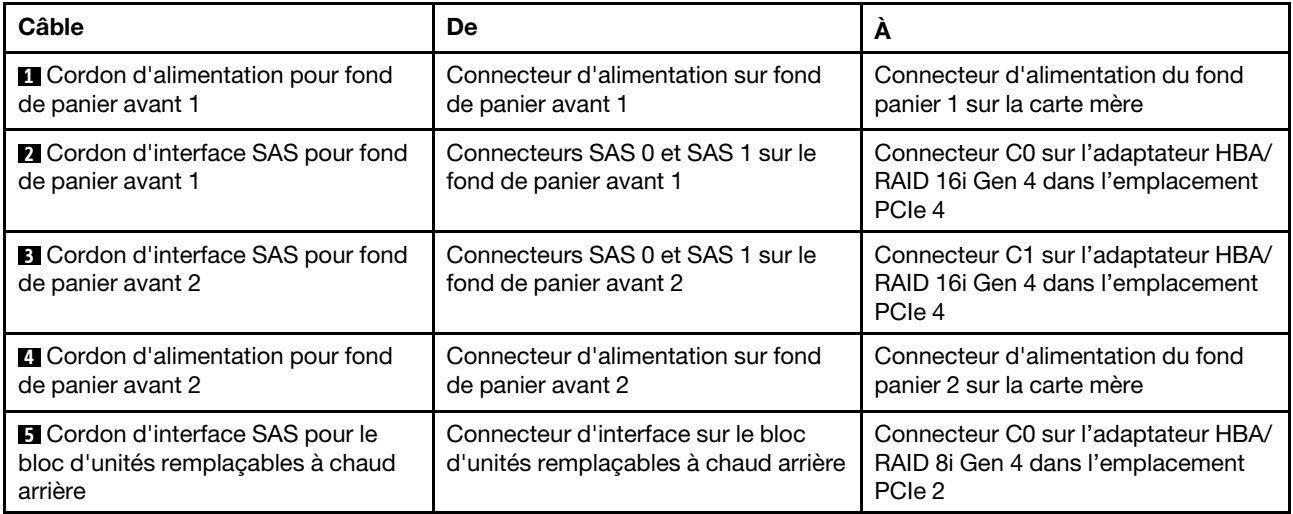

### Modèle de serveur : seize unités SAS/SATA 2,5 pouces, bloc d'unités remplaçables à chaud arrière, un adaptateur RAID 24i

Remarque : L'illustration du cheminement des câbles est basée sur le scénario dans lequel le bloc d'unités remplaçables à chaud arrière est installé. Selon le modèle, l'ensemble des unités remplaçables à chaud arrière et le câble **5** peuvent ne pas être disponibles sur votre serveur.

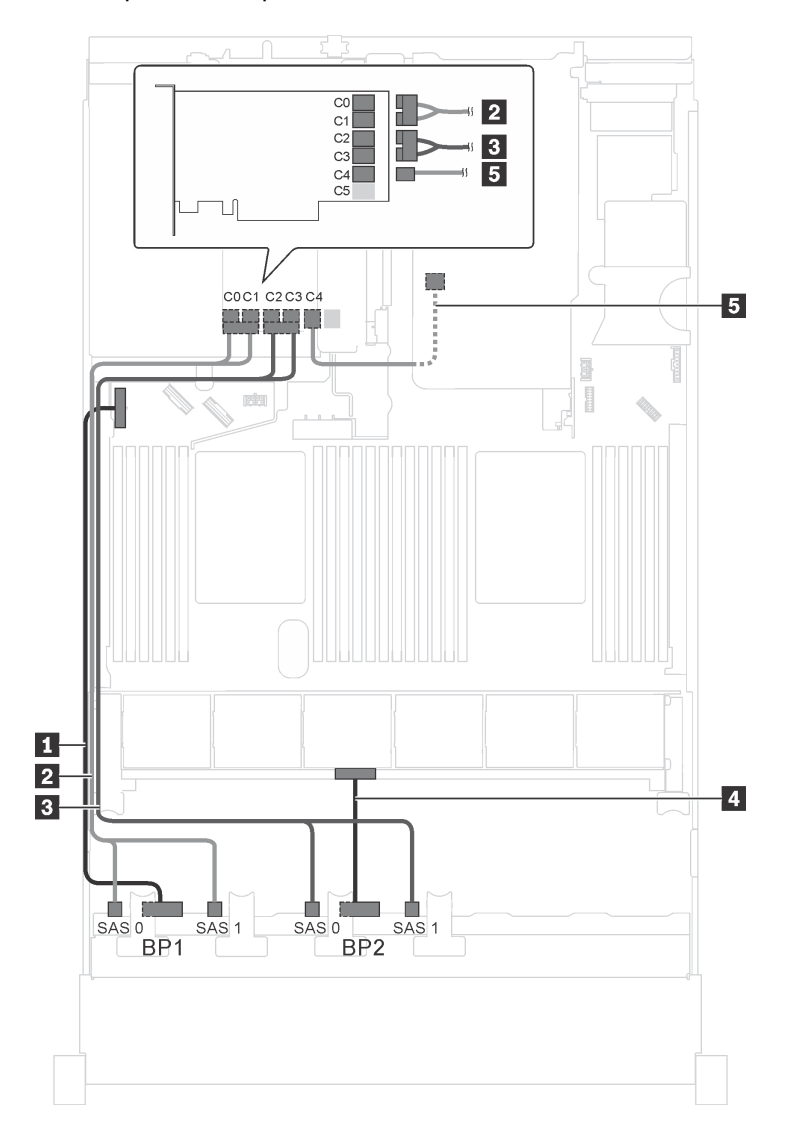

Figure 39. Cheminement des câbles pour des modèles de serveur avec seize unités SAS/SATA 2,5 pouces, bloc d'unités remplaçables à chaud arrière et un adaptateur RAID 24i

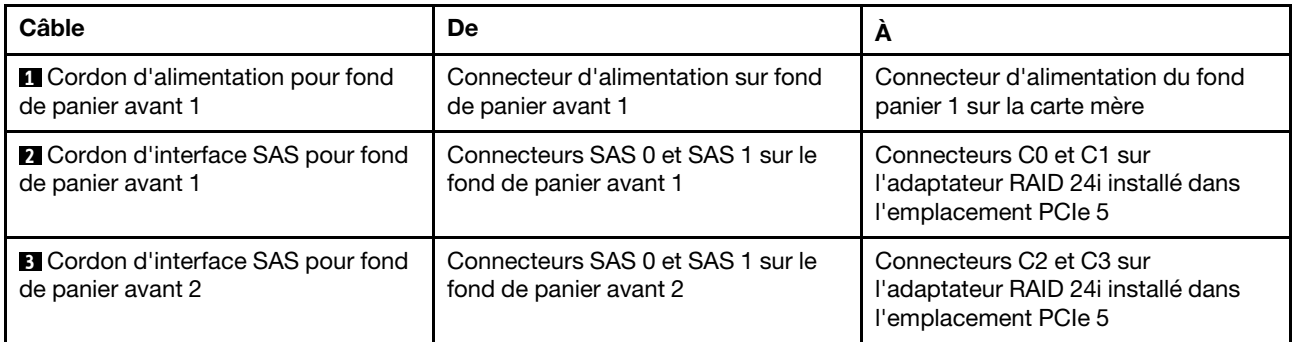

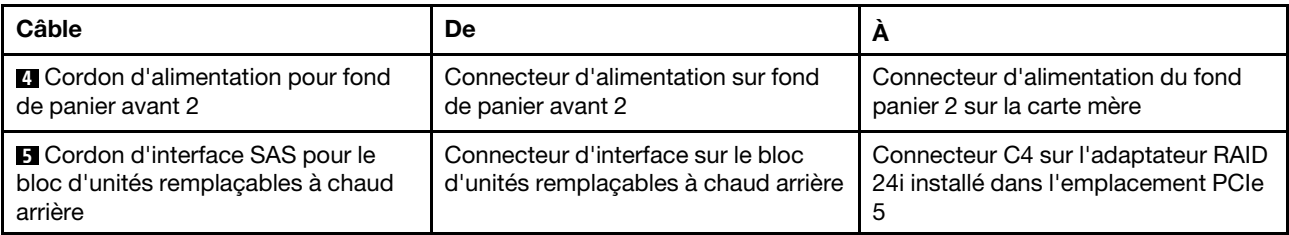

#### Modèle de serveur : seize unités SAS/SATA 2,5 pouces, le bloc d'unités remplaçables à chaud arrière, un adaptateur RAID 32i

- L'illustration du cheminement des câbles est basée sur le scénario dans lequel le bloc d'unités remplaçables à chaud arrière est installé. Selon le modèle, l'ensemble des unités remplaçables à chaud arrière et le câble **5** peuvent ne pas être disponibles sur votre serveur.
- L'adaptateur RAID/HBA Gen 4 ne peut pas être installé dans l'emplacement de l'adaptateur RAID interne.
- \*Assurez-vous d'utiliser le cordon d'interface SAS Gen 4 :
	- Câble **2** / **3** : kit de câbles RAID X40 8 baies SAS/SATA/AnyBay 2,5 pouces ThinkSystem SR550/ SR590/SR650
	- Câble **5** : kit de câbles RAID X40 fond de panier arrière à 2 baies SAS/SATA 3,5 pouces ThinkSystem SR590/SR650

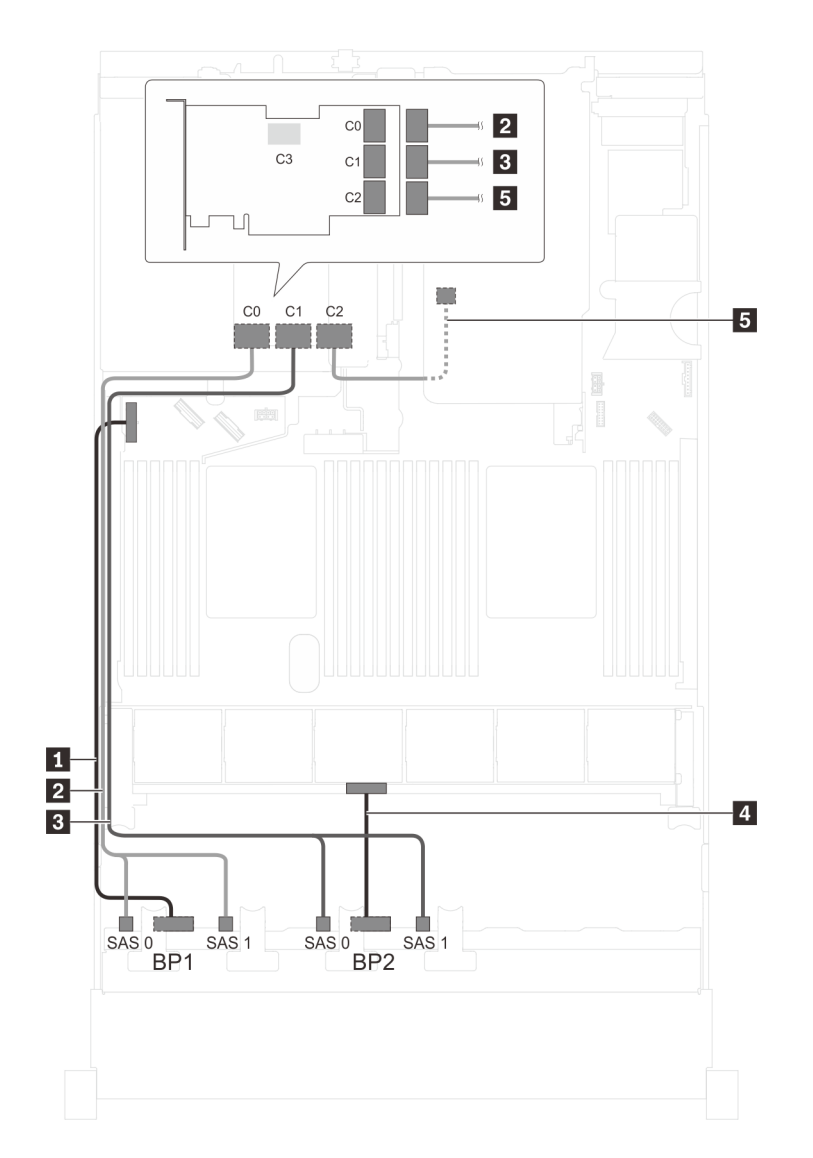

Figure 40. Cheminement des câbles pour modèles de serveur avec seize unités SAS/SATA 2,5 pouces, bloc d'unités remplaçables à chaud arrière et un adaptateur RAID 32i

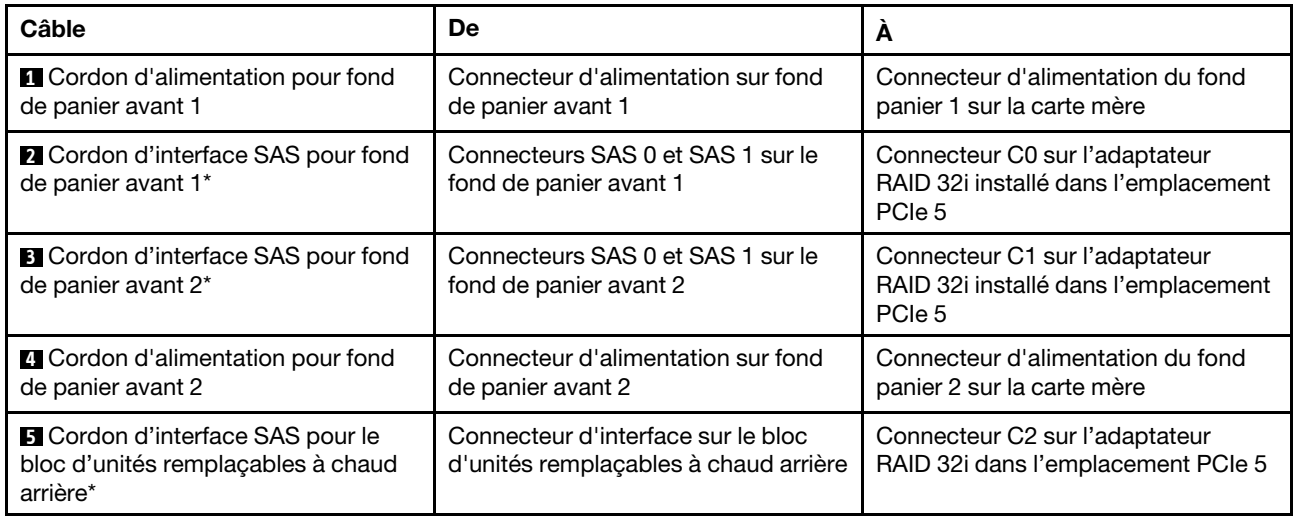

#### Modèle de serveur : seize unités SAS/SATA 2,5 pouces, le bloc d'unités remplaçables à chaud arrière, trois adaptateurs RAID/HBA 8i

- L'illustration du cheminement des câbles est basée sur le scénario dans lequel le bloc d'unités remplaçables à chaud arrière est installé. Selon le modèle, le blocs d'unités remplaçables à chaud arrière et l'adaptateur RAID/HBA 8i de l'emplacement PCIe 5 peuvent ne pas être disponibles sur votre serveur.
- L'adaptateur RAID/HBA Gen 4 ne peut pas être installé dans l'emplacement de l'adaptateur RAID interne.
- \*Lorsque l'adaptateur RAID/HBA Gen 4 est installé, assurez-vous d'utiliser le cordon d'interface SAS Gen 4 :
	- Câble **2** / **3** : kit de câbles RAID X40 8 baies SAS/SATA/AnyBay 2,5 pouces ThinkSystem SR550/ SR590/SR650
	- Câble **5** : kit de câbles RAID X40 fond de panier arrière à 2 baies SAS/SATA 3,5 pouces ThinkSystem SR590/SR650

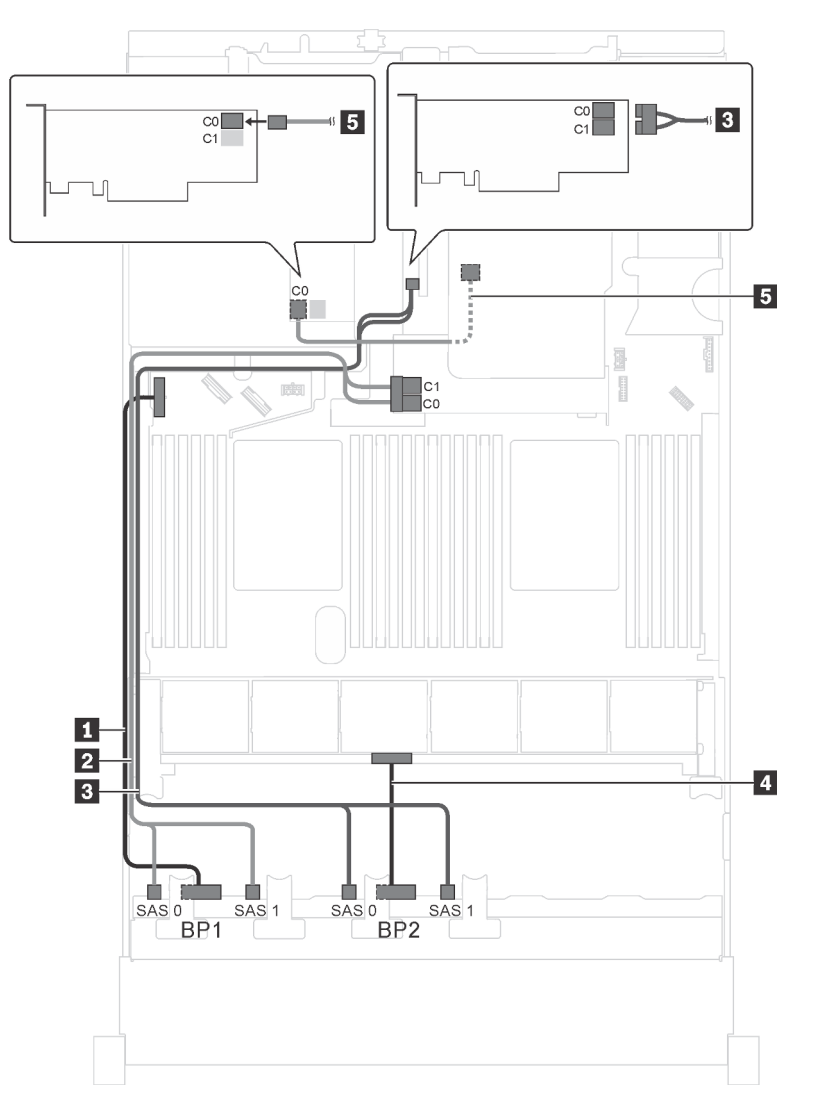

Figure 41. Cheminement des câbles pour modèles de serveur avec seize unités SAS/SATA 2,5 pouces, bloc d'unités remplaçables à chaud arrière et trois adaptateurs RAID/HBA 8i

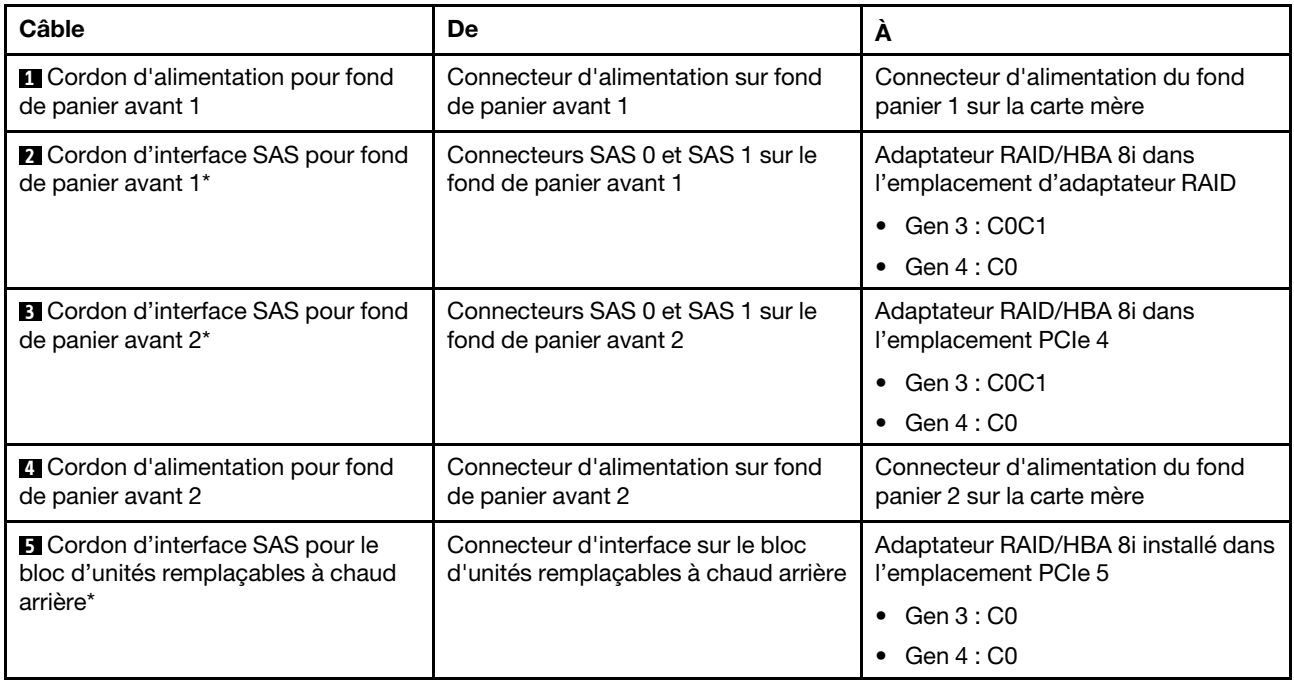

## Modèle de serveur : douze unités SAS/SATA 2,5 pouces, quatre unités SAS/SATA/NVMe 2,5 pouces, un adaptateur RAID/HBA 16i

- L'adaptateur RAID/HBA Gen 4 ne peut pas être installé dans l'emplacement de l'adaptateur RAID interne.
- \*Lorsque l'adaptateur RAID/HBA Gen 4 est installé, assurez-vous d'utiliser le cordon d'interface SAS Gen 4 (kit de câbles RAID X40 8 baies SAS/SATA/AnyBay 2,5 pouces ThinkSystem SR550/SR590/ SR650).

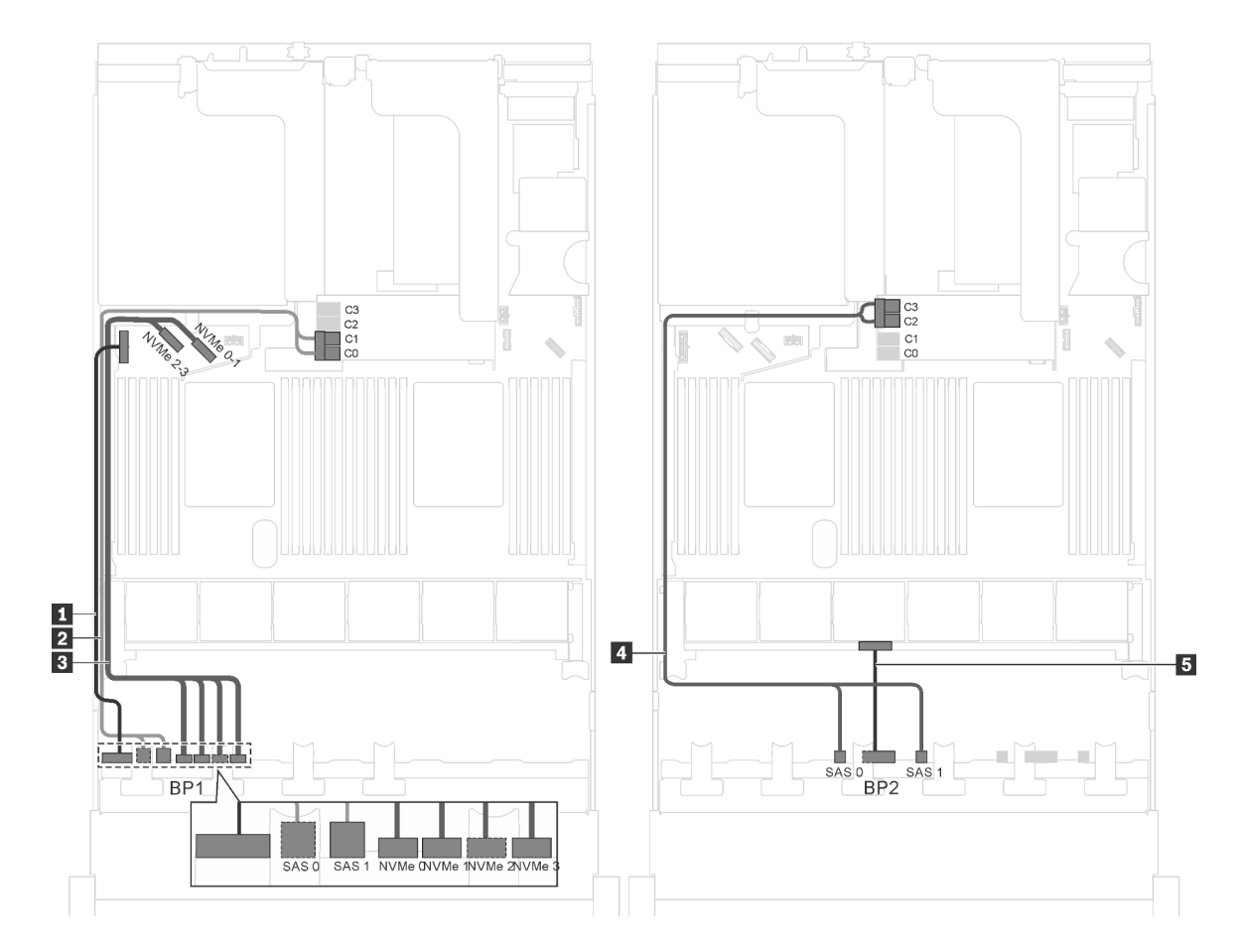

Figure 42. Cheminement des câbles pour modèles de serveur avec douze unités SAS/SATA 2,5 pouces, quatre unités SAS/SATA/NVMe 2,5 pouces et un adaptateur RAID/HBA 16i

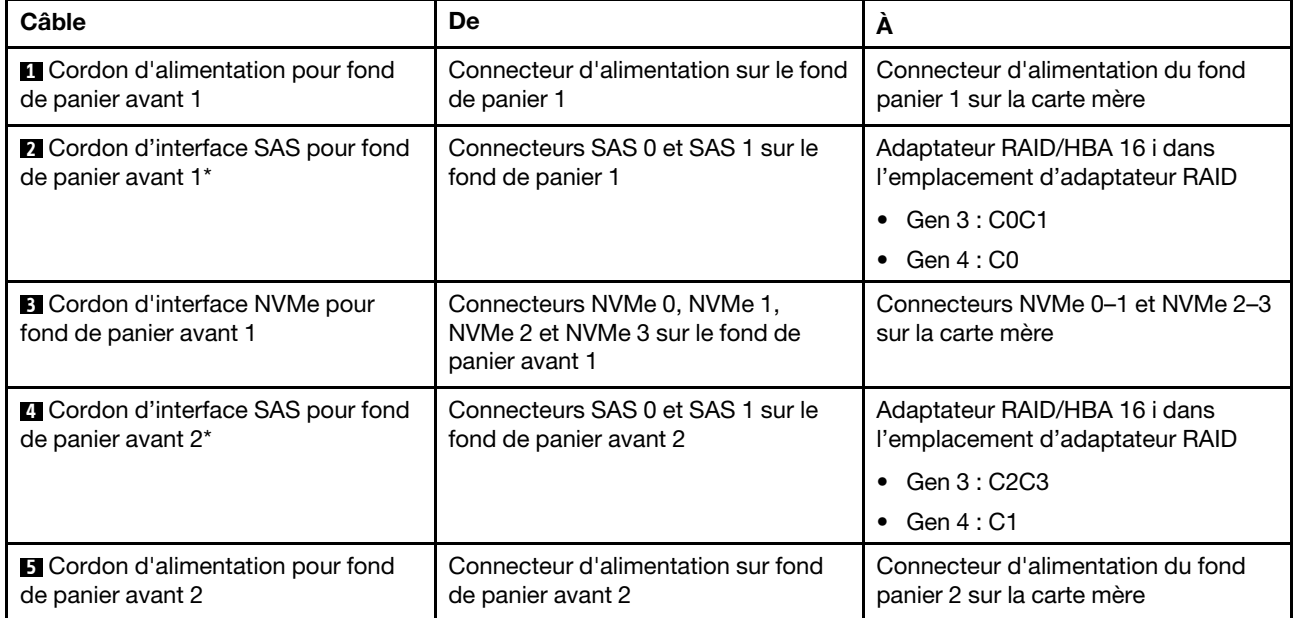

Modèle de serveur : douze unités SAS/SATA 2,5 pouces, quatre unités SAS/SATA/NVMe 2,5 pouces, un adaptateur RAID/HBA 24i

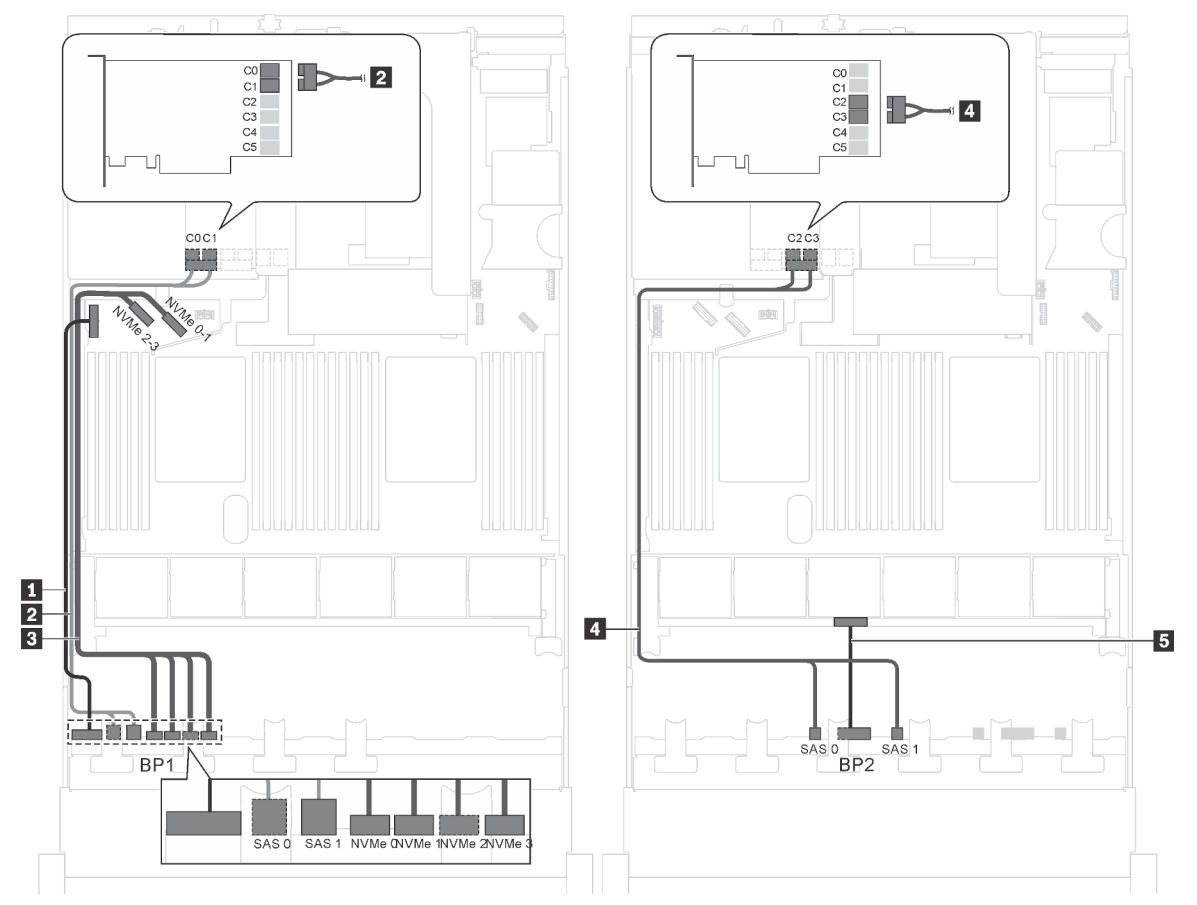

Figure 43. Cheminement des câbles pour des modèles de serveur avec douze unités SAS/SATA 2,5 pouces, quatre unités SAS/SATA/NVMe 2,5 pouces et un adaptateur RAID 24i

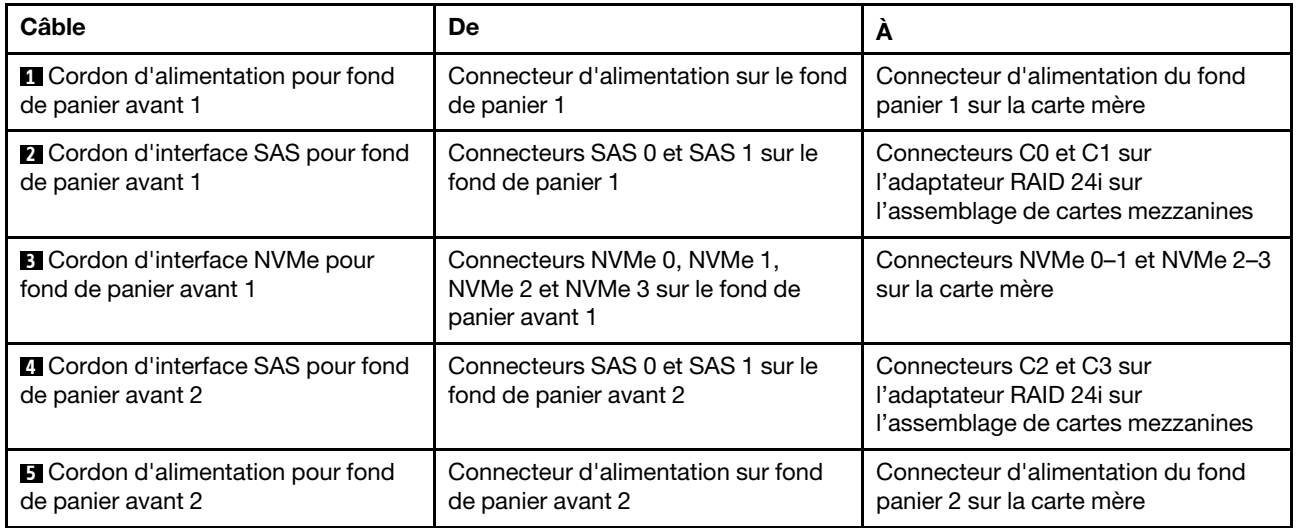

Remarque : L'adaptateur RAID 24i peut être installé dans l'assemblage de cartes mezzanines 1 ou l'assemblage de cartes mezzanines 2.

## Modèle de serveur : douze unités SAS/SATA 2,5 pouces, quatre unités SAS/SATA/NVMe 2,5 pouces, un adaptateur RAID 32i

- L'adaptateur RAID 32i peut être installé dans l'assemblage de cartes mezzanines 1 ou l'assemblage de cartes mezzanines 2.
- L'adaptateur RAID/HBA Gen 4 ne peut pas être installé dans l'emplacement de l'adaptateur RAID interne.
- \*Assurez-vous d'utiliser le cordon d'interface SAS Gen 4 (kit de câbles RAID X40 8 baies SAS/SATA/ AnyBay 2,5 pouces ThinkSystem SR550/SR590/SR650).

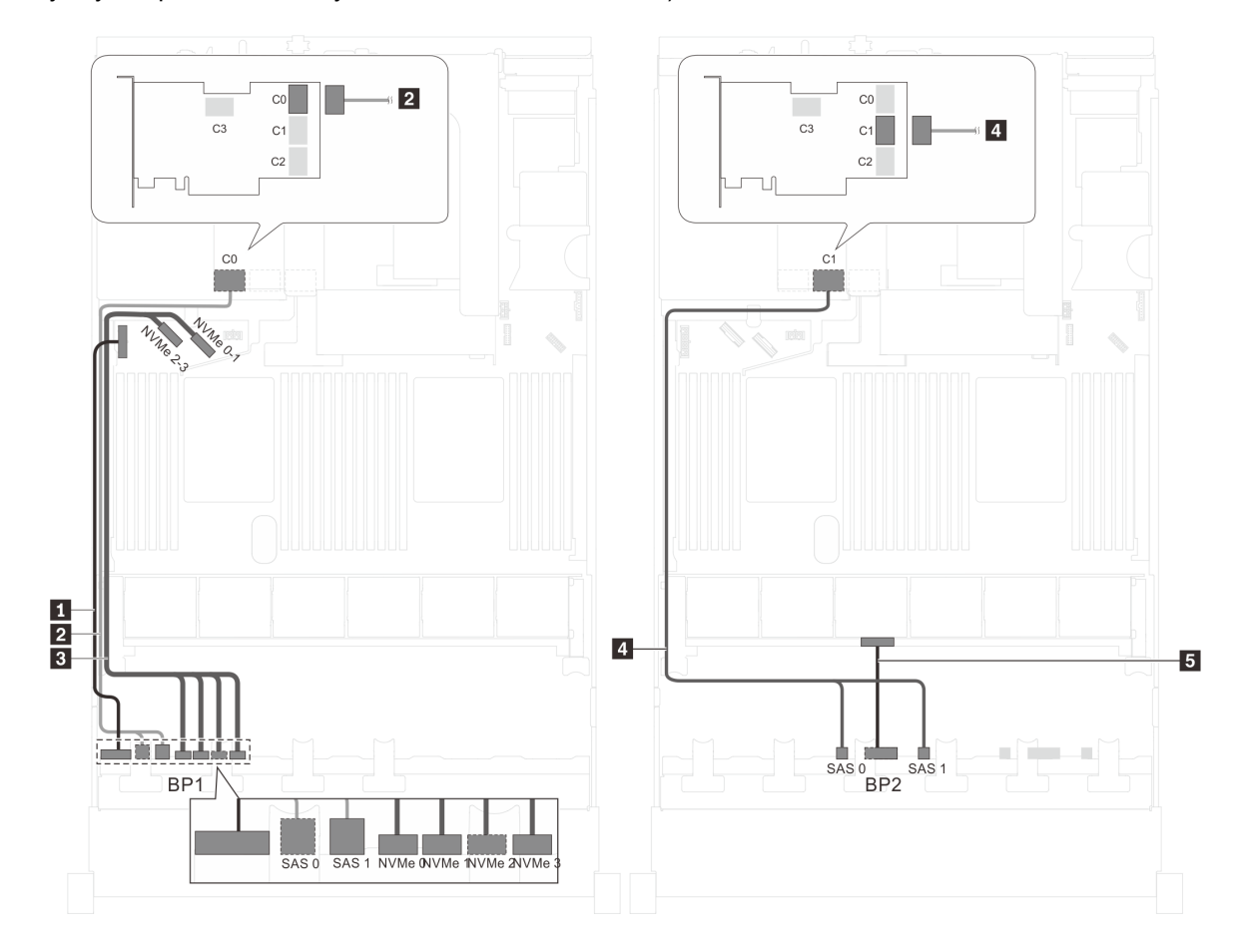

Figure 44. Cheminement des câbles pour modèles de serveur avec douze unités SAS/SATA 2,5 pouces, quatre unités SAS/SATA/NVMe 2,5 pouces et un adaptateur RAID 32i

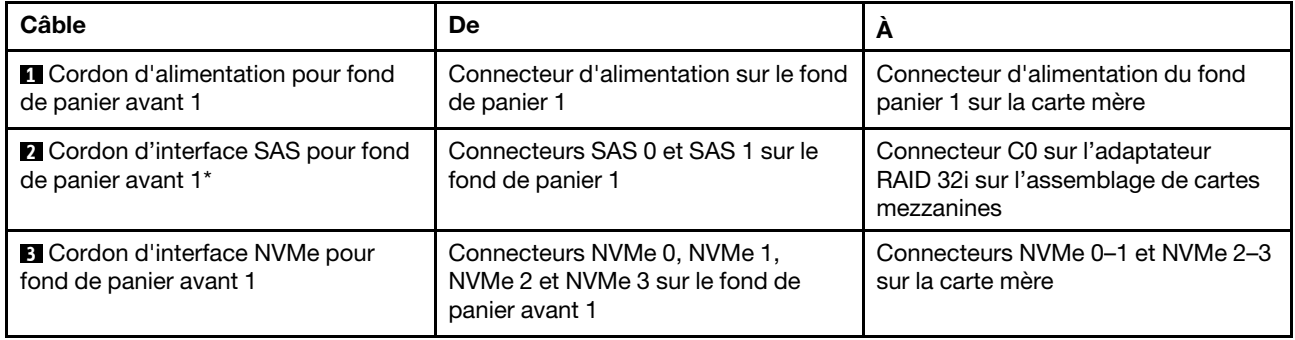

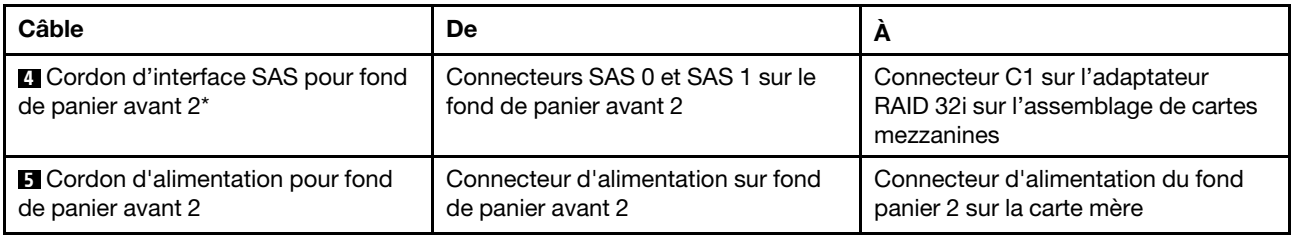

Modèle de serveur : douze unités SAS/SATA 2,5 pouces, quatre unités SATA/SAS/NVMe 2,5 pouces, le bloc d'unités remplaçables à chaud arrière, un adaptateur RAID/HBA 8i, un adaptateur RAID/HBA 16i

- L'adaptateur RAID/HBA Gen 4 ne peut pas être installé dans l'emplacement de l'adaptateur RAID interne.
- \*Lorsque l'adaptateur RAID/HBA Gen 4 est installé, assurez-vous d'utiliser le cordon d'interface SAS Gen 4 :
	- Câble **2** / **4** : kit de câbles RAID X40 8 baies SAS/SATA/AnyBay 2,5 pouces ThinkSystem SR550/ SR590/SR650
	- Câble **6** : kit de câbles RAID X40 fond de panier arrière à 2 baies SAS/SATA 3,5 pouces ThinkSystem SR590/SR650

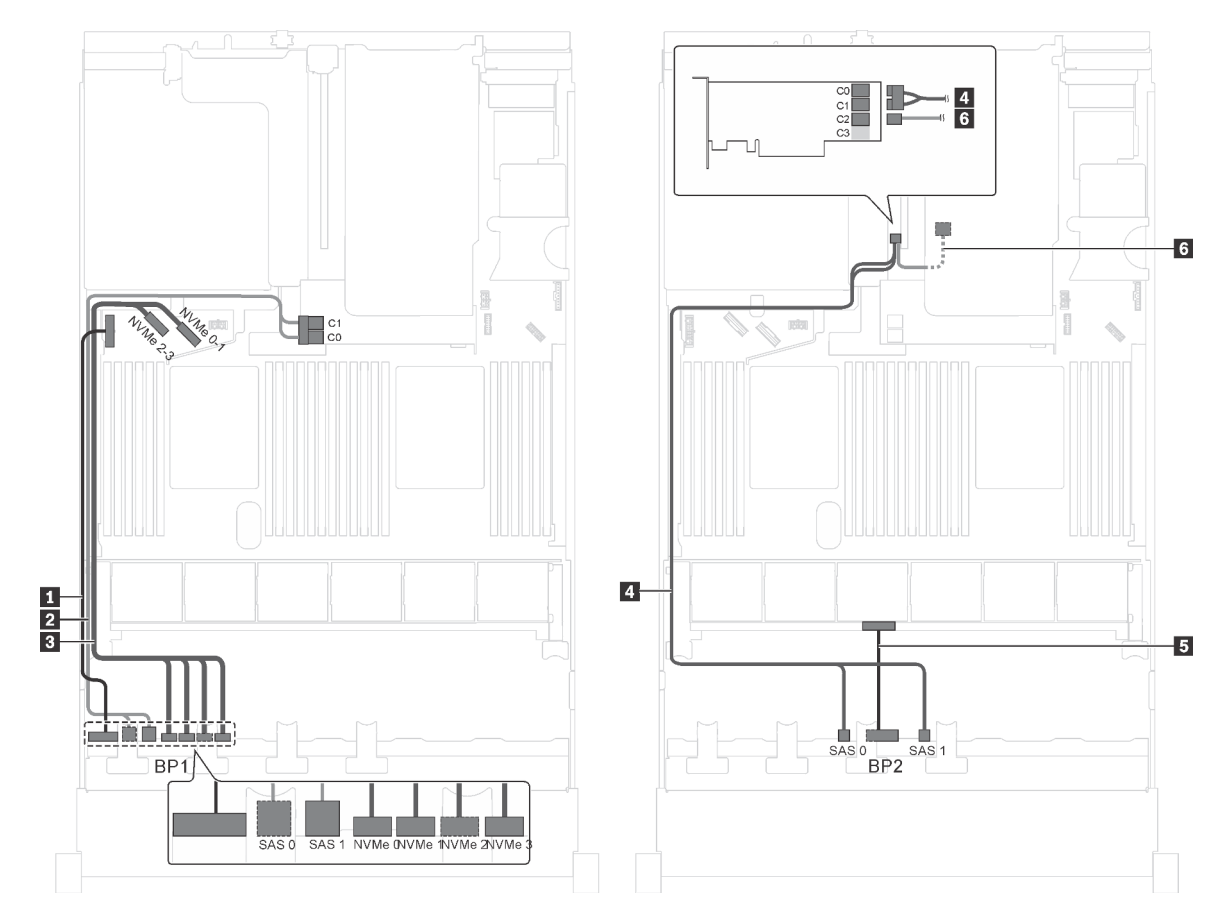

Figure 45. Cheminement des câbles pour modèles de serveur avec douze unités SAS/SATA 2,5 pouces, quatre unités SATA/SAS/NVMe 2,5 pouces, le bloc d'unités remplaçables à chaud arrière, un adaptateur RAID/HBA 8i et un adaptateur RAID/HBA 16i

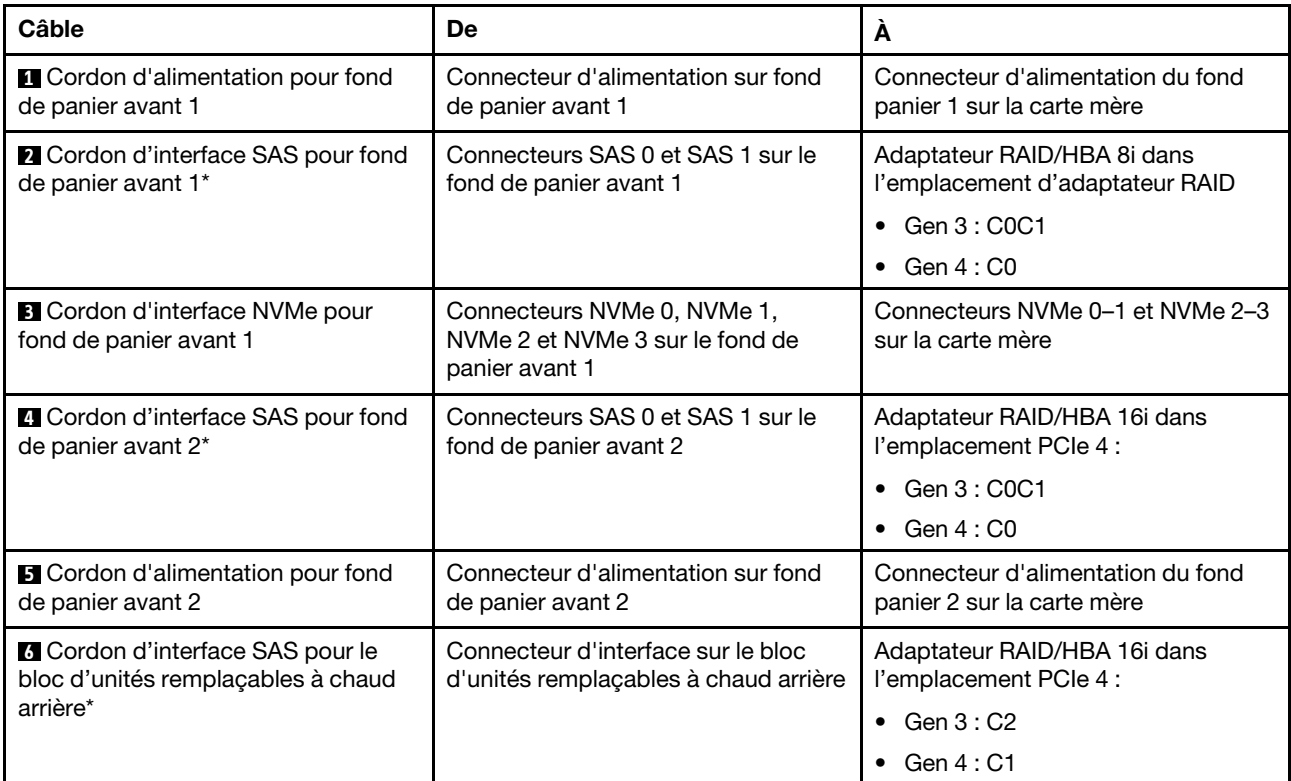

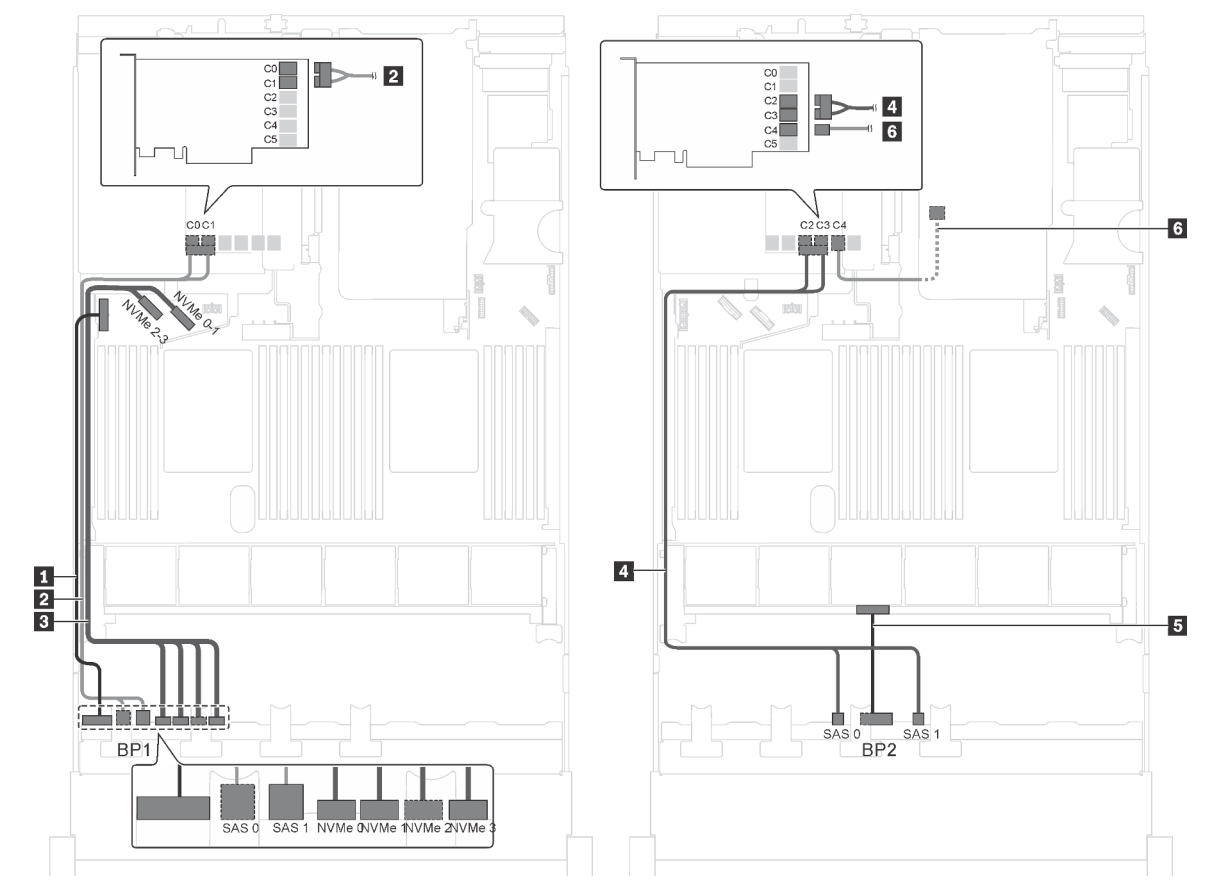

Modèle de serveur : douze unités SAS/SATA 2,5 pouces, quatre unités SATA/SAS/NVMe 2,5 pouces, bloc d'unités remplaçables à chaud arrière, un adaptateur RAID 24i

Figure 46. Cheminement des câbles pour des modèles de serveur avec douze unités SAS/SATA 2,5 pouces, quatre unités SATA/SAS/NVMe 2,5 pouces, bloc d'unités remplaçables à chaud arrière et un adaptateur RAID 24i

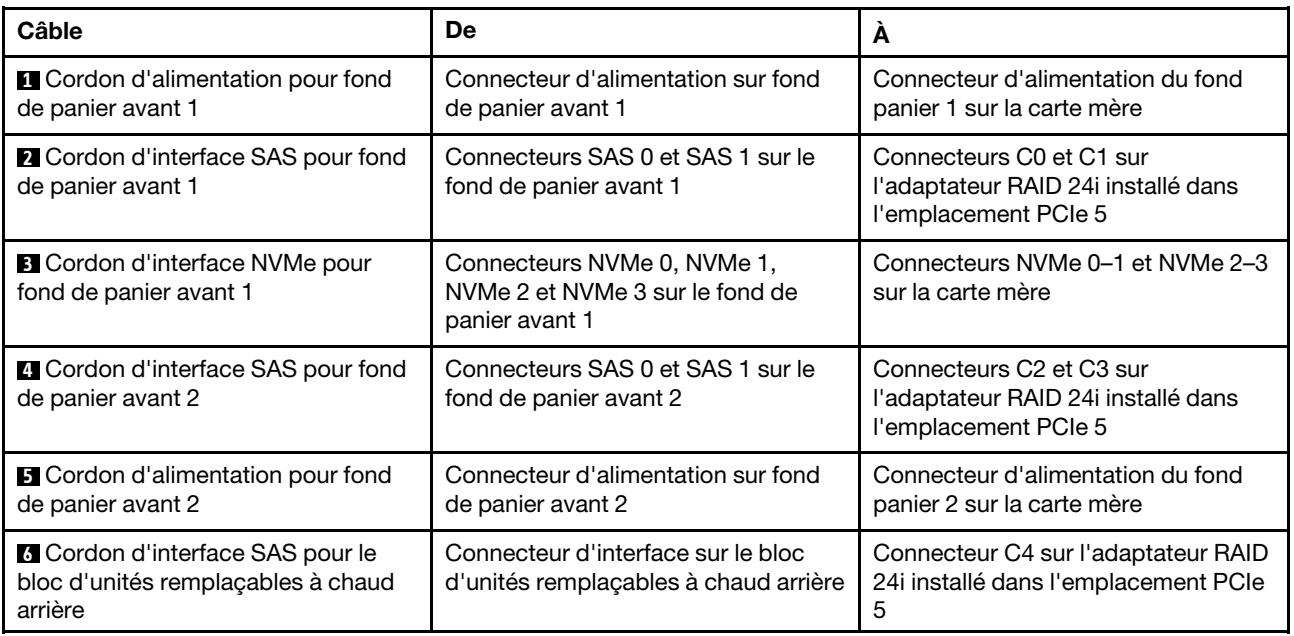

#### Modèle de serveur : douze unités SAS/SATA 2,5 pouces, quatre unités SATA/SAS/NVMe 2,5 pouces, le bloc d'unités remplaçables à chaud arrière, un adaptateur RAID 32i

## Remarques :

- L'adaptateur RAID/HBA Gen 4 ne peut pas être installé dans l'emplacement de l'adaptateur RAID interne.
- \*Assurez-vous d'utiliser le cordon d'interface SAS Gen 4 :
	- Câble **2** / **4** : kit de câbles RAID X40 8 baies SAS/SATA/AnyBay 2,5 pouces ThinkSystem SR550/ SR590/SR650
	- Câble **6** : kit de câbles RAID X40 fond de panier arrière à 2 baies SAS/SATA 3,5 pouces ThinkSystem SR590/SR650

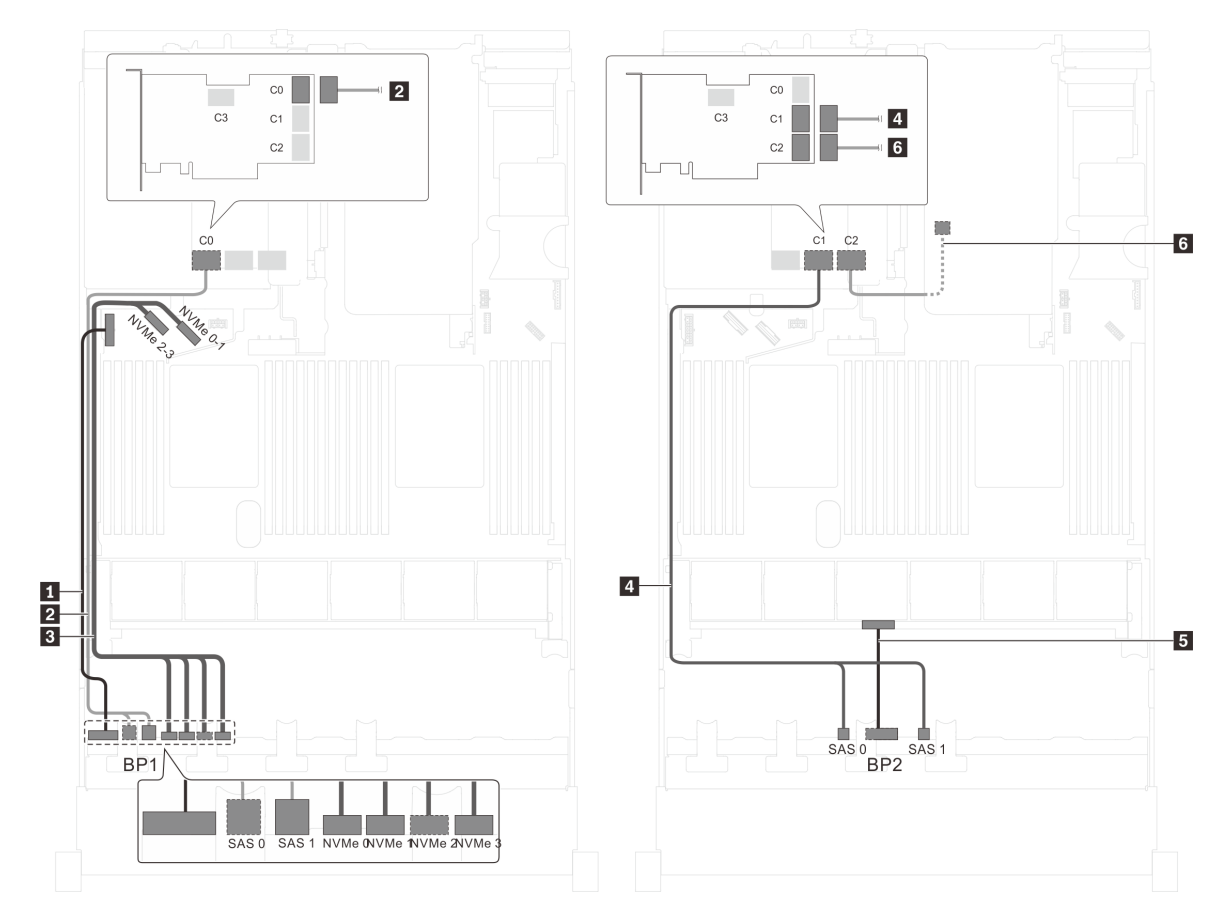

Figure 47. Cheminement des câbles pour modèles de serveur avec douze unités SAS/SATA 2,5 pouces, quatre unités SATA/SAS/NVMe 2,5 pouces, bloc d'unités remplaçables à chaud arrière et un adaptateur RAID 32i

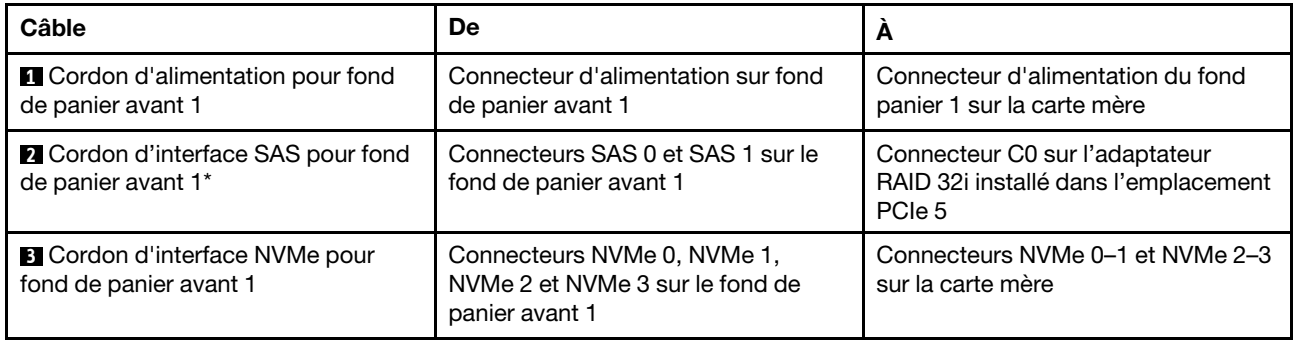

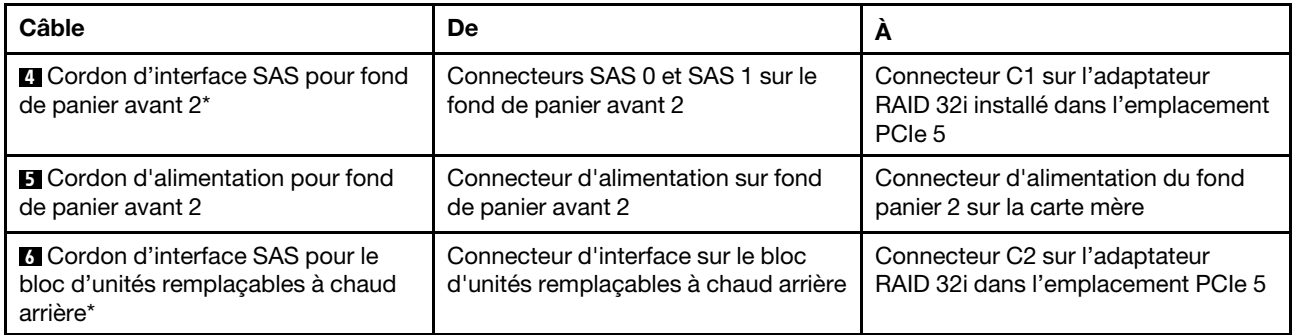

## Modèle de serveur : huit unités SAS/SATA 2,5 pouces, huit unités SAS/SATA/NVMe 2,5 pouces, un adaptateur RAID/HBA 16i, un adaptateur de commutateur NVMe

- L'illustration du cheminement des câbles est basée sur le scénario selon lequel l'adaptateur de commutateur NVMe est installé dans l'emplacement PCIe 1. Si l'adaptateur de commutateur NVMe est installé dans l'emplacement PCIe 5 ou PCI 6, acheminez le cordon d'interface NVMe pour le fond de panier avant 2 le long du côté gauche du châssis.
- L'adaptateur RAID/HBA Gen 4 ne peut pas être installé dans l'emplacement de l'adaptateur RAID interne.
- \*Lorsque l'adaptateur RAID/HBA Gen 4 est installé, assurez-vous d'utiliser le cordon d'interface SAS Gen 4 (kit de câbles RAID X40 8 baies SAS/SATA/AnyBay 2,5 pouces ThinkSystem SR550/SR590/ SR650).

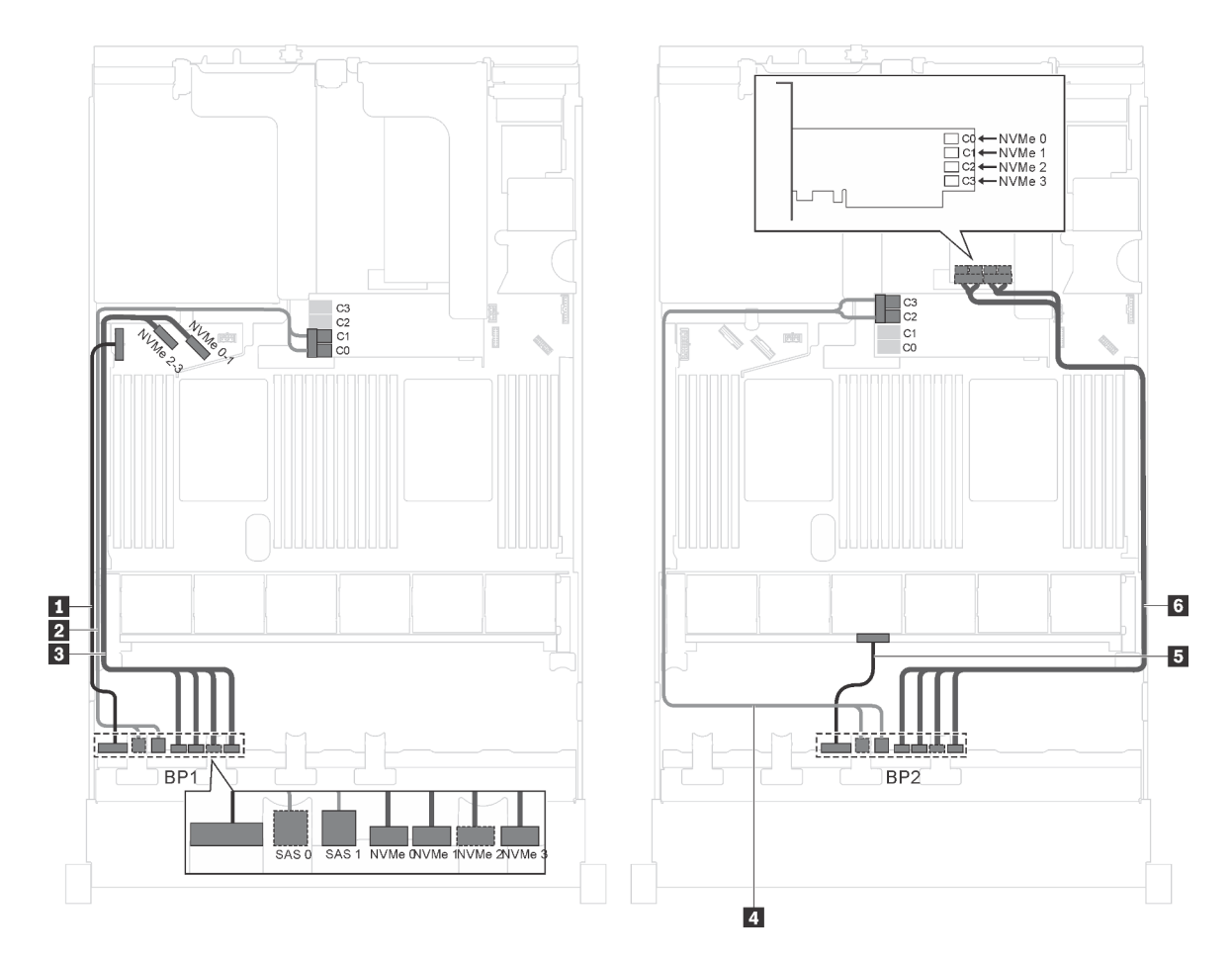

Figure 48. Cheminement des câbles pour modèles de serveur avec huit unités SAS/SATA 2,5 pouces, huit unités SAS/ SATA/NVMe 2,5 pouces, un adaptateur RAID/HBA 16i et un adaptateur de commutateur NVMe

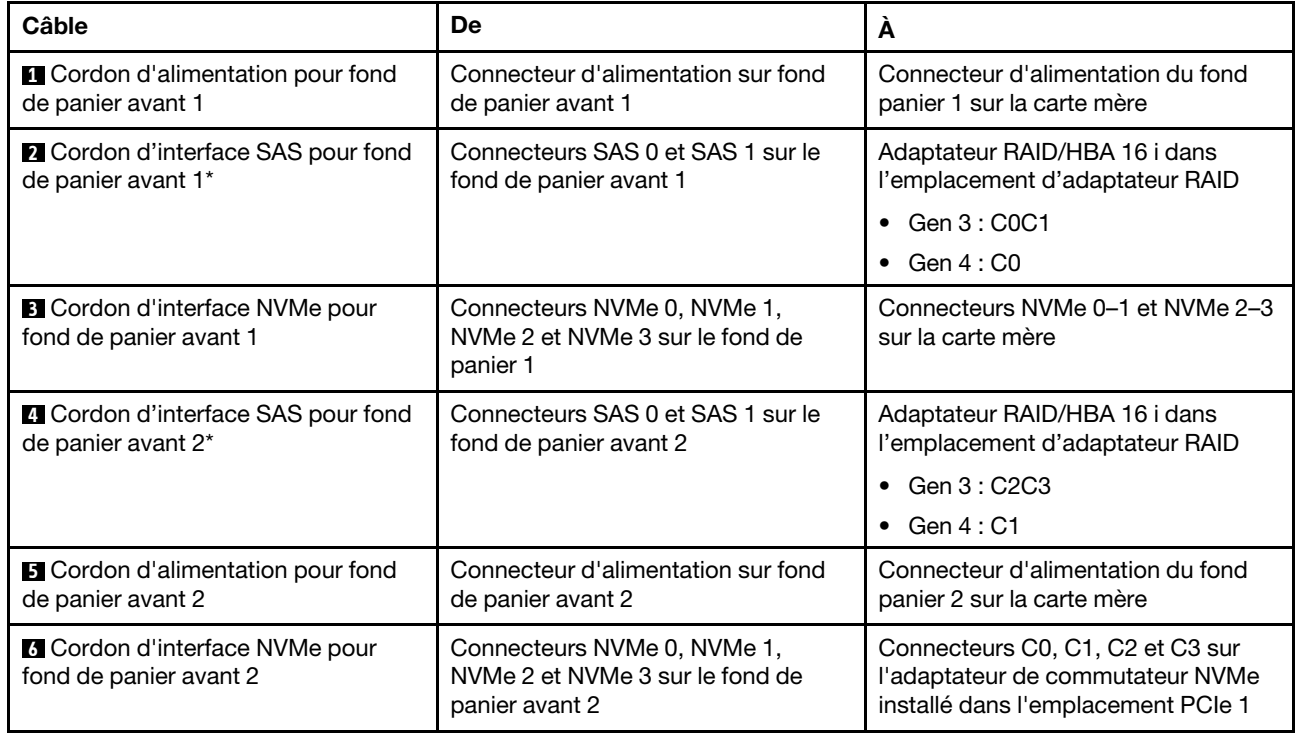

## Modèle de serveur : huit unités SAS/SATA 2,5 pouces, huit unités SAS/SATA/NVMe 2,5 pouces, un adaptateur RAID/HBA 16i, un adaptateur de commutateur NVMe 1611–8P

- L'adaptateur RAID/HBA Gen 4 ne peut pas être installé dans l'emplacement de l'adaptateur RAID interne.
- \*Lorsque l'adaptateur RAID/HBA Gen 4 est installé, assurez-vous d'utiliser le cordon d'interface SAS Gen 4 (kit de câbles RAID X40 8 baies SAS/SATA/AnyBay 2,5 pouces ThinkSystem SR550/SR590/ SR650).

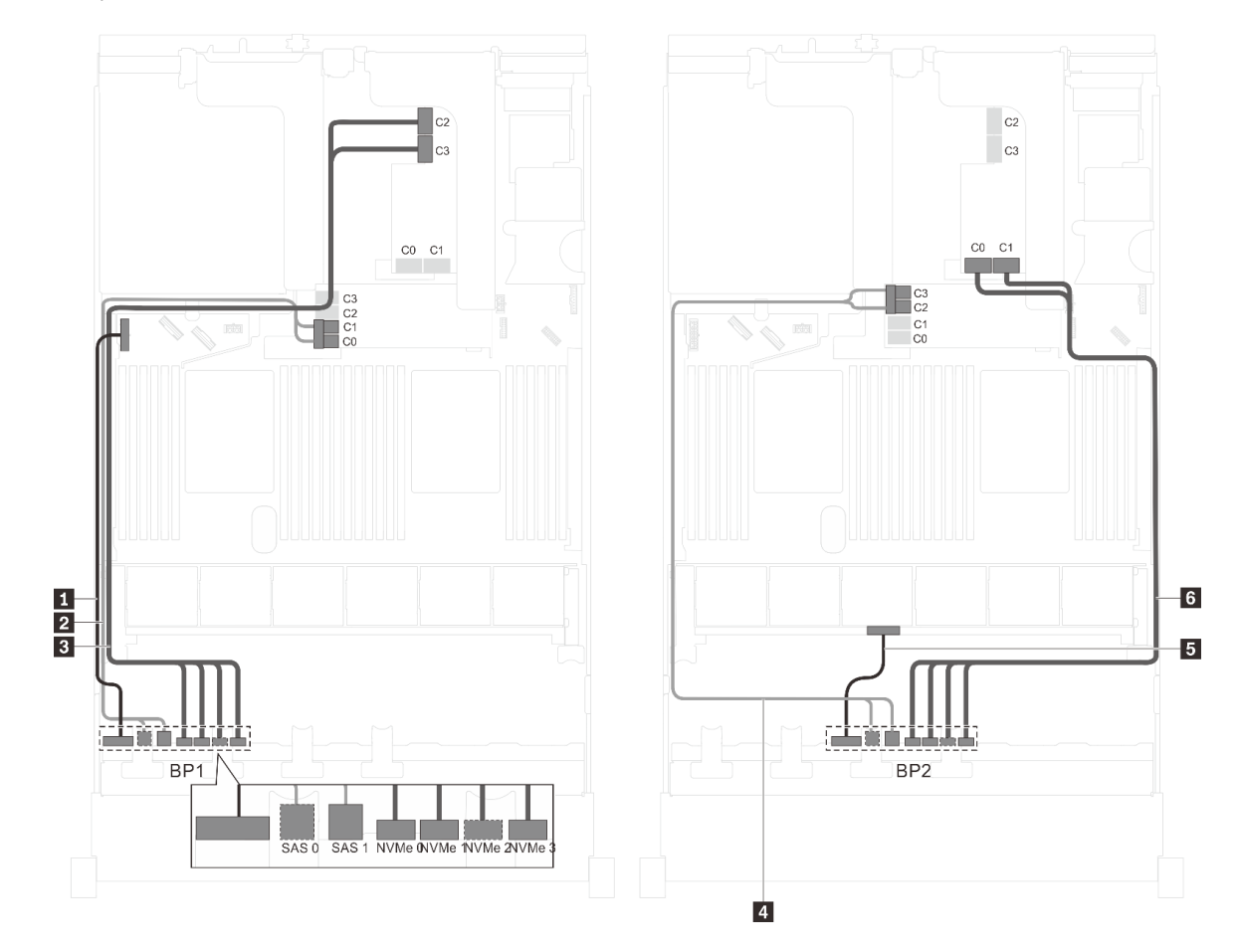

Figure 49. Cheminement des câbles pour modèles de serveur avec huit unités SAS/SATA 2,5 pouces, huit unités SAS/ SATA/NVMe 2,5 pouces, un adaptateur RAID/HBA 16i et un adaptateur de commutateur NVMe 1611–8P

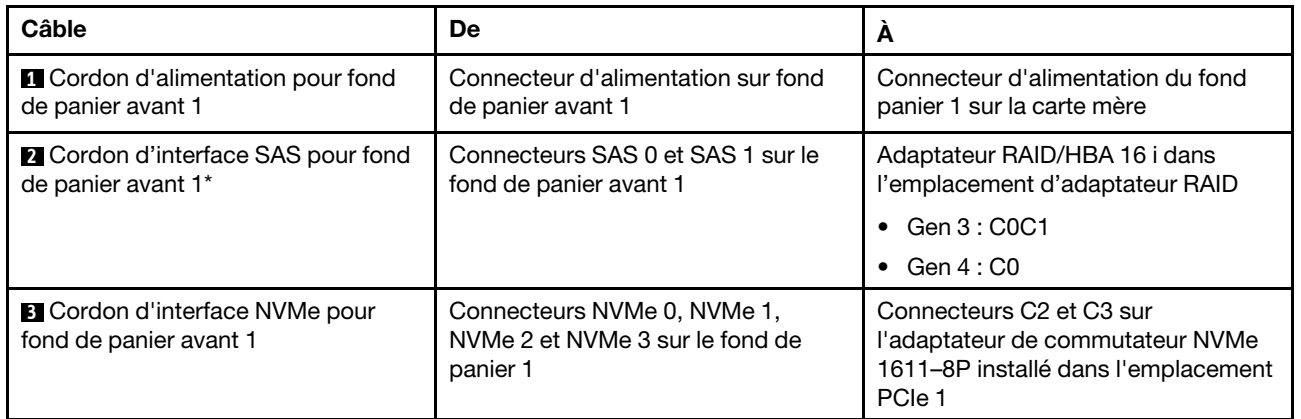

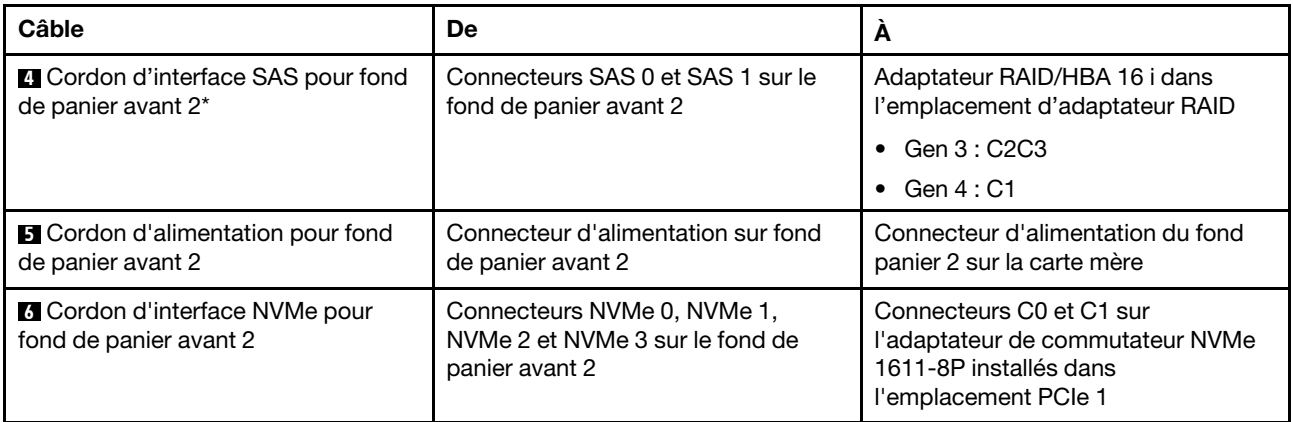

#### Modèle de serveur : huit unités SAS/SATA 2,5 pouces, huit unités SAS/SATA/NVMe 2,5 pouces, le bloc d'unités remplaçables à chaud arrière, un adaptateur RAID/HBA 8i, un adaptateur RAID/HBA 16i, un adaptateur de commutateur NVMe

- L'adaptateur RAID/HBA Gen 4 ne peut pas être installé dans l'emplacement de l'adaptateur RAID interne.
- \*Lorsque l'adaptateur RAID/HBA Gen 4 est installé, assurez-vous d'utiliser le cordon d'interface SAS Gen 4 (kit de câbles RAID X40 8 baies SAS/SATA/AnyBay 2,5 pouces ThinkSystem SR550/SR590/ SR650).
	- Câble **2** / **5** : kit de câbles RAID X40 8 baies SAS/SATA/AnyBay 2,5 pouces ThinkSystem SR550/ SR590/SR650
	- Câble **7** : kit de câbles RAID X40 fond de panier arrière à 2 baies SAS/SATA 3,5 pouces ThinkSystem SR590/SR650

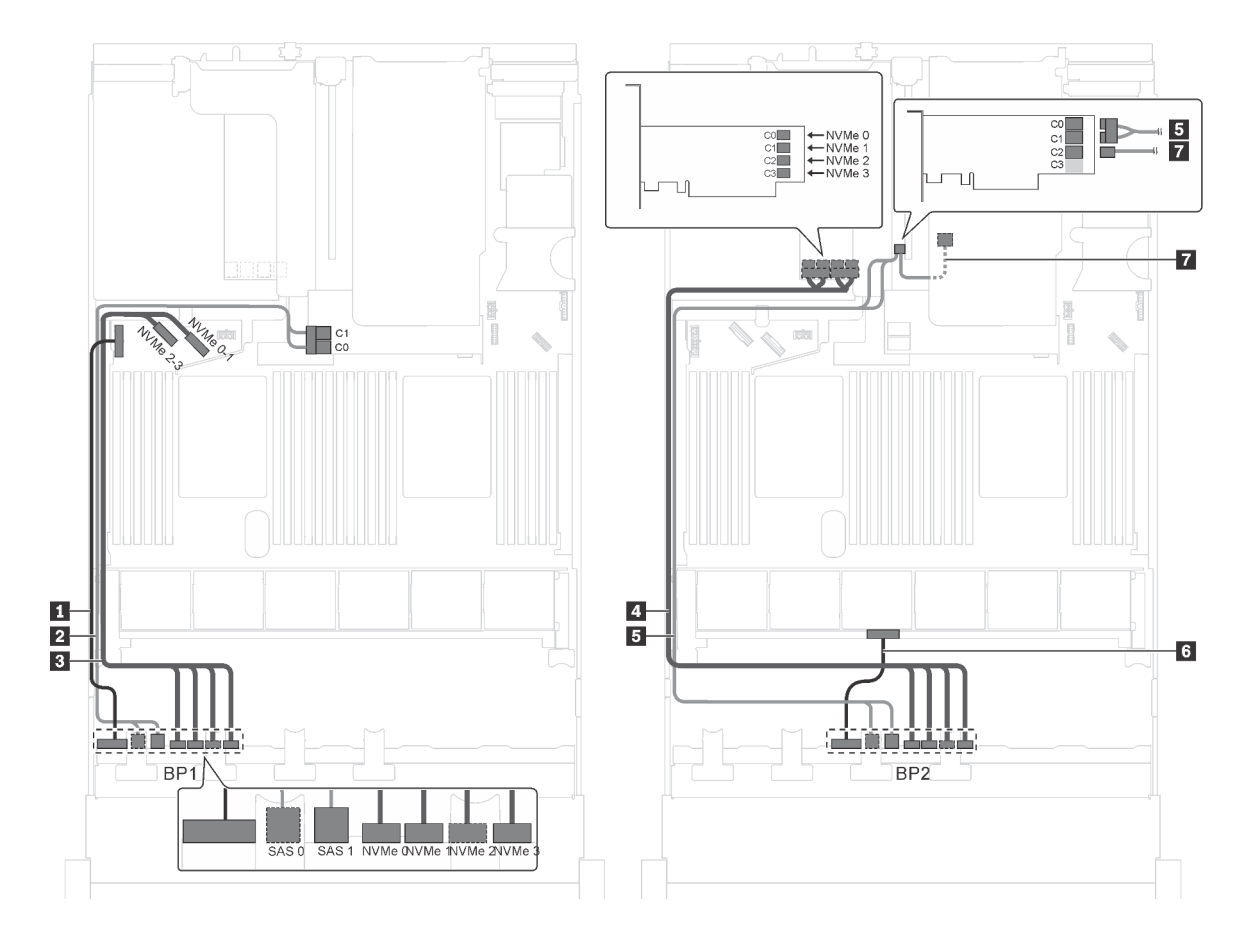

Figure 50. Cheminement des câbles pour modèles de serveur avec huit unités SAS/SATA 2,5 pouces, huit unités SAS/ SATA/NVMe 2,5 pouces, le bloc d'unités remplaçables à chaud arrière, un adaptateur RAID/HBA 8i, un adaptateur RAID/ HBA 16i et un adaptateur de commutateur NVMe

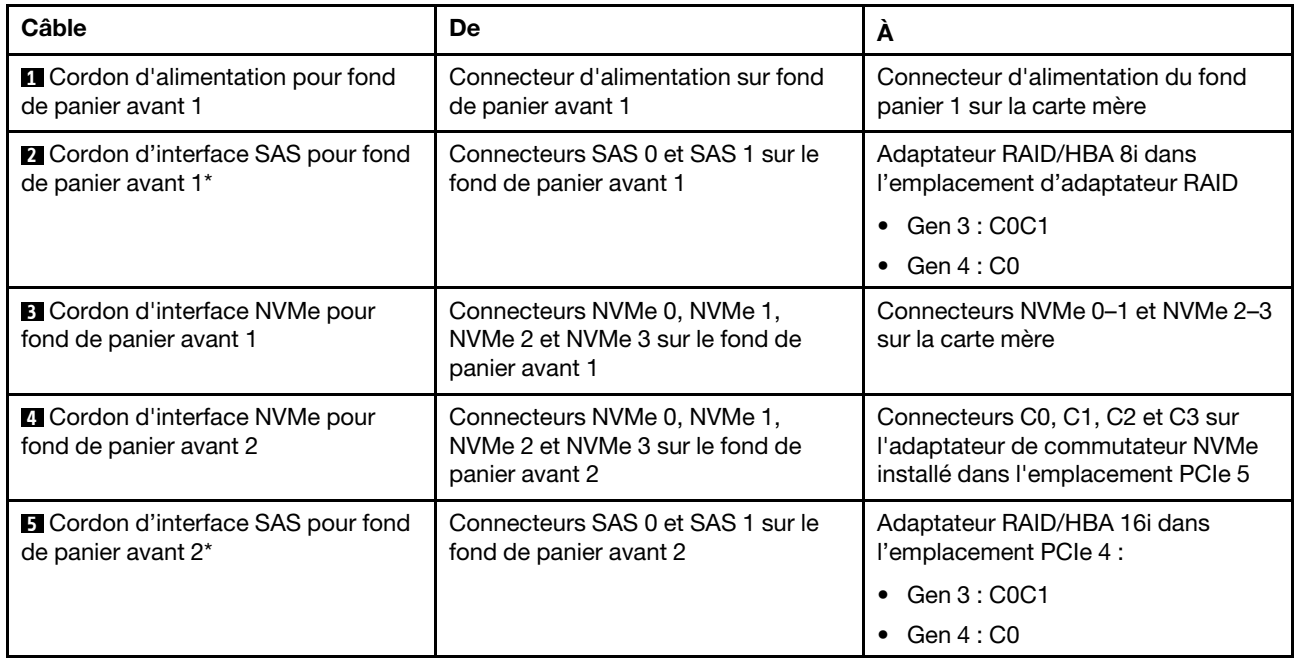

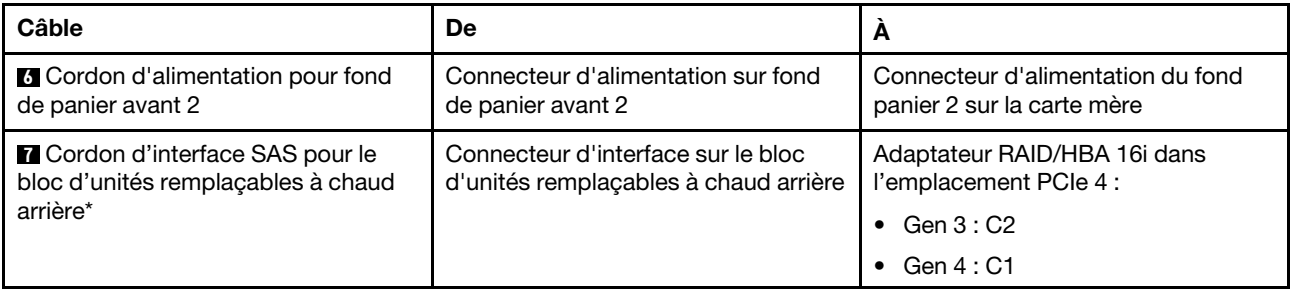

#### Modèle de serveur : huit unités SAS/SATA 2,5 pouces, huit unités SAS/SATA/NVMe 2,5 pouces, le bloc d'unités remplaçables à chaud arrière, trois adaptateurs RAID/HBA 8i, un adaptateur de commutateur NVMe

- L'illustration du cheminement des câbles est basée sur le scénario dans lequel le bloc d'unités remplaçables à chaud arrière est installé. Selon le modèle, le bloc d'unités remplaçables à chaud arrière et l'adaptateur RAID/HBA 8i de l'emplacement PCIe 6 peuvent ne pas être disponibles sur votre serveur.
- Selon le modèle, si l'adaptateur de commutateur NVMe est installé dans l'emplacement PCIe 1, acheminez le cordon d'interface NVMe sur le côté droit du châssis.
- L'adaptateur RAID/HBA Gen 4 ne peut pas être installé dans l'emplacement de l'adaptateur RAID interne.
- \*Lorsque l'adaptateur RAID/HBA Gen 4 est installé, assurez-vous d'utiliser le cordon d'interface SAS Gen 4 :
	- Câble **2** / **5** : kit de câbles RAID X40 8 baies SAS/SATA/AnyBay 2,5 pouces ThinkSystem SR550/ SR590/SR650
	- Câble **7** : kit de câbles RAID X40 fond de panier arrière à 2 baies SAS/SATA 3,5 pouces ThinkSystem SR590/SR650

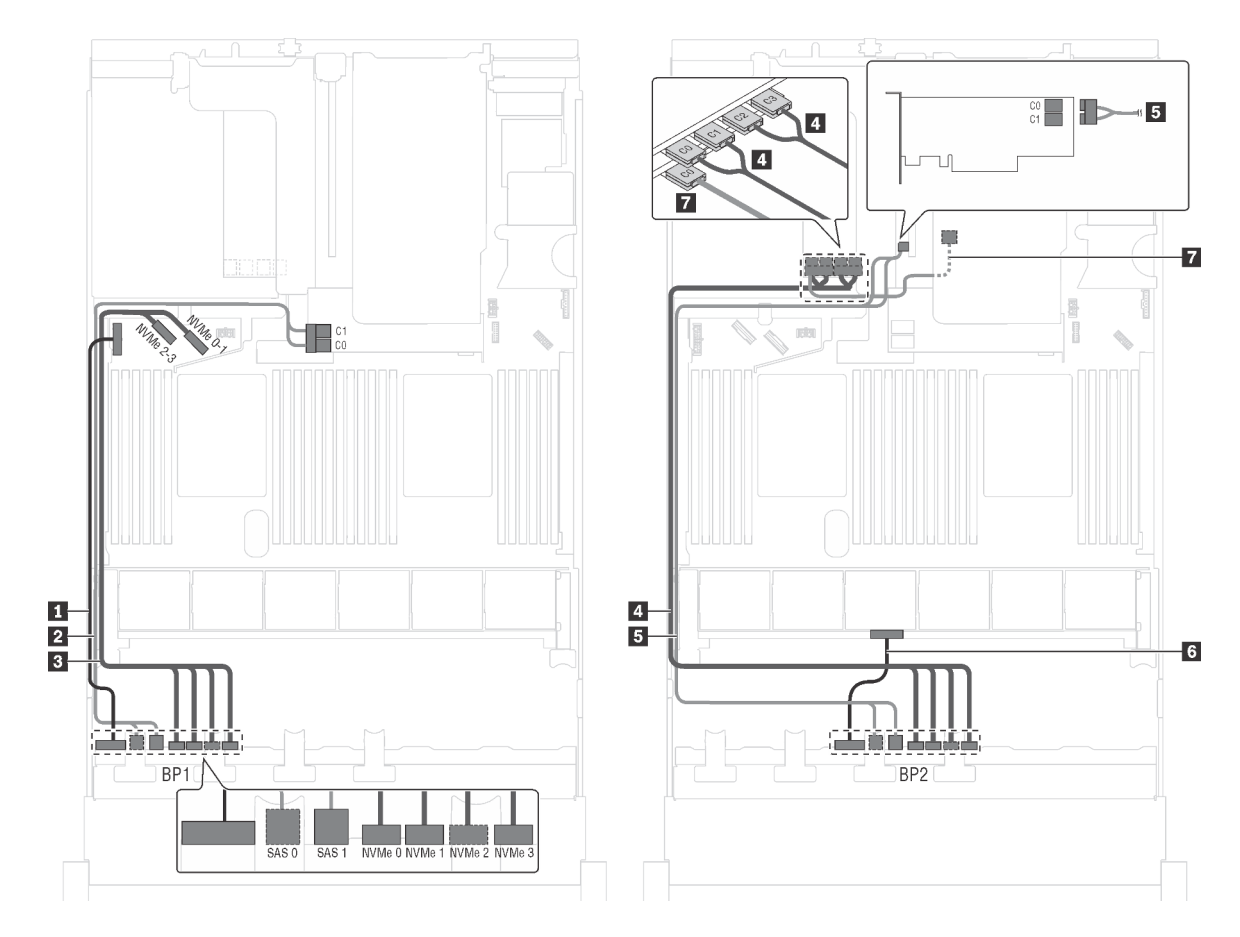

Figure 51. Cheminement des câbles pour modèles de serveur avec huit unités SAS/SATA 2,5 pouces, huit unités SAS/ SATA/NVMe 2,5 pouces, le bloc d'unités remplaçables à chaud arrière, trois adaptateurs RAID/HBA 8i et un adaptateur de commutateur NVMe

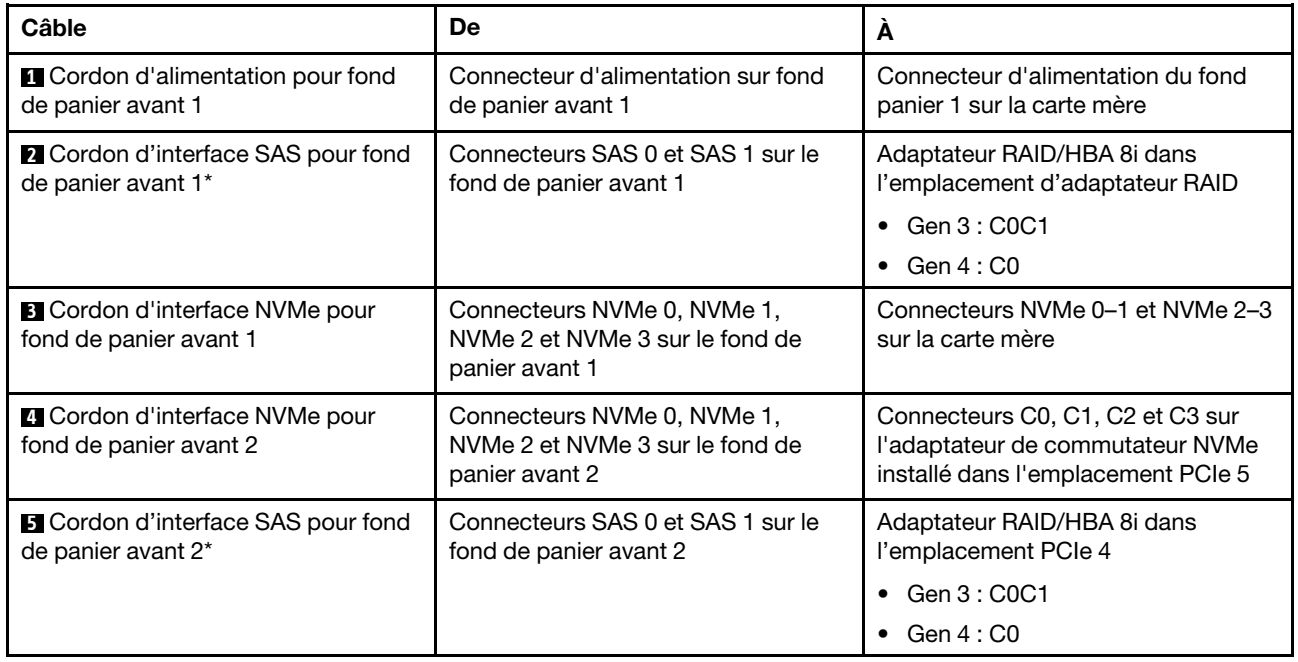

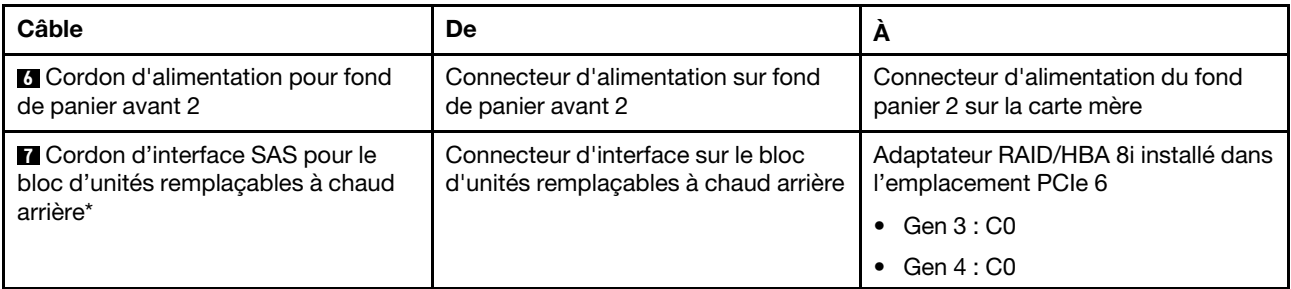

#### Modèle de serveur : huit SAS/SATA 2,5 pouces, huit unités SAS/SATA/NVMe 2,5 pouces, bloc d'unités remplaçables à chaud arrière, un adaptateur RAID 24i, un adaptateur de commutateur NVMe

Remarque : L'illustration du cheminement des câbles est basée sur le scénario dans lequel le bloc d'unités remplaçables à chaud arrière est installé. Selon le modèle, l'ensemble des unités remplaçables à chaud arrière et le câble **7** peuvent ne pas être disponibles sur votre serveur.

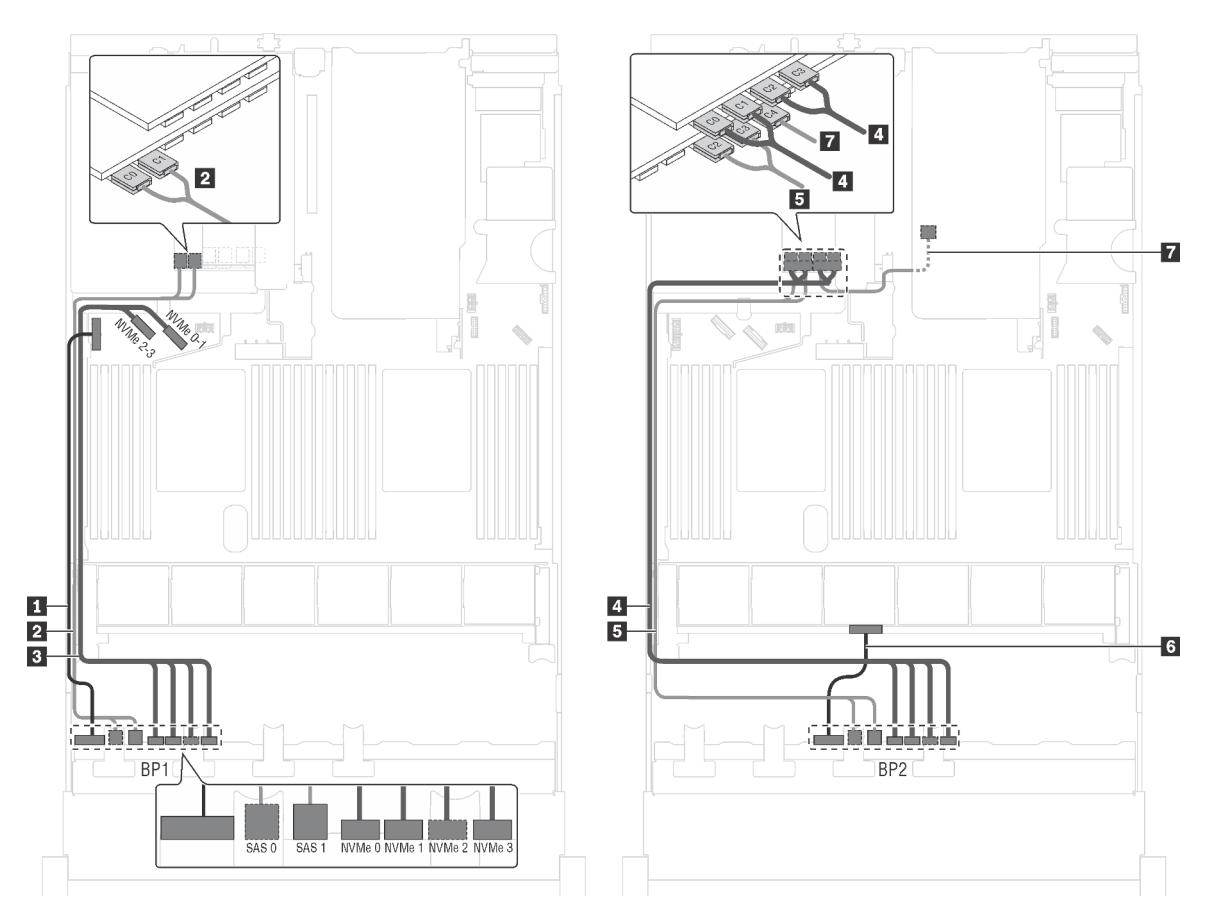

Figure 52. Cheminement des câbles pour des modèles de serveur avec huit unités SAS/SATA 2,5 pouces, huit unités SAS/SATA/NVMe 2,5 pouces, bloc d'unités remplaçables à chaud arrière, un adaptateur RAID 24i et un adaptateur de commutateur NVMe

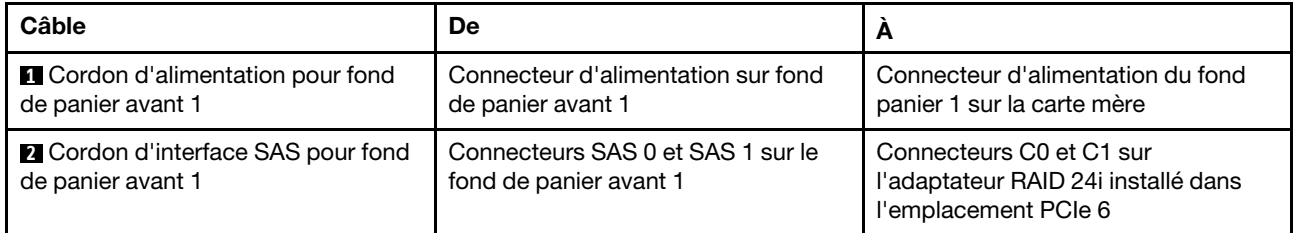

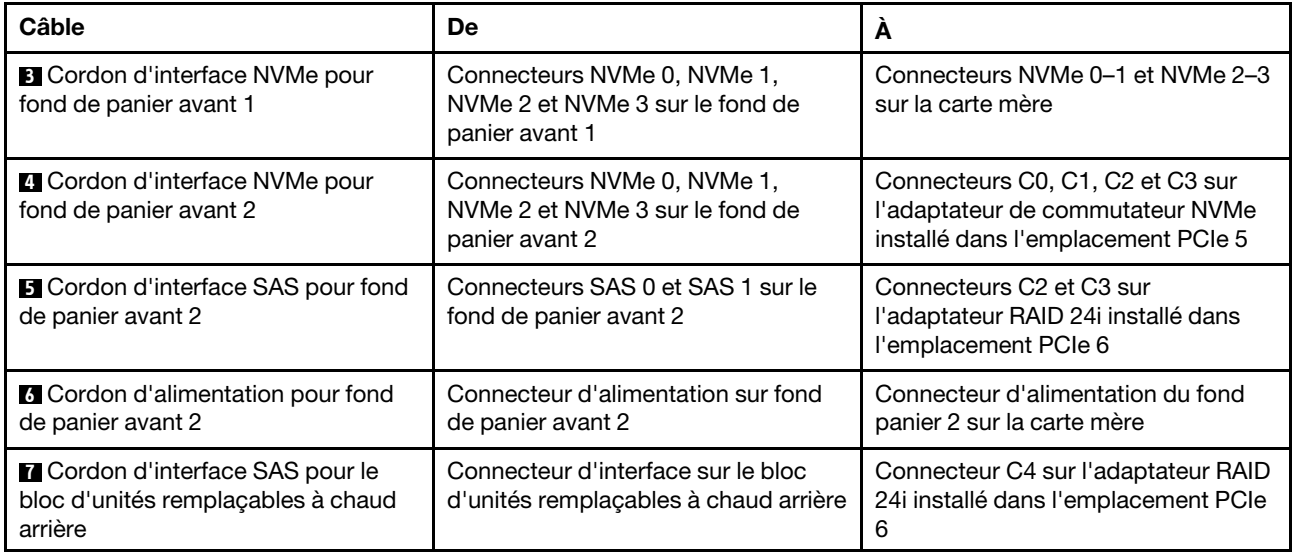

#### Modèle de serveur : huit unités SAS/SATA 2,5 pouces, huit unités SAS/SATA/NVMe 2,5 pouces, le bloc d'unités remplaçables à chaud arrière, un adaptateur RAID 32i, un adaptateur de commutateur NVMe

- L'illustration du cheminement des câbles est basée sur le scénario dans lequel le bloc d'unités remplaçables à chaud arrière est installé. Selon le modèle, l'ensemble des unités remplaçables à chaud arrière et le câble **7** peuvent ne pas être disponibles sur votre serveur.
- L'adaptateur RAID/HBA Gen 4 ne peut pas être installé dans l'emplacement de l'adaptateur RAID interne.
- \*Assurez-vous d'utiliser le cordon d'interface SAS Gen 4 :
	- Câble **2** / **4** : kit de câbles RAID X40 8 baies SAS/SATA/AnyBay 2,5 pouces ThinkSystem SR550/ SR590/SR650
	- Câble **6** : kit de câbles RAID X40 fond de panier arrière à 2 baies SAS/SATA 3,5 pouces ThinkSystem SR590/SR650

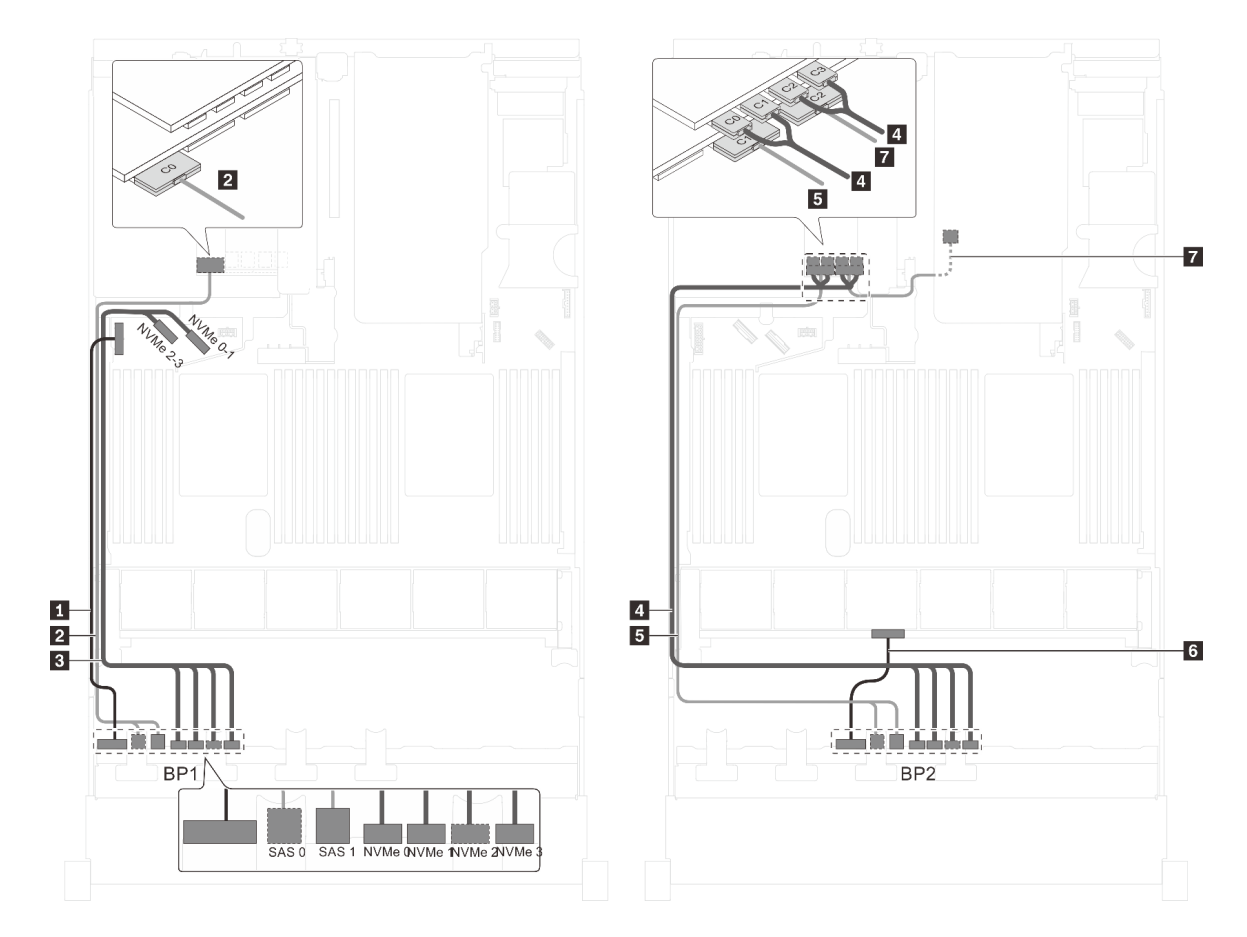

Figure 53. Cheminement des câbles pour modèles de serveur avec huit unités SAS/SATA 2,5 pouces, huit unités SAS/ SATA/NVMe 2,5 pouces, le bloc d'unités remplaçables à chaud arrière, un adaptateur RAID 32i et un adaptateur de commutateur NVMe

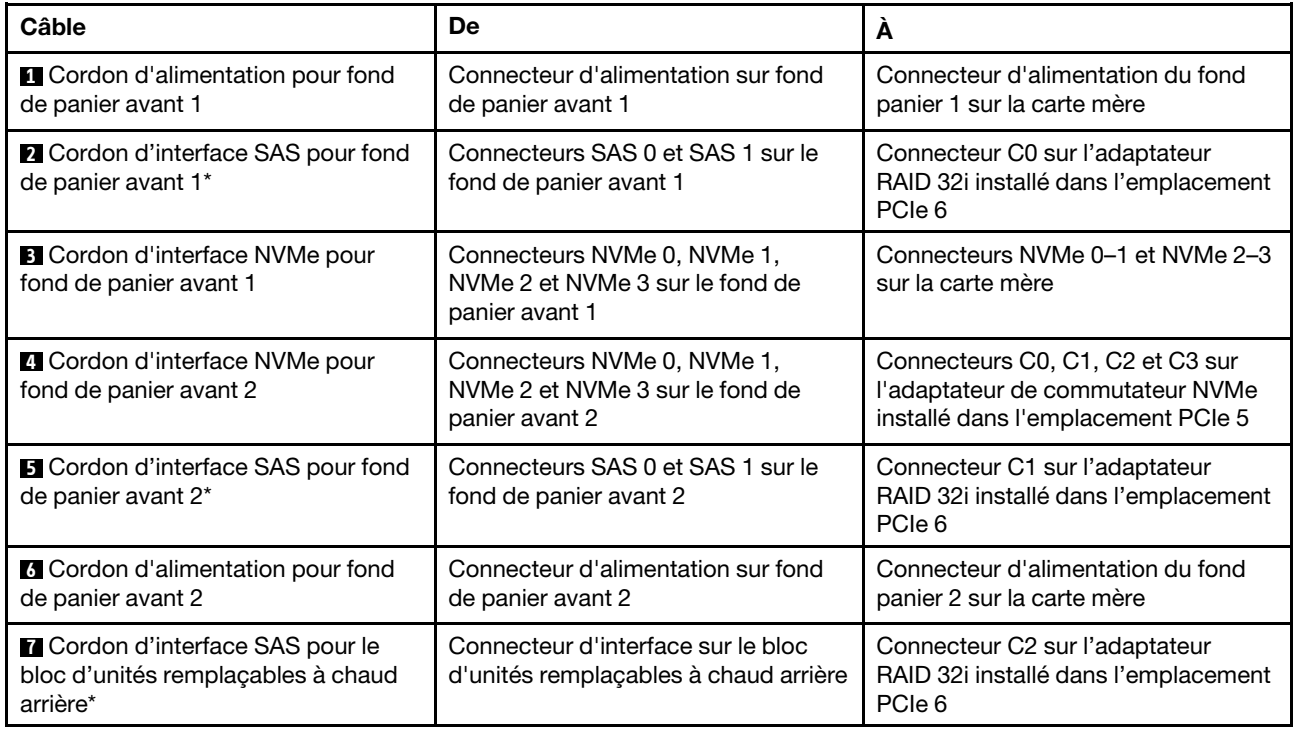

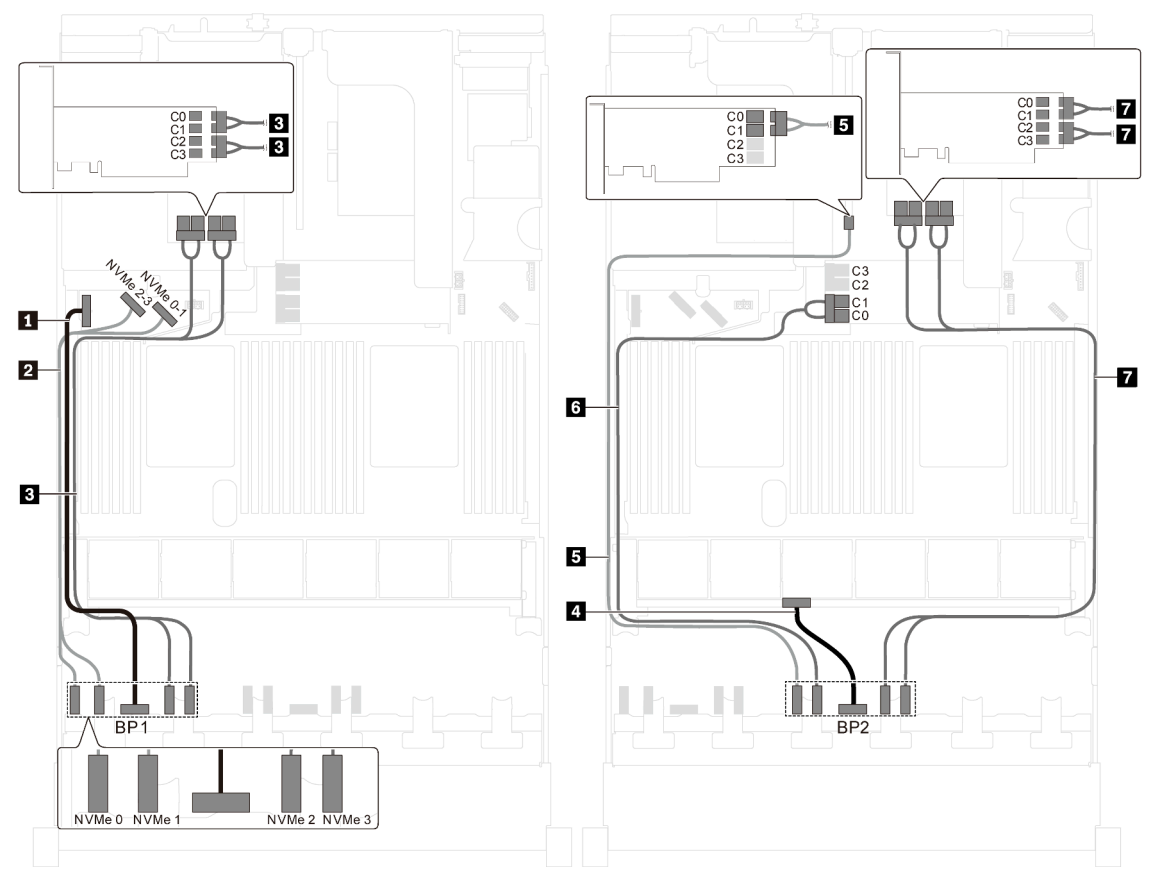

Modèle de serveur : seize unités NVMe 2,5 pouces, deux adaptateurs de commutateur NVMe 810-4P, deux adaptateurs de commutateur NVMe 1610-4P

Figure 54. Cheminement des câbles des modèles de serveur avec seize unités NVMe 2,5 pouces, deux adaptateurs de commutateur NVMe 810-4P et deux adaptateurs de commutateur NVMe 1610-4P

| Câble                                                           | De                                                            | A                                                                                                    |
|-----------------------------------------------------------------|---------------------------------------------------------------|----------------------------------------------------------------------------------------------------|
| Cordon d'alimentation pour fond                                 | Connecteur d'alimentation sur fond                            | Connecteur d'alimentation du fond                                                                                     |
| de panier avant 1                                               | de panier avant 1                                             | panier 1 sur la carte mère                                                                                            |
| 2 Cordon d'interface NVMe pour                                  | Connecteurs NVMe 0 et NVMe 1 sur                              | Connecteurs NVMe 2-3 et NVMe 0-1                                                                                      |
| fond de panier avant 1                                          | le fond de panier avant 1                                     | sur la carte mère                                                                                                    |
| <b>B</b> Cordon d'interface NVMe pour<br>fond de panier avant 1 | Connecteurs NVMe 2 et NVMe 3 sur<br>le fond de panier avant 1 | Connecteurs C0, C1, C2 et C3 sur<br>l'adaptateur de commutateur NVMe<br>1610-4P installé dans l'emplacement<br>PCIe 6 |
| 4 Cordon d'alimentation pour fond                               | Connecteur d'alimentation sur fond                            | Connecteur d'alimentation du fond                                                                                     |
| de panier avant 2                                               | de panier avant 2                                             | panier 2 sur la carte mère                                                                                            |
| <b>B</b> Cordon d'interface NVMe pour<br>fond de panier avant 2 | Connecteur NVMe 0 sur fond de<br>panier avant 2               | Connecteurs C0 et C1 sur<br>l'adaptateur de commutateur NVMe<br>810-4P installés dans l'emplacement<br>PCIe 4         |

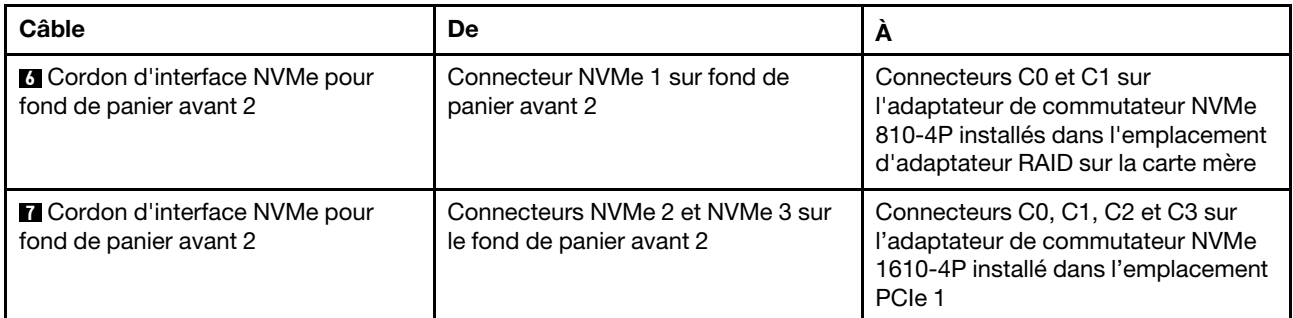

# Modèle de serveur : seize unités NVMe 2,5 pouces, deux adaptateurs de commutateur NVMe 1611-8P

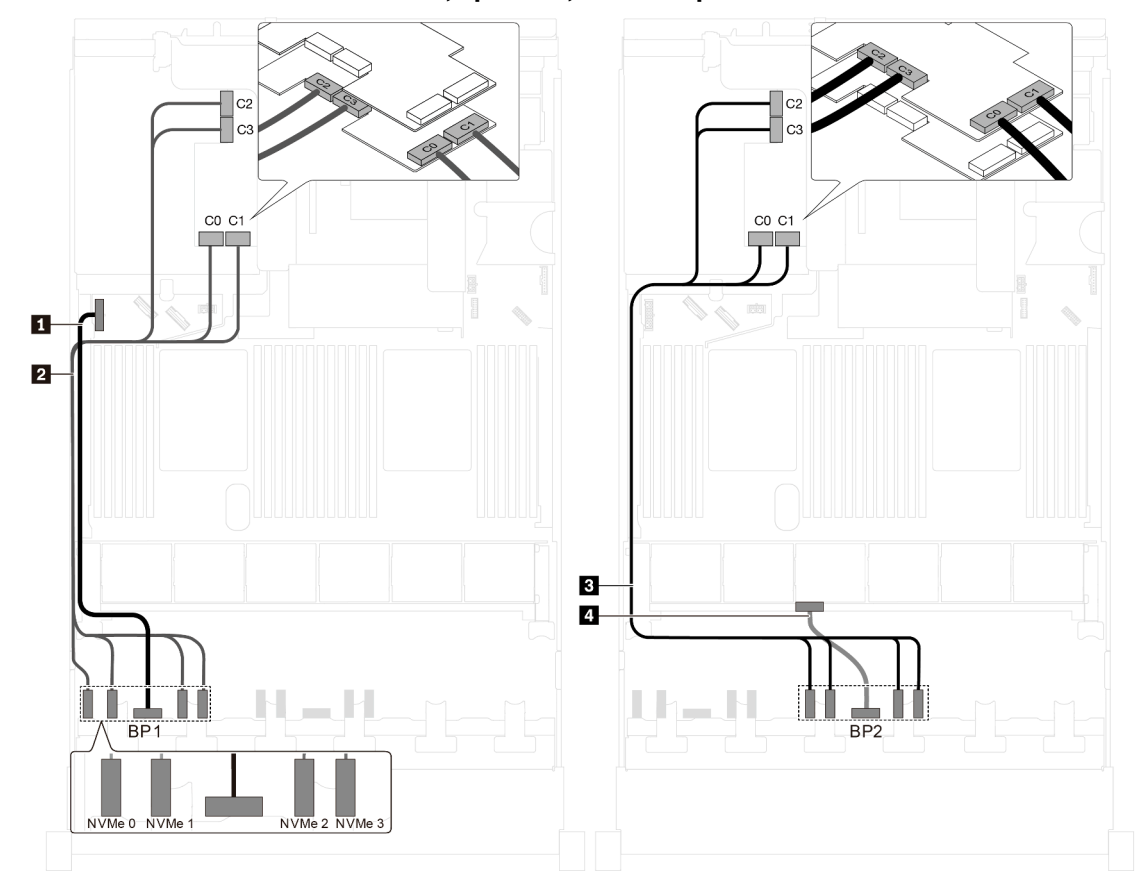

Figure 55. Cheminement des câbles pour modèles de serveur dotés de seize unités NVMe 2,5 pouces et de deux adaptateurs de commutateur NVMe 1611-8P

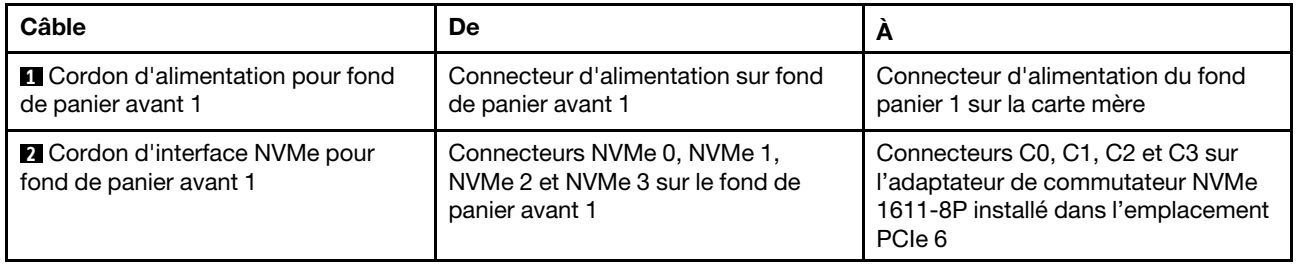

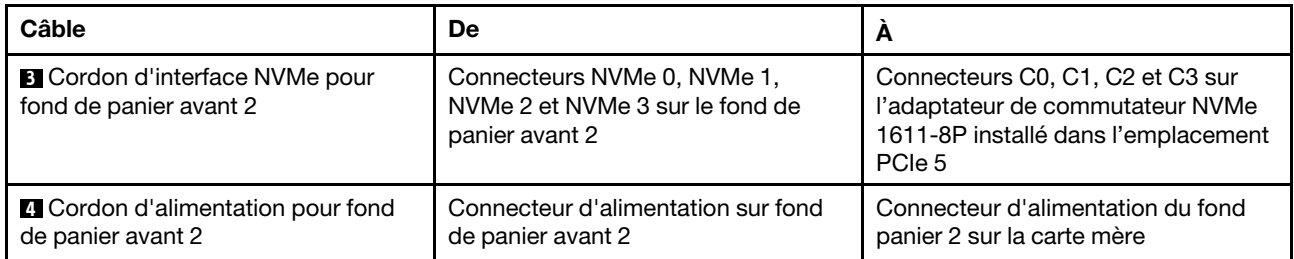

# Modèles de serveur avec vingt unités 2,5 pouces

Cette section décrit le cheminement des câbles pour les modèles de serveur dotés de vingt unités 2,5 pouces.

## Modèle de serveur : vingt unités 2,5 pouces NVMe, deux adaptateurs de commutateur NVMe 810-4P, trois adaptateurs de commutateur NVMe 1610-4P

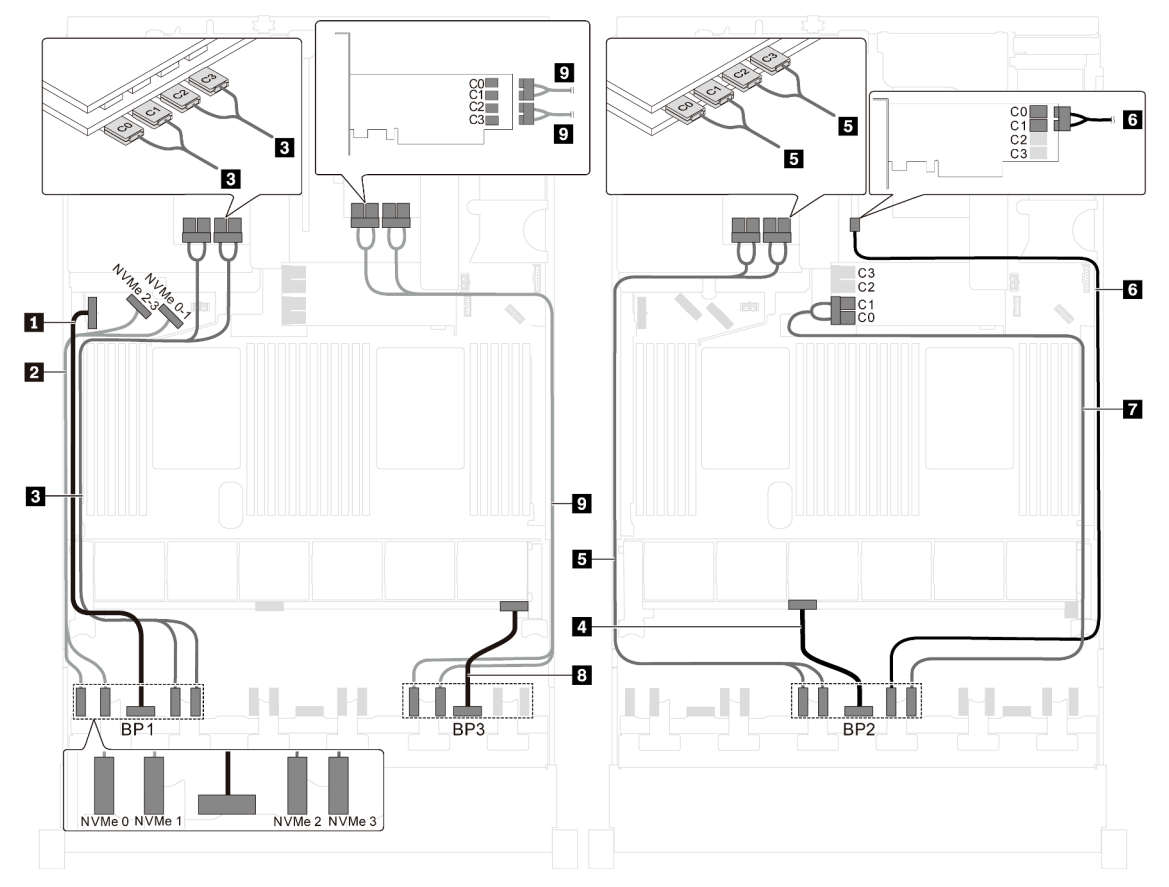

Figure 56. Cheminement des câbles des modèles de serveur avec vingt unités NVMe 2,5 pouces, deux adaptateurs de commutateur NVMe 810-4P et trois adaptateurs de commutateur NVMe 1610-4P

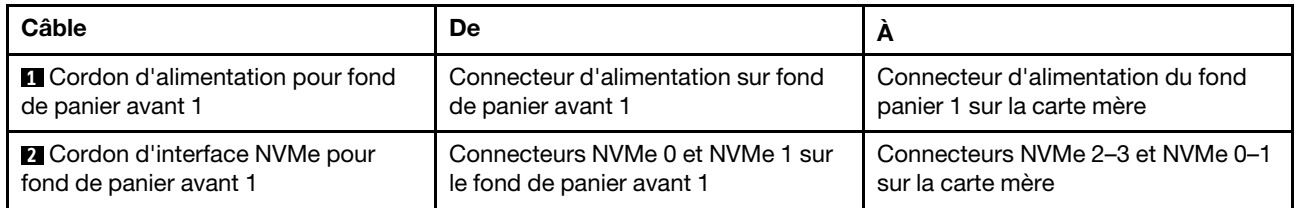

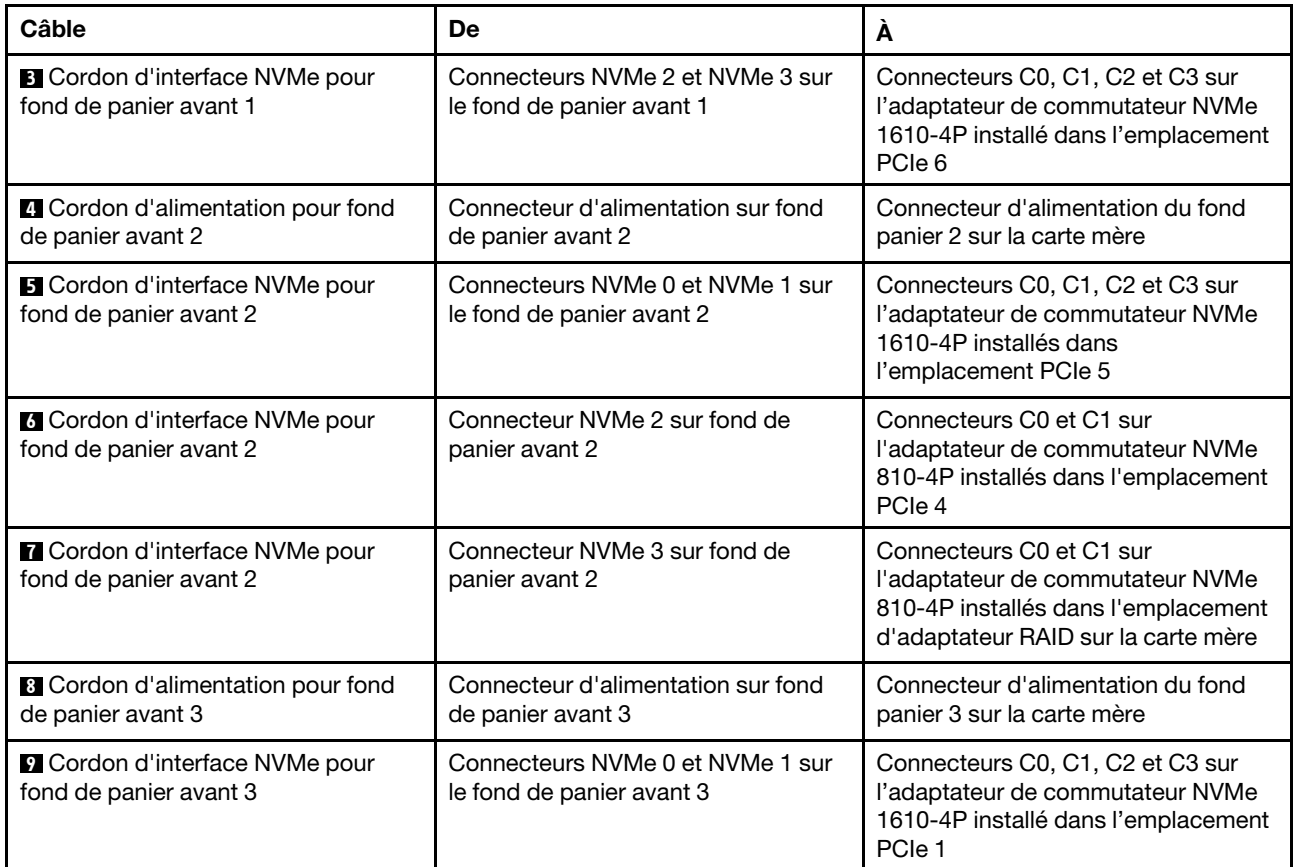

# Modèles de serveur avec vingt-quatre unités 2,5 pouces

Cette section décrit le cheminement des câbles pour les modèles de serveur dotés de vingt-quatre unités 2,5 pouces.

## Modèle de serveur : vingt-quatre unités SAS/SATA 2,5 pouces, un adaptateur RAID/HBA 8i, un adaptateur RAID/HBA 16i

- L'adaptateur RAID/HBA Gen 4 ne peut pas être installé dans l'emplacement de l'adaptateur RAID interne.
- \*Lorsque l'adaptateur RAID/HBA Gen 4 est installé, assurez-vous d'utiliser le cordon d'interface SAS Gen 4 (kit de câbles RAID X40 8 baies SAS/SATA/AnyBay 2,5 pouces ThinkSystem SR550/SR590/ SR650).

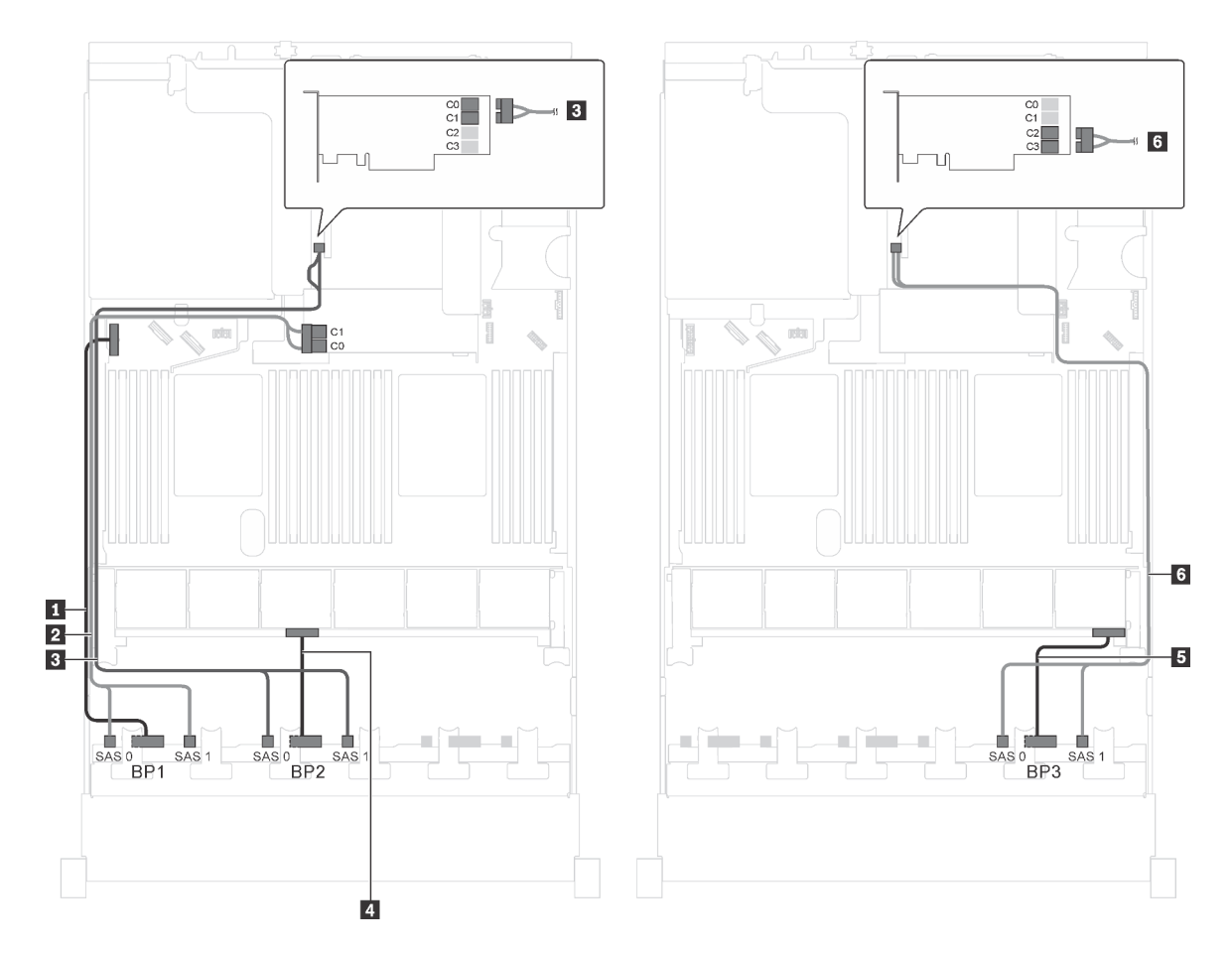

Figure 57. Cheminement des câbles pour modèles de serveur avec vingt-quatre unités SAS/SATA 2,5 pouces, un adaptateur RAID/HBA 8i et un adaptateur RAID/HBA 16i

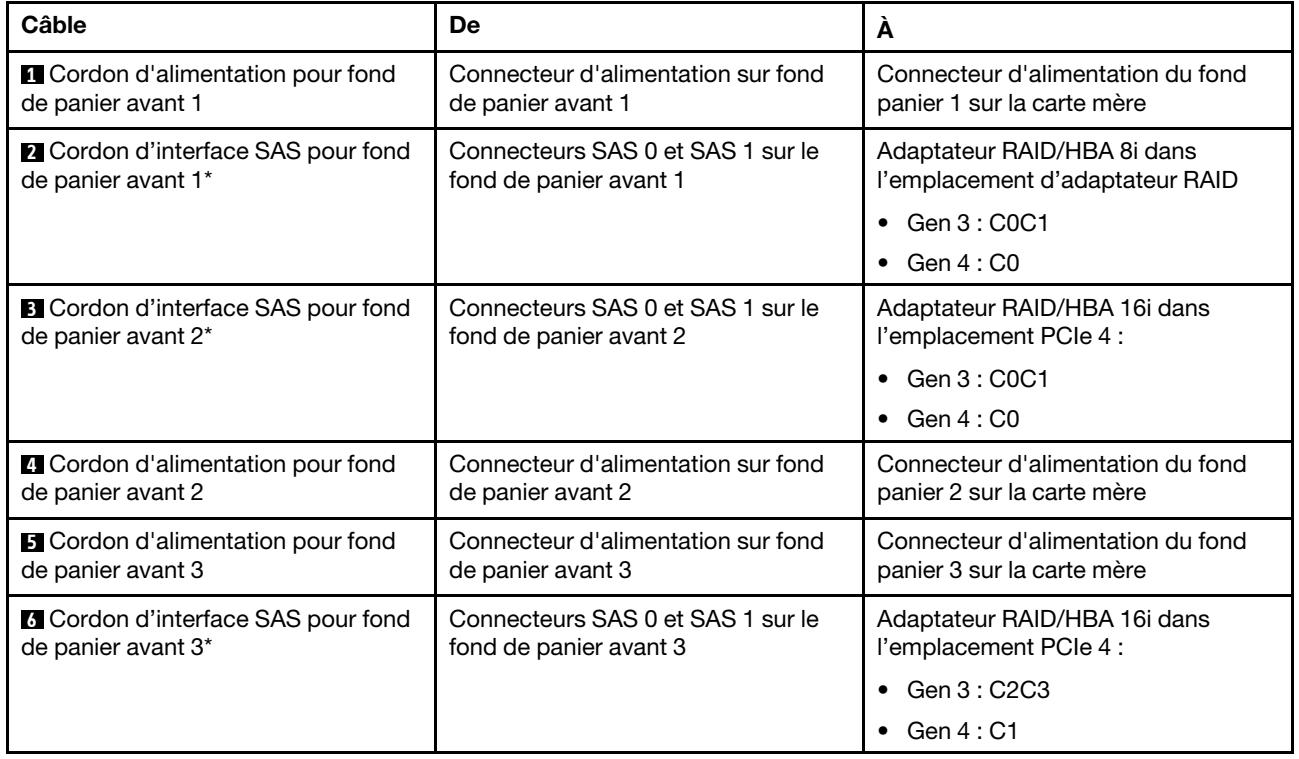

Modèle de serveur : vingt-quatre unités SAS/SATA 2,5 pouces, un adaptateur RAID 24i

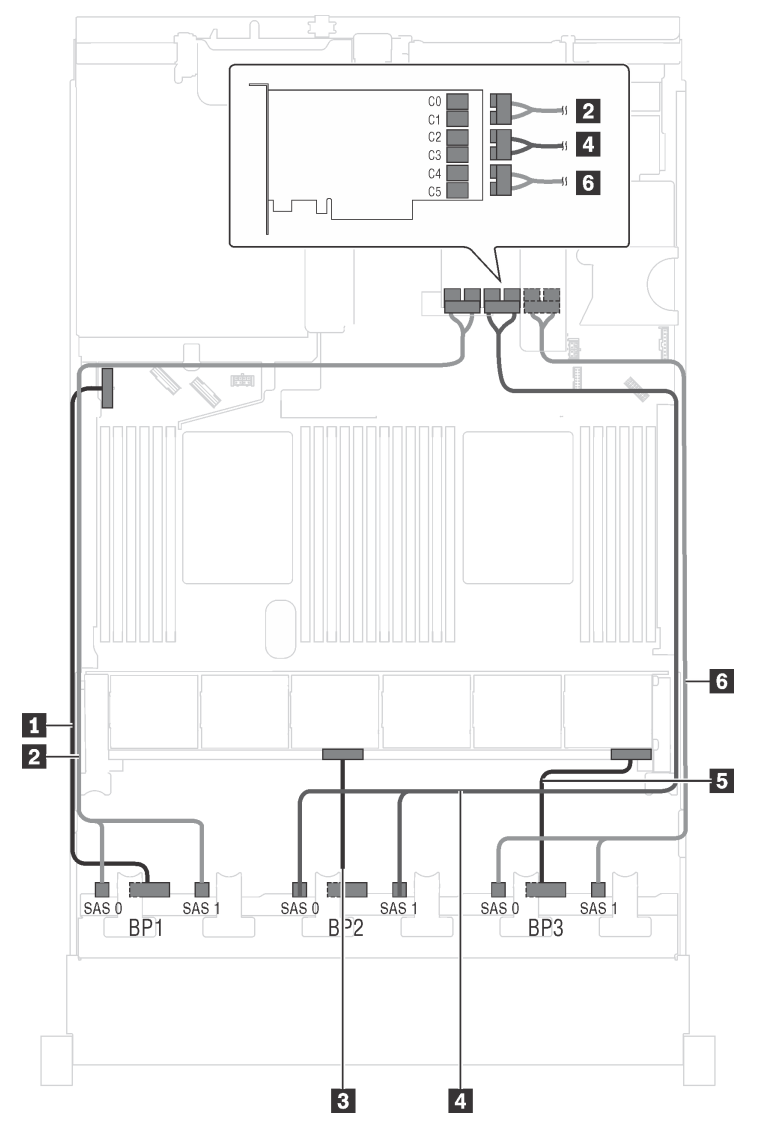

Figure 58. Cheminement des câbles pour modèles de serveur avec vingt-quatre unités SAS/SATA 2,5 pouces et un adaptateur RAID 24i

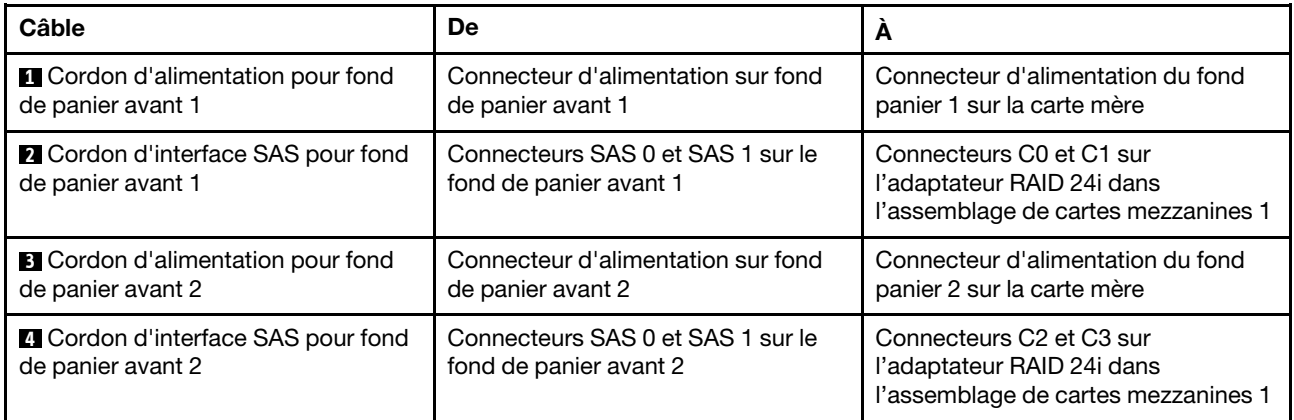

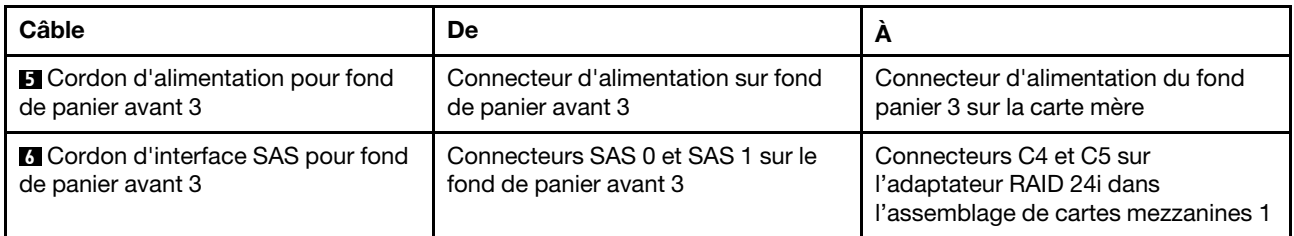

# Modèle de serveur : vingt-quatre unités SAS/SATA 2,5 pouces, un adaptateur RAID 32i

- L'adaptateur RAID/HBA Gen 4 ne peut pas être installé dans l'emplacement de l'adaptateur RAID interne.
- \*Assurez-vous d'utiliser le cordon d'interface SAS Gen 4 (kit de câbles RAID X40 8 baies SAS/SATA/ AnyBay 2,5 pouces ThinkSystem SR550/SR590/SR650).

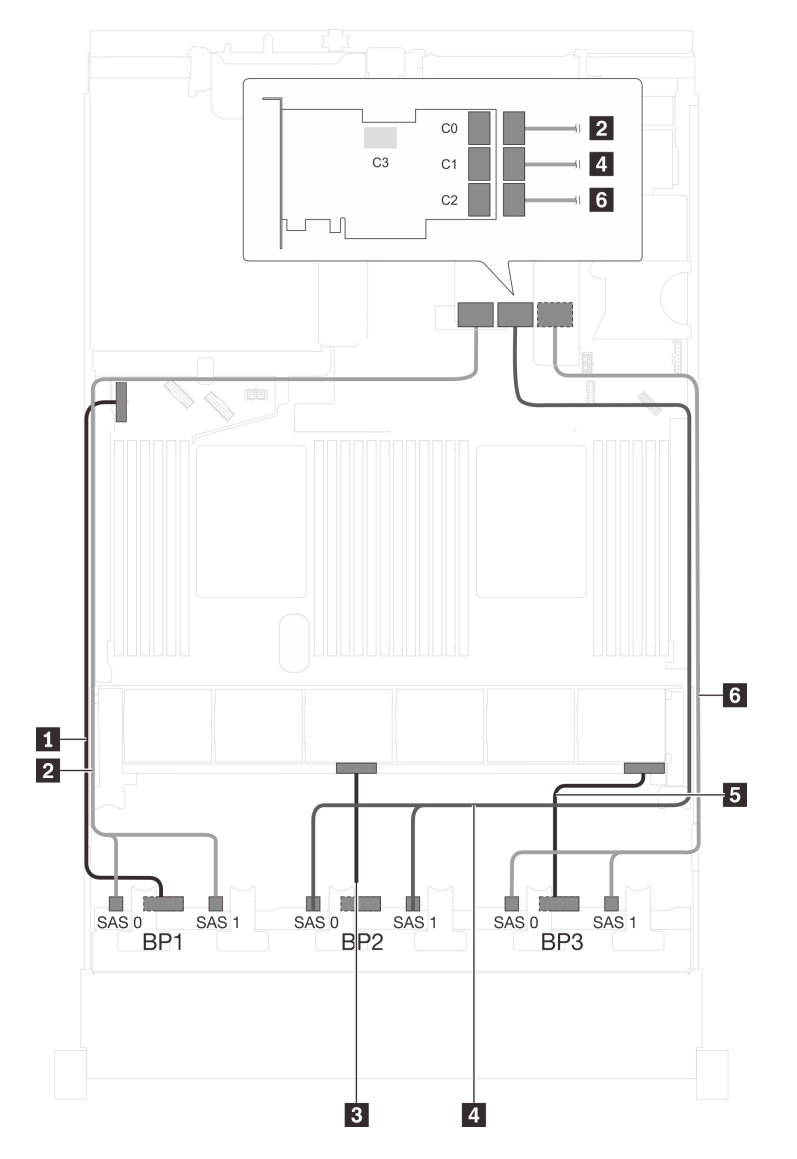

Figure 59. Cheminement des câbles pour modèles de serveur avec vingt-quatre unités SAS/SATA 2,5 pouces et un adaptateur RAID 32i

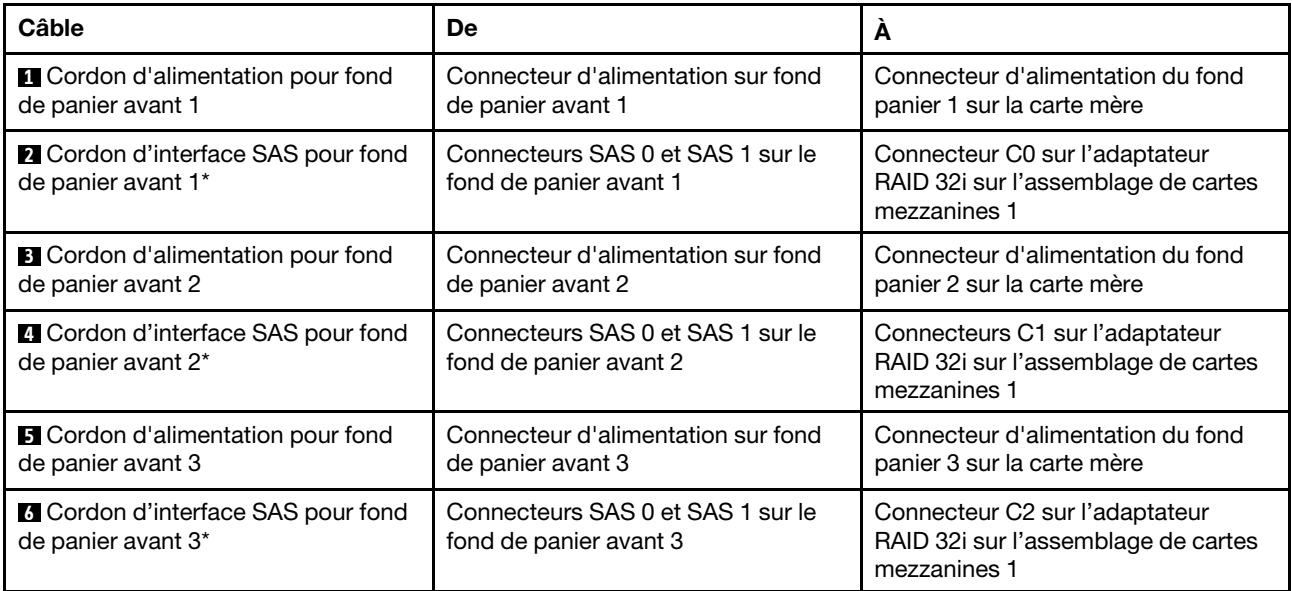

## Modèle de serveur : vingt-quatre unités SAS/SATA 2,5 pouces, le bloc d'unités remplaçables à chaud arrière, quatre adaptateurs RAID/HBA 8i

- L'illustration du cheminement des câbles est basée sur le scénario dans lequel le bloc d'unités remplaçables à chaud arrière est installé. Selon le modèle, le bloc d'unités remplaçables à chaud arrière et l'adaptateur RAID/HBA 8i de l'emplacement PCIe 6 peuvent ne pas être disponibles sur votre serveur.
- L'adaptateur RAID/HBA Gen 4 ne peut pas être installé dans l'emplacement de l'adaptateur RAID interne.
- \*Lorsque l'adaptateur RAID/HBA Gen 4 est installé, assurez-vous d'utiliser le cordon d'interface SAS Gen 4 :
	- Câble **6** : kit de câbles RAID X40 8 baies SAS/SATA/AnyBay 2,5 pouces ThinkSystem SR550/SR590/ SR650
	- Câble **7** : kit de câbles RAID X40 fond de panier arrière à 2 baies SAS/SATA 3,5 pouces ThinkSystem SR590/SR650

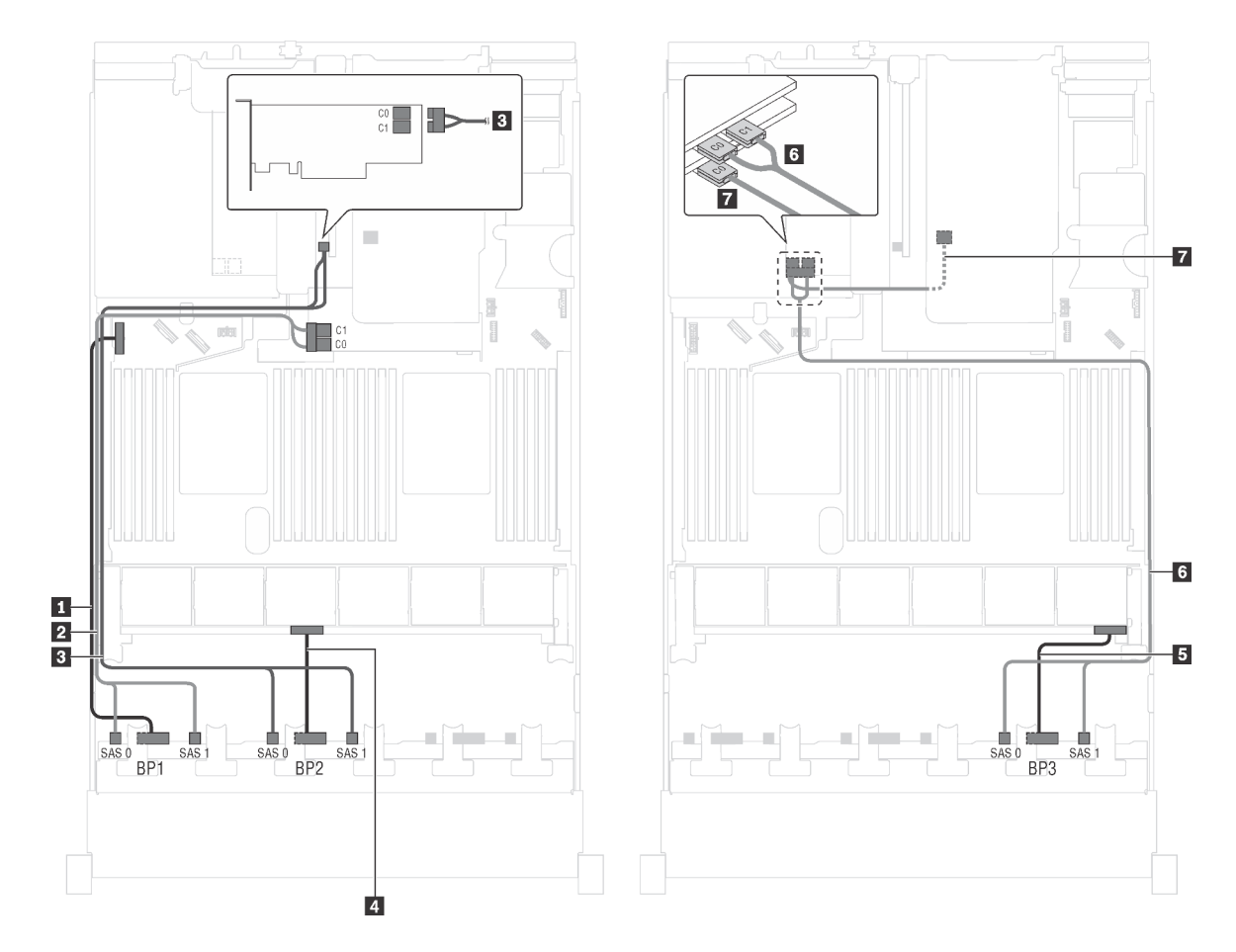

Figure 60. Cheminement des câbles pour modèles de serveur avec vingt-quatre unités SAS/SATA 2,5 pouces, bloc d'unités remplaçables à chaud arrière et quatre adaptateurs RAID/HBA 8i

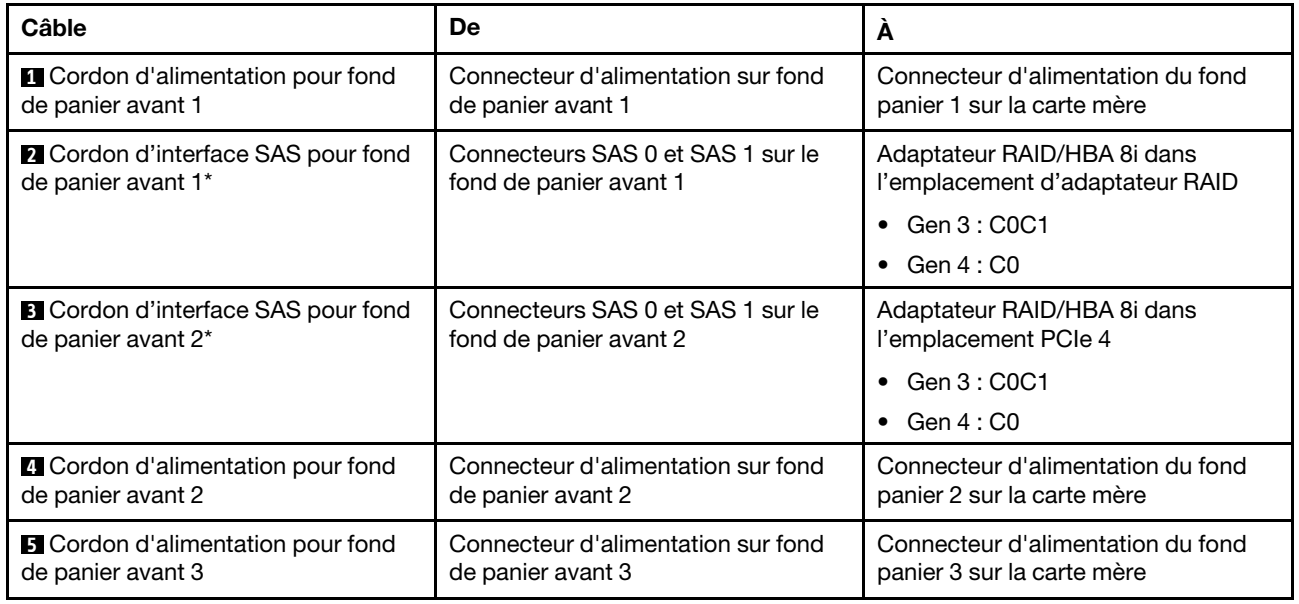

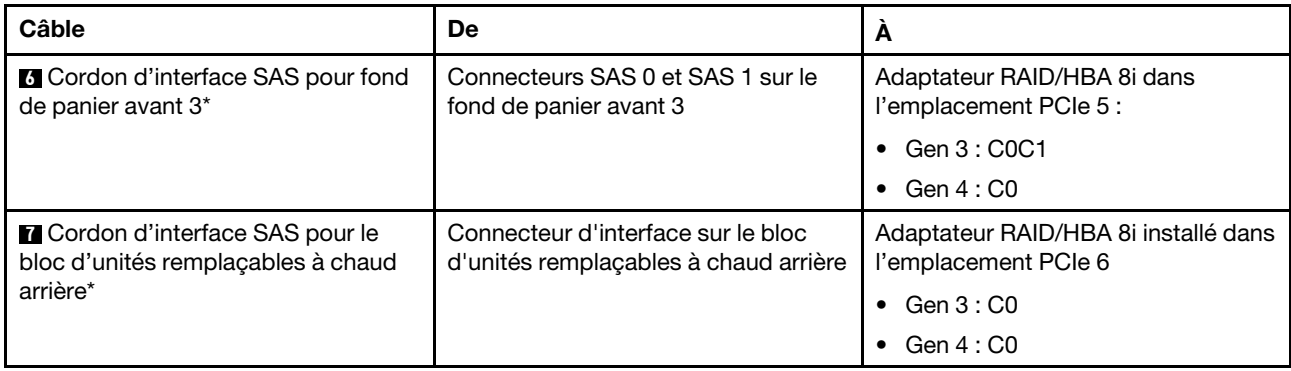

# Modèle de serveur : vingt-quatre unités SAS/SATA 2,5 pouces, le bloc d'unités remplaçables à chaud arrière, deux adaptateurs RAID/HBA 8i, un adaptateur RAID/HBA 16i

- L'adaptateur RAID/HBA Gen 4 ne peut pas être installé dans l'emplacement de l'adaptateur RAID interne.
- \*Lorsque l'adaptateur RAID/HBA Gen 4 est installé, assurez-vous d'utiliser le cordon d'interface SAS Gen 4 :
	- Câble **2/B/G**: kit de câbles RAID X40 8 baies SAS/SATA/AnyBay 2,5 pouces ThinkSystem SR550/ SR590/SR650
	- Câble **7** : kit de câbles RAID X40 fond de panier arrière à 2 baies SAS/SATA 3,5 pouces ThinkSystem SR590/SR650

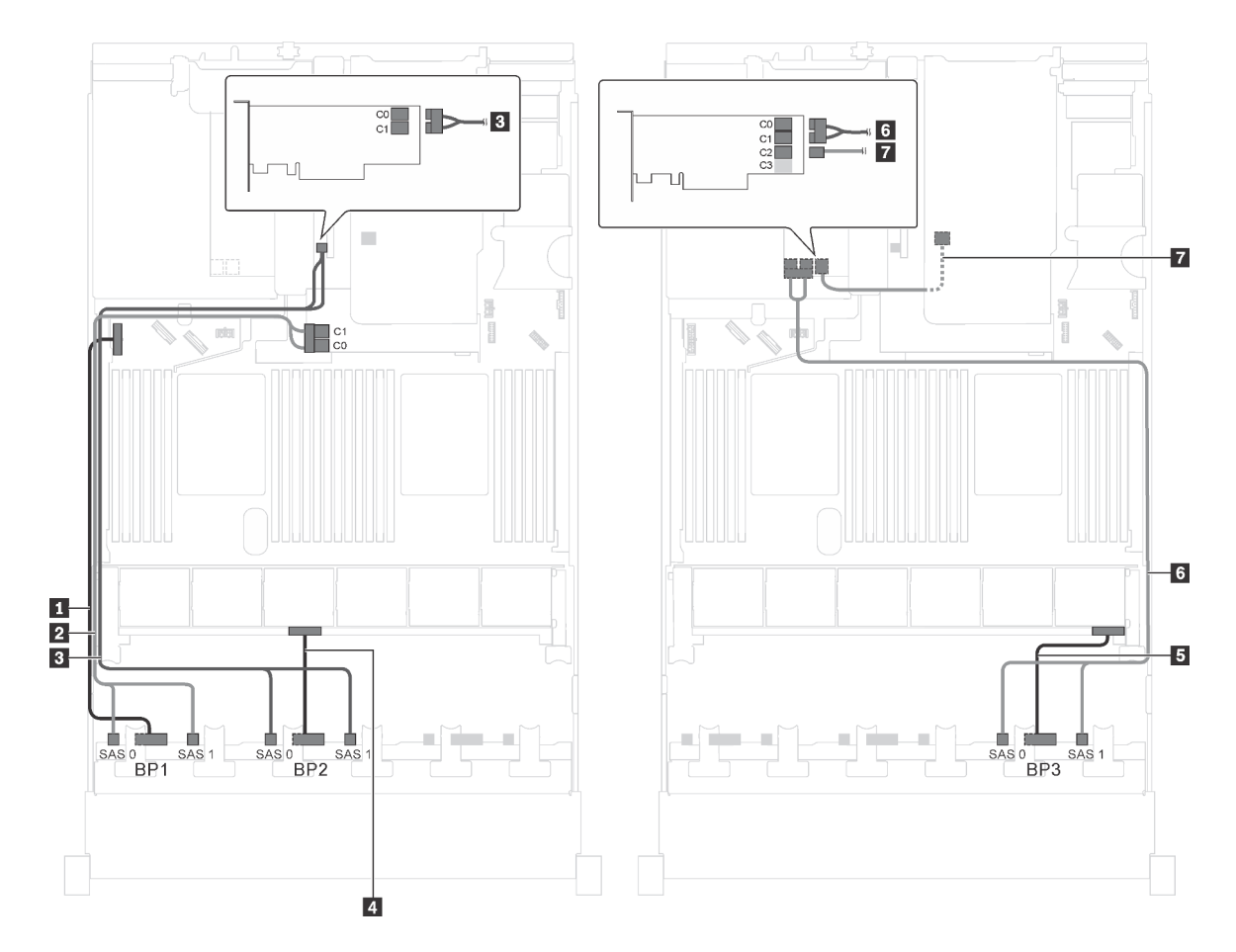

Figure 61. Cheminement des câbles pour modèles de serveur avec vingt-quatre unités SAS/SATA 2,5 pouces, le bloc d'unités remplaçables à chaud arrière, deux adaptateurs RAID/HBA 8i et un adaptateur RAID/HBA 16i

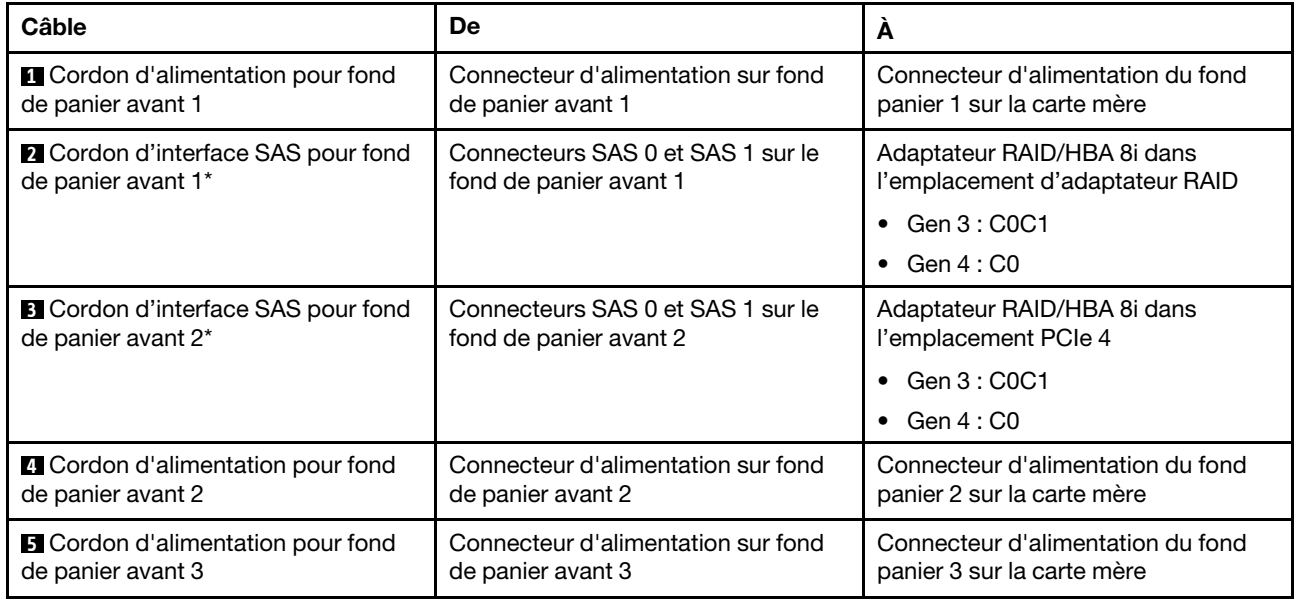
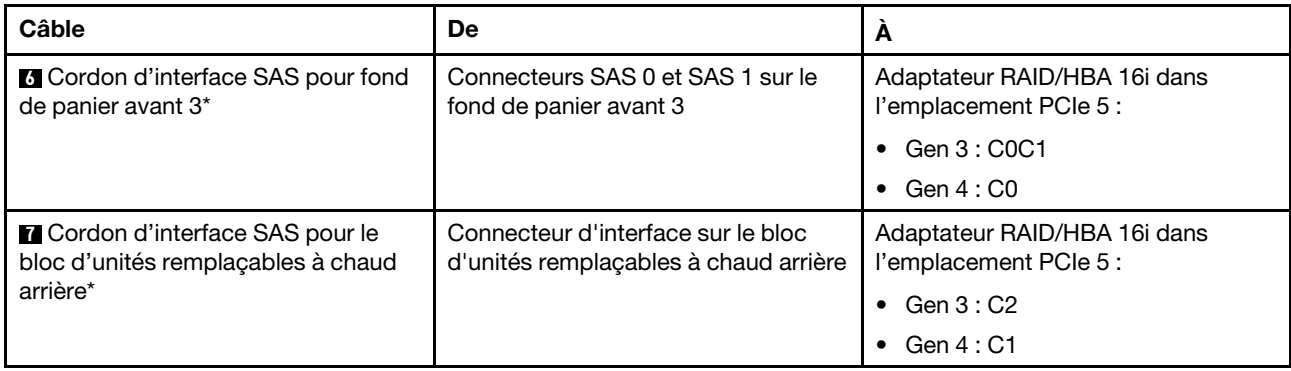

### Modèle de serveur : vingt-quatre unités SAS/SATA 2,5 pouces, le bloc d'unités remplaçables à chaud arrière, un adaptateur RAID/HBA 8i, un adaptateur RAID 24i

- L'adaptateur RAID/HBA Gen 4 ne peut pas être installé dans l'emplacement de l'adaptateur RAID interne.
- \*Lorsque l'adaptateur RAID/HBA Gen 4 est installé, assurez-vous d'utiliser le cordon d'interface SAS Gen 4 (kit de câbles RAID X40 de fond de panier arrière à 2 baies SAS/SATA 3,5 pouces ThinkSystem SR590/SR650).

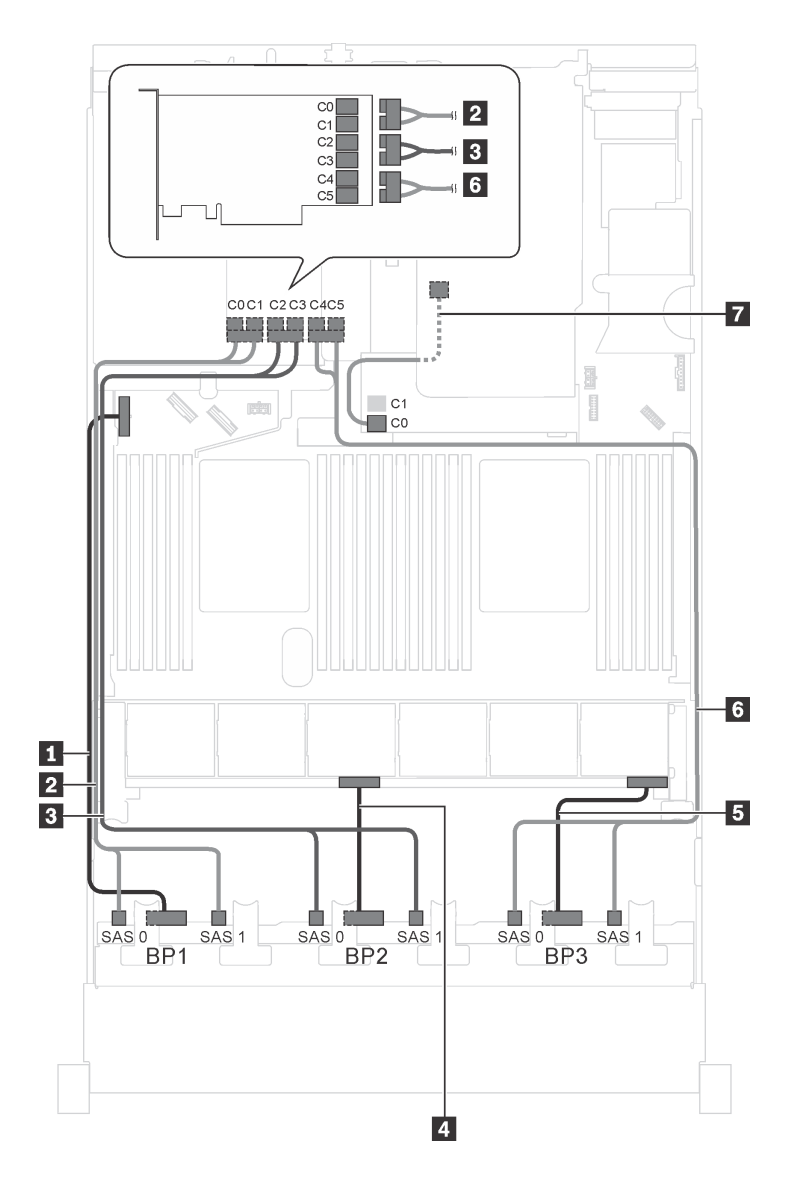

Figure 62. Cheminement des câbles pour modèles de serveur avec vingt-quatre unités SAS/SATA 2,5 pouces, le bloc d'unités remplaçables à chaud arrière, un adaptateur RAID/HBA 8i et un adaptateur RAID 24i

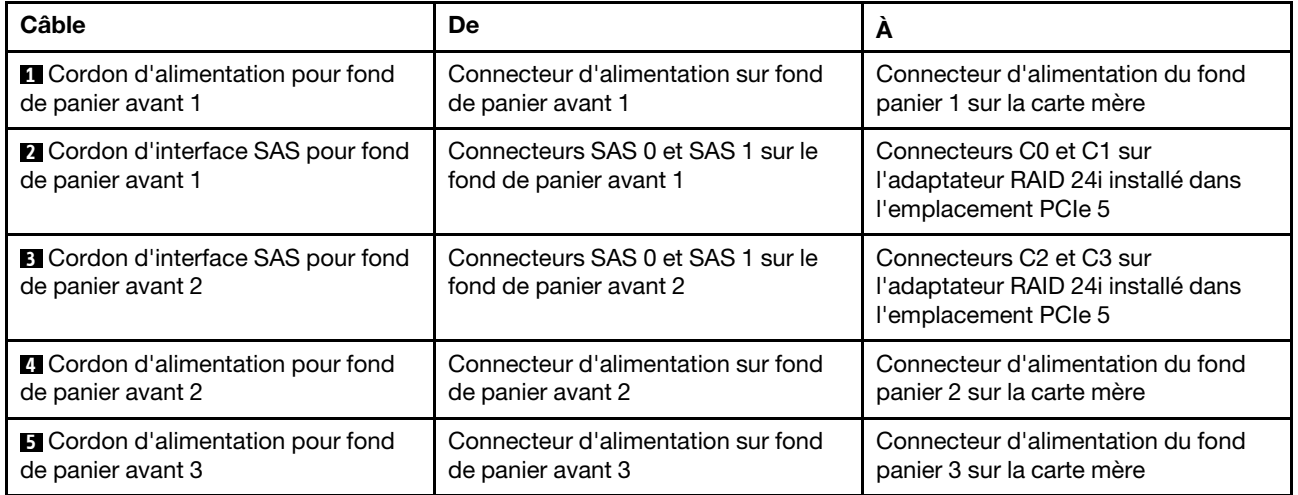

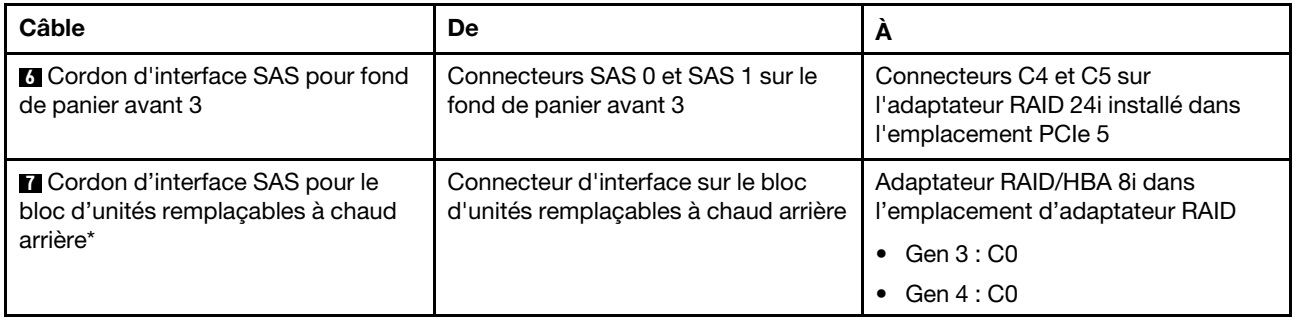

Modèle de serveur : vingt-quatre unités SAS/SATA 2,5 pouces, le bloc d'unités remplaçables à chaud arrière, un adaptateur RAID/HBA 8i, un adaptateur RAID 32i

- L'adaptateur RAID/HBA Gen 4 ne peut pas être installé dans l'emplacement de l'adaptateur RAID interne.
- \*Lorsque l'adaptateur RAID/HBA Gen 4 est installé, assurez-vous d'utiliser le cordon d'interface SAS Gen 4 :
	- Câble **2/B/G**: kit de câbles RAID X40 8 baies SAS/SATA/AnyBay 2,5 pouces ThinkSystem SR550/ SR590/SR650
	- Câble **7** : kit de câbles RAID X40 fond de panier arrière à 2 baies SAS/SATA 3,5 pouces ThinkSystem SR590/SR650

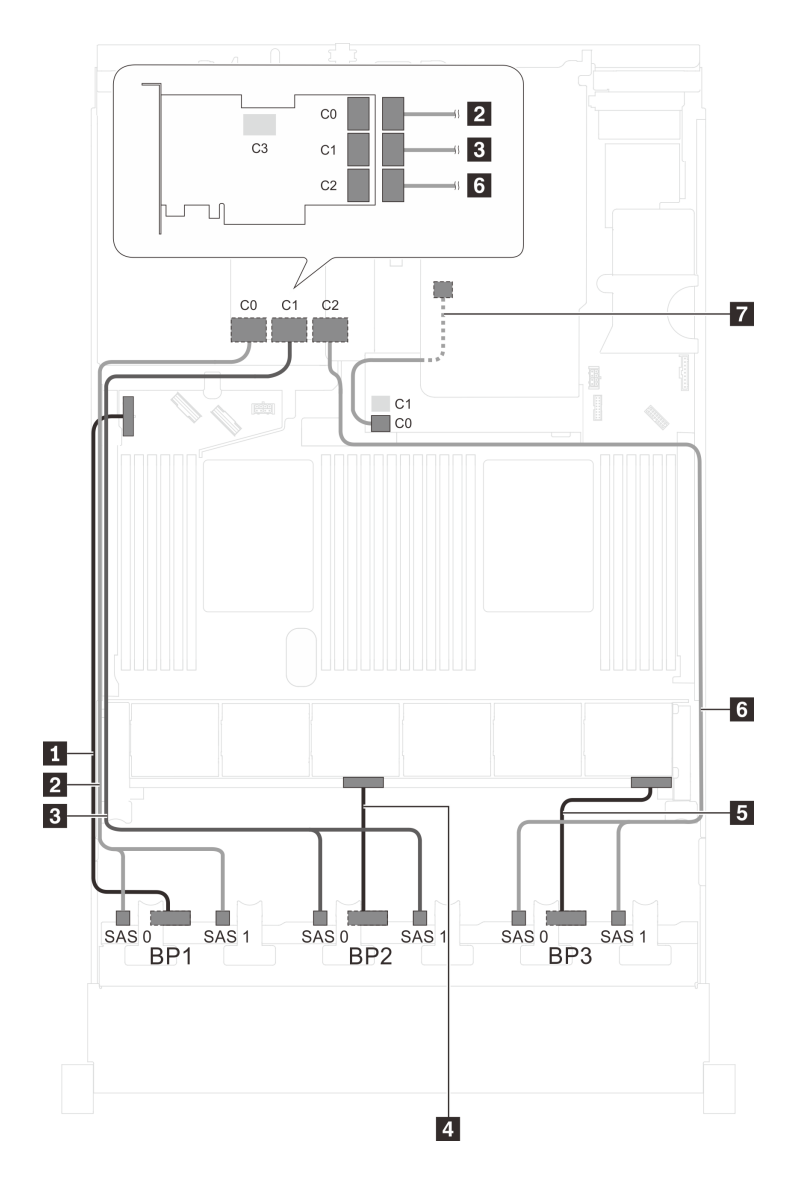

Figure 63. Cheminement des câbles pour modèles de serveur avec vingt-quatre unités SAS/SATA 2,5 pouces, le bloc d'unités remplaçables à chaud arrière, un adaptateur RAID/HBA 8i et un adaptateur RAID 32i

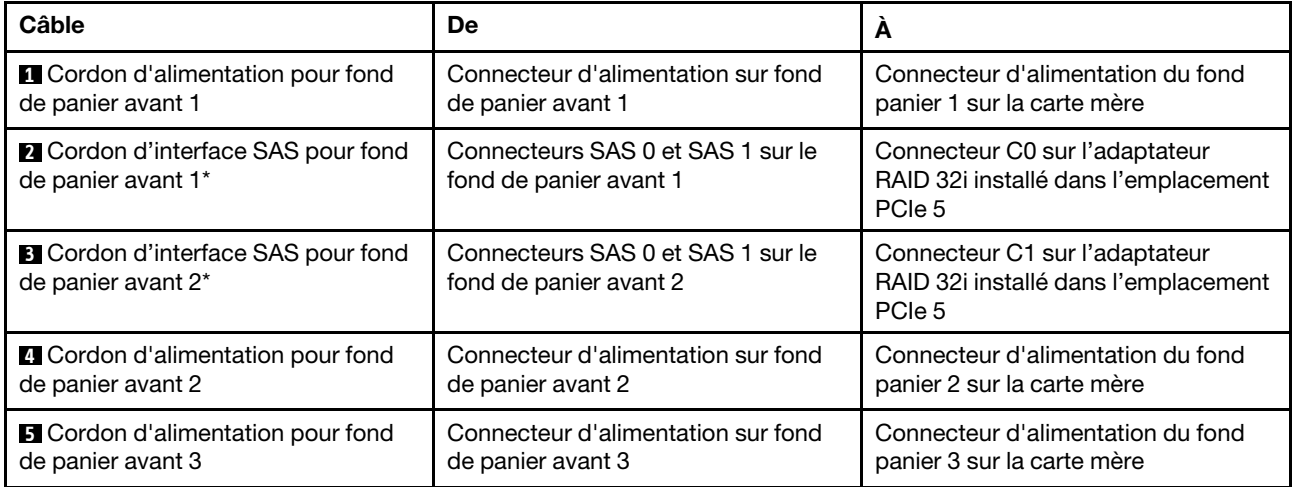

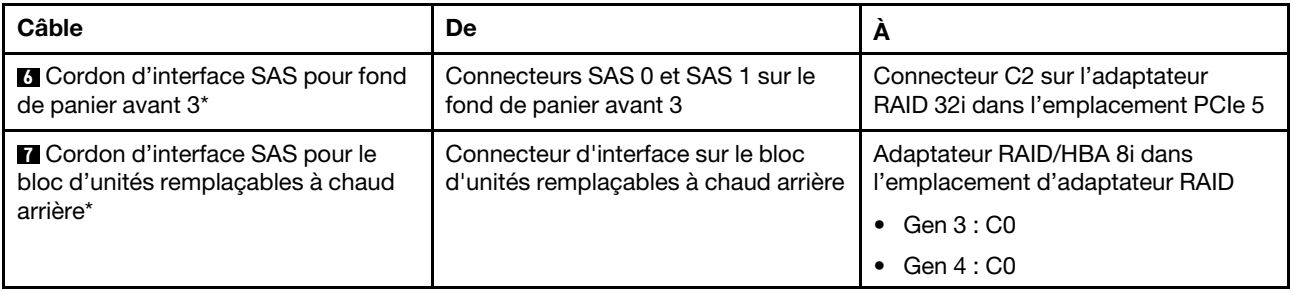

### Modèle de serveur : vingt-quatre unités SAS/SATA 2,5 pouces, le bloc d'unités remplaçables à chaud arrière, deux adaptateurs RAID/HBA 16i

- L'adaptateur RAID/HBA Gen 4 ne peut pas être installé dans l'emplacement de l'adaptateur RAID interne.
- \*Lorsque l'adaptateur RAID/HBA Gen 4 est installé, assurez-vous d'utiliser le cordon d'interface SAS Gen 4 :
	- Câble **2/B/O**: kit de câbles RAID X40 8 baies SAS/SATA/AnyBay 2,5 pouces ThinkSystem SR550/ SR590/SR650
	- Câble **7** : kit de câbles RAID X40 fond de panier arrière à 2 baies SAS/SATA 3,5 pouces ThinkSystem SR590/SR650

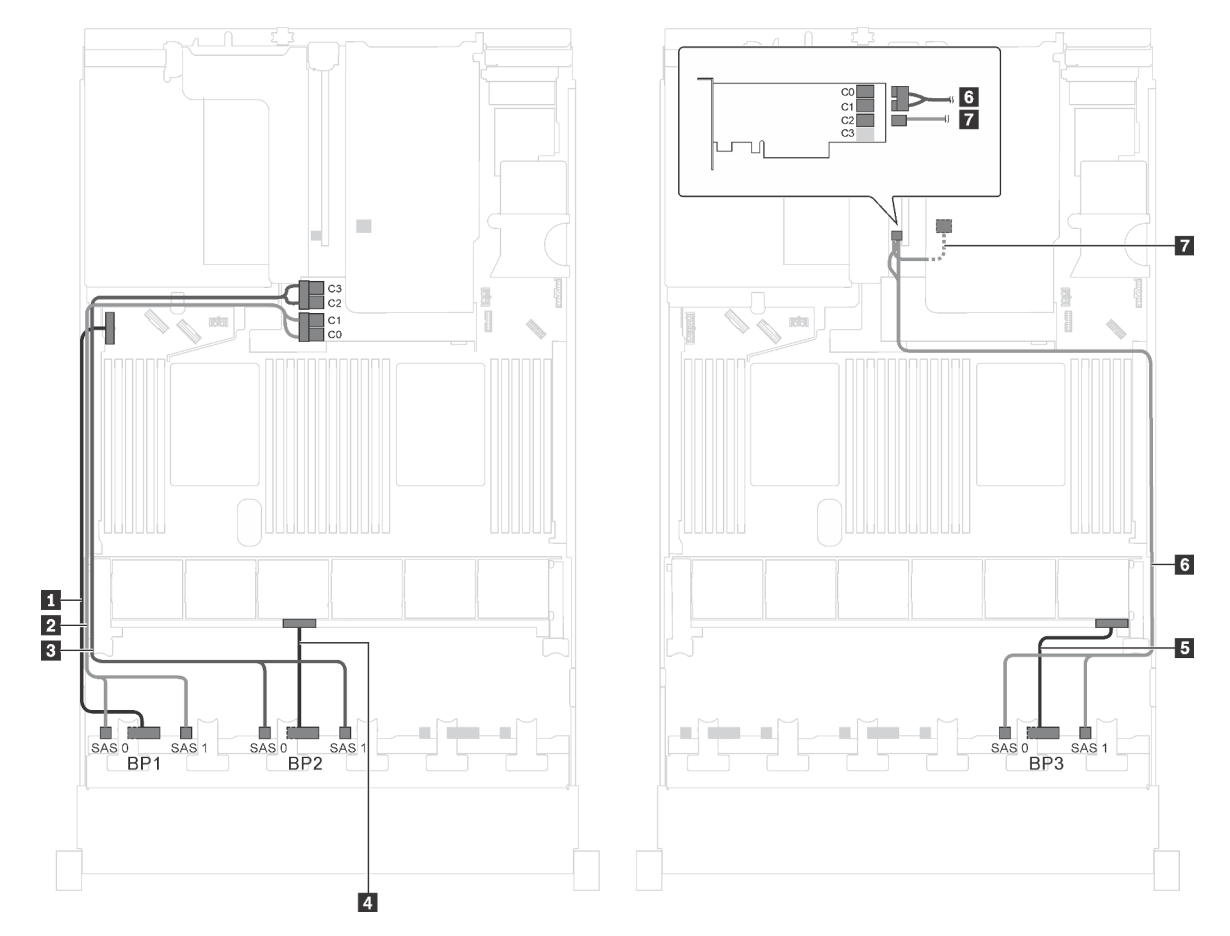

Figure 64. Cheminement des câbles pour modèles de serveur avec vingt-quatre unités SAS/SATA 2,5 pouces, bloc d'unités remplaçables à chaud arrière et deux adaptateurs RAID/HBA 16i

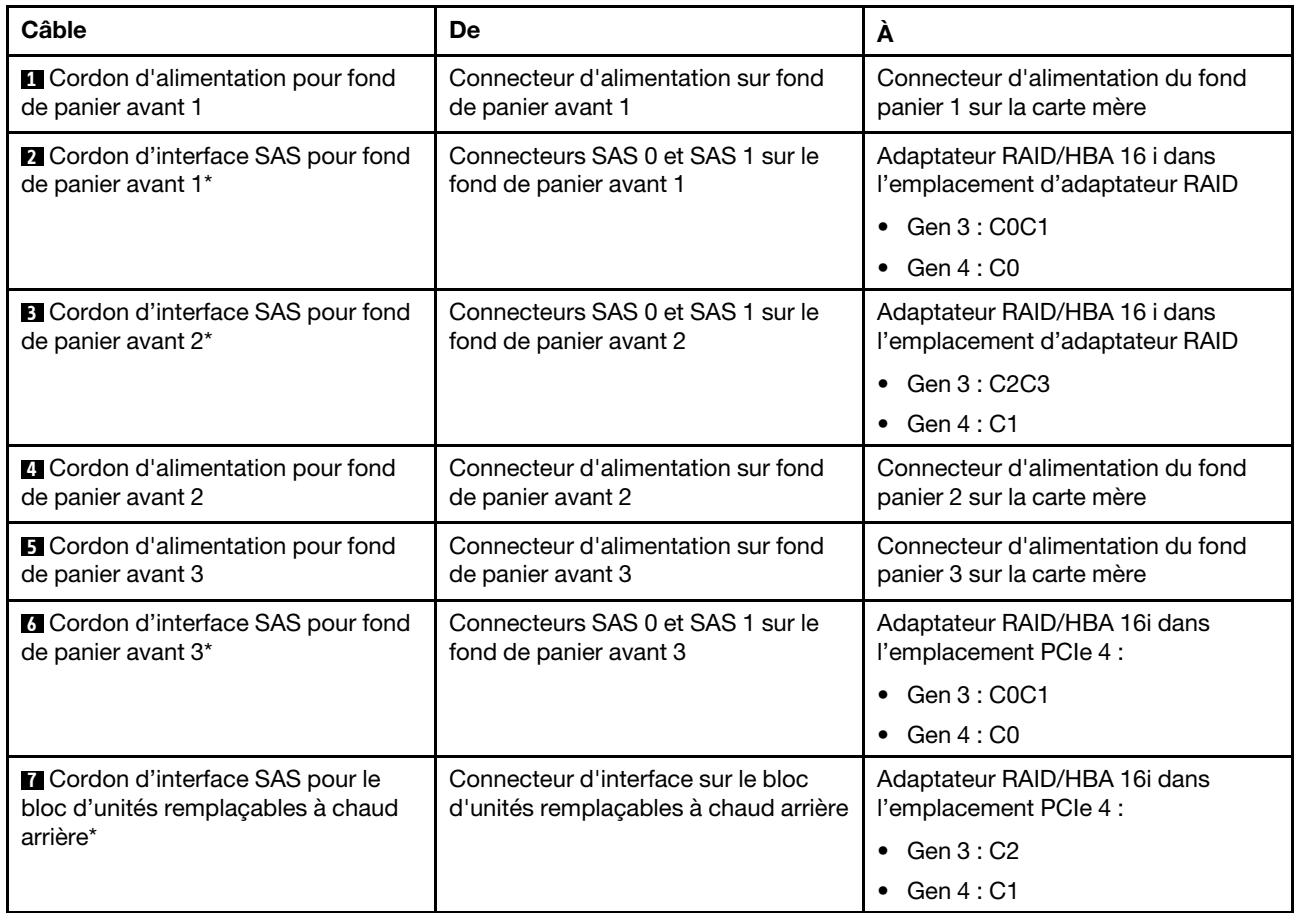

### Modèle de serveur : vingt unités SAS/SATA 2,5 pouces, quatre unités SAS/SATA/NVMe 2,5 pouces, un adaptateur RAID/HBA 8i, un adaptateur RAID/HBA 16i

- L'adaptateur RAID/HBA Gen 4 ne peut pas être installé dans l'emplacement de l'adaptateur RAID interne.
- \*Lorsque l'adaptateur RAID/HBA Gen 4 est installé, assurez-vous d'utiliser le cordon d'interface SAS Gen 4 (kit de câbles RAID X40 8 baies SAS/SATA/AnyBay 2,5 pouces ThinkSystem SR550/SR590/ SR650).

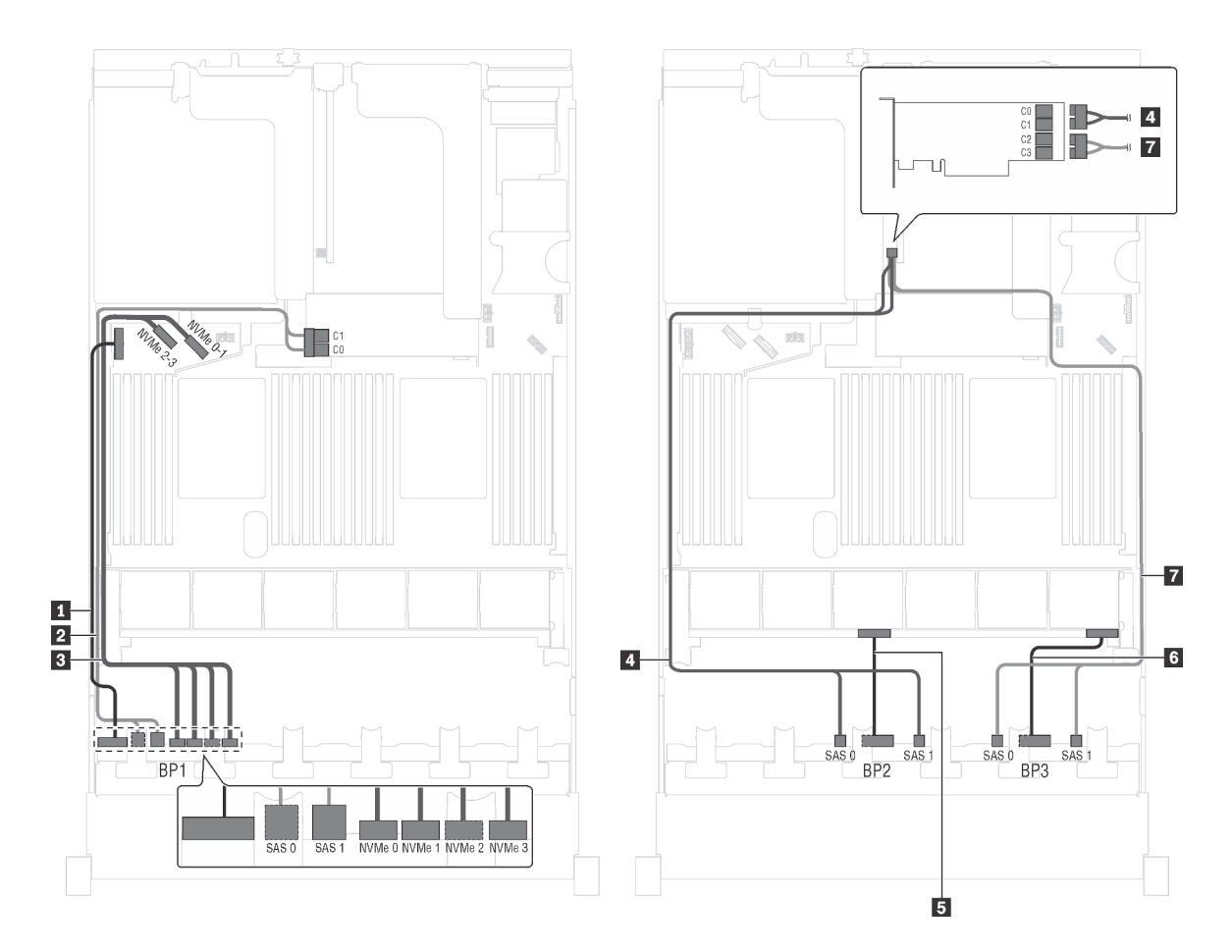

Figure 65. Cheminement des câbles pour modèles de serveur avec vingt unités SAS/SATA 2,5 pouces, quatre unités SAS/SATA/NVMe 2,5 pouces, un adaptateur RAID/HBA 8i et un adaptateur RAID/HBA 16i

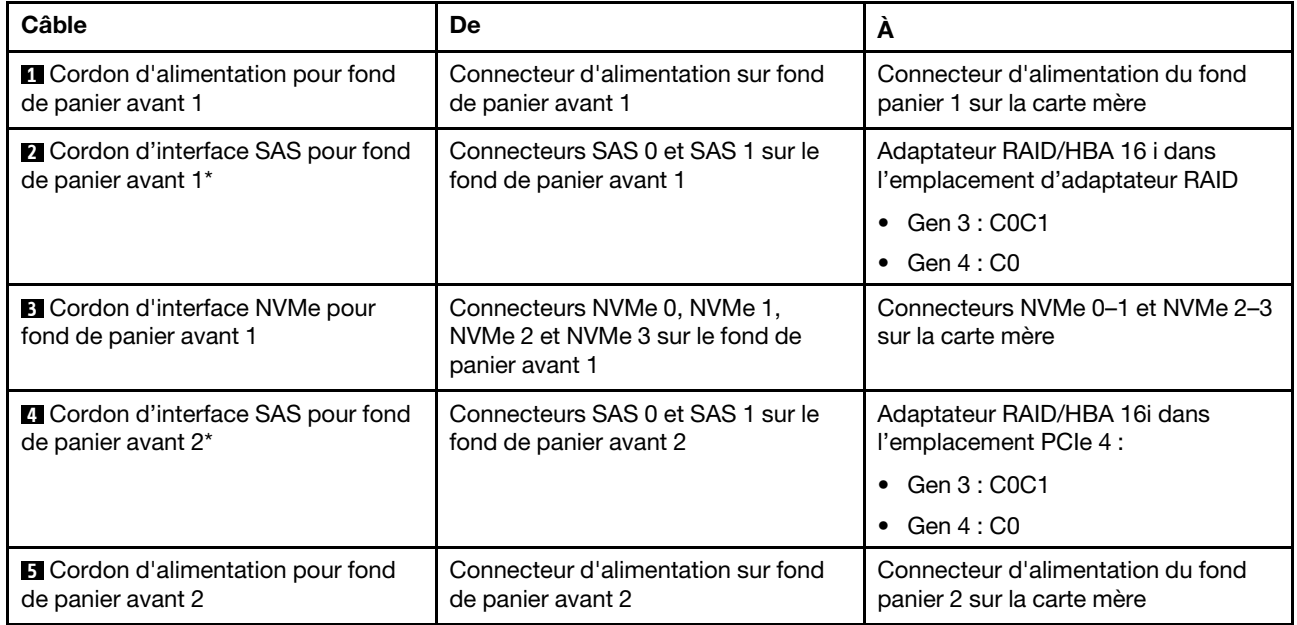

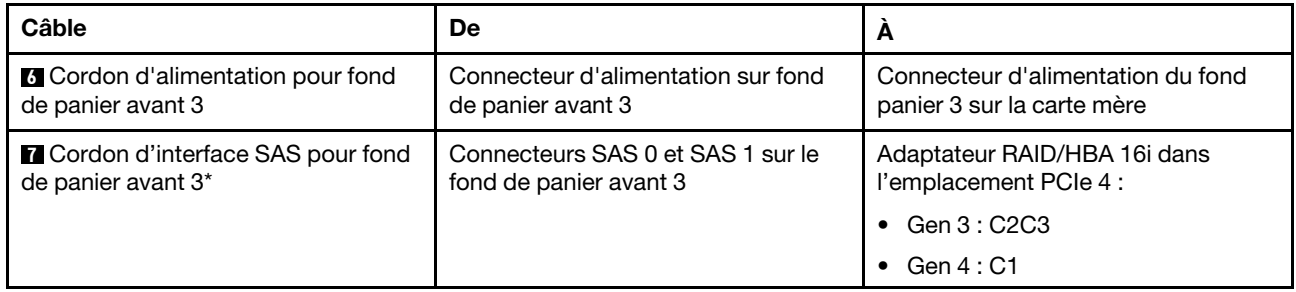

### Modèle de serveur : vingt unités SAS/SATA 2,5 pouces, quatre unités SAS/SATA/NVMe 2,5 pouces, un adaptateur RAID/HBA 24i

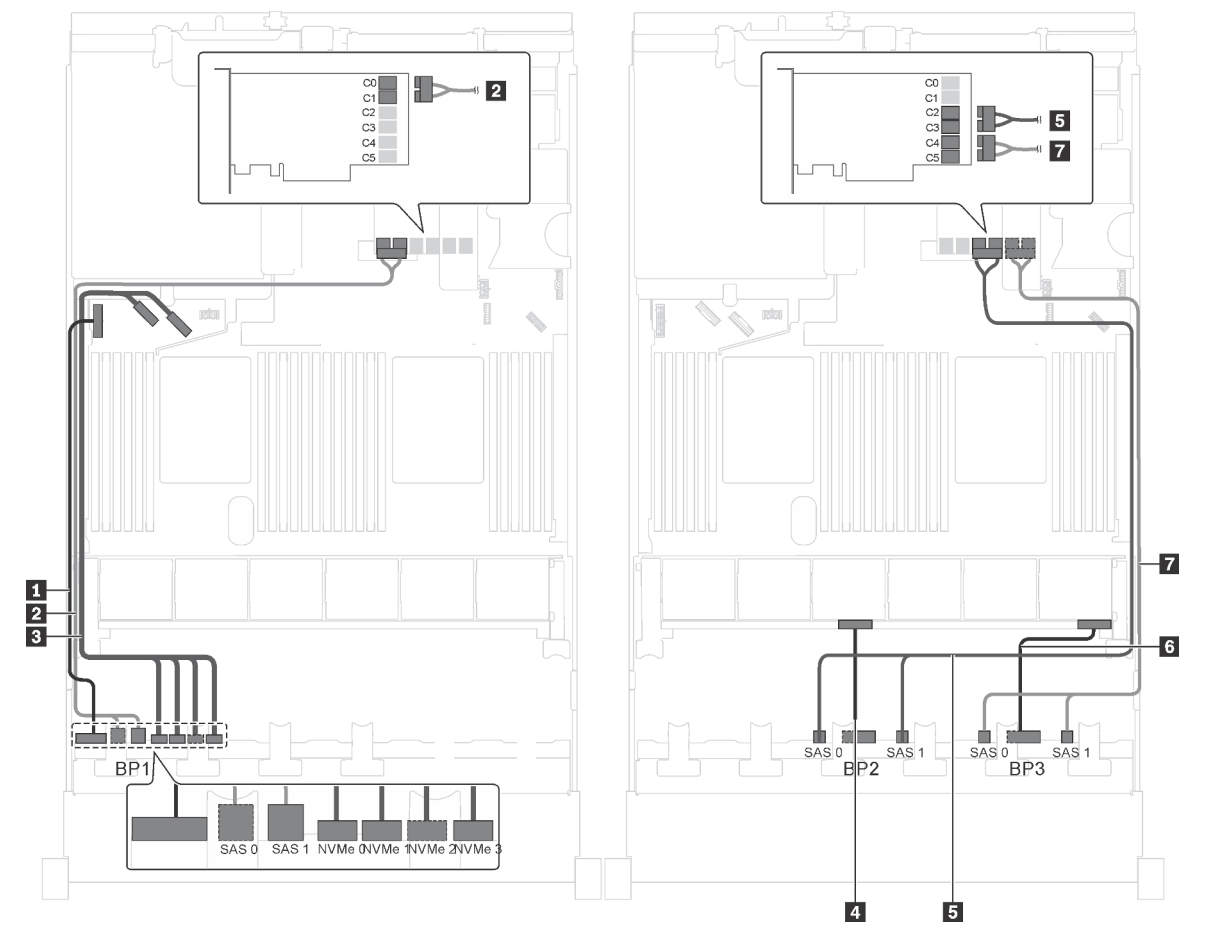

Figure 66. Cheminement des câbles pour des modèles de serveur avec vingt unités SAS/SATA 2,5 pouces, quatre unités SAS/SATA/NVMe 2,5 pouces et un adaptateur RAID 24i

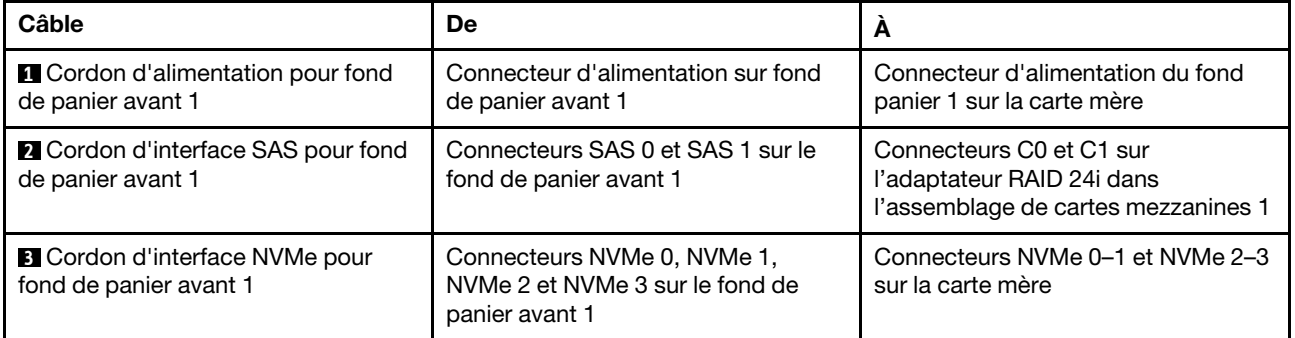

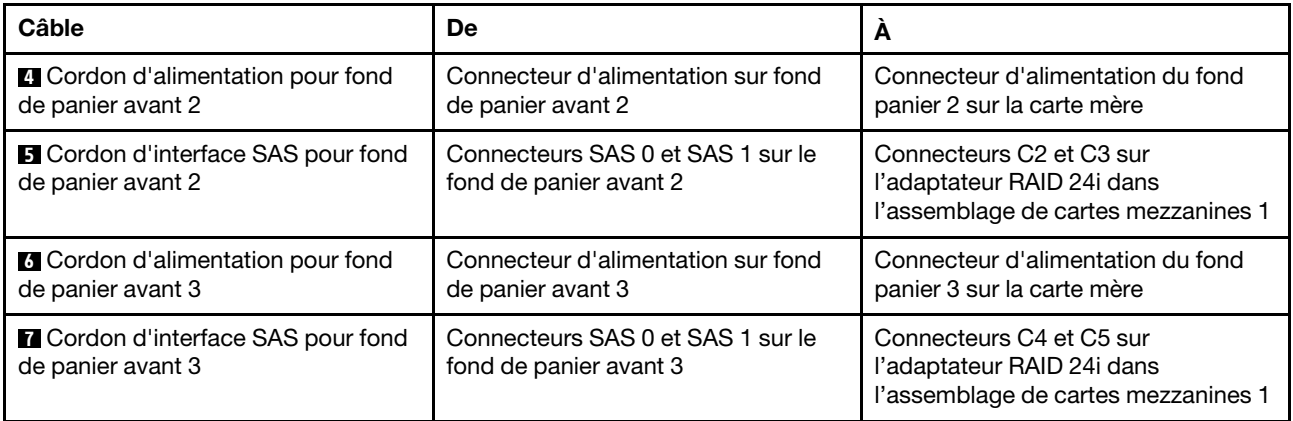

### Modèle de serveur : vingt unités SAS/SATA 2,5 pouces, quatre unités SAS/SATA/NVMe 2,5 pouces, un adaptateur RAID 32i

- L'adaptateur RAID/HBA Gen 4 ne peut pas être installé dans l'emplacement de l'adaptateur RAID interne.
- \*Assurez-vous d'utiliser le cordon d'interface SAS Gen 4 (kit de câbles RAID X40 8 baies SAS/SATA/ AnyBay 2,5 pouces ThinkSystem SR550/SR590/SR650).

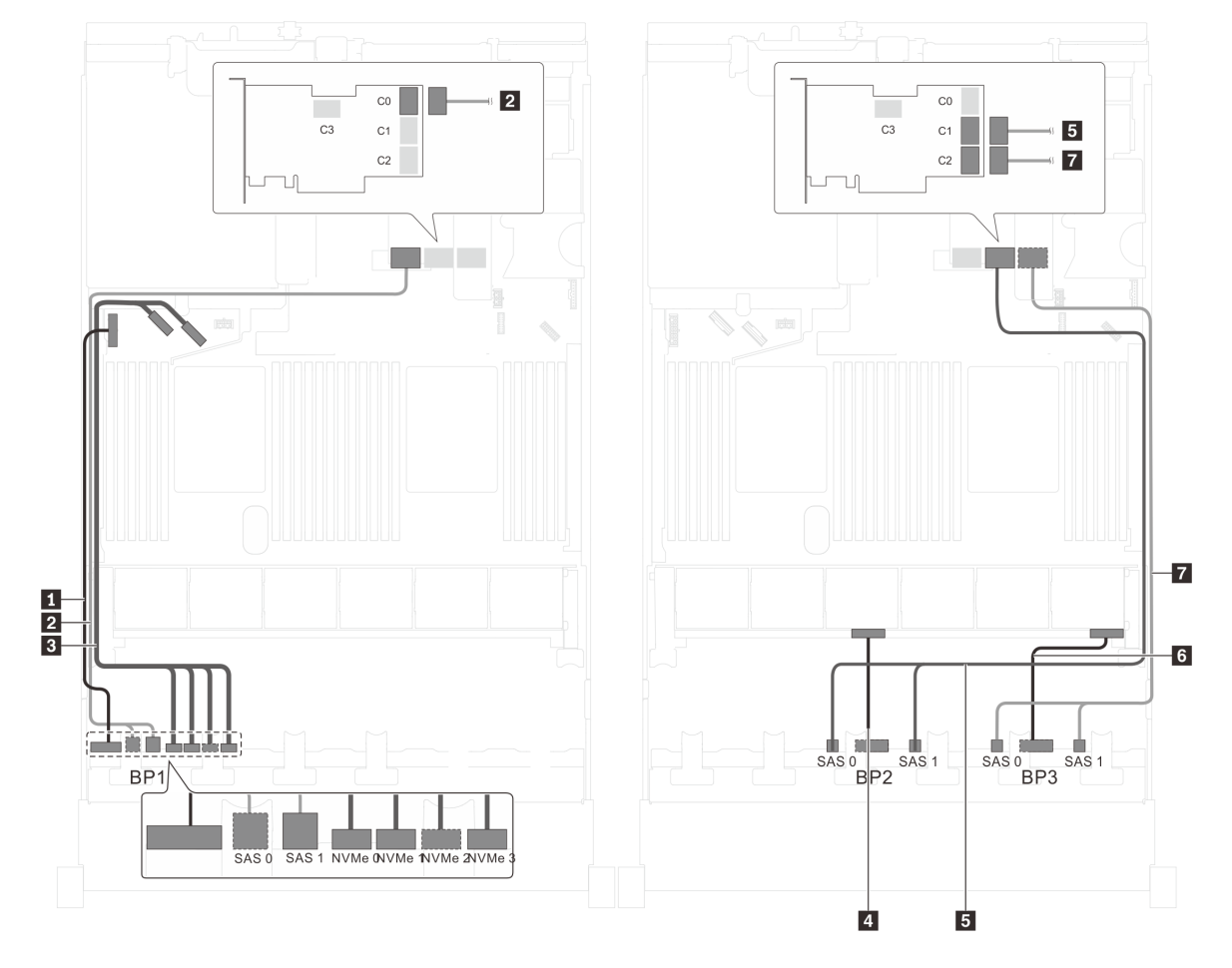

Figure 67. Cheminement des câbles pour modèles de serveur avec vingt unités SAS/SATA 2,5 pouces, quatre unités SAS/SATA/NVMe 2,5 pouces et un adaptateur RAID 32i

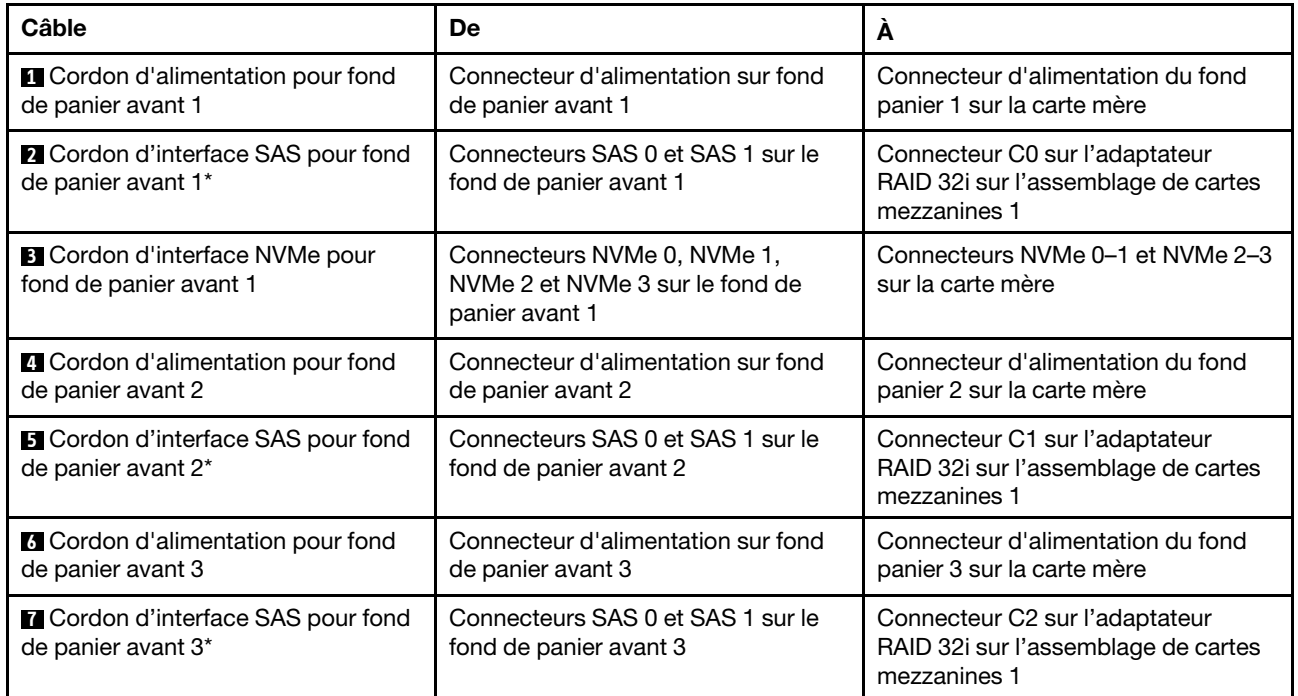

### Modèle de serveur : vingt unités SAS/SATA 2,5 pouces, quatre unités SAS/SATA/NVMe 2,5 pouces, le bloc d'unités remplaçables à chaud arrière, quatre adaptateurs RAID/HBA 8i

- L'illustration du cheminement des câbles est basée sur le scénario dans lequel le bloc d'unités remplaçables à chaud arrière est installé. Selon le modèle, le bloc d'unités remplaçables à chaud arrière et l'adaptateur RAID/HBA 8i de l'emplacement PCIe 6 peuvent ne pas être disponibles sur votre serveur.
- L'adaptateur RAID/HBA Gen 4 ne peut pas être installé dans l'emplacement de l'adaptateur RAID interne.
- \*Lorsque l'adaptateur RAID/HBA Gen 4 est installé, assurez-vous d'utiliser le cordon d'interface SAS Gen 4 (kit de câbles RAID X40 8 baies SAS/SATA/AnyBay 2,5 pouces ThinkSystem SR550/SR590/ SR650).
	- Câble **2** / Câble **4** / Câble **7** : kit de câbles RAID X40 8 baies SAS/SATA/AnyBay 2,5 pouces ThinkSystem SR550/SR590/SR650
	- Câble **8** : kit de câbles RAID X40 fond de panier arrière à 2 baies SAS/SATA 3,5 pouces ThinkSystem SR590/SR650

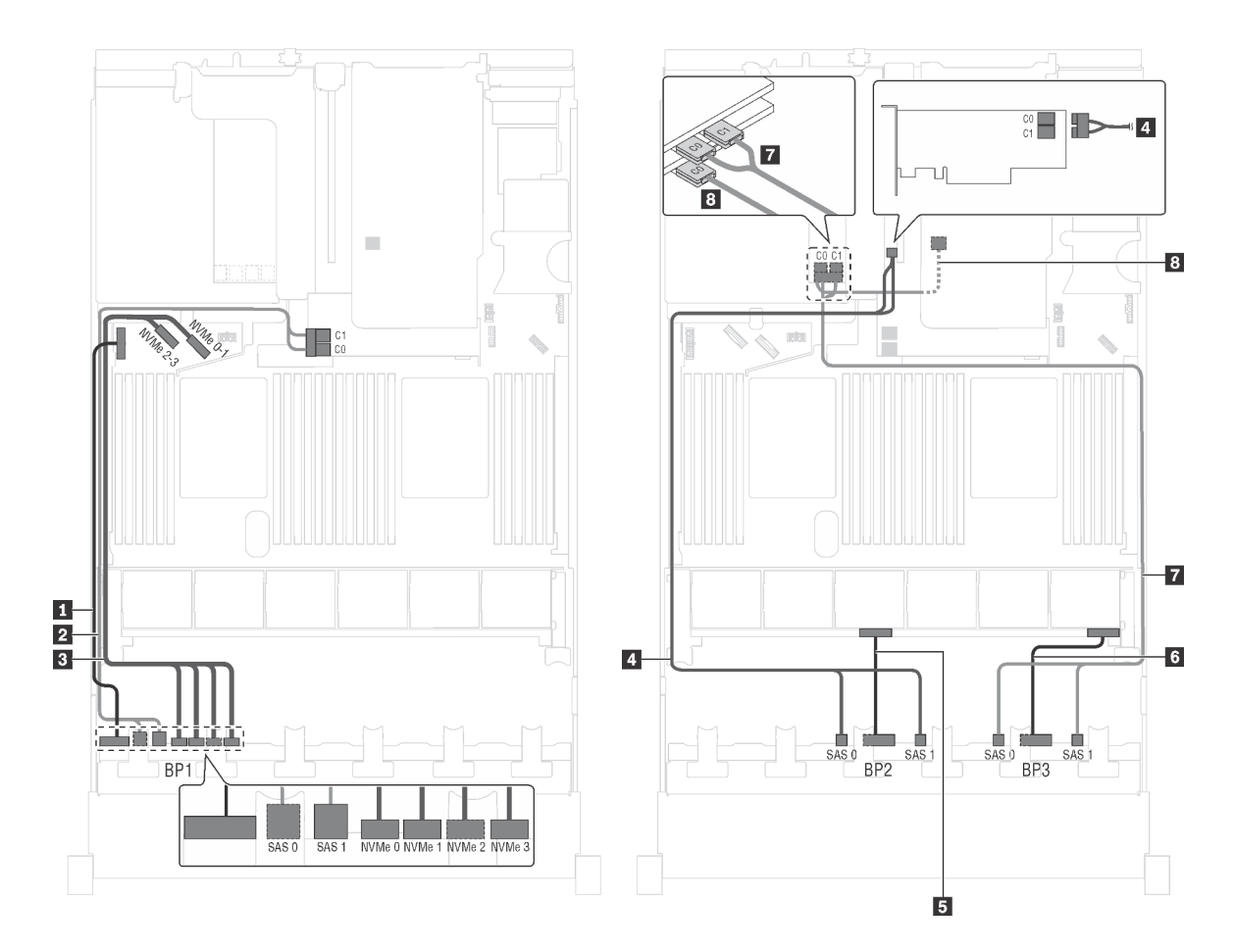

Figure 68. Cheminement des câbles pour modèles de serveur avec vingt unités SAS/SATA 2,5 pouces, quatre unités SAS/SATA/NVMe 2,5 pouces, bloc d'unités remplaçables à chaud arrière et quatre adaptateurs RAID/HBA 8i

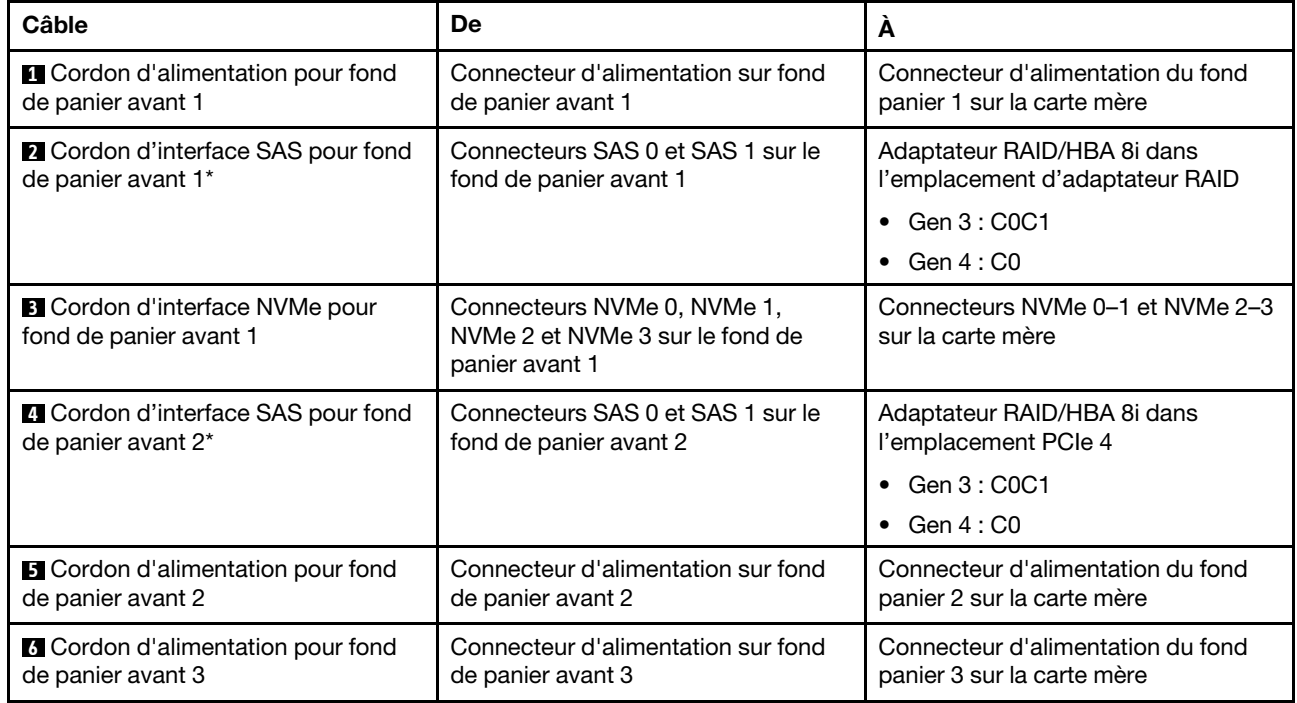

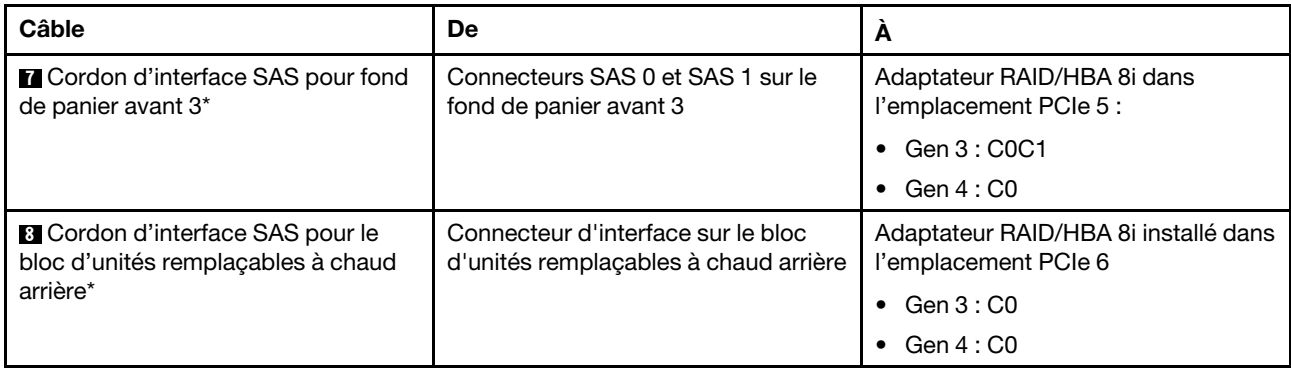

#### Modèle de serveur : vingt unités SAS/SATA 2,5 pouces, quatre unités SAS/SATA/NVMe 2,5 pouces, le bloc d'unités remplaçables à chaud arrière, deux adaptateurs RAID/HBA 8i, un adaptateur RAID/ HBA 16i

- L'adaptateur RAID/HBA Gen 4 ne peut pas être installé dans l'emplacement de l'adaptateur RAID interne.
- \*Lorsque l'adaptateur RAID/HBA Gen 4 est installé, assurez-vous d'utiliser le cordon d'interface SAS Gen 4:
	- Câble **2/21/2** : kit de câbles RAID X40 8 baies SAS/SATA/AnyBay 2,5 pouces ThinkSystem SR550/ SR590/SR650
	- Câble **8** : kit de câbles RAID X40 fond de panier arrière à 2 baies SAS/SATA 3,5 pouces ThinkSystem SR590/SR650

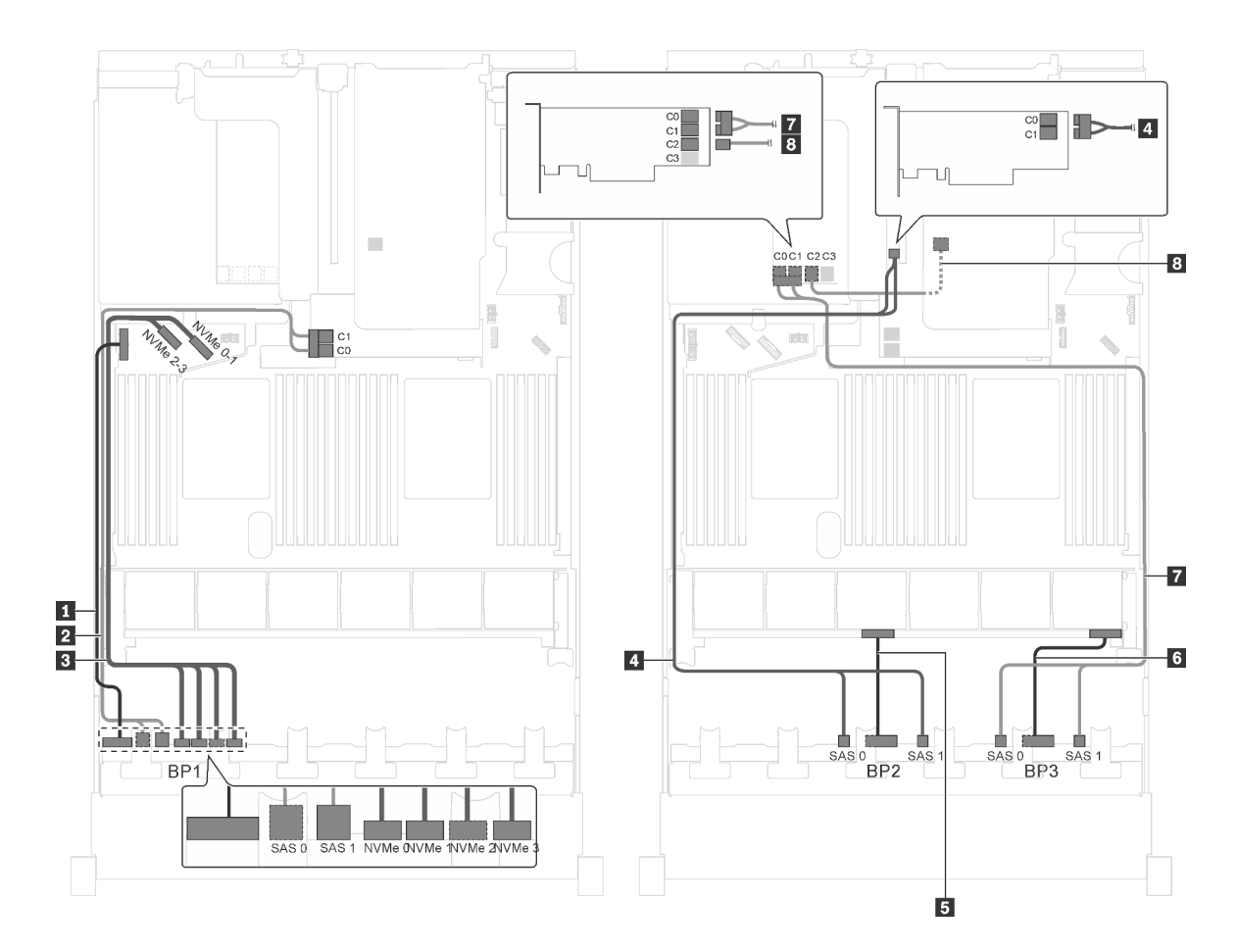

Figure 69. Cheminement des câbles pour modèles de serveur avec vingt unités SAS/SATA 2,5 pouces, quatre unités SATA/SAS/NVMe 2,5 pouces, le bloc d'unités remplaçables à chaud arrière, deux adaptateurs RAID/HBA 8i et un adaptateur RAID/HBA 16i

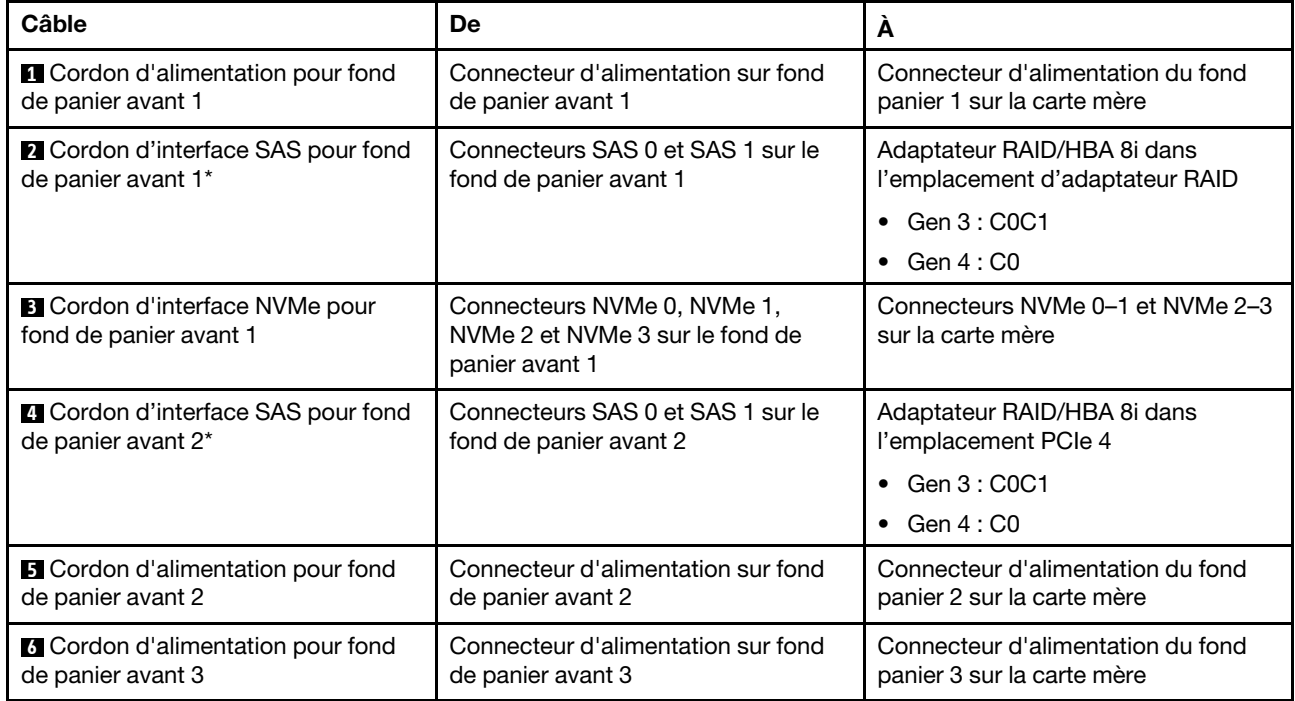

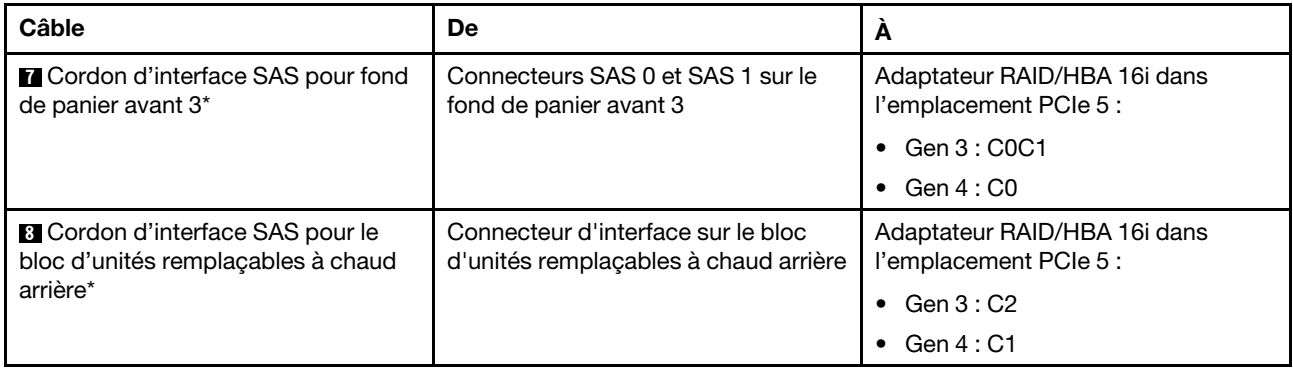

# Modèle de serveur : vingt unités SAS/SATA 2,5 pouces, quatre unités SAS/SATA/NVMe 2,5 pouces, le bloc d'unités remplaçables à chaud arrière, un adaptateur RAID/HBA 8i, un adaptateur RAID 24i

- L'adaptateur RAID/HBA Gen 4 ne peut pas être installé dans l'emplacement de l'adaptateur RAID interne.
- \*Lorsque l'adaptateur RAID/HBA Gen 4 est installé, assurez-vous d'utiliser le cordon d'interface SAS Gen 4 (kit de câbles RAID X40 de fond de panier arrière à 2 baies SAS/SATA 3,5 pouces ThinkSystem SR590/SR650).

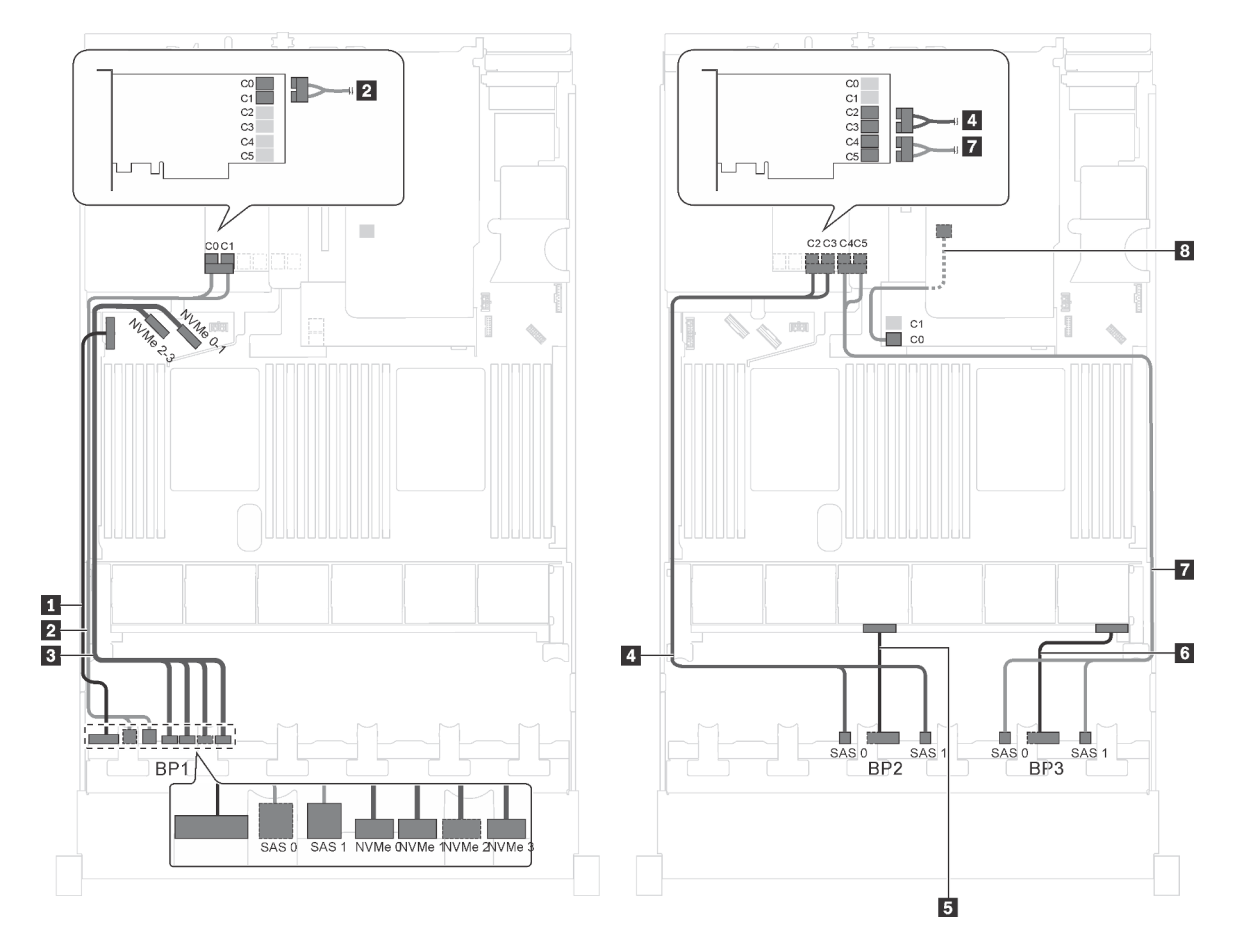

Figure 70. Cheminement des câbles pour modèles de serveur avec vingt unités SAS/SATA 2,5 pouces, quatre unités SATA/SAS/NVMe 2,5 pouces, le bloc d'unités remplaçables à chaud arrière, un adaptateur RAID/HBA 8i et un adaptateur RAID 24i

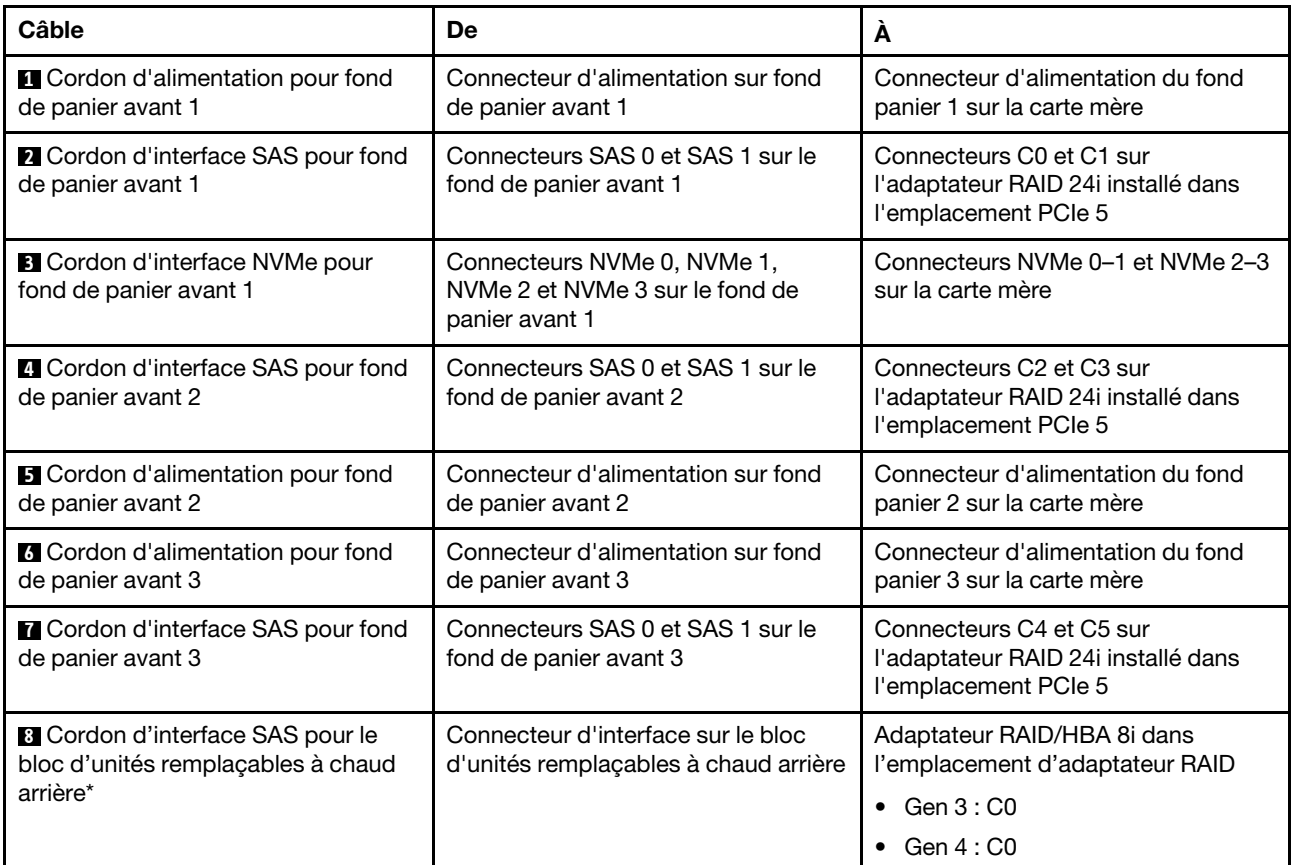

Modèle de serveur : vingt unités SAS/SATA 2,5 pouces, quatre unités SAS/SATA/NVMe 2,5 pouces, le bloc d'unités remplaçables à chaud arrière, un adaptateur RAID/HBA 8i, un adaptateur RAID 32i

- L'adaptateur RAID/HBA Gen 4 ne peut pas être installé dans l'emplacement de l'adaptateur RAID interne.
- \*Lorsque l'adaptateur RAID/HBA Gen 4 est installé, assurez-vous d'utiliser le cordon d'interface SAS Gen 4 :
	- Câble **2/01/1** : kit de câbles RAID X40 8 baies SAS/SATA/AnyBay 2,5 pouces ThinkSystem SR550/ SR590/SR650
	- Câble **8** : kit de câbles RAID X40 fond de panier arrière à 2 baies SAS/SATA 3,5 pouces ThinkSystem SR590/SR650

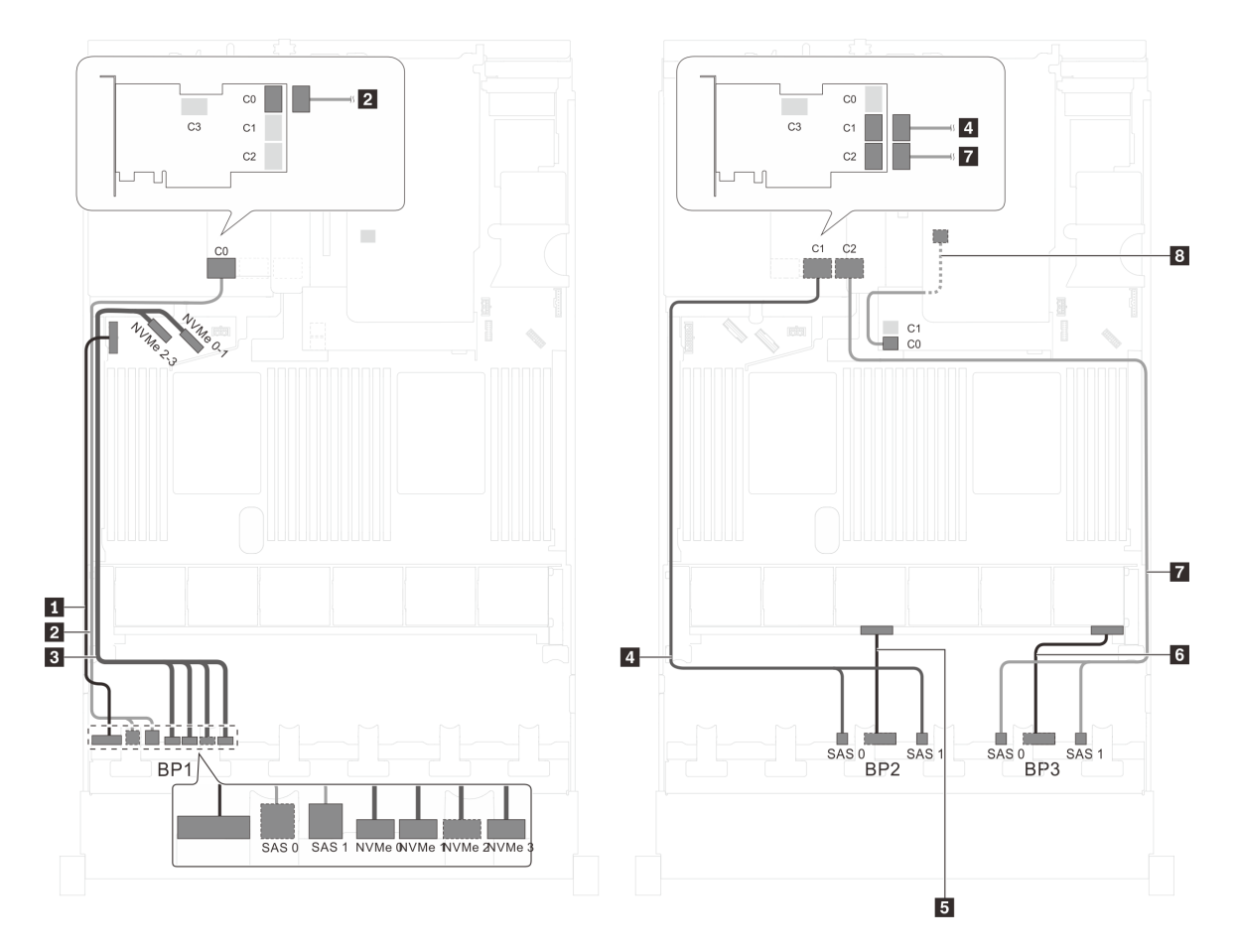

Figure 71. Cheminement des câbles pour modèles de serveur avec vingt unités SAS/SATA 2,5 pouces, quatre unités SATA/SAS/NVMe 2,5 pouces, le bloc d'unités remplaçables à chaud arrière, un adaptateur RAID/HBA 8i et un adaptateur RAID 32i

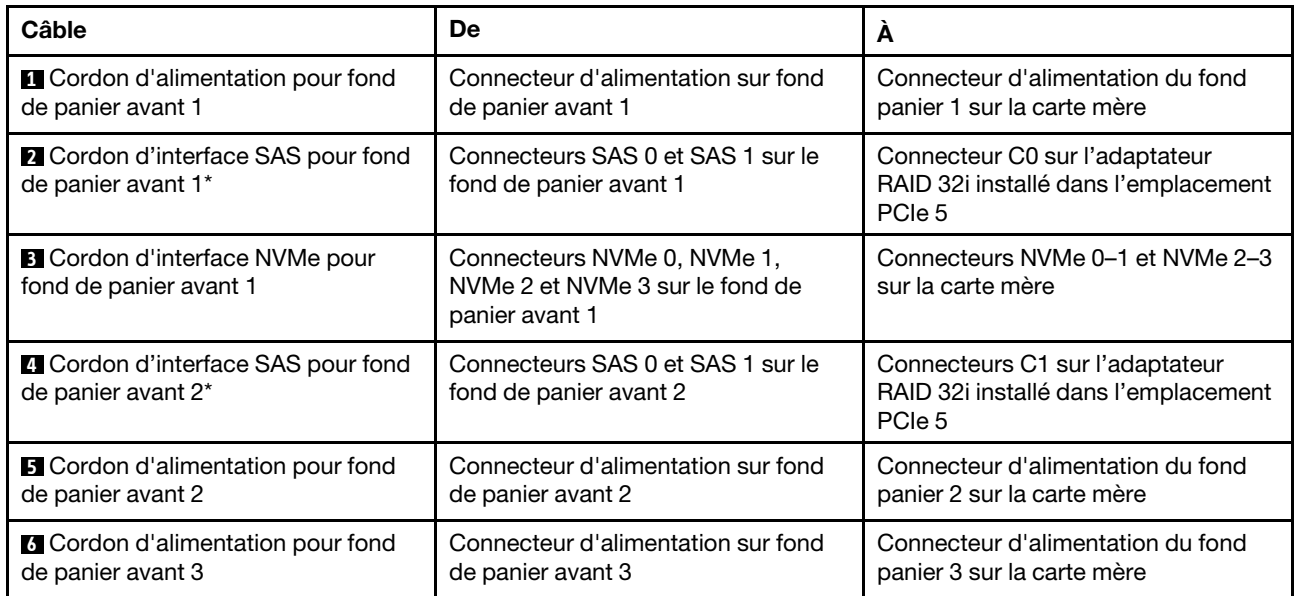

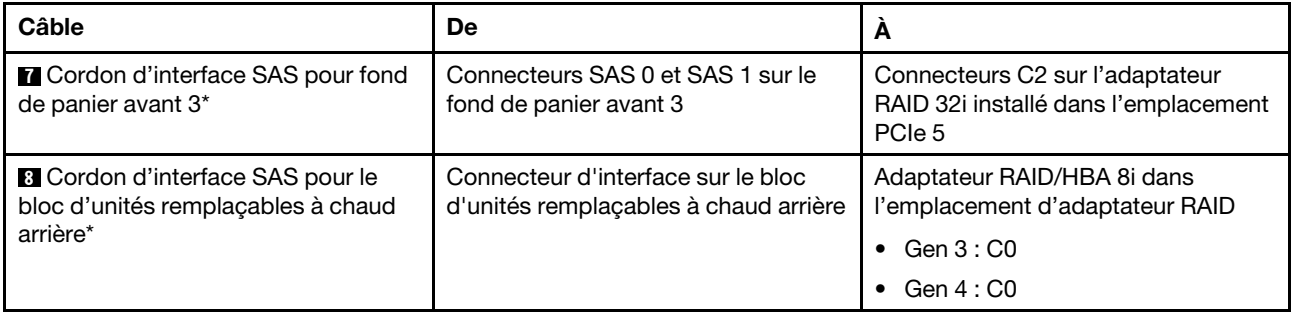

#### Modèle de serveur : vingt unités SAS/SATA 2,5 pouces, quatre unités SAS/SATA/NVMe 2,5 pouces, le bloc d'unités remplaçables à chaud arrière, deux adaptateurs RAID/HBA 16i

- L'adaptateur RAID/HBA Gen 4 ne peut pas être installé dans l'emplacement de l'adaptateur RAID interne.
- \*Lorsque l'adaptateur RAID/HBA Gen 4 est installé, assurez-vous d'utiliser le cordon d'interface SAS Gen 4 :
	- Câble **2/3/11**: kit de câbles RAID X40 8 baies SAS/SATA/AnyBay 2,5 pouces ThinkSystem SR550/ SR590/SR650
	- Câble 8 : kit de câbles RAID X40 fond de panier arrière à 2 baies SAS/SATA 3,5 pouces ThinkSystem SR590/SR650

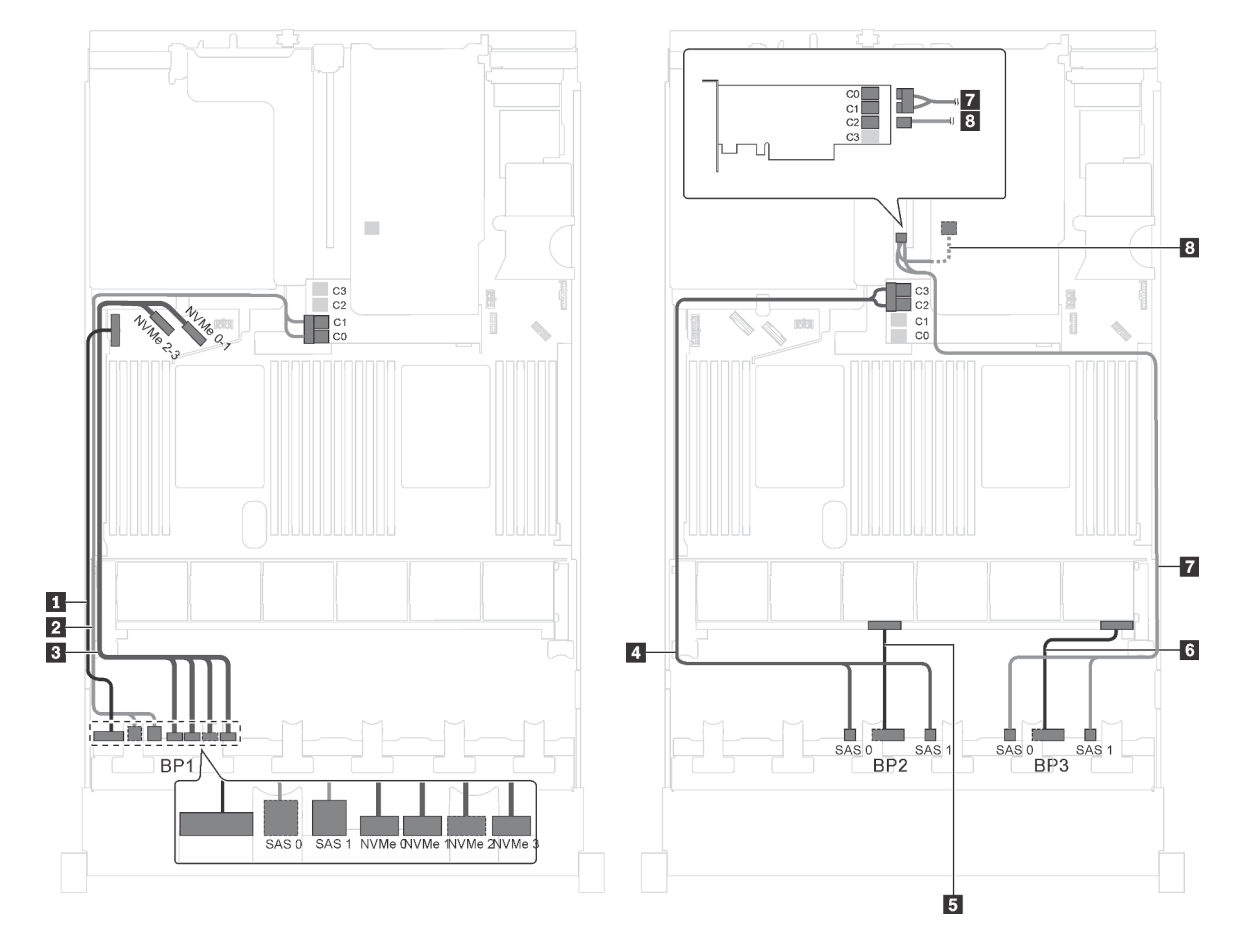

Figure 72. Cheminement des câbles pour modèles de serveur avec vingt unités SAS/SATA 2,5 pouces, quatre unités SAS/SATA/NVMe 2,5 pouces, bloc d'unités remplaçables à chaud arrière et deux adaptateurs RAID/HBA 16i

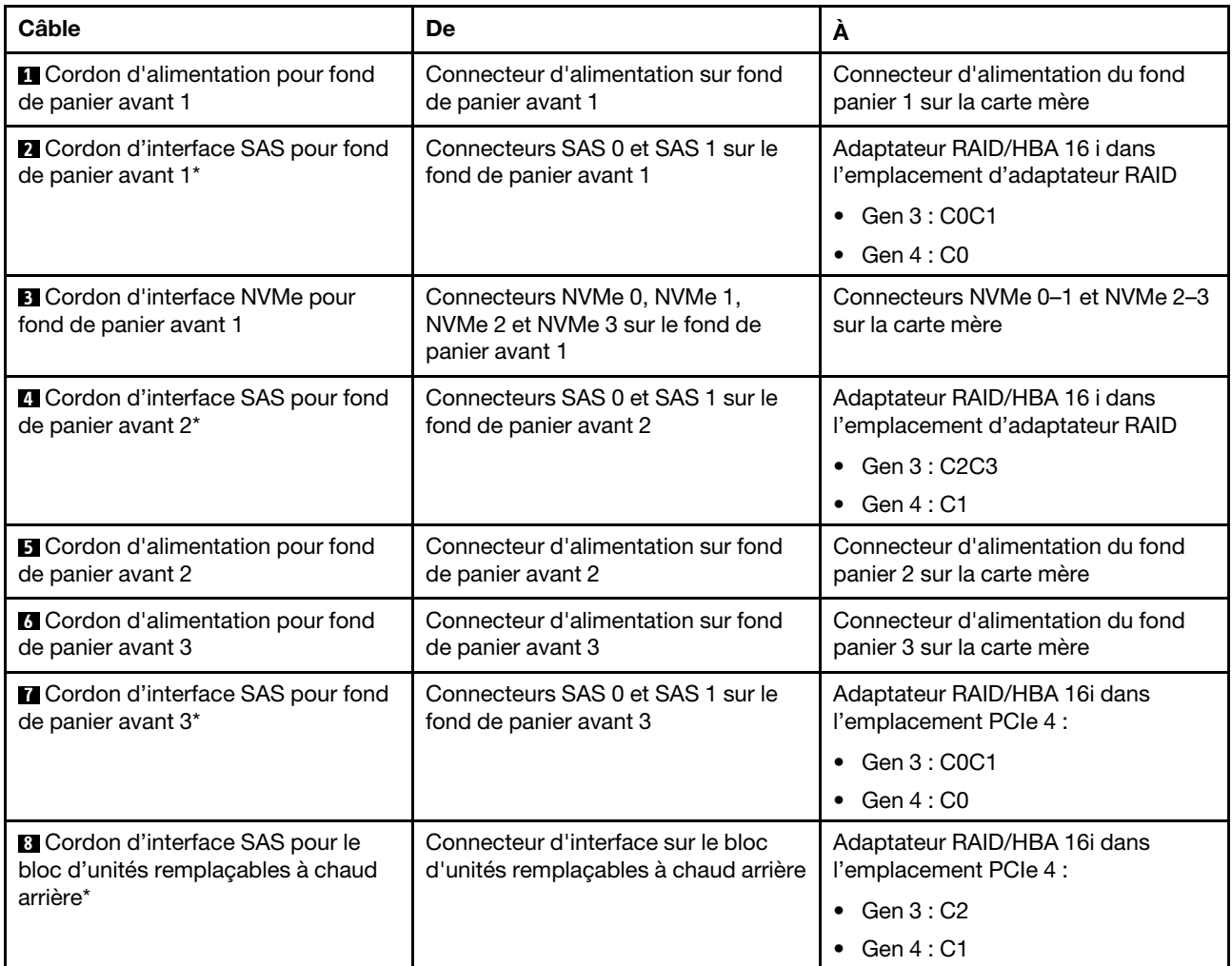

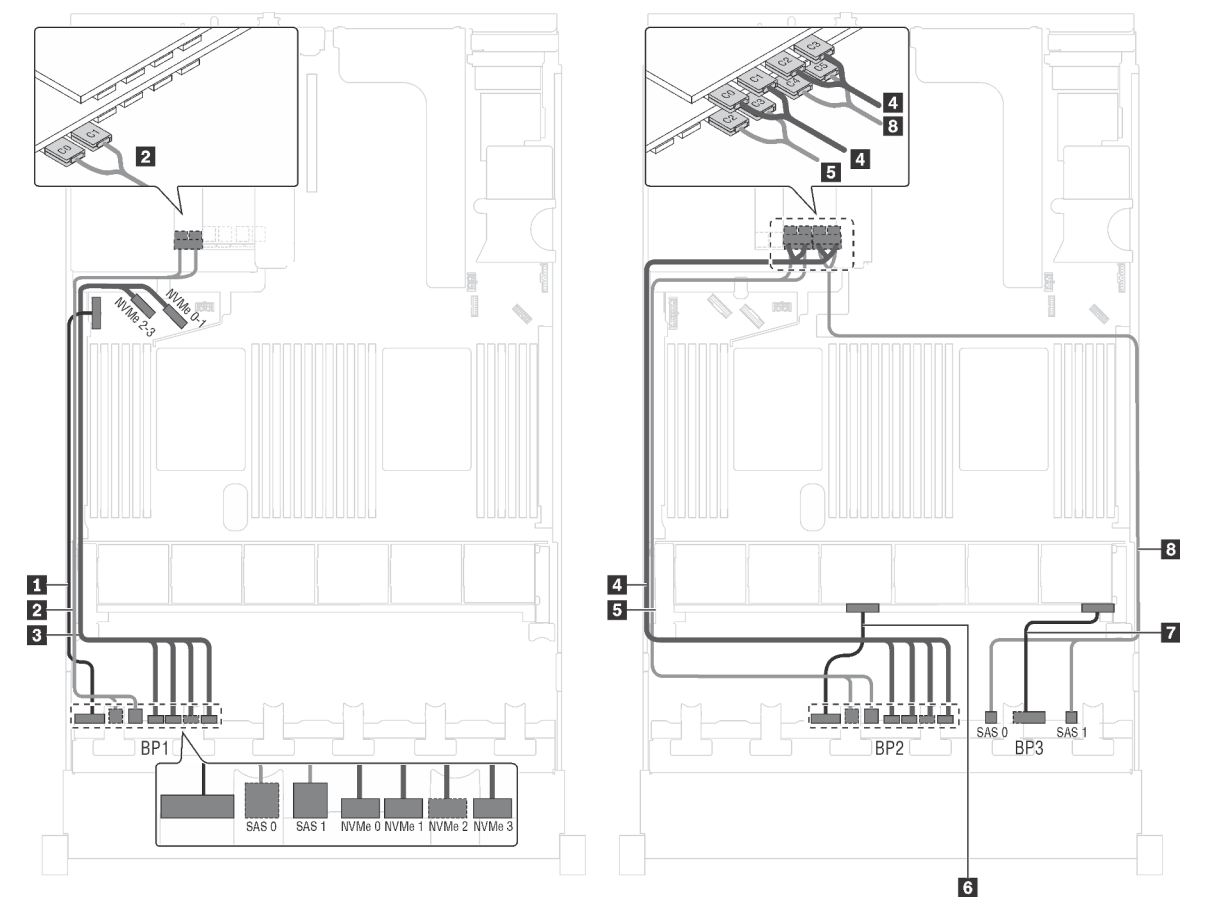

Modèle de serveur : seize unités 2,5 pouces SAS/SATA, huit unités 2,5 pouces SAS/SATA/NVMe, un adaptateur RAID 24i, un adaptateur de commutateur NVMe

Figure 73. Cheminement des câbles pour modèles de serveur avec seize unités 2,5 pouces SAS/SATA, huit unités SAS/ SATA/NVMe 2,5 pouces, un adaptateur RAID 24i et un adaptateur de commutateur NVMe

| Câble                                                           | De                                                                               | Á                                                                                                    |
|-----------------------------------------------------------------|----------------------------------------------------------------------------------|----------------------------------------------------------------------------------------------------|
| <b>Q</b> Cordon d'alimentation pour fond<br>de panier avant 1   | Connecteur d'alimentation sur fond<br>de panier avant 1                          | Connecteur d'alimentation du fond<br>panier 1 sur la carte mère                                                  |
| <b>Z</b> Cordon d'interface SAS pour fond<br>de panier avant 1  | Connecteurs SAS 0 et SAS 1 sur le<br>fond de panier avant 1                      | Connecteurs C0 et C1 sur<br>l'adaptateur RAID 24i dans un<br>emplacement PCIe disponible                         |
| <b>B</b> Cordon d'interface NVMe pour<br>fond de panier avant 1 | Connecteurs NVMe 0, NVMe 1,<br>NVMe 2 et NVMe 3 sur le fond de<br>panier avant 1 | Connecteurs NVMe 0-1 et NVMe 2-3<br>sur la carte mère                                                            |
| 4 Cordon d'interface NVMe pour<br>fond de panier avant 2        | Connecteurs NVMe 0, NVMe 1,<br>NVMe 2 et NVMe 3 sur le fond de<br>panier avant 2 | Connecteurs C0, C1, C2 et C3 sur<br>l'adaptateur de commutateur NVMe<br>dans un emplacement PCIe<br>disponible   |
| <b>E</b> Cordon d'interface SAS pour fond<br>de panier avant 2  | Connecteurs SAS 0 et SAS 1 sur le<br>fond de panier avant 2                      | Connecteurs C <sub>2</sub> et C <sub>3</sub> sur<br>l'adaptateur RAID 24i dans un<br>emplacement PCIe disponible |
| <b>6</b> Cordon d'alimentation pour fond<br>de panier avant 2   | Connecteur d'alimentation sur fond<br>de panier avant 2                          | Connecteur d'alimentation du fond<br>panier 2 sur la carte mère                                                  |

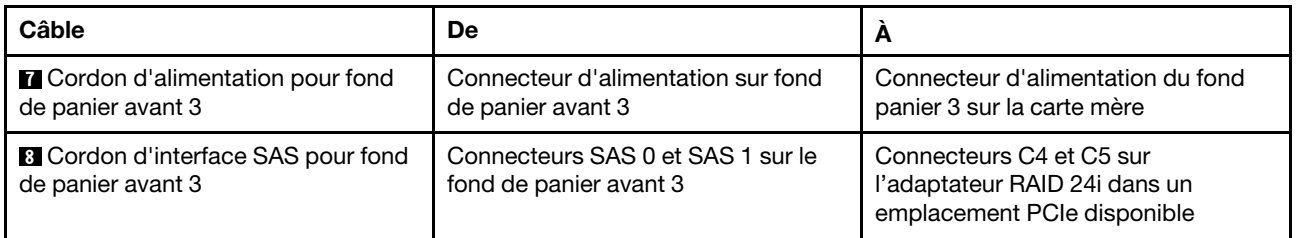

#### Modèle de serveur : seize unités SAS/SATA 2,5 pouces, huit unités SAS/SATA/NVMe 2,5 pouces, un adaptateur RAID 32i, un adaptateur de commutateur NVMe

- L'adaptateur RAID/HBA Gen 4 ne peut pas être installé dans l'emplacement de l'adaptateur RAID interne.
- \*Assurez-vous d'utiliser le cordon d'interface SAS Gen 4 (kit de câbles RAID X40 8 baies SAS/SATA/ AnyBay 2,5 pouces ThinkSystem SR550/SR590/SR650).

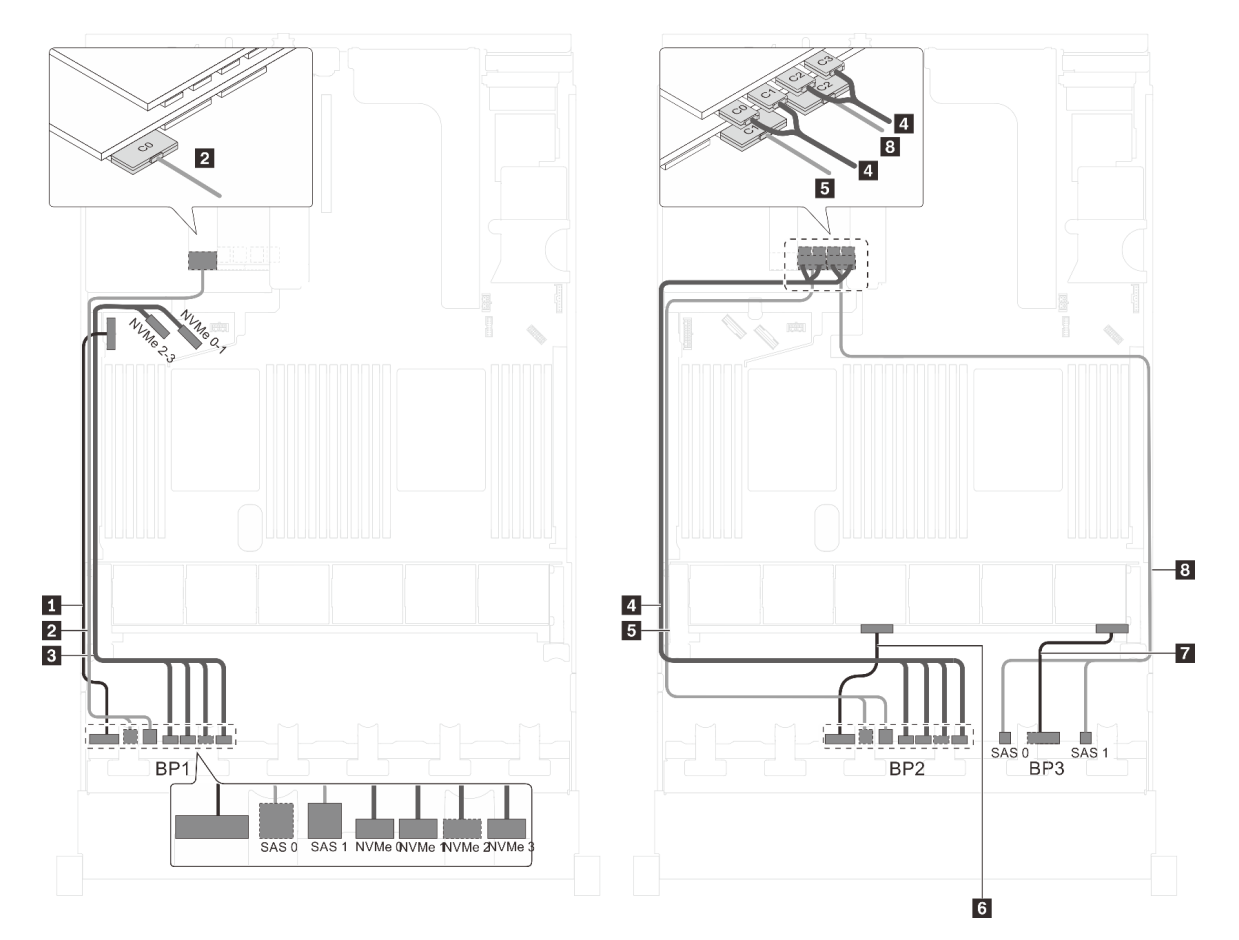

Figure 74. Cheminement des câbles pour modèles de serveur avec seize unités SAS/SATA 2,5 pouces, huit unités SAS/ SATA/NVMe 2,5 pouces, un adaptateur RAID 32i et un adaptateur de commutateur NVMe

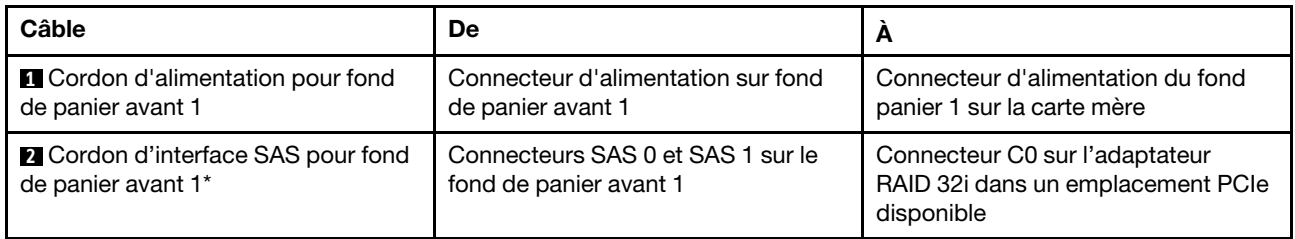

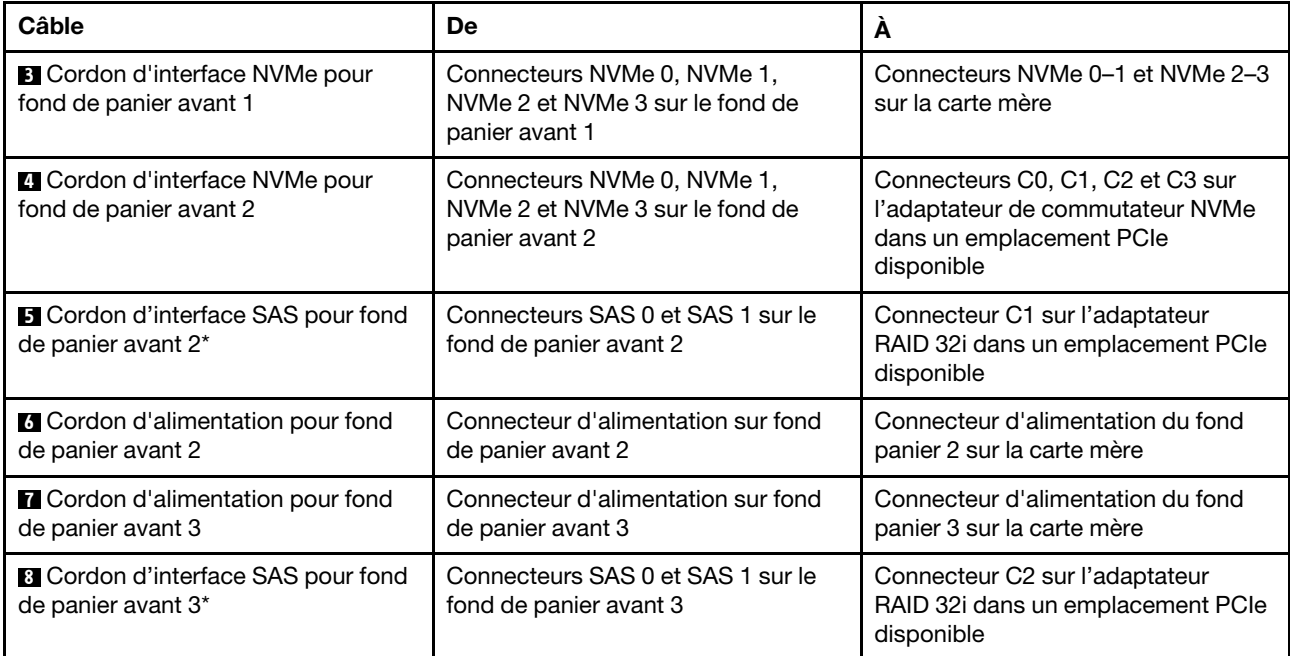

#### Modèle de serveur : seize unités SAS/SATA 2,5 pouces, huit unités SAS/SATA/NVMe 2,5 pouces, un adaptateur HBA/RAID 32i, un adaptateur de commutateur NVMe 1611-8P

- L'adaptateur RAID/HBA Gen 4 ne peut pas être installé dans l'emplacement de l'adaptateur RAID interne.
- \*Assurez-vous d'utiliser le cordon d'interface SAS Gen 4 (kit de câbles RAID X40 8 baies SAS/SATA/ AnyBay 2,5 pouces ThinkSystem SR550/SR590/SR650).

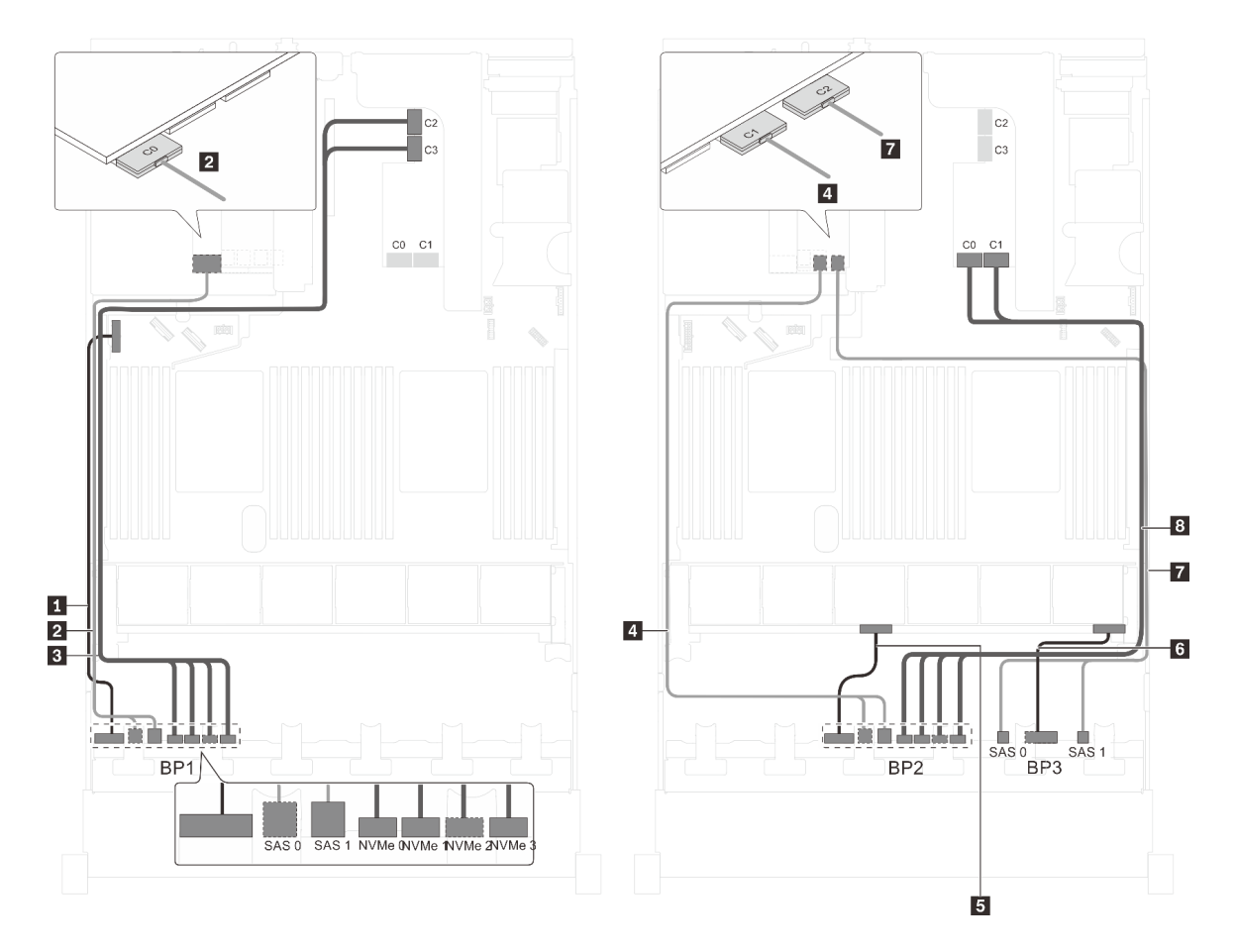

Figure 75. Cheminement des câbles pour modèles de serveur avec seize unités SAS/SATA 2,5 pouces, huit unités SAS/ SATA/NVMe 2,5 pouces, un adaptateur HBA/RAID 32i et un adaptateur de commutateur NVMe 1611-8P

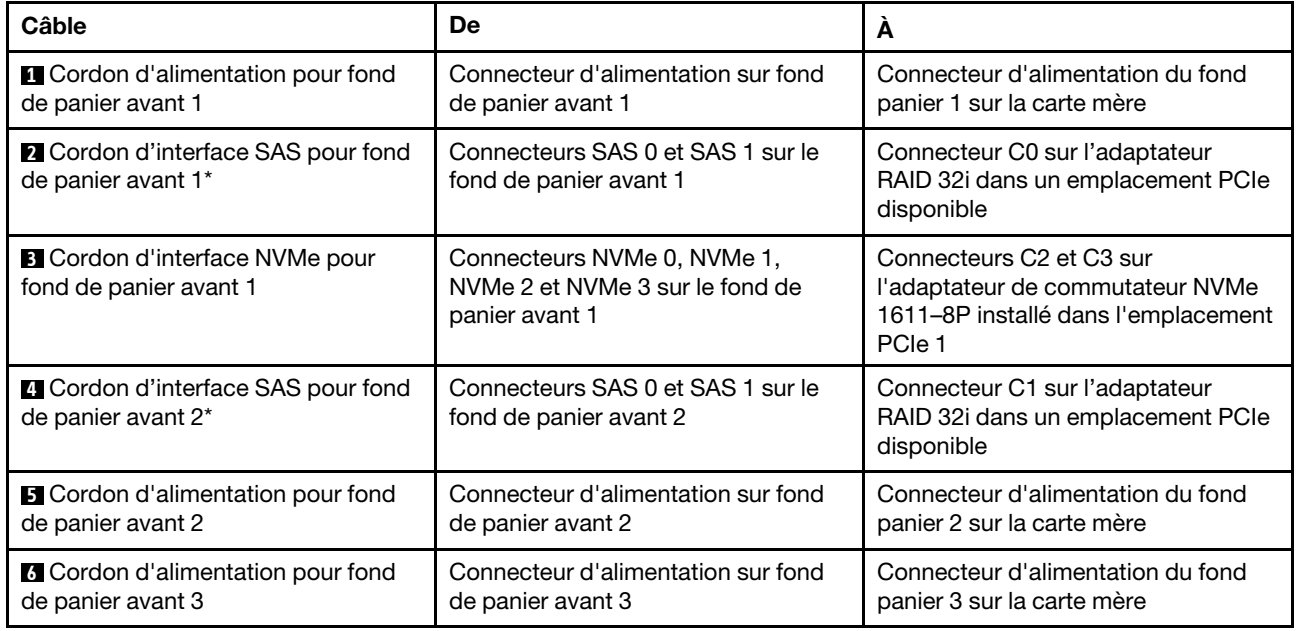

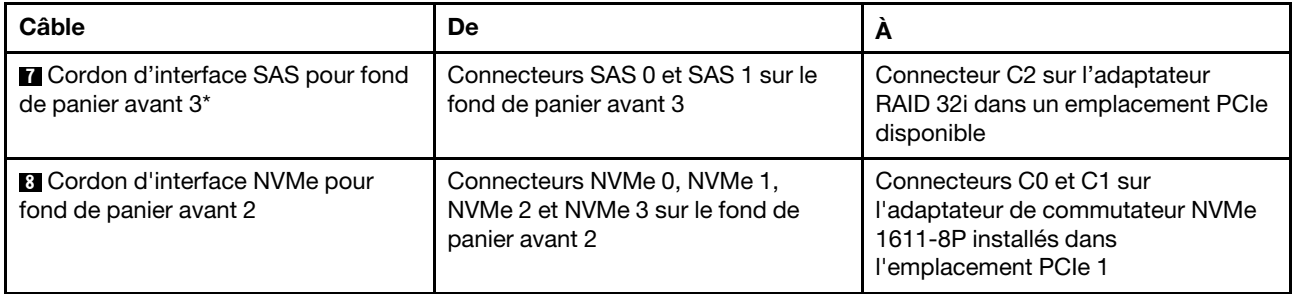

Modèle de serveur : seize unités SAS/SATA 2,5 pouces, huit unités SAS/SATA/NVMe 2,5 pouces, le bloc d'unités remplaçables à chaud arrière, un adaptateur RAID/HBA 8i, un adaptateur RAID 24i, un adaptateur de commutateur NVMe

- L'adaptateur RAID/HBA Gen 4 ne peut pas être installé dans l'emplacement de l'adaptateur RAID interne.
- \*Lorsque l'adaptateur RAID/HBA Gen 4 est installé, assurez-vous d'utiliser le cordon d'interface SAS Gen 4 (kit de câbles RAID X40 de fond de panier arrière à 2 baies SAS/SATA 3,5 pouces ThinkSystem SR590/SR650).

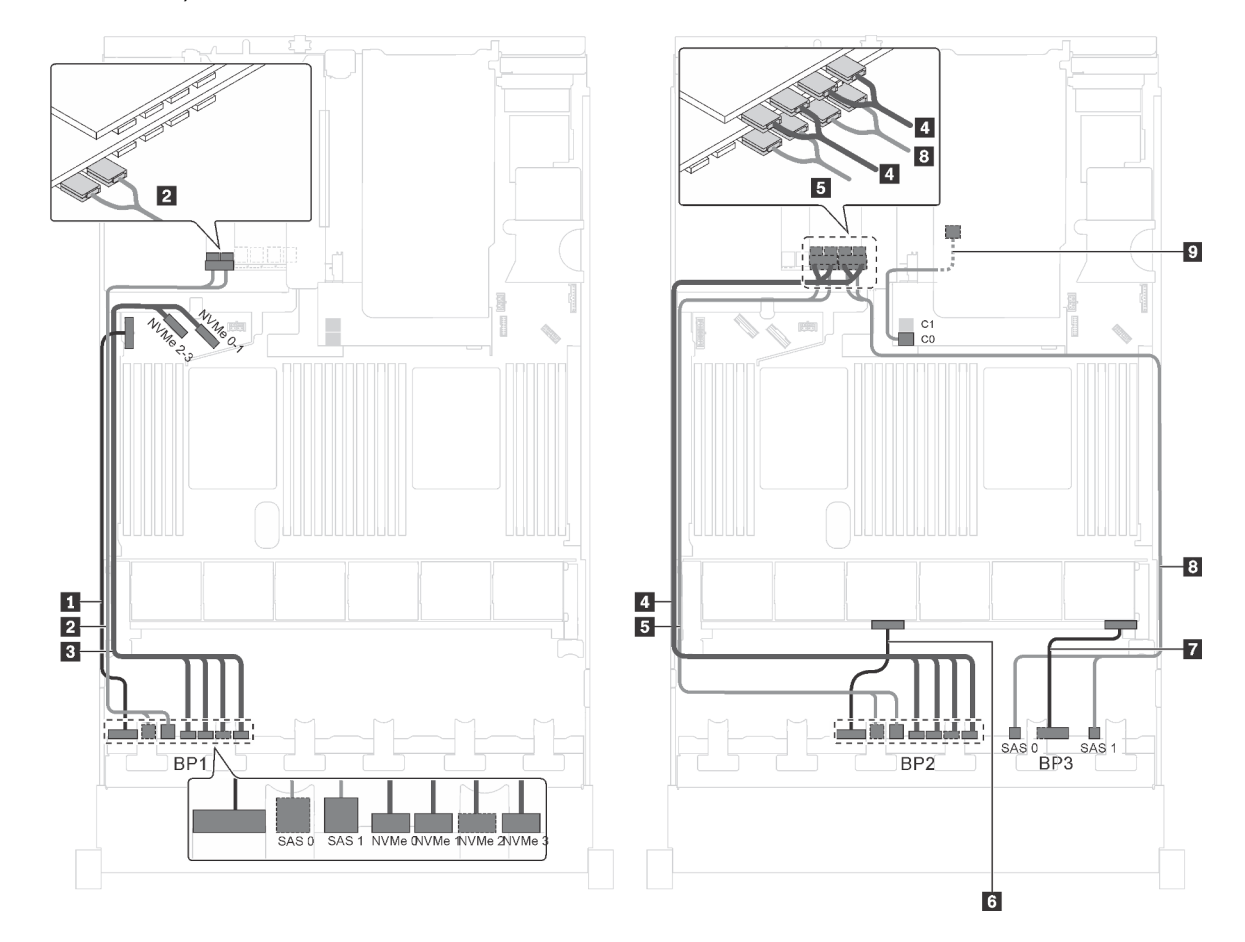

Figure 76. Cheminement des câbles pour modèles de serveur avec seize unités SAS/SATA 2,5 pouces, huit unités SAS/ SATA/NVMe 2,5 pouces, le bloc d'unités remplaçables à chaud arrière, un adaptateur RAID/HBA 8i, un adaptateur RAID 24i et un adaptateur de commutateur NVMe

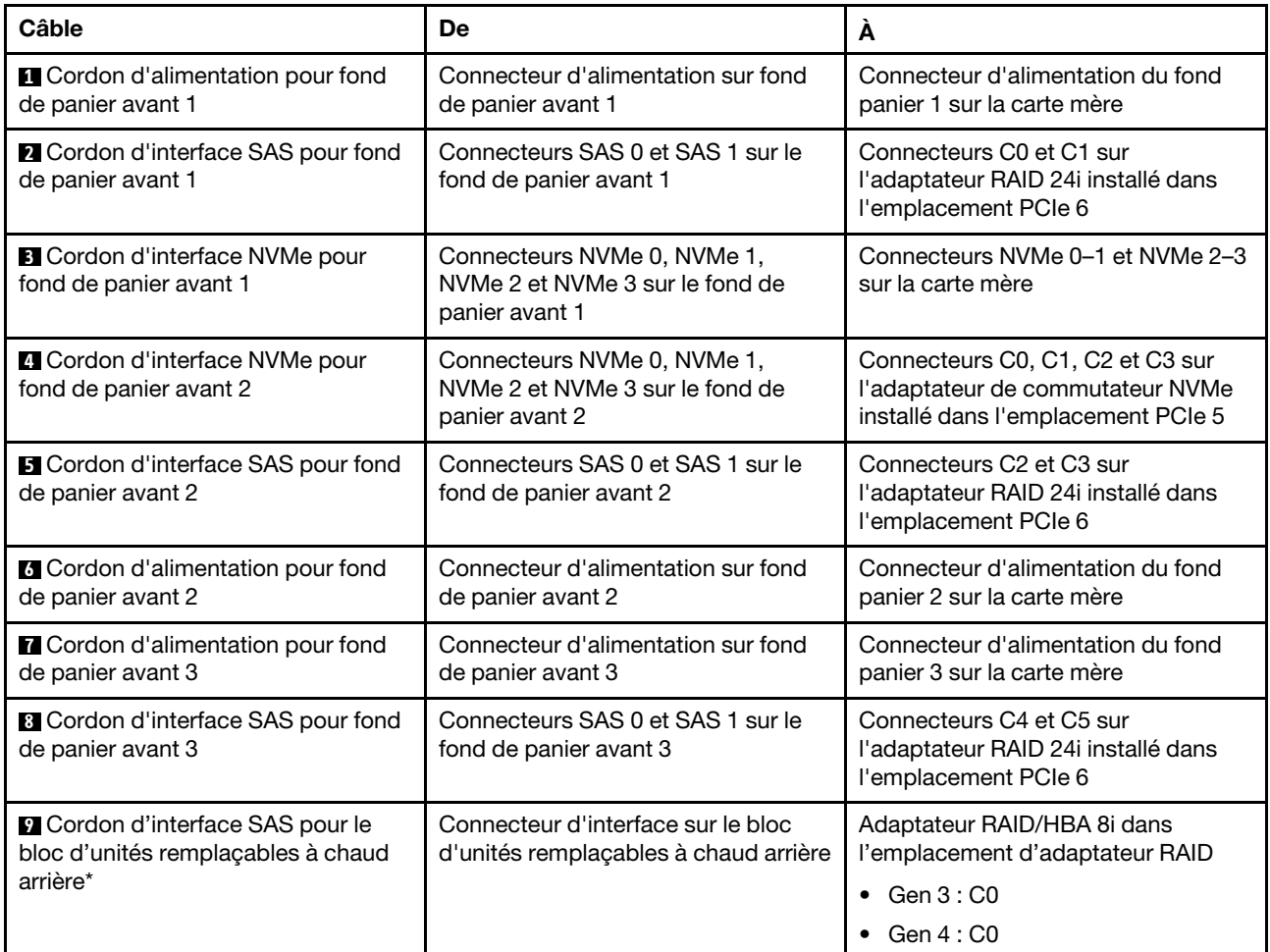

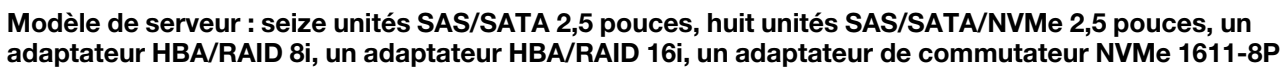

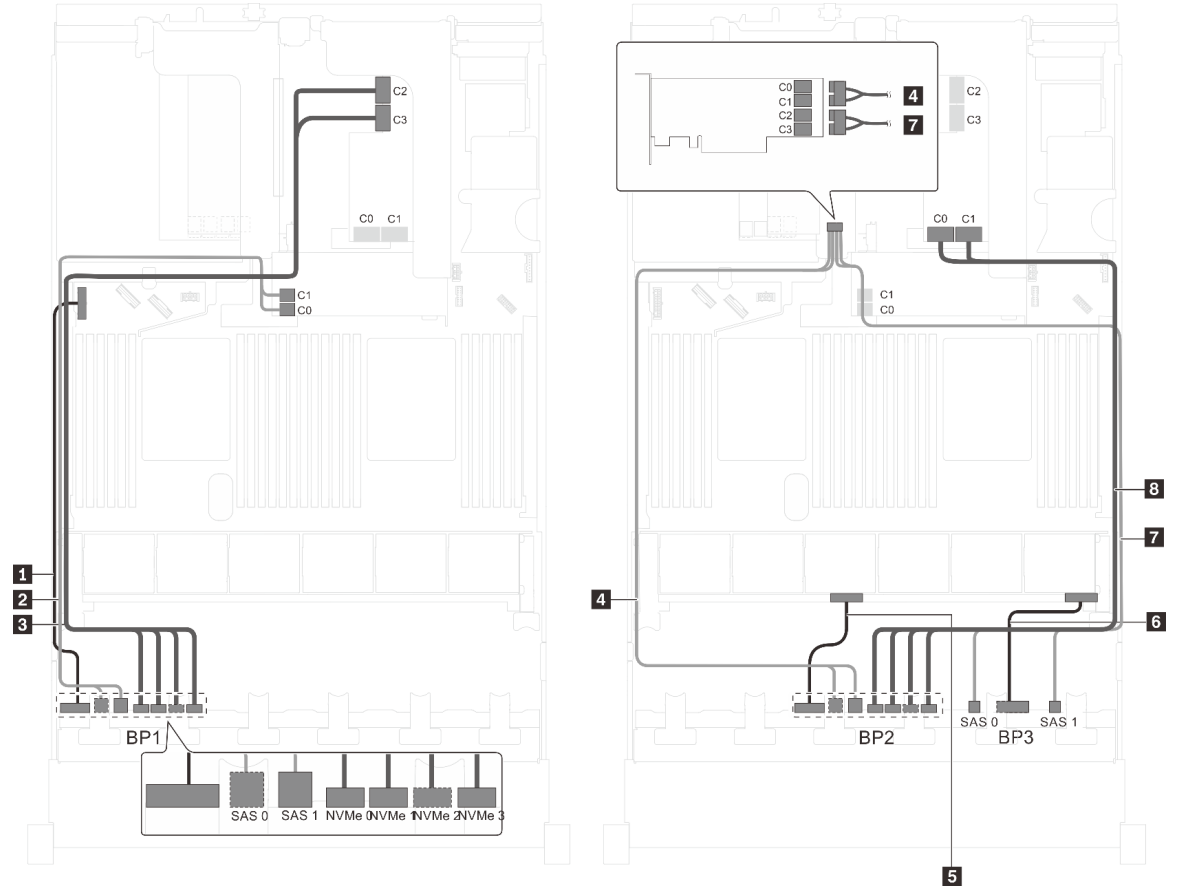

Figure 77. Cheminement des câbles pour modèles de serveur avec seize unités SAS/SATA 2,5 pouces, huit unités SAS/ SATA/NVMe 2,5 pouces, un adaptateur HBA/RAID 8i, un adaptateur HBA/RAID 16i et un adaptateur de commutateur NVMe 1611-8P

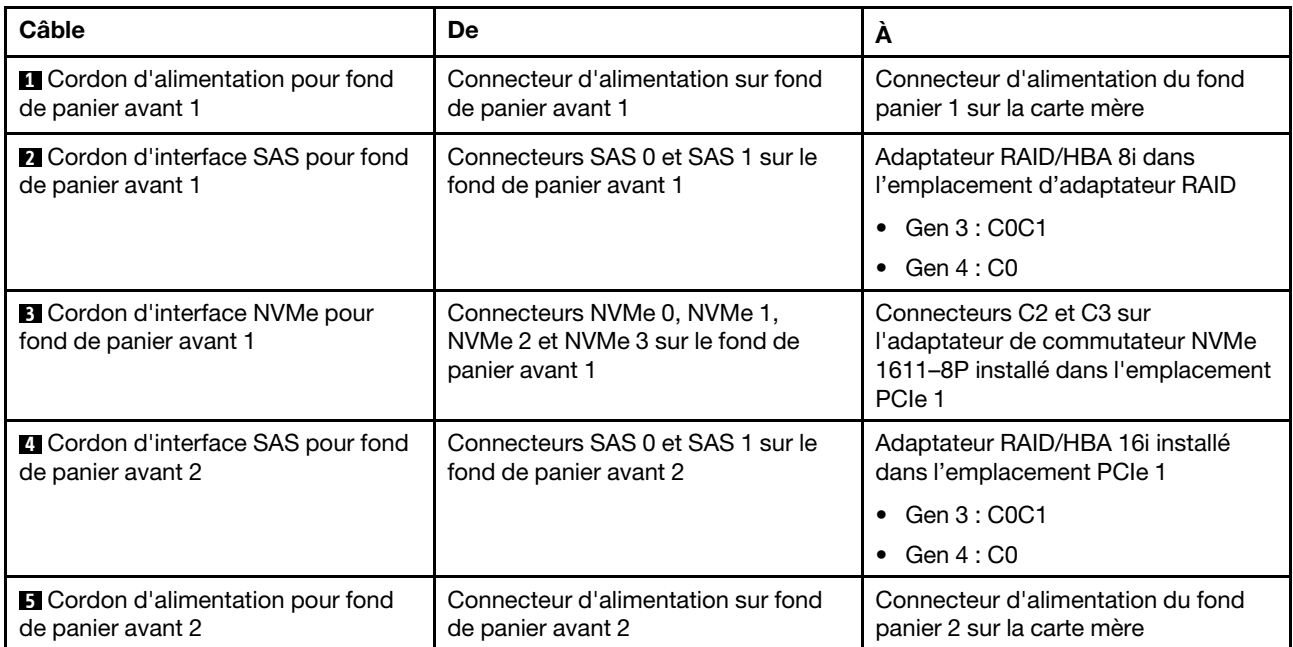

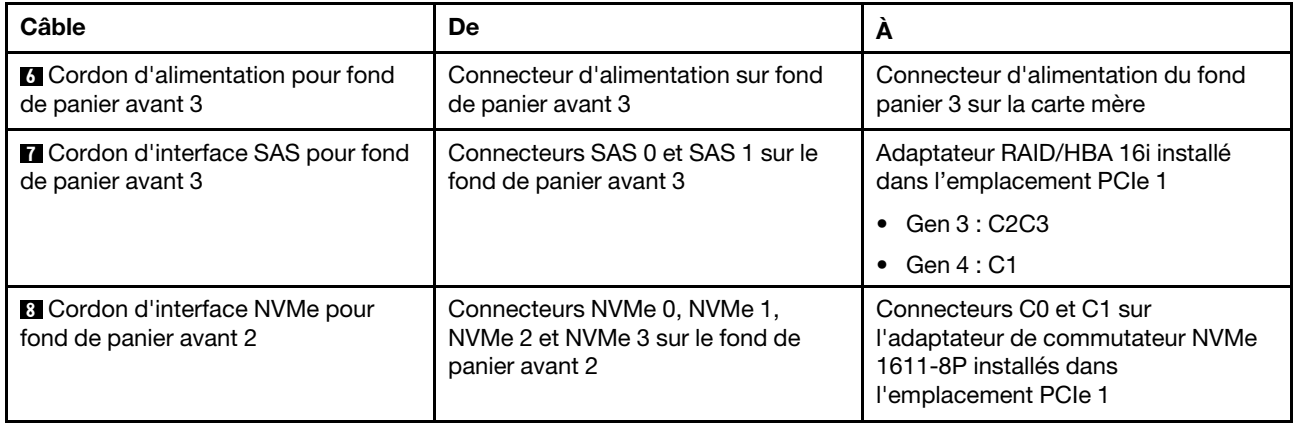

#### Modèle de serveur : seize unités SAS/SATA 2,5 pouces, huit unités SAS/SATA/NVMe 2,5 pouces, le bloc d'unités remplaçables à chaud arrière, un adaptateur RAID/HBA 8i, un adaptateur RAID 32i, un adaptateur de commutateur NVMe

- L'adaptateur RAID/HBA Gen 4 ne peut pas être installé dans l'emplacement de l'adaptateur RAID interne.
- \*Lorsque l'adaptateur RAID/HBA Gen 4 est installé, assurez-vous d'utiliser le cordon d'interface SAS Gen 4:
	- Câble **2** / **5** / **8** : kit de câbles RAID X40 8 baies SAS/SATA/AnyBay 2,5 pouces ThinkSystem SR550/ SR590/SR650
	- Câble **9** : kit de câbles RAID X40 fond de panier arrière à 2 baies SAS/SATA 3,5 pouces ThinkSystem SR590/SR650

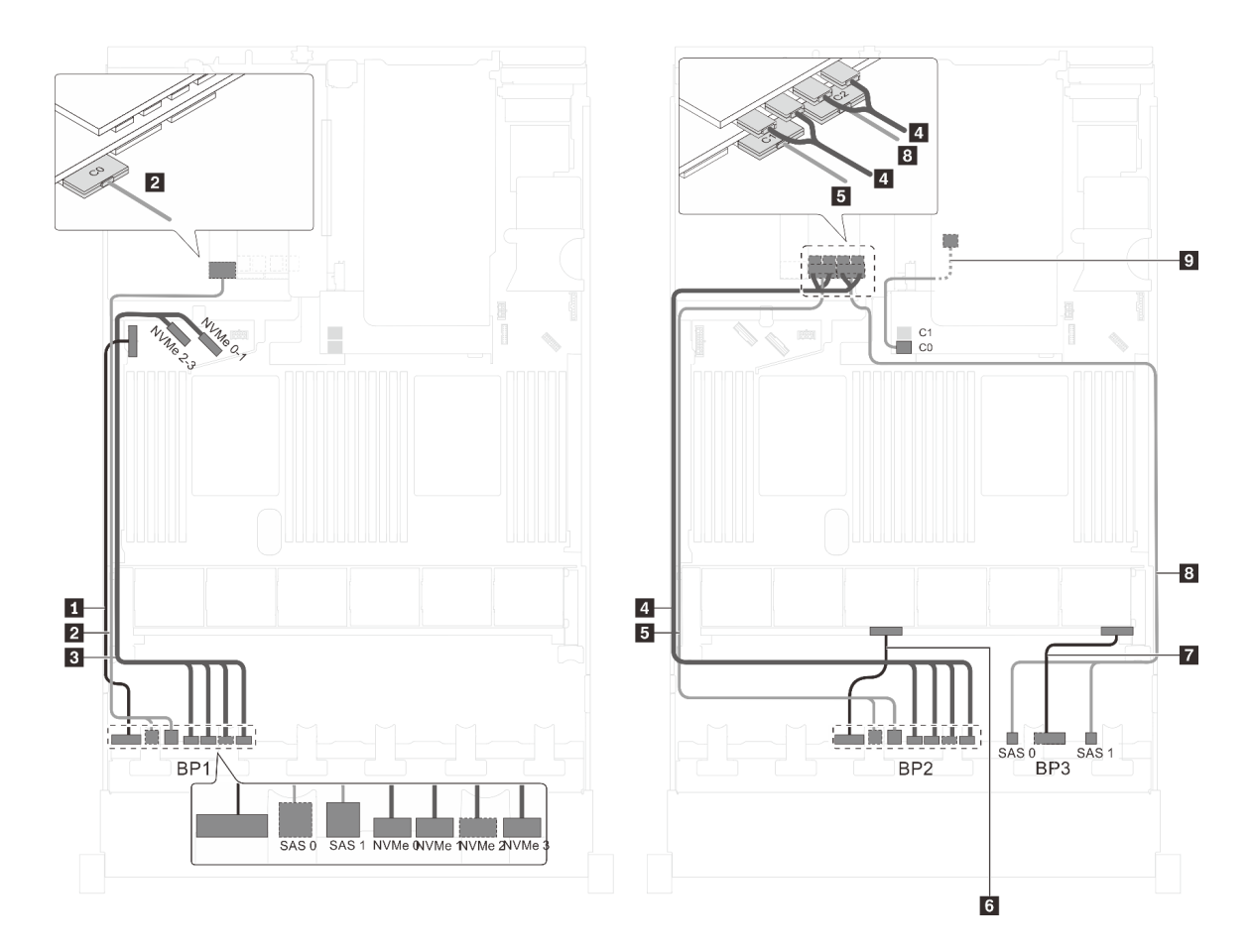

Figure 78. Cheminement des câbles pour modèles de serveur avec seize unités SAS/SATA 2,5 pouces, huit unités SAS/ SATA/NVMe 2,5 pouces, le bloc d'unités remplaçables à chaud arrière, un adaptateur RAID/HBA 8i, un adaptateur RAID 32i et un adaptateur de commutateur NVMe

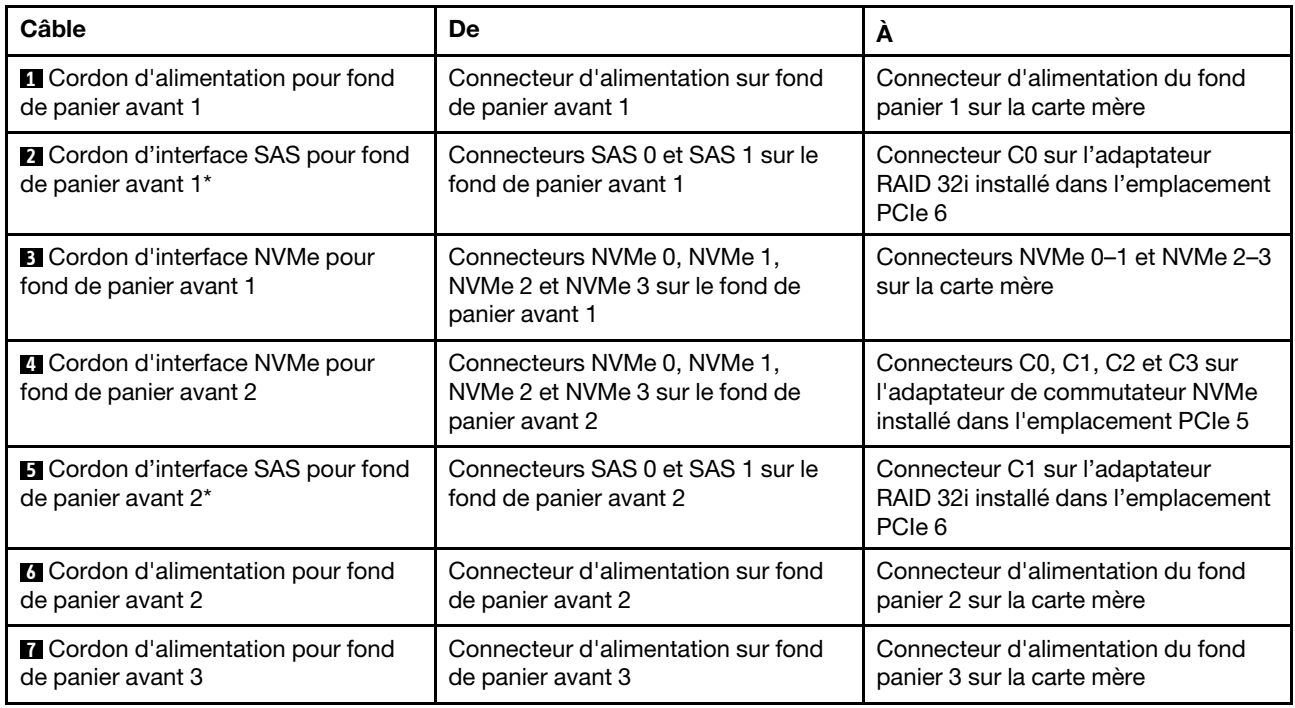

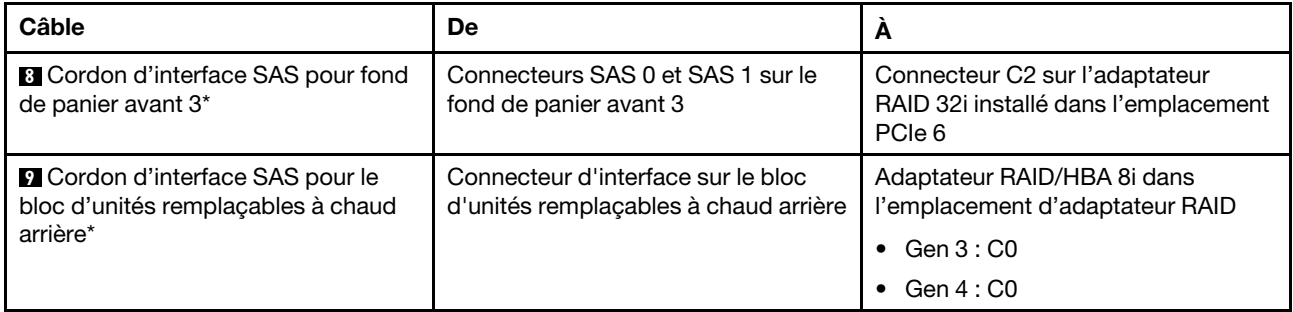

#### Modèle de serveur : seize unités SAS/SATA 2,5 pouces, huit unités SAS/SATA/NVMe 2,5 pouces, le bloc d'unités remplaçables à chaud arrière, deux adaptateurs RAID/HBA 16i, un adaptateur de commutateur NVMe

- L'adaptateur RAID/HBA Gen 4 ne peut pas être installé dans l'emplacement de l'adaptateur RAID interne.
- \*Lorsque l'adaptateur RAID/HBA Gen 4 est installé, assurez-vous d'utiliser le cordon d'interface SAS Gen 4 :
	- Câble **2** / **5** / **8** : kit de câbles RAID X40 8 baies SAS/SATA/AnyBay 2,5 pouces ThinkSystem SR550/ SR590/SR650
	- Câble **9** : kit de câbles RAID X40 fond de panier arrière à 2 baies SAS/SATA 3,5 pouces ThinkSystem SR590/SR650

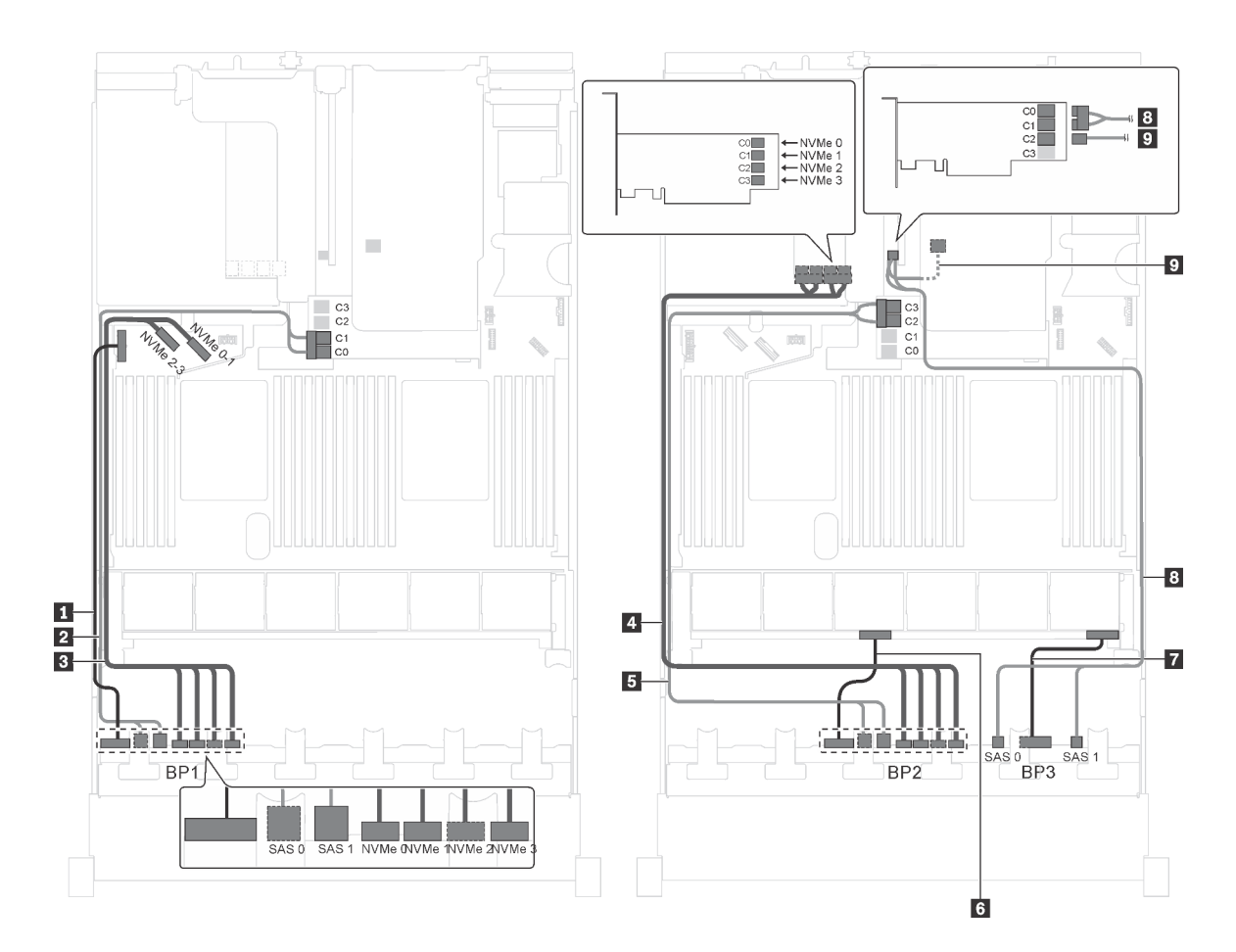

Figure 79. Cheminement des câbles pour des modèles de serveur avec seize unités SAS/SATA 2,5 pouces, huit unités SAS/SATA/NVMe 2,5 pouces, bloc d'unités remplaçables à chaud arrière, deux adaptateurs RAID 16i et un adaptateur de commutateur NVMe

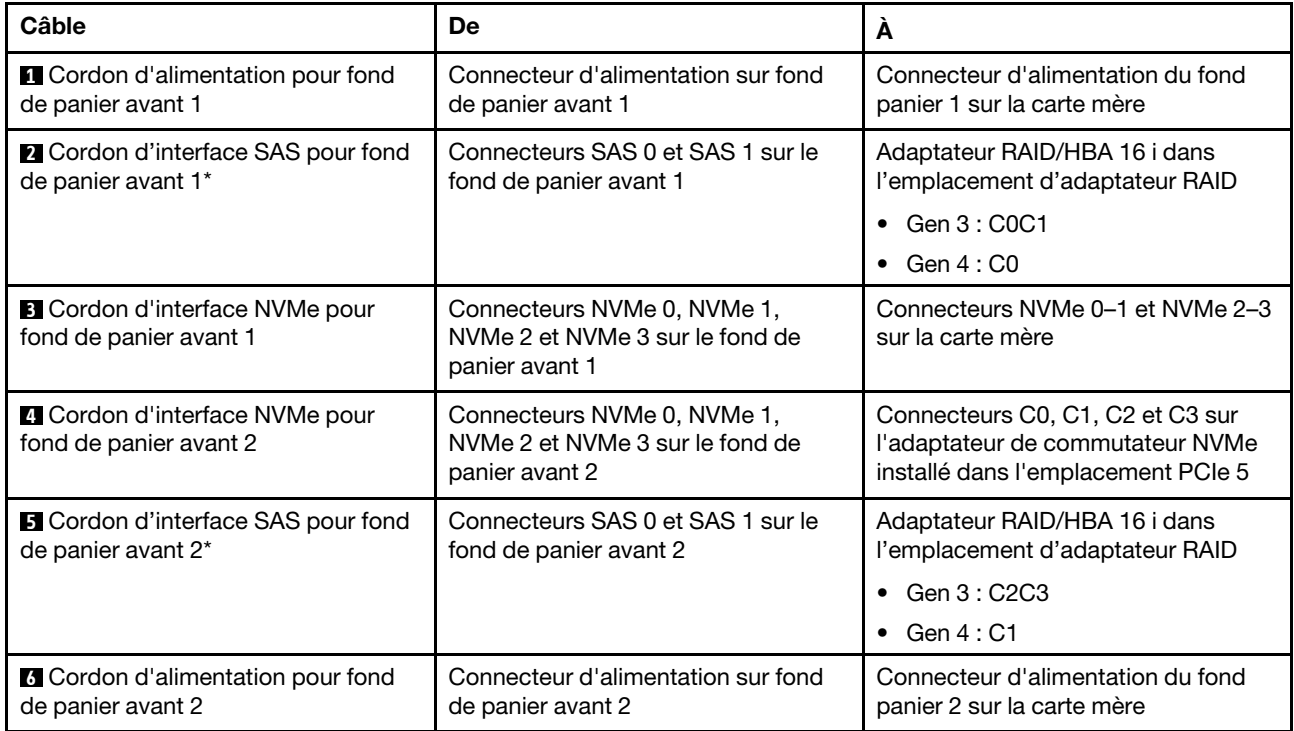

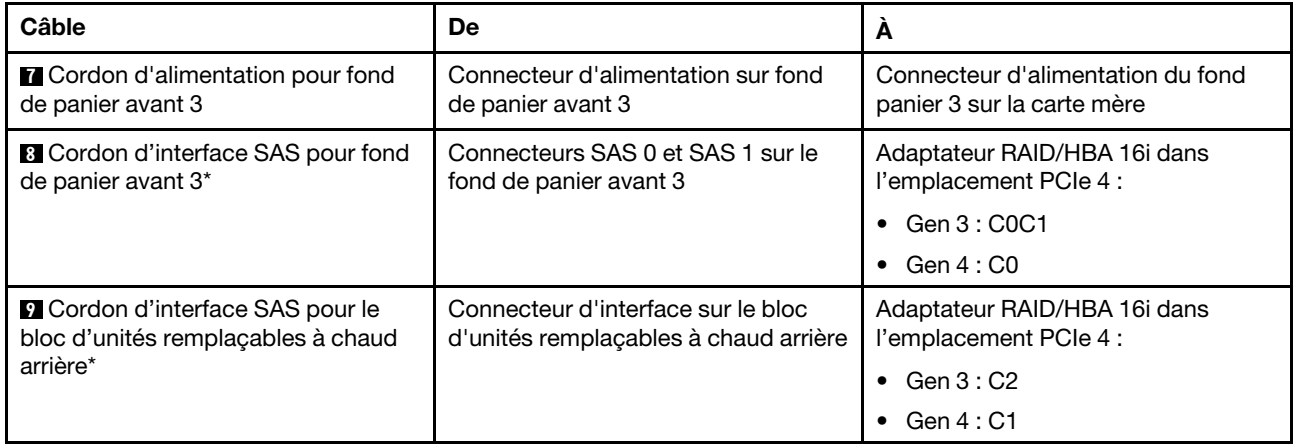

#### Modèle de serveur : seize unités SAS/SATA 2,5 pouces, huit unités SAS/SATA/NVMe 2,5 pouces, le bloc d'unités remplaçables à chaud arrière, deux adaptateurs RAID/HBA 8i, un adaptateur RAID/ HBA 16i, un adaptateur de commutateur NVMe

- L'illustration du cheminement des câbles est basée sur le scénario dans lequel le bloc d'unités remplaçables à chaud arrière est installé. Selon le modèle, l'ensemble des unités remplaçables à chaud arrière et le câble **6** peuvent ne pas être disponibles sur votre serveur.
- L'adaptateur RAID/HBA Gen 4 ne peut pas être installé dans l'emplacement de l'adaptateur RAID interne.
- \*Lorsque l'adaptateur RAID/HBA Gen 4 est installé, assurez-vous d'utiliser le cordon d'interface SAS Gen 4 :
	- Câble **2** / **5** / **7** : kit de câbles RAID X40 8 baies SAS/SATA/AnyBay 2,5 pouces ThinkSystem SR550/ SR590/SR650
	- Câble **6** : kit de câbles RAID X40 fond de panier arrière à 2 baies SAS/SATA 3,5 pouces ThinkSystem SR590/SR650

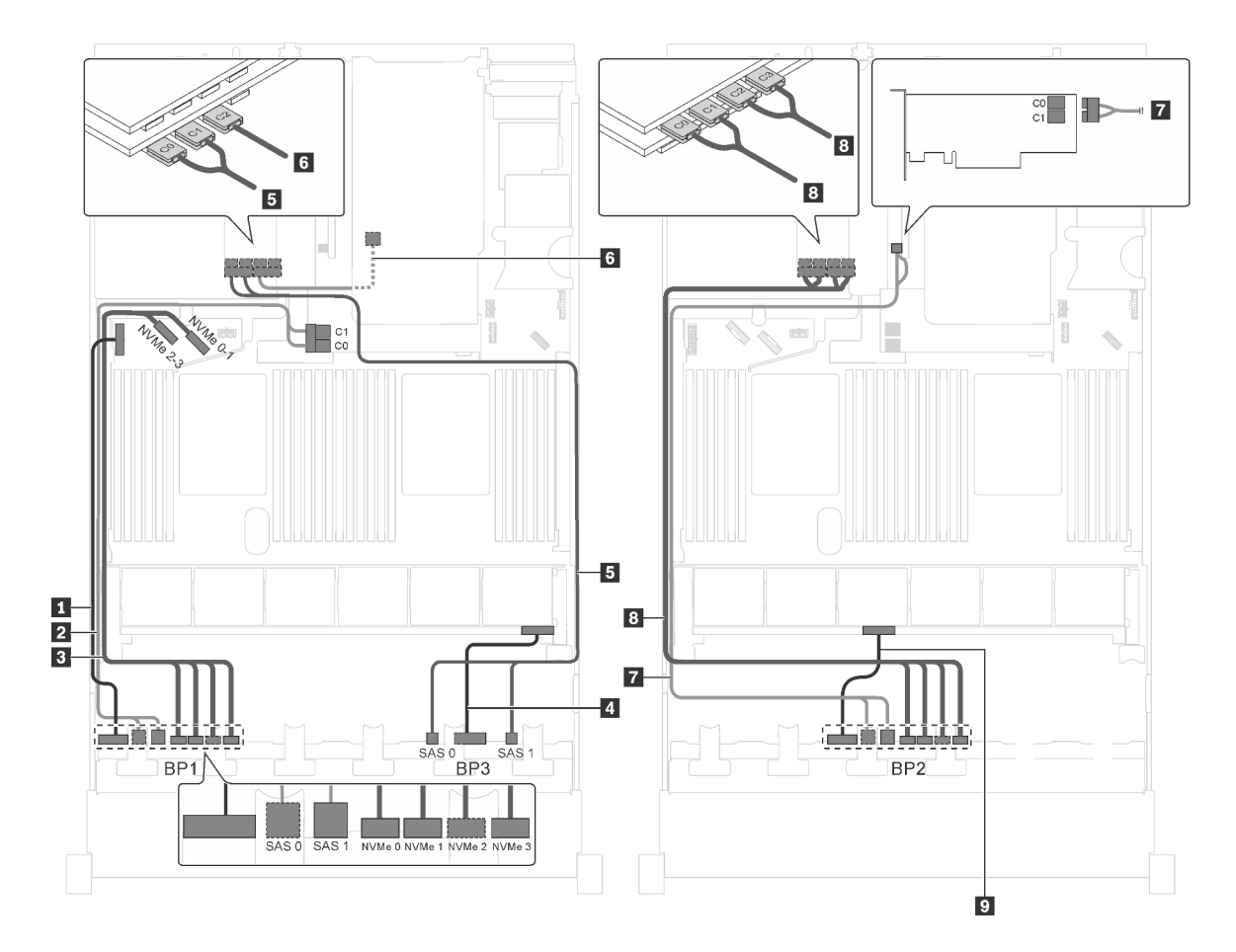

Figure 80. Cheminement des câbles pour modèles de serveur avec seize unités SAS/SATA 2,5 pouces, huit unités SAS/ SATA/NVMe 2,5 pouces, le bloc d'unités remplaçables à chaud arrière, deux adaptateurs RAID/HBA 8i, un adaptateur RAID/HBA 16i et un adaptateur de commutateur NVMe

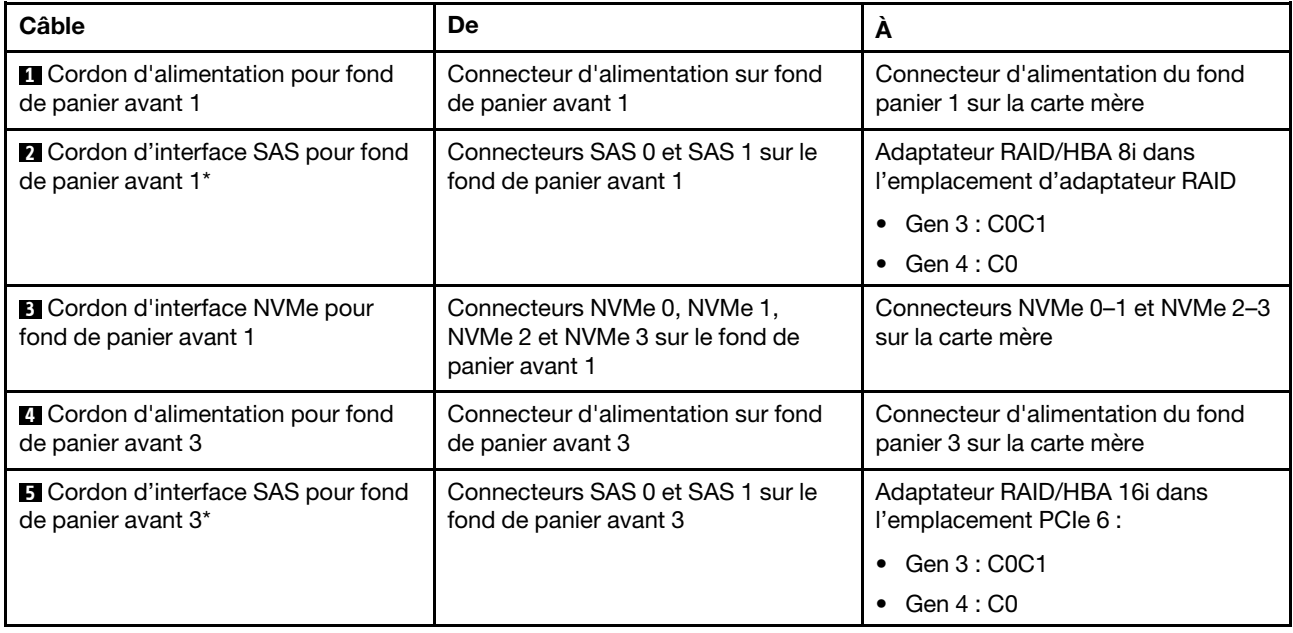

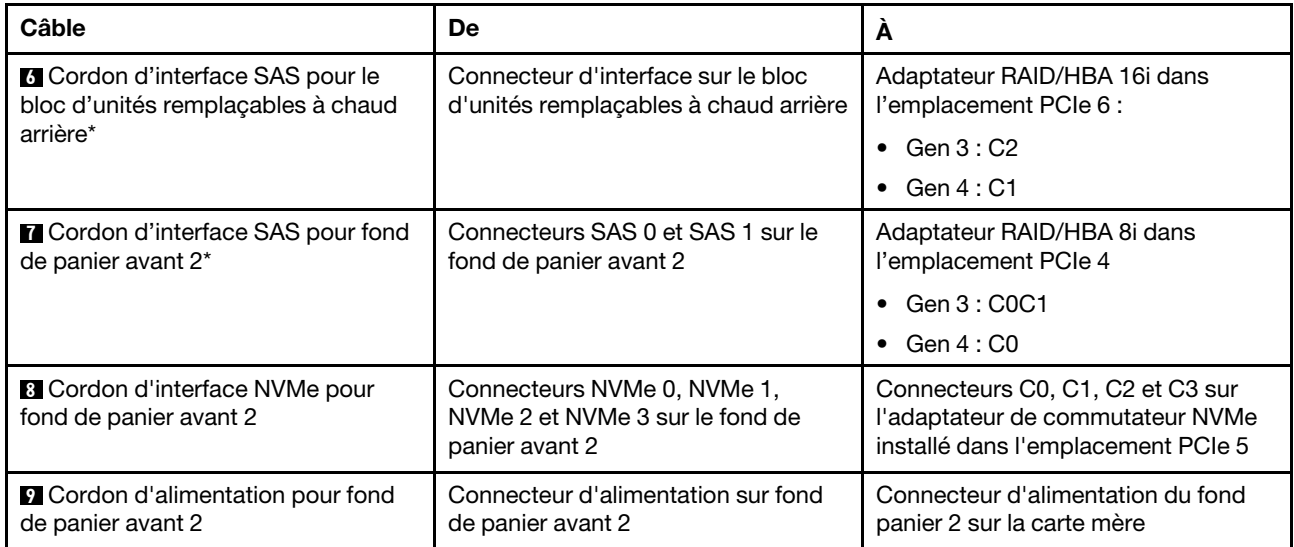

#### Modèle de serveur : douze unités 2,5 pouces SAS/SATA, douze unités 2,5 pouces SAS/SATA/NVMe, un adaptateur RAID 24i, deux adaptateurs de commutateur NVMe

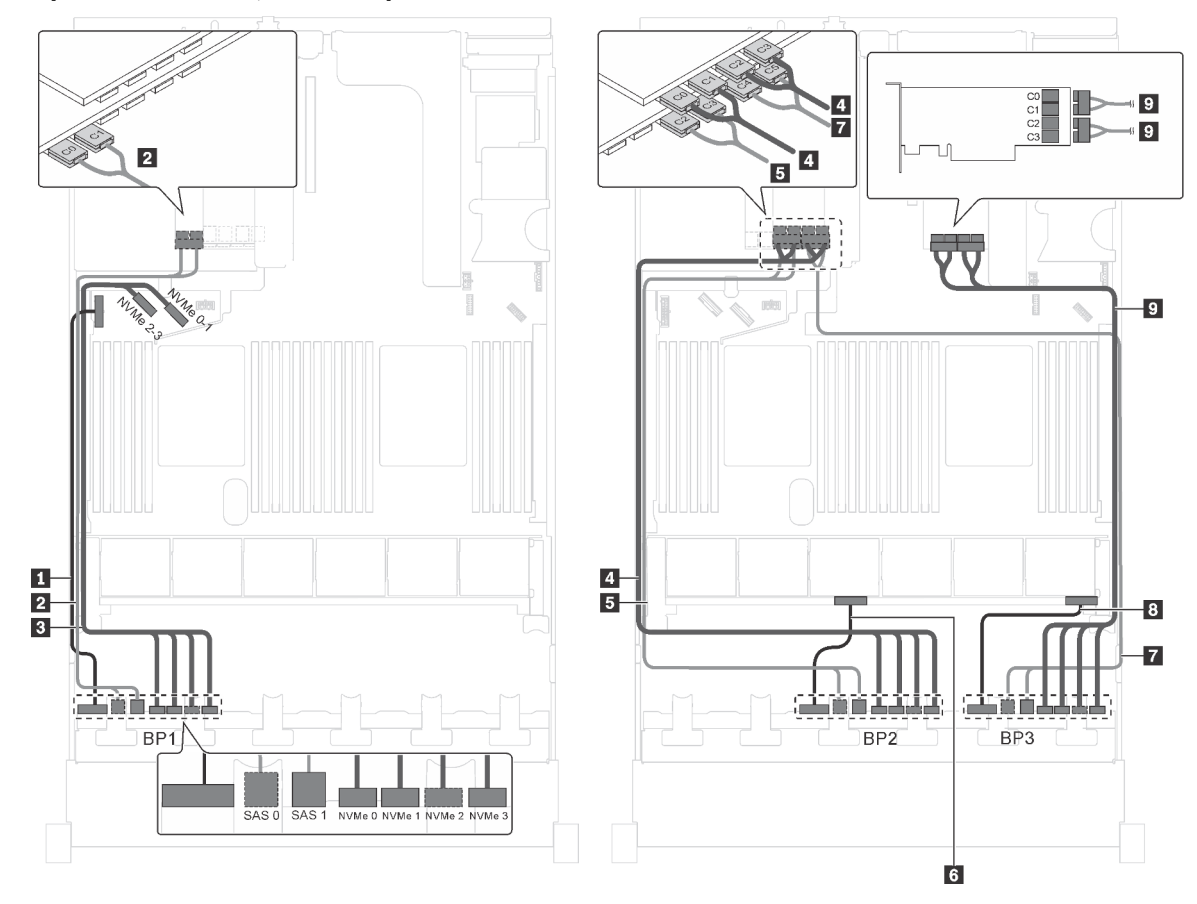

Figure 81. Cheminement des câbles pour modèles de serveur avec douze unités SAS/SATA 2,5 pouces, douze unités SAS/SATA/NVMe 2,5 pouces NVMe, un adaptateur RAID 24i et deux adaptateur de commutateur NVMe

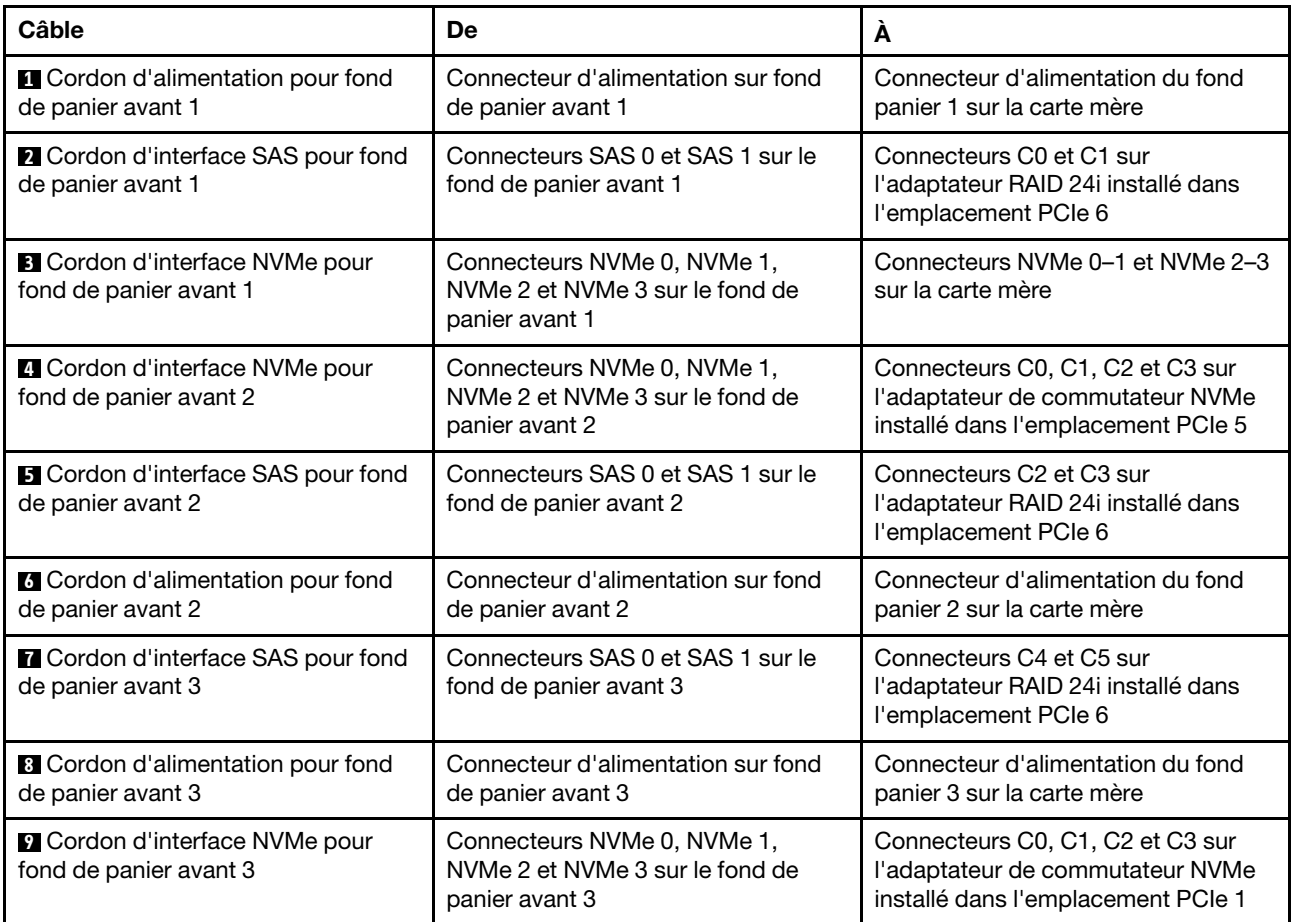

### Modèle de serveur : douze unités SAS/SATA 2,5 pouces, douze unités SAS/SATA/NVMe 2,5 pouces, un adaptateur RAID 32i, deux adaptateurs de commutateur NVMe

- L'adaptateur RAID/HBA Gen 4 ne peut pas être installé dans l'emplacement de l'adaptateur RAID interne.
- \*Assurez-vous d'utiliser le cordon d'interface SAS Gen 4 (kit de câbles RAID X40 8 baies SAS/SATA/ AnyBay 2,5 pouces ThinkSystem SR550/SR590/SR650).

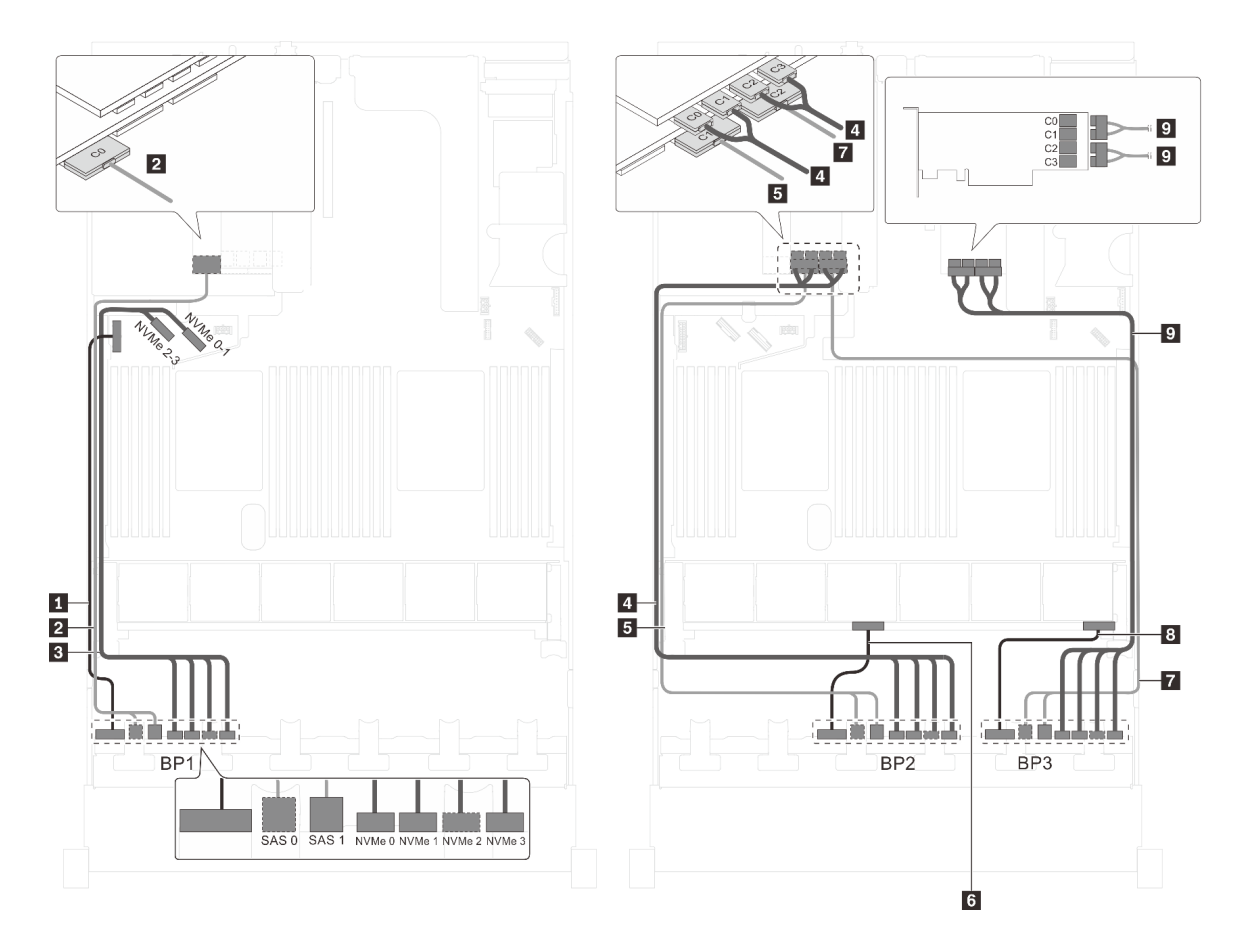

Figure 82. Cheminement des câbles pour modèles de serveur avec douze unités SAS/SATA 2,5 pouces, douze unités SAS/SATA/NVMe 2,5 pouces NVMe, un adaptateur RAID 32i et deux adaptateur de commutateur NVMe

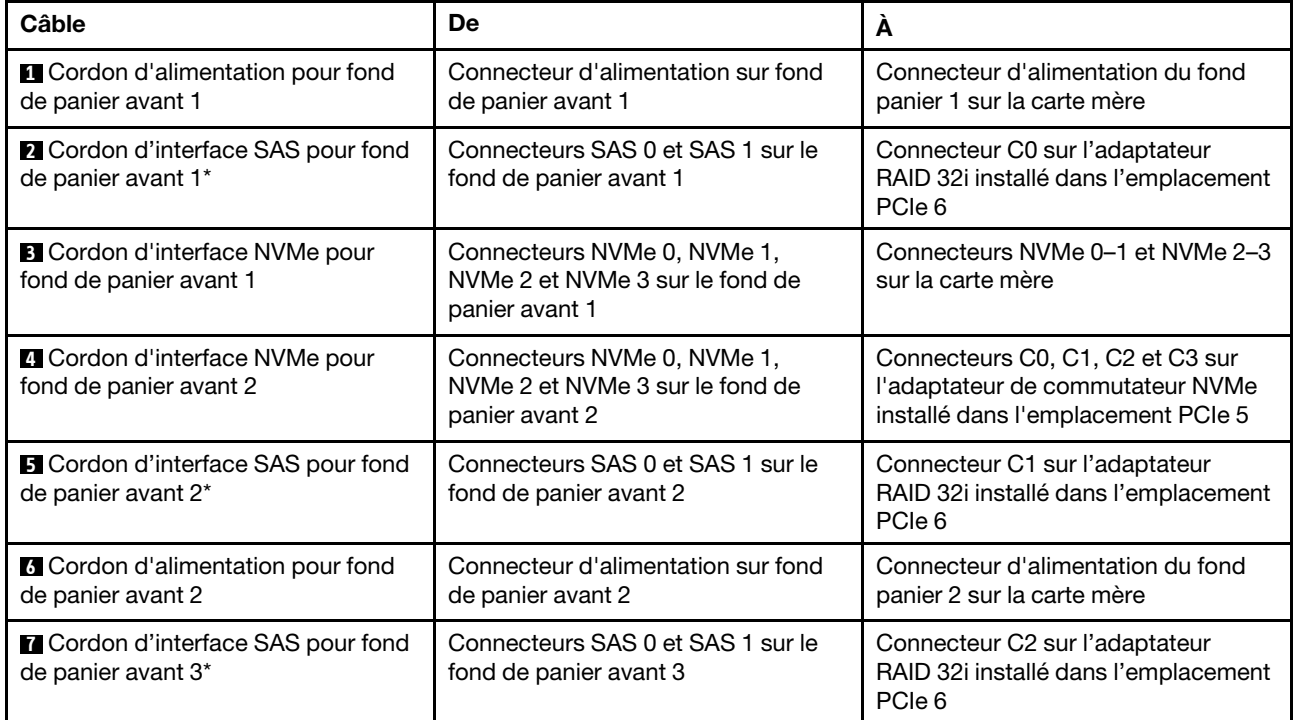

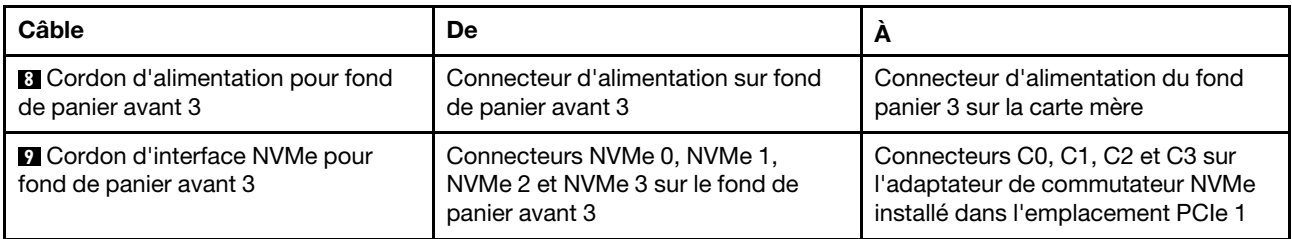

#### Modèle de serveur : douze unités SAS/SATA 2,5 pouces, douze unités SAS/SATA/NVMe 2,5 pouces, un adaptateur HBA/RAID 32i, un adaptateur de commutateur NVMe 1611-8P

- L'adaptateur RAID/HBA Gen 4 ne peut pas être installé dans l'emplacement de l'adaptateur RAID interne.
- \*Assurez-vous d'utiliser le cordon d'interface SAS Gen 4 (kit de câbles RAID X40 8 baies SAS/SATA/ AnyBay 2,5 pouces ThinkSystem SR550/SR590/SR650).

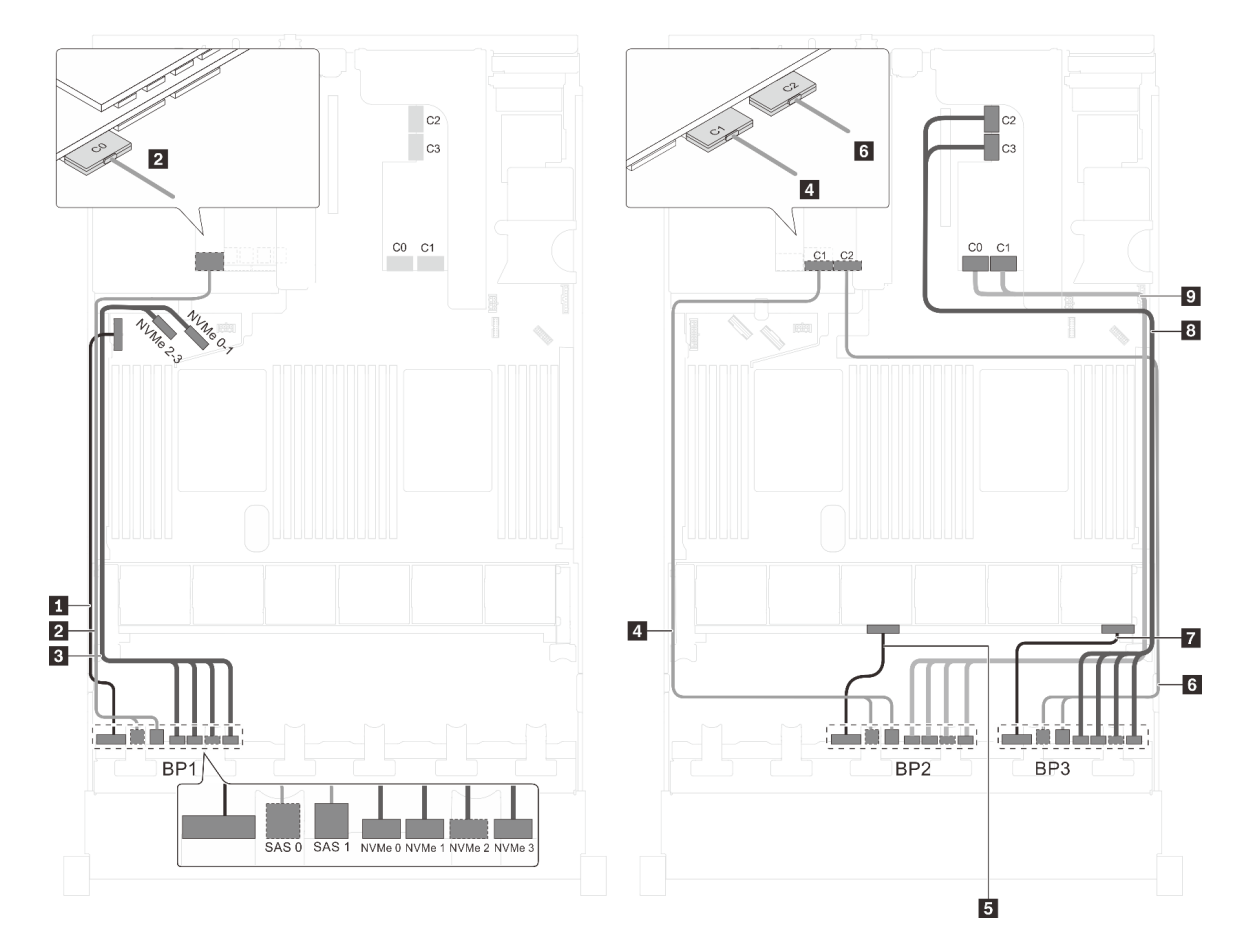

Figure 83. Cheminement des câbles pour modèles de serveur avec douze unités SAS/SATA 2,5 pouces, douze unités SAS/SATA/NVMe 2,5 pouces, un adaptateur HBA/RAID 32i et un adaptateur de commutateur NVMe 1611-8P

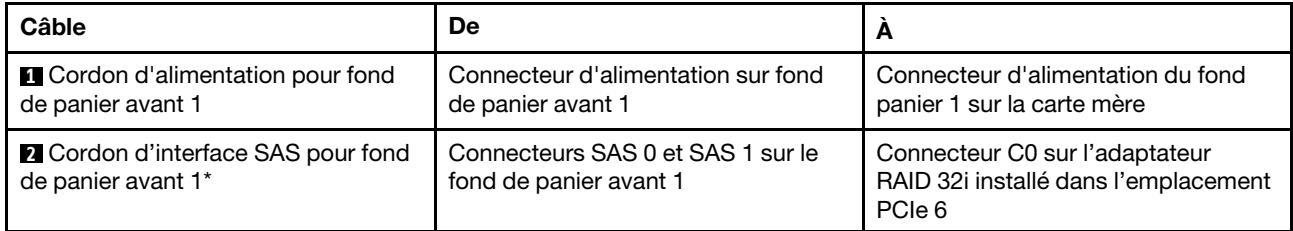

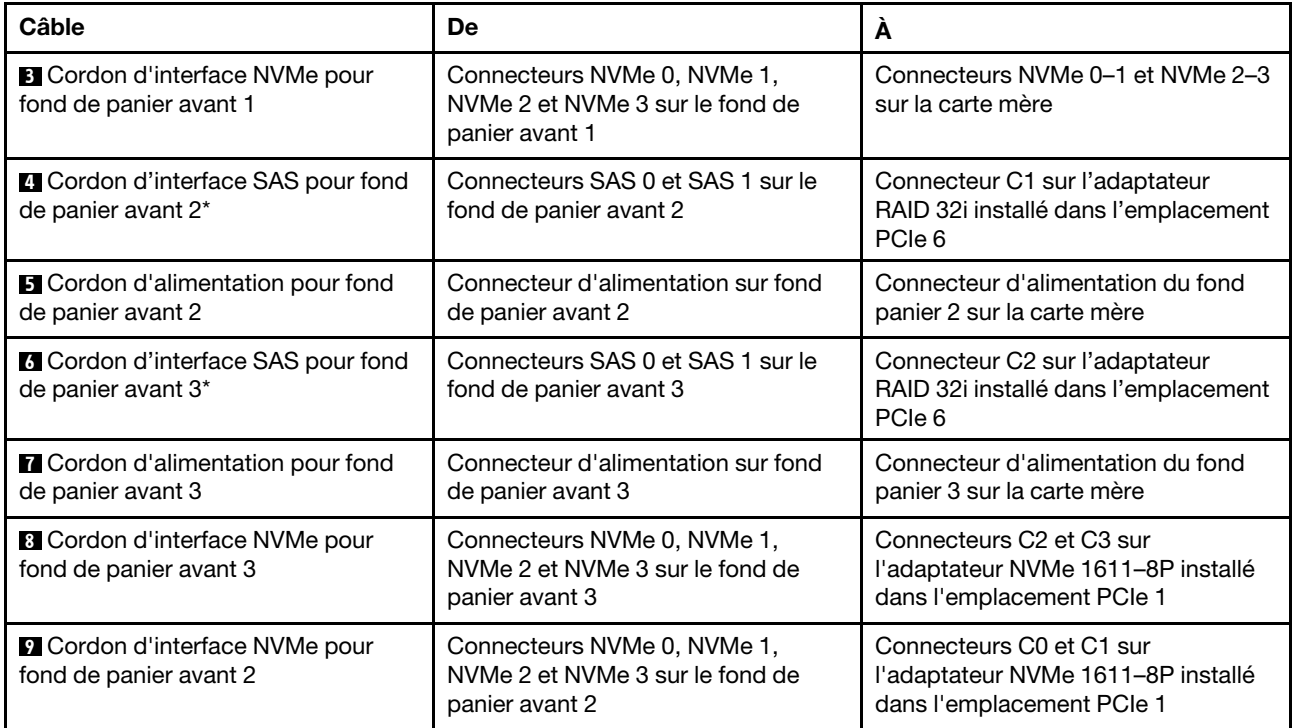

### Modèle de serveur : douze unités SAS/SATA 2,5 pouces, douze unités SAS/SATA/NVMe 2,5 pouces, trois adaptateurs RAID/HBA 8i, deux adaptateurs de commutateur NVMe

- L'adaptateur RAID/HBA Gen 4 ne peut pas être installé dans l'emplacement de l'adaptateur RAID interne.
- \*Lorsque l'adaptateur RAID/HBA Gen 4 est installé, assurez-vous d'utiliser le cordon d'interface SAS Gen 4 (kit de câbles RAID X40 8 baies SAS/SATA/AnyBay 2,5 pouces ThinkSystem SR550/SR590/ SR650).
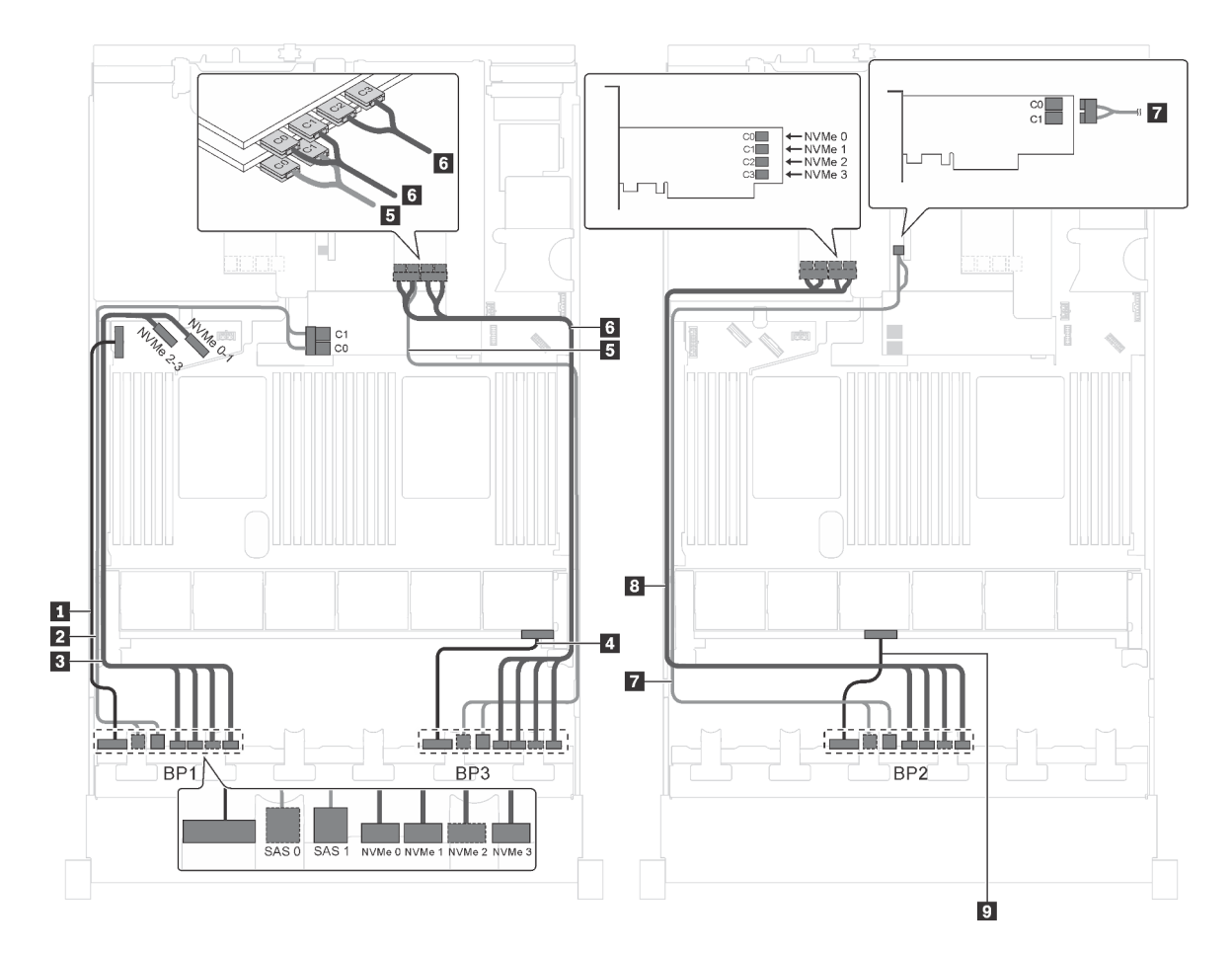

Figure 84. Cheminement des câbles pour modèles de serveur avec douze unités SAS/SATA 2,5 pouces, douze unités SAS/SATA/NVMe 2,5 pouces NVMe, trois adaptateurs RAID/HBA 8i et deux adaptateur de commutateur NVMe

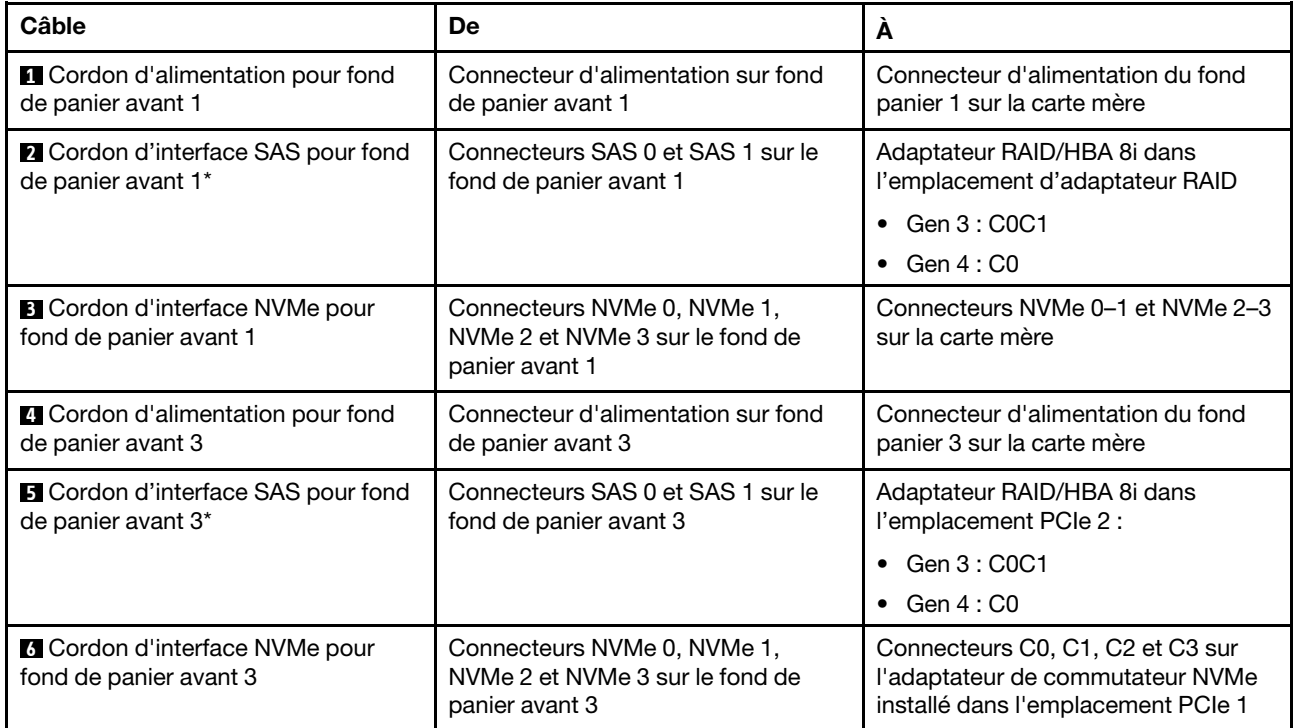

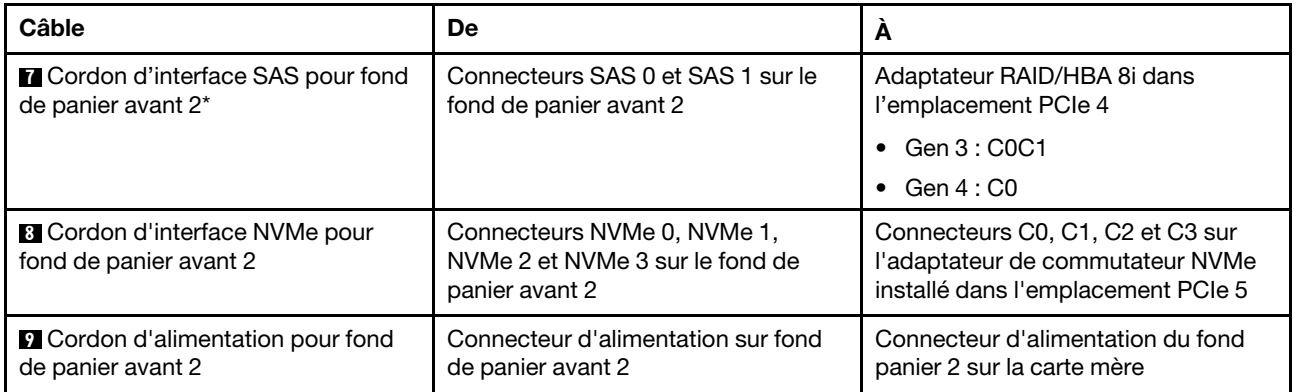

## Modèle de serveur : douze unités SAS/SATA 2,5 pouces, douze unités SAS/SATA/NVMe 2,5 pouces, un adaptateur RAID/HBA 8i, un adaptateur RAID/HBA 16i, deux adaptateurs de commutateur NVMe

- L'adaptateur RAID/HBA Gen 4 ne peut pas être installé dans l'emplacement de l'adaptateur RAID interne.
- \*Lorsque l'adaptateur RAID/HBA Gen 4 est installé, assurez-vous d'utiliser le cordon d'interface SAS Gen 4 (kit de câbles RAID X40 8 baies SAS/SATA/AnyBay 2,5 pouces ThinkSystem SR550/SR590/ SR650).

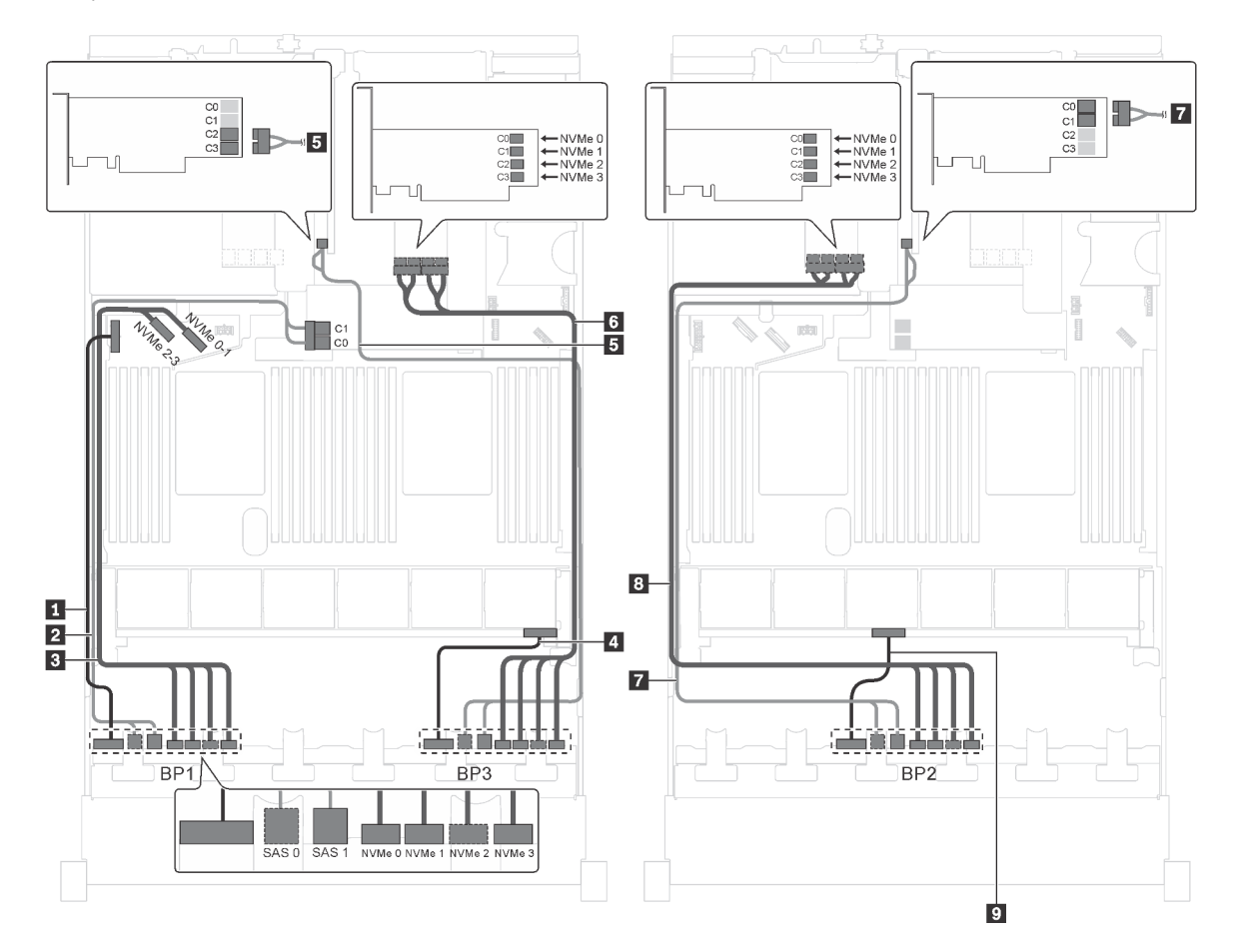

Figure 85. Cheminement des câbles pour modèles de serveur avec douze unités SAS/SATA 2,5 pouces, douze unités SAS/SATA/NVMe 2,5 pouces NVMe, un adaptateur RAID/HBA 8i, un adaptateur RAID/HBA 16i et deux adaptateurs de commutateur NVMe

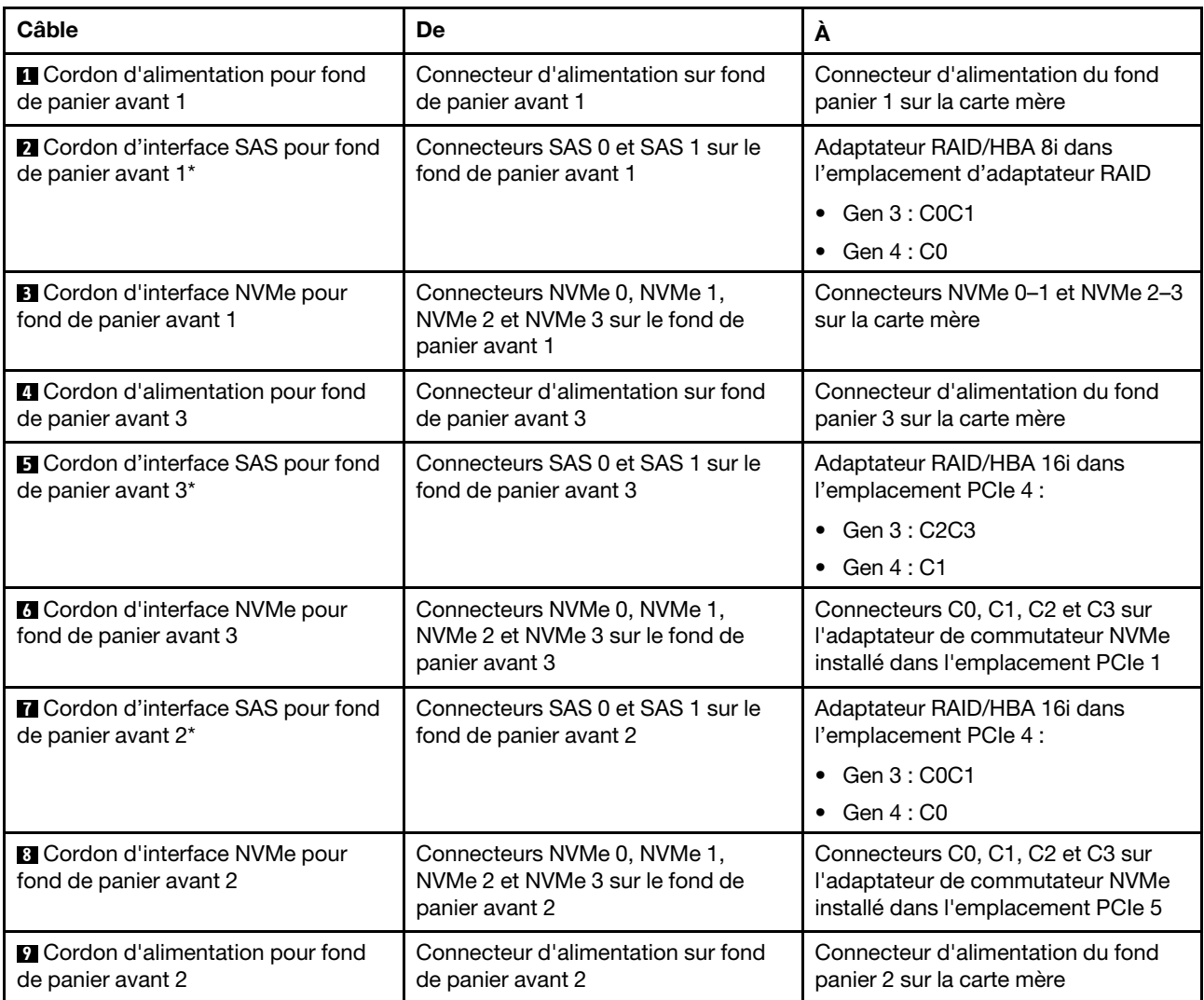

#### Modèle de serveur : douze unités SAS/SATA 2,5 pouces, douze unités SAS/SATA/NVMe 2,5 pouces, un adaptateur RAID/HBA 8i, un adaptateur RAID/HBA 16i, un adaptateur de commutateur NVMe 1611- 8P

- L'adaptateur RAID/HBA Gen 4 ne peut pas être installé dans l'emplacement de l'adaptateur RAID interne.
- \*Lorsque l'adaptateur RAID/HBA Gen 4 est installé, assurez-vous d'utiliser le cordon d'interface SAS Gen 4 (kit de câbles RAID X40 8 baies SAS/SATA/AnyBay 2,5 pouces ThinkSystem SR550/SR590/ SR650).

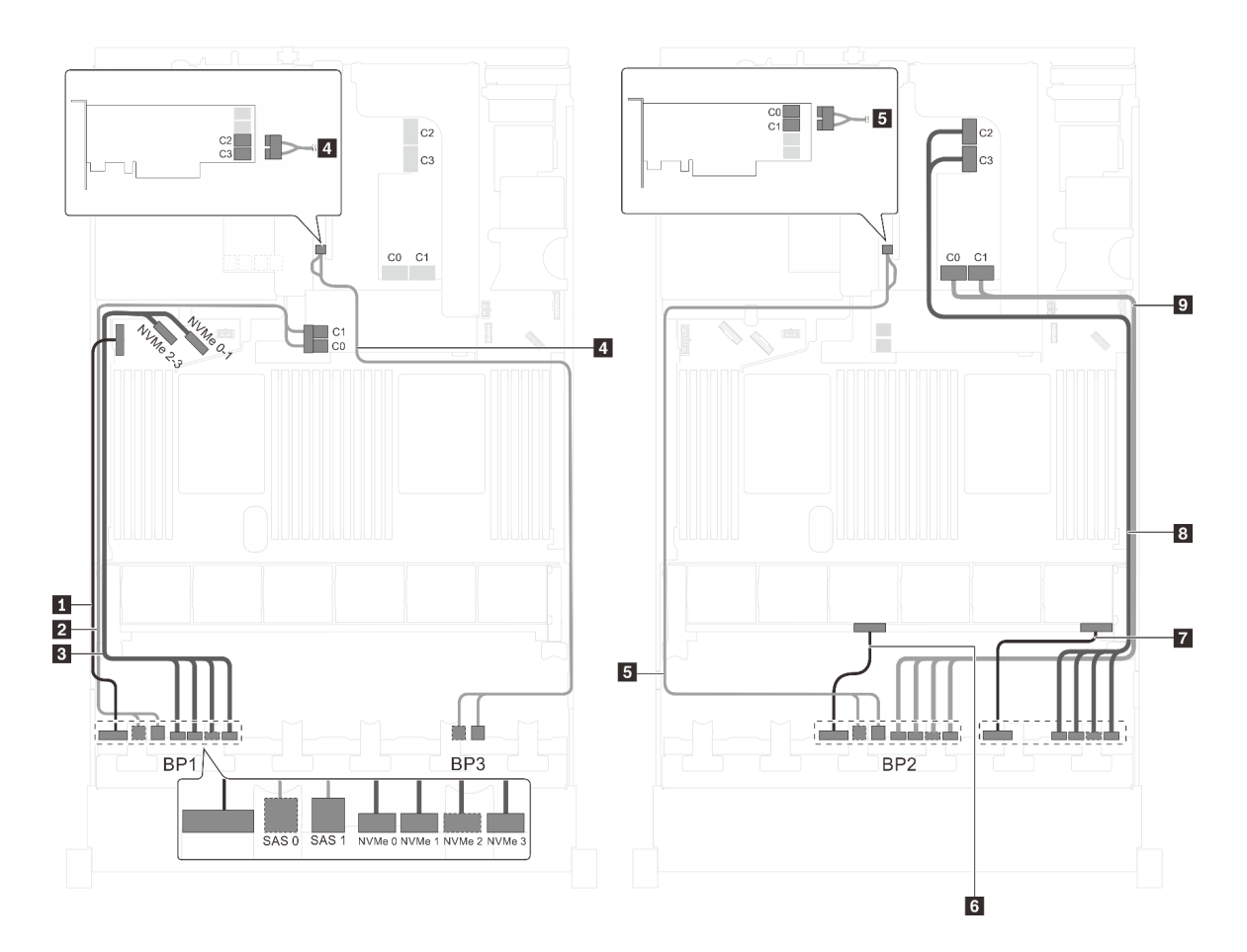

Figure 86. Cheminement des câbles pour modèles de serveur avec douze unités SAS/SATA 2,5 pouces, douze unités SAS/SATA/NVMe 2,5 pouces, un adaptateur HBA/RAID 8i, un adaptateur HBA/RAID 16i et un adaptateur de commutateur NVMe 1611-8P

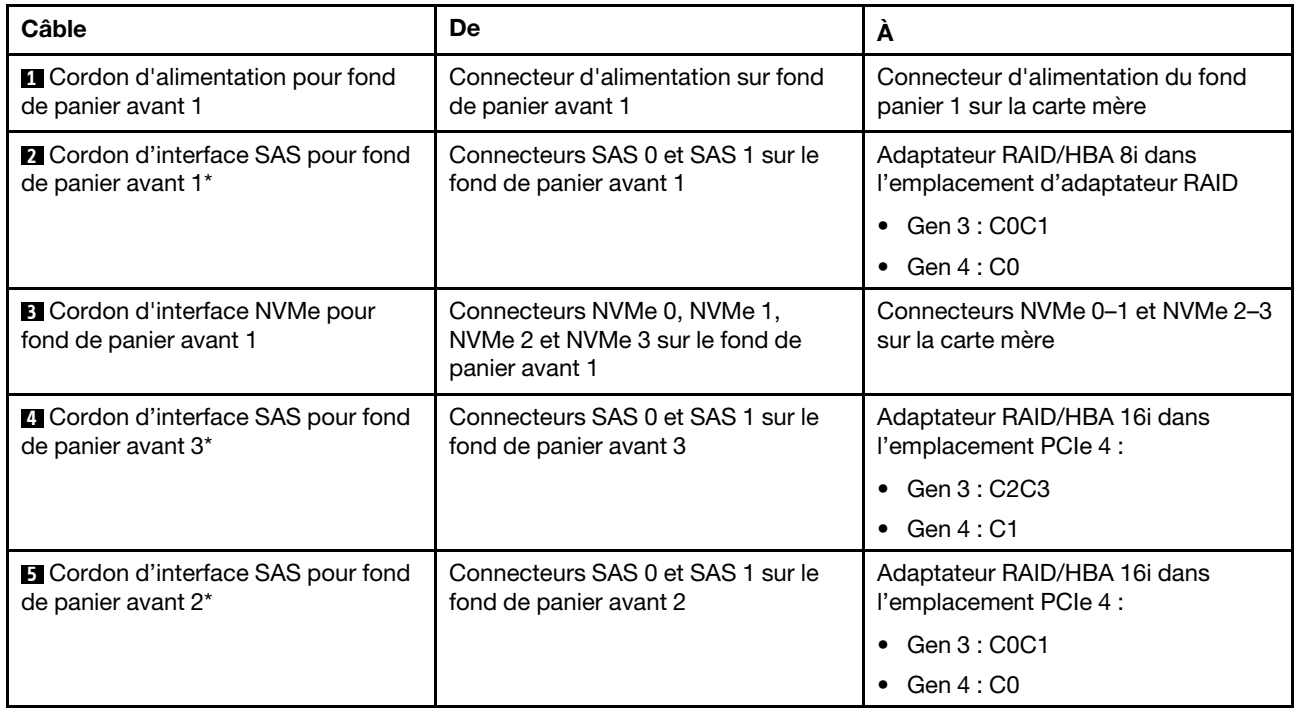

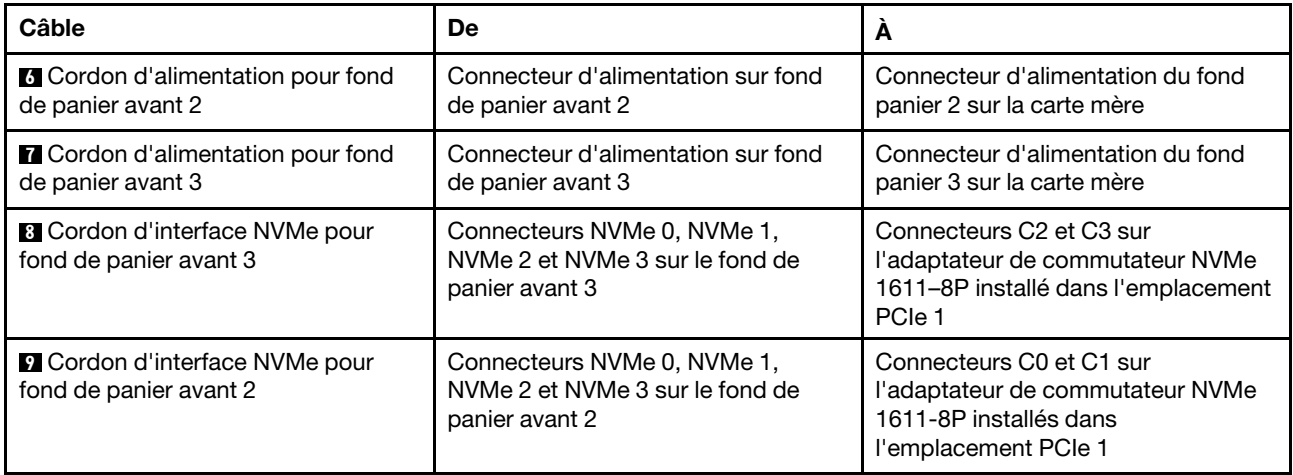

#### Modèle de serveur : seize unités NVMe 2,5 pouces, huit unités SAS/SATA, deux adaptateurs de commutateur NVMe 810-4P, deux adaptateurs de commutateur NVMe 1610-4P, un adaptateur RAID/ HBA 8i

- L'adaptateur RAID/HBA Gen 4 ne peut pas être installé dans l'emplacement de l'adaptateur RAID interne.
- \*Lorsque l'adaptateur RAID/HBA Gen 4 est installé, assurez-vous d'utiliser le cordon d'interface SAS Gen 4 (kit de câbles RAID X40 8 baies SAS/SATA/AnyBay 2,5 pouces ThinkSystem SR550/SR590/ SR650).

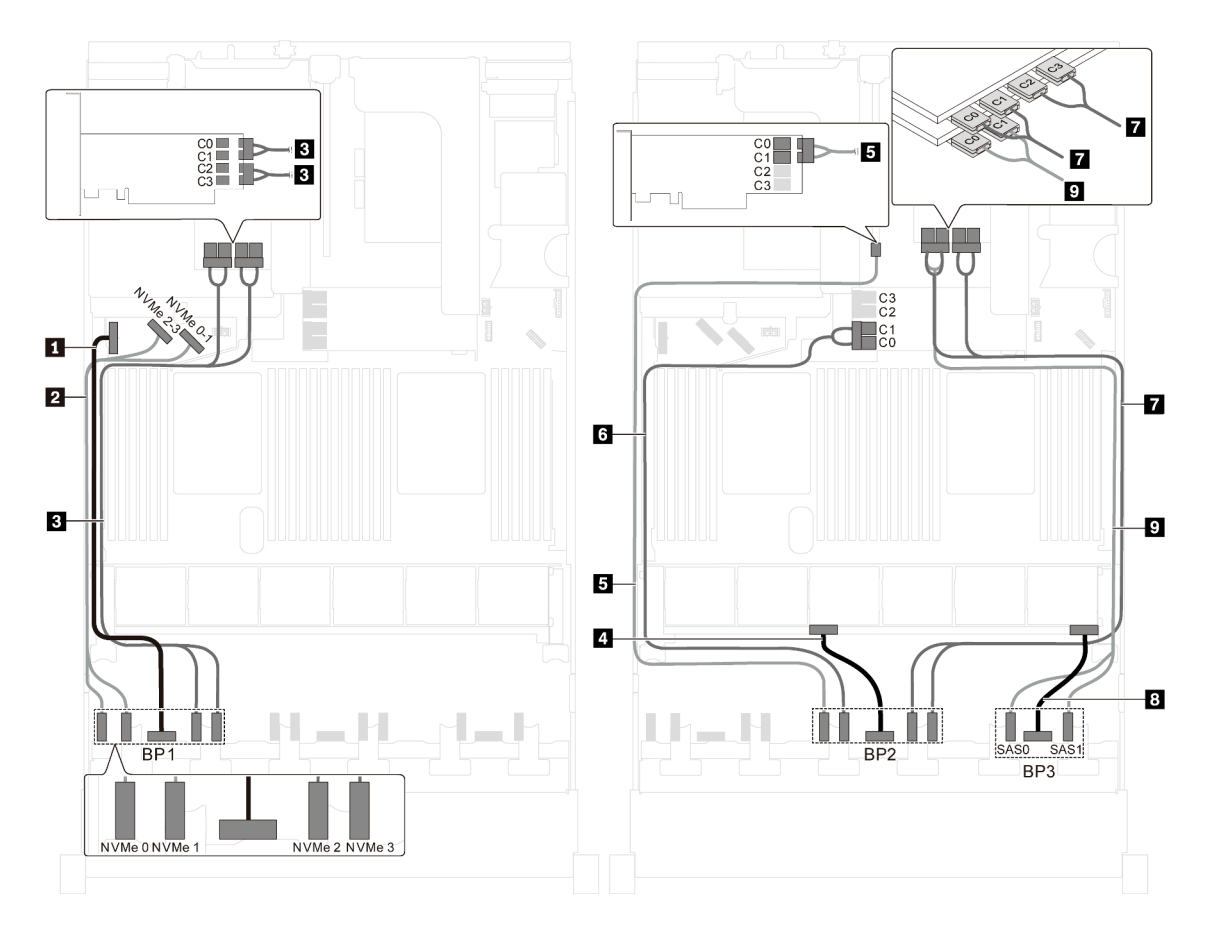

Figure 87. Cheminement des câbles pour modèles de serveur avec seize unités NVMe 2,5 pouces, huit unités SAS/SATA, deux adaptateurs de commutateur NVMe 810-4P, deux adaptateurs de commutateur NVMe 1610-4P et un adaptateur RAID/HBA 8i

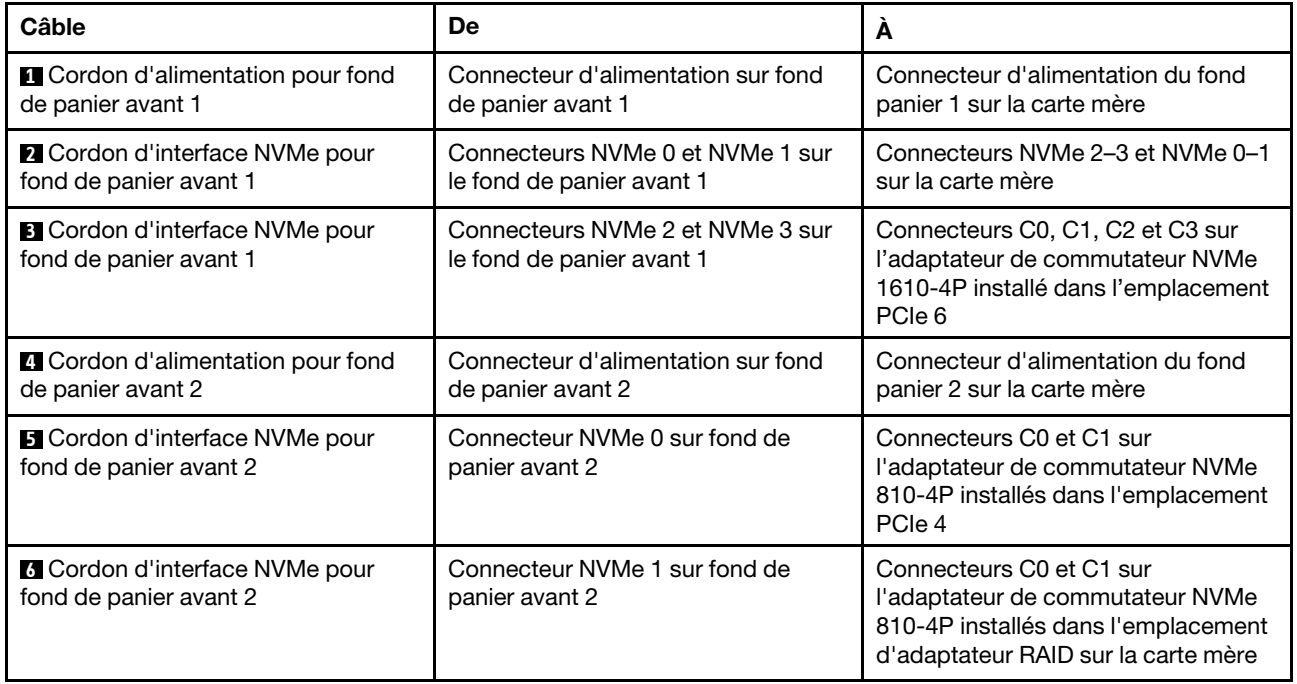

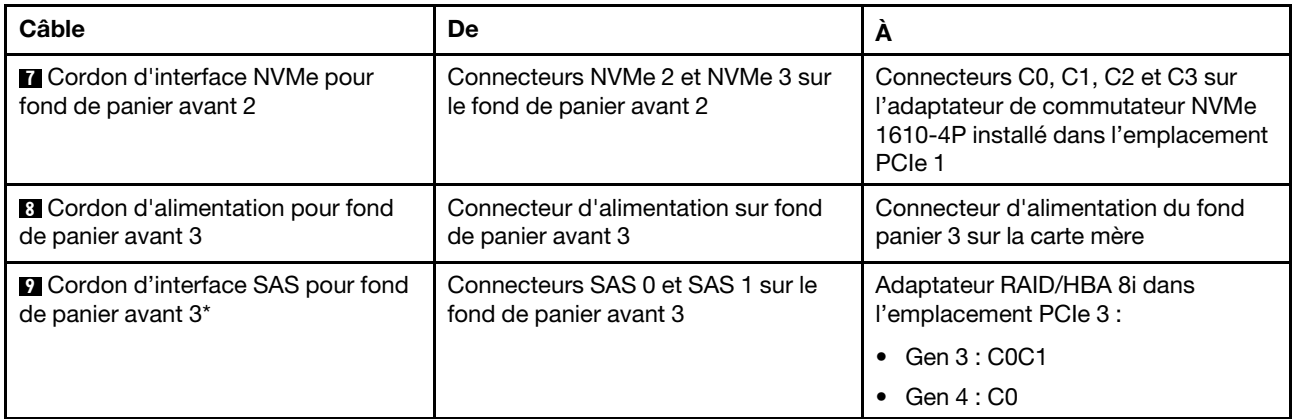

#### Modèle de serveur : seize unités NVMe 2,5 pouces, huit unités SAS/SATA 2,5 pouces, un adaptateur HBA/RAID 8i, deux adaptateurs de commutateur NVMe 1611-8P

- L'adaptateur RAID/HBA Gen 4 ne peut pas être installé dans l'emplacement de l'adaptateur RAID interne.
- \*Lorsque l'adaptateur RAID/HBA Gen 4 est installé, assurez-vous d'utiliser le cordon d'interface SAS Gen 4 (kit de câbles RAID X40 8 baies SAS/SATA/AnyBay 2,5 pouces ThinkSystem SR550/SR590/ SR650).

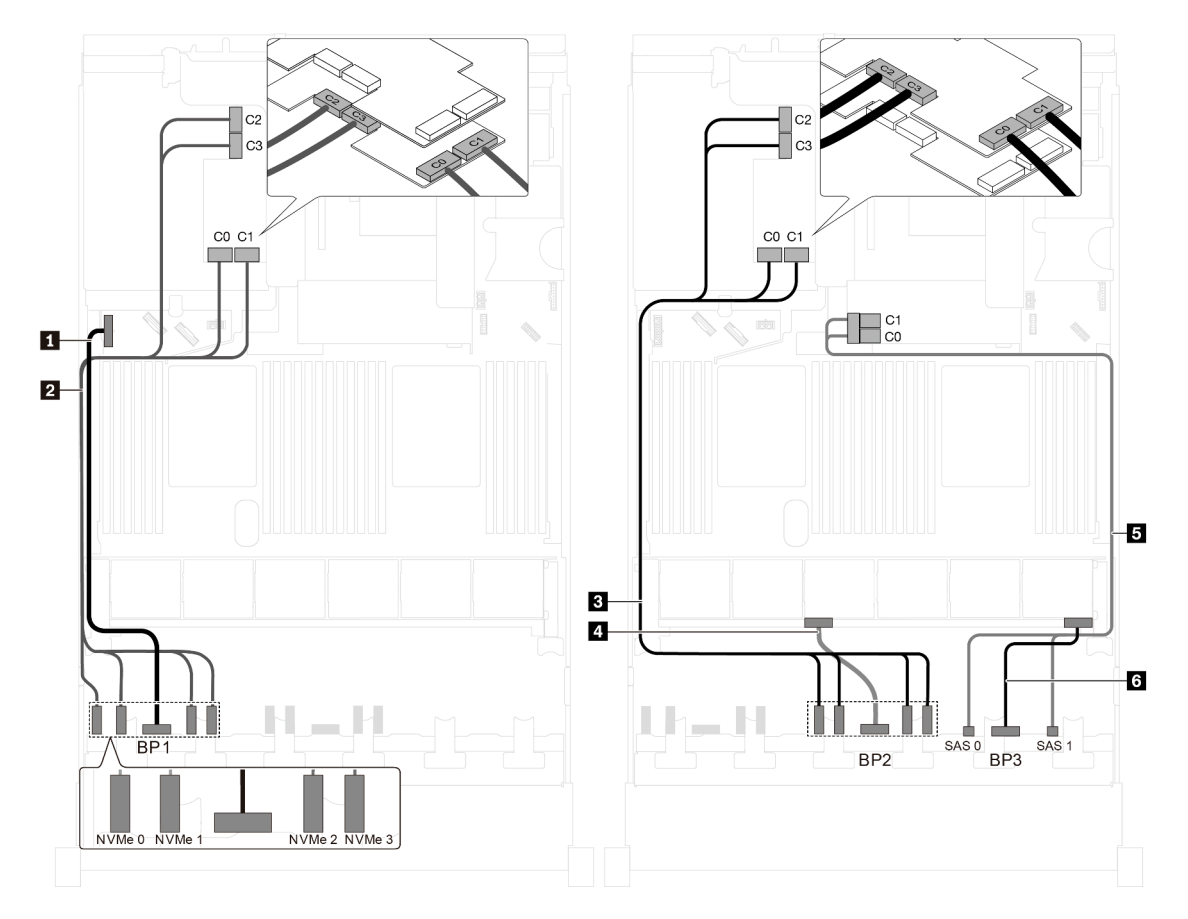

Figure 88. Cheminement des câbles pour modèles de serveur avec seize unités NVMe 2,5 pouces, huit unités SAS/SATA 2,5 pouces, un adaptateur HBA/RAID 8i et deux adaptateurs de commutateur NVMe 1611-8P

| Câble                                                           | De                                                                               | A                                                                                                    |  |
|-----------------------------------------------------------------|----------------------------------------------------------------------------------|----------------------------------------------------------------------------------------------------|--|
| <b>Q</b> Cordon d'alimentation pour fond<br>de panier avant 1   | Connecteur d'alimentation sur fond<br>de panier avant 1                          | Connecteur d'alimentation du fond<br>panier 1 sur la carte mère                                                       |  |
| 2 Cordon d'interface NVMe pour<br>fond de panier avant 1        | Connecteurs NVMe 0, NVMe 1,<br>NVMe 2 et NVMe 3 sur le fond de<br>panier avant 1 | Connecteurs C0, C1, C2 et C3 sur<br>l'adaptateur de commutateur NVMe<br>1611-8P installé dans l'emplacement<br>PCIe 6 |  |
| <b>B</b> Cordon d'interface NVMe pour<br>fond de panier avant 2 | Connecteurs NVMe 0, NVMe 1,<br>NVMe 2 et NVMe 3 sur le fond de<br>panier avant 2 | Connecteurs C0, C1, C2 et C3 sur<br>l'adaptateur de commutateur NVMe<br>1611-8P installé dans l'emplacement<br>PCIe 5 |  |
| <b>4</b> Cordon d'alimentation pour fond<br>de panier avant 2   | Connecteur d'alimentation sur fond<br>de panier avant 2                          | Connecteur d'alimentation du fond<br>panier 2 sur la carte mère                                                       |  |
| <b>B</b> Cordon d'interface SAS pour fond<br>de panier avant 3* | Connecteurs SAS 0 et SAS 1 sur le<br>fond de panier avant 3                      | Adaptateur RAID/HBA 8i dans<br>l'emplacement d'adaptateur RAID                                                        |  |
|                                                                 |                                                                                  | Gen 3 : C0C1                                                                                                    |  |
|                                                                 |                                                                                  | • Gen $4:CO$                                                                                                    |  |
| <b>6</b> Cordon d'alimentation pour fond<br>de panier avant 3   | Connecteur d'alimentation sur fond<br>de panier avant 3                          | Connecteur d'alimentation du fond<br>panier 3 sur la carte mère                                                       |  |

Modèle de serveur : vingt-quatre unités NVMe 2,5 pouces, quatre adaptateurs de commutateur NVMe 810-4P, un adaptateur de commutateur NVMe 1610-8P

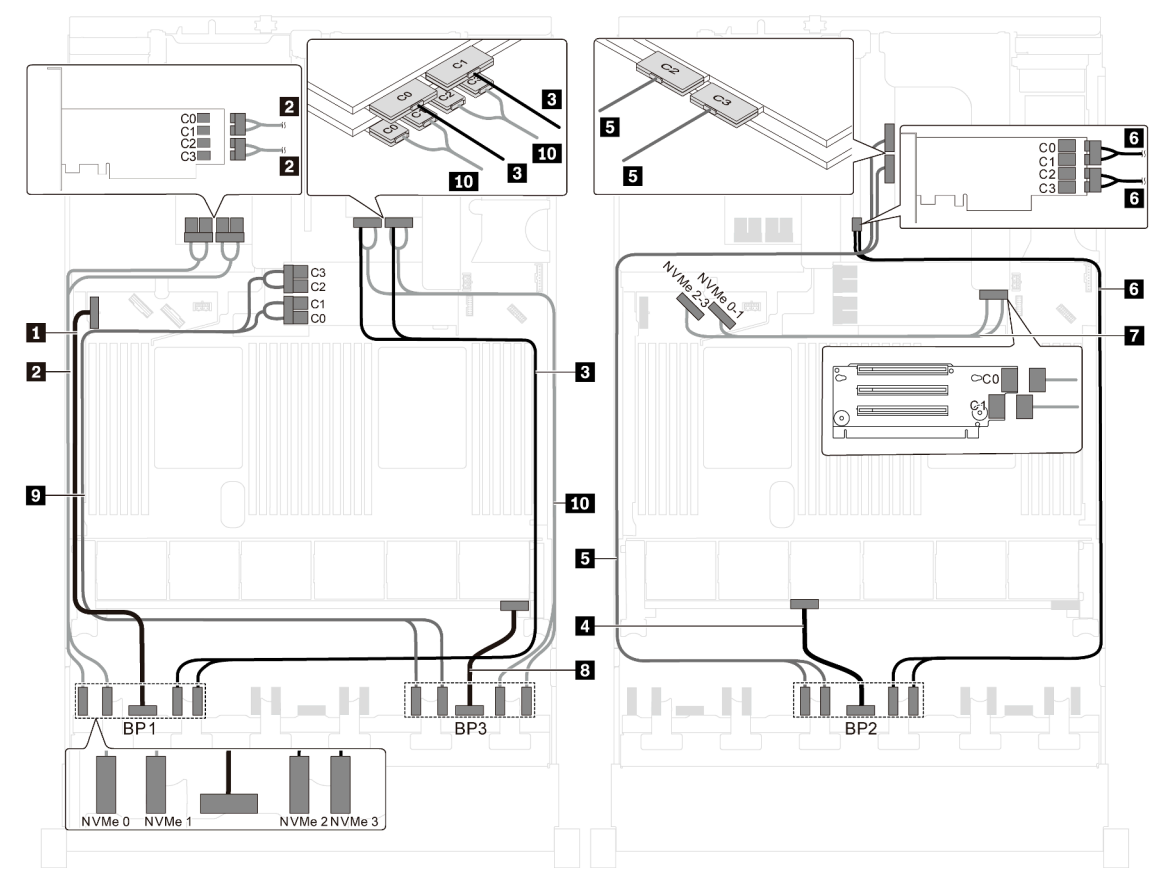

Figure 89. Cheminement des câbles pour modèles de serveur avec vingt-quatre unités NVMe 2,5 pouces, quatre adaptateurs de commutateur NVMe 810-4P et un adaptateur de commutateur NVMe 1610-8P

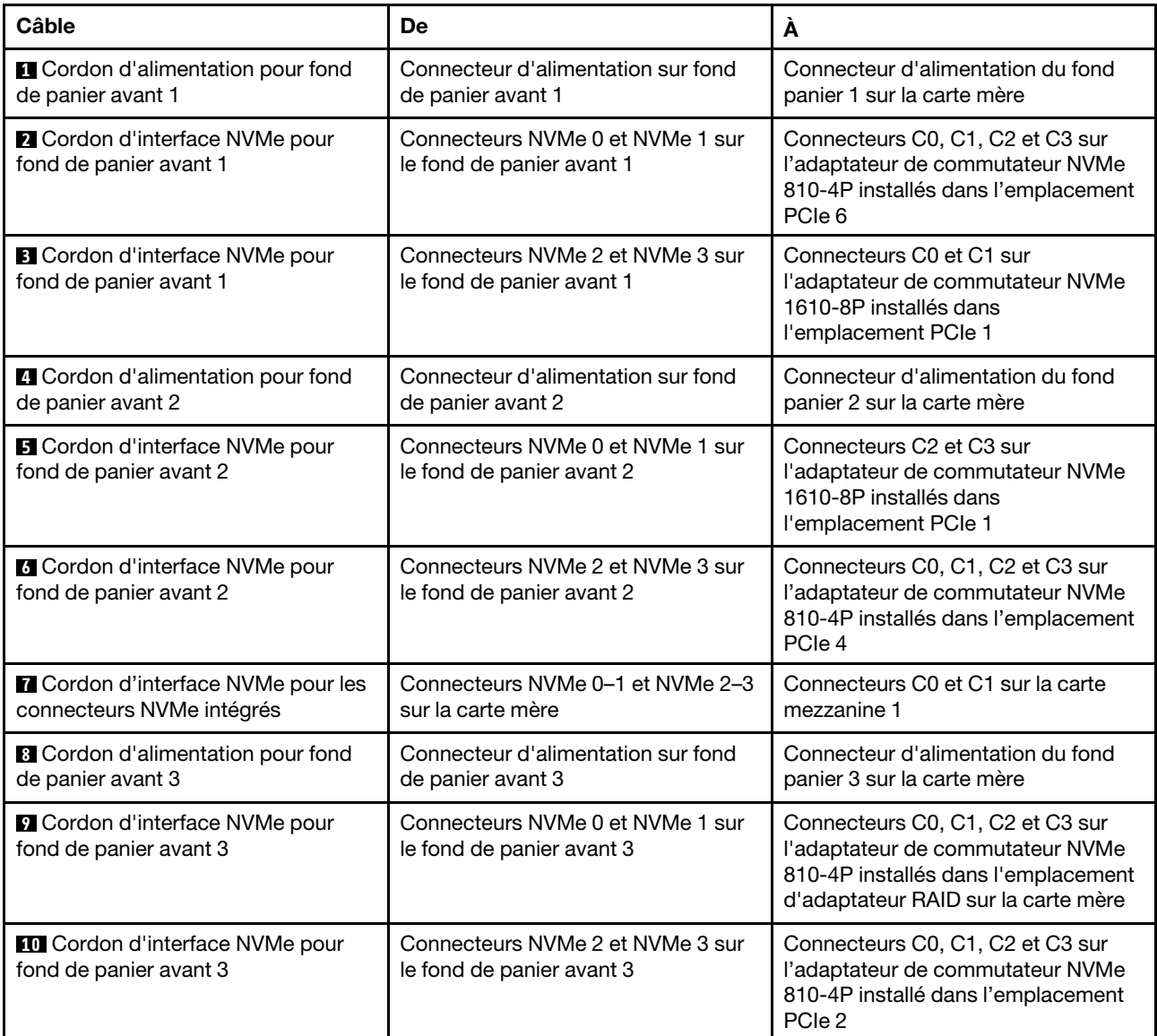

Modèle de serveur : vingt-quatre unités NVMe 2,5 pouces, trois adaptateurs de commutateur NVMe 1611-8P

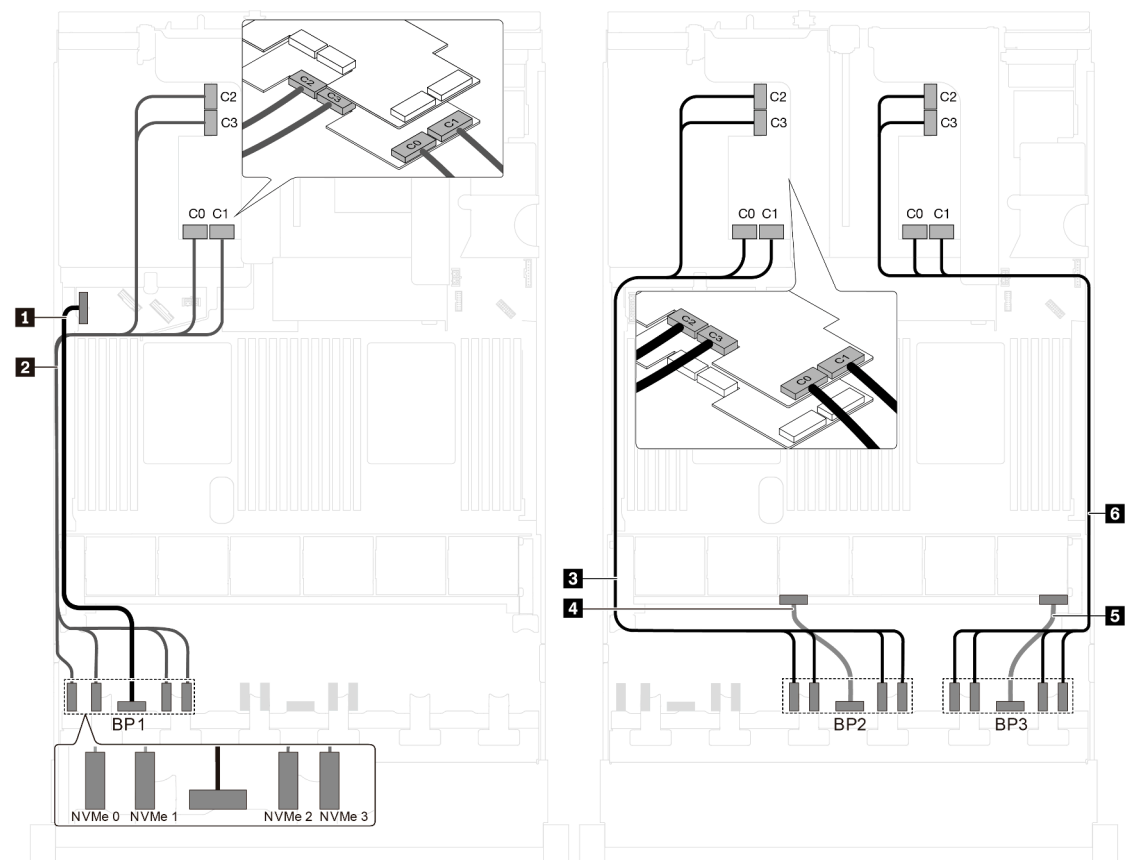

Figure 90. Cheminement des câbles pour des modèles de serveur avec vingt-quatre unités NVMe 2,5 pouces et trois adaptateurs de commutateur NVMe 1611-8P

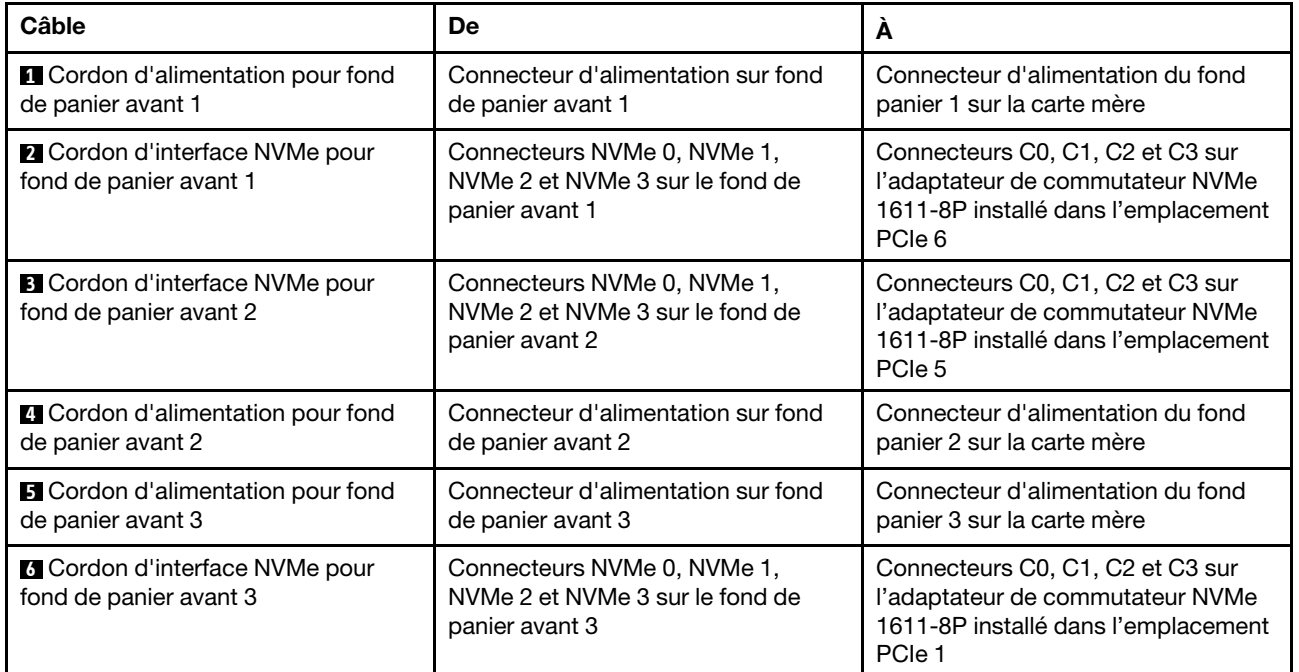

## Modèles de serveur avec huit unités 3,5 pouces

Cette section décrit le cheminement des câbles pour les modèles de serveur dotés de huit unités SAS/SATA 3,5 pouces.

#### Modèle de serveur : huit unités SAS/SATA 3,5 pouces, le bloc d'unités remplaçables à chaud arrière, deux adaptateurs RAID/HBA 8i

- L'illustration du cheminement des câbles est basée sur le scénario dans lequel le bloc d'unités remplaçables à chaud arrière est installé. Selon le modèle, le bloc d'unités remplaçables à chaud arrière et l'adaptateur RAID/HBA 8i de l'emplacement PCIe 4 peuvent ne pas être disponibles sur votre serveur.
- L'adaptateur RAID/HBA Gen 4 ne peut pas être installé dans l'emplacement de l'adaptateur RAID interne.
- \*Lorsque l'adaptateur RAID/HBA Gen 4 est installé, assurez-vous d'utiliser le cordon d'interface SAS Gen 4 :
	- Câble **2** : kit de câbles RAID X40 8 baies SAS/SATA 3,5 pouces ThinkSystem SR550/SR590/SR650
	- Câble **3** : kit de câbles RAID X40 fond de panier arrière à 2 baies SAS/SATA 3,5 pouces ThinkSystem SR590/SR650

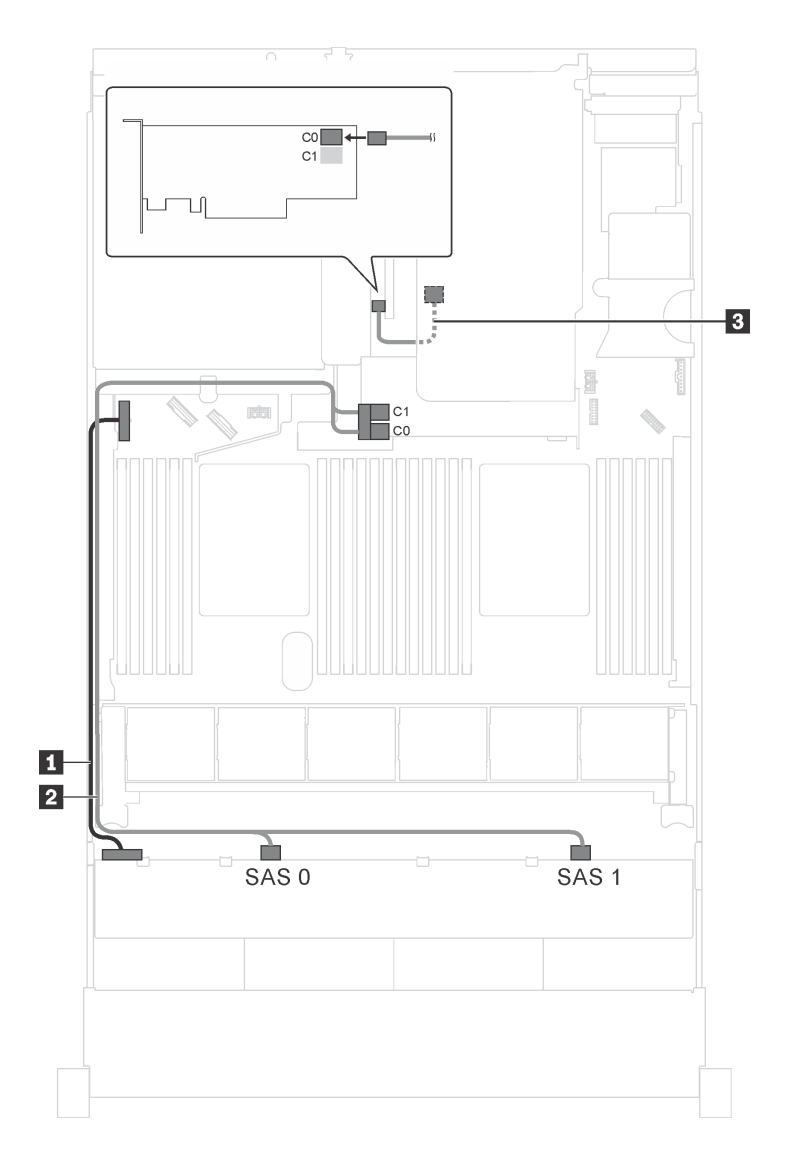

Figure 91. Cheminement des câbles pour modèles de serveur avec huit unités SAS/SATA 3,5 pouces, bloc d'unités remplaçables à chaud arrière et deux adaptateurs RAID/HBA 8i

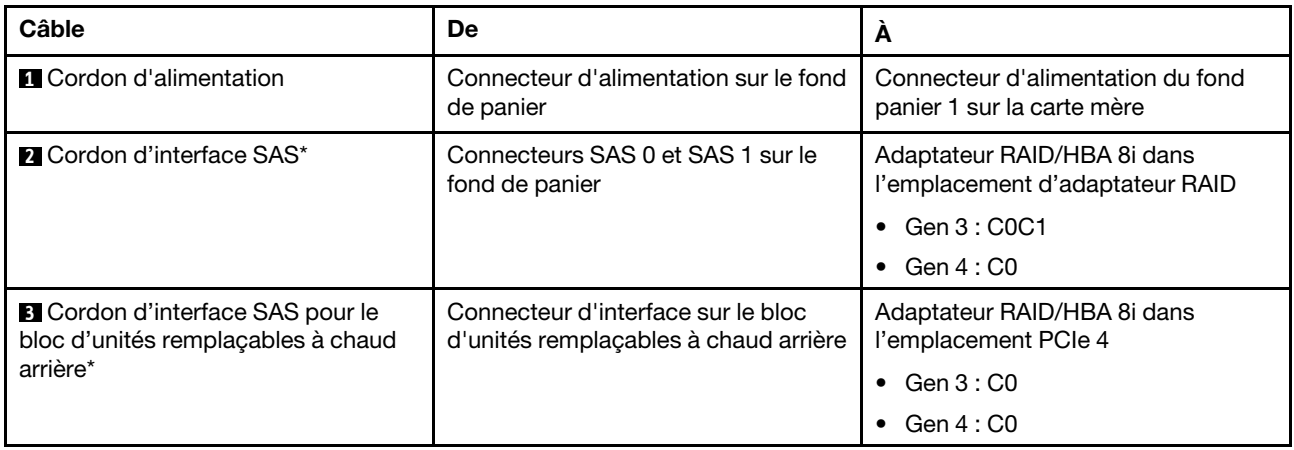

#### Modèle de serveur : huit unités SAS/SATA 3,5 pouces, le bloc d'unités remplaçables à chaud arrière, un adaptateur RAID/HBA 16i

#### Remarques :

- L'illustration du cheminement des câbles est basée sur le scénario dans lequel le bloc d'unités remplaçables à chaud arrière est installé. Selon le modèle, l'ensemble des unités remplaçables à chaud arrière et le câble **3** peuvent ne pas être disponibles sur votre serveur.
- L'adaptateur RAID/HBA Gen 4 ne peut pas être installé dans l'emplacement de l'adaptateur RAID interne.
- \*Lorsque l'adaptateur RAID/HBA Gen 4 est installé, assurez-vous d'utiliser le cordon d'interface SAS Gen 4 :
	- Câble **2** : kit de câbles RAID X40 8 baies SAS/SATA 3,5 pouces ThinkSystem SR550/SR590/SR650
	- Câble **3** : kit de câbles RAID X40 fond de panier arrière à 2 baies SAS/SATA 3,5 pouces ThinkSystem SR590/SR650

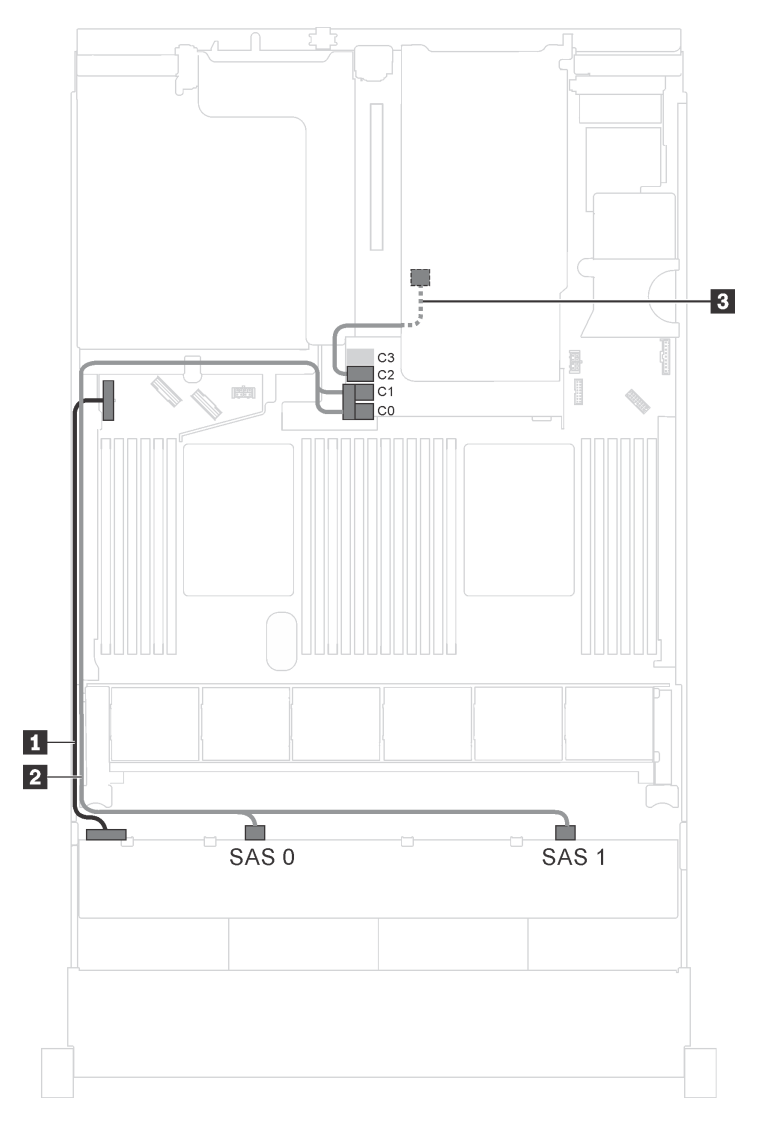

Figure 92. Cheminement des câbles pour modèles de serveur avec huit unités SAS/SATA 3,5 pouces, bloc d'unités remplaçables à chaud arrière et un adaptateur RAID/HBA 16i

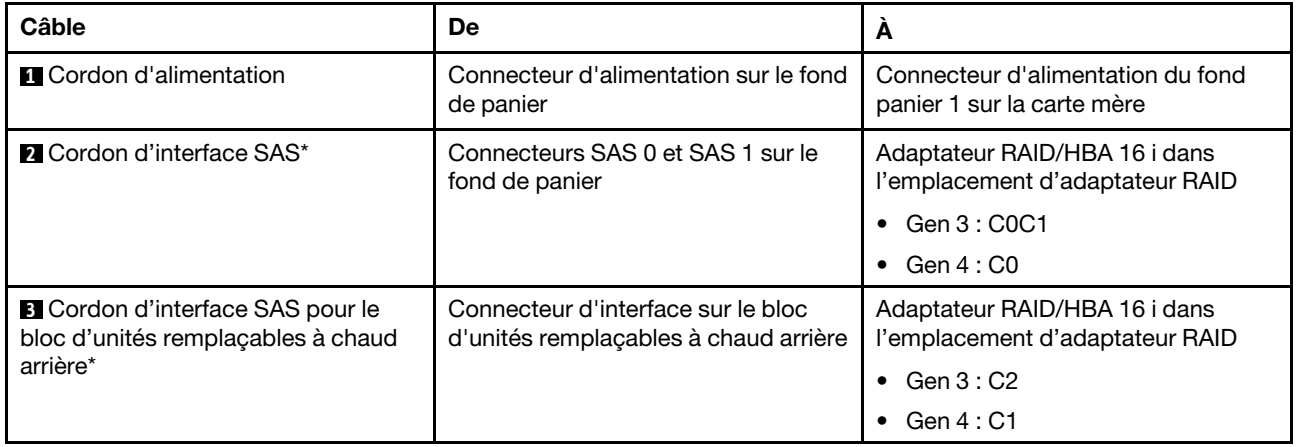

## Modèles de serveur avec douze unités 3,5 pouces

Cette section décrit le cheminement des câbles pour les modèles de serveur dotés de douze unités 3,5 pouces.

#### Modèle de serveur : douze unités SAS/SATA 3,5 pouces, le bloc d'unités remplaçables à chaud arrière, un adaptateur RAID/HBA 16i Gen 3

Remarque : L'illustration du cheminement des câbles est basée sur le scénario dans lequel le bloc d'unités remplaçables à chaud arrière est installé. Selon le modèle, le bloc d'unités remplaçables à chaud arrière peut ne pas être disponible sur votre serveur.

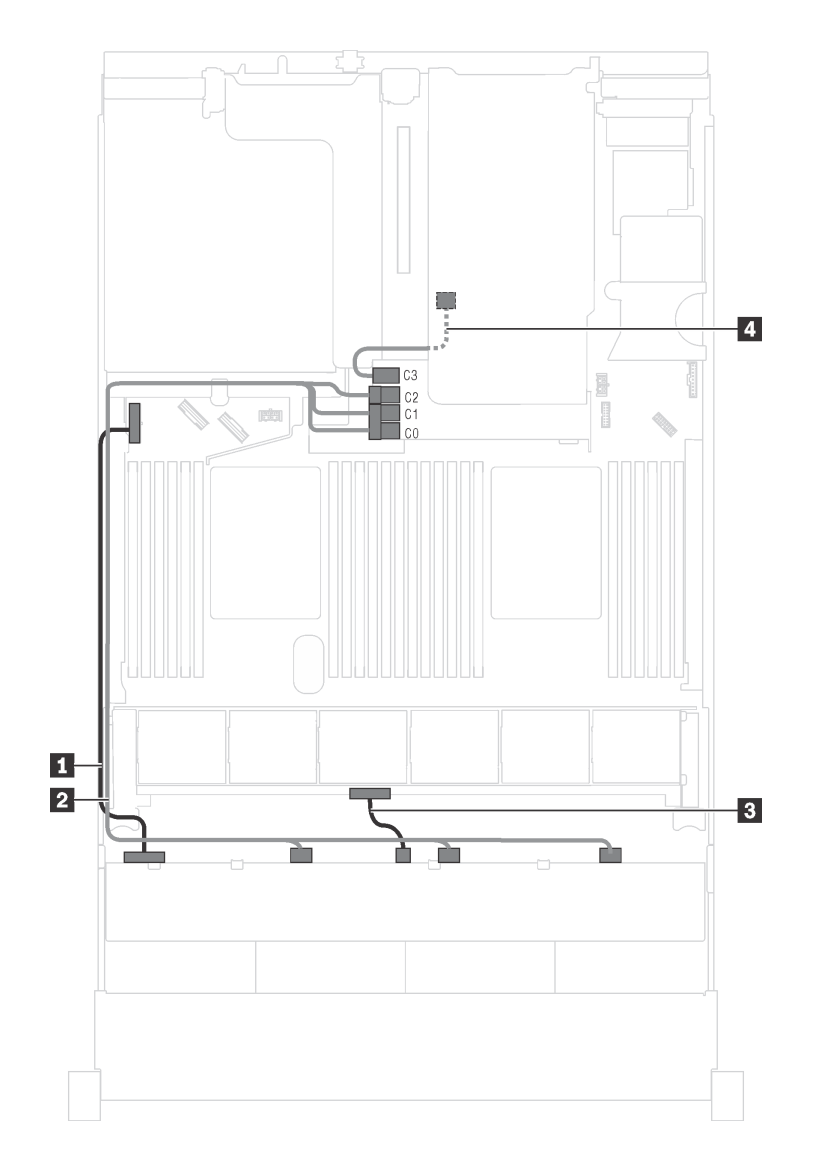

Figure 93. Cheminement des câbles pour modèles de serveur avec douze unités SAS/SATA 3,5 pouces, bloc d'unités remplaçables à chaud arrière et un adaptateur RAID/HBA 16i Gen 3

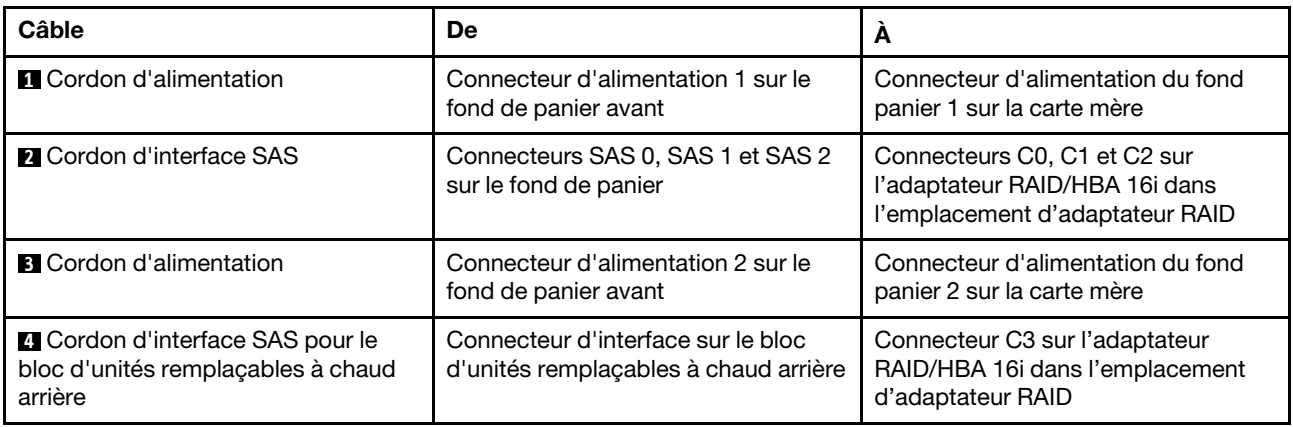

### Modèle de serveur : douze unités SAS/SATA 3,5 pouces, le bloc d'unités remplaçables à chaud arrière, un adaptateur RAID/HBA 16i Gen 4

- L'illustration du cheminement des câbles est basée sur le scénario dans lequel le bloc d'unités remplaçables à chaud arrière est installé. Selon le modèle, le bloc d'unités remplaçables à chaud arrière peut ne pas être disponible sur votre serveur.
- L'adaptateur RAID/HBA Gen 4 ne peut pas être installé dans l'emplacement de l'adaptateur RAID interne.
- Assurez-vous d'utiliser le cordon d'interface SAS Gen 4 (kit de câbles RAID X40 8 baies SAS/SATA 3,5 pouces ThinkSystem SR550/SR590/SR650).

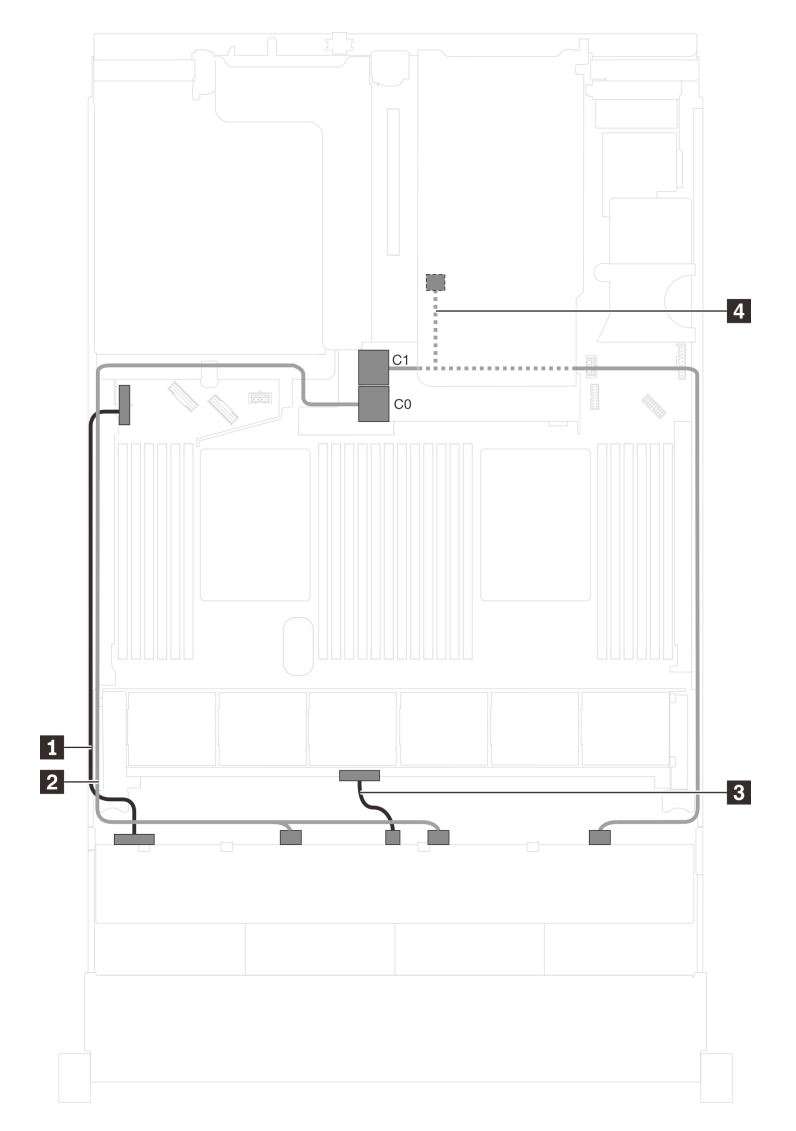

Figure 94. Cheminement des câbles pour modèles de serveur avec douze unités SAS/SATA 3,5 pouces, bloc d'unités remplaçables à chaud arrière et un adaptateur RAID/HBA 16i Gen 4

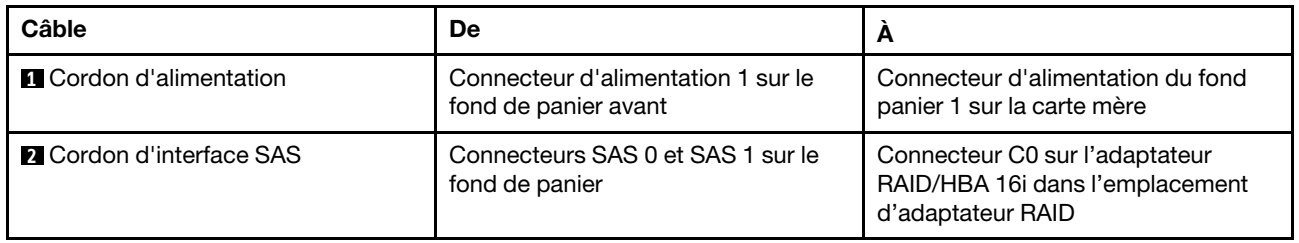

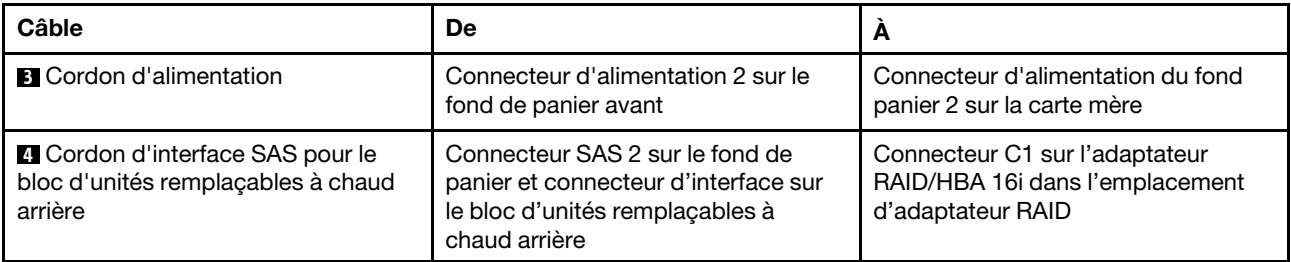

#### Modèle de serveur : douze unités SAS/SATA 3,5 pouces, le bloc d'unités remplaçables à chaud arrière, un adaptateur RAID/HBA 8i, un adaptateur RAID/HBA 16i

- L'illustration du cheminement des câbles est basée sur le scénario dans lequel le bloc d'unités remplaçables à chaud arrière est installé. Selon le modèle, le bloc d'unités remplaçables à chaud arrière et la carte RAID/HBA 8i peuvent ne pas être disponibles sur votre serveur.
- L'adaptateur RAID/HBA Gen 4 ne peut pas être installé dans l'emplacement de l'adaptateur RAID interne.
- \*Lorsque l'adaptateur RAID/HBA Gen 4 est installé, assurez-vous d'utiliser le cordon d'interface SAS Gen 4 :
	- Câble **2** : kit de câbles RAID X40 12 baies SAS/SATA/AnyBay 3,5 pouces ThinkSystem SR590/SR650
	- Câble **4** : kit de câbles RAID X40 fond de panier arrière à 2 baies SAS/SATA 3,5 pouces ThinkSystem SR590/SR650

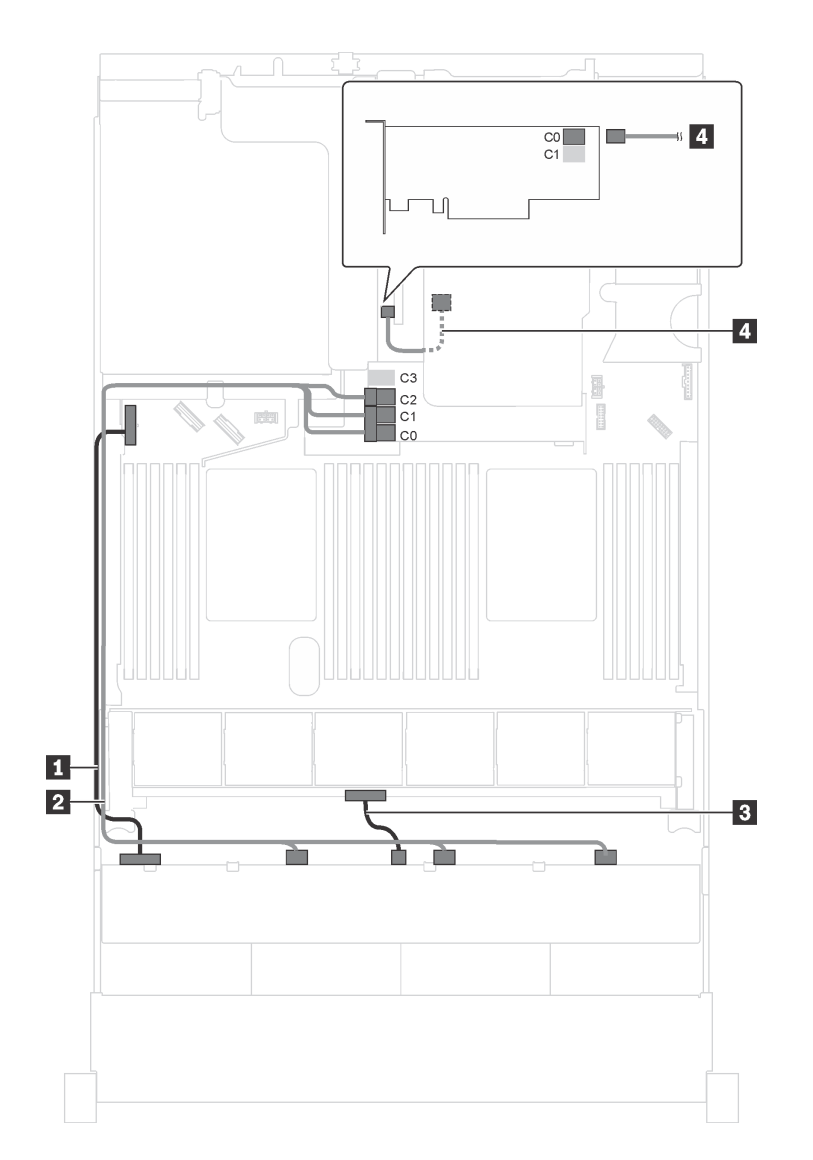

Figure 95. Cheminement des câbles pour modèles de serveur avec douze unités SAS/SATA 3,5 pouces, le bloc d'unités remplaçables à chaud arrière, un adaptateur RAID/HBA 8i et un adaptateur RAID/HBA 16i

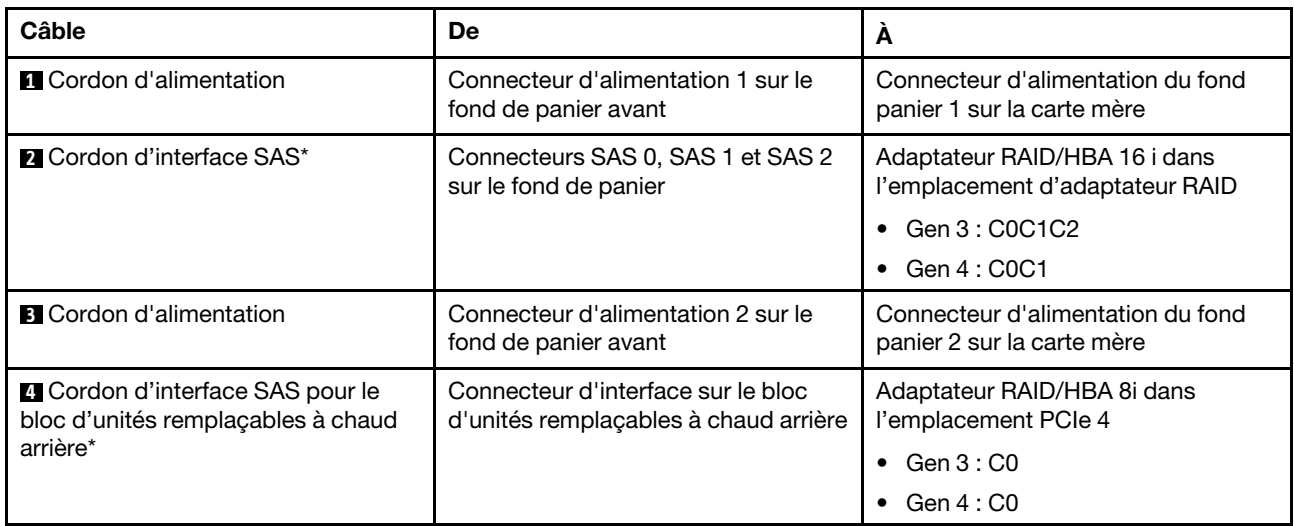

#### Modèle de serveur : huit unités SAS/SATA 3,5 pouces, quatre unités SAS/SATA/NVMe 3,5 pouces, le bloc d'unités remplaçables à chaud arrière, un adaptateur RAID/HBA 16i Gen 3

Remarque : L'illustration du cheminement des câbles est basée sur le scénario dans lequel le bloc d'unités remplaçables à chaud arrière est installé. Selon le modèle, le bloc d'unités remplaçables à chaud arrière peut ne pas être disponible sur votre serveur.

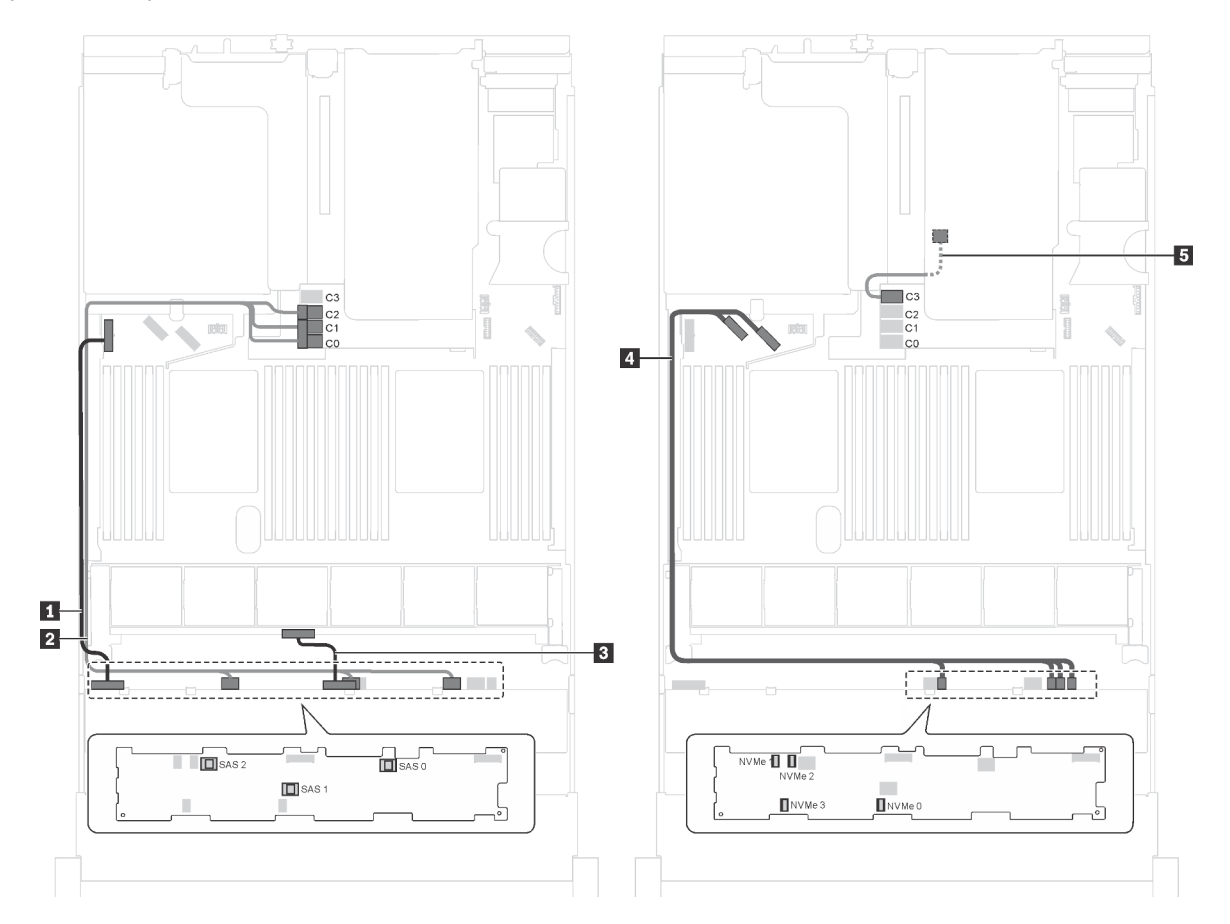

Figure 96. Cheminement des câbles pour modèles de serveur avec huit unités SAS/SATA 3,5 pouces, quatre unités SAS/ SATA/NVMe 3,5 pouces, bloc d'unités remplaçables à chaud arrière et un adaptateur RAID/HBA 16i Gen 3

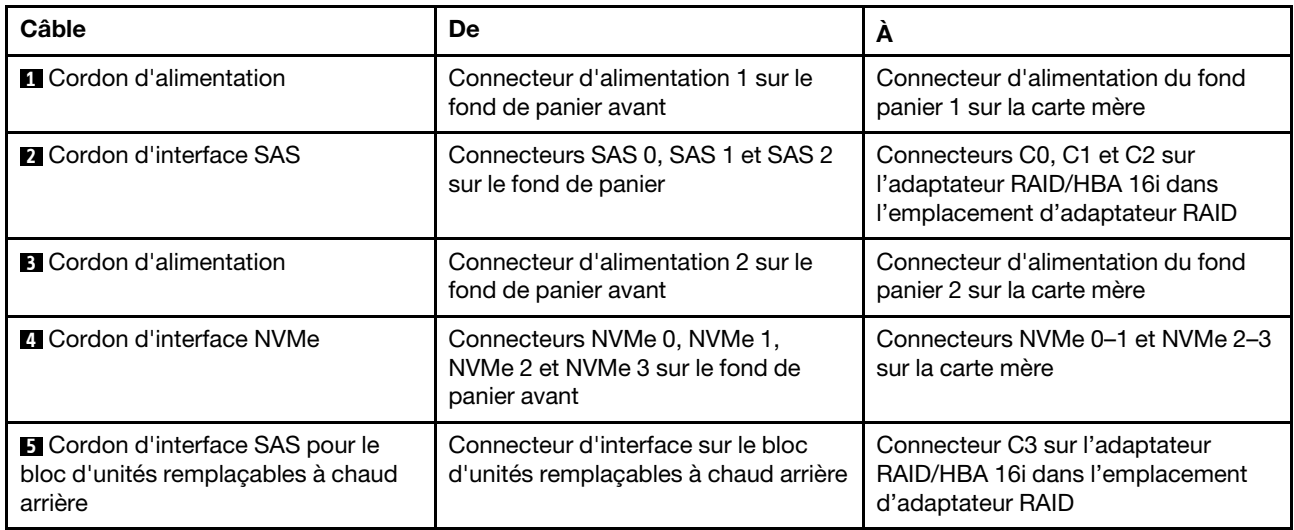

#### Modèle de serveur : huit unités SAS/SATA 3,5 pouces, quatre unités SAS/SATA/NVMe 3,5 pouces, le bloc d'unités remplaçables à chaud arrière, un adaptateur RAID/HBA 16i Gen 4

- L'illustration du cheminement des câbles est basée sur le scénario dans lequel le bloc d'unités remplaçables à chaud arrière est installé. Selon le modèle, le bloc d'unités remplaçables à chaud arrière peut ne pas être disponible sur votre serveur.
- L'adaptateur RAID/HBA Gen 4 ne peut pas être installé dans l'emplacement de l'adaptateur RAID interne.
- Assurez-vous d'utiliser le cordon d'interface SAS Gen 4 (kit de câbles RAID X40 8 baies SAS/SATA 3,5 pouces ThinkSystem SR550/SR590/SR650).

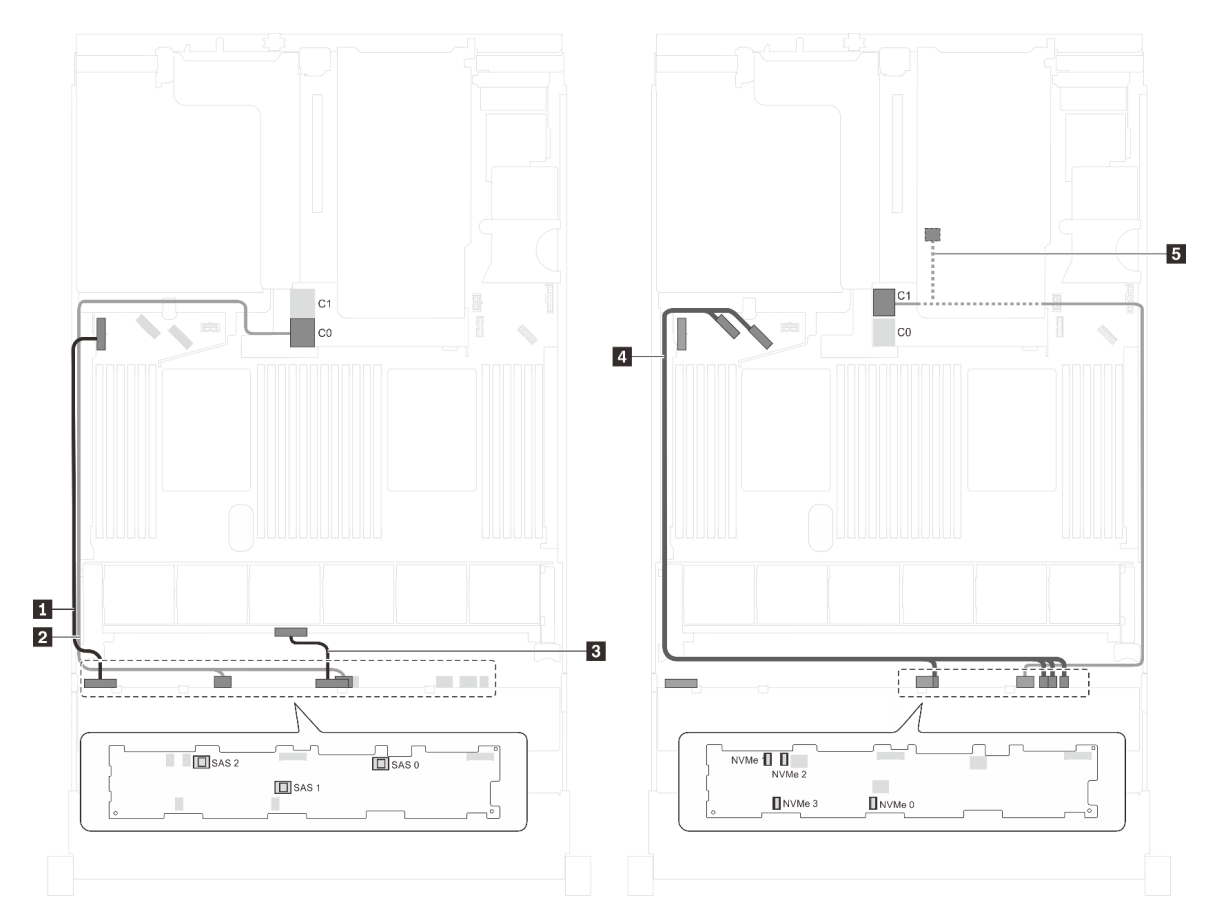

Figure 97. Cheminement des câbles pour modèles de serveur avec huit unités SAS/SATA 3,5 pouces, quatre unités SAS/ SATA/NVMe 3,5 pouces, bloc d'unités remplaçables à chaud arrière et un adaptateur RAID/HBA 16i Gen 4

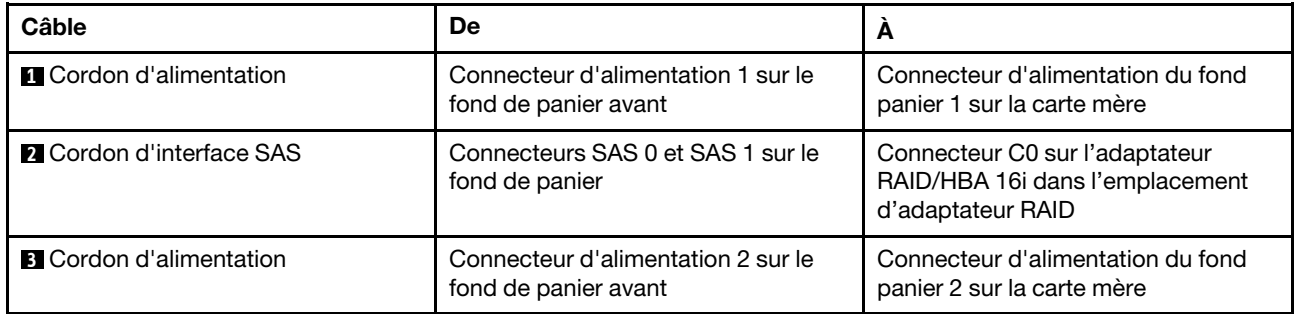

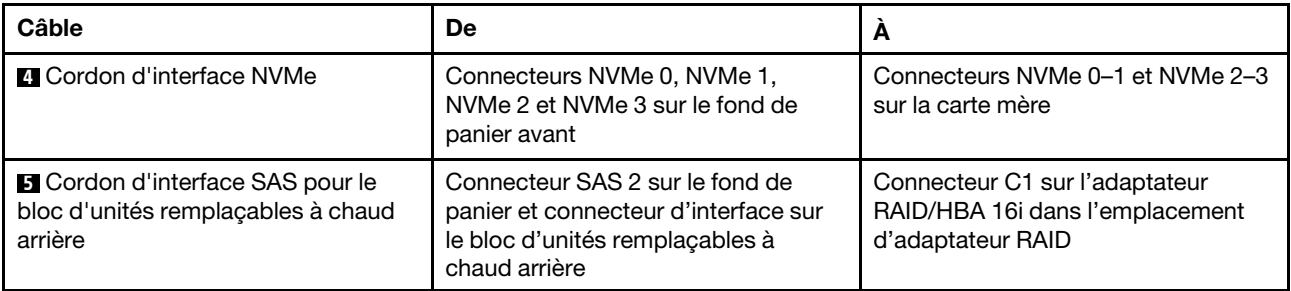

## Modèle de serveur : huit unités SAS/SATA 3,5 pouces, quatre unités NVMe 3,5 pouces, un adaptateur RAID/HBA 8i

- L'emplacement du connecteur peut légèrement varier en fonction du type de fond de panier.
- L'adaptateur RAID/HBA Gen 4 ne peut pas être installé dans l'emplacement de l'adaptateur RAID interne.
- \*Lorsque l'adaptateur RAID/HBA Gen 4 est installé, assurez-vous d'utiliser le cordon d'interface SAS Gen 4 (kit de câbles RAID X40 8 baies SAS/SATA 3,5 pouces ThinkSystem SR550/SR590/SR650).

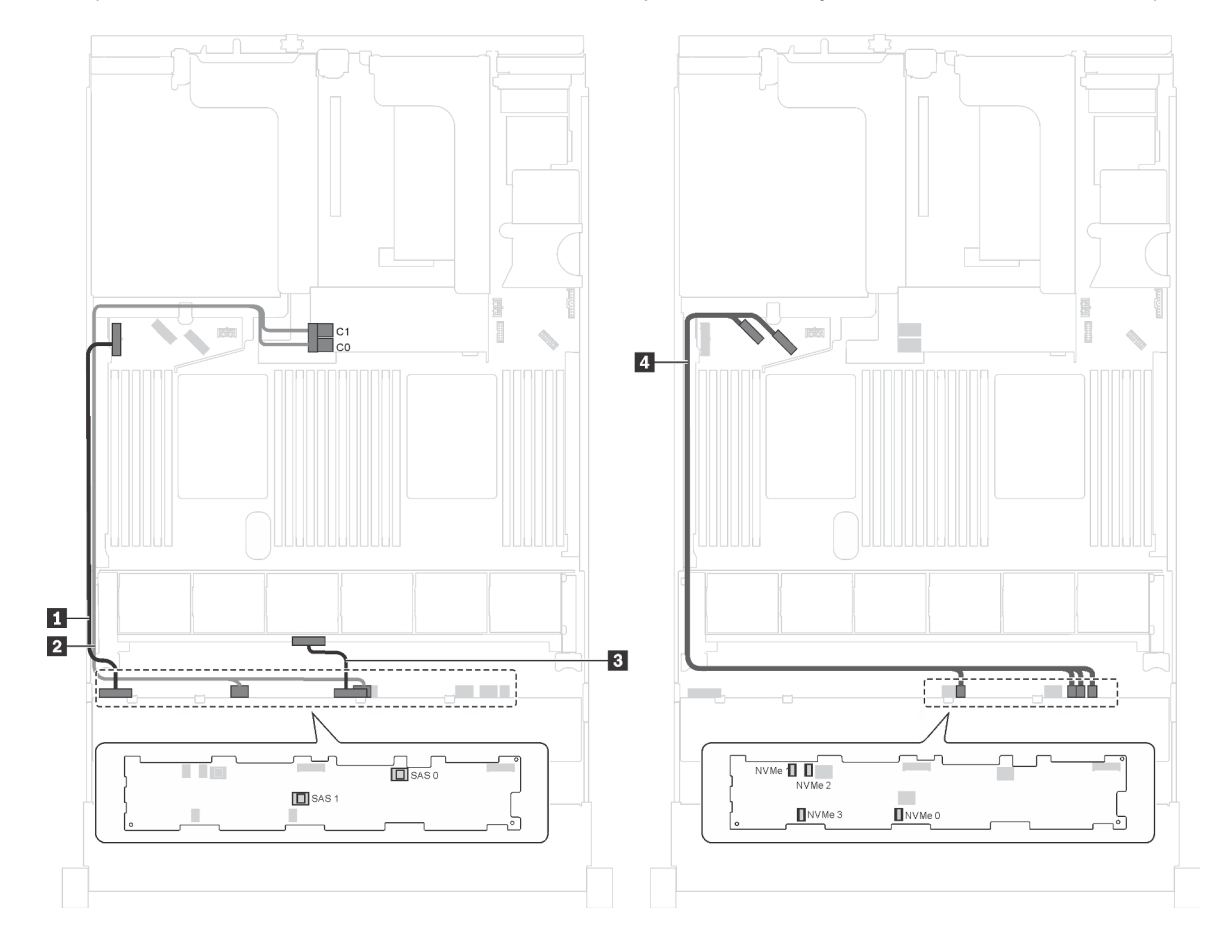

Figure 98. Cheminement des câbles pour modèles de serveur avec quatre unités SAS/SATA 3,5 pouces, huit unités NVMe 3,5 pouces et un adaptateur RAID/HBA 8i

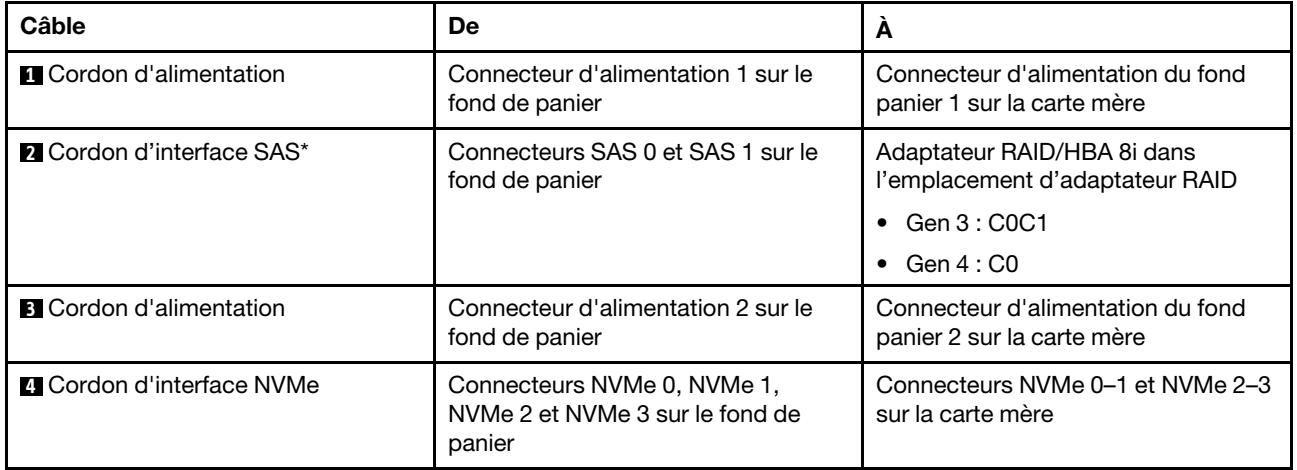

## Modèle de serveur : huit unités SAS/SATA 3,5 pouces, quatre unités NVMe 3,5 pouces, le bloc d'unités remplaçables à chaud arrière, un adaptateur RAID/HBA 8i Gen 3

Remarque : Ce modèle de serveur est uniquement pris en charge en Chine continentale.

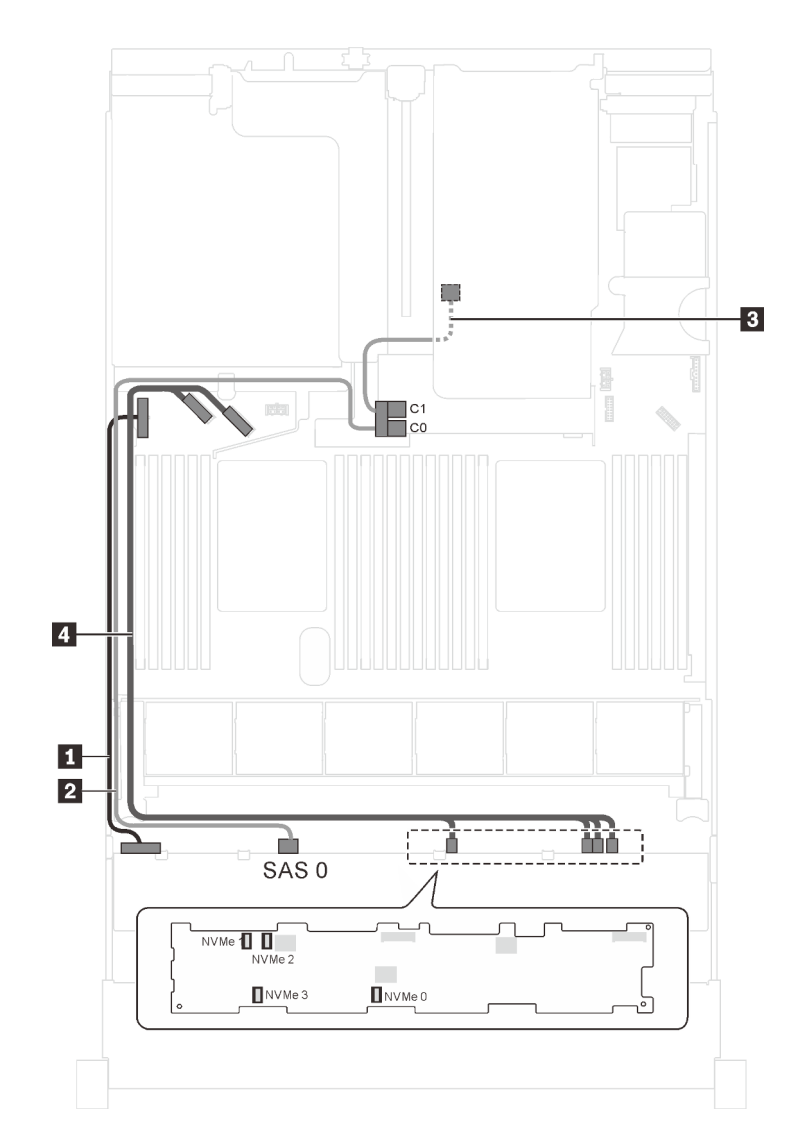

Figure 99. Cheminement des câbles pour modèles de serveur avec huit unités SAS/SATA 3,5 pouces, quatre unités NVMe 3,5 pouces, bloc d'unités remplaçables à chaud arrière et un adaptateur RAID/HBA 8i Gen 3

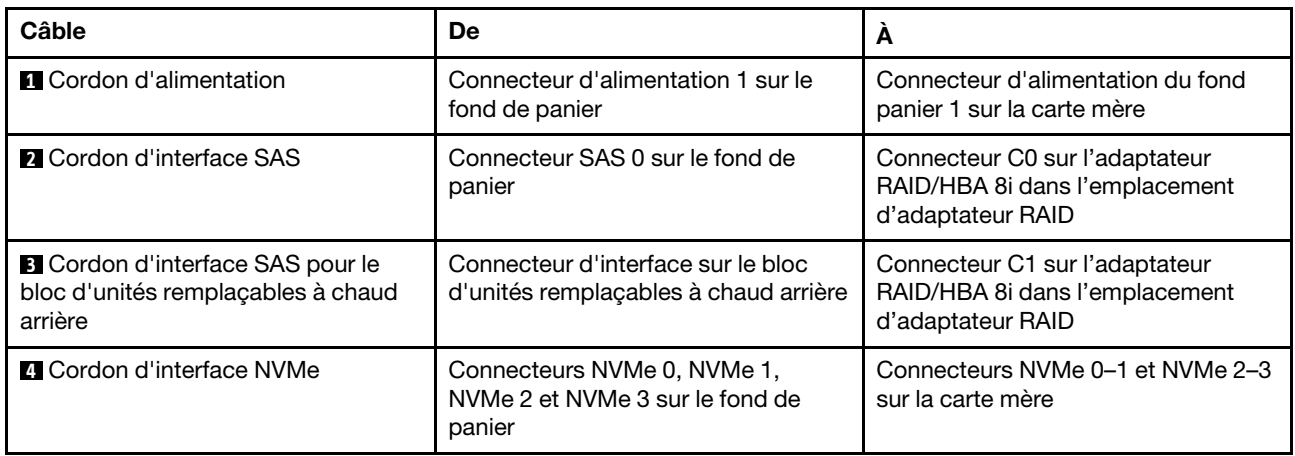

#### Modèle de serveur : huit unités SAS/SATA 3,5 pouces, quatre unités NVMe 3,5 pouces, le bloc d'unités remplaçables à chaud arrière, un adaptateur RAID/HBA 8i Gen 4

#### Remarques :

- Ce modèle de serveur est uniquement pris en charge en Chine continentale.
- L'adaptateur RAID/HBA Gen 4 ne peut pas être installé dans l'emplacement de l'adaptateur RAID interne.
- Assurez-vous d'utiliser le cordon d'interface SAS Gen 4 (kit de câbles RAID X40 8 baies SAS/SATA 3,5 pouces ThinkSystem SR550/SR590/SR650).

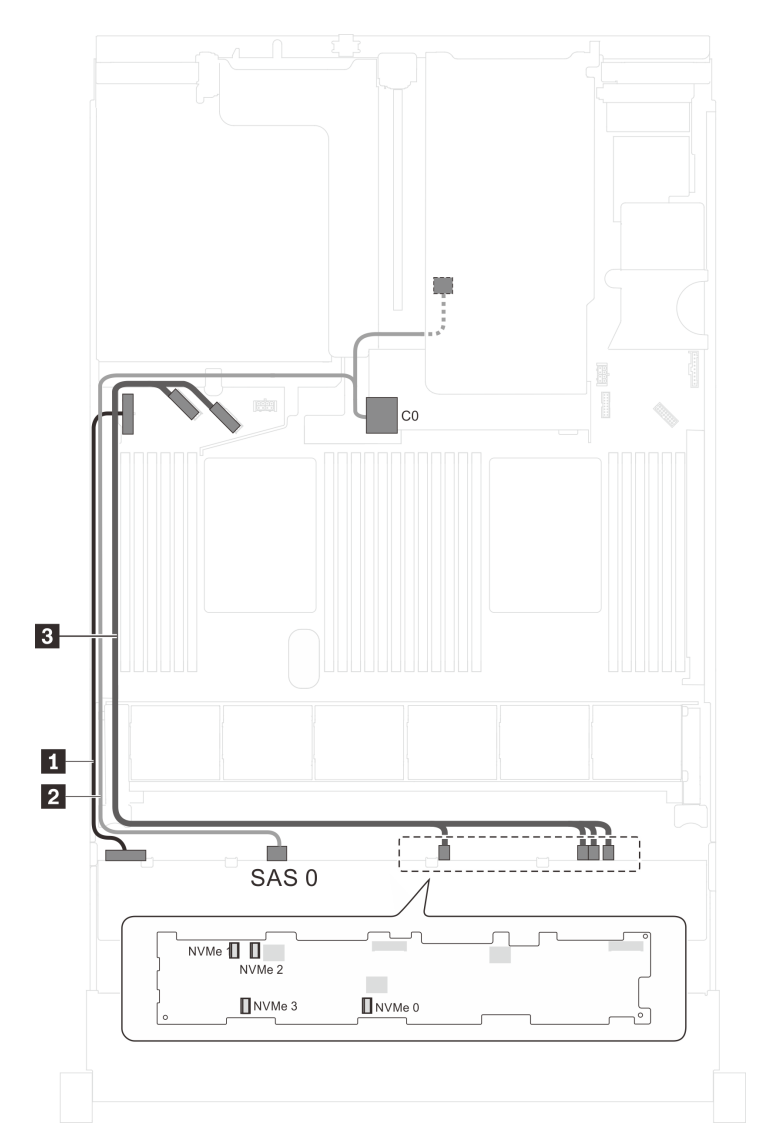

Figure 100. Cheminement des câbles pour modèles de serveur avec huit unités SAS/SATA 3,5 pouces, quatre unités NVMe 3,5 pouces, bloc d'unités remplaçables à chaud arrière et un adaptateur RAID/HBA 8i Gen 4

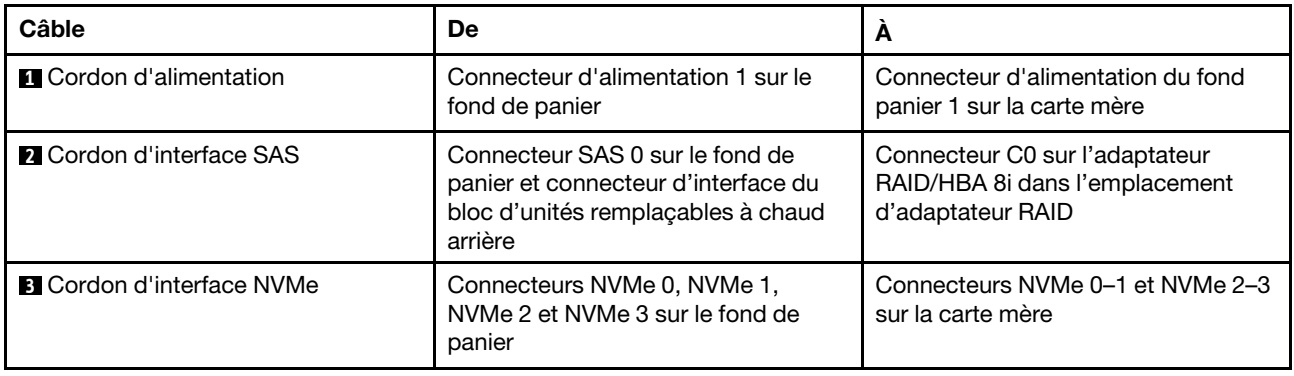

## Liste des pièces

Utilisez la liste des pièces pour identifier chacun des composants disponibles pour votre serveur.

Pour plus d'informations sur la commande de pièces affichées dans[Figure 101 « Composants serveur » à la](#page-169-0)  [page 162](#page-169-0) :

<http://datacentersupport.lenovo.com/us/en/products/servers/thinksystem/sr650/7x05/parts>

Remarque : Selon le modèle, il est possible que votre serveur diffère légèrement de l'illustration.

<span id="page-169-0"></span>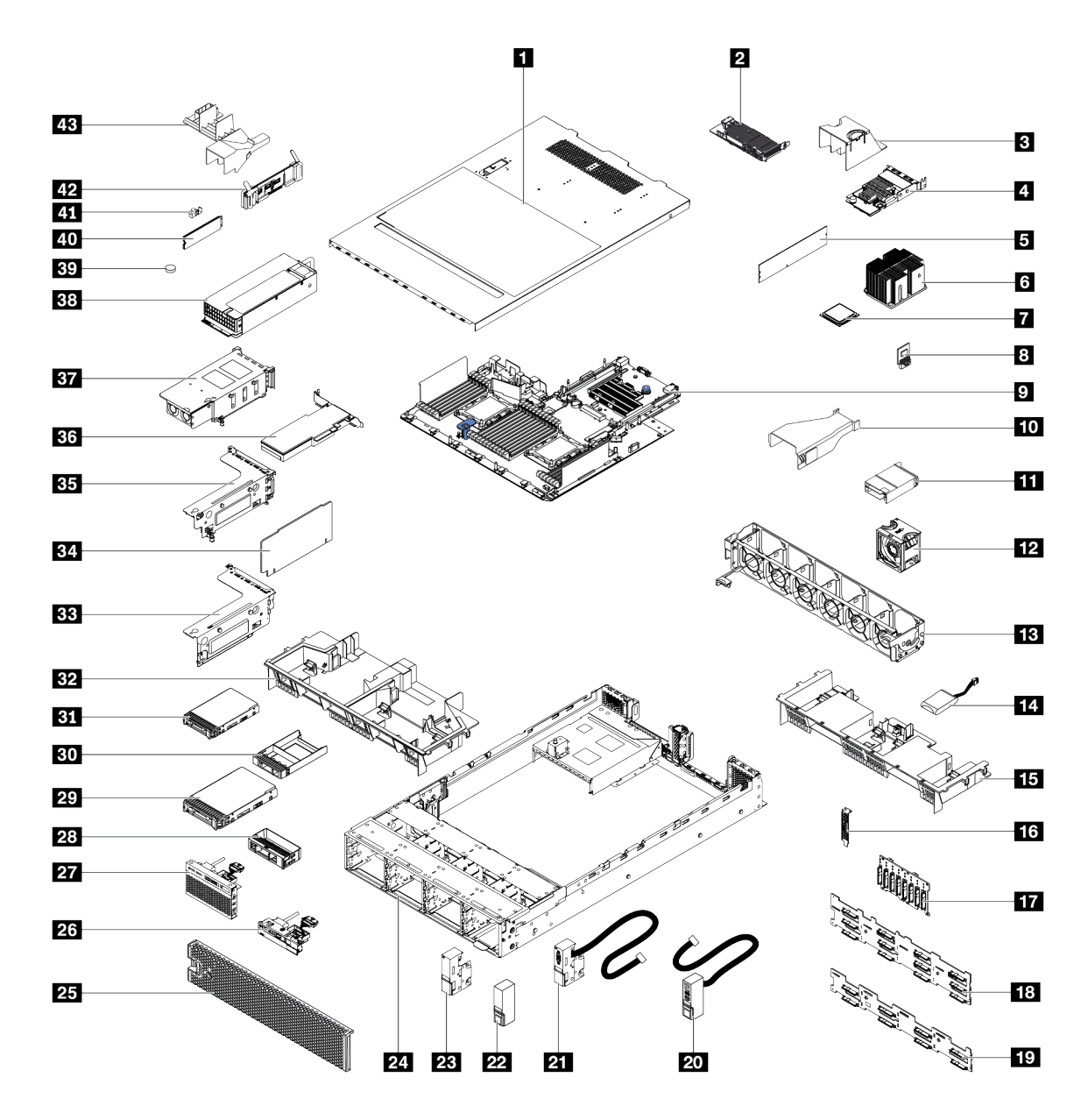

Figure 101. Composants serveur

Les pièces répertoriées dans le tableau suivant sont identifiées comme une des suivantes :

- Unité remplaçable par l'utilisateur (CRU) de niveau 1 : La réinstallation des CRU de niveau 1 vous incombe. Si Lenovo installe une unité remplaçable par l'utilisateur de niveau 1 à votre demande sans contrat de service préalable, les frais d'installation vous seront facturés.
- Unité remplaçable par l'utilisateur (CRU) de niveau 2 : Vous pouvez installer une CRU de niveau 2 vous-même ou demander à Lenovo de l'installer, sans frais supplémentaire, selon le type de service prévu par la Garantie du serveur.
- Unité remplaçable sur site (FRU) : Seuls les techniciens de maintenance qualifiés sont habilités à installer les FRU.
- Consommables et composants structurels : L'achat et le remplacement de consommables et de composants structurels sont votre responsabilité. Si Lenovo achète ou installe une pièce structurelle à votre demande, les frais d'installation vous seront facturés.

#### Tableau 10. Liste des pièces

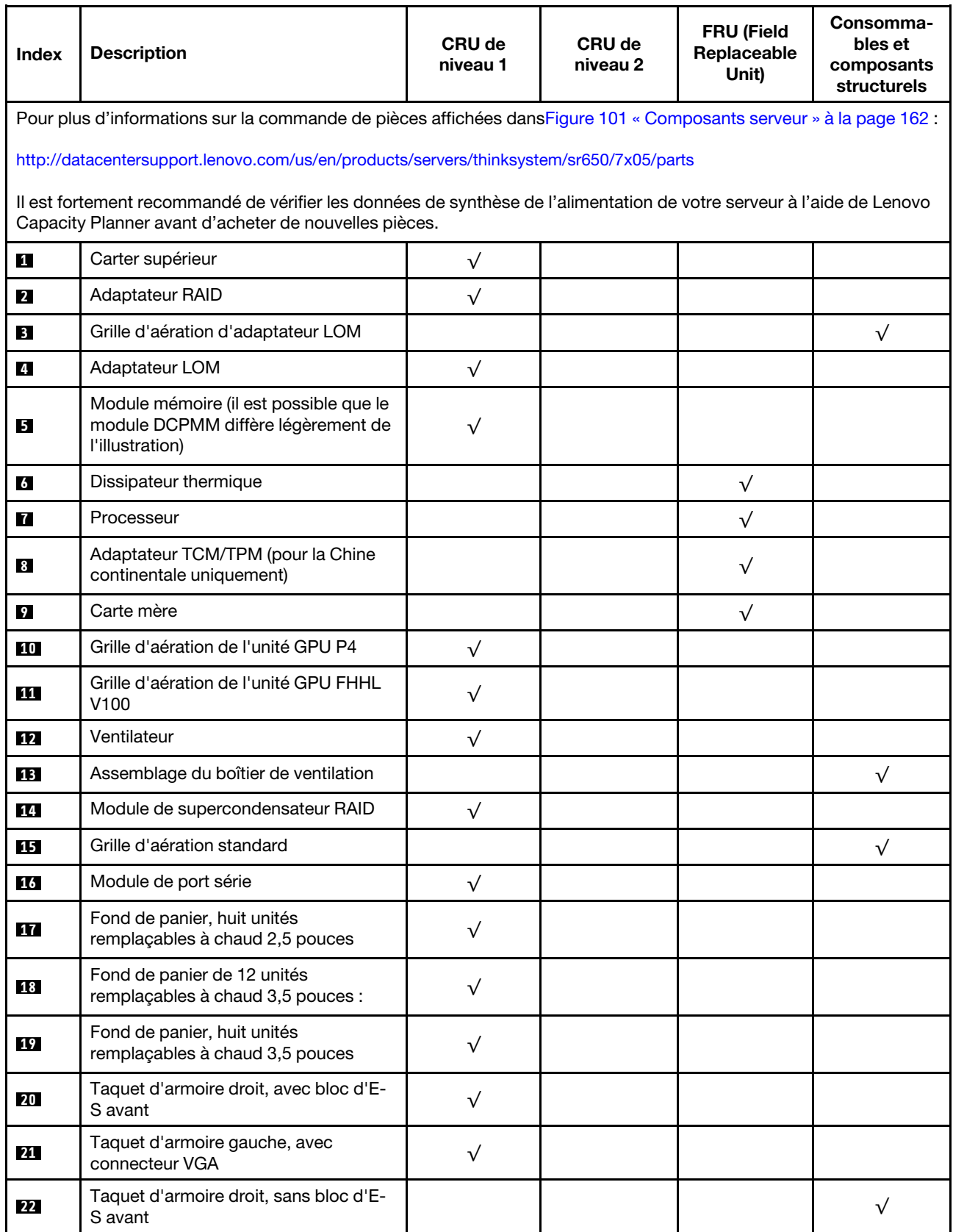

Tableau 10. Liste des pièces (suite)

| Index | <b>Description</b>                                                                     | <b>CRU de</b><br>niveau 1 | CRU de<br>niveau 2 | FRU (Field<br>Replaceable<br>Unit) | Consomma-<br>bles et<br>composants<br><b>structurels</b> |
|-------|----------------------------------------------------------------------------------------|---------------------------|--------------------|------------------------------------|----------------------------------------------------------|
| 23    | Taquet d'armoire gauche, sans<br>connecteur VGA                                        |                           |                    |                                    | $\sqrt{}$                                                |
| 24    | Châssis                                                                                |                           |                    | $\sqrt{}$                          |                                                          |
| 25    | Panneau de sécurité                                                                    | $\sqrt{}$                 |                    |                                    |                                                          |
| 26    | Bloc d'E-S avant, modèles de serveur<br>avec huit baies d'unité 3,5 pouces             | $\sqrt{}$                 |                    |                                    |                                                          |
| 27    | Bloc d'E-S avant, modèles de serveur<br>avec huit ou seize baies d'unité<br>2,5 pouces | $\sqrt{}$                 |                    |                                    |                                                          |
| 28    | Obturateur d'unité 3,5 pouces                                                          |                           |                    |                                    | $\sqrt{}$                                                |
| 29    | Unité de stockage, 3,5 pouces,<br>remplaçable à chaud                                  | $\sqrt{}$                 |                    |                                    |                                                          |
| 30    | Obturateur d'unité 2,5 pouces                                                          |                           |                    |                                    | $\sqrt{}$                                                |
| 31    | Unité de stockage, 2,5 pouces,<br>remplaçable à chaud                                  | $\sqrt{}$                 |                    |                                    |                                                          |
| 32    | Grille d'aération de grande taille                                                     |                           |                    |                                    | $\sqrt{}$                                                |
| 33    | Support de carte mezzanine 2                                                           | $\sqrt{}$                 |                    |                                    |                                                          |
| 34    | Carte mezzanine                                                                        | $\sqrt{}$                 |                    |                                    |                                                          |
| 35    | Support de carte mezzanine 1                                                           | $\sqrt{}$                 |                    |                                    |                                                          |
| 36    | Adaptateur PCIe                                                                        | $\sqrt{}$                 |                    |                                    |                                                          |
| 37    | Bloc d'unités remplaçables à chaud<br>arrière                                          | $\sqrt{}$                 |                    |                                    |                                                          |
| 38    | Bloc d'alimentation                                                                    | $\sqrt{}$                 |                    |                                    |                                                          |
| 39    | Pile CMOS (CR2032)                                                                     |                           |                    |                                    | $\sqrt{}$                                                |
| 40    | Unité M.2                                                                              | $\sqrt{}$                 |                    |                                    |                                                          |
| 41    | Crochet de retenue M.2                                                                 | $\sqrt{}$                 |                    |                                    |                                                          |
| 42    | Fond de panier M.2                                                                     | $\sqrt{}$                 |                    |                                    |                                                          |
| 43    | Grille d'aération de l'unité M.2. 480 Go                                               | $\sqrt{}$                 |                    |                                    |                                                          |

# Cordons d'alimentation

Plusieurs cordons d'alimentation sont disponibles, selon le pays et la région où le serveur est installé.

Pour afficher les cordons d'alimentation disponibles pour le serveur :

1. Accédez à :

#### <http://dcsc.lenovo.com/#/>

2. Cliquez sur Preconfigured Model (Modèle préconfiguré) ou Configure to order (Configuration de la commande).

- 3. Entrez le type de machine et le modèle de votre serveur pour afficher la page de configuration.
- 4. Cliquez sur l'onglet Power (Alimentation) → Power Cables (Cordons d'alimentation) pour afficher tous les cordons d'alimentation.

- Pour votre sécurité, vous devez utiliser le cordon d'alimentation fourni avec une prise de terre. Pour éviter les chocs électriques, utilisez toujours le cordon d'alimentation et la fiche avec une prise correctement mise à la terre.
- Les cordons d'alimentation utilisés aux Etats-Unis et au Canada pour ce produit sont homologués par l'Underwriter's Laboratories (UL) et certifiés par l'Association canadienne de normalisation (CSA).
- Pour une tension de 115 volts, utilisez un ensemble homologué UL, composé d'un cordon à trois conducteurs de type SVT ou SJT, de diamètre au moins égal au numéro 18 AWG et de longueur n'excédant pas 4,6 mètres, et d'une fiche de prise de courant (15 A - 125 V) à lames en parallèle, avec mise à la terre.
- Pour une tension de 230 volts (États-Unis), utilisez un ensemble homologué UL, composé d'un cordon à trois conducteurs de type SVT ou SJT, de diamètre au moins égal au numéro 18 AWG et de longueur n'excédant pas 4,6 mètres, et d'une fiche de prise de courant (15 A - 250 V) à lames en tandem, avec mise à la terre.
- Pour une tension de 230 volts (hors des États-Unis), utilisez un cordon muni d'une prise de terre. Assurezvous que le cordon d'alimentation est conforme aux normes de sécurité en vigueur dans le pays où l'unité sera installée.
- Les cordons d'alimentation autorisés dans une région ou un pays particulier ne sont généralement disponibles que dans cette région ou dans ce pays.

# <span id="page-174-0"></span>Chapitre 3. Procédures de remplacement de matériel

Cette section fournit des informations sur les procédures d'installation et de retrait pour tous les composants système pouvant faire l'objet d'une maintenance. Chaque procédure de remplacement d'un composant répertorie toutes les tâches qui doivent être effectuées pour accéder au composant à remplacer.

Pour plus d'informations sur la commande de pièces :

<http://datacentersupport.lenovo.com/us/en/products/servers/thinksystem/sr650/7x05/parts>

Remarque : Si vous remplacez un composant, par exemple, un adaptateur, qui contient un microprogramme, vous devrez peut-être également mettre à jour le microprogramme de ce composant. Pour plus d'informations sur la mise à jour du microprogramme, voir [« Mises à jour du microprogramme » à la](#page-23-0)  [page 16.](#page-23-0)

# <span id="page-174-1"></span>Conseils d'installation

Avant d'installer des composants dans le serveur, lisez les instructions d'installation.

Avant d'installer les périphériques en option, lisez attentivement les consignes suivantes :

Attention : Empêchez l'exposition à l'électricité statique, laquelle peut entraîner l'arrêt du système et la perte de données, en conservant les composants sensibles à l'électricité statique dans les emballages antistatiques jusqu'à leur installation, et en manipulant ces dispositifs en portant un bracelet antistatique ou un autre système de mise à la terre.

- Lisez les consignes de sécurité et les instructions pour vous assurer de travailler sans danger.
	- La liste complète des consignes de sécurité concernant tous les produits est disponible à l'adresse :

[http://thinksystem.lenovofiles.com/help/topic/safety\\_documentation/pdf\\_files.html](http://thinksystem.lenovofiles.com/help/topic/safety_documentation/pdf_files.html)

- Les instructions suivantes sont également disponibles : [« Manipulation des dispositifs sensibles à](#page-177-0) [l'électricité statique » à la page 170](#page-177-0) et [« Intervention à l'intérieur d'un serveur sous tension » à la page](#page-177-1) [170](#page-177-1).
- Vérifiez que les composants que vous installez sont pris en charge par le serveur. Pour obtenir une liste des composants en option pris en charge par le serveur, voir [https://static.lenovo.com/us/en/serverproven/](https://static.lenovo.com/us/en/serverproven/index.shtml)  [index.shtml](https://static.lenovo.com/us/en/serverproven/index.shtml).
- Avant d'installer un nouveau serveur, téléchargez et appliquez les microprogrammes les plus récents. Vous serez ainsi en mesure de résoudre les incidents connus et d'optimiser les performances de votre serveur. Accédez à [ThinkSystem SR650 Pilotes et logiciels](http://datacentersupport.lenovo.com/products/servers/thinksystem/sr650/7X05/downloads) pour télécharger les mises à jour de microprogramme correspondant à votre serveur.

Important : Certaines solutions de cluster nécessitent des niveaux de code spécifiques ou des mises à jour de code coordonnées. Si le composant fait partie d'une solution en cluster, vérifiez que le niveau le plus récent du code est pris en charge pour cette solution avant de mettre le code à jour.

- Une bonne pratique consiste à vérifier que le serveur fonctionne correctement avant d'installer un composant en option.
- Nettoyez l'espace de travail et placez les composants retirés sur une surface plane, lisse, stable et non inclinée.
- N'essayez pas de soulever un objet trop lourd pour vous. Si vous devez soulever un objet lourd, lisez attentivement les consignes suivantes :
	- Veillez à être bien stable pour ne pas risquer de glisser.
- Répartissez le poids de l'objet sur vos deux jambes.
- Effectuez des mouvements lents. N'avancez et ne tournez jamais brusquement lorsque vous portez un objet lourd.
- Pour éviter de solliciter les muscles de votre dos, soulevez l'objet en le portant ou en le poussant avec les muscles de vos jambes.
- Sauvegardez toutes les données importantes avant de manipuler les unités de disque.
- Ayez à disposition un petit tournevis à lame plate, un petit tournevis cruciforme et un tournevis Torx T8.
- Pour voir les voyants d'erreur sur la carte mère et les composants internes, laissez le serveur sous tension.
- Vous n'avez pas besoin de mettre le serveur hors tension pour retirer ou installer les blocs d'alimentation, les ventilateurs ou les périphériques USB remplaçables à chaud. Cependant, vous devez le mettre hors tension avant d'entamer toute procédure nécessitant le retrait ou l'installation de câbles d'adaptateur et vous devez déconnecter le serveur de la source d'alimentation avant d'entamer toute procédure nécessitant le retrait ou l'installation d'une carte mezzanine.
- La couleur bleue sur un composant indique les points de contact qui permettent de le saisir pour le retirer ou l'installer dans le serveur, actionner un levier, etc.
- La bande rouge sur les unités, adjacente au taquet de déverrouillage, indique que celles-ci peuvent être remplacées à chaud si le serveur et système d'exploitation prennent en charge le remplacement à chaud. Cela signifie que vous pouvez retirer ou installer l'unité alors que le serveur est en cours d'exécution.

Remarque : Si vous devez retirer ou installer une unité remplaçable à chaud dans le cadre d'une procédure supplémentaire, consultez les instructions spécifiques au système pour savoir comment procéder avant de retirer ou d'installer l'unité.

• Une fois le travail sur le serveur terminé, veillez à réinstaller tous les caches de sécurité, les protections mécaniques, les étiquettes et les fils de terre.

# Liste de contrôle d'inspection de sécurité

Utilisez les informations de cette section pour identifier les conditions potentiellement dangereuses concernant votre serveur. Les éléments de sécurité requis ont été conçus et installés au fil de la fabrication de chaque machine afin de protéger les utilisateurs et les techniciens de maintenance contre tout risque physique.

#### Remarques :

- 1. Le produit n'est pas adapté à une utilisation sur des terminaux vidéo, conformément aux réglementations sur le lieu de travail §2.
- 2. La configuration du serveur est réalisée uniquement dans la salle de serveur.

## ATTENTION :

Cet équipement doit être installé par un technicien qualifié, conformément aux directives NEC, IEC 62368-1 et IEC 60950-1, la norme pour la sécurité des équipements électroniques dans le domaine de l'audio/vidéo, de la technologie des informations et des technologies de communication. Lenovo suppose que vous êtes habilité à effectuer la maintenance du matériel et formé à l'identification des risques dans les produits présentant des niveaux de courant électrique. L'accès à l'appareil se fait via l'utilisation d'un outil, d'un verrou et d'une clé, ou par tout autre moyen de sécurité et est contrôlé par l'autorité responsable de l'emplacement.

Important : Le serveur doit être mis à la terre afin de garantir la sécurité de l'opérateur et le bon fonctionnement du système. La mise à la terre de la prise de courant peut être vérifiée par un électricien agréé.

Utilisez la liste de contrôle suivante pour vérifier qu'il n'existe aucune condition potentiellement dangereuse :

- 1. Vérifiez que l'alimentation est coupée et que le cordon d'alimentation est débranché.
- 2. Vérifiez l'état du cordon d'alimentation.
	- Vérifiez que le connecteur de mise à la terre à trois fils est en parfait état. A l'aide d'un mètre, mesurez la résistance du connecteur de mise à la terre à trois fils entre la broche de mise à la terre externe et la terre du châssis. Elle doit être égale ou inférieure à 0,1 ohm.
	- Vérifiez que le type du cordon d'alimentation est correct.

Pour afficher les cordons d'alimentation disponibles pour le serveur :

a. Accédez à :

<http://dcsc.lenovo.com/#/>

- b. Cliquez sur Preconfigured Model (Modèle préconfiguré) ou Configure to order (Configuration de la commande).
- c. Entrez le type de machine et le modèle de votre serveur pour afficher la page de configuration.
- d. Cliquez sur l'onglet Power (Alimentation) → Power Cables (Cordons d'alimentation) pour afficher tous les cordons d'alimentation.
- Vérifiez que la couche isolante n'est pas effilochée, ni déchirée.
- 3. Vérifiez l'absence de modifications non agréées par Lenovo. Étudiez avec soin le niveau de sécurité des modifications non agréées par Lenovo.
- 4. Vérifiez la présence éventuelle de conditions dangereuses dans le serveur (obturations métalliques, contamination, eau ou autre liquide, signes d'endommagement par les flammes ou la fumée).
- 5. Vérifiez que les câbles ne sont pas usés, effilochés ou pincés.
- 6. Vérifiez que les fixations du carter du bloc d'alimentation électrique (vis ou rivets) sont présentes et en parfait état.

# Remarques sur la fiabilité du système

Consultez les instructions sur la fiabilité du système pour garantir le refroidissement correct du système et sa fiabilité.

Vérifiez que les conditions suivantes sont remplies :

- Si le serveur est fourni avec une alimentation de secours, chaque baie de bloc d'alimentation doit être équipée d'un bloc d'alimentation.
- Il convient de ménager un dégagement suffisant autour du serveur pour permettre un refroidissement correct. Respectez un dégagement de 50 mm (2,0 in.) environ à l'avant et à l'arrière du serveur. Ne placez aucun objet devant les ventilateurs.
- Avant de mettre le serveur sous tension, réinstallez le carter du serveur pour assurer une ventilation et un refroidissement corrects du système. N'utilisez pas le serveur sans le carter pendant plus de 30 minutes, car vous risquez d'endommager les composants serveur.
- Il est impératif de respecter les instructions de câblage fournies avec les composants en option.
- Un ventilateur défaillant doit être remplacé sous 48 heures à compter de son dysfonctionnement.
- Un ventilateur remplaçable à chaud doit être remplacé dans les 30 secondes suivant son retrait.
- Une unité remplaçable à chaud doit être remplacée dans les 2 minutes suivant son retrait.
- Un bloc d'alimentation remplaçable à chaud doit être remplacé dans les deux minutes suivant son retrait.
- Chaque grille d'aération fournie avec le serveur doit être installée au démarrage du serveur (certains serveurs peuvent être fournis avec plusieurs grilles d'aération). Faire fonctionner le serveur en l'absence d'une grille d'aération risque d'endommager le processeur.
- Tous les connecteurs de processeur doivent être munis d'un cache ou d'un processeur-dissipateur thermique.
- Si plusieurs processeurs sont installés, il convient de respecter rigoureusement les règles de peuplement de ventilateur pour chaque serveur.

# <span id="page-177-1"></span>Intervention à l'intérieur d'un serveur sous tension

Pour pouvoir observer les informations système du panneau d'affichage ou remplacer des composants remplaçables à chaud, il peut être nécessaire de maintenir le serveur sous tension en laissant le carter ouvert. Consultez ces instructions avant de procéder à cette action.

Attention : Le serveur peut s'arrêter et il peut se produire une perte de données lorsque les composants internes du serveur sont exposés à l'électricité statique. Pour éviter ce problème, utilisez toujours un bracelet antistatique ou d'autres systèmes de mise à la terre lorsque vous intervenez à l'intérieur d'un serveur sous tension.

- Evitez de porter des vêtements larges, en particulier autour des avant-bras. Boutonnez ou remontez vos manches avant d'intervenir l'intérieur du serveur.
- Faites en sorte que votre cravate, votre écharpe, votre cordon de badge ou vos cheveux ne flottent pas dans le serveur.
- Retirez les bijoux de type bracelet, collier, bague, boutons de manchettes ou montre-bracelet.
- Videz les poches de votre chemise (stylos ou crayons) pour éviter qu'un objet quelconque tombe dans le serveur quand vous vous penchez dessus.
- Veillez à ne pas faire tomber d'objets métalliques (trombones, épingles à cheveux et vis) à l'intérieur du serveur.

# <span id="page-177-0"></span>Manipulation des dispositifs sensibles à l'électricité statique

Consultez ces instructions avant de manipuler des dispositifs sensibles à l'électricité statique, afin de réduire les risques d'endommagement lié à une décharge électrostatique.

Attention : Empêchez l'exposition à l'électricité statique, laquelle peut entraîner l'arrêt du système et la perte de données, en conservant les composants sensibles à l'électricité statique dans les emballages antistatiques jusqu'à leur installation, et en manipulant ces dispositifs en portant un bracelet antistatique ou un autre système de mise à la terre.

- Limitez vos mouvements pour éviter d'accumuler de l'électricité statique autour de vous.
- Prenez encore davantage de précautions par temps froid, car le chauffage réduit le taux d'humidité intérieur et augmente l'électricité statique.
- Utilisez toujours un bracelet antistatique ou un autre système de mise à la terre, en particulier lorsque vous intervenez à l'intérieur d'un serveur sous tension.
- Le dispositif étant toujours dans son emballage antistatique, mettez-le en contact avec une zone métallique non peinte de la partie externe du serveur pendant au moins deux secondes. Cette opération élimine l'électricité statique de l'emballage et de votre corps.
- Retirez le dispositif de son emballage et installez-le directement dans le serveur sans le poser entretemps. Si vous devez le poser, replacez-le dans son emballage antistatique. Ne posez jamais le dispositif sur le serveur ou sur une surface métallique.
- Lorsque vous manipulez le dispositif, tenez-le avec précaution par ses bords ou son cadre.
- Ne touchez pas les joints de soudure, les broches ou les circuits à découvert.
- Tenez le dispositif hors de portée d'autrui pour éviter un possible endommagement.

# Remplacement du panneau de sécurité

Les informations suivantes vous indiquent comment retirer et installer le panneau de sécurité.

Remarque : Le panneau de sécurité est disponible sur certains modèles uniquement.

# Retrait du panneau de sécurité

Les informations suivantes indiquent comment retirer le panneau de sécurité.

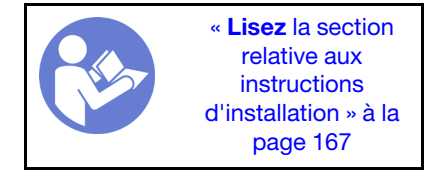

Pour retirer le panneau de sécurité, procédez comme suit :

#### Visionnez la procédure

Une vidéo de cette procédure est disponible à l'adresse [https://www.youtube.com/playlist?list=PLYV5R7hVcs-](https://www.youtube.com/playlist?list=PLYV5R7hVcs-A25P7vBoGa_wn7D7XTgDS_)[A25P7vBoGa\\_wn7D7XTgDS\\_](https://www.youtube.com/playlist?list=PLYV5R7hVcs-A25P7vBoGa_wn7D7XTgDS_).

Etape 1. Utilisez la clé pour déverrouiller le panneau de sécurité en position ouverte.

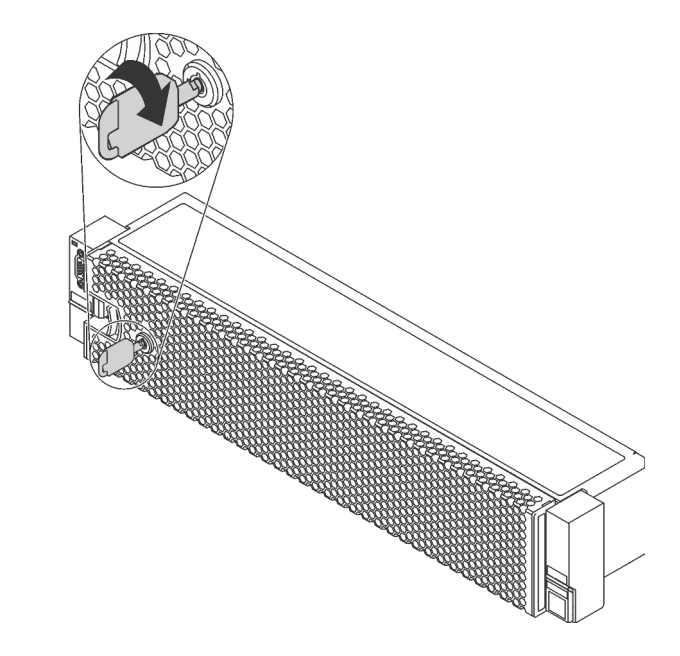

Figure 102. Déverrouillage du panneau de sécurité

Etape 2. Appuyez sur le taquet de déverrouillage **1** et faites pivoter le panneau de sécurité vers l'extérieur afin de l'extraire du châssis.

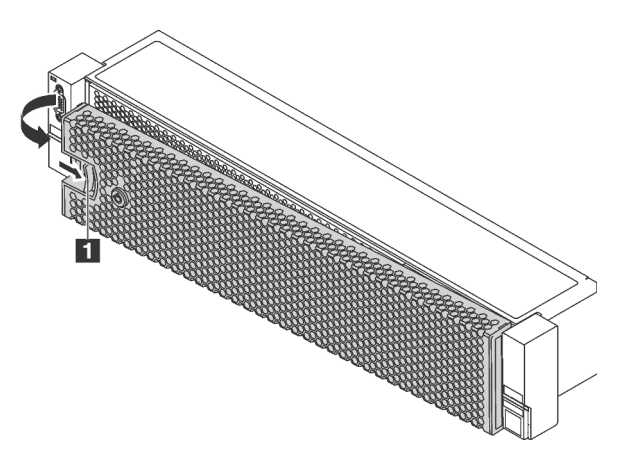

Figure 103. Retrait du panneau de sécurité

Attention : Avant d'expédier l'armoire avec le serveur installé, réinstallez et verrouillez le panneau de sécurité.

# Installation du panneau de sécurité

Les informations suivantes indiquent comment installer le panneau de sécurité.

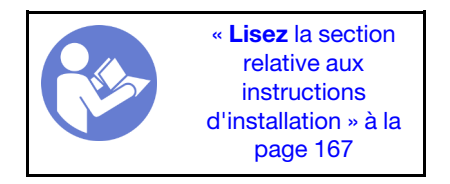

Avant d'installer le panneau de sécurité, si vous avez retiré les taquets d'armoire, réinstallez-les. Pour plus d'informations, voir [« Installation des taquets de l'armoire » à la page 178.](#page-185-0)

Pour installer le panneau de sécurité, procédez comme suit :

#### Visionnez la procédure

Une vidéo de cette procédure est disponible à l'adresse [https://www.youtube.com/playlist?list=PLYV5R7hVcs-](https://www.youtube.com/playlist?list=PLYV5R7hVcs-A25P7vBoGa_wn7D7XTgDS_)[A25P7vBoGa\\_wn7D7XTgDS\\_](https://www.youtube.com/playlist?list=PLYV5R7hVcs-A25P7vBoGa_wn7D7XTgDS_).

Attention : Avant d'expédier l'armoire avec le serveur installé, réinstallez et verrouillez le panneau de sécurité.
Etape 1. Si la clé est à l'intérieur du panneau de sécurité, retirez-la de ce dernier.

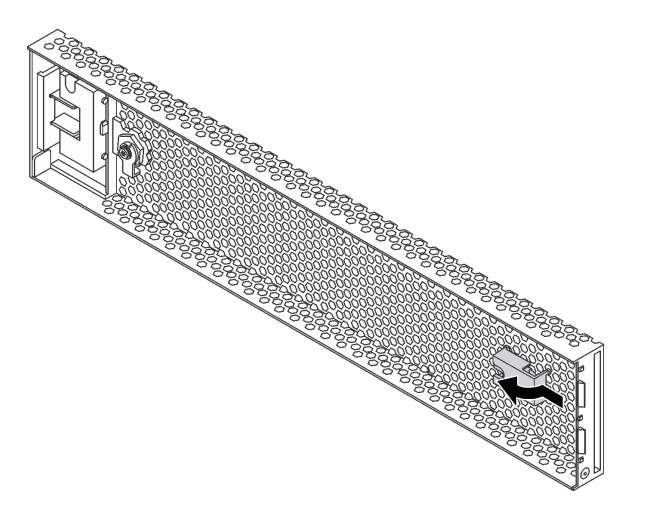

Figure 104. Retrait de la clé

Etape 2. Insérez soigneusement les pattes du panneau de sécurité dans les emplacements de la partie droite du taquet d'armoire. Ensuite, appuyez et maintenez le taquet de déverrouillage **1** et faites pivoter le panneau de sécurité vers l'intérieur jusqu'à ce que l'autre extrémité s'enclenche.

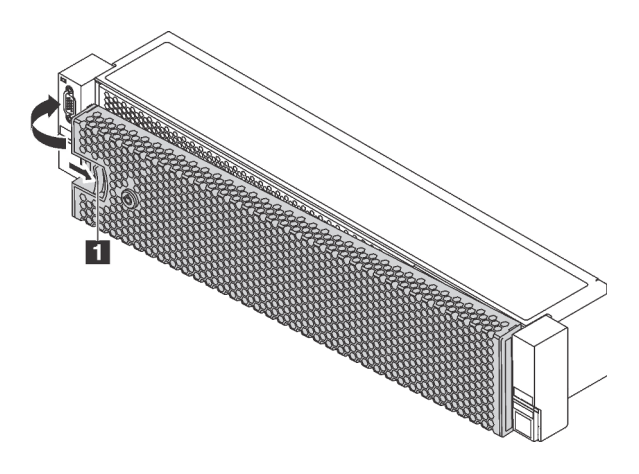

Figure 105. Installation du panneau de sécurité

Etape 3. Utilisez la clé pour verrouiller le panneau de sécurité en position fermée.

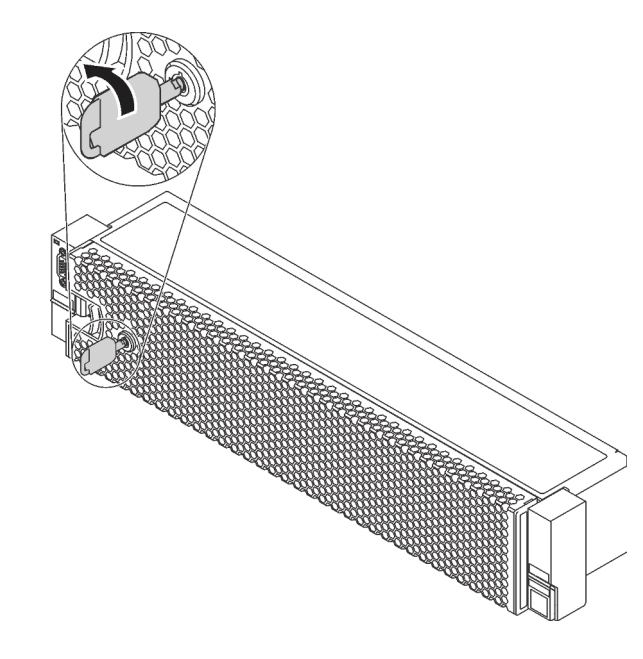

Figure 106. Verrouillage du panneau de sécurité

### Remplacement de taquets d'armoire

Les informations suivantes vous indiquent comment retirer et installer les taquets d'armoire.

Remarque : Selon le modèle, le taquet gauche de l'armoire peut être raccordé à un connecteur VGA et le taquet droit au bloc d'E-S avant.

# <span id="page-181-0"></span>Retrait des taquets de l'armoire

Les informations suivantes vous permettent de retirer les taquets d'armoire.

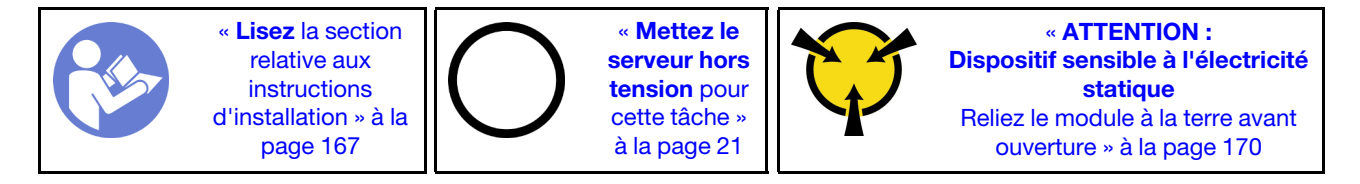

Remarque : Si les taquets d'armoire ne sont pas assemblés à un connecteur VGA ou au bloc d'E-S avant, vous pouvez les retirer sans mettre le serveur hors tension.

Avant de retirer les taquets d'armoire :

1. Si le serveur est installé avec le panneau de sécurité, retirez celui-ci au préalable. Pour plus d'informations, voir [« Retrait du panneau de sécurité » à la page 171](#page-178-0).

2. Utilisez un tournevis à lame plate pour retirer la plaque d'étiquette d'identification fixée sur taquet d'armoire droit et rangez-la en lieu sûr.

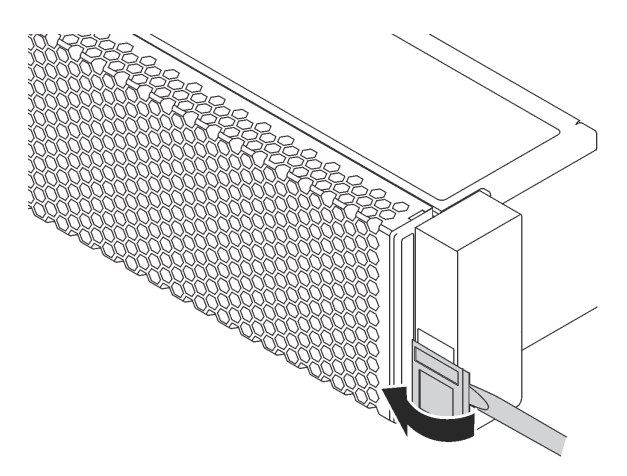

Figure 107. Retrait de la plaque d'étiquette d'identification

Pour retirer les taquets d'armoire, procédez comme suit :

#### Visionnez la procédure

Une vidéo de cette procédure est disponible à l'adresse [https://www.youtube.com/playlist?list=PLYV5R7hVcs-](https://www.youtube.com/playlist?list=PLYV5R7hVcs-A25P7vBoGa_wn7D7XTgDS_)[A25P7vBoGa\\_wn7D7XTgDS\\_](https://www.youtube.com/playlist?list=PLYV5R7hVcs-A25P7vBoGa_wn7D7XTgDS_).

Etape 1. Effectuez l'une des opérations suivantes :

- Si les taquets d'armoire sont assemblés avec un connecteur VGA ou le bloc d'E-S avant, passez à l'étape suivante.
- Si les taquets d'armoire sont assemblés à un connecteur VGA, à un bloc d'E-S avant, ou aux deux, procédez comme suit :

1. Déconnectez le câble VGA **1** , le câble du bloc d'E-S avant **2** , ou les deux câbles, de la carte mère.

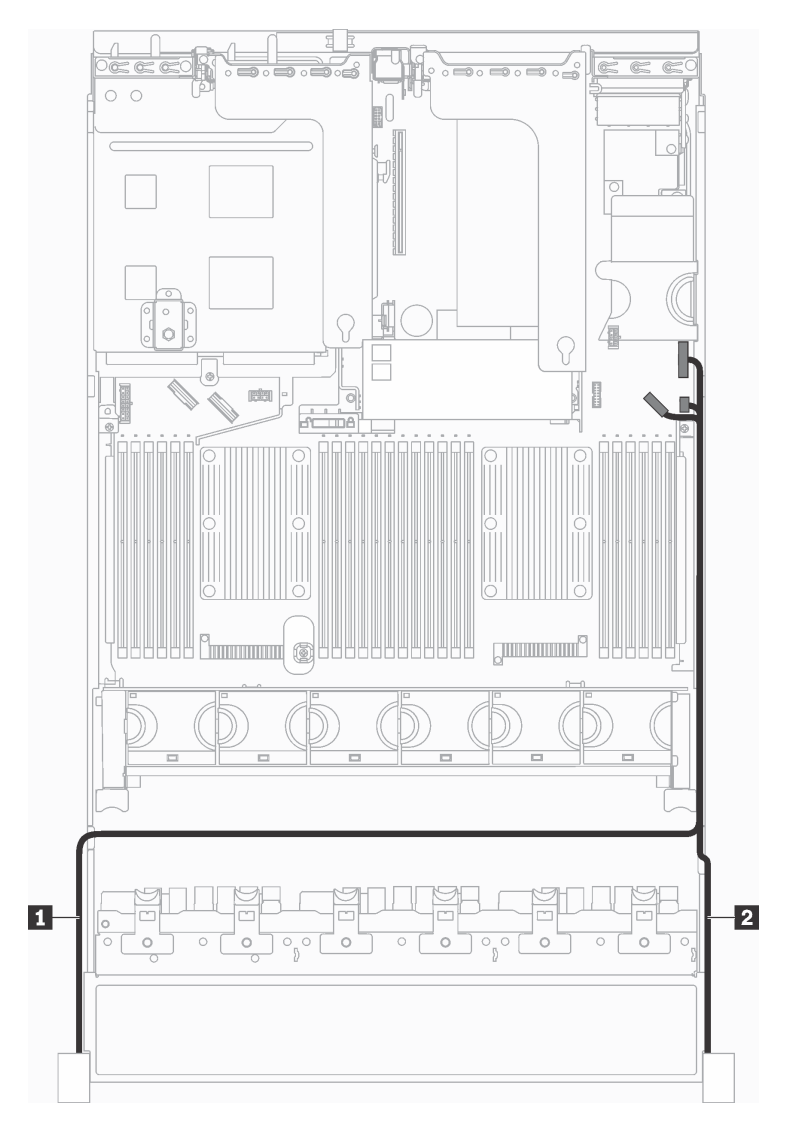

Figure 108. Cheminement des câbles du connecteur VGA et du bloc d'E-S avant sur les taquets d'armoire

2. Retirez les vis qui fixent le dispositif de retenue de câble sur le côté du serveur. Puis, retirez le dispositif de retenue de câble du châssis.

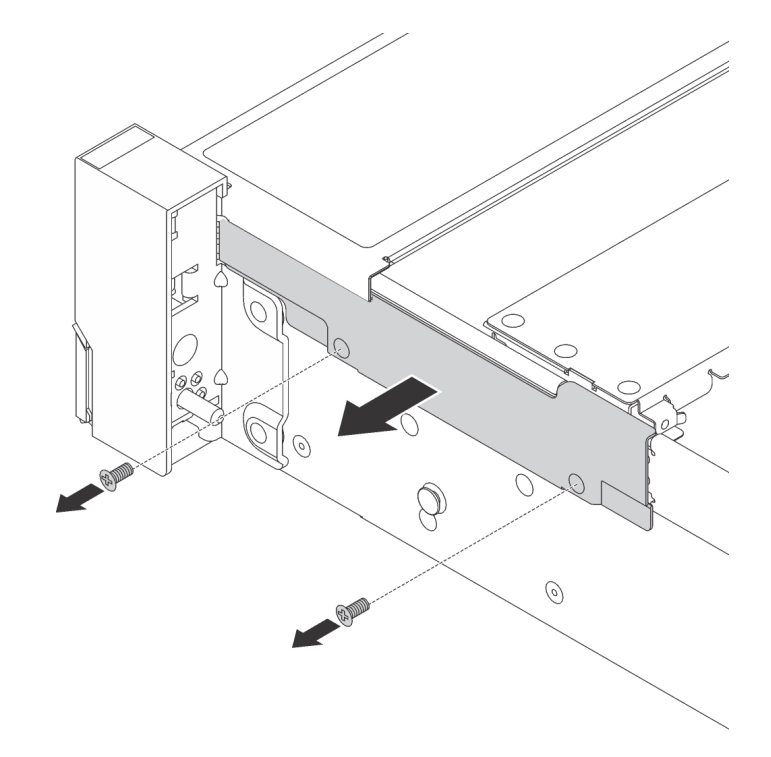

Figure 109. Retrait du dispositif de retenue des câbles

Etape 2. Sur chaque côté du serveur, retirez les vis qui fixent le taquet d'armoire.

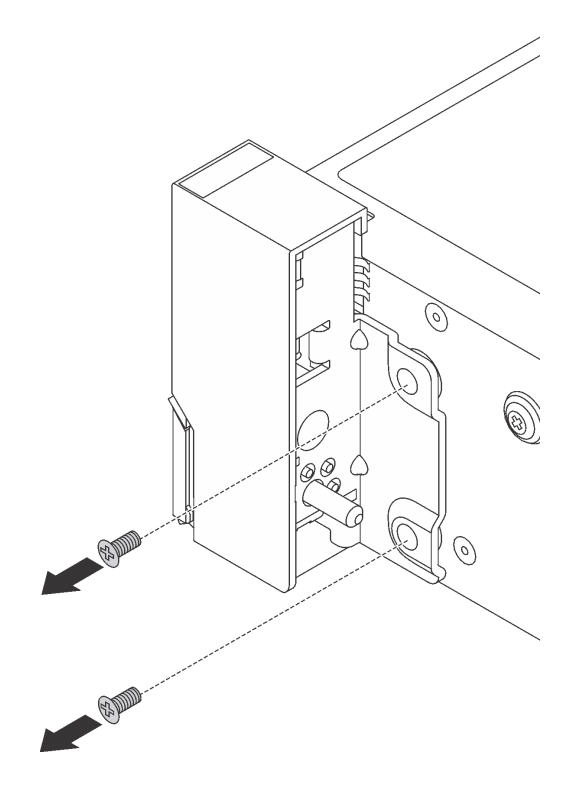

Figure 110. Retrait des vis

Etape 3. De chaque côté du serveur, faites légèrement glisser le taquet d'armoire vers l'avant, puis retirez-le du châssis.

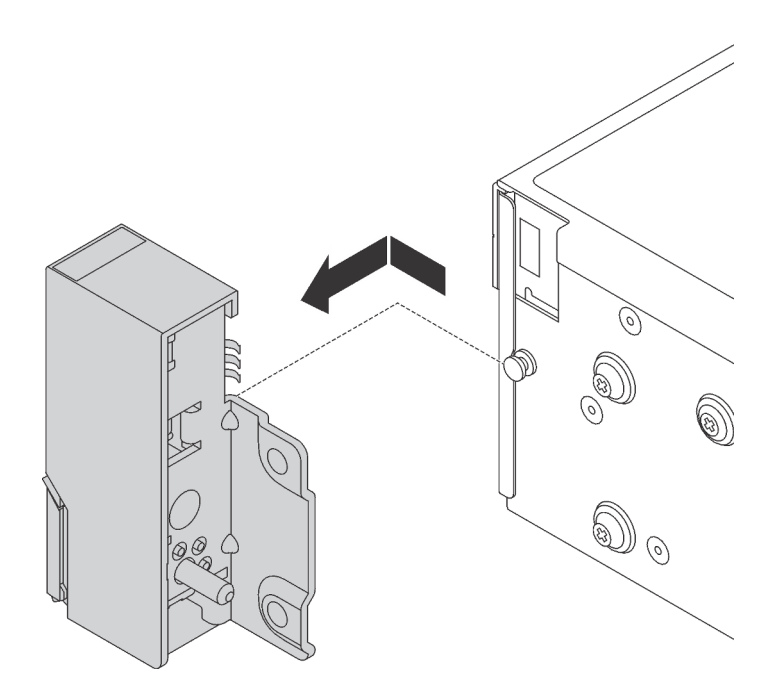

Figure 111. Retrait du taquet d'armoire

Si vous devez retourner les anciens taquets d'armoire, suivez les instructions d'emballage et utilisez les emballages fournis.

# <span id="page-185-0"></span>Installation des taquets de l'armoire

Les informations suivantes vous indiquent comment installer les taquets d'armoire.

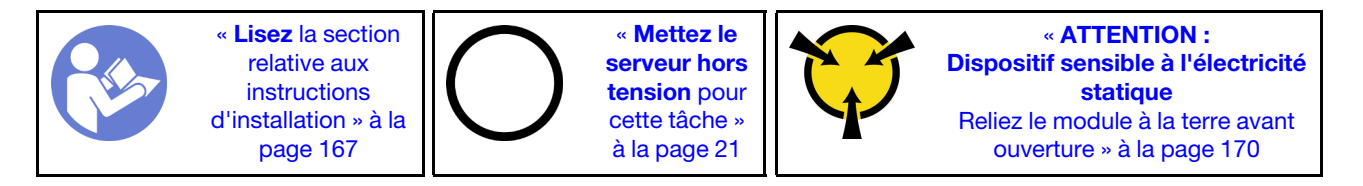

Remarque : Si les taquets d'armoire ne sont pas assemblés à un connecteur VGA ou au bloc d'E-S avant, vous pouvez les installer sans mettre le serveur hors tension.

Pour installer les taquets d'armoire, procédez comme suit :

### Visionnez la procédure

Une vidéo de cette procédure est disponible à l'adresse [https://www.youtube.com/playlist?list=PLYV5R7hVcs-](https://www.youtube.com/playlist?list=PLYV5R7hVcs-A25P7vBoGa_wn7D7XTgDS_)[A25P7vBoGa\\_wn7D7XTgDS\\_](https://www.youtube.com/playlist?list=PLYV5R7hVcs-A25P7vBoGa_wn7D7XTgDS_).

Etape 1. Mettez l'emballage antistatique contenant les nouveaux taquets d'armoire en contact avec une zone extérieure non peinte du serveur. Ensuite, déballez les taquets d'armoire et posez-les sur une surface antistatique.

Etape 2. Sur chaque côté du serveur, alignez le taquet d'armoire avec la broche sur le châssis. Poussez ensuite le taquet d'armoire sur le châssis et faites-le glisser légèrement vers l'arrière.

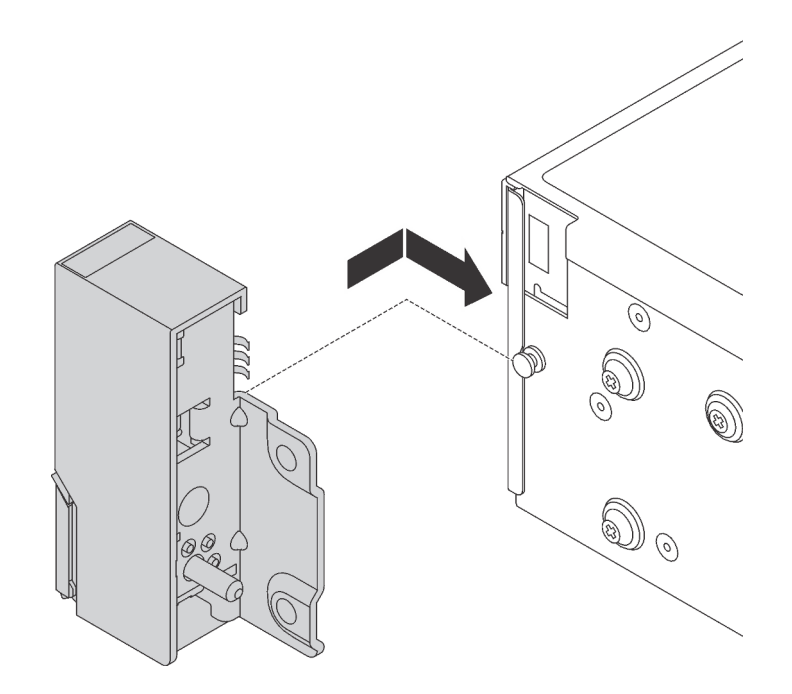

Figure 112. Installation du taquet d'armoire

Etape 3. Installez les vis pour fixer le taquet d'armoire sur chaque côté du serveur.

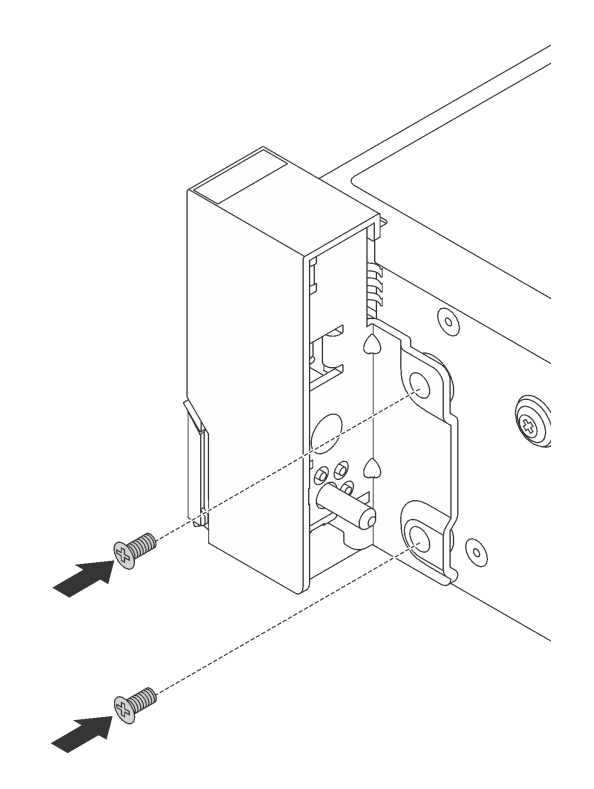

Figure 113. Installation des vis

- Etape 4. Si les taquets d'armoire sont assemblés à un connecteur VGA, à un bloc d'E-S avant, ou aux deux, procédez comme suit :
	- 1. Faites passer le câble VGA, le câble du bloc d'E-S avant, ou les deux câbles, dans l'encoche sur le châssis, comme indiqué. Installez ensuite les vis pour fixer le dispositif de retenue des câbles.

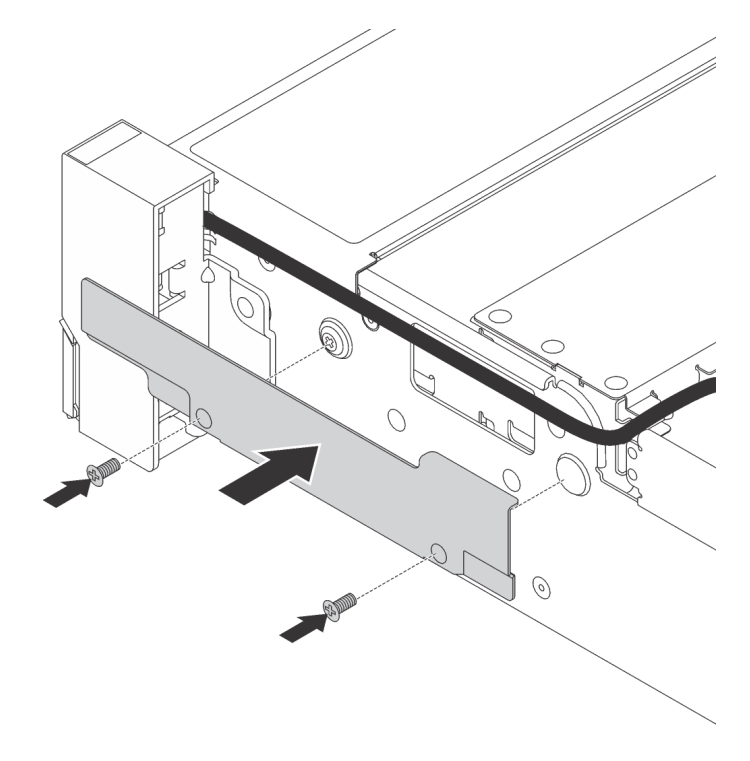

Figure 114. Installation du dispositif de retenue des câbles

2. Connectez le câble VGA **1** , le câble du bloc d'E-S avant **2** , ou les deux câbles, à la carte mère.

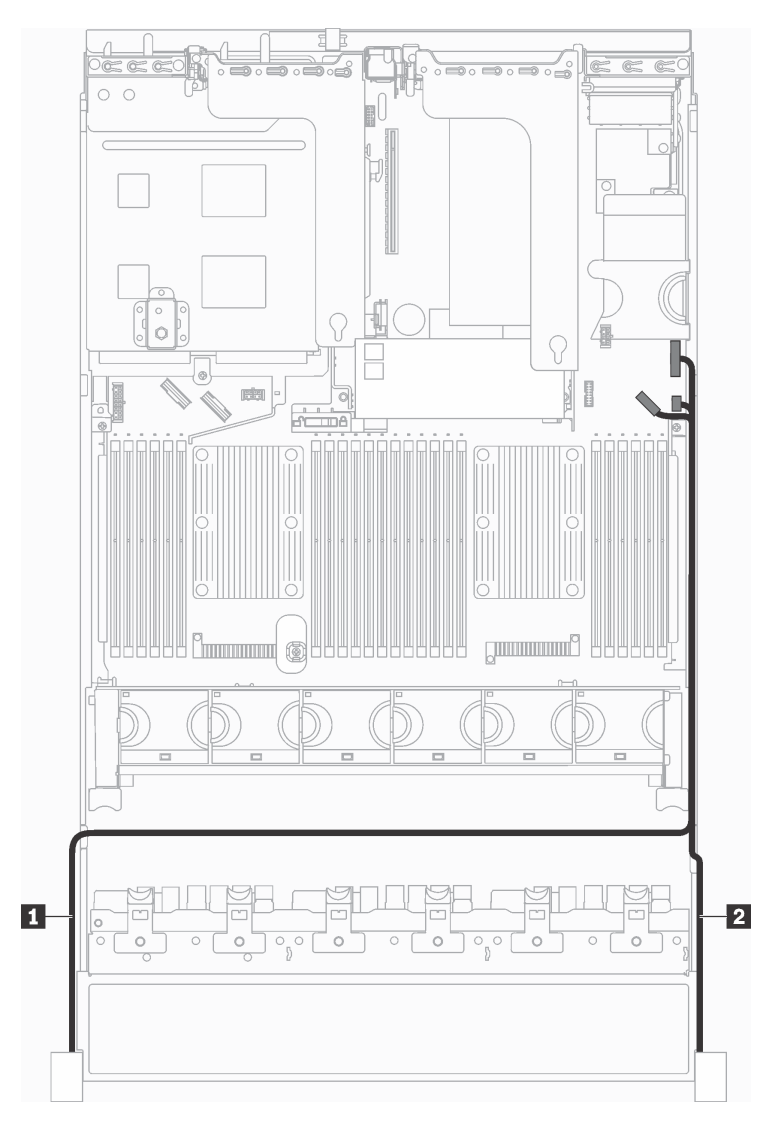

Figure 115. Cheminement des câbles du connecteur VGA et du bloc d'E-S avant sur les taquets d'armoire

Après avoir installé les taquets d'armoire :

1. Installez la plaque d'étiquette d'identification sur taquet d'armoire droit comme indiqué.

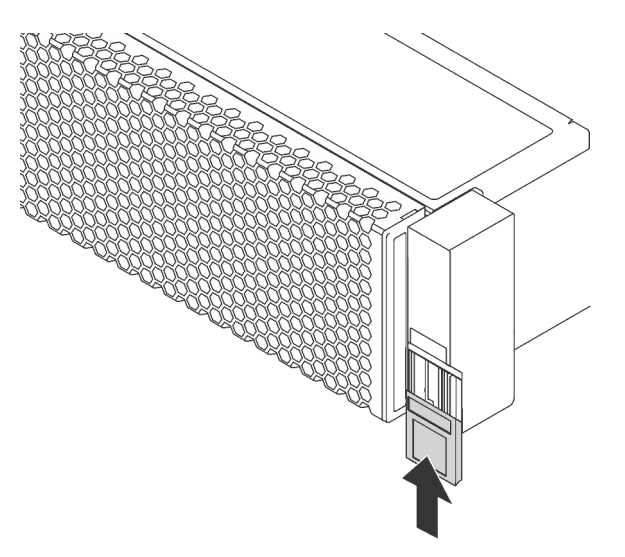

Figure 116. Installation de la plaque d'étiquette d'identification

2. Terminez le remplacement des composants. Pour plus d'informations, voir [« Fin du remplacement des](#page-311-0) [composants » à la page 304.](#page-311-0)

### Remplacement d'un carter supérieur

Les informations ci-après vous indiquent comment retirer et installer le carter supérieur.

# <span id="page-189-0"></span>Retrait du carter supérieur

Utilisez ces informations pour retirer le carter supérieur.

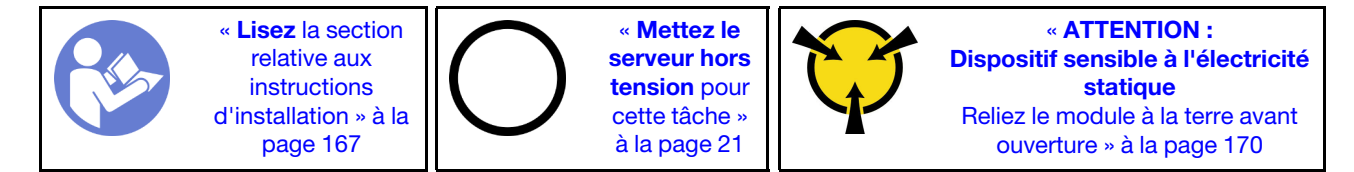

S033

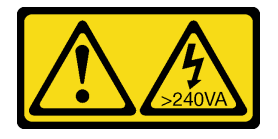

ATTENTION :

Courant électrique dangereux. Des tensions présentant un courant électrique dangereux peuvent provoquer une surchauffe lorsqu'elles sont en court-circuit avec du métal, ce qui peut entraîner des projections de métal, des brûlures ou les deux.

S014

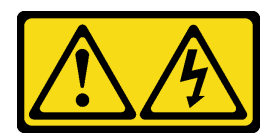

#### ATTENTION :

Des niveaux dangereux de tension, courant et électricité peuvent être présents dans les composants. Seul un technicien de maintenance qualifié est habilité à retirer les carters où l'étiquette est apposée.

Remarque : Vous pouvez retirer ou installer un ventilateur remplaçable à chaud sans mettre le serveur hors tension, et éviter ainsi une interruption importante du fonctionnement du système.

Pour retirer le carter supérieur, procédez comme suit :

#### Visionnez la procédure

Une vidéo de cette procédure est disponible à l'adresse [https://www.youtube.com/playlist?list=PLYV5R7hVcs-](https://www.youtube.com/playlist?list=PLYV5R7hVcs-A25P7vBoGa_wn7D7XTgDS_)[A25P7vBoGa\\_wn7D7XTgDS\\_](https://www.youtube.com/playlist?list=PLYV5R7hVcs-A25P7vBoGa_wn7D7XTgDS_).

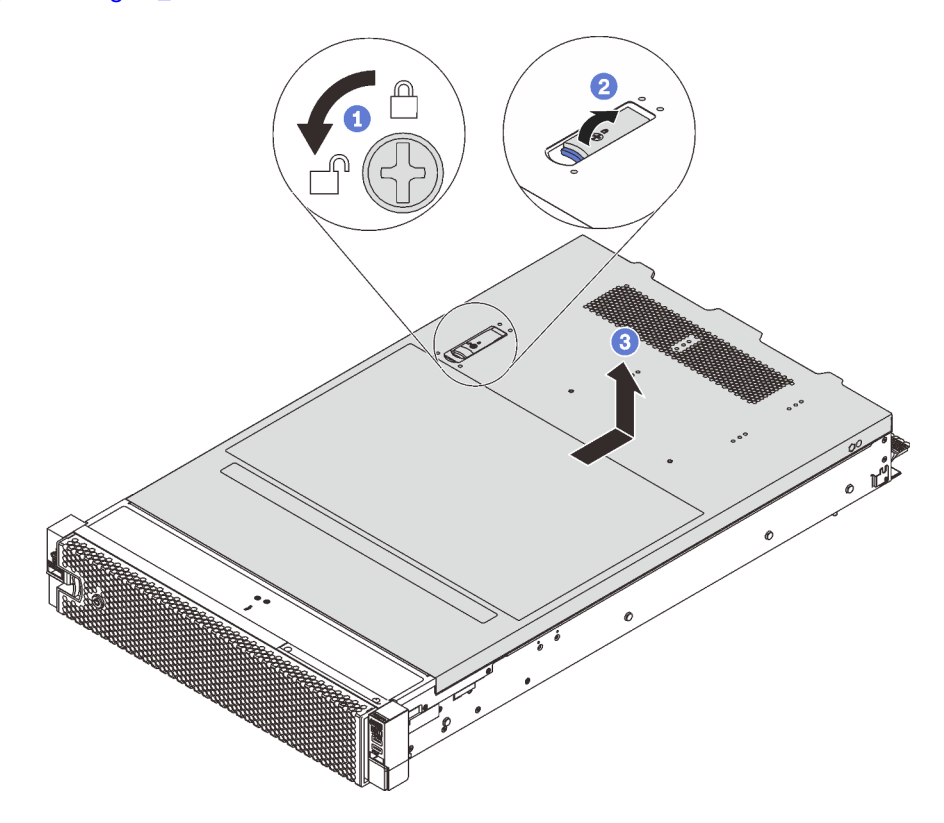

Figure 117. Retrait du carter supérieur

- Etape 1. Utilisez un tournevis pour placer le dispositif de verrouillage du carter en position déverrouillée comme indiqué.
- Etape 2. Appuyez sur le bouton de déverrouillage du loquet du couvercle, puis ouvrez-le complètement.

Etape 3. Faites glisser le carter supérieur vers l'arrière jusqu'à ce qu'il soit désengagé du châssis. Ensuite, soulevez le carter supérieur pour le retirer du châssis et placez-le sur une surface propre et plane.

### Attention :

- Manipulez le carter supérieur avec précaution. Si vous faites tomber le carter supérieur alors que son loquet est ouvert, vous risquez d'endommager le loquet.
- Avant de mettre le serveur sous tension, installez le carter supérieur pour assurer une ventilation et un refroidissement corrects du système. Si vous utilisez le serveur sans carter supérieur, vous risquez d'endommager les composants serveur.

### Installation du carter supérieur

Les informations suivantes vous indiquent comment installer le carter supérieur.

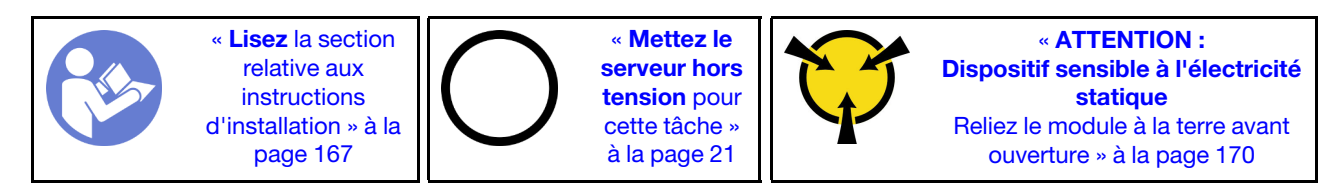

Avant d'installer le carter supérieur :

- 1. Vérifiez que les câbles, les adaptateurs et autres composants sont correctement installés et que vous n'avez pas oublié d'outils ou de pièces dans le serveur.
- 2. Vérifiez que tous les câbles internes sont correctement acheminés et connectés. Pour plus d'informations, voir [« Cheminement interne des câbles » à la page 38](#page-45-0).
- 3. Si vous installez un nouveau carter supérieur, fixez l'étiquette de maintenance sur le nouveau carter supérieur si nécessaire.

Remarque : Un nouveau carter supérieur est fourni sans étiquette de maintenance. Si vous avez besoin d'une étiquette de maintenance, commandez-la avec le nouveau carter supérieur. L'étiquette de maintenance est gratuite.

Pour installer le carter supérieur, procédez comme suit :

### Visionnez la procédure

Une vidéo de cette procédure est disponible à l'adresse [https://www.youtube.com/playlist?list=PLYV5R7hVcs-](https://www.youtube.com/playlist?list=PLYV5R7hVcs-A25P7vBoGa_wn7D7XTgDS_)[A25P7vBoGa\\_wn7D7XTgDS\\_](https://www.youtube.com/playlist?list=PLYV5R7hVcs-A25P7vBoGa_wn7D7XTgDS_).

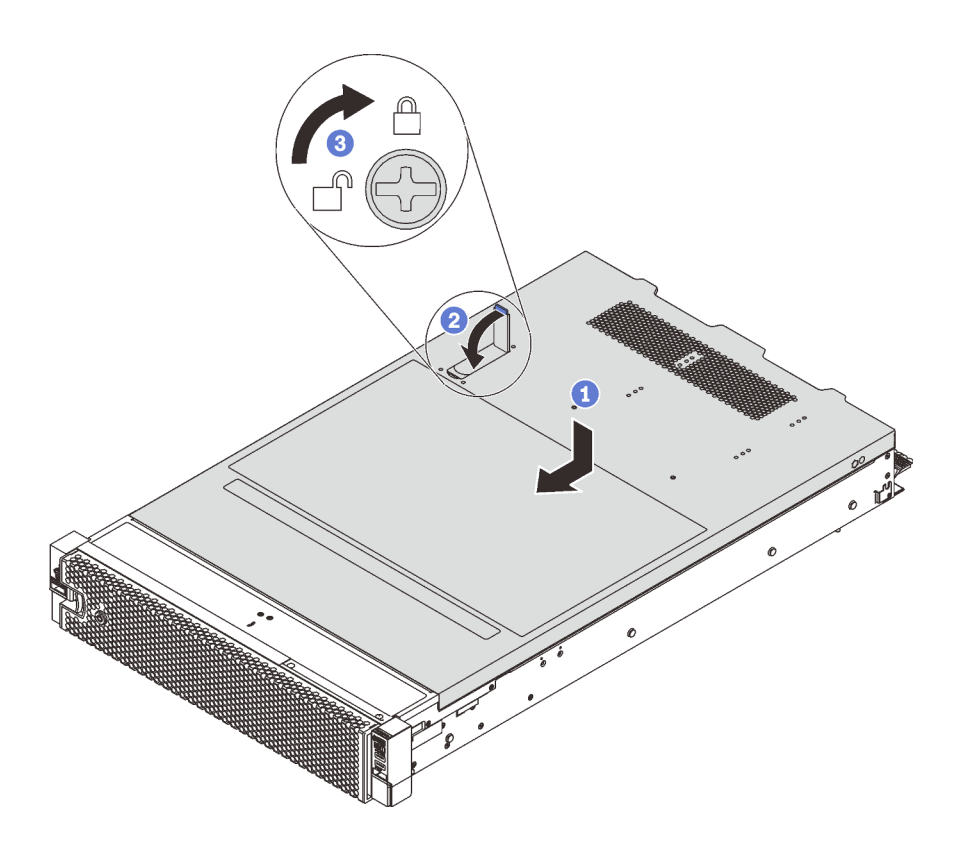

Figure 118. Installation du carter supérieur

Remarque : Avant de faire coulisser le carter supérieur vers l'avant, vérifiez que toutes les pattes du carter s'insèrent correctement dans le châssis. Si certains taquets ne s'engagent pas correctement dans le châssis, vous rencontrerez des difficultés pour retirer le carter supérieur ultérieurement.

- Etape 1. Vérifiez que le loquet du carter est en position ouverte. Enfoncez le carter supérieur dans le châssis jusqu'à ce que les deux côtés du carter supérieur s'engagent dans les guides latéraux du châssis.
- Etape 2. Faites pivoter le fermoir de panneau, puis faites glisser simultanément le carter supérieur vers l'avant du châssis jusqu'à ce que le carter supérieur s'enclenche. Assurez-vous que le loquet du carter est fermé.
- Etape 3. Utilisez un tournevis pour mettre le dispositif de verrouillage du carter en position verrouillée.

Après avoir installé le carter supérieur, terminez le remplacement de composant. Pour plus d'informations, voir [« Fin du remplacement des composants » à la page 304.](#page-311-0)

### Remplacement d'un module de supercondensateur RAID

Les informations ci-après vous indiquent comment retirer et installer le module de supercondensateur RAID.

Le module de supercondensateur RAID protège la mémoire cache sur l'adaptateur RAID installé. Vous pouvez acheter un module de supercondensateur RAID auprès de Lenovo.

Pour connaître la liste des options prises en charge, voir : <https://static.lenovo.com/us/en/serverproven/index.shtml>

### Retrait d'un module de supercondensateur RAID

Les informations ci-après vous indiquent comment retirer un module de supercondensateur RAID.

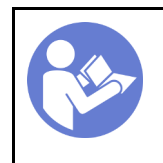

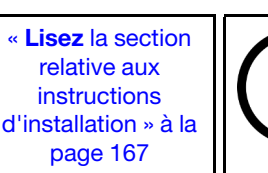

« [Mettez le](#page-28-0)  [serveur hors](#page-28-0)  [tension](#page-28-0) pour [cette tâche »](#page-28-0)  [à la page 21](#page-28-0)

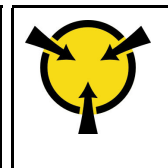

« [ATTENTION :](#page-177-0)  [Dispositif sensible à l'électricité](#page-177-0) [statique](#page-177-0)  [Reliez le module à la terre avant](#page-177-0)  [ouverture » à la page 170](#page-177-0)

Avant de retirer un module de supercondensateur RAID :

- 1. Retirez le carter supérieur. Pour plus d'informations, voir [« Retrait du carter supérieur » à la page 182](#page-189-0).
- 2. Déconnectez le câble du module de supercondensateur RAID.

Pour retirer un module de supercondensateur RAID, procédez comme suit :

### Visionnez la procédure

Une vidéo de cette procédure est disponible à l'adresse [https://www.youtube.com/playlist?list=PLYV5R7hVcs-](https://www.youtube.com/playlist?list=PLYV5R7hVcs-A25P7vBoGa_wn7D7XTgDS_)[A25P7vBoGa\\_wn7D7XTgDS\\_](https://www.youtube.com/playlist?list=PLYV5R7hVcs-A25P7vBoGa_wn7D7XTgDS_).

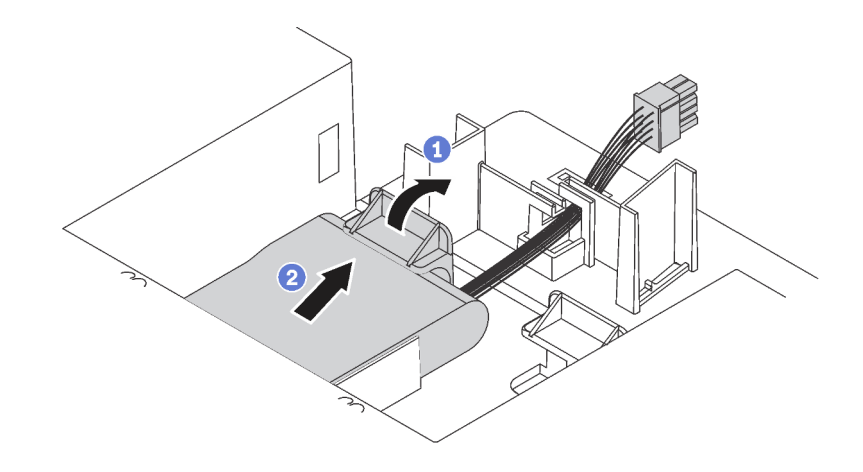

Figure 119. Retrait du module de supercondensateur RAID

- Etape 1. Poussez doucement le taquet sur la grille d'aération, comme sur l'illustration.
- Etape 2. Retirez le module de supercondensateur RAID de la grille d'aération.

Si vous devez renvoyer l'ancien module de supercondensateur RAID, suivez les instructions d'emballage et utilisez les emballages fournis.

# <span id="page-193-0"></span>Installation d'un module de supercondensateur RAID

Les informations ci-après vous indiquent comment installer un module de supercondensateur RAID.

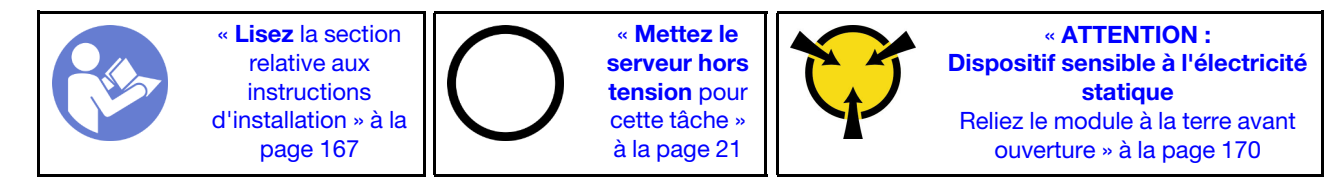

Avant d'installer un module de supercondensateur RAID :

- 1. Mettez l'emballage anti-statique contenant le nouveau module de supercondensateur RAID en contact avec une zone extérieure non peinte du serveur. Ensuite, déballez le nouveau module de supercondensateur RAID et posez-le sur une surface anti-statique.
- 2. Localisez le support du module de supercondensateur RAID sur la grille d'aération et notez son orientation.

Pour installer un module de supercondensateur RAID, procédez comme suit :

### Visionnez la procédure

Une vidéo de cette procédure est disponible à l'adresse [https://www.youtube.com/playlist?list=PLYV5R7hVcs-](https://www.youtube.com/playlist?list=PLYV5R7hVcs-A25P7vBoGa_wn7D7XTgDS_)[A25P7vBoGa\\_wn7D7XTgDS\\_](https://www.youtube.com/playlist?list=PLYV5R7hVcs-A25P7vBoGa_wn7D7XTgDS_).

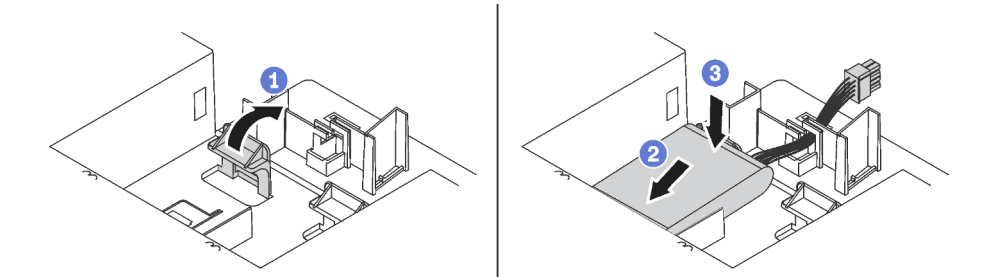

Figure 120. Installation du module de supercondensateur RAID

- Etape 1. Poussez et maintenez doucement le taquet sur la grille d'aération, comme sur l'illustration.
- Etape 2. Insérez le module de supercondensateur RAID dans le support sur la grille d'aération.
- Etape 3. Appuyez sur le module de supercondensateur RAID pour l'installer dans le support.

Après avoir installé le module de supercondensateur RAID :

- 1. Connectez le module de supercondensateur RAID à un adaptateur RAID à l'aide de la rallonge fournie avec le module de supercondensateur RAID.
- 2. Terminez le remplacement de composants. Pour plus d'informations, voir [« Fin du remplacement des](#page-311-0)  [composants » à la page 304.](#page-311-0)

# Remplacement de la grille d'aération

Les informations suivantes vous indiquent comment retirer et installer la grille d'aération.

S033

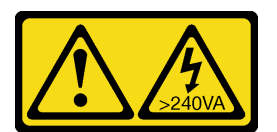

### ATTENTION :

Courant électrique dangereux. Des tensions présentant un courant électrique dangereux peuvent provoquer une surchauffe lorsqu'elles sont en court-circuit avec du métal, ce qui peut entraîner des projections de métal, des brûlures ou les deux.

S017

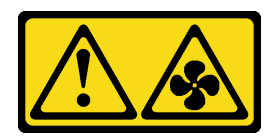

### ATTENTION :

Pales de ventilateurs mobiles dangereuses à proximité. Évitez tout contact avec les doigts ou toute autre partie du corps.

# Retrait de la grille d'aération

Utilisez ces informations pour la grille d'aération.

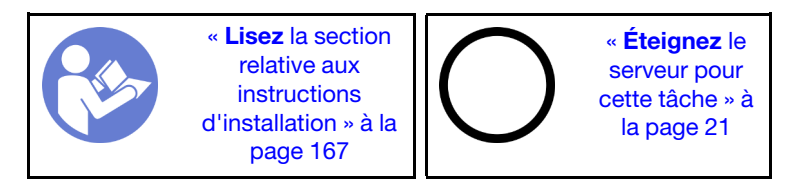

Avant de retirer la grille d'aération :

- 1. Retirez le carter supérieur. Pour plus d'informations, voir [« Retrait du carter supérieur » à la page 182](#page-189-0).
- 2. Si un module de supercondensateur RAID est installé sur la grille d'aération, débranchez son câble en premier lieu.
- 3. Si un GPU est installé sur la grille d'aération, retirez-le en premier. Pour plus d'informations, voir [« Retrait](#page-260-0) [d'un GPU » à la page 253.](#page-260-0)

Pour retirer la grille d'aération, procédez comme suit :

### Visionnez la procédure

Une vidéo de cette procédure est disponible à l'adresse [https://www.youtube.com/playlist?list=PLYV5R7hVcs-](https://www.youtube.com/playlist?list=PLYV5R7hVcs-A25P7vBoGa_wn7D7XTgDS_)[A25P7vBoGa\\_wn7D7XTgDS\\_](https://www.youtube.com/playlist?list=PLYV5R7hVcs-A25P7vBoGa_wn7D7XTgDS_).

Etape 1. Saisissez la grille d'aération et retirez-la avec précaution du serveur.

Attention : Pour assurer une ventilation et un refroidissement corrects du système, installez la grille d'aération avant de mettre le serveur sous tension. Si vous utilisez le serveur sans grille d'aération, vous risquez d'endommager les composants serveur.

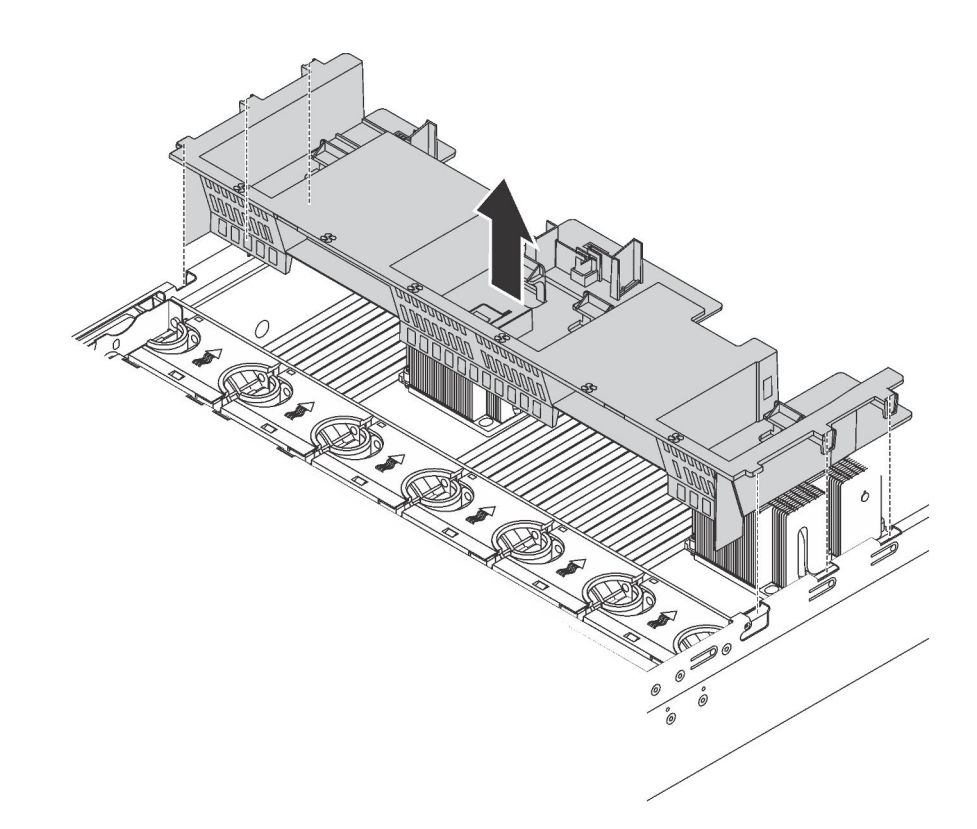

Figure 121. Retrait de grille d'aération standard

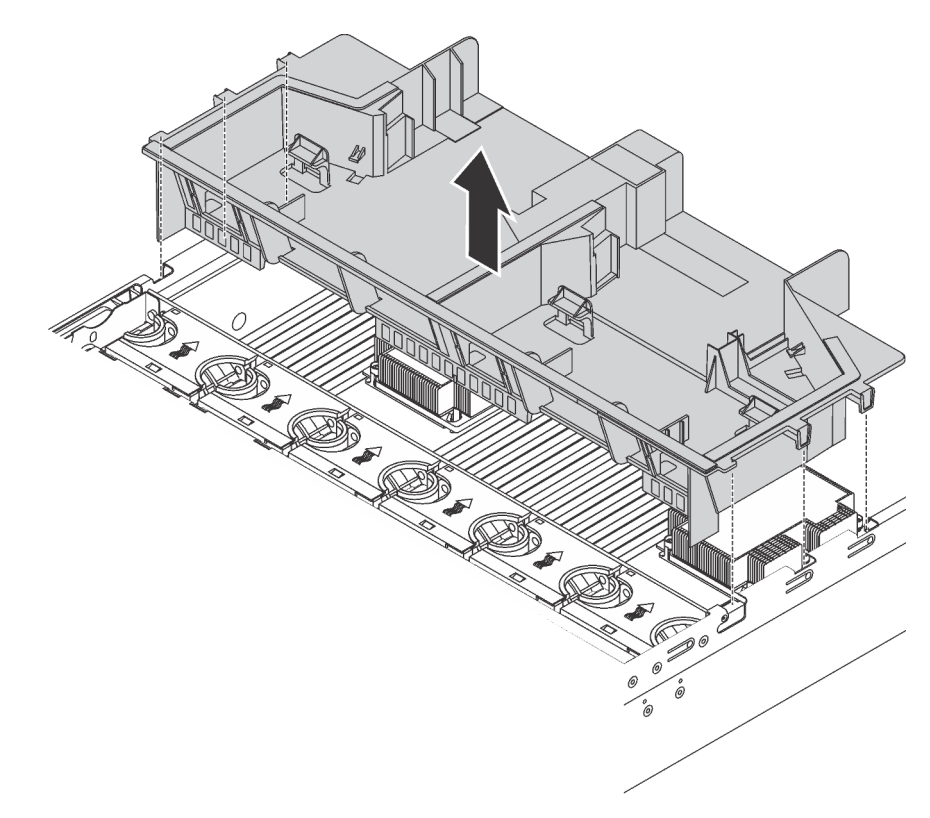

Figure 122. Retrait de grille d'aération de grande taille

Après le retrait de la grille d'aération standard, si un obturateur en plastique est installé dans la grille d'aération, retirez-le.

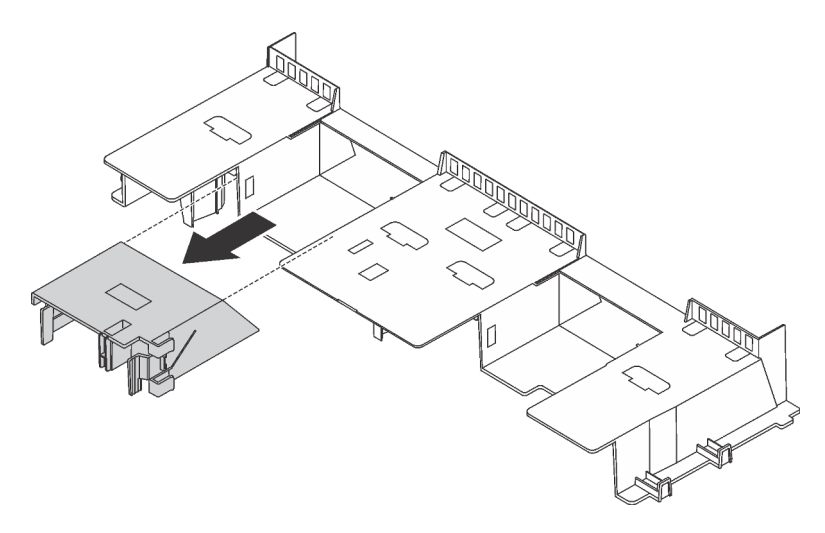

Figure 123. Retrait de l'obturateur plastique

# Installation de la grille d'aération

Les informations suivantes vous permettent d'installer la grille d'aération.

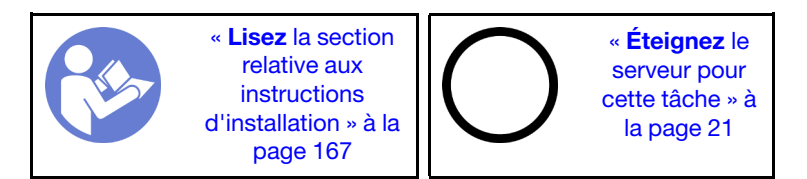

Avant d'installer la grille d'aération :

- 1. Assurez-vous de n'avoir pas oublié d'outils ou de vis à l'intérieur du serveur.
- 2. Assurez-vous que tous les composants ont été remontés correctement.
- 3. Vérifiez que tous les câbles à l'intérieur du serveur sont placés correctement et qu'ils ne peuvent pas gêner l'installation de la grille d'aération.
- 4. Sélectionnez la grille d'aération appropriée pour votre serveur. Pour plus d'informations, voir [« Informations importantes sur la grille d'aération et le GPU » à la page 14.](#page-21-0)

5. Si vous installez la grille d'aération standard, installez d'abord l'obturateur en plastique retiré sur la grille d'aération si nécessaire.

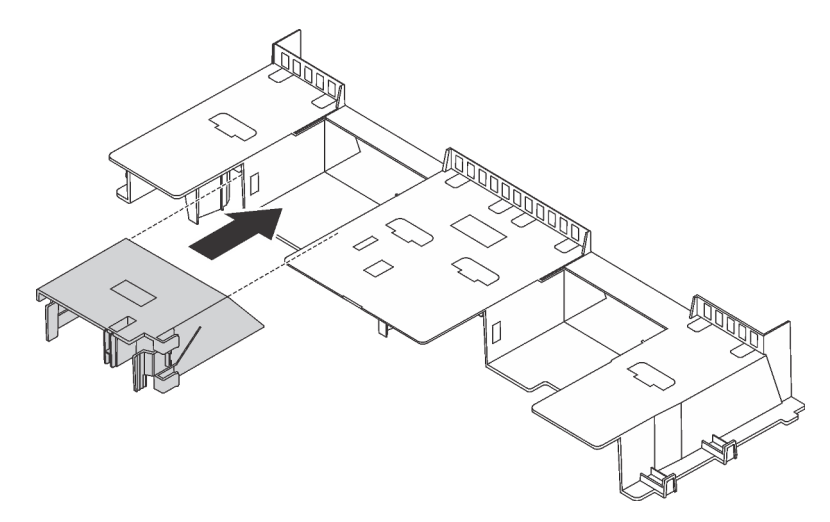

Figure 124. Installation de l'obturateur en plastique

Pour installer la grille d'aération, procédez comme suit :

#### Visionnez la procédure

Une vidéo de cette procédure est disponible à l'adresse [https://www.youtube.com/playlist?list=PLYV5R7hVcs-](https://www.youtube.com/playlist?list=PLYV5R7hVcs-A25P7vBoGa_wn7D7XTgDS_)[A25P7vBoGa\\_wn7D7XTgDS\\_](https://www.youtube.com/playlist?list=PLYV5R7hVcs-A25P7vBoGa_wn7D7XTgDS_).

Etape 1. Notez l'orientation de la grille d'aération.

Etape 2. Alignez les taquets des deux côtés de la grille d'aération système sur les emplacements correspondants situés sur les deux côtés du châssis. Ensuite, abaissez la grille d'aération dans le châssis et appuyez sur la grille d'aération jusqu'à ce qu'elle soit solidement fixée.

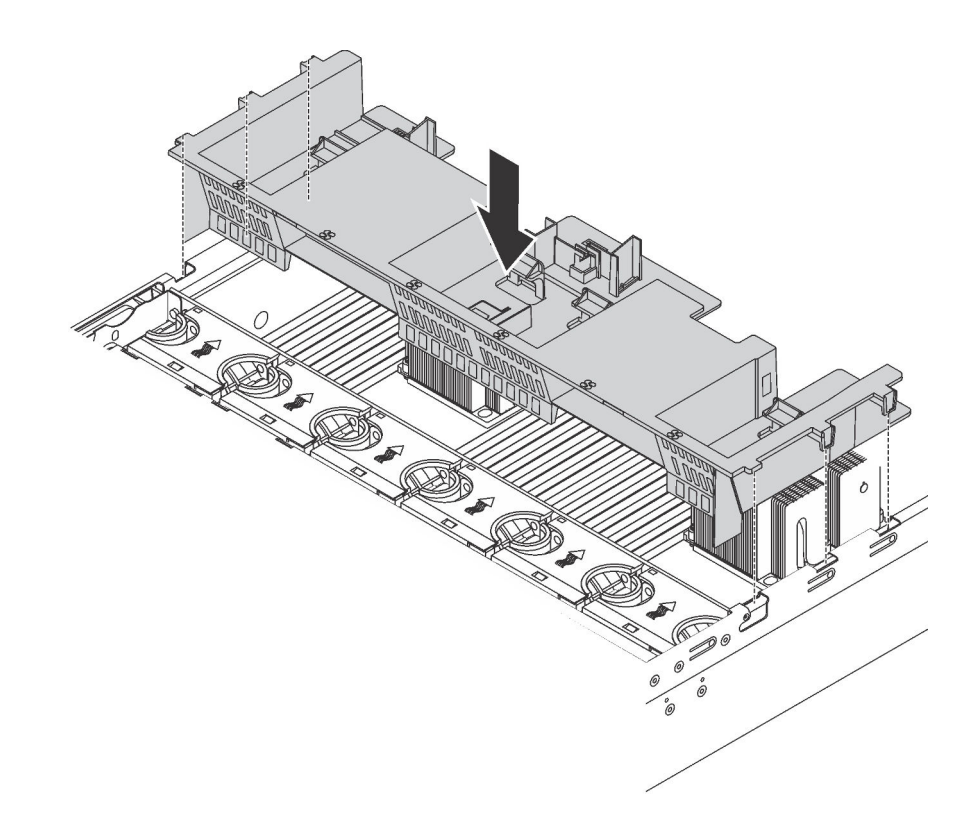

Figure 125. Installation de la grille d'aération standard

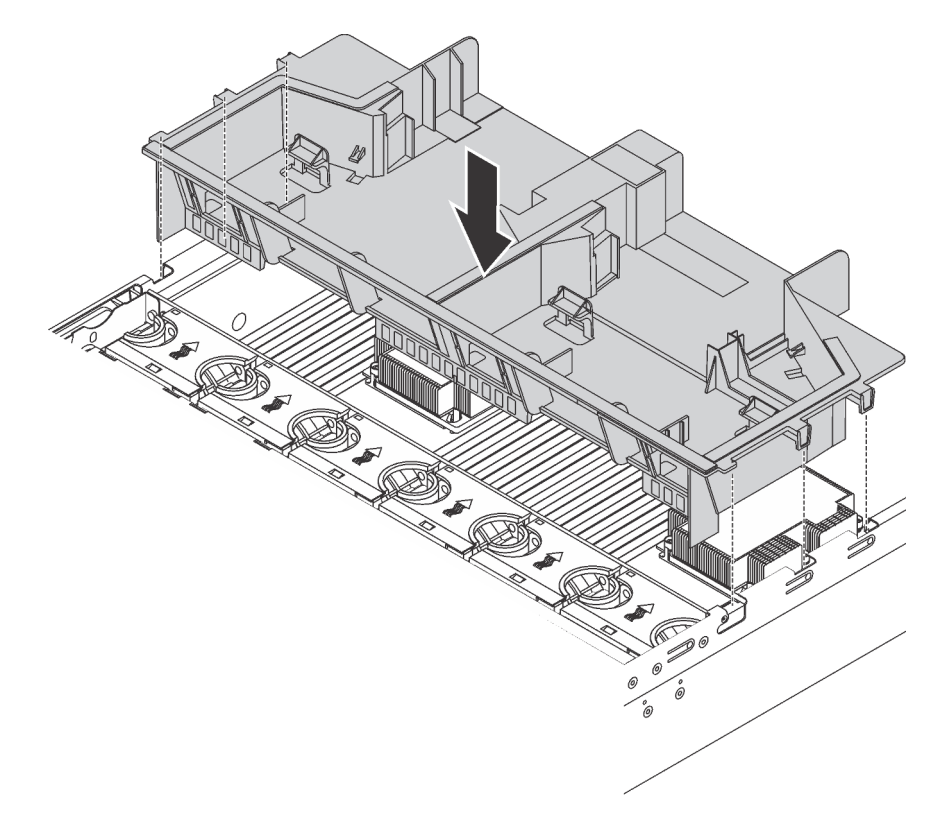

Figure 126. Installation de la grille d'aération de grande taille

Après avoir installé la grille d'aération :

- 1. Si vous avez retiré un module de supercondensateur RAID, réinstallez-le et connectez-le à l'adaptateur RAID à l'aide d'une rallonge. [« Installation d'un module de supercondensateur RAID » à la page 186](#page-193-0).
- 2. Si vous avez retiré un GPU, réinstallez-le. Pour plus d'informations, voir [« Installation d'une unité GPU »](#page-262-0) [à la page 255](#page-262-0).
- 3. Terminez le remplacement de composants. Pour plus d'informations, voir [« Fin du remplacement des](#page-311-0)  [composants » à la page 304.](#page-311-0)

### Remplacement d'un ventilateur système

Les informations ci-après vous indiquent comment retirer et installer un ventilateur système.

### <span id="page-200-0"></span>Retrait d'un ventilateur système

Les informations suivantes vous indiquent comment retirer un ventilateur système. Vous pouvez retirer un ventilateur remplaçable à chaud sans mettre le serveur hors tension, et éviter ainsi une interruption importante du fonctionnement du système.

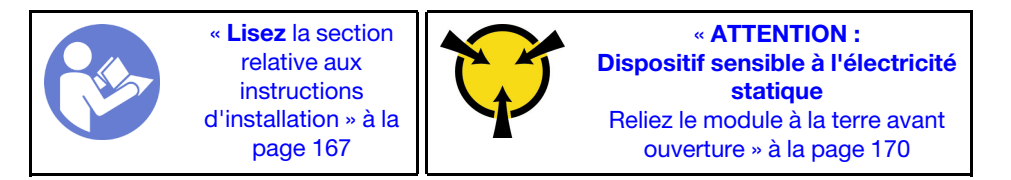

S033

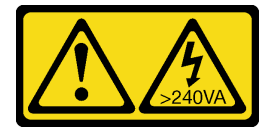

#### ATTENTION :

Courant électrique dangereux. Des tensions présentant un courant électrique dangereux peuvent provoquer une surchauffe lorsqu'elles sont en court-circuit avec du métal, ce qui peut entraîner des projections de métal, des brûlures ou les deux.

S017

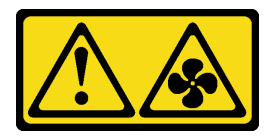

### ATTENTION :

Pales de ventilateurs mobiles dangereuses à proximité. Évitez tout contact avec les doigts ou toute autre partie du corps.

Attention : Lors du retrait d'un ventilateur système sans mettre le serveur hors tension, ne touchez pas le boîtier de ventilateur système.

Avant de retirer un ventilateur système :

1. Retirez le carter supérieur. Pour plus d'informations, voir [« Retrait du carter supérieur » à la page 182](#page-189-0).

2. Observez les voyants d'erreur de ventilateur **II** pour repérer le ventilateur système défectueux.

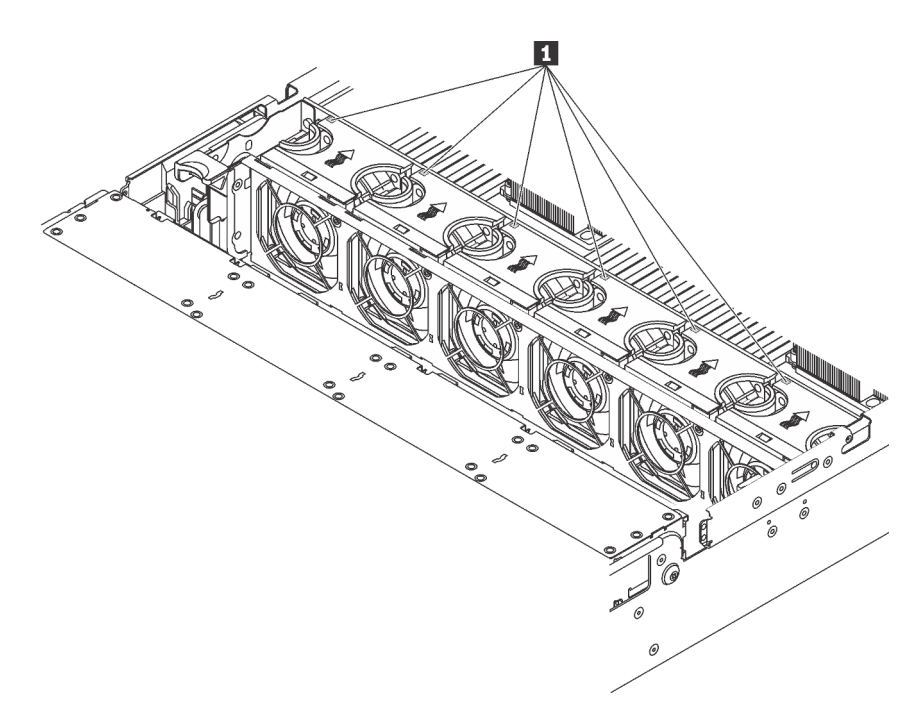

Figure 127. Observation des voyants d'erreur de ventilateur à partir du dessus des ventilateurs système

Pour retirer un ventilateur système, procédez comme suit :

### Visionnez la procédure

Une vidéo de cette procédure est disponible à l'adresse [https://www.youtube.com/playlist?list=PLYV5R7hVcs-](https://www.youtube.com/playlist?list=PLYV5R7hVcs-A25P7vBoGa_wn7D7XTgDS_)[A25P7vBoGa\\_wn7D7XTgDS\\_](https://www.youtube.com/playlist?list=PLYV5R7hVcs-A25P7vBoGa_wn7D7XTgDS_).

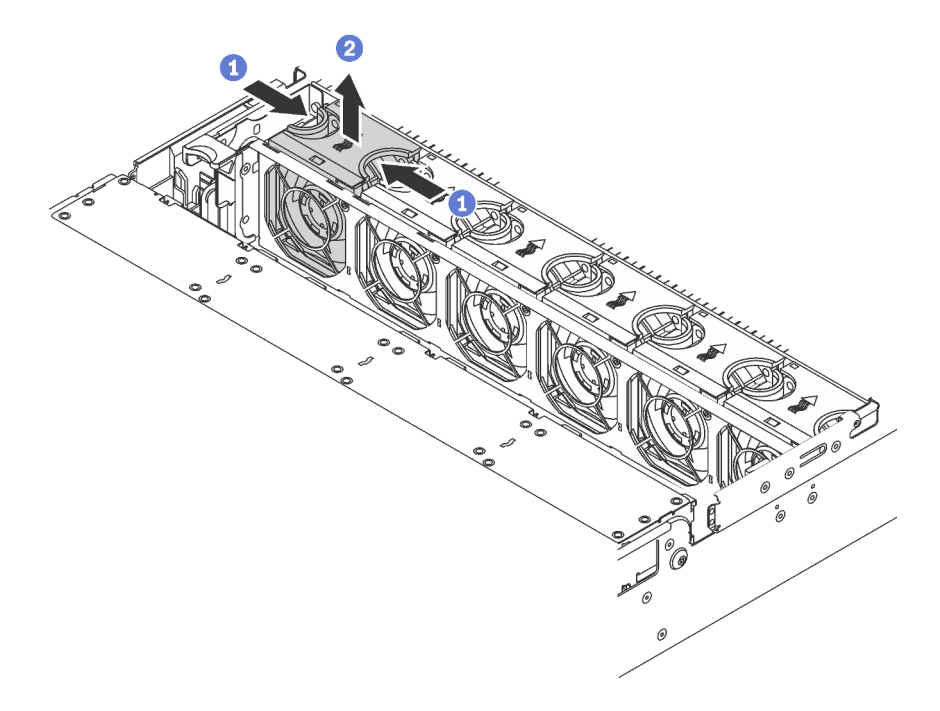

Figure 128. Retrait du ventilateur système

- Etape 1. Saisissez le haut du ventilateur système avec vos doigts.
- Etape 2. Sortez le ventilateur système du serveur.

Une fois le ventilateur système retiré :

- 1. Installez un nouveau ventilateur système ou installez un obturateur de ventilateur pour protéger le logement. Pour plus d'informations, voir [« Installation d'un ventilateur système » à la page 195.](#page-202-0)
- 2. Si vous devez retourner l'ancien ventilateur système, suivez les instructions d'emballage et utilisez les emballages fournis.

### <span id="page-202-0"></span>Installation d'un ventilateur système

Les informations suivantes vous indiquent comment installer un ventilateur système. Vous pouvez installer un ventilateur remplaçable à chaud sans mettre le serveur hors tension, et éviter ainsi une interruption importante du fonctionnement du système.

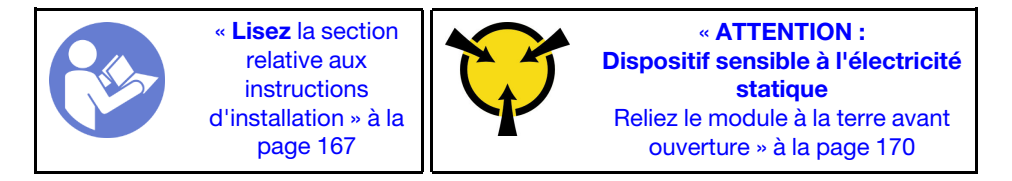

S033

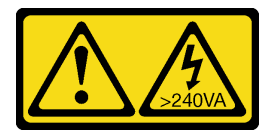

### ATTENTION :

Courant électrique dangereux. Des tensions présentant un courant électrique dangereux peuvent provoquer une surchauffe lorsqu'elles sont en court-circuit avec du métal, ce qui peut entraîner des projections de métal, des brûlures ou les deux.

S017

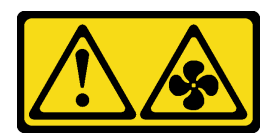

### ATTENTION :

Pales de ventilateurs mobiles dangereuses à proximité. Évitez tout contact avec les doigts ou toute autre partie du corps.

Attention : Lors de l'installation d'un ventilateur système sans mettre le serveur hors tension, ne touchez pas le boîtier de ventilateur système.

Pour installer un ventilateur système, procédez comme suit :

#### Visionnez la procédure

Une vidéo de cette procédure est disponible à l'adresse [https://www.youtube.com/playlist?list=PLYV5R7hVcs-](https://www.youtube.com/playlist?list=PLYV5R7hVcs-A25P7vBoGa_wn7D7XTgDS_)[A25P7vBoGa\\_wn7D7XTgDS\\_](https://www.youtube.com/playlist?list=PLYV5R7hVcs-A25P7vBoGa_wn7D7XTgDS_).

- Etape 1. Mettez l'emballage antistatique contenant le nouveau ventilateur système en contact avec une zone métallique extérieure non peinte du serveur. Ensuite, sortez le nouveau ventilateur système de son emballage et posez-le sur une surface antistatique.
- Etape 2. Positionnez le ventilateur système au-dessus du boîtier de ventilateur système. Le connecteur du ventilateur système situé en bas du ventilateur système doit être placé en face de l'arrière du châssis. Enfoncez le ventilateur système jusqu'à ce qu'il soit bien positionné.

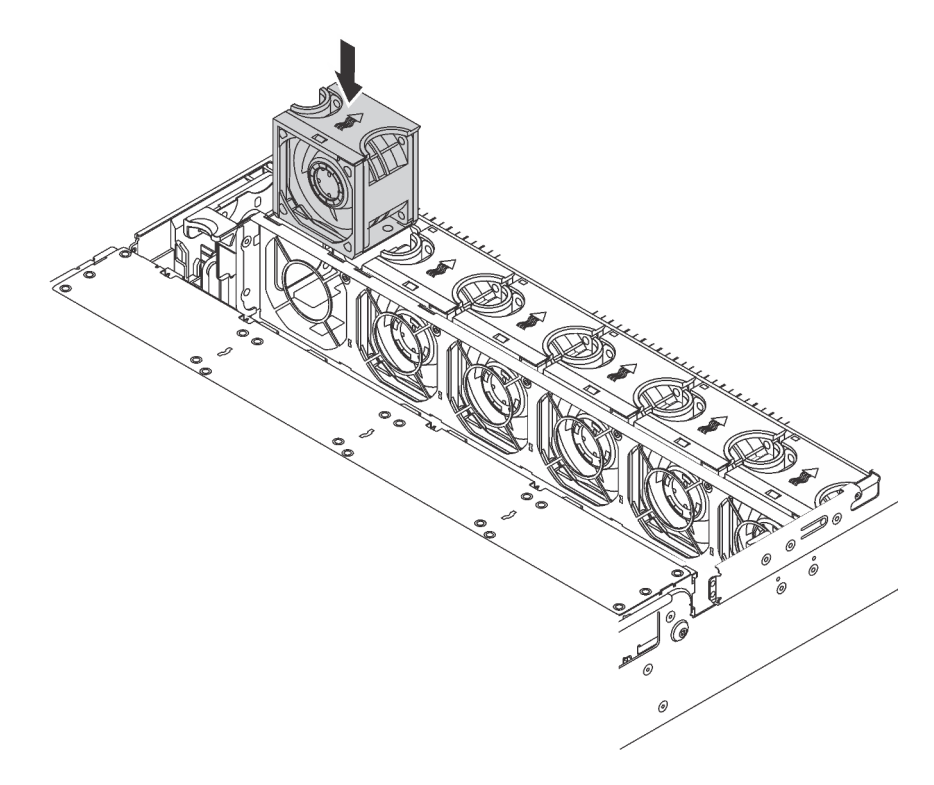

Figure 129. Installation du ventilateur système

Après avoir installé le ventilateur système, terminez le remplacement des composants. Pour plus d'informations, voir [« Fin du remplacement des composants » à la page 304.](#page-311-0)

# Remplacement d'un boîtier de ventilateur système

Les informations ci-après vous indiquent comment retirer et installer le boîtier de ventilateur système.

# <span id="page-203-0"></span>Retrait du boîtier de ventilateur système

Les informations ci-après indiquent comment retirer le boîtier de ventilateur système.

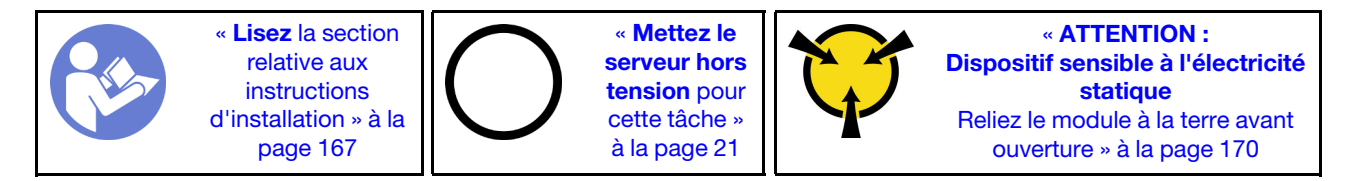

Avant de retirer le boîtier du ventilateur système :

- 1. Retirez le carter supérieur. Pour plus d'informations, voir [« Retrait du carter supérieur » à la page 182](#page-189-0).
- 2. Si vous remettez en place le boîtier de ventilateur système, retirez tous les ventilateurs système en premier. Pour plus d'informations, voir [« Retrait d'un ventilateur système » à la page 193](#page-200-0). Si vous retirez le boîtier du ventilateur système pour accéder à d'autres composants, vous pouvez le retirer avec les ventilateurs système installés.

Pour retirer le boîtier du ventilateur système, procédez comme suit :

#### Visionnez la procédure

Une vidéo de cette procédure est disponible à l'adresse [https://www.youtube.com/playlist?list=PLYV5R7hVcs-](https://www.youtube.com/playlist?list=PLYV5R7hVcs-A25P7vBoGa_wn7D7XTgDS_)[A25P7vBoGa\\_wn7D7XTgDS\\_](https://www.youtube.com/playlist?list=PLYV5R7hVcs-A25P7vBoGa_wn7D7XTgDS_).

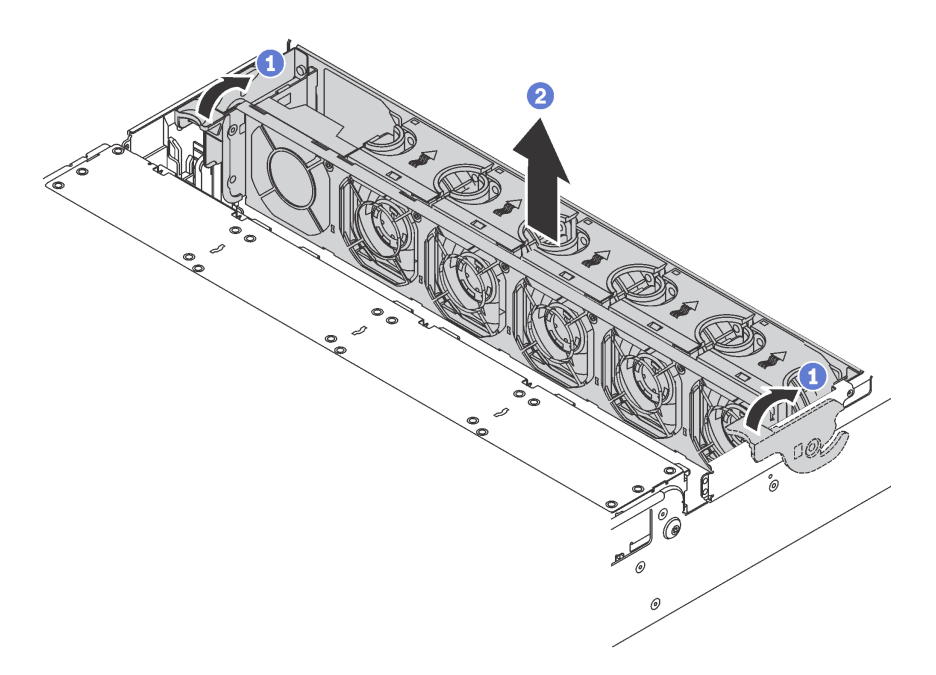

Figure 130. Retrait du boîtier du ventilateur système

Etape 1. Faites pivoter les leviers du boîtier de ventilateur système à l'arrière du serveur.

Etape 2. Tirez le boîtier du ventilateur système vers le haut pour le sortir du châssis.

### Installation du boîtier de ventilateur système

Les informations suivantes vous indiquent comment installer le boîtier de ventilateur système.

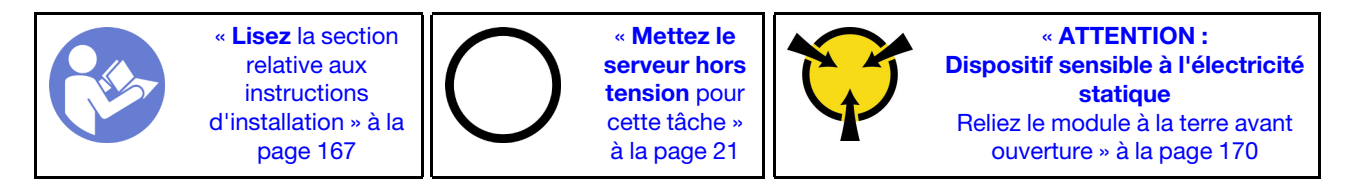

Pour installer le boîtier de ventilateur système, procédez comme suit :

### Visionnez la procédure

Une vidéo de cette procédure est disponible à l'adresse [https://www.youtube.com/playlist?list=PLYV5R7hVcs-](https://www.youtube.com/playlist?list=PLYV5R7hVcs-A25P7vBoGa_wn7D7XTgDS_)[A25P7vBoGa\\_wn7D7XTgDS\\_](https://www.youtube.com/playlist?list=PLYV5R7hVcs-A25P7vBoGa_wn7D7XTgDS_).

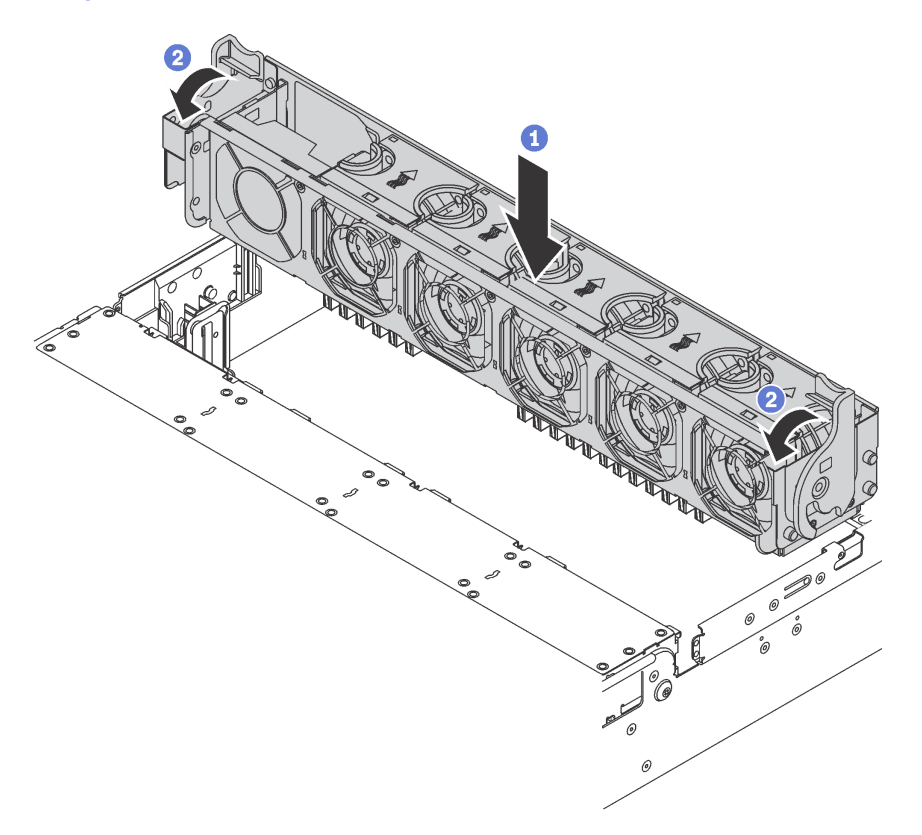

Figure 131. Installation du boîtier de ventilateur système

Etape 1. Alignez les deux côtés gauche et droit du boîtier de ventilateur système avec les points de fixation correspondants sur le châssis. Enfoncez ensuite le boîtier de ventilateur système dans le châssis.

Remarque : Si des ventilateurs système sont installés dans le boîtier de ventilateur système, vérifiez que les ventilateurs système sont correctement connectés aux connecteurs de ventilateur système sur la carte mère.

Etape 2. Faites pivoter les leviers du boîtier de ventilateur système vers l'avant du serveur pour bien fixer le boîtier de ventilateur système.

Après l'installation du boîtier de ventilateur système :

- 1. Si vous avez retiré les ventilateurs système, réinstallez-les. Pour plus d'informations, voir [« Installation](#page-202-0) [d'un ventilateur système » à la page 195.](#page-202-0)
- 2. Terminez le remplacement de composants. Pour plus d'informations, voir [« Fin du remplacement des](#page-311-0) [composants » à la page 304.](#page-311-0)

### Remplacement d'un bloc d'E-S avant

Les informations ci-après vous indiquent comment retirer et installer le bloc d'E-S avant.

Remarque : Selon le modèle, il est possible que votre serveur et le bloc d'E-S avant diffèrent des illustrations présentées dans cette rubrique.

# Retrait du bloc d'E-S avant

Les informations suivantes vous indiquent comment retirer le bloc d'E-S avant.

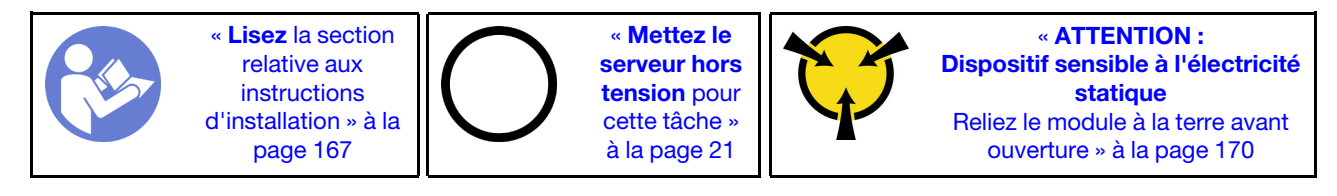

Remarque : La procédure suivante repose sur le scénario de retrait du bloc d'E-S avant pour les modèles de serveur avec huit baies d'unité 3,5 pouces. Elle est similaire au retrait du bloc d'E-S avant pour les modèles de serveur avec huit ou seize baies d'unité 2,5 pouces.

Pour les modèles de serveur équipés de douze baies d'unité 3,5 pouces ou de vingt-quatre baies d'unité 2,5 pouces, le bloc d'E-S avant est assemblé avec le taquet droit de l'armoire. Pour les procédures de retrait, voir [« Retrait des taquets de l'armoire » à la page 174.](#page-181-0)

Avant de retirer le bloc d'E-S avant :

- 1. Retirez le carter supérieur. Pour plus d'informations, voir [« Retrait du carter supérieur » à la page 182](#page-189-0).
- 2. Si le panneau de sécurité est installé, retirez-le. Pour plus d'informations, voir [« Retrait du panneau de](#page-178-0)  [sécurité » à la page 171.](#page-178-0)
- 3. Débranchez les câbles du bloc d'E-S avant de la carte mère. Pour plus d'informations, voir [« Bloc d'E-S](#page-47-0) [avant » à la page 40.](#page-47-0)

Pour retirer le bloc d'E-S avant, procédez comme suit :

### Visionnez la procédure

Une vidéo de cette procédure est disponible à l'adresse [https://www.youtube.com/playlist?list=PLYV5R7hVcs-](https://www.youtube.com/playlist?list=PLYV5R7hVcs-A25P7vBoGa_wn7D7XTgDS_)[A25P7vBoGa\\_wn7D7XTgDS\\_](https://www.youtube.com/playlist?list=PLYV5R7hVcs-A25P7vBoGa_wn7D7XTgDS_).

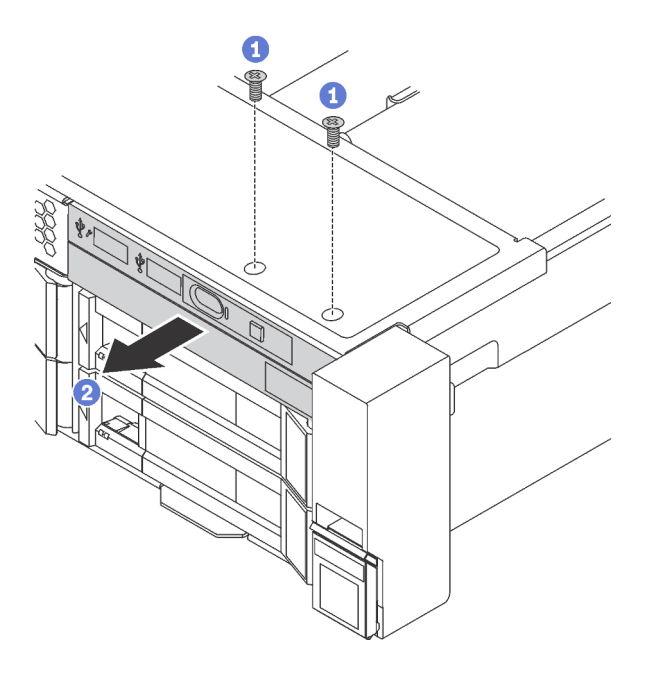

Figure 132. Retrait du bloc d'E-S avant

Etape 1. Retirez les vis qui fixent le bloc d'E-S avant.

Etape 2. Faites glisser le bloc d'E-S avant hors de la baie.

Si vous devez retourner l'ancien bloc d'E-S avant, suivez les instructions d'emballage et utilisez les emballages que vous avez reçus.

# Installation du bloc d'E-S avant

Les informations suivantes vous permettent d'installer le bloc d'E-S avant.

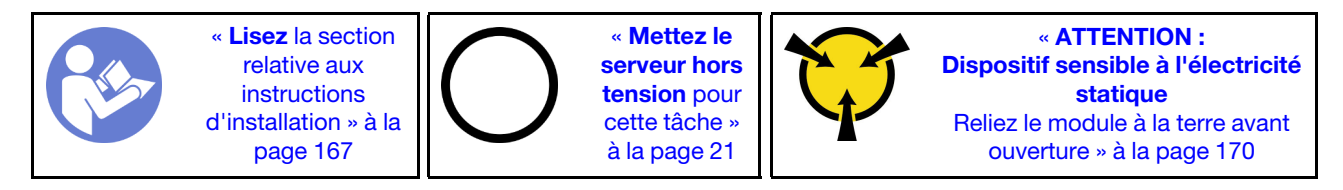

Remarque : La procédure suivante repose sur le scénario d'installation du bloc d'E-S avant pour les modèles de serveur avec huit baies d'unité 3,5 pouces. Elle est similaire à l'installation du bloc d'E-S avant pour les modèles de serveur avec huit ou seize baies d'unité 2,5 pouces.

Pour les modèles de serveur équipés de douze baies d'unité 3,5 pouces ou de vingt-quatre baies d'unité 2,5 pouces, le bloc d'E-S avant est assemblé avec le taquet droit de l'armoire. Pour en savoir plus sur les procédures d'installation, voir [« Installation des taquets de l'armoire » à la page 178.](#page-185-0)

Avant d'installer le bloc d'E-S avant, mettez l'emballage antistatique contenant le nouveau bloc d'E-S avant en contact avec une surface non peinte du serveur. Ensuite, déballez le nouveau bloc d'E-S avant et posezle sur une surface antistatique.

Pour installer le bloc d'E-S avant, procédez comme suit :

### Visionnez la procédure

Une vidéo de cette procédure est disponible à l'adresse [https://www.youtube.com/playlist?list=PLYV5R7hVcs-](https://www.youtube.com/playlist?list=PLYV5R7hVcs-A25P7vBoGa_wn7D7XTgDS_)[A25P7vBoGa\\_wn7D7XTgDS\\_](https://www.youtube.com/playlist?list=PLYV5R7hVcs-A25P7vBoGa_wn7D7XTgDS_).

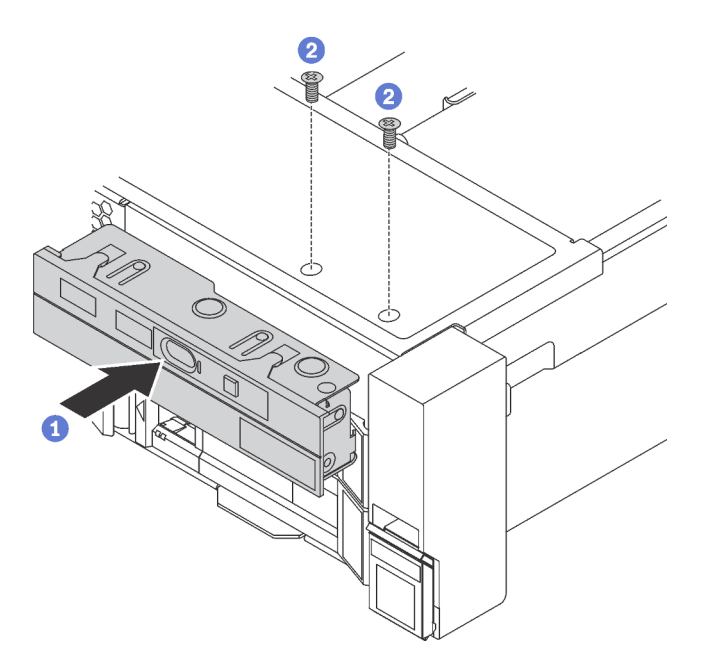

Figure 133. Installation du bloc d'E-S avant

Etape 1. Insérez le bloc d'E-S avant dans la baie.

Etape 2. Installez les vis qui fixent le bloc d'E-S avant.

Après avoir installé le bloc d'E-S avant :

- 1. Branchez les câbles du bloc d'E-S avant sur la carte mère. Pour plus d'informations, voir [« Bloc d'E-S](#page-47-0) [avant » à la page 40.](#page-47-0)
- 2. Terminez le remplacement de composants. Pour plus d'informations, voir [« Fin du remplacement des](#page-311-0)  [composants » à la page 304.](#page-311-0)

# Remplacement d'une unité remplaçable à chaud

Les informations suivantes vous indiquent comment retirer et installer une unité remplaçable à chaud. Vous pouvez retirer ou installer une unité remplaçable à chaud sans mettre le serveur hors tension, et éviter ainsi une interruption importante du fonctionnement du système.

### Remarques :

- Le terme « unité remplaçable à chaud » fait référence à tous les types d'unités de disque dur remplaçables à chaud, unités SSD remplaçables à chaud et unités NVMe remplaçables à chaud.
- Utilisez la documentation fournie avec l'unité et suivez les instructions qu'elle contient en plus des instructions de cette rubrique. Assurez-vous de posséder tous les câbles ou autres équipements mentionnés dans la documentation livrée avec l'unité.
- L'intégrité de l'interférence électromagnétique (EMI) et le refroidissement du serveur sont garantis par le fait que toutes les baies d'unité sont couvertes ou occupées. Les baies vacantes sont obturées par un panneau anti-interférence électromagnétique ou occupées par des obturateurs d'unité. Lors de l'installation d'une unité, conservez l'obturateur d'unité que vous avez retiré au cas où vous retiriez l'unité ultérieurement et deviez utiliser l'obturateur d'unité pour obturer l'emplacement.
- Pour éviter d'endommager les connecteurs d'unités, vérifiez que le carter supérieur est en place et correctement fermé à chaque installation ou retrait d'unité.

# <span id="page-208-0"></span>Retrait d'une unité remplaçable à chaud

Les informations suivantes vous indiquent comment retirer une unité remplaçable à chaud.

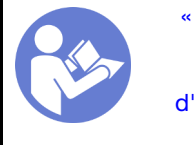

« Lisez [la section](#page-174-1)  [relative aux](#page-174-1) **instructions** [d'installation » à la](#page-174-1) [page 167](#page-174-1)

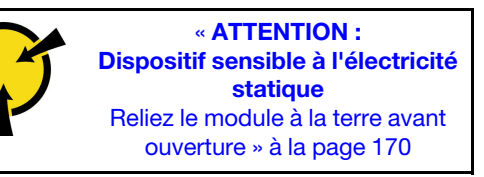

Avant de retirer une unité remplaçable à chaud :

- 1. Assurez-vous d'avoir sauvegardé les données de sauvegarde sur votre unité, notamment si elle fait partie d'une grappe RAID.
	- Avant de manipuler les unités, les adaptateurs RAID, les fonds de panier d'unité ou les câbles d'unité, sauvegardez toutes les données importantes qui sont stockées sur les unités.
	- Avant de retirer tout composant d'une grappe RAID, sauvegardez toutes les informations de configuration RAID.
- 2. Si une ou plusieurs unités NVMe doivent être supprimées, il est recommandé de les désactiver au préalable dans Retirer le périphérique en toute sécurité et éjecter le média (Windows) ou le système de fichiers (Linux). Consultez les étiquettes au-dessus des baies d'unité pour déterminer le type d'unité à retirer. Si les numéros de baie d'unité sont fournis avec le terme « NVMe », cela signifie que les unités installées sont des unités NVMe.

3. Si le panneau de sécurité est installé, retirez-le. Pour plus d'informations, voir [« Retrait du panneau de](#page-178-0) [sécurité » à la page 171.](#page-178-0)

Attention : Pour garantir le refroidissement adéquat du système, n'utilisez pas le serveur pendant plus de deux minutes sans qu'une unité ou un obturateur d'unité ne soit installé dans chaque baie.

Pour retirer une unité remplaçable à chaud, procédez comme suit :

#### Visionnez la procédure

Une vidéo de cette procédure est disponible à l'adresse [https://www.youtube.com/playlist?list=PLYV5R7hVcs-](https://www.youtube.com/playlist?list=PLYV5R7hVcs-A25P7vBoGa_wn7D7XTgDS_)[A25P7vBoGa\\_wn7D7XTgDS\\_](https://www.youtube.com/playlist?list=PLYV5R7hVcs-A25P7vBoGa_wn7D7XTgDS_).

Etape 1. Faites glisser le taquet de déverrouillage pour ouvrir la poignée du tiroir de l'unité.

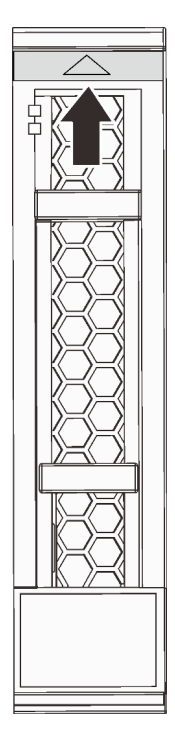

Figure 134. Ouverture de la poignée du tiroir d'une unité remplaçable à chaud 2,5 pouces

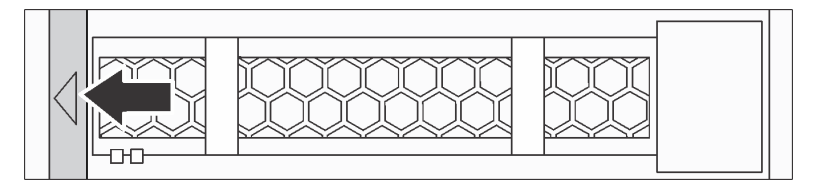

Figure 135. Ouverture de la poignée du tiroir d'une unité remplaçable à chaud 3,5 pouces

Etape 2. Saisissez la poignée et sortez l'unité de sa baie.

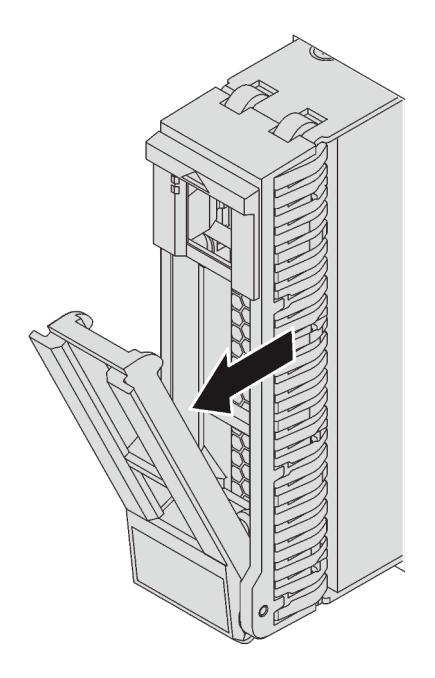

Figure 136. Retrait d'une unité remplaçable à chaud 2,5 pouces

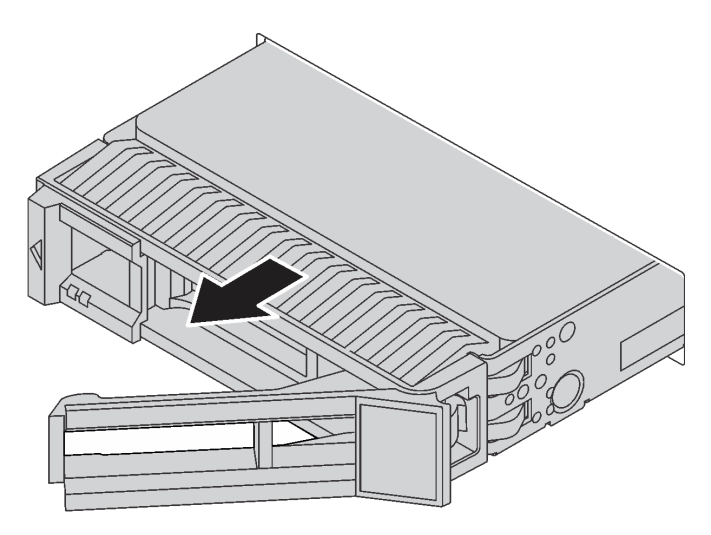

Figure 137. Retrait d'une unité remplaçable à chaud 3,5 pouces

Après avoir retiré une unité de stockage remplaçable à chaud :

- 1. Installez l'obturateur d'unité ou une nouvelle unité pour protéger la baie d'unité. Pour plus d'informations, voir [« Installation d'une unité remplaçable à chaud » à la page 203.](#page-210-0)
- 2. Si vous devez retourner l'ancienne unité remplaçable à chaud, suivez les instructions d'emballage et utilisez les emballages fournis.

### <span id="page-210-0"></span>Installation d'une unité remplaçable à chaud

Utilisez ces informations pour installer une unité remplaçable à chaud.

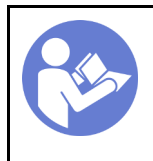

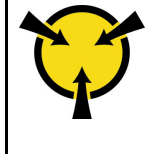

« [ATTENTION :](#page-177-0)  [Dispositif sensible à l'électricité](#page-177-0)  **statique** [Reliez le module à la terre avant](#page-177-0) [ouverture » à la page 170](#page-177-0)

Les paragraphes ci-après décrivent les types d'unités que votre serveur prend en charge et contiennent d'autres informations que vous devez prendre en compte avant d'installer une unité.

- Selon le modèle, votre serveur prend en charge les types d'unités suivants :
	- SSD NVMe
	- Disque SSD SAS/SATA
	- Unité de disque dur SAS/SATA

Pour connaître la liste des unités prises en charge, voir : <https://static.lenovo.com/us/en/serverproven/index.shtml>

- Les baies d'unité sont numérotées pour indiquer l'ordre d'installation (en partant de « 0 »). Suivez l'ordre d'installation lorsque vous installez une unité. Voir [« Vue avant » à la page 23](#page-30-0).
- Un même système peut comprendre des unités de différents types, de différentes tailles et de différentes capacités, mais pas dans une même grappe RAID. Lors de l'installation des unités, l'ordre suivant est recommandé :
	- Priorité par type d'unité : SSD NVMe, SSD SAS, SSD SATA, HDD SAS, HDD SATA
	- Priorité par taille d'unité : 2,5 pouces, 3,5 pouces
	- Priorité par capacité d'unité : La plus faible capacité en premier
- Les unités d'une grappe RAID doivent être de même type, même taille et même capacité.
- Certains modèles de serveur prennent en charge les unités NVMe et les baies pour l'installation des unités NVMe varient selon le modèle :

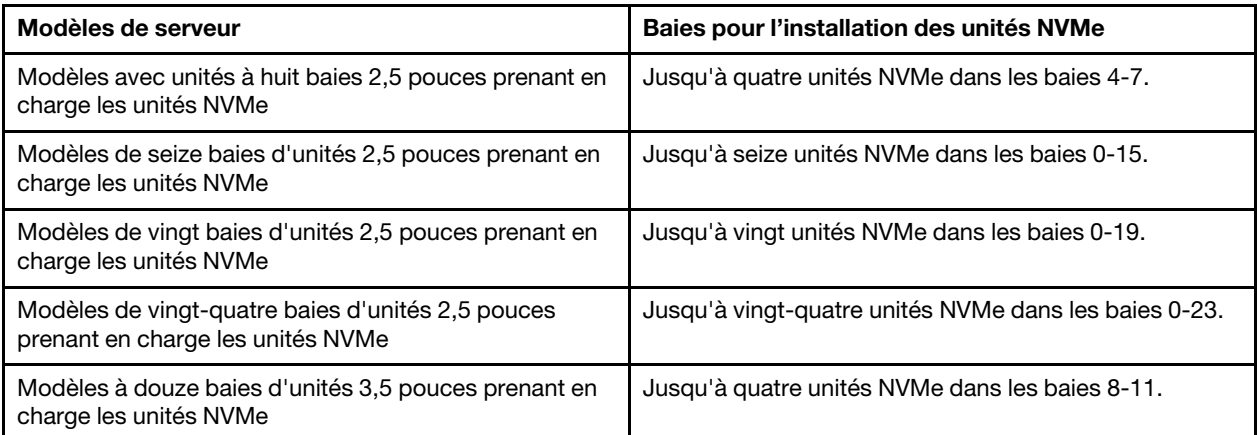

Avant d'installer une unité remplaçable à chaud :

1. Si la baie d'unité dispose d'un obturateur d'unité installé, pincez deux taquets pour retirer l'unité. Rangez l'obturateur d'unité dans un endroit sûr.

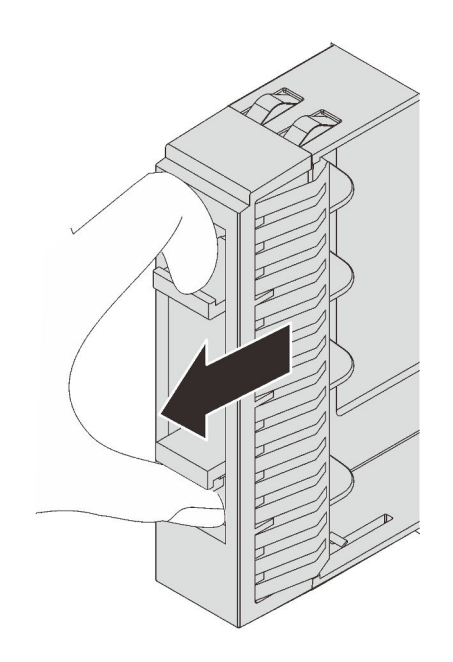

Figure 138. Retrait d'obturateur d'unité 2,5 pouces

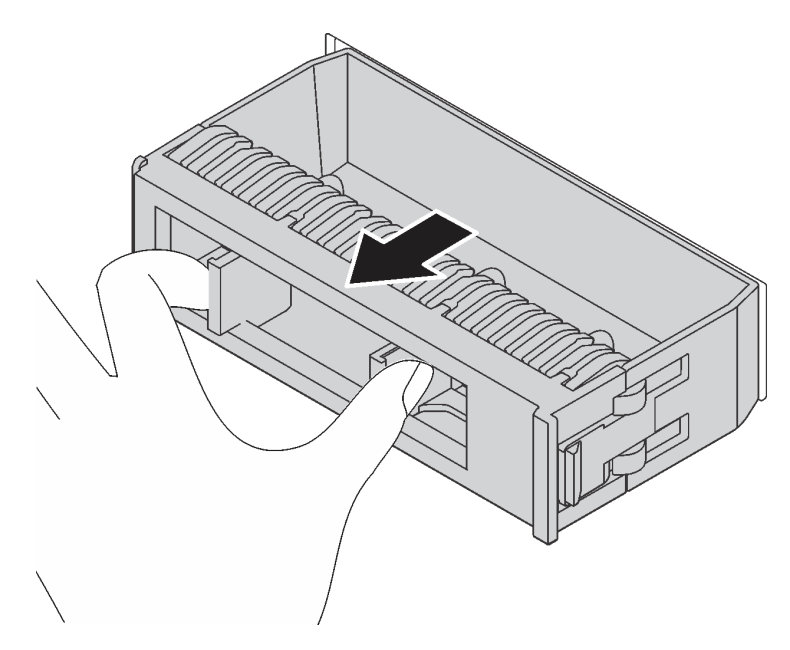

Figure 139. Retrait d'obturateur d'unité 3,5 pouces

2. Mettez l'emballage antistatique contenant la nouvelle unité en contact avec une zone extérieure non peinte du serveur. Ensuite, déballez la nouvelle unité et posez-la sur une surface antistatique.

Pour installer une unité remplaçable à chaud, procédez comme suit :

#### Visionnez la procédure

Une vidéo de cette procédure est disponible à l'adresse [https://www.youtube.com/playlist?list=PLYV5R7hVcs-](https://www.youtube.com/playlist?list=PLYV5R7hVcs-A25P7vBoGa_wn7D7XTgDS_)[A25P7vBoGa\\_wn7D7XTgDS\\_](https://www.youtube.com/playlist?list=PLYV5R7hVcs-A25P7vBoGa_wn7D7XTgDS_).

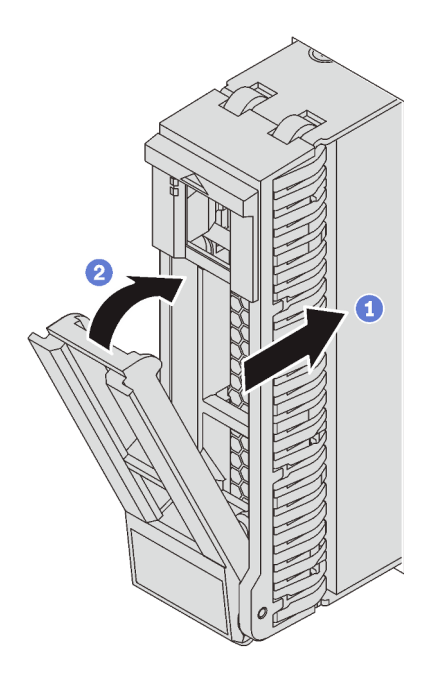

Figure 140. Installation d'une unité remplaçable à chaud 2,5 pouces

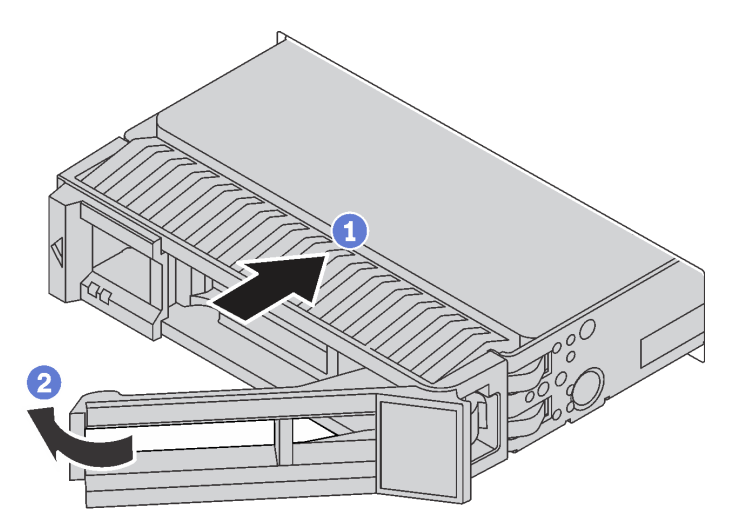

Figure 141. Installation d'une unité remplaçable à chaud 3,5 pouces

- Etape 1. Vérifiez que la poignée du tiroir d'unité est en position ouverte. Faites glisser l'unité dans la baie d'unité jusqu'à ce qu'elle s'enclenche.
- Etape 2. Fermez la poignée du tiroir d'unité pour verrouiller l'unité en place.
- Etape 3. Observez le voyant d'état de l'unité pour vérifier que celle-ci fonctionne correctement.
	- Si le voyant d'état jaune de l'unité est fixe, l'unité est défaillante et doit être remplacée.
	- Si le voyant d'activité de l'unité vert clignote, l'unité est en cours d'utilisation.
- Etape 4. Poursuivez l'installation des unités remplaçables à chaud supplémentaires si nécessaire.

Après avoir installé toutes les unités remplaçables à chaud :

- 1. Si vous avez retiré le panneau de sécurité, réinstallez-le. Pour plus d'informations, voir [« Installation du](#page-179-0)  [panneau de sécurité » à la page 172.](#page-179-0)
- 2. Utilisez Lenovo XClarity Provisioning Manager pour configurer le RAID si nécessaire. Pour obtenir plus d'informations, voir : [http://sysmgt.lenovofiles.com/help/topic/LXPM/RAID\\_setup.html](http://sysmgt.lenovofiles.com/help/topic/LXPM/RAID_setup.html)

### Remplacement du fond de panier

Les informations ci-après vous indiquent comment retirer et installer un fond de panier d'unité remplaçable à chaud.

Cette rubrique contient les informations suivantes :

- [« Retrait du fond de panier d'unité 2,5 pouces » à la page 207](#page-214-0)
- [« Installation du fond de panier d'unité 2,5 pouces » à la page 208](#page-215-0)
- [« Retrait du fond de panier d'unité 3,5 pouces » à la page 210](#page-217-0)
- [« Installation du fond de panier d'unité 3,5 pouces » à la page 212](#page-219-0)

### <span id="page-214-0"></span>Retrait du fond de panier d'unité 2,5 pouces

Les informations ci-après vous indiquent comment retirer le fond de panier d'unité 2,5 pouces.

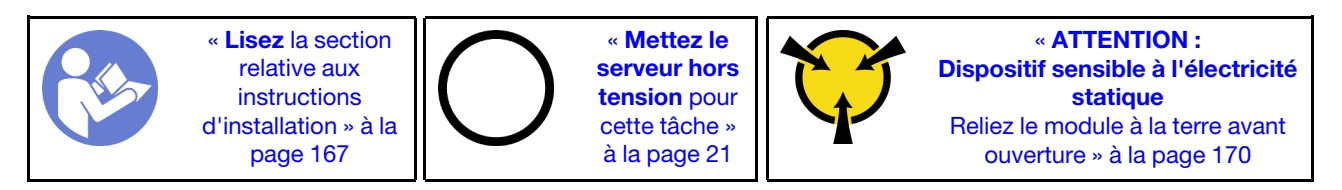

Avant de retirer le fond de panier d'unité 2,5 pouces :

- 1. Retirez le carter supérieur. Pour plus d'informations, voir [« Retrait du carter supérieur » à la page 182](#page-189-0).
- 2. Retirez le boîtier de ventilation système pour une opération plus facile. Pour plus d'informations, voir [« Retrait du boîtier de ventilateur système » à la page 196.](#page-203-0)
- 3. Retirez l'ensemble des unités et des obturateurs installés (le cas échéant) des baies d'unité. Pour plus d'informations, voir [« Retrait d'une unité remplaçable à chaud » à la page 201](#page-208-0).

Pour retirer le fond de panier d'unité 2,5 pouces, procédez comme suit :

Remarque : Selon le type spécifique de votre fond de panier, il est possible que celui-ci diffère légèrement de l'illustration présentée dans cette rubrique.

### Visionnez la procédure

Une vidéo de cette procédure est disponible à l'adresse [https://www.youtube.com/playlist?list=PLYV5R7hVcs-](https://www.youtube.com/playlist?list=PLYV5R7hVcs-A25P7vBoGa_wn7D7XTgDS_)[A25P7vBoGa\\_wn7D7XTgDS\\_](https://www.youtube.com/playlist?list=PLYV5R7hVcs-A25P7vBoGa_wn7D7XTgDS_).

Etape 1. Soulevez les pattes de déverrouillage et faites pivoter le fond de panier vers l'arrière afin de le dégager des deux broches sur le châssis.

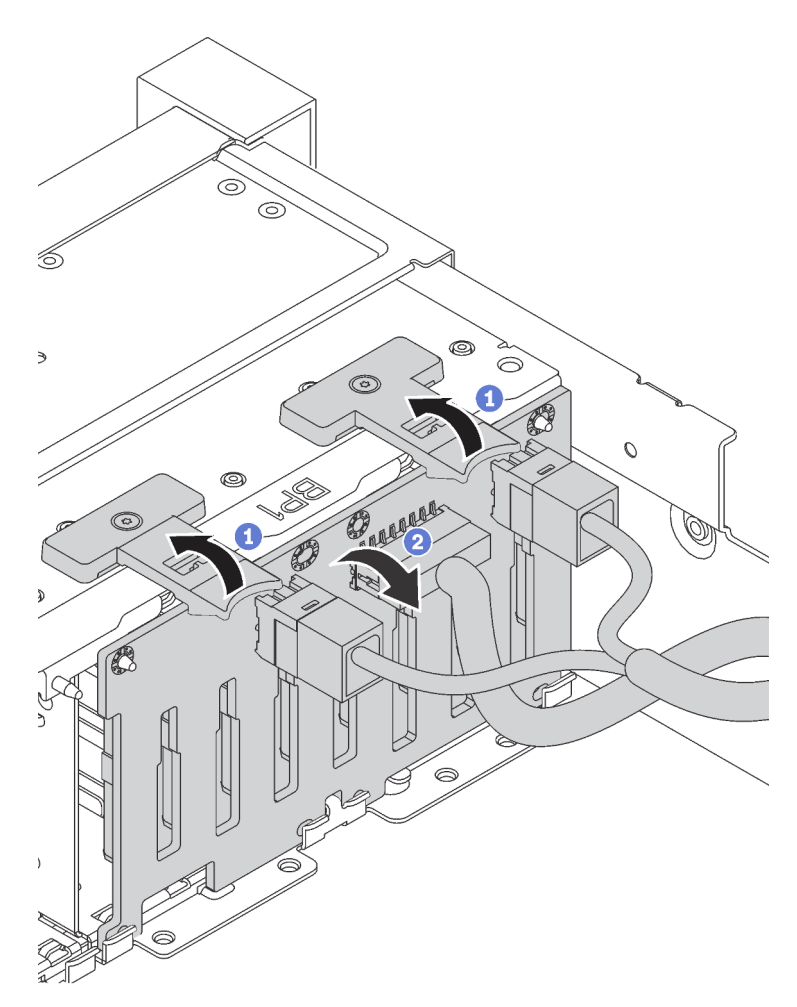

Etape 2. Notez les connexions des câbles sur le fond de panier, puis débranchez tous les câbles du fond de panier. Pour plus d'informations sur le cheminement des câbles de fond de panier, voir [« Fond de](#page-53-0)  [panier » à la page 46.](#page-53-0)

Si vous devez retourner l'ancien fond de panier, suivez les instructions d'emballage et utilisez les emballages fournis.

# <span id="page-215-0"></span>Installation du fond de panier d'unité 2,5 pouces

Les informations suivantes vous indiquent comment installer le fond de panier d'unité 2,5 pouces.

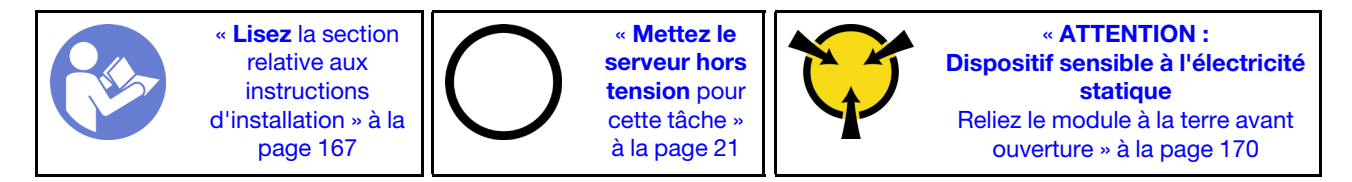

### Remarque :

Votre serveur prend en charge trois types de fond de panier d'unité 2,5 pouces : fond de panier à 8 baies SATA/SAS (huit baies d'unité SATA/SAS), fond de panier à 8 baies AnyBay (quatre baies d'unité SATA/SAS
et quatre baies d'unité NVMe) et fond de panier à 8 baies NVMe. L'emplacement d'installation des fonds de panier varie en fonction du type et du nombre de fonds de panier.

• Un fond de panier

Installez toujours le fond de panier à 8 baies ou le fond de panier AnyBay dans les baies d'unité 0 à 7.

- Deux fonds de panier
	- Deux fonds de panier à 8 baies, deux fonds de panier AnyBay ou deux fonds de panier à 8 baies NVMe : installez les deux fonds de panier dans les baies d'unité 0 à 7 et les baies 8 à 15
	- Un fond de panier à 8 baies et un fond de panier AnyBay : installez le fond de panier AnyBay dans les baies d'unité 0 à 7 ; installez le fond de panier à 8 baies dans les baies d'unité 8 à 15
- Trois fonds de panier
	- Trois fonds de panier à 8 baies, trois fonds de panier AnyBay ou trois fonds de panier à 8 baies NVMe : installez les trois fonds de panier dans les baies d'unité 0 à 7, les baies d'unité 8 à 15 et les baies d'unité 16 à 23
	- Deux fonds de panier à 8 baies et un fond de panier AnyBay : installez le fond de panier AnyBay dans les baies d'unité 0 à 7 ; installez les deux fonds de panier à 8 baies dans les baies d'unité 8 à 15 et les baies d'unité 16 à 23
	- Deux fonds de panier AnyBay et un fond de panier à 8 baies : installez les deux fonds de panier AnyBay dans les baies d'unité 0 à 7 et les baies d'unité 8 à 15 ; installez les fonds de panier à 8 baies dans les baies d'unité 16 à 23
	- Deux fonds de panier à 8 baies NVMe et un fond de panier à 8 baies SATA/SAS : installez les deux fonds de panier à 8 baies NVMe dans les baies d'unité 0 à 7 et les baies d'unité 8 à 15 ; installez les fonds de panier à 8 baies SATA/SAS dans les baies d'unité 16 à 23

Avant d'installer le fond de panier d'unité 2,5 pouces, mettez l'emballage antistatique contenant le nouveau fond de panier d'unité 2,5 pouces en contact avec une surface métallique non peinte du serveur. Ensuite, déballez le nouveau fond de panier et posez-le sur une surface antistatique.

Pour installer le fond de panier d'unité 2,5 pouces, procédez comme suit :

#### Visionnez la procédure

Une vidéo de cette procédure est disponible à l'adresse [https://www.youtube.com/playlist?list=PLYV5R7hVcs-](https://www.youtube.com/playlist?list=PLYV5R7hVcs-A25P7vBoGa_wn7D7XTgDS_)[A25P7vBoGa\\_wn7D7XTgDS\\_](https://www.youtube.com/playlist?list=PLYV5R7hVcs-A25P7vBoGa_wn7D7XTgDS_).

Etape 1. Connectez les câbles au fond de panier.

Etape 2. Alignez le bas du fond de panier dans les emplacements en bas du châssis. Ensuite, faites pivoter le fond de panier à la position verticale et alignez les trous du fond de panier avec les taquets du châssis et appuyez sur le fond de panier pour le fixer place. Les pattes de déverrouillage fixent le fond de panier.

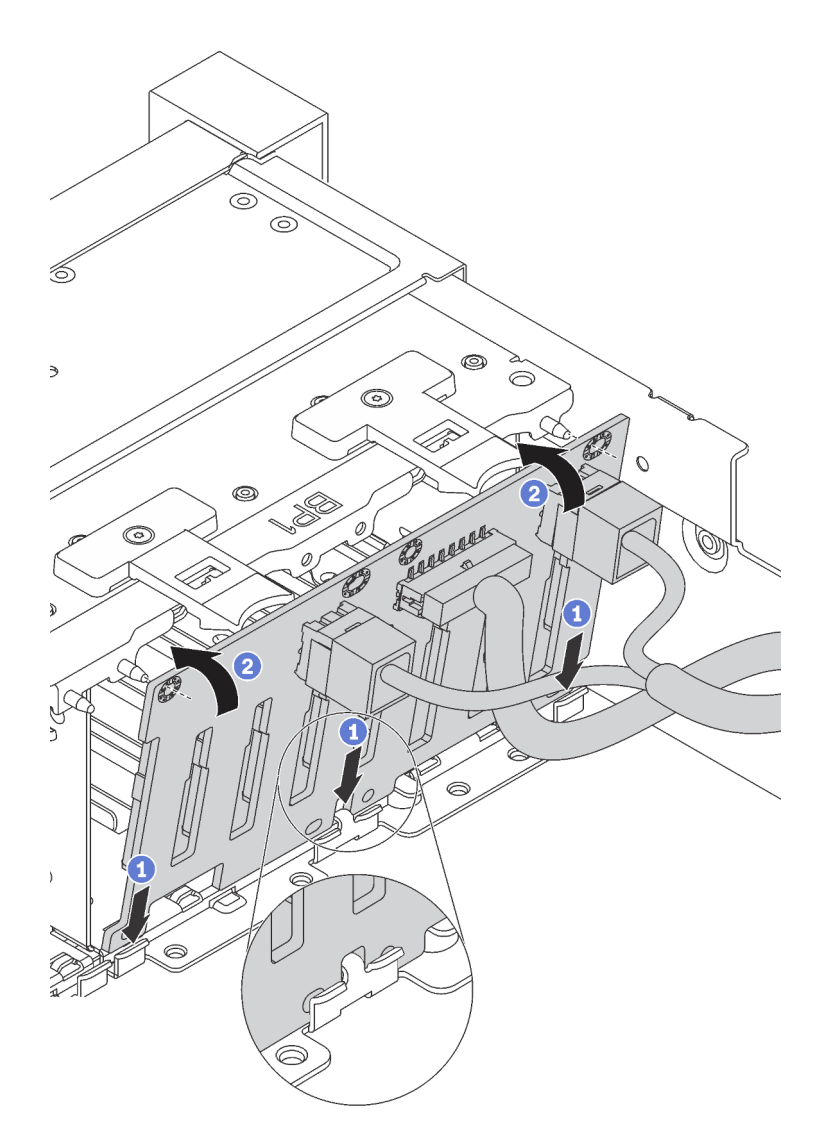

Figure 142. Installation d'un fond de panier d'unité 2,5 pouces

Après avoir installé le fond de panier d'unité 2,5 pouces :

- 1. Réinstallez l'ensemble des unités et des obturateurs (le cas échéant) dans les baies d'unité. Pour plus d'informations, voir [« Installation d'une unité remplaçable à chaud » à la page 203](#page-210-0).
- 2. Terminez le remplacement des composants. Pour plus d'informations, voir [« Fin du remplacement des](#page-311-0) [composants » à la page 304.](#page-311-0)

## Retrait du fond de panier d'unité 3,5 pouces

Les informations ci-après vous indiquent comment retirer le fond de panier d'unité 3,5 pouces.

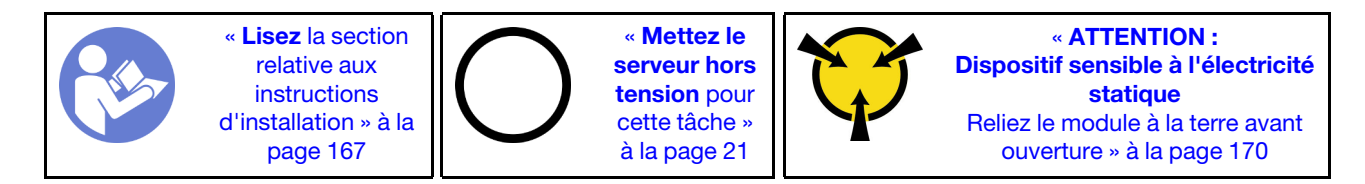

Remarque : La procédure ci-dessous est basée sur le scénario selon lequel vous souhaitez retirer le fond de panier pouvant accueillir douze unités 3,5 pouces. La procédure est la même que pour le fond de panier pouvant accueillir huit unités 3,5 pouces.

Avant de retirer le fond de panier d'unité 3,5 pouces :

- 1. Retirez le carter supérieur. Pour plus d'informations, voir [« Retrait du carter supérieur » à la page 182](#page-189-0).
- 2. Retirez le boîtier de ventilation système pour une opération plus facile. Pour plus d'informations, voir [« Retrait du boîtier de ventilateur système » à la page 196.](#page-203-0)
- 3. Retirez l'ensemble des unités et des obturateurs installés (le cas échéant) des baies d'unité. Pour plus d'informations, voir [« Retrait d'une unité remplaçable à chaud » à la page 201](#page-208-0).

Pour retirer le fond de panier d'unité 3,5 pouces, procédez comme suit :

#### Visionnez la procédure

Une vidéo de cette procédure est disponible à l'adresse [https://www.youtube.com/playlist?list=PLYV5R7hVcs-](https://www.youtube.com/playlist?list=PLYV5R7hVcs-A25P7vBoGa_wn7D7XTgDS_)[A25P7vBoGa\\_wn7D7XTgDS\\_](https://www.youtube.com/playlist?list=PLYV5R7hVcs-A25P7vBoGa_wn7D7XTgDS_).

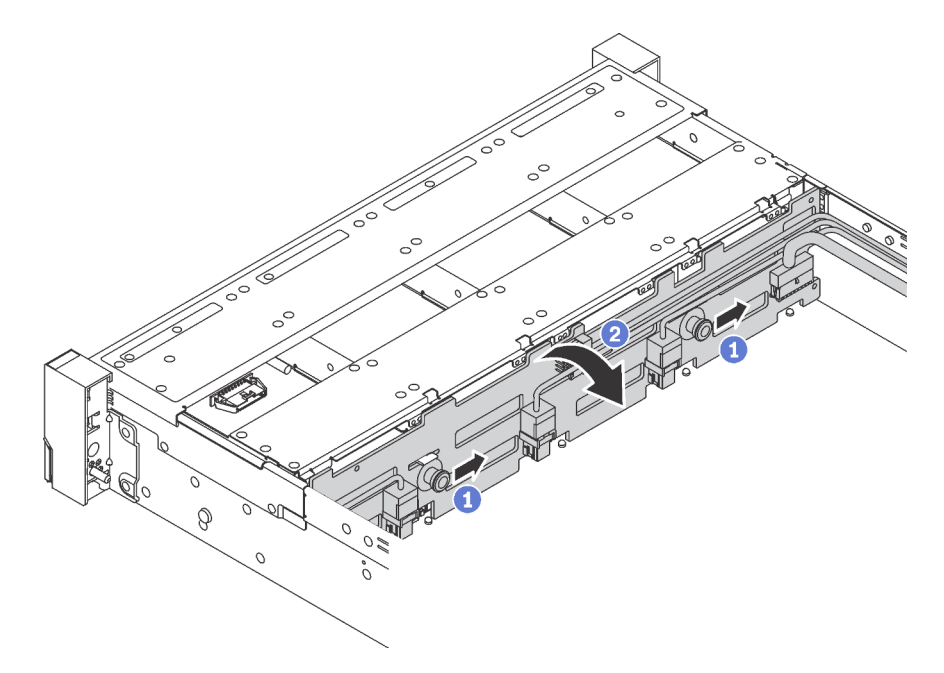

Figure 143. Retrait du fond de panier d'unité 3,5 pouces

- Etape 1. Tirez les broches de déverrouillage et faites glisser délicatement le fond de panier dans la direction illustrée.
- Etape 2. Faites pivoter le fond de panier vers l'arrière afin de le dégager des quatre crochets sur le châssis. Ensuite, soulevez avec précaution le fond de panier afin de l'extraire du châssis.
- Etape 3. Notez les connexions des câbles sur le fond de panier, puis débranchez tous les câbles du fond de panier. Pour plus d'informations sur le cheminement des câbles de fond de panier, voir [« Fond de](#page-53-0) [panier » à la page 46](#page-53-0).

Si vous devez retourner l'ancien fond de panier, suivez les instructions d'emballage et utilisez les emballages fournis.

# Installation du fond de panier d'unité 3,5 pouces

Les informations suivantes vous indiquent comment installer le fond de panier d'unité 3,5 pouces.

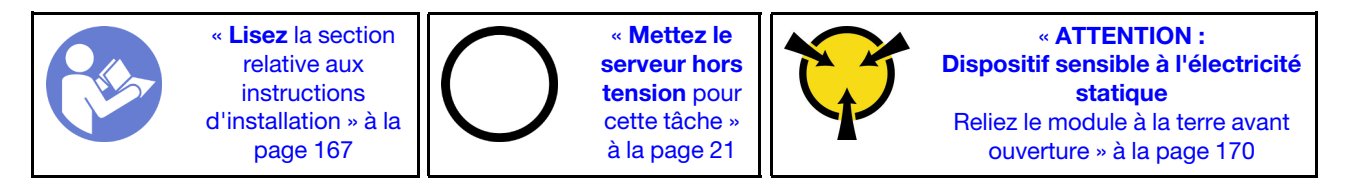

#### Remarques :

- La procédure ci-dessous est basée sur le scénario selon lequel vous souhaitez installer le fond de panier pouvant accueillir douze unités 3,5 pouces. La procédure est la même que pour le fond de panier pouvant accueillir huit unités 3,5 pouces.
- Si vous installez le fond de panier d'unité 3,5 pouces avec extension et l'adaptateur RAID/HBA 8i pour les modèles de serveur dotés de douze baies d'unité 3,5 pouces, le GPU n'est pas pris en charge, l'enveloppe thermique du processeur maximale prise en charge est de 165 watts et vous devez créer le volume RAID afin d'éviter tout désordre dans la séquence de disque dur HDD. En outre, si l'unité remplaçable à chaud arrière est installée, cela peut nuire aux performances du serveur.

Avant d'installer le fond de panier d'unité 3,5 pouces, mettez l'emballage antistatique contenant le nouveau fond de panier en contact avec une surface métallique non peinte du serveur. Ensuite, déballez le nouveau fond de panier et posez-le sur une surface antistatique.

Pour installer le fond de panier d'unité 3,5 pouces, procédez comme suit :

#### Visionnez la procédure

Une vidéo de cette procédure est disponible à l'adresse [https://www.youtube.com/playlist?list=PLYV5R7hVcs-](https://www.youtube.com/playlist?list=PLYV5R7hVcs-A25P7vBoGa_wn7D7XTgDS_)[A25P7vBoGa\\_wn7D7XTgDS\\_](https://www.youtube.com/playlist?list=PLYV5R7hVcs-A25P7vBoGa_wn7D7XTgDS_).

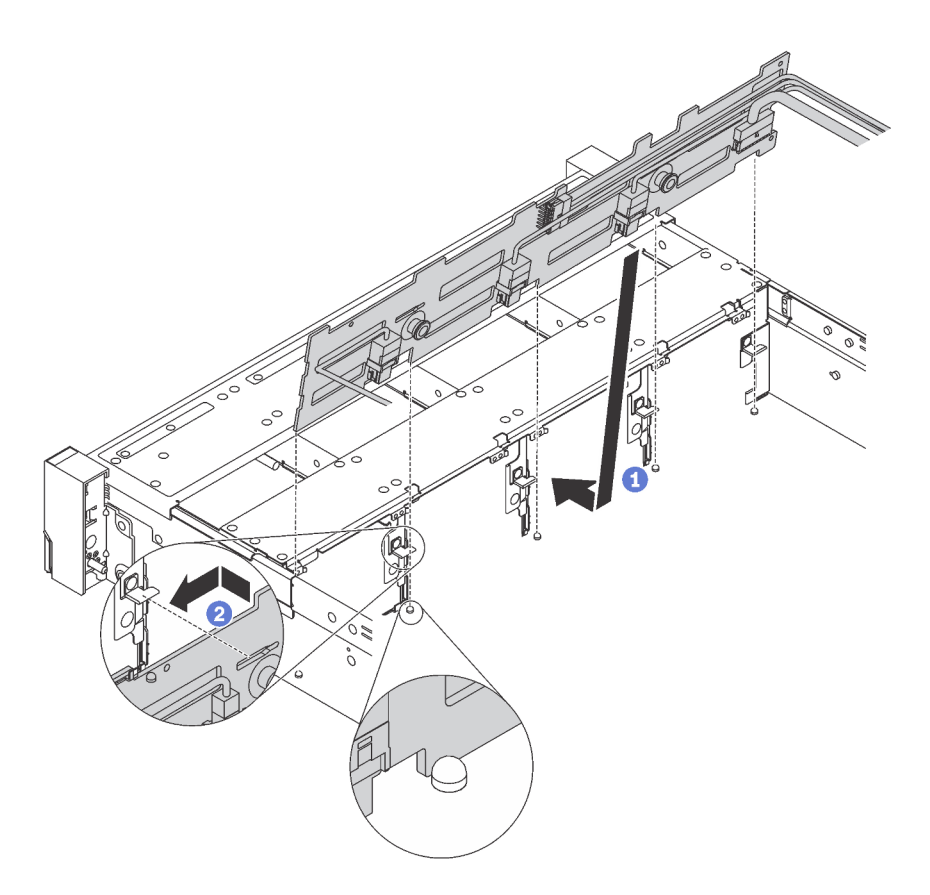

Figure 144. Installation d'un fond de panier d'unité 3,5 pouces

- Etape 1. Connectez les câbles au fond de panier.
- Etape 2. Alignez le fond de panier sur le châssis et abaissez-le dans le châssis. Puis, mettez le fond de panier en place en appuyant légèrement vers l'arrière.
- Etape 3. Faites pivoter le fond de panier en position verticale afin de vous assurer que les quatre crochets sur le châssis passent par les trous correspondants dans le fond de panier. Ensuite, faites glisser le nouveau fond de panier comme indiqué jusqu'à ce qu'elle soit correctement en place.

Après avoir installé le fond de panier d'unité 3,5 pouces :

- 1. Réinstallez l'ensemble des unités et des obturateurs (le cas échéant) dans les baies d'unité. Pour plus d'informations, voir [« Installation d'une unité remplaçable à chaud » à la page 203.](#page-210-0)
- 2. Terminez le remplacement des composants. Pour plus d'informations, voir « Fin du remplacement des [composants » à la page 304.](#page-311-0)

### Remplacement d'un module de mémoire

Les informations suivantes vous indiquent comment retirer et installer un module de mémoire.

### Retrait d'un module de mémoire

Les informations ci-après vous indiquent comment retirer un module de mémoire.

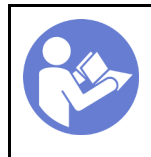

« Lisez [la section](#page-174-1)  [relative aux](#page-174-1)  [instructions](#page-174-1) [d'installation » à la](#page-174-1)  [page 167](#page-174-1)

« [Mettez le](#page-28-0)  [serveur hors](#page-28-0)  [tension](#page-28-0) pour [cette tâche »](#page-28-0)  [à la page 21](#page-28-0)

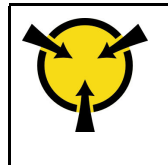

« [ATTENTION :](#page-177-0)  [Dispositif sensible à l'électricité](#page-177-0) [statique](#page-177-0)  [Reliez le module à la terre avant](#page-177-0)  [ouverture » à la page 170](#page-177-0)

#### Attention :

- Débranchez tous les cordons d'alimentation pour cette tâche.
- Si vous retirez un DCPMM en mode Direct App ou Mémoire mixte, veillez à sauvegarder les données stockées et à supprimer tout espace de nom créé.
- Les modules de mémoire sont sensibles aux décharges d'électricité statique et ils doivent être manipulés avec précaution. Outre les instructions standard pour la [« manipulation des dispositifs sensibles » à la](#page-177-0)  [page 170](#page-177-0) :
	- Utilisez toujours un bracelet antistatique lors du retrait ou de l'installation des modules de mémoire. Il est possible d'utiliser des gants antistatiques.
	- Ne saisissez jamais deux modules de mémoire ou plus en même temps afin qu'ils ne se touchent pas. N'empilez pas les modules de mémoire directement les uns sur les autres lors du stockage.
	- Ne touchez jamais les contacts de connecteur dorés du module de mémoire ni ne laissez les contacts toucher l'extérieur du boîtier de connecteur de module de mémoire.
	- Manipulez les modules de mémoire avec soin : ne pliez, ne faites pivoter ni ne laissez jamais tomber un module de mémoire.
	- N'utilisez aucun outil métallique (par exemple, des gabarits ou des brides de serrage) pour manipuler les modules de mémoire, car les métaux rigides peuvent endommager les modules de mémoire.
	- N'insérez pas de modules de mémoire lorsque vous maintenez des paquets ou des composants passifs, car cela peut entraîner une fissure des paquets ou un détachement des composants passifs en raison de la force d'insertion élevée.

Avant de retirer un module de mémoire :

- 1. Retirez le carter supérieur. Pour plus d'informations, voir [« Retrait du carter supérieur » à la page 182](#page-189-0).
- 2. Retirez la grille d'aération. Pour plus d'informations, voir [« Retrait de la grille d'aération » à la page 188.](#page-195-0)

Si vous retirez un module DCPMM dans le mode App Direct ou dans le mode de mémoire mixte, vérifiez les points suivants :

- 1. Sauvegardez les données stockées.
- 2. Si la capacité App Direct est entrelacée :
	- a. Supprimez tous les espaces de nom et les systèmes de fichiers dans le système d'exploitation.
	- b. Procédez à un effacement sécurisé de tous les DCPMM installés. Accédez à DCPMM Intel Optane  $\rightarrow$  Sécurité  $\rightarrow$  Appuyez pour procéder à une suppression sécurisée afin de procéder à un effacement sécurisé.

Remarque : Si un ou plusieurs DCPMM sont sécurisés à l'aide d'une phrase passe, assurez-vous que la sécurité de chaque unité est désactivée avant de procéder à un effacement sécurisé. En cas de perte ou d'oubli de la phrase passe, contactez le service Lenovo.

Si la capacité App Direct n'est pas entrelacée :

a. Supprimez l'espace de noms et le système de fichiers de l'unité DCPMM à remplacer dans le système d'exploitation.

b. Effectuez un effacement sécurisé sur l'unité DCPMM à remplacer. Accédez à DCPMM Intel Optane **→ Sécurité → Appuyez pour procéder à une suppression sécurisée afin de procéder à un** effacement sécurisé.

Pour retirer un module de mémoire, procédez comme suit :

Remarque : Un module DCPMM est légèrement différent d'une barrette DIMM DRAM dans l'illustration, mais la méthode de retrait est la même.

#### Visionnez la procédure

Une vidéo de cette procédure est disponible à l'adresse [https://www.youtube.com/playlist?list=PLYV5R7hVcs-](https://www.youtube.com/playlist?list=PLYV5R7hVcs-A25P7vBoGa_wn7D7XTgDS_)[A25P7vBoGa\\_wn7D7XTgDS\\_](https://www.youtube.com/playlist?list=PLYV5R7hVcs-A25P7vBoGa_wn7D7XTgDS_).

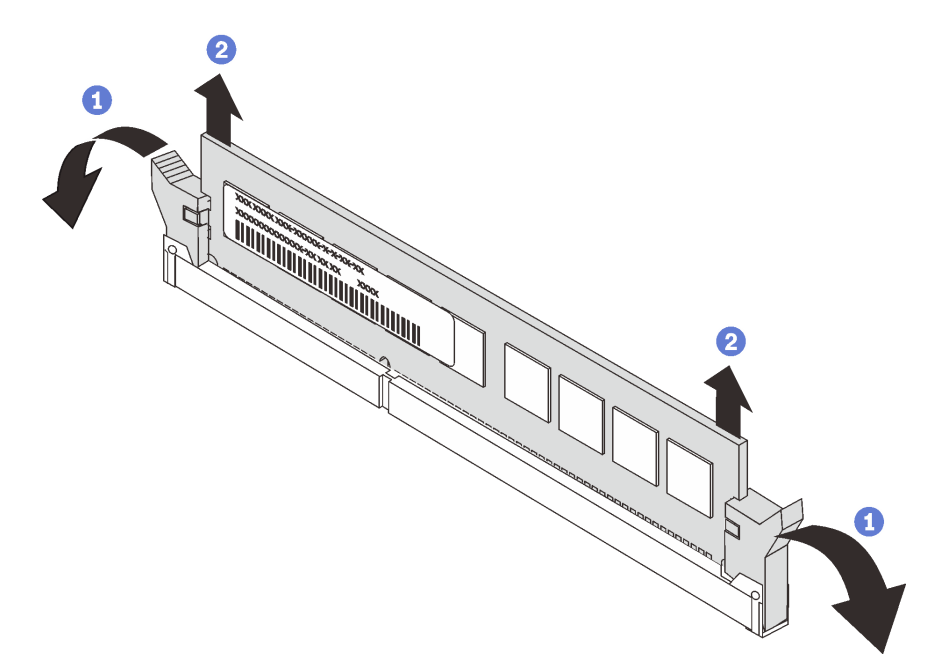

Figure 145. retrait d'un module de mémoire

Etape 1. Ouvrez les pattes de retenue situées à chaque extrémité de l'emplacement du module de mémoire.

> Attention : Pour ne pas casser les pattes de retenue ou endommager l'emplacement du module de mémoire, manipulez les pattes avec précaution.

Etape 2. Saisissez le module de mémoire aux deux extrémités et retirez-le délicatement de l'emplacement.

Après le retrait d'un module de mémoire :

- 1. Installez un filtre de module de mémoire ou un nouveau module de mémoire pour protéger l'emplacement. Pour plus d'informations, voir [« Installation d'un module de mémoire » à la page 230](#page-237-0).
- 2. Si vous devez retourner l'ancien module de mémoire, suivez les instructions d'emballage et utilisez les emballages fournis.

### <span id="page-222-0"></span>Règles pour l'installation d'un module de mémoire

Les modules de mémoire doivent être installés dans un ordre spécifique, selon la configuration de mémoire que vous mettez en place sur votre serveur.

Votre serveur est équipé de 24 emplacements de module de mémoire. Il prend en charge jusqu'à 12 modules de mémoire quand un processeur est installé et jusqu'à 24 modules de mémoire quand deux processeurs sont installés. Il comprend les dispositifs suivants :

Pour les processeurs Intel Xeon SP Gen 1 :

- Le type de module de mémoire pris en charge est le suivant :
	- TruDDR4 2666, à un rang ou à deux rangs, RDIMM 8 Go/16 Go/32 Go
	- TruDDR4 2666, à 4 rangs, barrettes LRDIMM 64 Go
	- TruDDR4 2666, à 8 rangs, barrettes RDIMM 128 Go 3DS
- La mémoire système minimum est de 8 Go.
- La mémoire système maximale est la suivante :
	- 768 Go à l'aide des RDIMM
	- 1,5 To à l'aide de barrettes LRDIMM
	- 3 To à l'aide de barrettes RDIMM 3DS

Pour les processeurs Intel Xeon SP Gen 2 :

- Le type de module de mémoire pris en charge est le suivant :
	- TruDDR4 2666, à un rang ou à deux rangs, RDIMM 16 Go/32 Go
	- TruDDR4 2933, à un rang ou à deux rangs, RDIMM 8 Go/16 Go/32 Go/64 Go
	- TruDDR4 2933, à un rang ou à deux rangs, RDIMM Performance+ 16 Go/32 Go/64 Go
	- TruDDR4 2666, à 4 rangs, barrettes RDIMM 64 Go 3DS
	- TruDDR4 2933, à 4 rangs, barrettes RDIMM 128 Go 3DS
	- TruDDR4 2933, à 4 rangs, barrettes RDIMM 128 Go Performance+ 3DS
	- DCPMM 128 Go/256 Go/512 Go
- La mémoire système minimum est de 8 Go.
- La mémoire système maximale est la suivante :
	- 1,5 To à l'aide de barrettes RDIMM
	- 3 To à l'aide de barrettes RDIMM 3DS
	- 6 To à l'aide de barrettes DCPMM et RDIMMs/3DS en mode mémoire

Pour obtenir une liste des options de mémoire prises en charge, voir : [https://static.lenovo.com/us/en/](https://static.lenovo.com/us/en/serverproven/index.shtml) [serverproven/index.shtml](https://static.lenovo.com/us/en/serverproven/index.shtml)

Selon les modules de mémoire installés, reportez-vous aux rubriques ci-dessous concernant les règles d'installation détaillées :

- [« Règles d'installation de barrette DRAM DIMM » à la page 216](#page-223-0)
- [« Ordre d'installation du module DCPMM et des barrettes DRAM DIMM » à la page 222](#page-229-0)

### <span id="page-223-0"></span>Règles d'installation de barrette DRAM DIMM

Pour les barrettes RDIMM ou LRDIMM, les modes mémoire suivants sont disponibles :

- [« Mode indépendant » à la page 217](#page-224-0)
- [« Mode de mise en miroir » à la page 219](#page-226-0)
- [« Mode de mise en réserve mémoire par rang » à la page 220](#page-227-0)

L'illustration suivante indique l'emplacement des emplacements du module de mémoire sur la carte mère.

Remarque : Il est recommandé d'installer des modules de mémoire de même rang dans chaque canal.

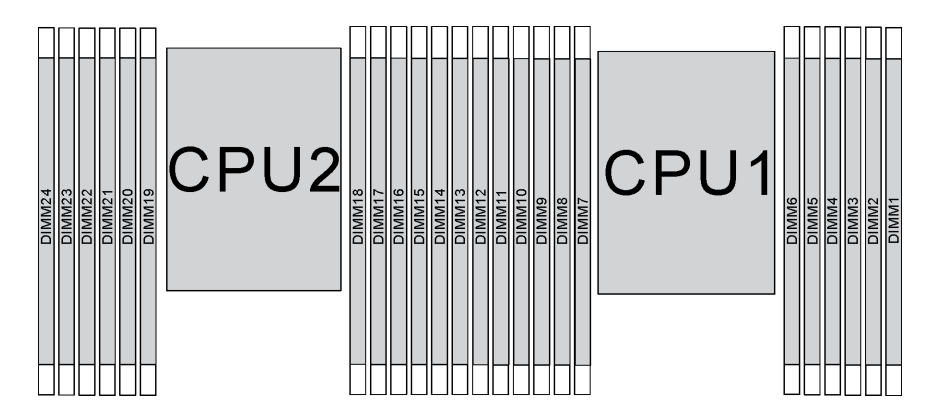

Figure 146. emplacements de module de mémoire sur la carte mère

#### <span id="page-224-0"></span>Mode indépendant

Le mode indépendant offre de hautes performances mémoire. Vous pouvez peupler tous les canaux sans conditions de correspondance. Les canaux individuels peuvent s'exécuter à différents moments sur le module de mémoire, mais tous les canaux doivent s'exécuter à la même fréquence d'interface.

#### Remarques :

- Tous les modules de mémoire à installer doivent être du même type.
- Toutes les barrettes DIMM Performance+ du serveur doivent être de même type, de même rang et de même capacité (même numéro de référence Lenovo) pour fonctionner à 2 933 MHz dans les configurations avec deux barrettes DIMM par canal. Les barrettes DIMM Performance+ ne peuvent pas être associées à d'autres barrettes DIMM.
- Si vous installez des modules de mémoire de même rang et de différente capacité, installez d'abord le module de mémoire ayant la capacité la plus élevée.

Le tableau ci-après indique la séquence de peuplement de module de mémoire pour le mode indépendant lorsqu'un seul processeur (Processeur 1) est installé.

- S'il y a trois modules de mémoire identiques à installer pour le Processeur 1, et que ces trois modules de mémoire portent le même numéro de référence Lenovo, déplacez le module de mémoire à installer de l'emplacement 8 vers l'emplacement 1.
- S'il y a dix modules de mémoire identiques à installer pour le Processeur 1, et que ces dix modules de mémoire portent le même numéro de référence Lenovo, déplacez le module de mémoire à installer de l'emplacement 6 vers l'emplacement 12.

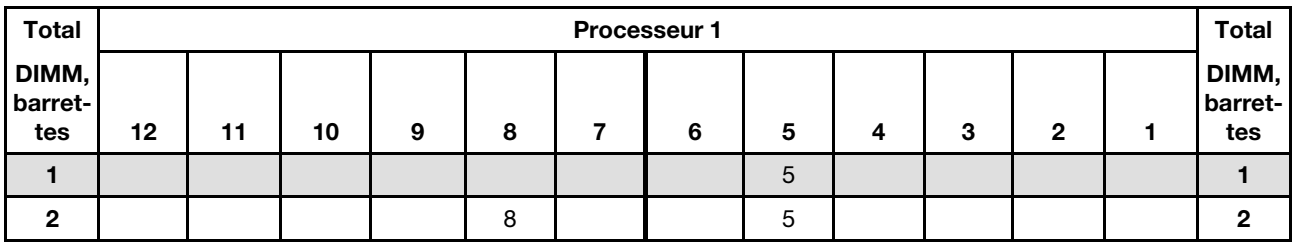

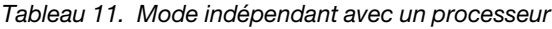

| <b>Total</b>            |    |    |    |       |                  |                | Processeur 1 |            |                |              |                |   | <b>Total</b>            |
|-------------------------|----|----|----|-------|------------------|----------------|--------------|------------|----------------|--------------|----------------|---|-------------------------|
| DIMM,<br>barret-<br>tes | 12 | 11 | 10 | 9     | 8                | $\overline{7}$ | 6            | 5          | 4              | 3            | $\mathbf{2}$   | 1 | DIMM,<br>barret-<br>tes |
| $\mathbf{3}$            |    |    |    |       | 8                |                |              | 5          |                | $\mathbf{3}$ |                |   | $\mathbf 3$             |
| 4                       |    |    | 10 |       | 8                |                |              | $\sqrt{5}$ |                | 3            |                |   | 4                       |
| $5\phantom{1}$          |    |    | 10 |       | $\boldsymbol{8}$ |                |              | 5          |                | 3            |                | 1 | $5\phantom{.0}$         |
| 6                       | 12 |    | 10 |       | 8                |                |              | 5          |                | 3            |                | 1 | 6                       |
| $\overline{7}$          | 12 |    | 10 |       | 8                |                | 6            | 5          | $\overline{4}$ | $\sqrt{3}$   |                |   | $\overline{\mathbf{r}}$ |
| 8                       |    |    | 10 | 9     | 8                | $\overline{7}$ | 6            | 5          | 4              | 3            |                |   | 8                       |
| 9                       | 12 |    | 10 |       | 8                |                | 6            | 5          | $\overline{4}$ | 3            | $\overline{2}$ | 1 | $\boldsymbol{9}$        |
| 10                      |    |    | 10 | 9     | 8                | $\overline{7}$ | 6            | 5          | $\overline{4}$ | 3            | 2              | 1 | 10                      |
| 11                      | 12 |    | 10 | $9\,$ | 8                | $\overline{7}$ | $\,6$        | 5          | $\overline{4}$ | 3            | $\overline{2}$ | 1 | 11                      |
| 12                      | 12 | 11 | 10 | 9     | 8                | 7              | 6            | 5          | 4              | 3            | $\overline{c}$ | 1 | 12                      |

Tableau 11. Mode indépendant avec un processeur (suite)

Le tableau ci-après indique la séquence de peuplement des modules de mémoire pour le mode indépendant lorsque deux processeurs (processeur 1 et processeur 2) sont installés.

- S'il y a trois modules de mémoire identiques à installer pour le Processeur 1, et que ces trois modules de mémoire portent le même numéro de référence Lenovo, déplacez le module de mémoire à installer de l'emplacement 8 vers l'emplacement 1.
- S'il y a trois modules de mémoire identiques à installer pour le Processeur 2, et que ces trois modules de mémoire portent le même numéro de référence Lenovo, déplacez le module de mémoire à installer de l'emplacement 20 vers l'emplacement 13.
- S'il y a dix modules de mémoire identiques à installer pour le processeur 1, et que ces dix modules de mémoire portent le même numéro de référence Lenovo, déplacez le module de mémoire à installer de l'emplacement 2 vers l'emplacement 12.
- S'il y a dix modules de mémoire identiques à installer pour le processeur 2, et que ces dix modules de mémoire portent le même numéro de référence Lenovo, déplacez le module de mémoire à installer de l'emplacement 14 vers l'emplacement 24.

| <b>Total</b>                                |                        |  |    | <b>Processeur 2</b> |    |    |                                              |  |    |   |   |   | Processeur 1 |   |   |   |                | <b>Total</b>            |
|---------------------------------------------|------------------------|--|----|---------------------|----|----|----------------------------------------------|--|----|---|---|---|--------------|---|---|---|----------------|-------------------------|
| <b>Des</b><br>barret-<br>tes<br><b>DIMM</b> | 24   23   22   21   20 |  |    |                     |    |    | 19    18   17   16   15   14   13    12   11 |  | 10 | 9 | 8 | 7 | 6            | 5 | 4 | 3 | $\overline{2}$ | DIMM,<br>barret-<br>tes |
| $\overline{2}$                              |                        |  |    |                     | 17 |    |                                              |  |    |   |   |   |              | 5 |   |   |                | 2 <sup>2</sup>          |
| 3                                           |                        |  |    |                     | 17 |    |                                              |  |    |   | 8 |   |              | 5 |   |   |                | 3                       |
| $\overline{4}$                              |                        |  | 20 |                     | 17 |    |                                              |  |    |   | 8 |   |              | 5 |   |   |                | 4                       |
| 5                                           |                        |  | 20 |                     | 17 |    |                                              |  |    |   | 8 |   |              | 5 |   | 3 |                | 5                       |
| 6                                           |                        |  | 20 |                     | 17 | 15 |                                              |  |    |   | 8 |   |              | 5 |   | 3 |                | $6\phantom{1}6$         |
|                                             |                        |  | 20 |                     | 17 | 15 |                                              |  | 10 |   | 8 |   |              | 5 |   | 3 |                | $\overline{7}$          |

Tableau 12. Mode indépendant avec deux processeurs

| <b>Total</b>                                |    |    |    |    |    |    | <b>Processeur 2</b> |    |    |    |    |    |    |    |    |   |   |                | Processeur 1 |   |                |   |                |              | <b>Total</b>            |
|---------------------------------------------|----|----|----|----|----|----|---------------------|----|----|----|----|----|----|----|----|---|---|----------------|--------------|---|----------------|---|----------------|--------------|-------------------------|
| <b>Des</b><br>barret-<br>tes<br><b>DIMM</b> | 24 | 23 | 22 | 21 | 20 | 19 | 18                  | 17 | 16 | 15 | 14 | 13 | 12 | 11 | 10 | 9 | 8 | 7              | 6            | 5 | 4              | 3 | $\mathbf{2}$   | 1            | DIMM,<br>barret-<br>tes |
| 8                                           |    |    | 22 |    | 20 |    |                     | 17 |    | 15 |    |    |    |    | 10 |   | 8 |                |              | 5 |                | 3 |                |              | 8                       |
| 9                                           |    |    | 22 |    | 20 |    |                     | 17 |    | 15 |    |    |    |    | 10 |   | 8 |                |              | 5 |                | 3 |                | 1            | 9                       |
| 10                                          |    |    | 22 |    | 20 |    |                     | 17 |    | 15 |    | 13 |    |    | 10 |   | 8 |                |              | 5 |                | 3 |                | 1            | 10                      |
| 11                                          |    |    | 22 |    | 20 |    |                     | 17 |    | 15 |    | 13 | 12 |    | 10 |   | 8 |                |              | 5 |                | 3 |                | 1            | 11                      |
| 12                                          | 24 |    | 22 |    | 20 |    |                     | 17 |    | 15 |    | 13 | 12 |    | 10 |   | 8 |                |              | 5 |                | 3 |                | 1            | 12                      |
| 13                                          | 24 |    | 22 |    | 20 |    |                     | 17 |    | 15 |    | 13 | 12 |    | 10 |   | 8 |                | 6            | 5 | 4              | 3 |                |              | 13                      |
| 14                                          | 24 |    | 22 |    | 20 |    | 18                  | 17 | 16 | 15 |    |    | 12 |    | 10 |   | 8 |                | 6            | 5 | 4              | 3 |                |              | 14                      |
| 15                                          | 24 |    | 22 |    | 20 |    | 18                  | 17 | 16 | 15 |    |    |    |    | 10 | 9 | 8 | $\overline{7}$ | 6            | 5 | 4              | 3 |                |              | 15                      |
| 16                                          |    |    | 22 | 21 | 20 | 19 | 18                  | 17 | 16 | 15 |    |    |    |    | 10 | 9 | 8 | $\overline{7}$ | 6            | 5 | 4              | 3 |                |              | 16                      |
| 17                                          |    |    | 22 | 21 | 20 | 19 | 18                  | 17 | 16 | 15 |    |    | 12 |    | 10 |   | 8 |                | 6            | 5 | 4              | 3 | 2              | 1            | 17                      |
| 18                                          | 24 |    | 22 |    | 20 |    | 18                  | 17 | 16 | 15 | 14 | 13 | 12 |    | 10 |   | 8 |                | 6            | 5 | $\overline{4}$ | 3 | $\overline{2}$ | 1            | 18                      |
| 19                                          | 24 |    | 22 |    | 20 |    | 18                  | 17 | 16 | 15 | 14 | 13 |    |    | 10 | 9 | 8 | 7              | 6            | 5 | 4              | 3 | 2              | 1            | 19                      |
| 20                                          |    |    | 22 | 21 | 20 | 19 | 18                  | 17 | 16 | 15 | 14 | 13 |    |    | 10 | 9 | 8 | 7              | 6            | 5 | 4              | 3 | $\overline{2}$ | 1            | 20                      |
| 21                                          | 24 |    | 22 |    | 20 |    | 18                  | 17 | 16 | 15 | 14 | 13 | 12 | 11 | 10 | 9 | 8 | 7              | 6            | 5 | 4              | 3 | 2              | 1            | 21                      |
| 22                                          | 24 |    | 22 | 21 | 20 | 19 | 18                  | 17 | 16 | 15 | 14 | 13 | 12 |    | 10 | 9 | 8 | $\overline{7}$ | 6            | 5 | 4              | 3 | $\overline{2}$ | $\mathbf{1}$ | 22                      |
| 23                                          | 24 |    | 22 | 21 | 20 | 19 | 18                  | 17 | 16 | 15 | 14 | 13 | 12 | 11 | 10 | 9 | 8 | $\overline{7}$ | 6            | 5 | 4              | 3 | 2              | 1            | 23                      |
| 24                                          | 24 | 23 | 22 | 21 | 20 | 19 | 18                  | 17 | 16 | 15 | 14 | 13 | 12 | 11 | 10 | 9 | 8 | $\overline{7}$ | 6            | 5 | 4              | 3 | 2              | 1            | 24                      |

Tableau 12. Mode indépendant avec deux processeurs (suite)

#### <span id="page-226-0"></span>Mode de mise en miroir

En mode de mise en miroir, la taille et l'architecture de chaque module de mémoire d'une paire doivent être identiques. Les canaux sont regroupés par paires et chaque canal reçoit les mêmes données. Un canal est utilisé comme sauvegarde de l'autre, ce qui permet la redondance.

#### Remarques :

- La mise en miroir de la mémoire partielle est une sous-fonction de la mise en miroir de la mémoire, laquelle requiert le respect des règles d'installation du mode de mise en miroir.
- Tous les modules de mémoire à installer doivent être du même type, avec la même capacité, la même fréquence, la même tension et les mêmes rangs.
- Toutes les barrettes DIMM Performance+ du serveur doivent être de même type, de même rang et de même capacité (même numéro de référence Lenovo) pour fonctionner à 2 933 MHz dans les configurations avec deux barrettes DIMM par canal. Les barrettes DIMM Performance+ ne peuvent pas être associées à d'autres barrettes DIMM.

Le tableau ci-après indique la séquence de peuplement de module de mémoire pour le mode de mise en miroir lorsqu'un seul processeur (Processeur 1) est installé.

| <b>Total</b>            |    |    |    |   |   |                | Processeur 1 |   |                |              |              |   | <b>Total</b>            |
|-------------------------|----|----|----|---|---|----------------|--------------|---|----------------|--------------|--------------|---|-------------------------|
| DIMM,<br>barret-<br>tes | 12 | 11 | 10 | 9 | 8 | 7              | 6            | 5 | 4              | 3            | $\mathbf{2}$ | 1 | DIMM,<br>barret-<br>tes |
| $\overline{2}$          |    |    |    |   |   |                |              | 5 |                | 3            |              |   | $\overline{2}$          |
| 3                       |    |    |    |   |   |                |              | 5 |                | 3            |              | ۰ | 3                       |
| $\overline{4}$          |    |    | 10 |   | 8 |                |              | 5 |                | 3            |              |   | 4                       |
| 6                       | 12 |    | 10 |   | 8 |                |              | 5 |                | 3            |              |   | 6                       |
| 8                       |    |    | 10 | 9 | 8 | $\overline{7}$ | 6            | 5 | $\overline{4}$ | $\sqrt{3}$   |              |   | $\bf8$                  |
| 9                       | 12 |    | 10 |   | 8 |                | 6            | 5 | 4              | 3            | 2            | ۹ | 9                       |
| 12                      | 12 | 11 | 10 | 9 | 8 | $\overline{7}$ | 6            | 5 | $\overline{4}$ | $\mathbf{3}$ | 2            | ۹ | 12                      |

Tableau 13. Mode de mise en miroir mémoire avec un processeur

Le tableau ci-après indique la séquence de peuplement des modules de mémoire pour le mode de mise en miroir lorsque deux processeurs (processeur 1 et processeur 2) sont installés.

| <b>Total</b>            |    |    |    |    |    |    | <b>Processeur 2</b> |    |    |    |    |    |    |    |    |   |   |                | <b>Processeur 1</b> |   |                |   |                |   | <b>Total</b>            |
|-------------------------|----|----|----|----|----|----|---------------------|----|----|----|----|----|----|----|----|---|---|----------------|---------------------|---|----------------|---|----------------|---|-------------------------|
| DIMM,<br>barret-<br>tes | 24 | 23 | 22 | 21 | 20 | 19 | 18                  | 17 | 16 | 15 | 14 | 13 | 12 | 11 | 10 | 9 | 8 | $\overline{7}$ | 6                   | 5 | 4              | 3 | 2              | 1 | DIMM,<br>barret-<br>tes |
| $\overline{4}$          |    |    |    |    |    |    |                     | 17 |    | 15 |    |    |    |    |    |   |   |                |                     | 5 |                | 3 |                |   | $\overline{4}$          |
| 5                       |    |    |    |    |    |    |                     | 17 |    | 15 |    |    |    |    |    |   |   |                |                     | 5 |                | 3 |                | 1 | 5                       |
| 6                       |    |    |    |    |    |    |                     | 17 |    | 15 |    | 13 |    |    |    |   |   |                |                     | 5 |                | 3 |                | 1 | 6                       |
| 7                       |    |    |    |    |    |    |                     | 17 |    | 15 |    | 13 |    |    | 10 |   | 8 |                |                     | 5 |                | 3 |                |   | $\overline{7}$          |
| 8                       |    |    | 22 |    | 20 |    |                     | 17 |    | 15 |    |    |    |    | 10 |   | 8 |                |                     | 5 |                | 3 |                |   | 8                       |
| 9                       |    |    |    |    |    |    |                     | 17 |    | 15 |    | 13 | 12 |    | 10 |   | 8 |                |                     | 5 |                | 3 |                | 1 | 9                       |
| 10                      |    |    | 22 |    | 20 |    |                     | 17 |    | 15 |    |    | 12 |    | 10 |   | 8 |                |                     | 5 |                | 3 |                | 1 | 10                      |
| 12                      | 24 |    | 22 |    | 20 |    |                     | 17 |    | 15 |    | 13 | 12 |    | 10 |   | 8 |                |                     | 5 |                | 3 |                | 1 | 12                      |
| 13                      |    |    | 22 |    | 20 |    |                     | 17 |    | 15 |    |    | 12 |    | 10 |   | 8 |                | 6                   | 5 | $\overline{4}$ | 3 | 2              | 1 | 13                      |
| 14                      |    |    | 22 | 21 | 20 | 19 | 18                  | 17 | 16 | 15 |    |    | 12 |    | 10 |   | 8 |                |                     | 5 |                | 3 |                | 1 | 14                      |
| 15                      | 24 |    | 22 |    | 20 |    |                     | 17 |    | 15 |    | 13 | 12 |    | 10 |   | 8 |                | 6                   | 5 | $\overline{4}$ | 3 | $\overline{2}$ | 1 | 15                      |
| 16                      |    |    | 22 | 21 | 20 | 19 | 18                  | 17 | 16 | 15 |    |    |    |    | 10 | 9 | 8 | $\overline{7}$ | 6                   | 5 | 4              | 3 |                |   | 16                      |
| 17                      |    |    | 22 | 21 | 20 | 19 | 18                  | 17 | 16 | 15 |    |    | 12 |    | 10 |   | 8 |                | 6                   | 5 | $\overline{4}$ | 3 | 2              | 1 | 17                      |
| 18                      | 24 |    | 22 |    | 20 |    | 18                  | 17 | 16 | 15 | 14 | 13 | 12 |    | 10 |   | 8 |                | 6                   | 5 | 4              | 3 | 2              | 1 | 18                      |
| 20                      |    |    | 22 | 21 | 20 | 19 | 18                  | 17 | 16 | 15 |    |    | 12 | 11 | 10 | 9 | 8 | $\overline{7}$ | 6                   | 5 | $\overline{4}$ | 3 | $\overline{2}$ | 1 | 20                      |
| 21                      | 24 |    | 22 |    | 20 |    | 18                  | 17 | 16 | 15 | 14 | 13 | 12 | 11 | 10 | 9 | 8 | 7              | 6                   | 5 | 4              | 3 | 2              | 1 | 21                      |
| 24                      | 24 | 23 | 22 | 21 | 20 | 19 | 18                  | 17 | 16 | 15 | 14 | 13 | 12 | 11 | 10 | 9 | 8 | 7              | 6                   | 5 | 4              | 3 | $\overline{2}$ | 1 | 24                      |

Tableau 14. Mode de mise en miroir mémoire avec deux processeurs

#### <span id="page-227-0"></span>Mode de mise en réserve mémoire par rang

En mode de mise en réserve mémoire par rang, un rang de module de mémoire sert de rang de secours pour les autres rangs d'un même canal. Le rang de secours n'est pas disponible pour la mémoire système.

#### Remarques :

- Tous les modules de mémoire à installer doivent être du même type, avec la même capacité, la même fréquence, la même tension et les mêmes rangs.
- Toutes les barrettes DIMM Performance+ du serveur doivent être de même type, de même rang et de même capacité (même numéro de référence Lenovo) pour fonctionner à 2 933 MHz dans les configurations avec deux barrettes DIMM par canal. Les barrettes DIMM Performance+ ne peuvent pas être associées à d'autres barrettes DIMM.
- Si le rang des modules de mémoire installés est 1 rang, suivez les règles d'installation indiquées dans les tableaux suivants. Si le rang des modules de mémoire installés est supérieur à 1 rang, suivez les règles d'installation du mode indépendant.

Le tableau ci-après indique la séquence de peuplement de module de mémoire pour le mode de mise en réserve mémoire par rang lorsqu'un seul processeur (Processeur 1) est installé.

| <b>Total</b>            |    |    |    |   |   |                | Processeur 1 |   |                |   |                | <b>Total</b>            |
|-------------------------|----|----|----|---|---|----------------|--------------|---|----------------|---|----------------|-------------------------|
| DIMM,<br>barret-<br>tes | 12 | 11 | 10 | 9 | 8 | 7              | 6            | 5 | 4              | 3 | $\mathbf{2}$   | DIMM,<br>barret-<br>tes |
| $\overline{2}$          |    |    |    |   |   |                | 6            | 5 |                |   |                | $\mathbf{2}$            |
| $\overline{4}$          |    |    |    |   | 8 | 7              | 6            | 5 |                |   |                | 4                       |
| 6                       |    |    |    |   | 8 | 7              | 6            | 5 | $\overline{4}$ | 3 |                | 6                       |
| 8                       |    |    | 10 | 9 | 8 | 7              | 6            | 5 | 4              | 3 |                | 8                       |
| 10                      |    |    | 10 | 9 | 8 | $\overline{ }$ | 6            | 5 | 4              | 3 | $\overline{2}$ | 10                      |
| 12                      | 12 | 11 | 10 | 9 | 8 | 7              | 6            | 5 | 4              | 3 | C<br>∼         | 12                      |

Tableau 15. Mode de mise en réserve mémoire par rang avec un processeur

Le tableau ci-après indique la séquence de peuplement des modules de mémoire pour le mode de mise en réserve mémoire par rang lorsque deux processeurs (processeur 1 et processeur 2) sont installés.

| <b>Total</b>                                |    |    |    |    |    |    | Processeur 2 |    |    |    |    |    |    |    |    |   |   |                | <b>Processeur 1</b> |   |                |   |                |   | <b>Total</b>            |
|---------------------------------------------|----|----|----|----|----|----|--------------|----|----|----|----|----|----|----|----|---|---|----------------|---------------------|---|----------------|---|----------------|---|-------------------------|
| <b>Des</b><br>barret-<br>tes<br><b>DIMM</b> | 24 | 23 | 22 | 21 | 20 | 19 | 18           | 17 | 16 | 15 | 14 | 13 | 12 | 11 | 10 | 9 | 8 | 7              | 6                   | 5 | 4              | 3 | $\mathbf{2}$   | 1 | DIMM,<br>barret-<br>tes |
| 4                                           |    |    |    |    |    |    | 18           | 17 |    |    |    |    |    |    |    |   |   |                | 6                   | 5 |                |   |                |   | 4                       |
| 6                                           |    |    |    |    |    |    | 18           | 17 |    |    |    |    |    |    |    |   | 8 | 7              | 6                   | 5 |                |   |                |   | 6                       |
| 8                                           |    |    |    |    | 20 | 19 | 18           | 17 |    |    |    |    |    |    |    |   | 8 | 7              | 6                   | 5 |                |   |                |   | 8                       |
| 10                                          |    |    |    |    | 20 | 19 | 18           | 17 |    |    |    |    |    |    |    |   | 8 | 7              | 6                   | 5 | 4              | 3 |                |   | 10                      |
| 12                                          |    |    |    |    | 20 | 19 | 18           | 17 | 16 | 15 |    |    |    |    |    |   | 8 | 7              | 6                   | 5 | 4              | 3 |                |   | 12                      |
| 14                                          |    |    |    |    | 20 | 19 | 18           | 17 | 16 | 15 |    |    |    |    | 10 | 9 | 8 | 7              | 6                   | 5 | 4              | 3 |                |   | 14                      |
| 16                                          |    |    | 22 | 21 | 20 | 19 | 18           | 17 | 16 | 15 |    |    |    |    | 10 | 9 | 8 | $\overline{7}$ | 6                   | 5 | $\overline{4}$ | 3 |                |   | 16                      |
| 18                                          |    |    | 22 | 21 | 20 | 19 | 18           | 17 | 16 | 15 |    |    |    |    | 10 | 9 | 8 | 7              | 6                   | 5 | $\overline{4}$ | 3 | 2              |   | 18                      |
| 20                                          |    |    | 22 | 21 | 20 | 19 | 18           | 17 | 16 | 15 | 14 | 13 |    |    | 10 | 9 | 8 | $\overline{7}$ | 6                   | 5 | $\overline{4}$ | 3 | $\overline{2}$ |   | 20                      |

Tableau 16. Mode de mise en réserve mémoire par rang avec deux processeurs

Tableau 16. Mode de mise en réserve mémoire par rang avec deux processeurs (suite)

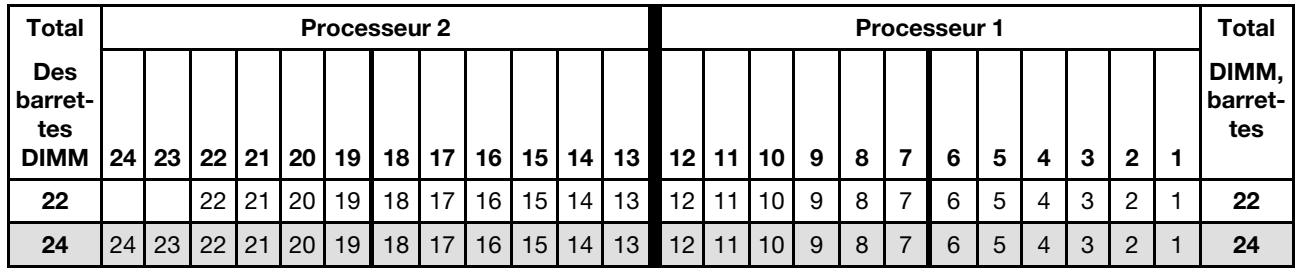

### <span id="page-229-0"></span>Ordre d'installation du module DCPMM et des barrettes DRAM DIMM

Pour DCPMM, les modes mémoire suivantes sont disponibles :

- [« Mode App Direct » à la page 223](#page-230-0)
- [« Mode mémoire » à la page 226](#page-233-0)
- [« Mode mémoire mixte » à la page 228](#page-235-0)

#### Remarques :

- Avant d'installer des barrettes DCPMM et DRAM DIMM, consultez et vérifiez toutes les exigences.
- Pour vérifier si les processeurs actuellement installés prennent en charge les DCPMM, examinez les quatre chiffres figurant dans la description du processeur. Seul le processeur dont la description réunit les deux conditions suivantes prend en charge les DCPMM.
	- $-$  Le premier chiffre est 5 ou plus.
	- Le deuxième chiffre est 2.

Exemple : Intel Xeon 5215L et Intel Xeon Platinum 8280M

Remarque : La seule exception à cette règle est *Intel Xeon Silver 4215* qui prend également en charge DCPMM.

- Les modules DCPMM sont uniquement pris en charge par Intel Xeon SP Gen 2. Pour obtenir la liste des processeurs et des modules de mémoire pris en charge, voir <http://www.lenovo.com/us/en/serverproven/>
- Lorsque vous installez deux ou plusieurs DCPMM, ces derniers doivent avoir le même numéro de référence Lenovo.
- Tous les modules de mémoire DRAM installés doivent avoir le même numéro de référence Lenovo.
- Le module RDIMM 16 Go a deux types : 1Rx4 16 Go et 2Rx8 16 Go. Le numéro de référence des deux types diffère.
- La plage de capacité de la mémoire prise en charge varie avec les types suivants de DCPMM.
	- $-$  Grande capacité de mémoire (L) : les processeurs où figure la lettre L après les quatre chiffres (par exemple : Intel Xeon 5215 L)
	- Capacité de mémoire moyenne (M) : les processeurs où figure la lettre M après les quatre chiffres (par exemple : Intel Xeon Platinum 8280 M)
	- Autres : les autres processeurs prenant en charge les DCPMM (par exemple : Intel Xeon Gold 5222)

En outre, vous bénéficiez d'un configurateur de mémoire, qui est disponible sur le site suivant :

#### [http://1config.lenovo.com/#/memory\\_configuration](http://1config.lenovo.com/#/memory_configuration)

L'illustration suivante indique l'emplacement des emplacements du module de mémoire sur la carte mère.

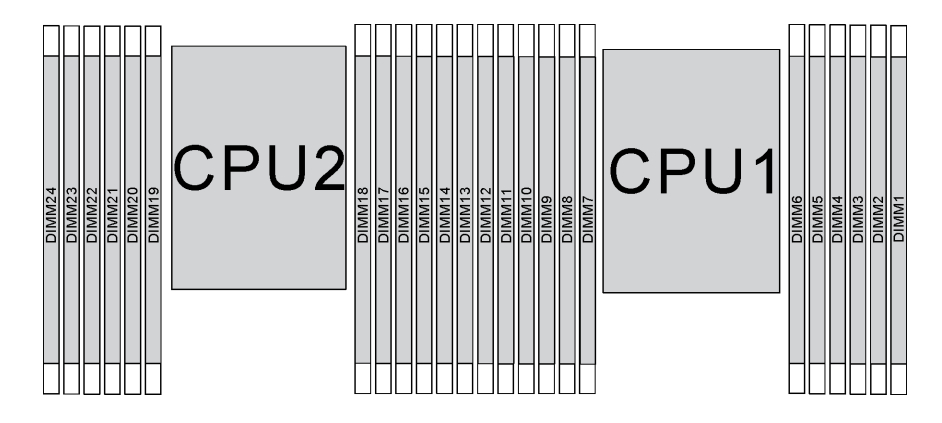

Figure 147. emplacements de module de mémoire sur la carte mère

#### <span id="page-230-0"></span>Mode App Direct

Dans ce mode, les modules DCPMM servent de ressources de mémoire indépendantes et persistantes directement accessibles par des applications spécifiques et les DRAM DIMM agissent en tant que mémoire système.

#### Mode App Direct avec un processeur

Remarque : Lorsque vous ajoutez une barrette DIMM et DCPMM ou plus lors d'une mise à niveau de la mémoire, vous devrez peut-être déplacer certaines barrettes DIMM déjà installées.

Tableau 17. Mode Direct App avec un processeur

| rableau TT. MOde Direct App avec un processeur                                                                                           |                            |   |   |   |   |   |              |   |   |   |   |   |  |  |  |
|----------------------------------------------------------------------------------------------------|----------------------------|---|---|---|---|---|--------------|---|---|---|---|---|--|--|--|
| D: toutes les barrettes DIMM DDR4 prises en charge sauf 8 Go 1Rx8 RDIMM                                                                  |                            |   |   |   |   |   |              |   |   |   |   |   |  |  |  |
| $ P:$ seuls les modules de mémoire persistante DC (DCPMM) peuvent être installés dans les emplacements de module<br>DIMM correspondants. |                            |   |   |   |   |   |              |   |   |   |   |   |  |  |  |
| Configuration                                                                                                    |                            |   |   |   |   |   | Processeur 1 |   |   |   |   |   |  |  |  |
| 9<br>5<br>3<br>$\overline{2}$<br>11<br>8<br>6<br>10<br>4<br>12<br>7<br>1                                                                 |                            |   |   |   |   |   |              |   |   |   |   |   |  |  |  |
| P<br>D<br>D<br>D<br>D<br>D<br>D<br>1 DCPMM et 6<br><b>DIMM</b>                                                                           |                            |   |   |   |   |   |              |   |   |   |   |   |  |  |  |
| 2 DCPMM et 4<br><b>DIMM</b>                                                                                                    | P<br>P<br>D<br>D<br>D<br>D |   |   |   |   |   |              |   |   |   |   |   |  |  |  |
| 2 DCPMM et 6<br><b>DIMM</b>                                                                                                    | D                          |   | D |   | D | P | P            | D |   | D |   | D |  |  |  |
| 2 DCPMM et 8<br><b>DIMM</b>                                                                                                    | P                          |   | D | D | D | D | D            | D | D | D |   | P |  |  |  |
| 4 DCPMM et 6<br><b>DIMM</b>                                                                                                    | D                          |   | D | P | D | P | P            | D | P | D |   | D |  |  |  |
| 6 DCPMM et 6<br><b>DIMM</b>                                                                                                    | D                          | P | D | P | D | P | P            | D | P | D | P | D |  |  |  |

Tableau 18. La capacité DCPMM prise en charge dans le mode App Direct avec un processeur

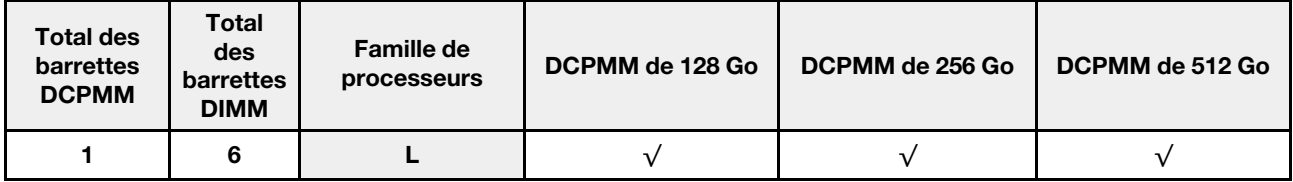

|                         |                         | $\boldsymbol{\mathsf{M}}$   | $\sqrt{ }$ | $\sqrt{ }$ | $\sqrt{ }$ |
|-------------------------|-------------------------|-----------------------------|------------|------------|------------|
|                         |                         | <b>Autre</b>                | $\sqrt{ }$ | $\sqrt{}$  | $\sqrt{2}$ |
|                         |                         | L                           | $\sqrt{ }$ | $\sqrt{}$  | $\sqrt{ }$ |
| $\boldsymbol{2}$        | $\overline{\mathbf{4}}$ | $\boldsymbol{\mathsf{M}}$   | $\sqrt{ }$ | $\sqrt{ }$ | $\sqrt{}$  |
|                         |                         | Autre                       | $\sqrt{}$  | $\sqrt{}$  |            |
|                         |                         | L                           | $\sqrt{ }$ | $\sqrt{ }$ | $\sqrt{}$  |
| $\mathbf 2$             | $\bf 6$                 | $\boldsymbol{\mathsf{M}}$   | $\sqrt{}$  | $\sqrt{}$  | $\sqrt{}$  |
|                         |                         | <b>Autre</b>                | $\sqrt{ }$ | $\sqrt{2}$ |            |
|                         |                         | $\mathsf{L}% _{\mathsf{L}}$ | $\sqrt{ }$ | $\sqrt{}$  | $\sqrt{ }$ |
| $\boldsymbol{2}$        | $\pmb{8}$               | $\boldsymbol{\mathsf{M}}$   | $\sqrt{}$  | $\sqrt{ }$ | $\sqrt{ }$ |
|                         |                         | <b>Autre</b>                | $\sqrt{2}$ | $\sqrt{2}$ |            |
|                         |                         | $\mathsf L$                 | $\sqrt{}$  | $\sqrt{}$  | $\sqrt{}$  |
| $\overline{\mathbf{4}}$ | $\bf 6$                 | $\boldsymbol{\mathsf{M}}$   | $\sqrt{}$  | $\sqrt{}$  |            |
|                         |                         | Autre                       | $\sqrt{2}$ |            |            |
|                         |                         | L                           | $\sqrt{}$  | $\sqrt{ }$ | $\sqrt{}$  |
| $\bf 6$                 | $\bf 6$                 | $\boldsymbol{\mathsf{M}}$   | $\sqrt{}$  | $\sqrt{2}$ |            |
|                         |                         | Autre                       | $\sqrt{1}$ |            |            |

Tableau 18. La capacité DCPMM prise en charge dans le mode App Direct avec un processeur (suite)

#### Remarques :

- 1. La capacité DIMM prise en charge est de 32 Go.
- 2. La capacité DIMM prise en charge est de 64 Go.

#### Mode App Direct avec deux processeurs

Remarque : Lorsque vous ajoutez un module DIMM et un module DCPMM ou plus lors d'une mise à niveau de la mémoire, vous devrez peut-être déplacer certains modules DIMM et DCPMM déjà installés.

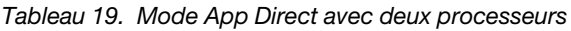

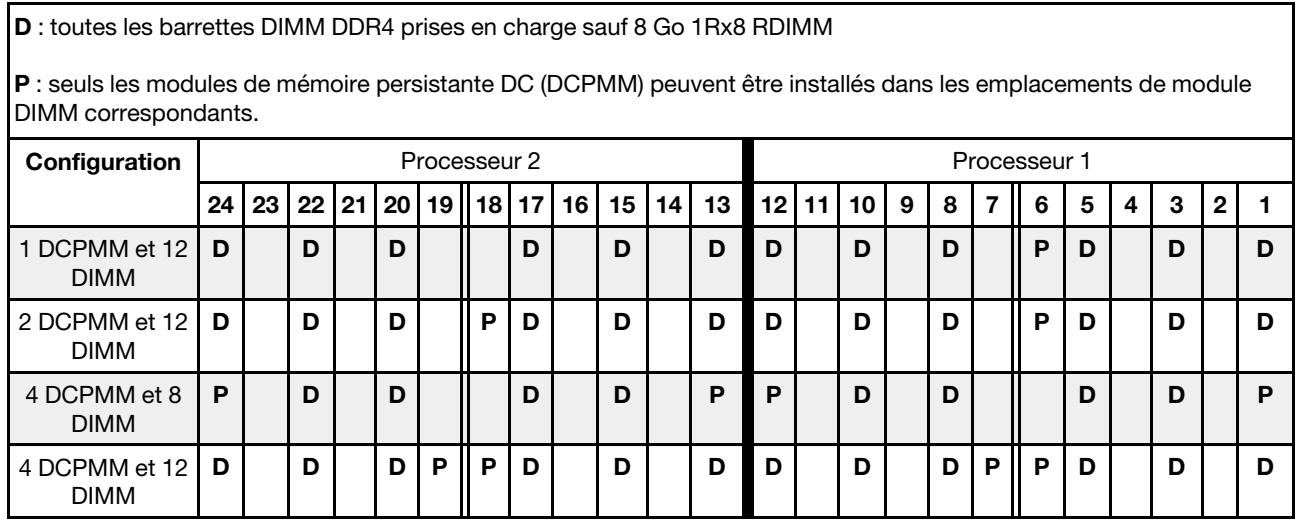

| 4 DCPMM et<br>16 DIMM        | P |   | D | D | D | D | $\parallel$ D | D | D | D |   | P | P |   | D | D | D | D | D | D | D | D |   | D |
|------------------------------|---|---|---|---|---|---|---------------|---|---|---|---|---|---|---|---|---|---|---|---|---|---|---|---|---|
| 8 DCPMM et 12<br><b>DIMM</b> | D |   | D | P | D | P | P             | D | P | D |   | D | D |   | D | P | D | D | P | D | P | D |   |   |
| 12 DCPMM et<br>12 DIMM       | D | P | D | P | D | P | P<br>Ш        | D | P | D | P | D | D | P | D | P | D | D | P | D | P | D | P | D |

Tableau 19. Mode App Direct avec deux processeurs (suite)

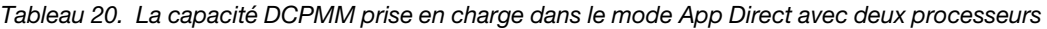

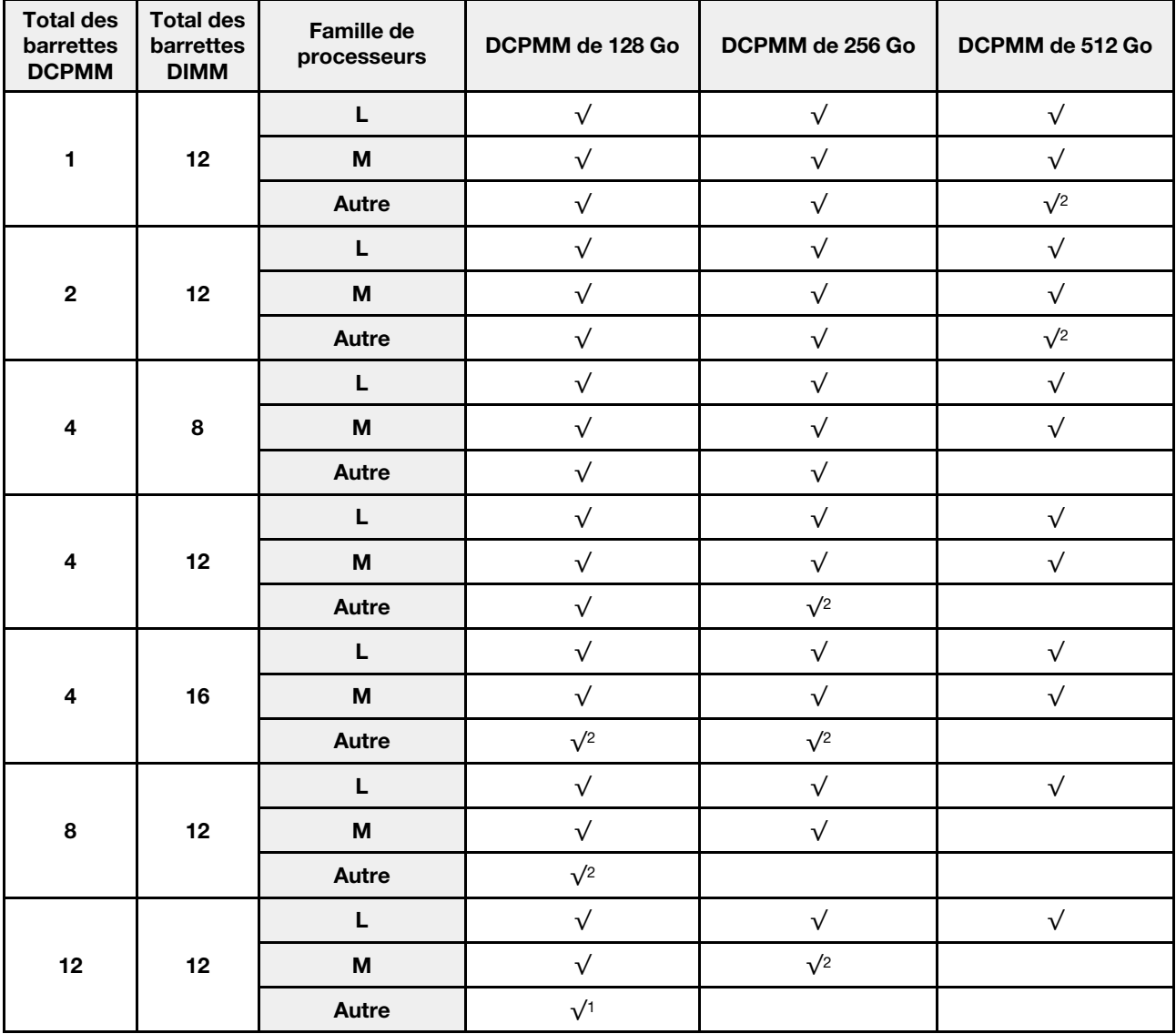

- 1. La capacité DIMM prise en charge est de 32 Go.
- 2. La capacité DIMM prise en charge est de 64 Go.

#### <span id="page-233-0"></span>Mode mémoire

Dans ce mode, les DCPMM agissent en tant que mémoire système volatile, alors que les barrettes DRAM DIMM agissent en tant que cache. Assurez-vous que le rapport entre la capacité DRAM DIMM et la capacité DCPMM est compris entre 1:2 et 1:16.

#### Mode Mémoire avec un processeur

Tableau 21. Mode Mémoire avec un processeur

D : toutes les barrettes DIMM DDR4 prises en charge sauf 8 Go 1Rx8 RDIMM

P : seuls les modules de mémoire persistante DC (DCPMM) peuvent être installés dans les emplacements de module DIMM correspondants.

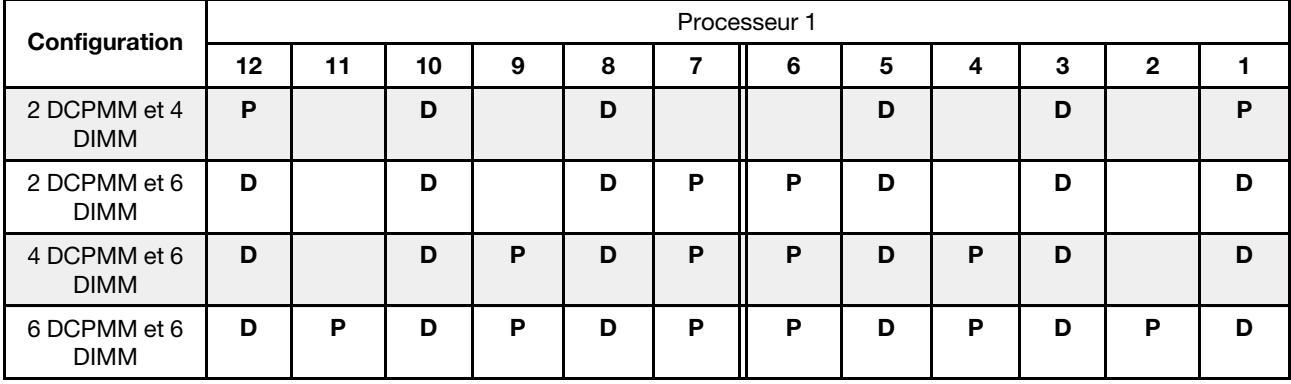

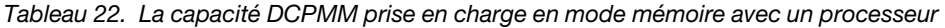

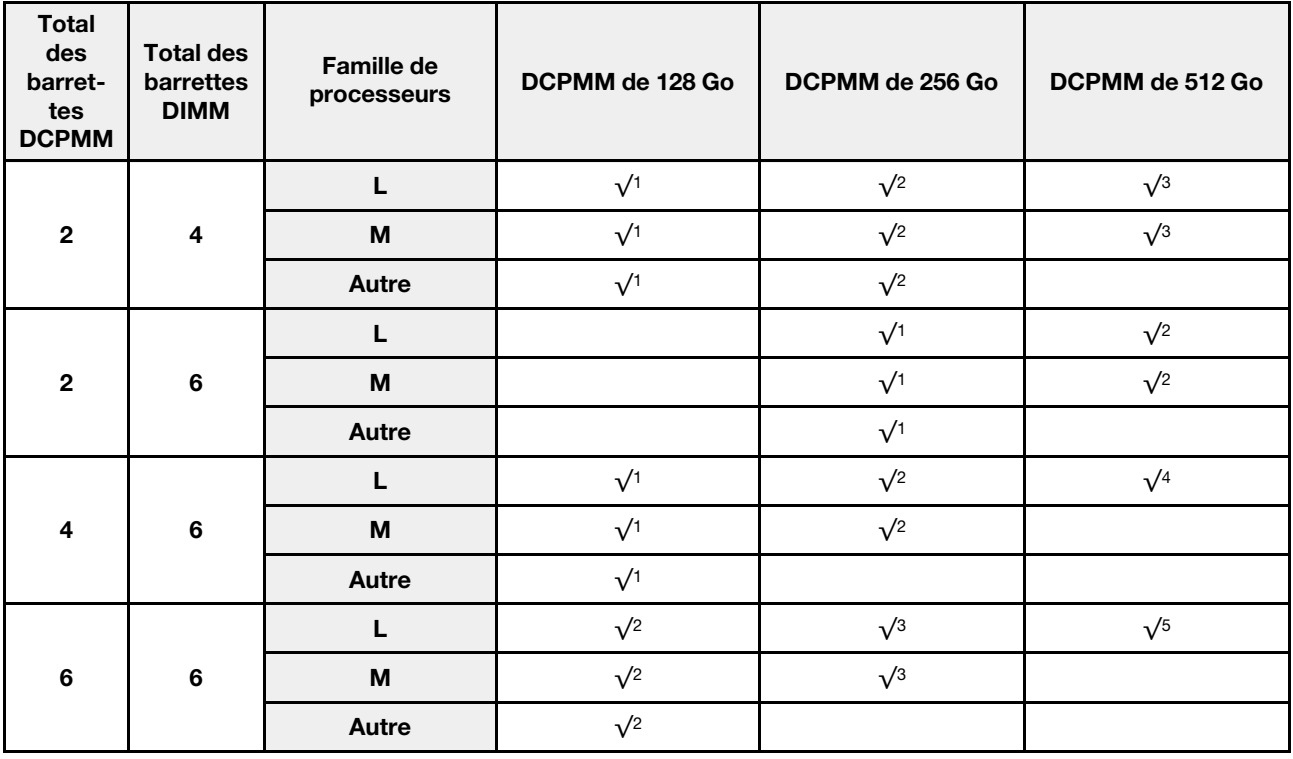

- 1. La capacité DIMM prise en charge est de 16 Go.
- 2. La capacité DIMM prise en charge est de 16 à 32 Go.
- 3. La capacité DIMM prise en charge est de 16 à 64 Go.
- 4. La capacité DIMM prise en charge est de 32 à 64 Go.
- 5. La capacité DIMM prise en charge est de 32 à 128 Go.

#### Mode mémoire avec deux processeurs

Tableau 23. Mode mémoire avec deux processeurs

D : toutes les barrettes DIMM DDR4 prises en charge sauf 8 Go 1Rx8 RDIMM

P : seuls les modules de mémoire persistante DC (DCPMM) peuvent être installés dans les emplacements de module DIMM correspondants.

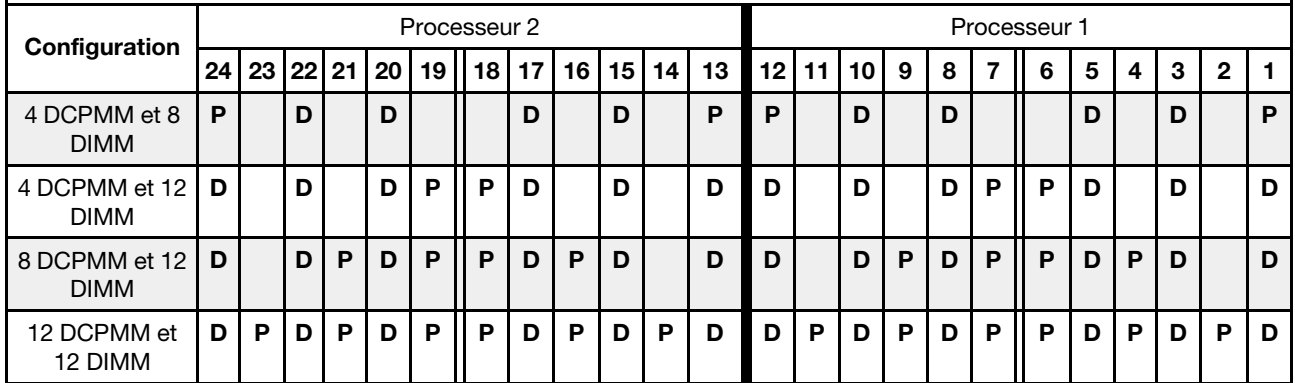

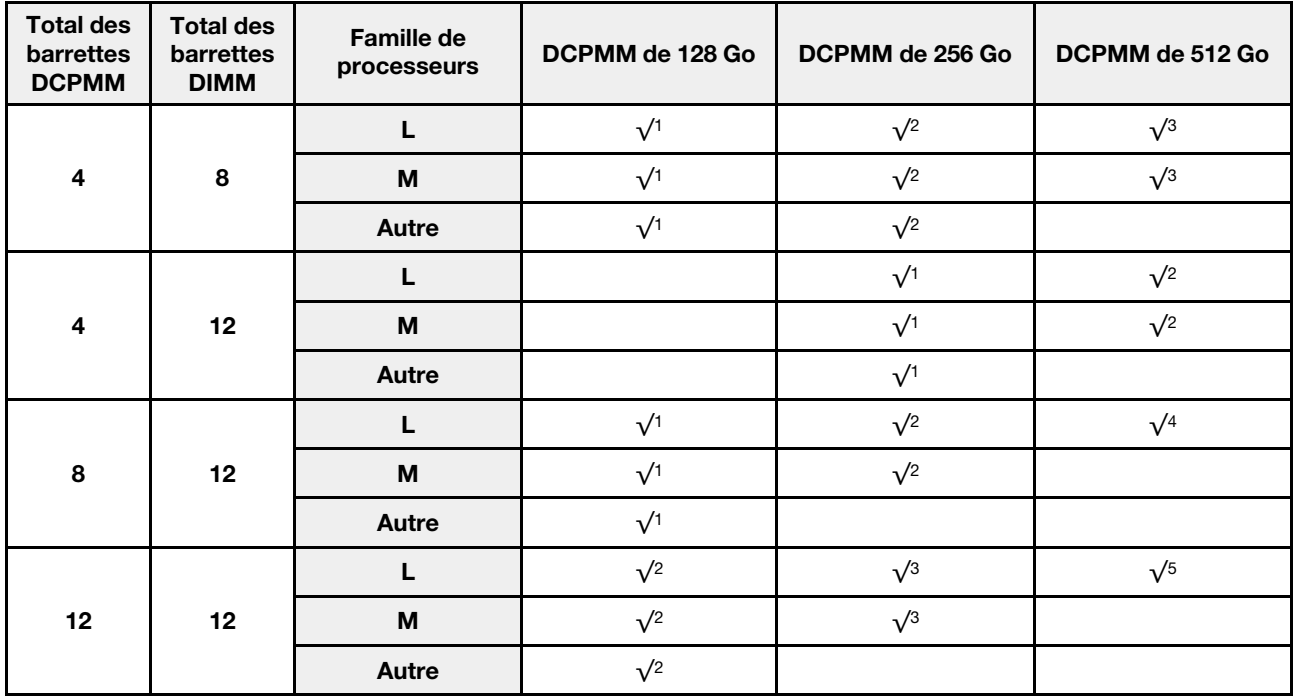

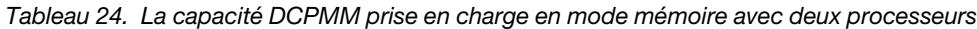

- 1. La capacité DIMM prise en charge est de 16 Go.
- 2. La capacité DIMM prise en charge est de 16 à 32 Go.
- 3. La capacité DIMM prise en charge est de 16 à 64 Go.
- 4. La capacité DIMM prise en charge est de 32 à 64 Go.

5. La capacité DIMM prise en charge est de 32 à 128 Go.

#### <span id="page-235-0"></span>Mode mémoire mixte

Dans ce mode, un pourcentage de la capacité DCPMM est directement accessible à des applications spécifiques (App Direct), tandis que le reste sert de mémoire système. La partie App Direct de la mémoire DCPMM est affichée en tant que mémoire persistante, tandis que le reste de la capacité DCPMM s'affiche en tant que mémoire système. Les barrettes DIMM DRAM agissent en tant que cache dans ce mode.

#### Mode mémoire mixte avec un processeur

Remarque : Lorsque vous ajoutez une barrette DIMM et DCPMM ou plus lors d'une mise à niveau de la mémoire, vous devrez peut-être déplacer certaines barrettes DIMM déjà installées.

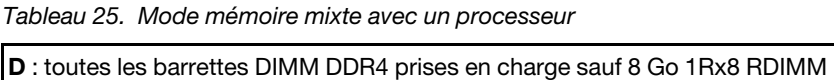

P : seuls les modules de mémoire persistante DC (DCPMM) peuvent être installés dans les emplacements de module DIMM correspondants.

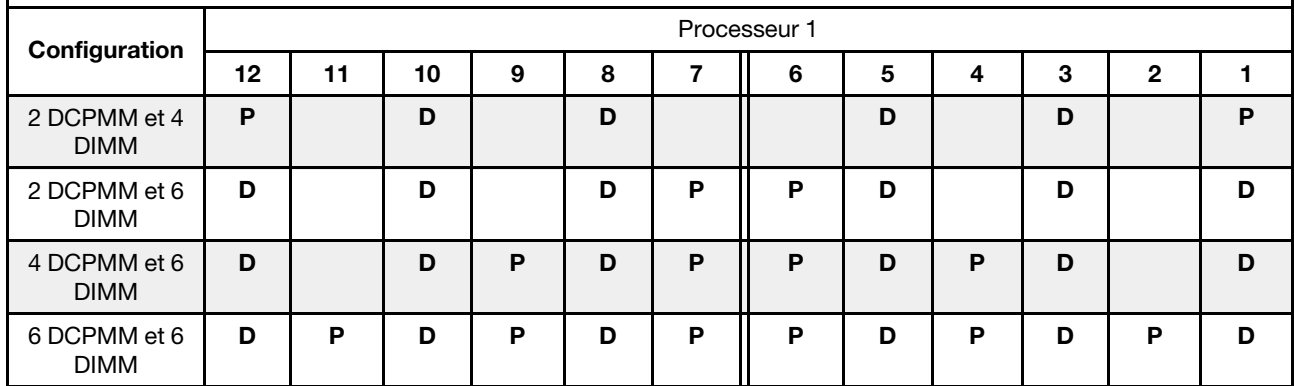

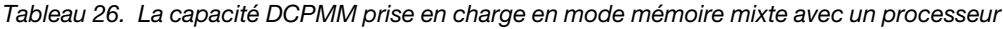

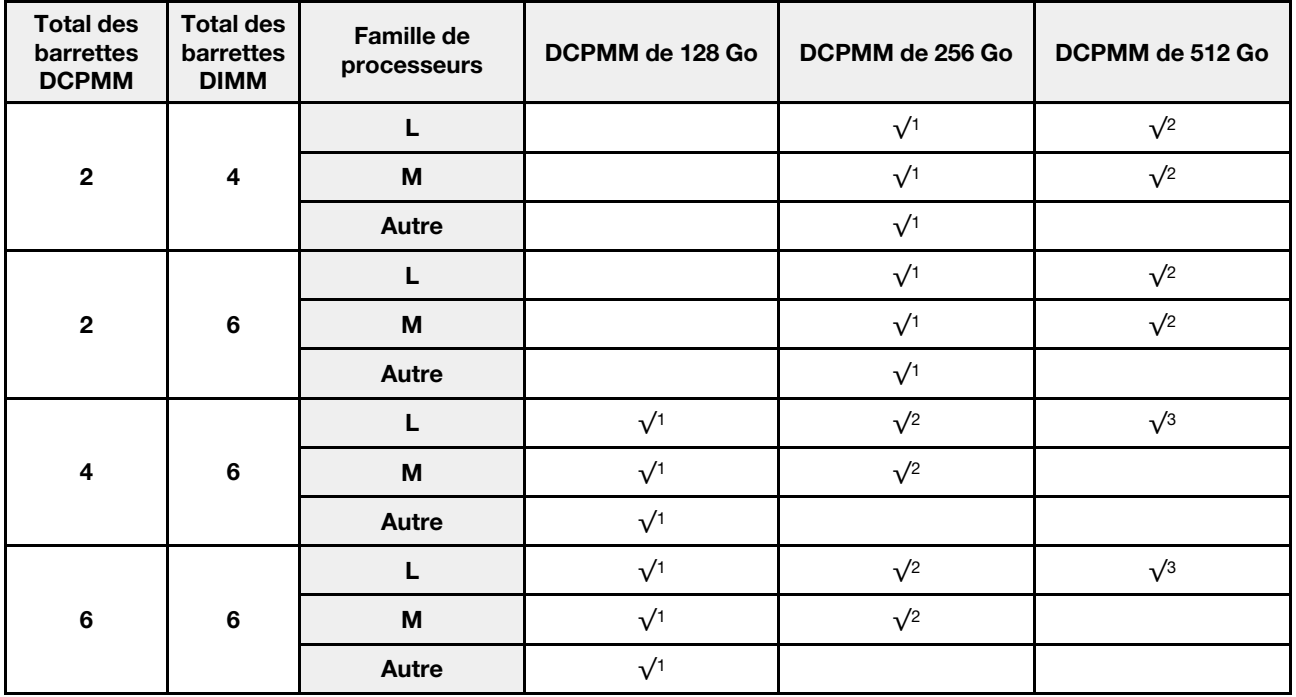

#### Remarques :

- 1. La capacité DIMM prise en charge est de 16 Go.
- 2. La capacité DIMM prise en charge est de 16 à 32 Go.
- 3. La capacité DIMM prise en charge est de 16 à 64 Go.

#### Mode mémoire mixte avec deux processeurs

Tableau 27. Mode mémoire mixte avec deux processeurs

D : toutes les barrettes DIMM DDR4 prises en charge sauf 8 Go 1Rx8 RDIMM

P : seuls les modules de mémoire persistante DC (DCPMM) peuvent être installés dans les emplacements de module DIMM correspondants.

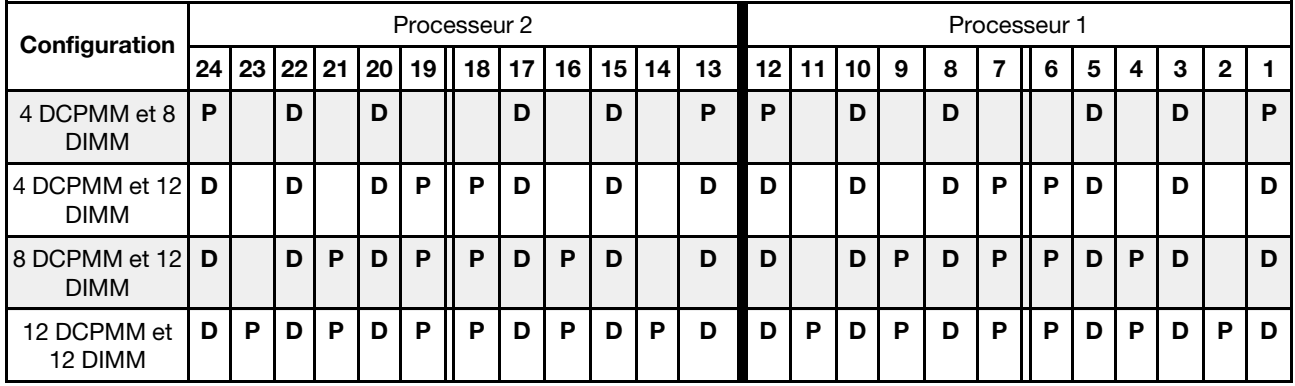

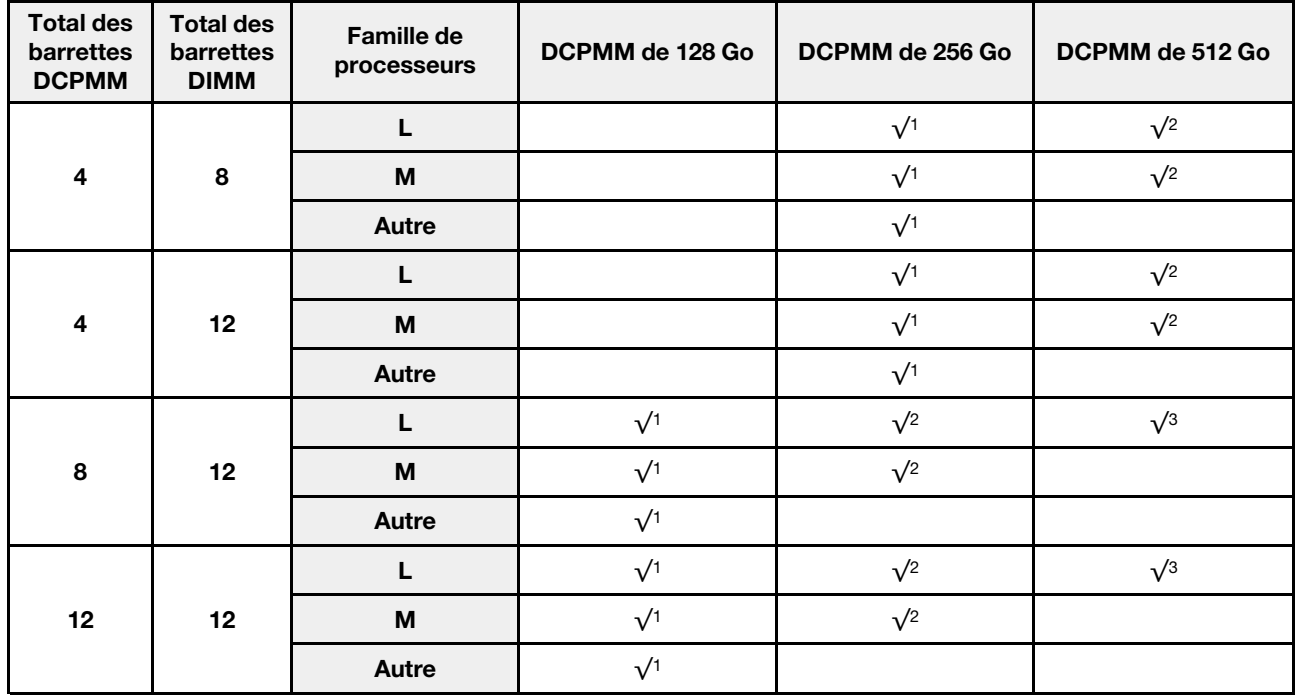

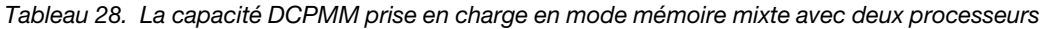

- 1. La capacité DIMM prise en charge est de 16 Go.
- 2. La capacité DIMM prise en charge est de 16 à 32 Go.
- 3. La capacité DIMM prise en charge est de 16 à 64 Go.

# <span id="page-237-0"></span>Installation d'un module de mémoire

Les informations suivantes vous indiquent comment installer un module de mémoire.

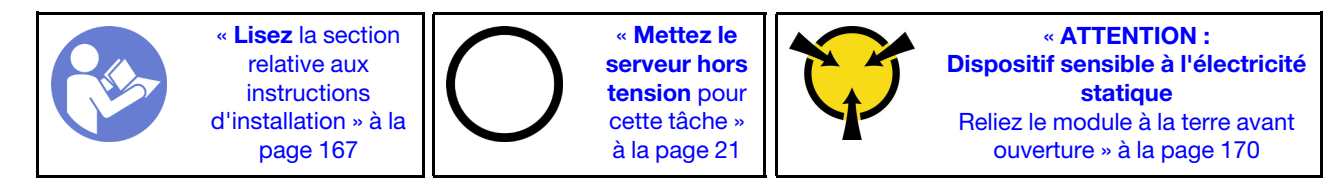

#### Attention :

- Débranchez tous les cordons d'alimentation pour cette tâche.
- Les modules de mémoire sont sensibles aux décharges d'électricité statique et ils doivent être manipulés avec précaution. Outre les instructions standard pour la [« manipulation des dispositifs sensibles » à la](#page-177-0)  [page 170](#page-177-0) :
	- Utilisez toujours un bracelet antistatique lors du retrait ou de l'installation des modules de mémoire. Il est possible d'utiliser des gants antistatiques.
	- Ne saisissez jamais deux modules de mémoire ou plus en même temps afin qu'ils ne se touchent pas. N'empilez pas les modules de mémoire directement les uns sur les autres lors du stockage.
	- Ne touchez jamais les contacts de connecteur dorés du module de mémoire ni ne laissez les contacts toucher l'extérieur du boîtier de connecteur de module de mémoire.
	- Manipulez les modules de mémoire avec soin : ne pliez, ne faites pivoter ni ne laissez jamais tomber un module de mémoire.
	- N'utilisez aucun outil métallique (par exemple, des gabarits ou des brides de serrage) pour manipuler les modules de mémoire, car les métaux rigides peuvent endommager les modules de mémoire.
	- N'insérez pas de modules de mémoire lorsque vous maintenez des paquets ou des composants passifs, car cela peut entraîner une fissure des paquets ou un détachement des composants passifs en raison de la force d'insertion élevée.

Avant d'installer un module de mémoire :

- 1. Mettez l'emballage antistatique contenant le nouveau module de mémoire en contact avec une zone extérieure non peinte du serveur. Ensuite, déballez le module de mémoire et posez-le sur une surface antistatique.
- 2. Repérez l'emplacement du module de mémoire requis sur la carte mère.

Remarque : Assurez-vous de suivre les règles et la séquence d'installation dans [« Règles pour](#page-222-0) [l'installation d'un module de mémoire » à la page 215](#page-222-0).

3. Si vous allez installer un module DCPMM pour la première fois, consultez la section « Configuration de DC Persistent Memory Module (DCPMM) » dans le Guide de configuration.

Remarque : Un module DCPMM est légèrement différent d'une barrette DIMM DRAM dans l'illustration, mais la méthode d'installation est la même.

Pour installer un module de mémoire, procédez comme suit :

#### Visionnez la procédure

Une vidéo de cette procédure est disponible à l'adresse [https://www.youtube.com/playlist?list=PLYV5R7hVcs-](https://www.youtube.com/playlist?list=PLYV5R7hVcs-A25P7vBoGa_wn7D7XTgDS_)[A25P7vBoGa\\_wn7D7XTgDS\\_](https://www.youtube.com/playlist?list=PLYV5R7hVcs-A25P7vBoGa_wn7D7XTgDS_).

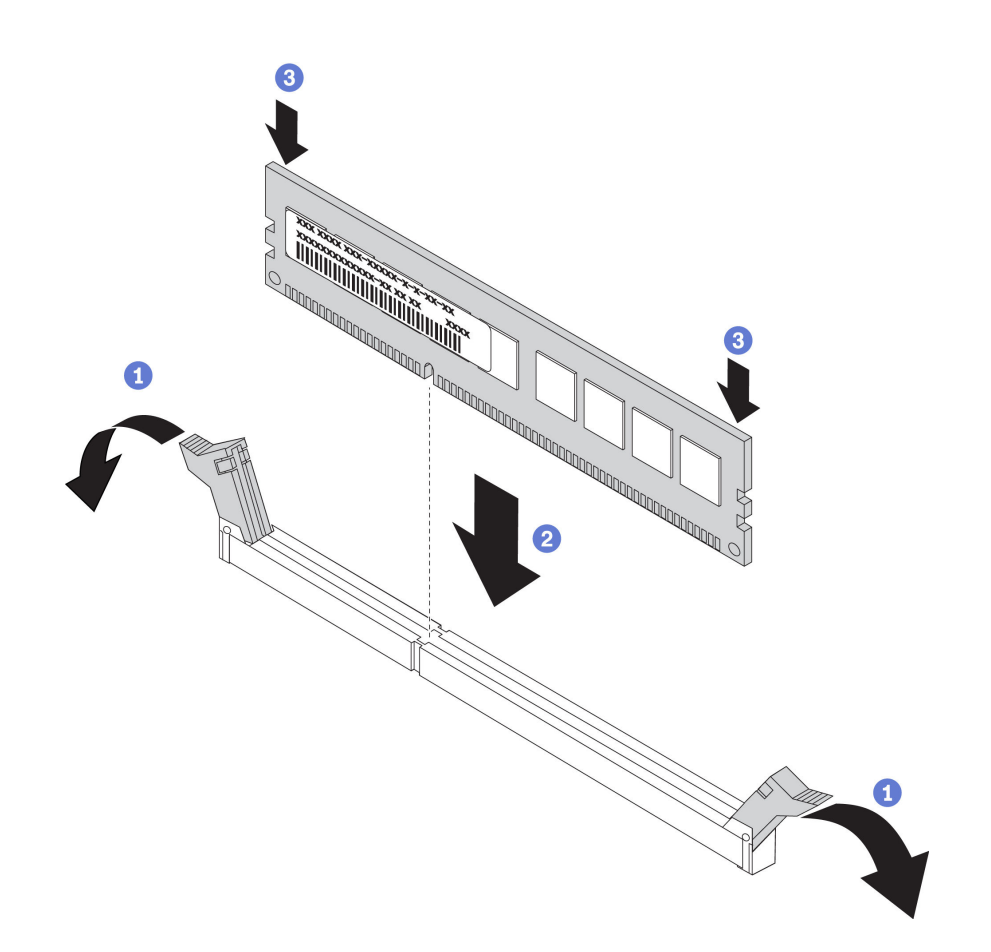

Figure 148. installation du module de mémoire

Etape 1. Ouvrez les pattes de retenue situées à chaque extrémité de l'emplacement du module de mémoire.

> Attention : Pour ne pas casser les pattes de retenue ou endommager les emplacements du module de mémoire, ouvrez et fermez les pattes avec précaution.

- Etape 2. Alignez le module de mémoire sur l'emplacement, puis placez délicatement le module de mémoire dans l'emplacement avec les deux mains.
- Etape 3. Appuyez fermement sur les deux extrémités du module de mémoire pour l'insérer dans l'emplacement jusqu'à ce que les pattes de retenue s'enclenchent en position fermée.

Remarque : S'il reste un espace entre le module de mémoire et les pattes de retenue, le module n'est pas correctement inséré. Dans ce cas, ouvrez les pattes de retenue, retirez le module de mémoire et réinsérez-le.

Si vous avez installé une barrette DIMM DRAM, terminez le remplacement des composants. Pour plus d'informations, voir [« Fin du remplacement des composants » à la page 304.](#page-311-0)

Si vous avez installé un module DCPMM :

- 1. Vérifiez que le microprogramme DCPMM est mis à jour vers la dernière version. Si tel n'est pas le cas, mettez-le à jour vers la dernière version (voir [https://sysmgt.lenovofiles.com/help/topic/](https://sysmgt.lenovofiles.com/help/topic/com.lenovo.lxca.doc/update_fw.html)  [com.lenovo.lxca.doc/update\\_fw.html](https://sysmgt.lenovofiles.com/help/topic/com.lenovo.lxca.doc/update_fw.html)).
- 2. Configurez les modules DCPMM et les barrettes DIMM DRAM (voir « Configuration de la mémoire continue Intel Optane DC Persistent Memory (DCPMM) » dans le Guide de configuration).
- 3. Restaurez les données qui ont été sauvegardées si nécessaire.

# Remplacement d'un adaptateur RAID

Les informations suivantes vous indiquent comment retirer et installer l'adaptateur RAID sur la carte mère.

#### Remarques :

- Pour une liste des adaptateurs RAID pris en charge, voir : <https://static.lenovo.com/us/en/serverproven/index.shtml>
- Selon le type de votre adaptateur RAID, il est possible que son aspect diffère des illustrations de cette rubrique.
- Selon le modèle de serveur spécifique, un adaptateur de commutateur NVMe peut être installé dans l'emplacement d'adaptateur RAID. L'adaptateur de commutateur NVMe peut être différent de l'illustration de la carte RAID dans la présente rubrique, mais les procédures d'installation et de retrait sont identiques.

Attention : Le remplacement de l'adaptateur RAID peut avoir des répercussions sur les configurations RAID. Sauvegardez vos données avant de commencer afin d'éviter toute perte de données due à la modification de la configuration RAID.

# Retrait de l'adaptateur RAID

Utilisez ces informations pour retirer l'adaptateur RAID de l'emplacement d'adaptateur RAID sur la carte mère.

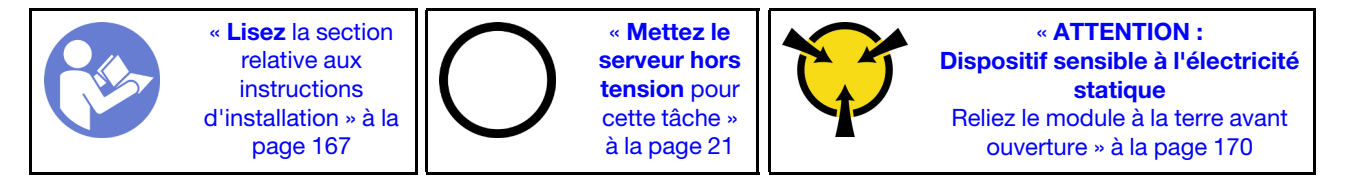

Remarque : La procédure suivante est basée sur le scénario selon lequel vous installez l'adaptateur RAID dans l'emplacement d'adaptateur RAID sur la carte mère. Pour consulter la procédure de retrait de l'adaptateur RAID de l'emplacement PCIe, voir [« Retrait d'un adaptateur PCIe » à la page 244.](#page-251-0)

Avant de retirer l'adaptateur RAID :

- 1. Retirez le carter supérieur. Pour plus d'informations, voir [« Retrait du carter supérieur » à la page 182](#page-189-0).
- 2. Retirez tous les éléments et débranchez tous les câbles susceptibles d'entraver l'accès à l'adaptateur RAID.
- 3. Prenez bien note des connexions des câbles sur l'adaptateur RAID, puis débranchez tous les câbles de celui-ci. Pour plus d'informations sur le cheminement des câbles, voir [« Cheminement interne des](#page-45-0)  [câbles » à la page 38.](#page-45-0)

Pour retirer l'adaptateur RAID de l'emplacement d'adaptateur RAID sur la carte mère, procédez comme suit :

#### Visionnez la procédure

Une vidéo de cette procédure est disponible à l'adresse [https://www.youtube.com/playlist?list=PLYV5R7hVcs-](https://www.youtube.com/playlist?list=PLYV5R7hVcs-A25P7vBoGa_wn7D7XTgDS_)[A25P7vBoGa\\_wn7D7XTgDS\\_](https://www.youtube.com/playlist?list=PLYV5R7hVcs-A25P7vBoGa_wn7D7XTgDS_).

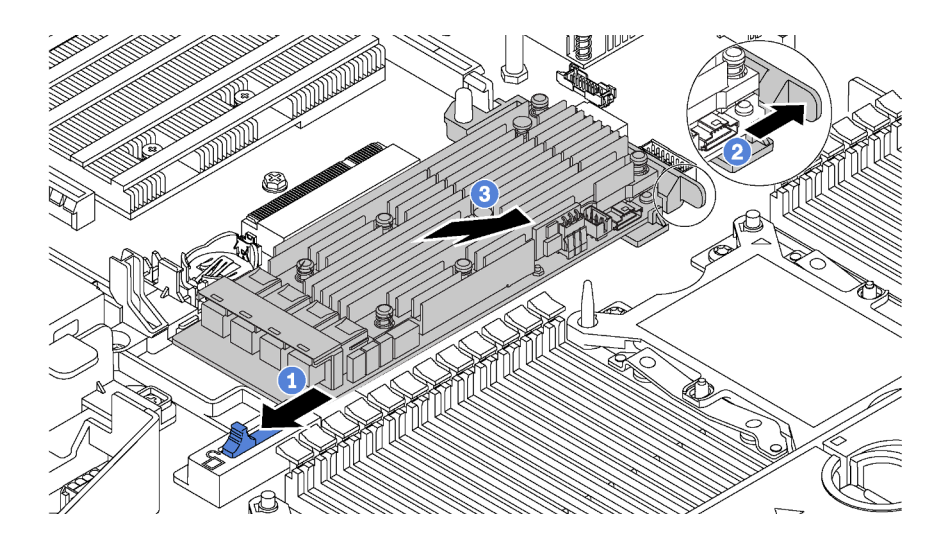

Figure 149. Retrait d'adaptateur RAID

- Etape 1. Faites glisser le taquet gauche en position déverrouillée.
- Etape 2. Poussez et orientez le taquet droit dans la direction indiquée sur l'illustration.
- Etape 3. Attrapez l'adaptateur RAID par ses bords et retirez-la délicatement de l'emplacement d'adaptateur RAID sur la carte mère.

Si vous devez retourner l'ancien adaptateur RAID, suivez les instructions d'emballage et utilisez les emballages fournis.

### Installation de l'adaptateur RAID

Utilisez ces informations pour installer l'adaptateur RAID dans l'emplacement d'adaptateur RAID sur la carte mère.

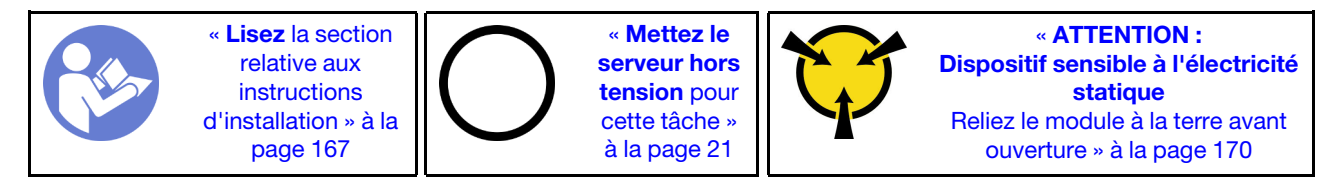

Vérifiez que vous suivez l'ordre d'installation si vous installez plusieurs adaptateurs RAID :

- L'emplacement d'adaptateur RAID sur la carte mère
- L'emplacement PCIe 4 sur la carte mère si le module de port série n'est pas installé
- Un emplacement PCIe sur la carte mezzanine

Remarque : La procédure suivante est basée sur le scénario selon lequel vous installez l'adaptateur RAID dans l'emplacement d'adaptateur RAID sur la carte mère. Pour en savoir plus sur la procédure d'installation de l'adaptateur RAID dans l'emplacement PCIe 4 ou dans un emplacement PCIe sur l'assemblage de cartes mezzanines, voir [« Installation d'un adaptateur PCIe » à la page 248](#page-255-0).

Avant d'installer l'adaptateur RAID :

- 1. Mettez l'emballage anti-statique contenant le nouvel adaptateur RAID en contact avec une zone extérieure non peinte du serveur. Ensuite, déballez le nouvel adaptateur RAID et posez-le sur une surface anti-statique.
- 2. Si le nouvel adaptateur RAID est installé avec un support, retirez le support.

Pour installer l'adaptateur RAID dans l'emplacement d'adaptateur RAID sur la carte mère, procédez comme suit :

#### Visionnez la procédure

Une vidéo de cette procédure est disponible à l'adresse [https://www.youtube.com/playlist?list=PLYV5R7hVcs-](https://www.youtube.com/playlist?list=PLYV5R7hVcs-A25P7vBoGa_wn7D7XTgDS_)[A25P7vBoGa\\_wn7D7XTgDS\\_](https://www.youtube.com/playlist?list=PLYV5R7hVcs-A25P7vBoGa_wn7D7XTgDS_).

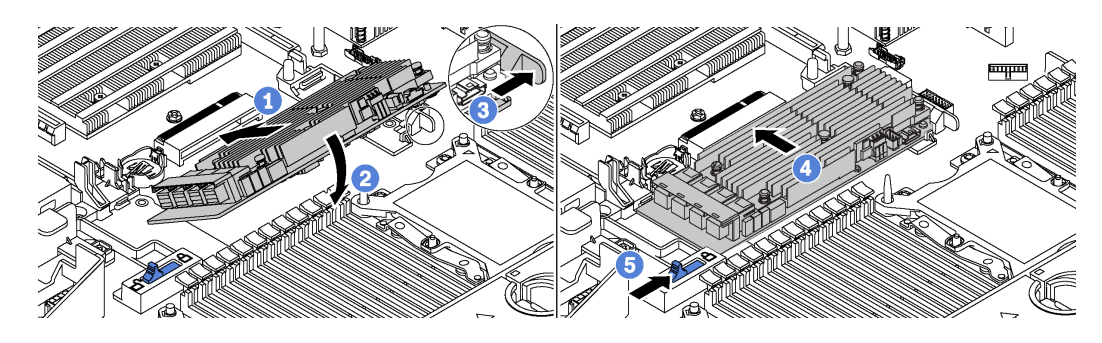

Figure 150. Installation d'adaptateur RAID

- Etape 1. Placez l'adaptateur RAID dans l'emplacement en l'orientant à l'oblique.
- Etape 2. Faites pivoter l'adaptateur RAID vers le bas.
- Etape 3. Ouvrez le taquet de droite en le poussant.
- Etape 4. Poussez l'adaptateur RAID en position horizontale et insérez-le dans l'emplacement d'adaptateur RAID.
- Etape 5. Faites glisser le taquet gauche en position verrouillée.

Après avoir installé l'adaptateur RAID :

- 1. Connectez les câbles au nouvel adaptateur RAID. Pour plus d'informations, voir [« Cheminement interne](#page-45-0) [des câbles » à la page 38.](#page-45-0)
- 2. Terminez le remplacement des composants. Pour plus d'informations, voir [« Fin du remplacement des](#page-311-0) [composants » à la page 304.](#page-311-0)

## Remplacement d'une pile CMOS

Les informations suivantes vous indiquent comment retirer et installer la pile CMOS.

## Retrait de la pile CMOS

Les informations ci-après vous permettent de retirer la pile CMOS.

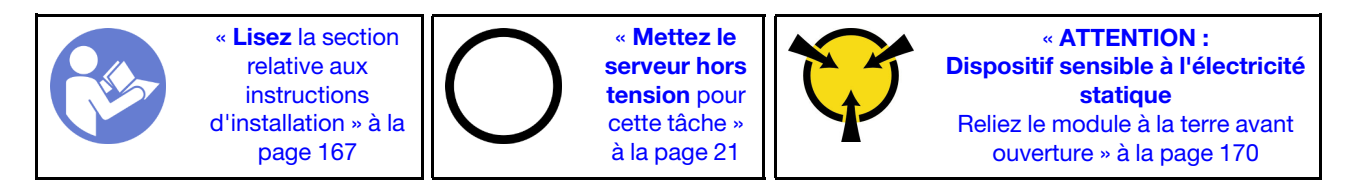

Les conseils ci-après fournissent des informations que vous devez prendre en compte lors du retrait de la pile CMOS.

• Durant la conception de ce produit, Lenovo n'a eu de cesse de penser à votre sécurité. La pile CMOS au lithium doit être manipulée avec précaution afin d'éviter tout danger. Si vous remplacez la pile CMOS, suivez les instructions ci-après.

Remarque : Pour des informations sur l'enlèvement de la pile, appelez le 1-800-IBM-4333 (aux États-Unis).

- Si vous remplacez la pile lithium originale par une pile à métaux lourds ou dont les composants sont faits de métaux lourds, pensez à son impact sur l'environnement. Les piles et les accumulateurs qui contiennent des métaux lourds ne doivent pas être jetés avec les ordures ménagères. Elles seront reprises gratuitement par le fabricant, le distributeur, ou un représentant Lenovo afin d'être recyclées ou jetées de façon correcte.
- Pour commander des piles de rechange, contactez votre revendeur ou votre partenaire commercial Lenovo (n° aux États-Unis : 1-800-IBM-SERV et au Canada : 1-800-465-7999 ou 1-800-465-6666). Si vous résidez hors des États-Unis ou du Canada, contactez votre centre de support ou votre partenaire commercial.

Remarque : Après avoir remplacé la pile CMOS, vous devez reconfigurer le serveur et réinitialiser la date et l'heure du système.

S004

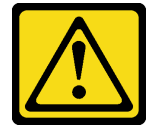

#### ATTENTION :

Lors du remplacement de la pile au lithium, remplacez-la uniquement par une pile Lenovo de la référence spécifiée ou d'un type équivalent recommandé par le fabricant. Si votre système est doté d'un module contenant une batterie au lithium, remplacez-le uniquement par un module identique, produit par le même fabricant. La batterie contient du lithium et peut exploser en cas de mauvaise utilisation, de mauvaise manipulation ou de mise au rebut inappropriée.

Ne pas :

- La jeter à l'eau
- L'exposer à une température supérieure à 100 °C (212 °F)
- La réparer ou la démonter

Ne mettez pas la pile à la poubelle. Pour la mise au rebut, reportez-vous à la réglementation en vigueur.

S002

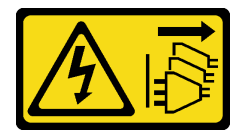

#### ATTENTION :

Le bouton de mise sous tension du serveur et l'interrupteur du bloc d'alimentation ne coupent pas le courant électrique alimentant l'unité. En outre, le système peut être équipé de plusieurs cordons d'alimentation. Pour mettre l'unité hors tension, vous devez déconnecter tous les cordons de la source d'alimentation.

Avant de retirer la pile CMOS :

- 1. Retirez le carter supérieur. Pour plus d'informations, voir [« Retrait du carter supérieur » à la page 182](#page-189-0).
- 2. Retirez tous les éléments et débranchez tous les câbles susceptibles d'entraver l'accès à la pile CMOS.

Pour retirer la pile CMOS, procédez comme suit :

#### Visionnez la procédure

Une vidéo de cette procédure est disponible à l'adresse [https://www.youtube.com/playlist?list=PLYV5R7hVcs-](https://www.youtube.com/playlist?list=PLYV5R7hVcs-A25P7vBoGa_wn7D7XTgDS_)[A25P7vBoGa\\_wn7D7XTgDS\\_](https://www.youtube.com/playlist?list=PLYV5R7hVcs-A25P7vBoGa_wn7D7XTgDS_).

- Etape 1. Localisez la pile CMOS. Pour plus d'informations, voir [« Composants de la carte mère » à la page](#page-41-0) [34.](#page-41-0)
- Etape 2. Appuyez sur la languette de la pile, comme dans l'illustration, et retirez avec précaution la pile CMOS hors du socket.

#### Attention :

- Si vous ne retirez pas la pile CMOS correctement, vous risquez d'endommager le support ou la carte mère. Tout dégât occasionné peut exiger le remplacement de la carte mère.
- L'inclinaison et le retrait de la pile CMOS doivent se faire délicatement.

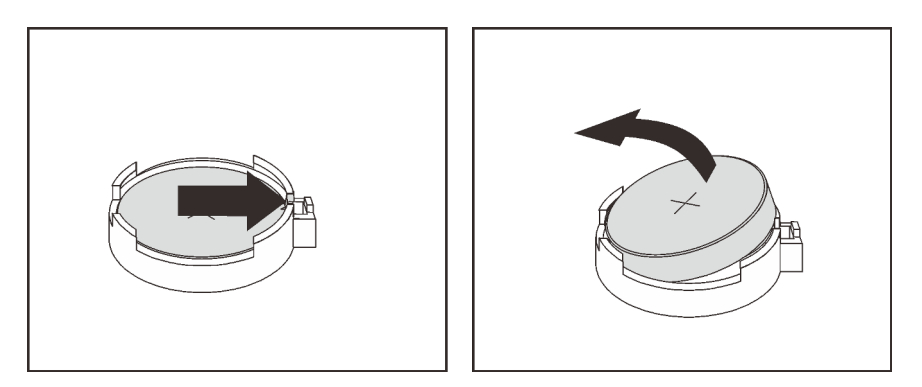

Figure 151. Retrait de la pile CMOS

Après avoir retiré la pile CMOS :

- 1. Installez une nouvelle pile CMOS : Pour plus d'informations, voir [« Installation de la pile CMOS » à la](#page-243-0) [page 236.](#page-243-0)
- 2. Mettez au rebut la pile CMOS conformément aux règles en vigueur.

# <span id="page-243-0"></span>Installation de la pile CMOS

Les informations suivantes vous indiquent comment installer la pile CMOS.

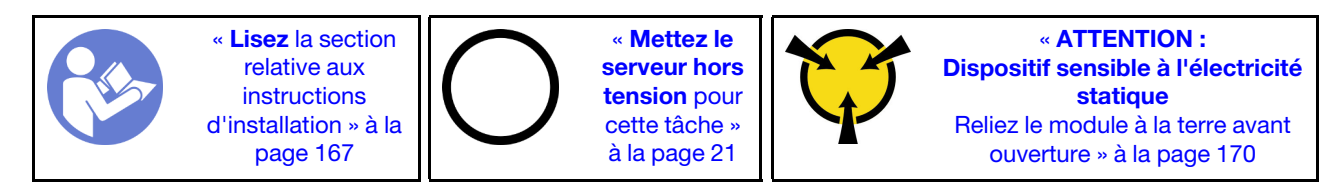

Les astuces ci-après fournissent des informations que vous devez prendre en compte lors de l'installation de la batterie CMOS.

• Durant la conception de ce produit, Lenovo n'a eu de cesse de penser à votre sécurité. La pile au lithium doit être manipulée avec précaution afin d'éviter tout danger. Si vous installez la pile CMOS, suivez les instructions ci-après.

Remarque : Pour des informations sur l'enlèvement de la pile, appelez le 1-800-IBM-4333 (aux États-Unis).

- Si vous remplacez la pile lithium originale par une pile à métaux lourds ou dont les composants sont faits de métaux lourds, pensez à son impact sur l'environnement. Les piles et les accumulateurs qui contiennent des métaux lourds ne doivent pas être jetés avec les ordures ménagères. Elles seront reprises gratuitement par le fabricant, le distributeur, ou un représentant Lenovo afin d'être recyclées ou jetées de façon correcte.
- Pour commander des piles de rechange, contactez votre revendeur ou votre partenaire commercial Lenovo (n° aux États-Unis : 1-800-IBM-SERV et au Canada : 1-800-465-7999 ou 1-800-465-6666). Si vous résidez hors des États-Unis ou du Canada, contactez votre centre de support ou votre partenaire commercial.

Remarque : Après avoir installé la pile CMOS, vous devez reconfigurer le serveur et réinitialiser la date et l'heure du système.

S004

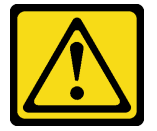

#### ATTENTION :

Lors du remplacement de la pile au lithium, remplacez-la uniquement par une pile Lenovo de la référence spécifiée ou d'un type équivalent recommandé par le fabricant. Si votre système est doté d'un module contenant une batterie au lithium, remplacez-le uniquement par un module identique, produit par le même fabricant. La batterie contient du lithium et peut exploser en cas de mauvaise utilisation, de mauvaise manipulation ou de mise au rebut inappropriée.

Ne pas :

- La jeter à l'eau
- L'exposer à une température supérieure à 100 °C (212 °F)
- La réparer ou la démonter

Ne mettez pas la pile à la poubelle. Pour la mise au rebut, reportez-vous à la réglementation en vigueur.

S002

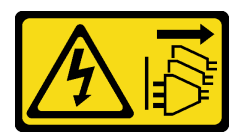

#### ATTENTION :

Le bouton de mise sous tension du serveur et l'interrupteur du bloc d'alimentation ne coupent pas le courant électrique alimentant l'unité. En outre, le système peut être équipé de plusieurs cordons d'alimentation. Pour mettre l'unité hors tension, vous devez déconnecter tous les cordons de la source d'alimentation.

Pour installer la pile CMOS, procédez comme suit :

#### Visionnez la procédure

Une vidéo de cette procédure est disponible à l'adresse [https://www.youtube.com/playlist?list=PLYV5R7hVcs-](https://www.youtube.com/playlist?list=PLYV5R7hVcs-A25P7vBoGa_wn7D7XTgDS_)[A25P7vBoGa\\_wn7D7XTgDS\\_](https://www.youtube.com/playlist?list=PLYV5R7hVcs-A25P7vBoGa_wn7D7XTgDS_).

- Etape 1. Mettez l'emballage antistatique contenant la nouvelle pile CMOS en contact avec une zone extérieure non peinte du serveur. Ensuite, déballez la nouvelle pile CMOS et posez-la sur une surface antistatique.
- Etape 2. Installez la nouvelle batterie CMOS comme indiqué. Assurez-vous que le levier de retenue de la batterie CMOS est bien enfoncé dans le support.

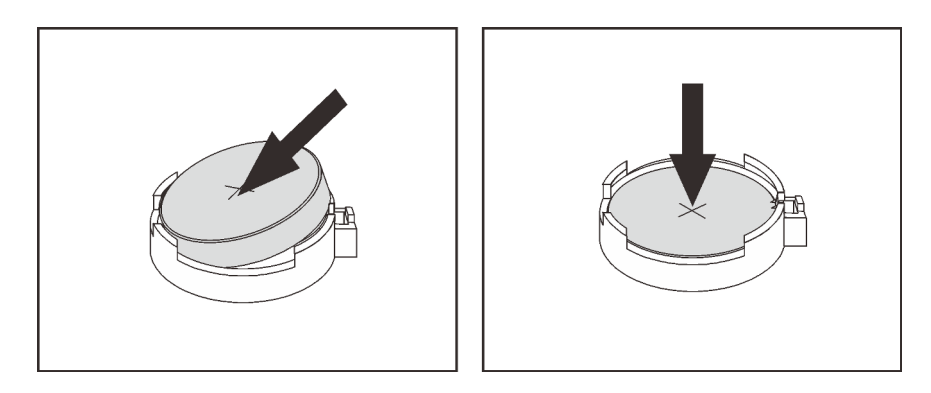

Figure 152. Installation de la pile CMOS

Après avoir installé la pile CMOS :

- 1. Terminez le remplacement de composants. Pour plus d'informations, voir [« Fin du remplacement des](#page-311-0) [composants » à la page 304.](#page-311-0)
- 2. Utilisez Setup Utility pour définir la date, l'heure et les mots de passe éventuels.

### Remplacement d'une carte mezzanine

Les informations suivantes vous indiquent comment retirer et installer une carte mezzanine.

Remarque : Selon le type de votre carte mezzanine, il est possible qu'elle diffère légèrement des illustrations suivantes.

## Retrait d'une carte mezzanine

Les informations suivantes vous indiquent comment retirer une carte mezzanine.

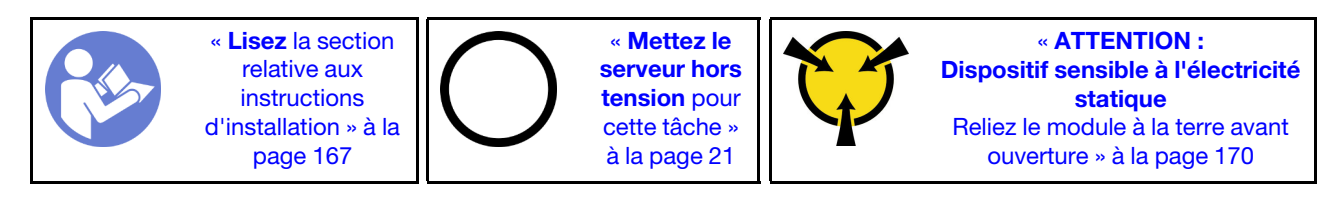

Avant de retirer une carte mezzanine :

- 1. Retirez le carter supérieur. Pour plus d'informations, voir [« Retrait du carter supérieur » à la page 182](#page-189-0).
- 2. Si un adaptateur PCIe est installé sur la carte mezzanine, prenez d'abord note des connexions des câbles. Puis, débranchez tous les câbles de l'adaptateur PCIe.

Pour retirer une carte mezzanine, procédez comme suit :

#### Visionnez la procédure

Une vidéo de cette procédure est disponible à l'adresse [https://www.youtube.com/playlist?list=PLYV5R7hVcs-](https://www.youtube.com/playlist?list=PLYV5R7hVcs-A25P7vBoGa_wn7D7XTgDS_)[A25P7vBoGa\\_wn7D7XTgDS\\_](https://www.youtube.com/playlist?list=PLYV5R7hVcs-A25P7vBoGa_wn7D7XTgDS_).

Etape 1. Saisissez l'assemblage de cartes mezzanines par ses bords et retirez-le du châssis avec précaution.

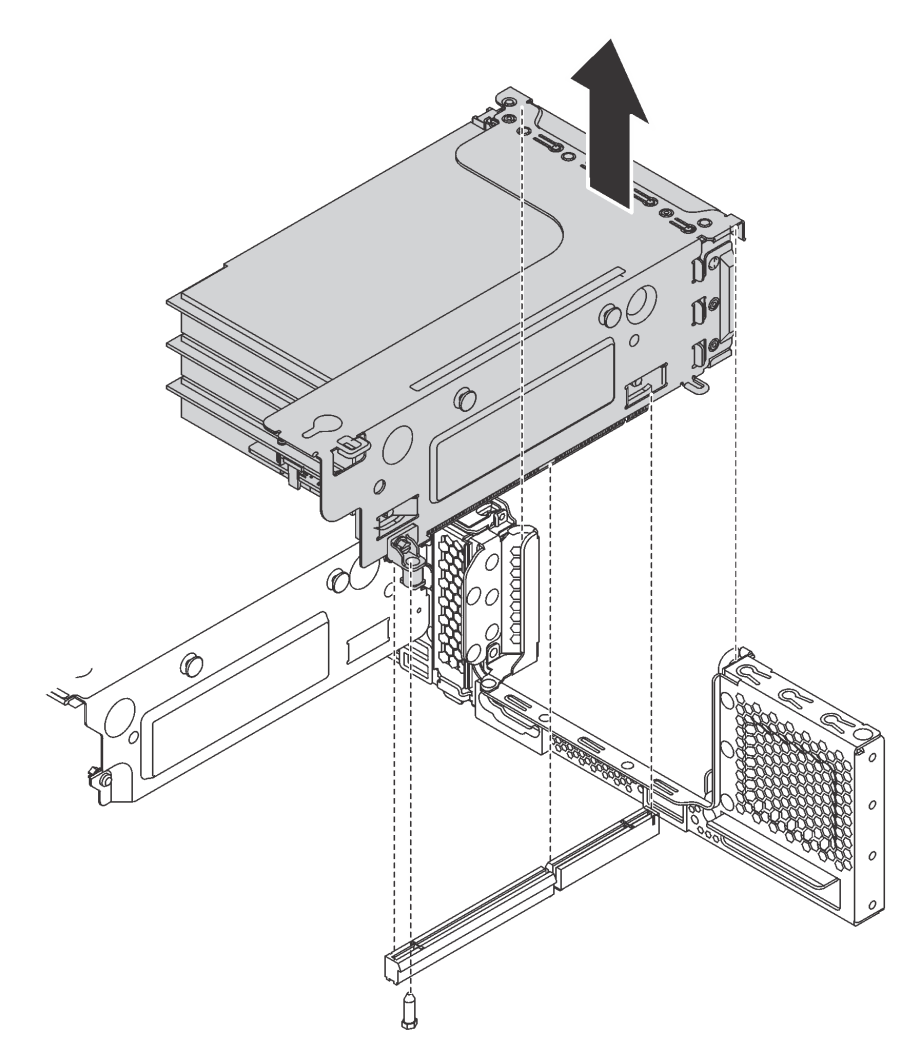

Figure 153. Retrait de l'assemblage de cartes mezzanines 1

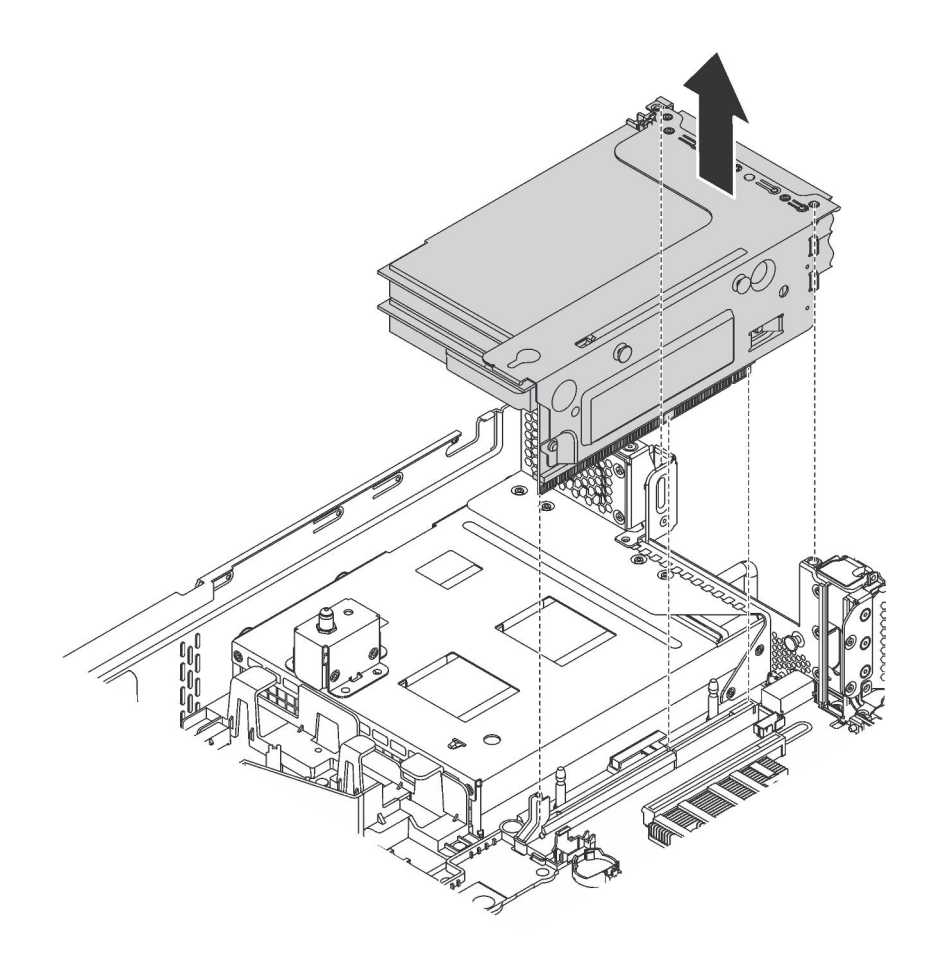

Figure 154. Retrait de l'assemblage de cartes mezzanines 2

- Etape 2. Retirez les adaptateurs PCIe installés sur la carte mezzanine. Pour plus d'informations, voir [« Retrait d'un adaptateur PCIe de l'assemblage de cartes mezzanines » à la page 245.](#page-252-0)
- Etape 3. Retirez les deux vis de fixation de la carte mezzanine défectueuse. Puis, retirez cette carte du support.

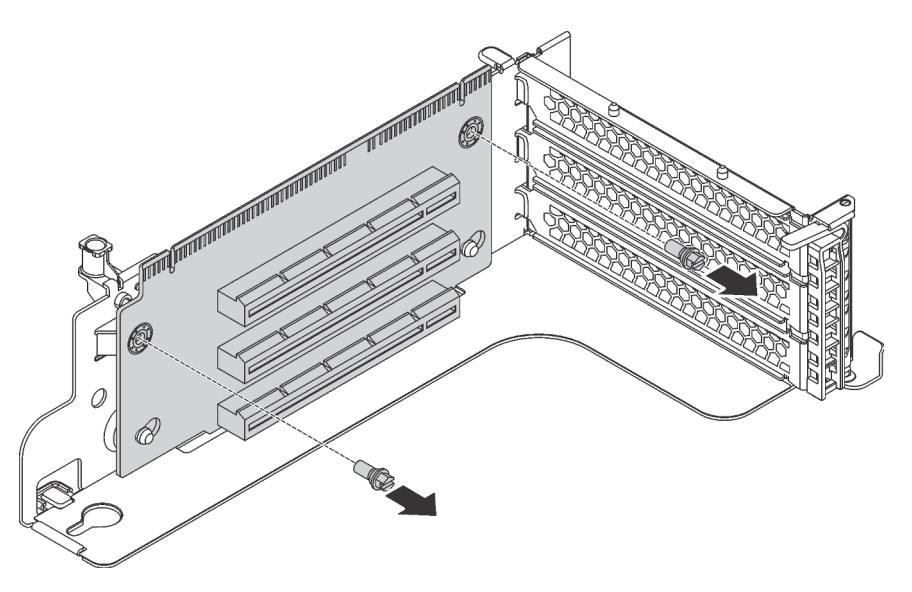

Figure 155. Retrait de la carte mezzanine

Si vous devez retourner l'ancienne carte mezzanine, suivez les instructions d'emballage et utilisez les emballages fournis.

## Installation d'une carte mezzanine

Ces informations vous indiquent comment installer une carte mezzanine.

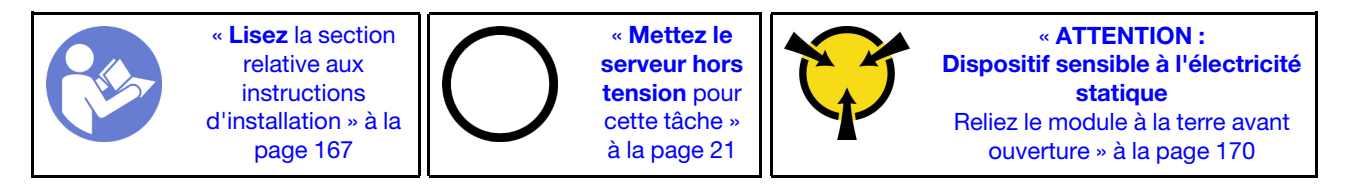

Avant d'installer une carte mezzanine, mettez l'emballage antistatique contenant la nouvelle carte mezzanine en contact avec une surface extérieure non peinte du serveur. Ensuite, déballez la nouvelle carte mezzanine et posez-la sur une surface antistatique.

Pour installer une carte mezzanine, procédez comme suit :

#### Visionnez la procédure

Une vidéo de cette procédure est disponible à l'adresse [https://www.youtube.com/playlist?list=PLYV5R7hVcs-](https://www.youtube.com/playlist?list=PLYV5R7hVcs-A25P7vBoGa_wn7D7XTgDS_)[A25P7vBoGa\\_wn7D7XTgDS\\_](https://www.youtube.com/playlist?list=PLYV5R7hVcs-A25P7vBoGa_wn7D7XTgDS_).

Etape 1. Alignez les orifices sur la carte mezzanine avec les goujons de montage sur le support. Ensuite, installez la carte mezzanine sur le support en l'orientant comme indiqué. Assurez-vous que les trous de vis de la carte mezzanine sont alignés avec les orifices correspondants du support.

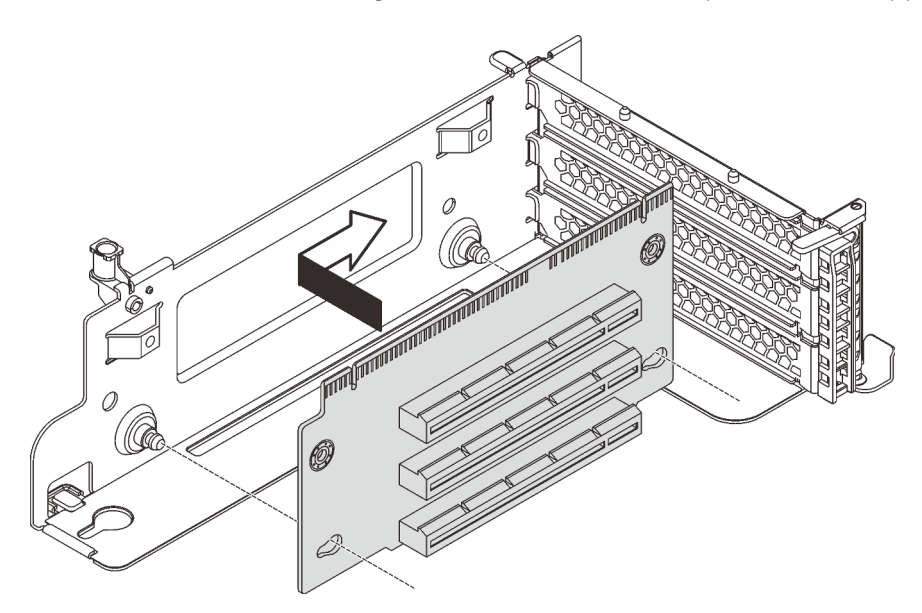

Figure 156. Installation d'une carte mezzanine

Etape 2. Installez la carte mezzanine au support à l'aide des deux vis.

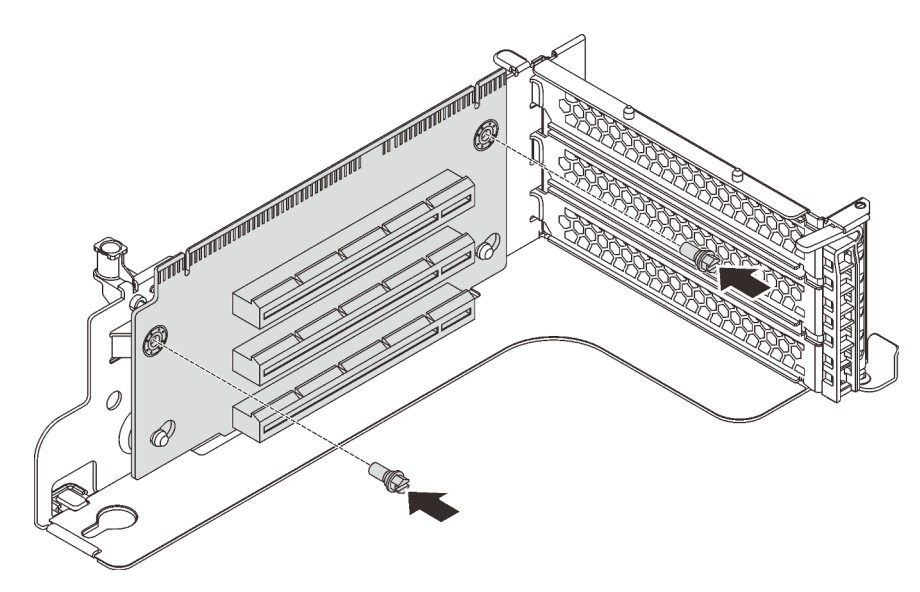

Figure 157. Installation des vis pour fixer la carte mezzanine

Après avoir installé la carte mezzanine :

- 1. Reportez-vous à vos notes pour reconnecter tous les câbles aux adaptateurs PCIe retirés.
- 2. Réinstallez les adaptateurs PCIe sur la nouvelle carte mezzanine. Pour plus d'informations, voir [« Installation d'un adaptateur PCIe sur l'assemblage de cartes mezzanines » à la page 248.](#page-255-1)
- 3. Pour installer l'assemblage de cartes mezzanines, procédez comme suit :

• Pour installer l'assemblage de cartes mezzanines 1, alignez le goujon de montage de la carte mère sur l'orifice correspondant du support de carte mezzanine. Pendant ce temps, alignez l'arrière de l'assemblage de cartes mezzanines 1 sur les glissières correspondantes situées à l'arrière du châssis. Appuyez ensuite avec précaution sur l'assemblage de cartes mezzanines 1 jusqu'à ce qu'il soit bien installé dans le châssis.

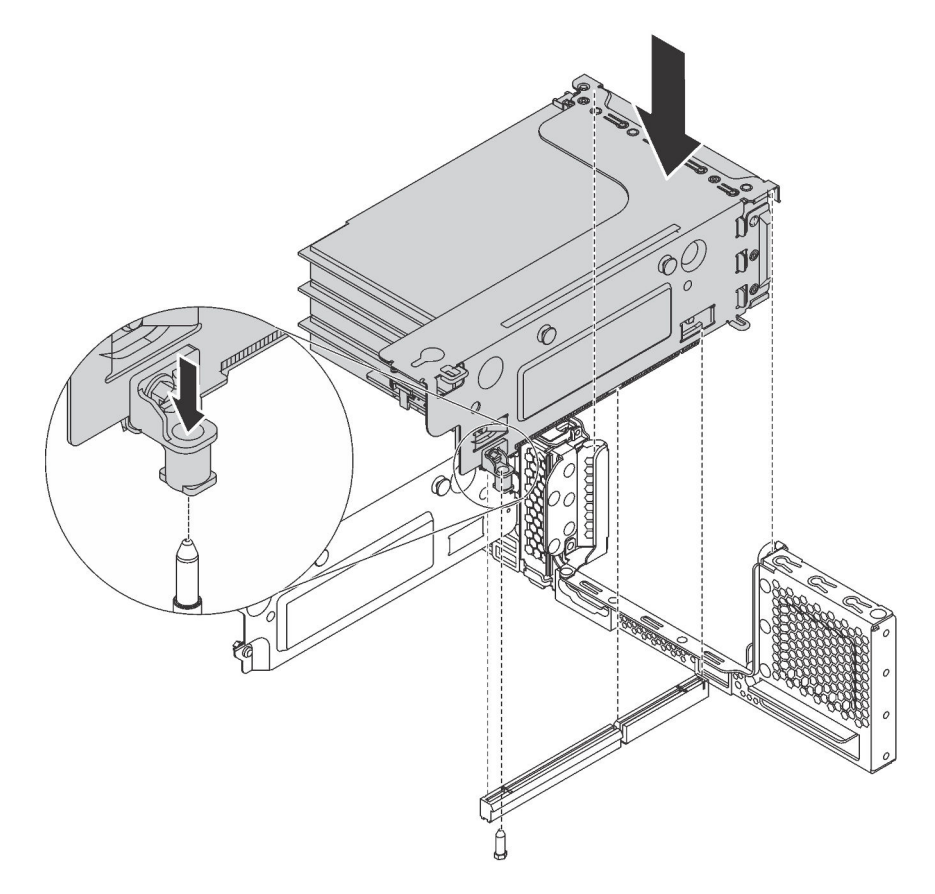

Figure 158. Installation de l'assemblage de cartes mezzanines 1

• Pour installer l'assemblage de cartes mezzanines 2, alignez l'arrière de l'assemblage de cartes mezzanines 2 sur les glissières correspondantes situées à l'arrière du châssis. Appuyez ensuite avec précaution sur l'assemblage de cartes mezzanines 2 jusqu'à ce qu'il soit bien installé dans le châssis.

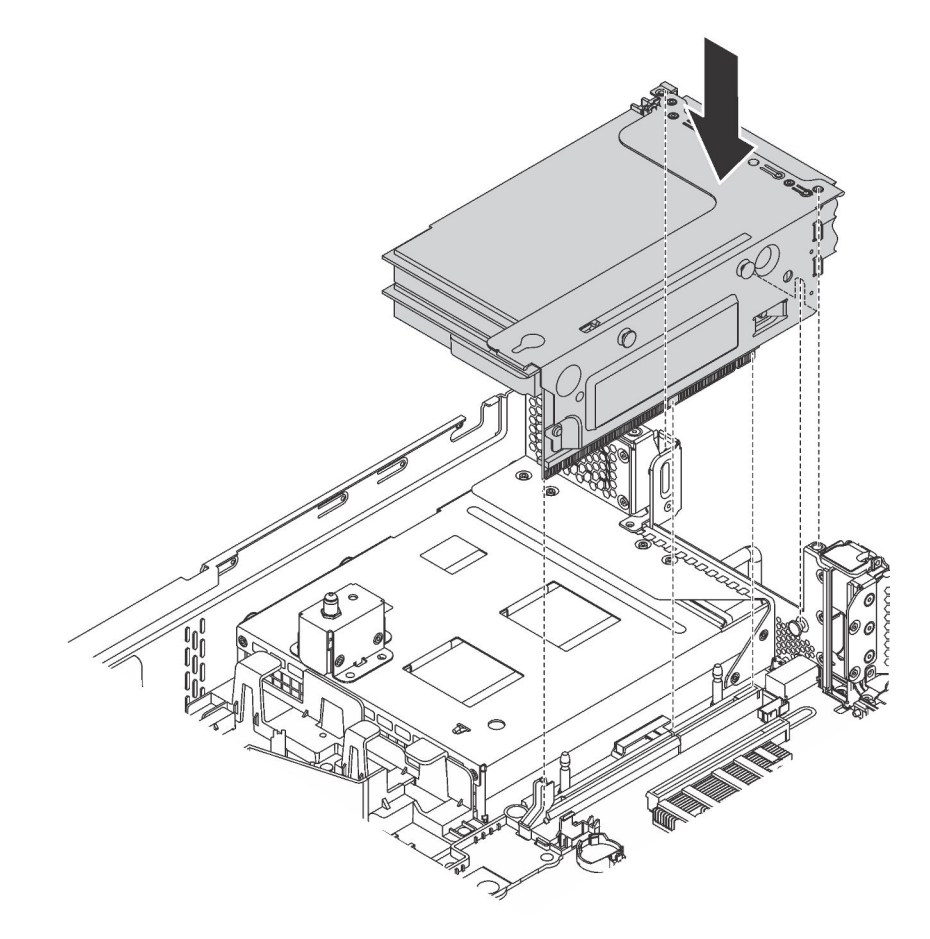

Figure 159. Installation de l'assemblage de cartes mezzanines 2

4. Terminez le remplacement des composants. Pour plus d'informations, voir [« Fin du remplacement des](#page-311-0) [composants » à la page 304.](#page-311-0)

## Remplacement d'un adaptateur PCIe

Les informations suivantes vous indiquent comment retirer et installer un adaptateur PCIe.

L'adaptateur PCIe peut être une carte Ethernet, un adaptateur de bus hôte, un adaptateur RAID, un disque SSD PCIe ou tout autre adaptateur PCIe pris en charge. Les adaptateurs PCIe varient selon leur type, mais les procédures d'installation et de retrait sont identiques.

Remarque : Pour une liste des adaptateurs PCIe pris en charge, rendez-vous sur le site : <https://static.lenovo.com/us/en/serverproven/index.shtml>

# <span id="page-251-0"></span>Retrait d'un adaptateur PCIe

Les informations ci-après vous indiquent comment retirer un adaptateur PCIe.
Cette rubrique contient les informations suivantes :

- [« Retrait d'un adaptateur PCIe de l'assemblage de cartes mezzanines » à la page 245](#page-252-0)
- [« Retrait d'un adaptateur PCIe de la carte mère » à la page 247](#page-254-0)

### <span id="page-252-0"></span>Retrait d'un adaptateur PCIe de l'assemblage de cartes mezzanines

Les informations suivantes vous indiquent comment retirer un adaptateur PCIe de l'assemblage de cartes mezzanines.

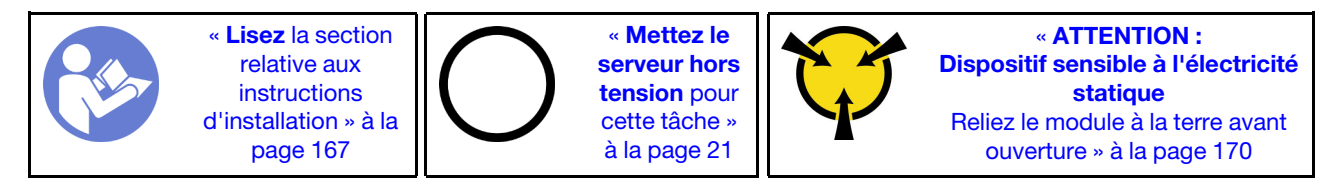

#### Remarques :

- Selon le type spécifique de votre adaptateur PCIe, il est possible qu'il diffère de l'illustration présentée dans cette rubrique.
- Utilisez la documentation fournie avec l'adaptateur PCIe et suivez les instructions qu'elle contient en plus des instructions de cette rubrique.

Avant de retirer un adaptateur PCIe de l'assemblage de cartes mezzanines :

- 1. Retirez le carter supérieur. Pour plus d'informations, voir [« Retrait du carter supérieur » à la page 182](#page-189-0).
- 2. Prenez bien note du branchement des câbles sur l'adaptateur PCIe, puis débranchez tous les câbles de l'adaptateur PCIe.
- 3. Retirez l'assemblage de cartes mezzanines et déposez-le à l'envers sur une surface plane, propre et antistatique. Pour plus d'informations, voir [« Retrait d'une carte mezzanine » à la page 238](#page-245-0).

Pour retirer un adaptateur PCIe de l'assemblage de cartes mezzanines, procédez comme suit :

#### Visionnez la procédure

Une vidéo de cette procédure est disponible à l'adresse [https://www.youtube.com/playlist?list=PLYV5R7hVcs-](https://www.youtube.com/playlist?list=PLYV5R7hVcs-A25P7vBoGa_wn7D7XTgDS_)[A25P7vBoGa\\_wn7D7XTgDS\\_](https://www.youtube.com/playlist?list=PLYV5R7hVcs-A25P7vBoGa_wn7D7XTgDS_).

Etape 1. Appuyez sur la languette pour faire pivoter le taquet de blocage d'adaptateur PCIe en position ouverte.

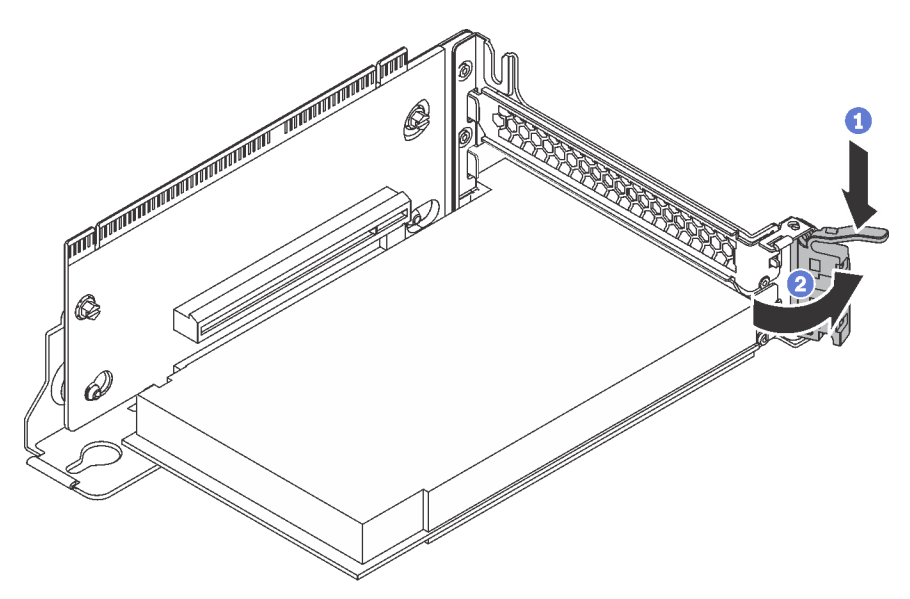

Figure 160. Ouverture du taquet de blocage d'adaptateur PCIe

Etape 2. Saisissez l'adaptateur PCIe par ses bords et sortez-la avec précaution de l'emplacement PCIe.

#### Remarques :

• L'adaptateur PCIe est peut-être fermement fixé dans l'emplacement PCIe. Au besoin, tirez une extrémité de l'adaptateur PCIe puis l'autre jusqu'à ce qu'il soit extrait de son emplacement.

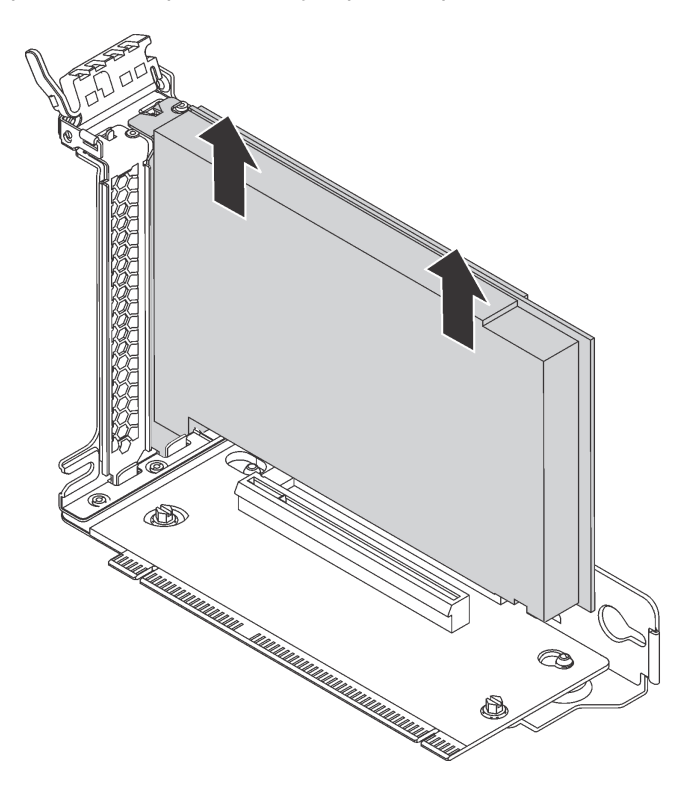

Figure 161. Retrait d'un adaptateur PCIe de l'assemblage de cartes mezzanines

Si vous devez retourner l'ancien adaptateur PCIe, suivez les instructions d'emballage et utilisez les emballages fournis.

## <span id="page-254-0"></span>Retrait d'un adaptateur PCIe de la carte mère

Les informations ci-après vous indiquent comment retirer un adaptateur PCIe de la carte mère.

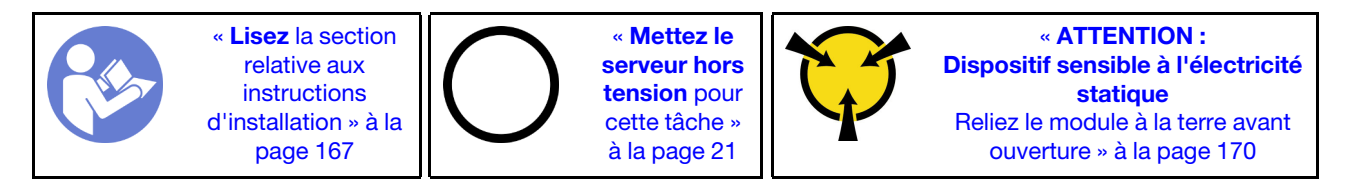

#### Remarques :

- Selon le type spécifique de votre adaptateur PCIe, il est possible qu'il diffère de l'illustration présentée dans cette rubrique.
- Utilisez la documentation fournie avec l'adaptateur PCIe et suivez les instructions qu'elle contient en plus des instructions de cette rubrique.

Avant de retirer un adaptateur PCIe de la carte mère :

- 1. Retirez le carter supérieur. Pour plus d'informations, voir [« Retrait du carter supérieur » à la page 182](#page-189-0).
- 2. Prenez bien note du branchement des câbles sur l'adaptateur PCIe, puis débranchez tous les câbles de l'adaptateur PCIe.

Pour retirer un adaptateur PCIe de la carte mère, procédez comme suit :

#### Visionnez la procédure

Une vidéo de cette procédure est disponible à l'adresse [https://www.youtube.com/playlist?list=PLYV5R7hVcs-](https://www.youtube.com/playlist?list=PLYV5R7hVcs-A25P7vBoGa_wn7D7XTgDS_)[A25P7vBoGa\\_wn7D7XTgDS\\_](https://www.youtube.com/playlist?list=PLYV5R7hVcs-A25P7vBoGa_wn7D7XTgDS_).

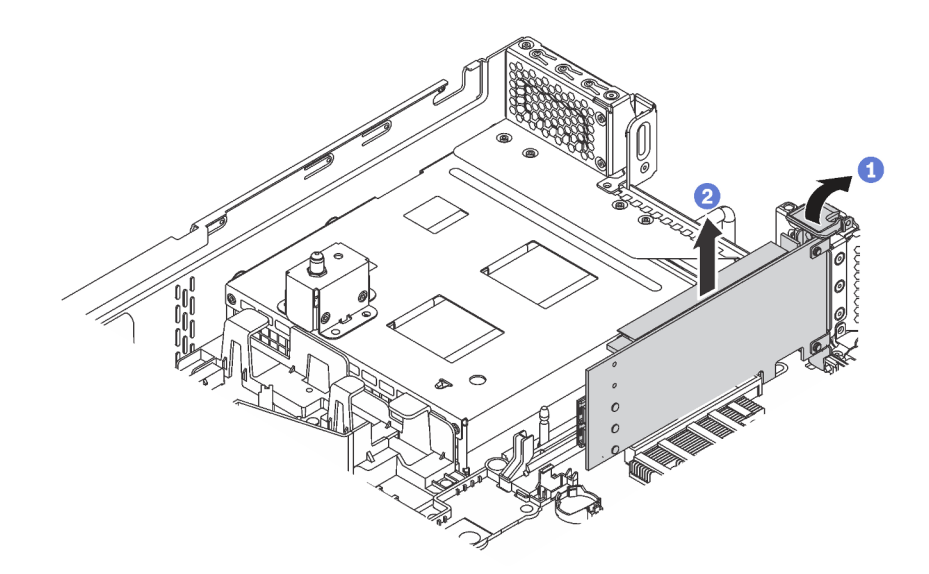

Figure 162. Retrait d'un adaptateur PCIe de la carte mère

Etape 1. Repérez l'emplacement PCIe 4, puis faites pivoter le taquet de blocage d'adaptateur PCIe en position ouverte.

Etape 2. Saisissez l'adaptateur PCIe par ses bords et sortez-la avec précaution de l'emplacement PCIe.

Remarque : L'adaptateur PCIe est peut-être fermement fixé dans l'emplacement PCIe. Au besoin, tirez une extrémité de l'adaptateur PCIe puis l'autre jusqu'à ce qu'il soit extrait de son emplacement.

Si vous devez retourner l'ancien adaptateur PCIe, suivez les instructions d'emballage et utilisez les emballages fournis.

# Installation d'un adaptateur PCIe

Les informations suivantes vous indiquent comment installer un adaptateur PCIe sur la carte mère ou l'assemblage de cartes mezzanines.

Cette rubrique contient les informations suivantes :

- [« Installation d'un adaptateur PCIe sur l'assemblage de cartes mezzanines » à la page 248](#page-255-0)
- [« Installation d'un adaptateur PCIe sur la carte mère » à la page 251](#page-258-0)

### <span id="page-255-0"></span>Installation d'un adaptateur PCIe sur l'assemblage de cartes mezzanines

Les informations suivantes vous permettent d'installer un adaptateur PCIe sur l'assemblage de cartes mezzanines.

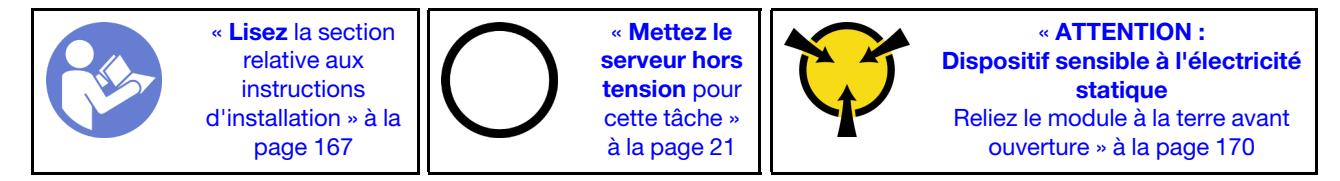

Respectez la priorité de sélection d'emplacement PCIe suivante lors de l'installation d'un adaptateur PCIe :

• Pour un adaptateur de commutateur NVMe :

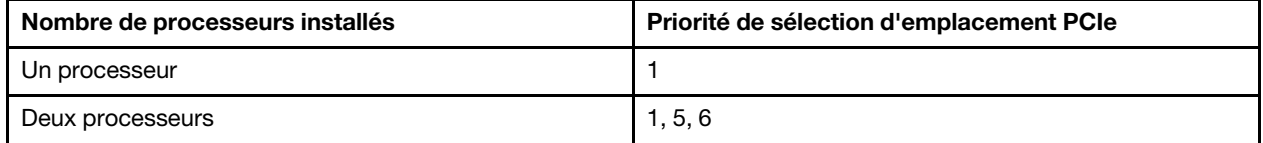

– Pour les modèles de serveur avec seize, vingt ou vingt-quatre unités NVMe (avec deux processeurs installés) :

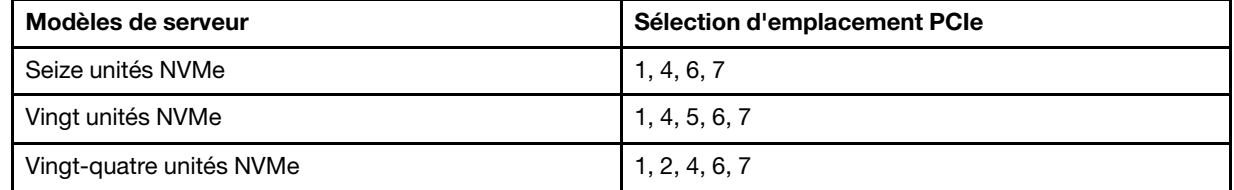

• Pour un adaptateur RAID 24i :

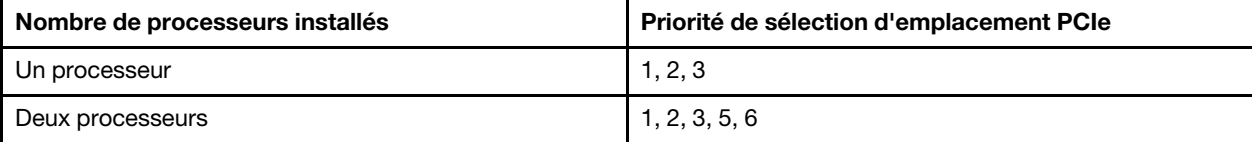

• Adaptateur RAID/HBA 8i ou 16i :

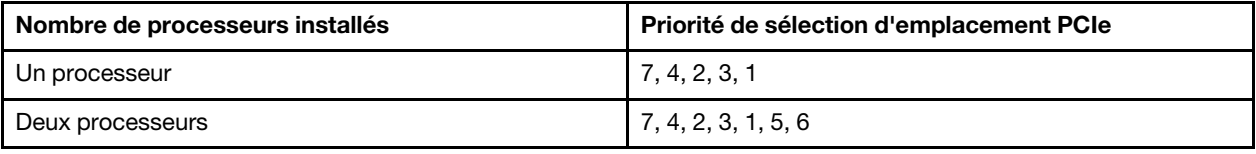

• Adaptateur RAID/HBA 440-16e :

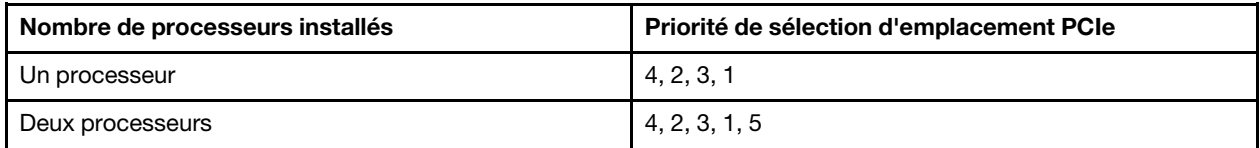

• Pour une carte Ethernet ou un adaptateur réseau convergé :

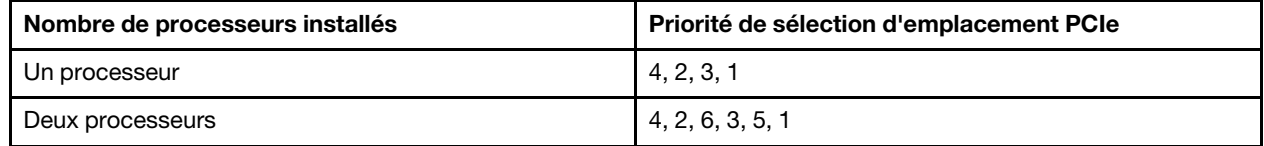

#### Remarques :

- Selon le type spécifique de votre adaptateur PCIe et de la carte mezzanine de votre assemblage de cartes mezzanines, il est possible que ceux-ci diffèrent de l'illustration présentée dans cette rubrique.
- Utilisez la documentation fournie avec l'adaptateur PCIe et suivez les instructions qu'elle contient en plus des instructions de cette rubrique.
- N'installez pas d'adaptateurs PCIe avec des connecteurs de petit format dans un emplacement PCIe 6.
- L'adaptateur d'accélérateur de centre de données U50 ThinkSystem Xilinx Alveo n'est pris en charge que lorsque les conditions suivantes sont remplies :
	- Pour les modèles de serveur installés avec une UC, un seul adaptateur est pris en charge et doit être installé dans l'emplacement PCIe 1.
	- Pour les modèles de serveur installés avec deux UC, jusqu'à deux adaptateurs sont pris en charge et doivent être installés dans les emplacements PCIe 1 et 5.
	- Le TDP maximum pris en charge pour le processeur est de 165 watts et le dissipateur thermique de performance de l'UC ThinkSystem SR630/530/650(GPU) doit être installé.
	- La température de fonctionnement maximale est de 35 °C.
	- Aucun ventilateur n'est défaillant.
	- Vous devez installer la grille d'aération P4 GPU ainsi que la grille d'aération de grande taille.
	- Aucun préchargement VMware et Windows.
- L'adaptateur PCIe ThinkSystem Mellanox ConnectX-6 HDR100 QSFP56 1-port InfiniBand ou l'adaptateur PCIe ThinkSystem Mellanox ConnectX-6 HDR100 QSFP56 2-port InfiniBand n'est pris en charge que si les conditions suivantes sont réunies :
	- Le châssis de serveur est un châssis à huit baies d'unité de 3,5 pouces, un châssis à huit baies d'unité de 2,5 pouces, un châssis à seize baies d'unité de 2,5 pouces ou un châssis à vingt-quatre baies d'unité de 2,5 pouces.
	- La température de fonctionnement est égale ou inférieure à 35 °C.
- L'adaptateur PCI ThinkSystem Mellanox ConnectX-6 HDR/200 GbE QSFP56 1 port n'est pris en charge que si les conditions suivantes sont réunies :
- Le châssis de serveur est un châssis à huit baies d'unité de 3,5 pouces, un châssis à huit baies d'unité de 2,5 pouces, un châssis à seize baies d'unité de 2,5 pouces ou un châssis à vingt-quatre baies d'unité de 2,5 pouces.
- La température de fonctionnement est égale ou inférieure à 35 °C.
- Deux processeurs installés.
- L'adaptateur PCIe ne peut être installé que dans l'emplacement PCIe 1, et la carte de connexion auxiliaire ne peut être installée que dans l'emplacement PCIe 5 ou l'emplacement PCIe 6.
- Pour plus d'informations sur l'installation d'un adaptateur PCIe Mellanox ConnectX-6 HDR/200GbE QSFP56 1 port avec le kit auxiliaire de carte PCIe 2x ThinkSystem Mellanox HDR/200GbE sur l'assemblage de cartes mezzanines, reportez-vous à la documentation la plus récente sur [https://](https://thinksystem.lenovofiles.com/help/index.jsp?topic=%2Fthinksystem_mellanox_hdr_200gbe_2x_pcie_aux_kit%2FThinkSystem_Mellanox_HDR200GbE_2xPCIe_Aux_Kit.html&cp=7_9_4) [thinksystem.lenovofiles.com/help/index.jsp?topic=%2Fthinksystem\\_mellanox\\_hdr\\_200gbe\\_2x\\_pcie\\_aux\\_](https://thinksystem.lenovofiles.com/help/index.jsp?topic=%2Fthinksystem_mellanox_hdr_200gbe_2x_pcie_aux_kit%2FThinkSystem_Mellanox_HDR200GbE_2xPCIe_Aux_Kit.html&cp=7_9_4) [kit%2FThinkSystem\\_Mellanox\\_HDR200GbE\\_2xPCIe\\_Aux\\_Kit.html&cp=7\\_9\\_4](https://thinksystem.lenovofiles.com/help/index.jsp?topic=%2Fthinksystem_mellanox_hdr_200gbe_2x_pcie_aux_kit%2FThinkSystem_Mellanox_HDR200GbE_2xPCIe_Aux_Kit.html&cp=7_9_4).

Avant d'Installation d'un adaptateur PCIe sur l'assemblage de cartes mezzanines :

- 1. Mettez l'emballage antistatique contenant le nouvel adaptateur PCI en contact avec une zone extérieure non peinte du serveur. Ensuite, déballez le nouvel adaptateur PCIe et posez-le sur une surface antistatique.
- 2. Repérez un emplacement PCIe approprié. Reportez-vous à la section [« Vue arrière » à la page 29](#page-36-0) pour identifier les emplacements PCIe de votre serveur.

Pour Installation d'un adaptateur PCIe sur l'assemblage de cartes mezzanines, procédez comme suit :

### Visionnez la procédure

Une vidéo de cette procédure est disponible à l'adresse [https://www.youtube.com/playlist?list=PLYV5R7hVcs-](https://www.youtube.com/playlist?list=PLYV5R7hVcs-A25P7vBoGa_wn7D7XTgDS_)[A25P7vBoGa\\_wn7D7XTgDS\\_](https://www.youtube.com/playlist?list=PLYV5R7hVcs-A25P7vBoGa_wn7D7XTgDS_).

Etape 1. Alignez l'adaptateur PCIe avec l'emplacement PCIe sur la carte mezzanine. Appuyez ensuite avec précaution sur l'adaptateur PCIe dans l'emplacement jusqu'à ce qu'il soit correctement positionné dans son emplacement et que son support soit maintenu.

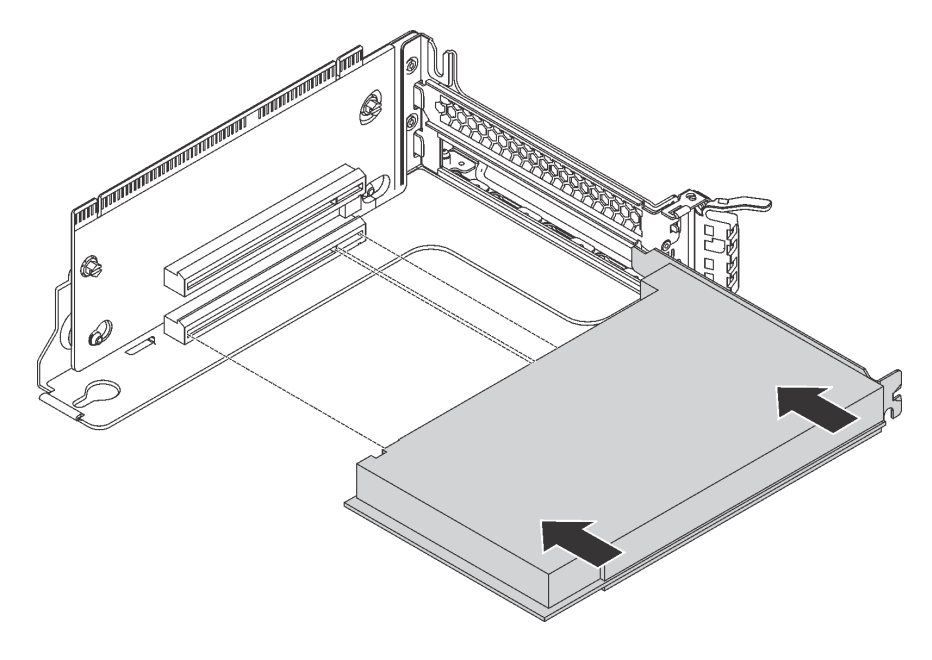

Figure 163. Installation d'un adaptateur PCIe

Remarque : Manipulez avec précaution l'adaptateur PCIe en le tenant par les bords.

Etape 2. Faites pivoter le taquet de blocage d'adaptateur PCIe sur la position fermée.

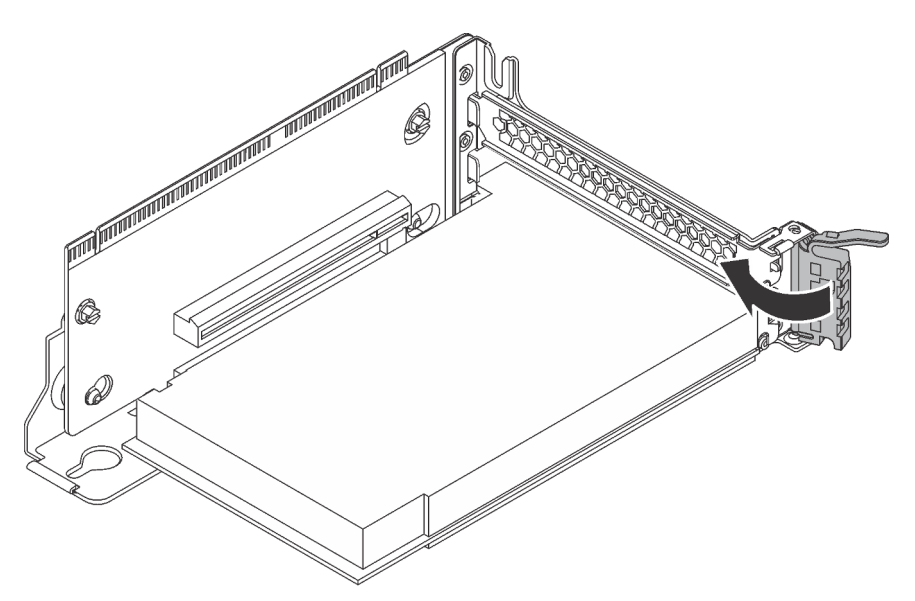

Figure 164. Verrouillage du taquet de blocage d'adaptateur PCIe

Après l'installation de l'adaptateur PCIe sur l'assemblage de cartes mezzanines :

- 1. Reportez-vous à votre schéma pour rebrancher les câbles.
- 2. Réinstallez l'assemblage de carte mezzanine. Pour plus d'informations, voir [« Installation d'une carte](#page-248-0)  [mezzanine » à la page 241](#page-248-0).
- 3. Terminez le remplacement de composants. Pour plus d'informations, voir [« Fin du remplacement des](#page-311-0)  [composants » à la page 304.](#page-311-0)

## <span id="page-258-0"></span>Installation d'un adaptateur PCIe sur la carte mère

Les informations suivantes vous indiquent comment installer un adaptateur PCIe sur la carte mère.

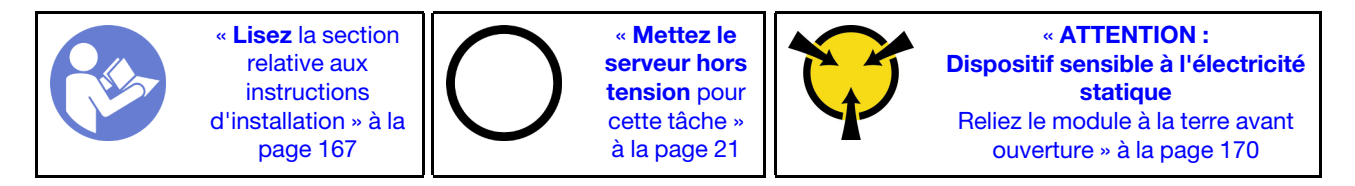

#### Remarques :

- Selon le type spécifique de votre adaptateur PCIe, il est possible qu'il diffère de l'illustration présentée dans cette rubrique.
- Utilisez la documentation fournie avec l'adaptateur PCIe et suivez les instructions qu'elle contient en plus des instructions de cette rubrique.

Avant d'installer l'adaptateur PCIe sur la carte mère :

- 1. Mettez l'emballage anti-statique contenant le nouvel adaptateur PCIeen contact avec une zone extérieure non peinte du serveur. Ensuite, déballez le nouvel adaptateur PCIe et posez-le sur une surface anti-statique.
- 2. Si le nouvel adaptateur PCIe est installé avec un support pleine hauteur, remplacez le support pleine hauteur par le support extra-plat en procédant comme suit :
	- a. Retirez avec précaution les vis de fixation de l'adaptateur PCIe, puis retirez le support pleine hauteur de l'adaptateur PCIe.
	- b. Prenez note de l'orientation et alignez les trous de vis du support extra-plat sur les trous correspondants de l'adaptateur PCIe. Fixez ensuite le support à l'adaptateur PCIe à l'aide des vis.

Pour installer un adaptateur PCIe sur la carte mère, procédez comme suit :

#### Visionnez la procédure

Une vidéo de cette procédure est disponible à l'adresse [https://www.youtube.com/playlist?list=PLYV5R7hVcs-](https://www.youtube.com/playlist?list=PLYV5R7hVcs-A25P7vBoGa_wn7D7XTgDS_)[A25P7vBoGa\\_wn7D7XTgDS\\_](https://www.youtube.com/playlist?list=PLYV5R7hVcs-A25P7vBoGa_wn7D7XTgDS_).

Etape 1. Placez l'adaptateur PCIe à côté de l'emplacement PCle. Appuyez ensuite avec précaution sur l'adaptateur PCIe jusqu'à ce qu'il soit solidement fixé et que son support soit également maintenu par le châssis.

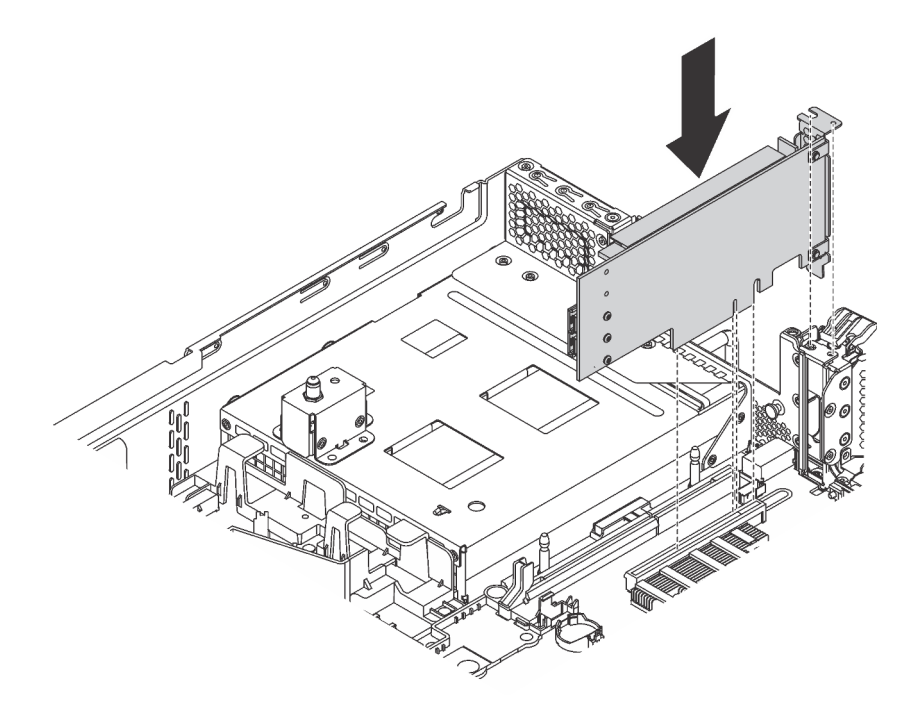

Figure 165. Installation d'un adaptateur PCIe sur la carte mère

Etape 2. Faites pivoter le taquet de blocage d'adaptateur PCIe en position fermée pour fixer l'adaptateur PCIe en place.

Après avoir installé l'adaptateur PCIe sur la carte mère :

- 1. Reportez-vous à votre schéma pour rebrancher les câbles.
- 2. Terminez le remplacement de composants. Pour plus d'informations, voir [« Fin du remplacement des](#page-311-0) [composants » à la page 304.](#page-311-0)

# Remplacement de GPU

Les informations ci-après vous indiquent comment retirer et installer le GPU.

Cette rubrique concerne uniquement les unités GPU pleine hauteur et les GPU NVIDIA P4/T4. Pour connaître la procédure de remplacement relative aux unités GPU extra-plate, consultez [« Remplacement d'un](#page-251-0) [adaptateur PCIe » à la page 244](#page-251-0).

# Retrait d'un GPU

Utilisez ces informations pour retirer un GPU.

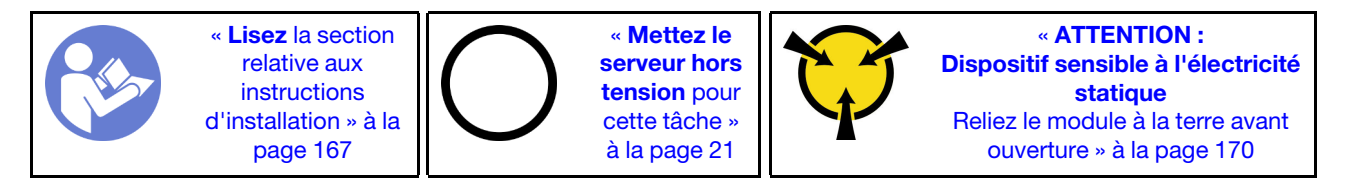

### Remarques :

- Selon le type spécifique de votre unité GPU, il est possible qu'elle diffère légèrement de l'illustration présentée dans cette rubrique.
- Utilisez la documentation fournie avec l'unité GPU et suivez les instructions qu'elle contient en plus des instructions de cette rubrique.

Avant de retirer un GPU :

- 1. Retirez le carter supérieur. Pour plus d'informations, voir [« Retrait du carter supérieur » à la page 182](#page-189-0).
- 2. Retirez l'assemblage de cartes mezzanines sur lequel est installé le GPU. Pour obtenir des instructions sur le retrait de l'assemblage de cartes mezzanines, voir [« Retrait d'une carte mezzanine » à la page 238](#page-245-0).

Pour retirer un GPU, procédez comme suit :

Etape 1. En fonction du type de GPU, suivez l'une des procédures ci-dessous :

• Pour un GPU NVIDIA FHHL V100, retirez d'abord la grille d'aération du GPU V100.

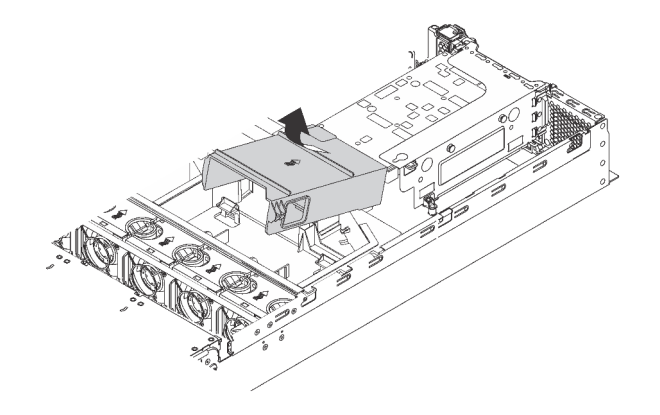

Figure 166. Retrait de la grille d'aération GPU V100

• Pour les cartes graphiques pleine hauteur, pleine longueur, retirez le support GPU de l'assemblage GPU.

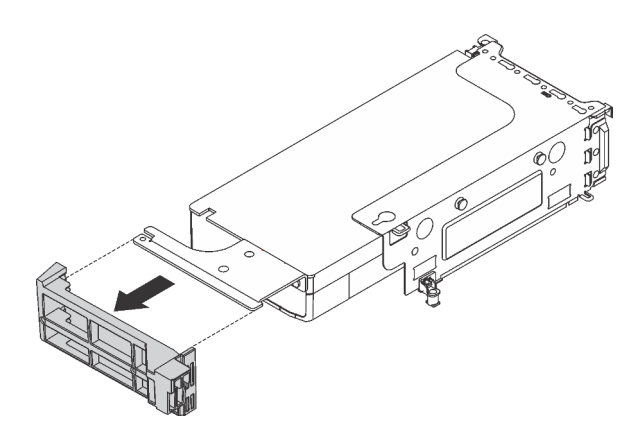

Figure 167. Retrait du support de GPU

• Pour un GPU NVIDIA P4, retirez la grille d'aération GPU P4 (également appelée grille d'aération du GPU P4).

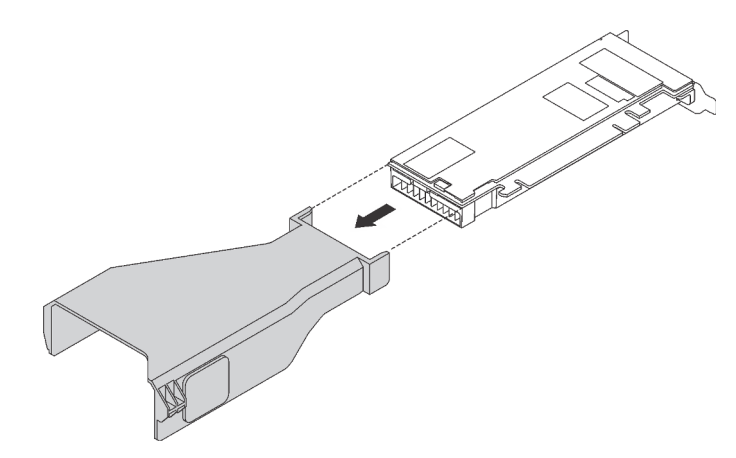

Figure 168. Retrait de la grille d'aération GPU P4

• Pour le GPU NVIDIA A10, si vous retirez un GPU A10 d'un assemblage de cartes mezzanines, retirez d'abord l'assemblage de cartes mezzanines, puis retirez la grille d'aération de GPU A10.

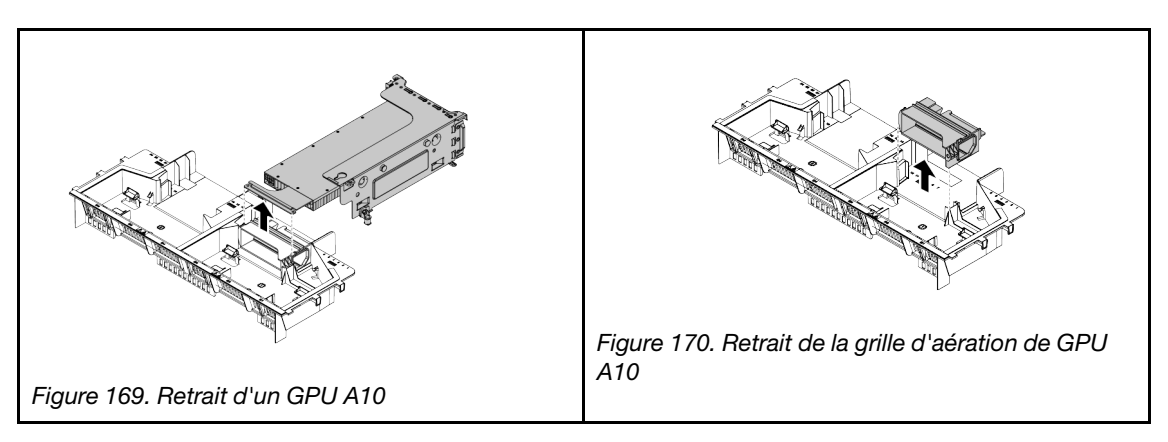

• Pour la GPU NVIDIA A10, si vous retirez deux A10 NVIDIA d'un assemblage de cartes mezzanines, retirez d'abord l'assemblage de cartes mezzanines et le support de GPU FHFL, puis retirez le support de GPU FHFL.

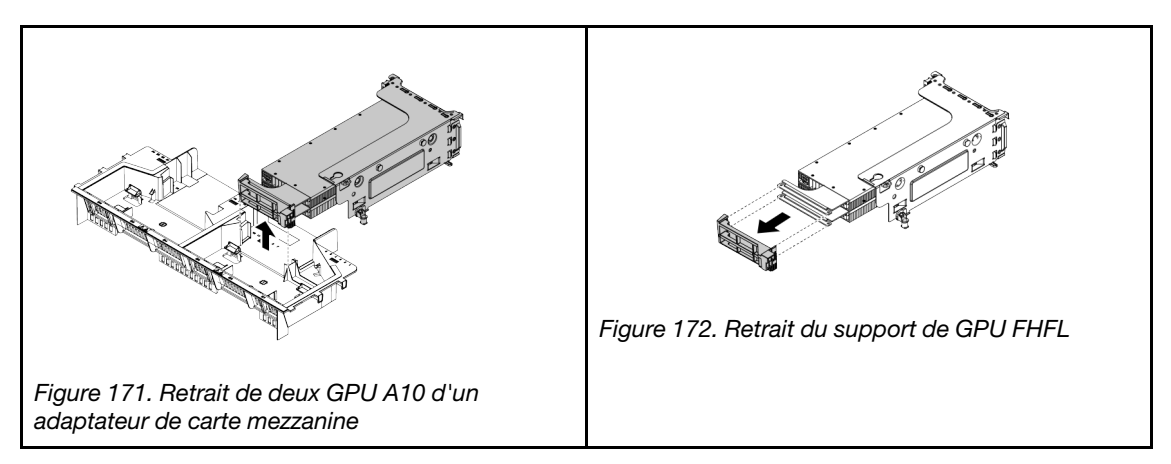

- Etape 2. Débranchez le cordon d'alimentation l'assemblage de processeur graphique.
- Etape 3. Retirez le GPU de l'assemblage de cartes mezzanines. Pour plus d'informations, voir « Retrait d'un [adaptateur PCIe de l'assemblage de cartes mezzanines » à la page 245](#page-252-0).

Si vous devez retourner l'ancien GPU, suivez les instructions d'emballage et utilisez les emballages fournis.

# Installation d'une unité GPU

Les informations suivantes vous permettent d'installer une barrette GPU.

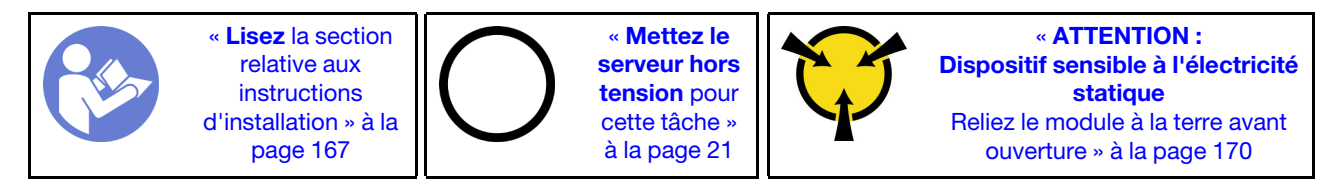

Remarques :

- Selon le type spécifique de votre unité GPU, il est possible qu'elle diffère légèrement des illustrations présentées dans cette rubrique.
- Utilisez la documentation fournie avec l'unité GPU et suivez les instructions qu'elle contient en plus des instructions de cette rubrique.

Avant d'installer une unité GPU :

- 1. Mettez l'emballage antistatique contenant le nouveau GPU en contact avec une zone métallique extérieure non peinte du serveur. Ensuite, déballez la nouvelle barrette GPU et posez-la sur une surface anti-statique.
- 2. Assurez-vous que le serveur dispose de la grille d'aération appropriée installée. Pour plus d'informations, reportez-vous aux [« informations importantes sur la grille d'aération et le GPU » à la page](#page-10-0) [3](#page-10-0).
- 3. En fonction du type de GPU, suivez l'une des procédures ci-dessous :

• Pour les GPU pleine hauteur, pleine longueur (FHFL), si le GPU n'a pas de support installé, fixez le support **1** sur le GPU à l'aide des vis. Ensuite, installez le support de GPU FHFL **2** sur le GPU.

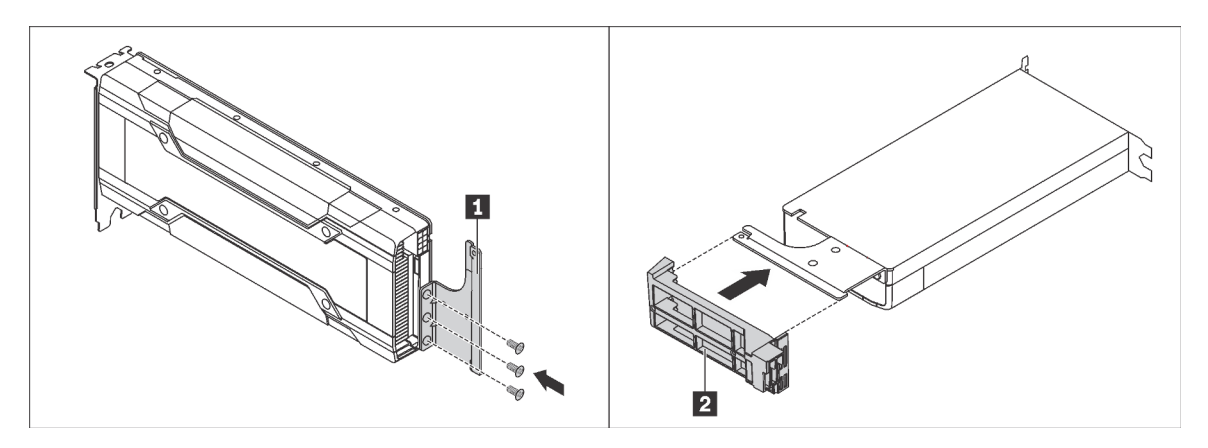

Figure 173. Installation du support GPU

• Pour un GPU NVIDIA P4, installez la grille d'aération GPU P4 (également appelée conduit de ventilation GPU P4).

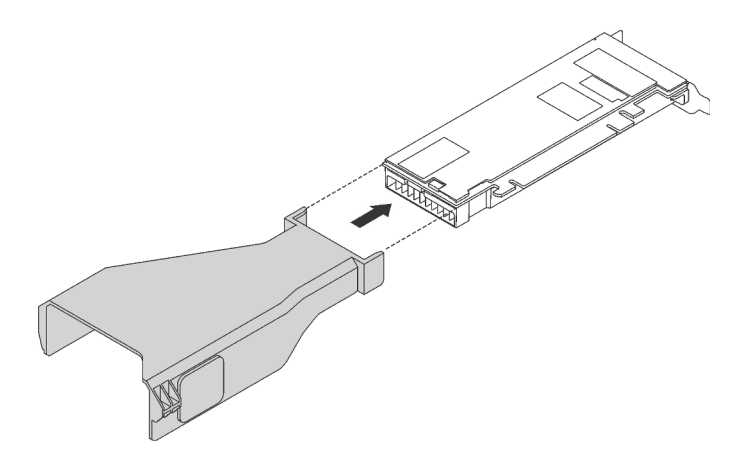

Figure 174. Installation de la grille d'aération GPU P4

• Pour le GPU NVIDIA A10, si vous installez un NVIDIA A10 sur l'assemblage de cartes mezzanines, installez d'abord une grille d'aération de GPU A10 sur la grande grille d'aération.

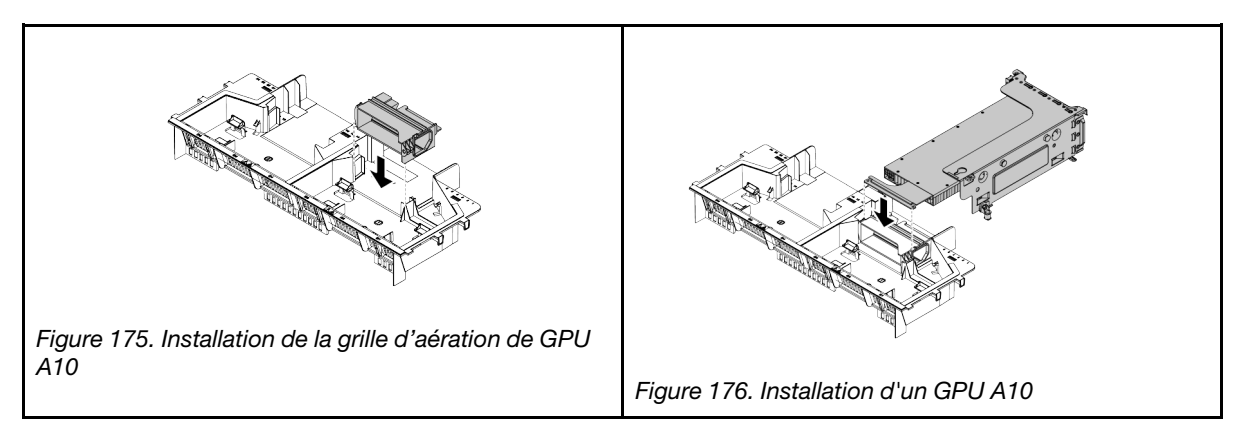

• Pour une GPU NVIDIA A10, si vous installez deux NVIDIA A10 sur un assemblage de cartes mezzanines, installez d'abord le support GPU FHFL sur l'assemblage de cartes mezzanines.

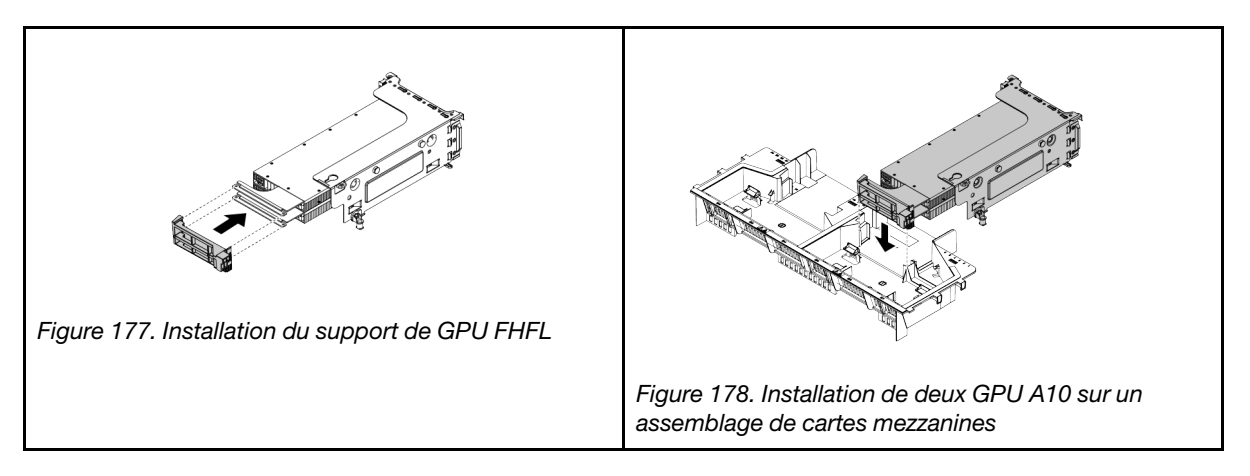

Pour installer une unité GPU, procédez comme suit :

Etape 1. Repérez l'emplacement PCIe approprié pour le GPU.

Remarque : Pour les modèles de serveur avec un processeur, vous pouvez installer une unité GPU dans l'emplacement PCIe 1. Pour les modèles de serveur avec deux processeurs, vous pouvez installer jusqu'à deux unités GPU dans l'emplacement PCIe 1 et l'emplacement PCIe 5, ou jusqu'à cinq unités GPU dans les emplacements PCIe 1, 5, 6, 2 et 3. Pour plus d'informations, voir [« Spécifications GPU » à la page 3.](#page-10-0)

- Etape 2. Alignez le GPU avec l'emplacement PCIe de la carte mezzanine. Appuyez ensuite avec précaution sur le GPU jusqu'à ce qu'il soit bien positionné dans son emplacement. Pour plus d'informations, voir [« Installation d'un adaptateur PCIe sur l'assemblage de cartes mezzanines » à la page 248](#page-255-0).
- Etape 3. Connectez le cordon d'alimentation au connecteur d'alimentation sur l'adaptateur graphique.
- Etape 4. Réinstallez l'assemblage de cartes mezzanines. Pour plus d'informations, voir [« Installation d'une](#page-248-0) [carte mezzanine » à la page 241.](#page-248-0)

Après avoir installé une unité GPU :

- 1. Si vous installez un GPU NVIDIA FHHL V100, procédez comme suit :
	- a. Une grille d'aération de GPU V100 prend en charge jusqu'à deux unités GPU V100 FHHL installées. Si vous installez deux unités GPU V100 FHHL, retirez la plaque intermédiaire de la grille d'aération du GPU V100. Si vous installez une unité GPU FHHL V100, passez à l'étape suivante.

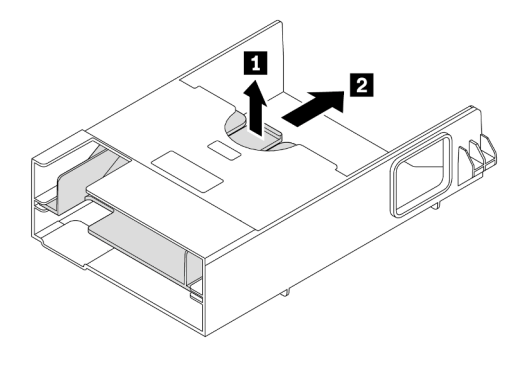

Figure 179. Retrait de la plaque intermédiaire

b. Installation de la grille d'aération du GPU V100.

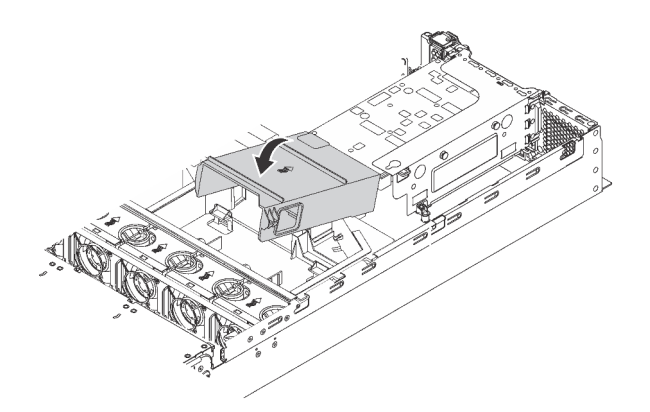

Figure 180. Installation de la grille d'aération GPU V100

2. Terminez le remplacement des composants. Pour plus d'informations, voir [« Fin du remplacement des](#page-311-0) [composants » à la page 304.](#page-311-0)

# Remplacement d'un bloc d'unités remplaçables à chaud arrière

Les informations ci-après vous indiquent comment retirer et installer un bloc d'unités remplaçables à chaud arrière.

Le bloc d'unités remplaçables à chaud arrière vous permet d'installer jusqu'à deux unités 3,5 pouces remplaçables à chaud à l'arrière du serveur.

### Remarques :

- Le terme « unité remplaçable à chaud » fait référence à tous les types d'unités de disque dur remplaçables à chaud et d'unités SSD remplaçables à chaud 3,5 pouces prises en charge.
- L'unité de disque dur remplaçable à chaud arrière est uniquement disponible sur certains modèles.

# Retrait du bloc d'unités remplaçables à chaud arrière

Les informations ci-après expliquent comment retirer le bloc d'unités remplaçables à chaud arrière.

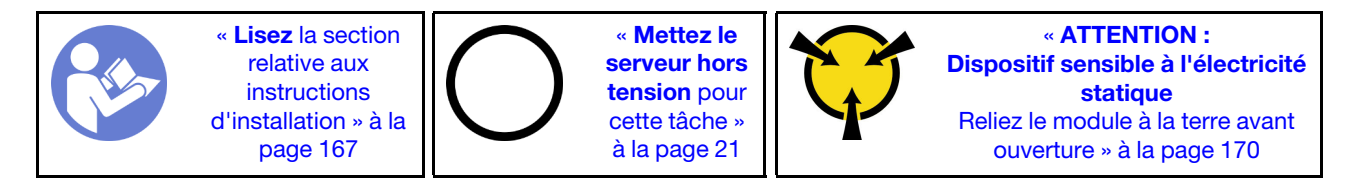

Avant de retirer le bloc d'unités remplaçables à chaud arrière :

- 1. Retirez le carter supérieur. Pour plus d'informations, voir [« Retrait du carter supérieur » à la page 182](#page-189-0).
- 2. Retirez les unités ou les obturateurs installés dans le bloc d'unités remplaçables à chaud arrière. Pour plus d'informations, voir [« Retrait d'une unité remplaçable à chaud » à la page 201.](#page-208-0)

Pour retirer le bloc d'unités remplaçables à chaud arrière, procédez comme suit :

Etape 1. Déconnectez le cordon d'interface du bloc d'unités remplaçables à chaud arrière. Pour plus d'informations, voir [« Cheminement interne des câbles » à la page 38.](#page-45-0)

Etape 2. Saisissez le bloc d'unités remplaçables à chaud arrière par ses bords et retirez-le du châssis avec précaution.

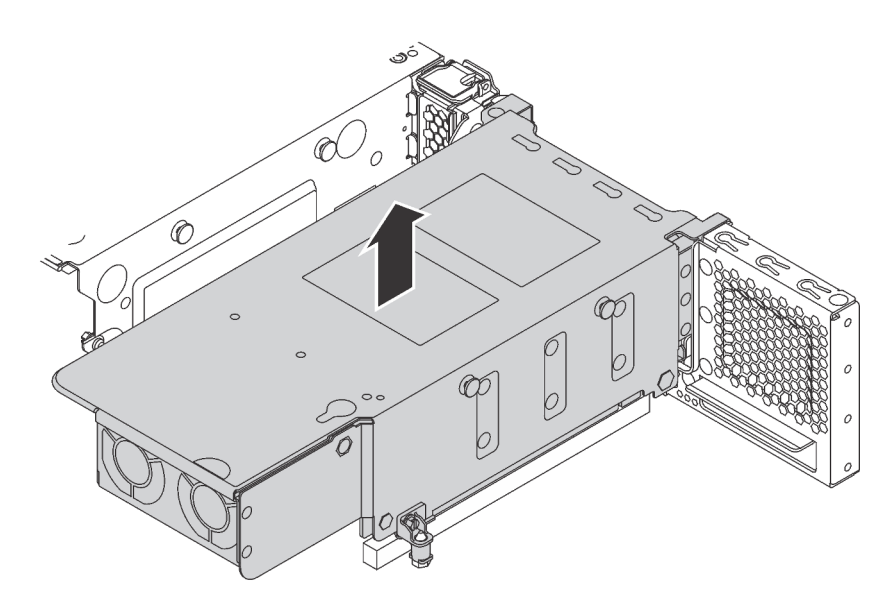

Figure 181. Retrait du bloc d'unités remplaçables à chaud arrière

Si vous devez retourner l'ancien bloc d'unités remplaçables à chaud arrière, suivez les instructions d'emballage et utilisez les emballages que vous avez reçus.

## Installation du bloc d'unités remplaçables à chaud arrière

Les informations ci-après vous indiquent comment installer le bloc d'unités remplaçables à chaud arrière.

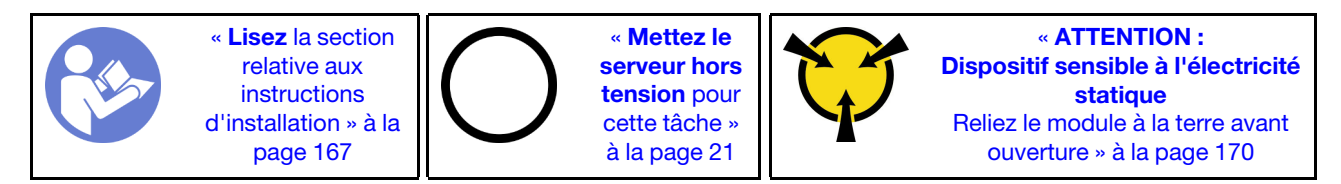

Avant d'installer le bloc d'unités remplaçables à chaud arrière, mettez l'emballage antistatique contenant celui-ci en contact avec une surface non peinte du serveur. Ensuite, déballez le nouveau bloc d'unités remplaçables à chaud arrière et posez-le sur une surface antistatique.

Remarque : Si vous installez le kit de disque dur ThinkSystem SR650 Rear 3.5 sans ventilateur (fourni uniquement en Chine continentale), le TDP de processeur maximal pris en charge est de 125 watts.

Pour installer le bloc d'unités remplaçables à chaud arrière, effectuez les opérations ci-après :

Etape 1. Alignez le goujon de montage de la carte mère sur l'orifice correspondant du bloc d'unités remplaçables à chaud arrière. Pendant ce temps, alignez l'arrière du bloc d'unités remplaçables à chaud arrière sur les glissières correspondantes situées à l'arrière du châssis. Appuyez ensuite avec précaution sur le bloc d'unités remplaçables à chaud arrière jusqu'à ce qu'il soit bien installé dans le châssis.

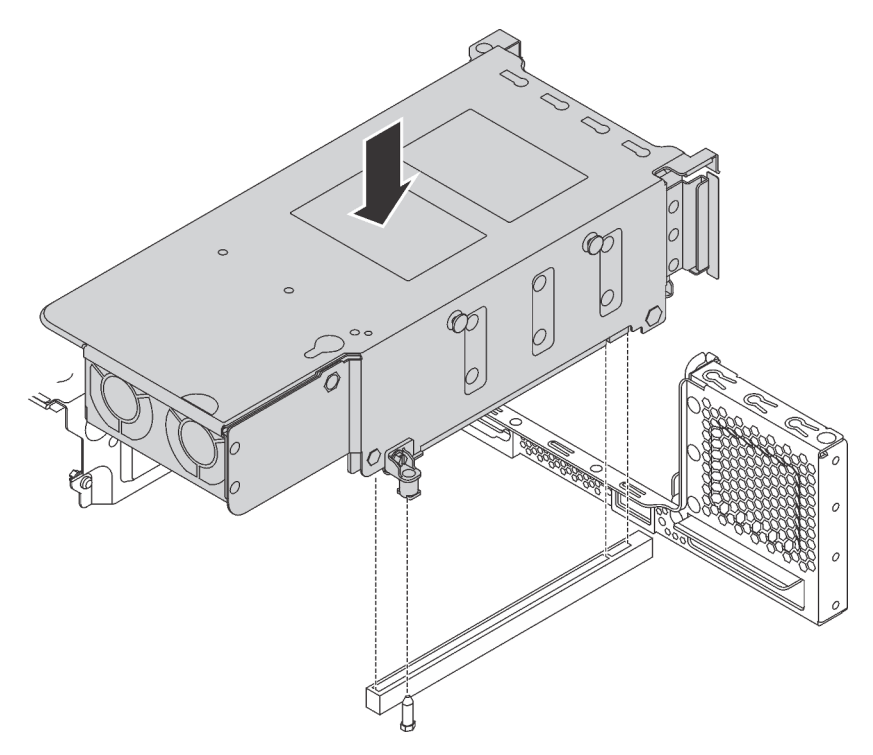

Figure 182. Installation du bloc d'unités remplaçables à chaud arrière

Etape 2. Connectez le cordon d'interface au bloc d'unités remplaçables à chaud arrière. Pour plus d'informations, voir [« Cheminement interne des câbles » à la page 38.](#page-45-0)

Après l'installation du bloc d'unités remplaçables à chaud arrière :

- 1. Réinstallez les unités ou les obturateurs dans le bloc d'unités remplaçables à chaud arrière. Pour plus d'informations, voir [« Installation d'une unité remplaçable à chaud » à la page 203](#page-210-0).
- 2. Terminez le remplacement de composants. Pour plus d'informations, voir [« Fin du remplacement des](#page-311-0) [composants » à la page 304.](#page-311-0)

# Remplacement d'un adaptateur LOM

Les informations suivantes vous indiquent comment retirer et installer l'adaptateur LOM.

# Retrait de l'adaptateur LOM

Les informations suivantes vous indiquent comment retirer l'adaptateur LOM.

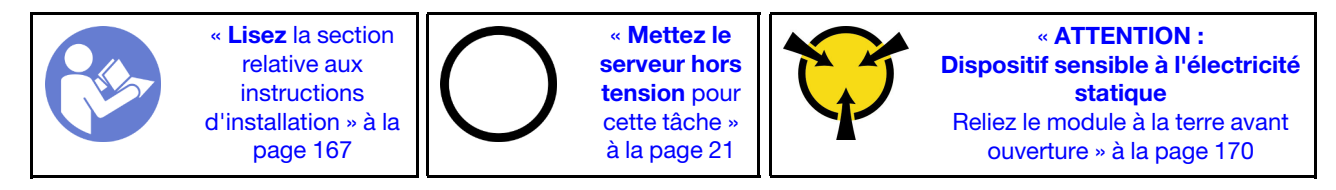

Avant de retirer l'adaptateur LOM, retirez le carter supérieur. Pour plus d'informations, voir [« Retrait du carter](#page-189-0) [supérieur » à la page 182](#page-189-0).

Pour retirer l'adaptateur LOM, procédez comme suit :

### Visionnez la procédure

Une vidéo de cette procédure est disponible à l'adresse [https://www.youtube.com/playlist?list=PLYV5R7hVcs-](https://www.youtube.com/playlist?list=PLYV5R7hVcs-A25P7vBoGa_wn7D7XTgDS_)[A25P7vBoGa\\_wn7D7XTgDS\\_](https://www.youtube.com/playlist?list=PLYV5R7hVcs-A25P7vBoGa_wn7D7XTgDS_).

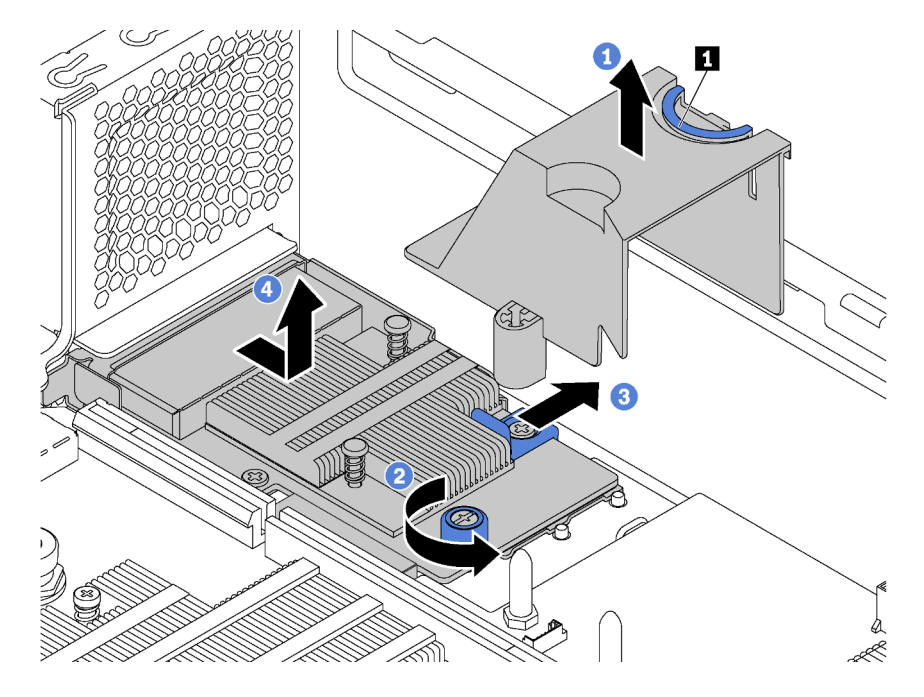

Figure 183. Retrait d'adaptateur LOM

- Etape 1. Retirez la grille d'aération d'adaptateur LOM en pinçant le taquet **1** puis, en extrayant la grille d'aération du serveur.
- Etape 2. Desserrez la vis de serrage qui fixe l'adaptateur LOM.
- Etape 3. Sortez l'adaptateur LOM du connecteur sur la carte mère.
- Etape 4. Soulevez l'adaptateur LOM du serveur comme indiqué.

Si vous devez retourner l'ancien adaptateur LOM, suivez les instructions d'emballage et utilisez les emballages fournis.

# Installation de l'adaptateur LOM

Les informations suivantes vous indiquent comment installer l'adaptateur LOM.

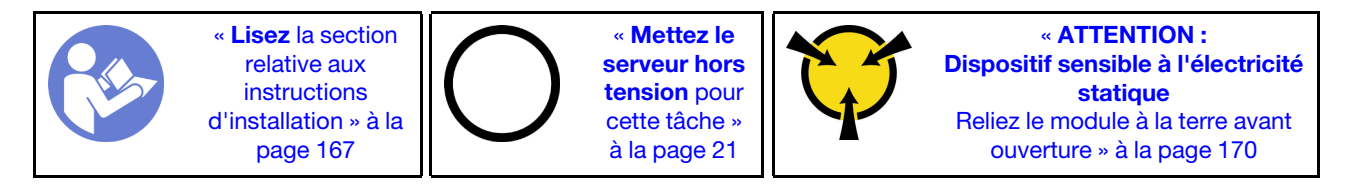

Avant d'installer l'adaptateur LOM :

1. Si le serveur est fourni avec un support d'emplacement d'adaptateur LOM, retirez-le en premier à l'aide d'un outil. Conservez le support au cas où vous retiriez ultérieurement l'adaptateur LOM et nécessitiez le support pour obturer l'emplacement.

## ATTENTION :

Utilisez un outil pour retirer le support d'emplacement de l'adaptateur LOM afin d'éviter de vous blesser.

2. Mettez l'emballage antistatique contenant le nouvel adaptateur LOM en contact avec une zone extérieure non peinte du serveur. Ensuite, déballez le nouvel adaptateur LOM et posez-le sur une surface antistatique.

Pour installer l'adaptateur LOM, procédez comme suit :

### Visionnez la procédure

Une vidéo de cette procédure est disponible à l'adresse [https://www.youtube.com/playlist?list=PLYV5R7hVcs-](https://www.youtube.com/playlist?list=PLYV5R7hVcs-A25P7vBoGa_wn7D7XTgDS_)[A25P7vBoGa\\_wn7D7XTgDS\\_](https://www.youtube.com/playlist?list=PLYV5R7hVcs-A25P7vBoGa_wn7D7XTgDS_).

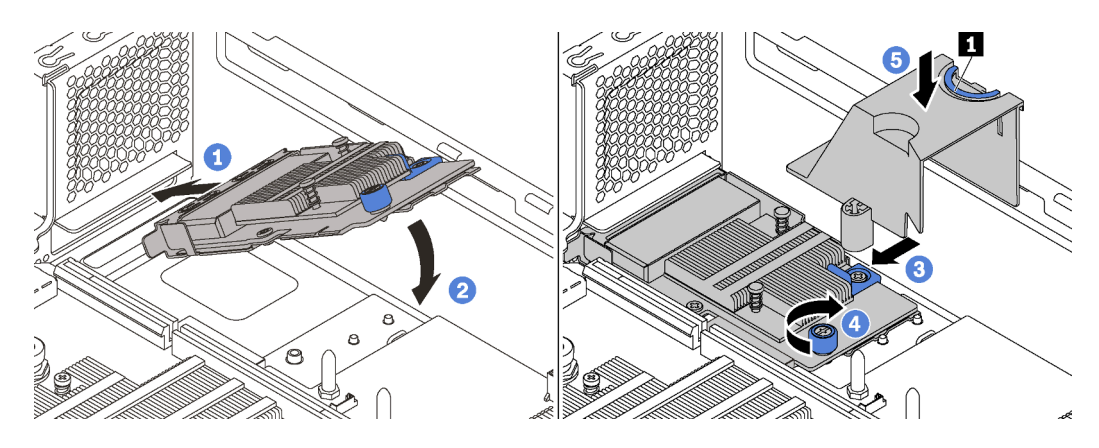

Figure 184. Installation d'adaptateur LOM

- Etape 1. Placez l'adaptateur LOM dans le connecteur en l'orientant à l'oblique.
- Etape 2. Faites pivoter l'adaptateur LOM vers le bas.
- Etape 3. Poussez l'adaptateur LOM comme indiqué, pour l'insérer dans le connecteur sur la carte mère.
- Etape 4. Serrez la vis de moletée pour bien fixer l'adaptateur LOM.
- Etape 5. Alignez le goujon de montage du châssis avec le trou de la grille d'aération d'adaptateur LOM. Ensuite, pincez le taquet **II** et abaissez la grille d'aération d'adaptateur LOM sur l'adaptateur LOM.

Après avoir installé l'adaptateur LOM, terminez le remplacement des composants. Pour plus d'informations, voir [« Fin du remplacement des composants » à la page 304](#page-311-0).

## Remplacement d'un module de port série

Les informations suivantes vous indiquent comment retirer et installer le module de port série.

Remarque : Le module de port série est disponible sur certains modèles uniquement.

# Retrait du module de port série

Les informations suivantes vous indiquent comment retirer le module de port série.

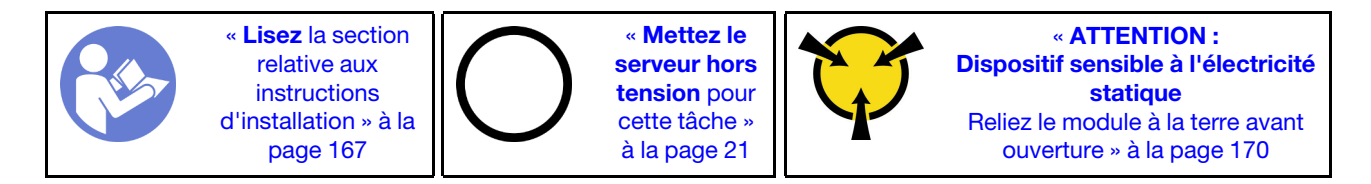

Avant de retirer le module de port série, retirez le carter supérieur. Pour plus d'informations, voir « Retrait du [carter supérieur » à la page 182.](#page-189-0)

Pour retirer le module de port série, procédez comme suit :

### Visionnez la procédure

Une vidéo de cette procédure est disponible à l'adresse [https://www.youtube.com/playlist?list=PLYV5R7hVcs-](https://www.youtube.com/playlist?list=PLYV5R7hVcs-A25P7vBoGa_wn7D7XTgDS_)[A25P7vBoGa\\_wn7D7XTgDS\\_](https://www.youtube.com/playlist?list=PLYV5R7hVcs-A25P7vBoGa_wn7D7XTgDS_).

Etape 1. Débranchez le câble du module de port série de la carte mère.

Etape 2. Ouvrez le taquet de blocage, puis retirez le module de port série du châssis.

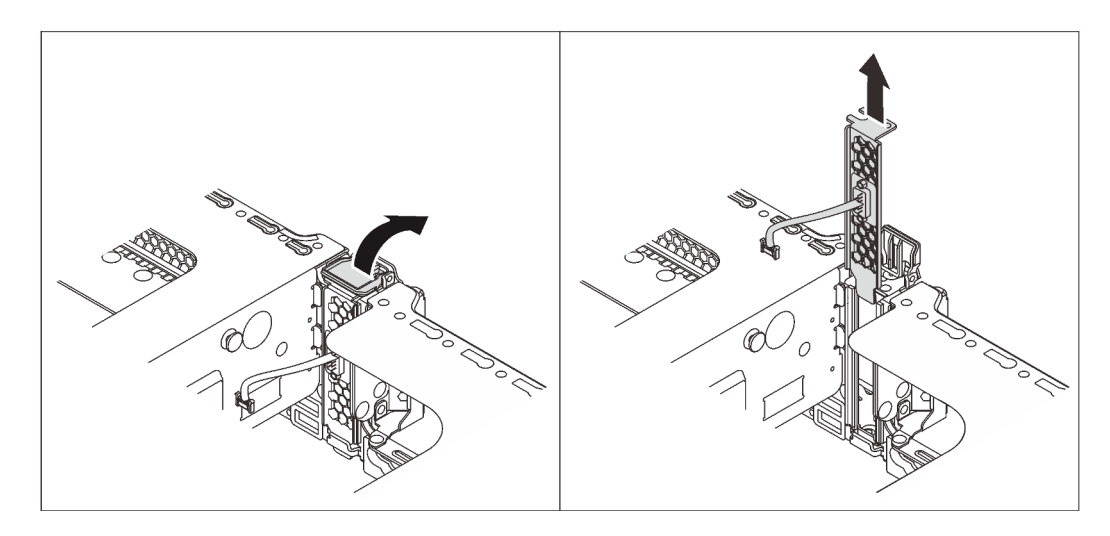

Figure 185. Retrait du module de port série

Après avoir retiré le module de port série :

- 1. Installez un nouveau module de port série, un adaptateur PCIe ou un support d'emplacement PCIe pour protéger l'emplacement.
- 2. Si vous devez renvoyer l'ancien module de port série, suivez toutes les instructions d'emballage et utilisez les emballages fournis.

# Installation du module de port série

Les informations suivantes vous indiquent comment installer le module de port série.

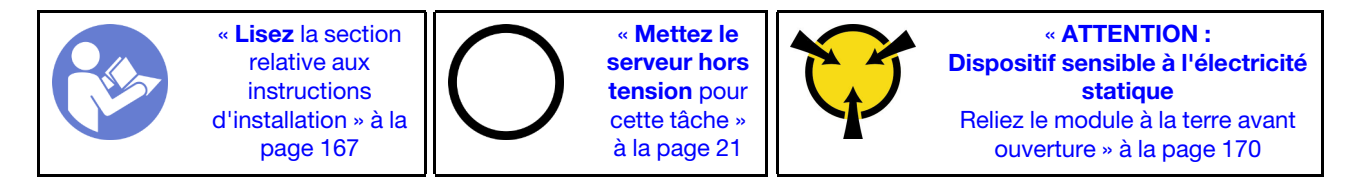

Avant d'installer le module de port série :

- 1. Si l'emplacement est couvert par un support, ouvrez le taquet de blocage et retirez le support d'emplacement du châssis. Conservez le support au cas où vous retiriez ultérieurement le module de port série et nécessitiez le support pour obturer l'emplacement.
- 2. Mettez l'emballage anti-statique contenant le nouveau module de port série en contact avec une zone extérieure non peinte du serveur. Ensuite, déballez le module de port série et posez-le sur une surface antistatique.

Pour installer le module de port série, procédez comme suit :

#### Visionnez la procédure

Une vidéo de cette procédure est disponible à l'adresse [https://www.youtube.com/playlist?list=PLYV5R7hVcs-](https://www.youtube.com/playlist?list=PLYV5R7hVcs-A25P7vBoGa_wn7D7XTgDS_)[A25P7vBoGa\\_wn7D7XTgDS\\_](https://www.youtube.com/playlist?list=PLYV5R7hVcs-A25P7vBoGa_wn7D7XTgDS_).

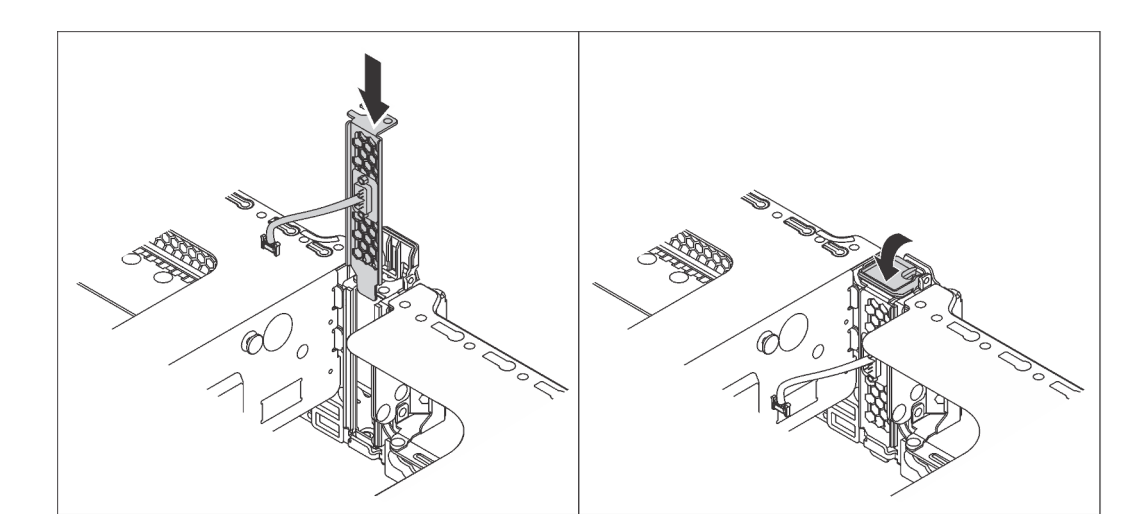

Etape 1. Installez le module de port série dans le châssis et fermez le taquet de blocage pour le fixer.

Figure 186. Installation du module de port série

Etape 2. Branchez le câble du module de port série sur le connecteur du module de port série de la carte mère. Pour plus d'informations sur l'emplacement du connecteur du module de port série, voir [« Composants de la carte mère » à la page 34](#page-41-0).

Après l'installation du module de port série :

- 1. Terminez le remplacement de composants. Pour plus d'informations, voir [« Fin du remplacement des](#page-311-0) [composants » à la page 304.](#page-311-0)
- 2. Pour activer le module de port série, effectuez l'une des opérations suivantes en fonction du système d'exploitation installé :
	- Pour le système d'exploitation Linux :

Ouvrez ipmitool et entrez la commande suivante pour désactiver la fonction Serial over LAN (SOL) :

-I lanplus -H IP -U USERID -P PASSW0RD sol deactivate

- Pour le système d'exploitation Microsoft Windows :
	- a. Ouvrez ipmitool et entrez la commande suivante pour désactiver la fonction SOL :

-I lanplus -H IP -U USERID -P PASSW0RD sol deactivate

b. Ouvrez Windows PowerShell, puis entrez la commande suivante pour désactiver la fonction Emergency Management Services (EMS) :

Bcdedit /ems no

c. Redémarrez le serveur pour vous assurer que le paramètre EMS prend effet.

# Remplacement d'un fond de panier M.2 et d'une unité M.2

Utilisez ces informations pour retirer et installer le fond de panier M.2 et l'unité M.2 (un fond de panier M.2 et une unité M.2 également appelés module M.2).

# Retrait du fond de panier M.2 et de l'unité M.2

Les informations suivantes vous indiquent comment retirer un fond de panier M.2 et l'unité M.2.

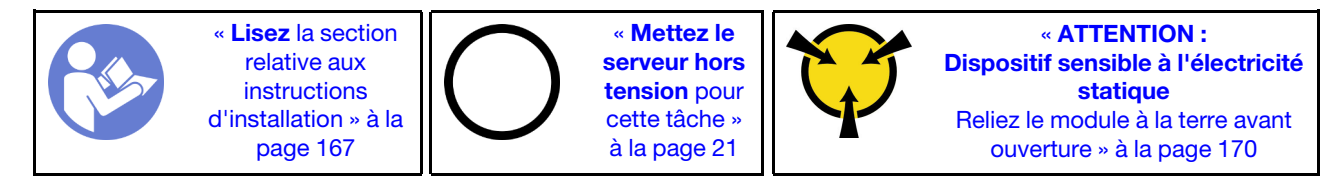

Avant de retirer le fond de panier M.2 et l'unité M.2 :

- 1. Retirez le carter supérieur. Pour plus d'informations, voir [« Retrait du carter supérieur » à la page 182](#page-189-0).
- 2. Pour faciliter l'opération, retirez l'assemblage de carte mezzanine 2. Pour plus d'informations, voir [« Retrait d'une carte mezzanine » à la page 238](#page-245-0).
- 3. Si votre serveur dispose d'une grille d'aération pour unité M.2, retirez-la au préalable.

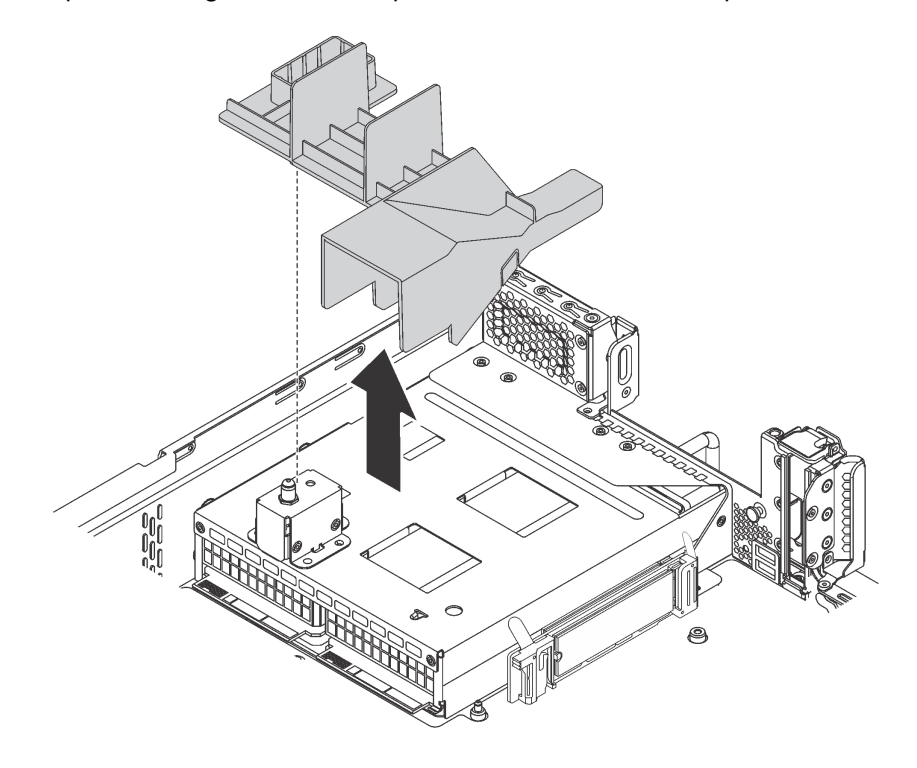

Figure 187. Retrait de la grille d'aération de l'unité M.2

Pour retirer le fond de panier M.2 et l'unité M.2, procédez comme suit :

Etape 1. Saisissez le fond de panier M.2 par les deux extrémités et tirez-le avec précaution afin de l'extraire de la carte mère.

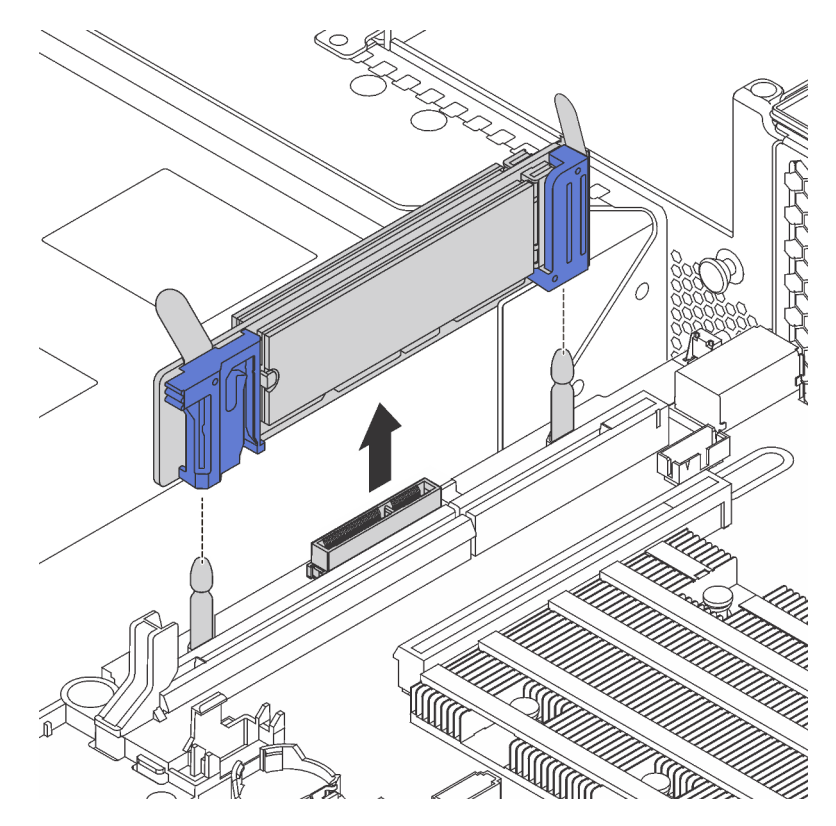

Figure 188. Retrait du fond de panier M.2

Etape 2. Retirez l'unité M.2 du fond de panier M.2, en procédant comme suit :

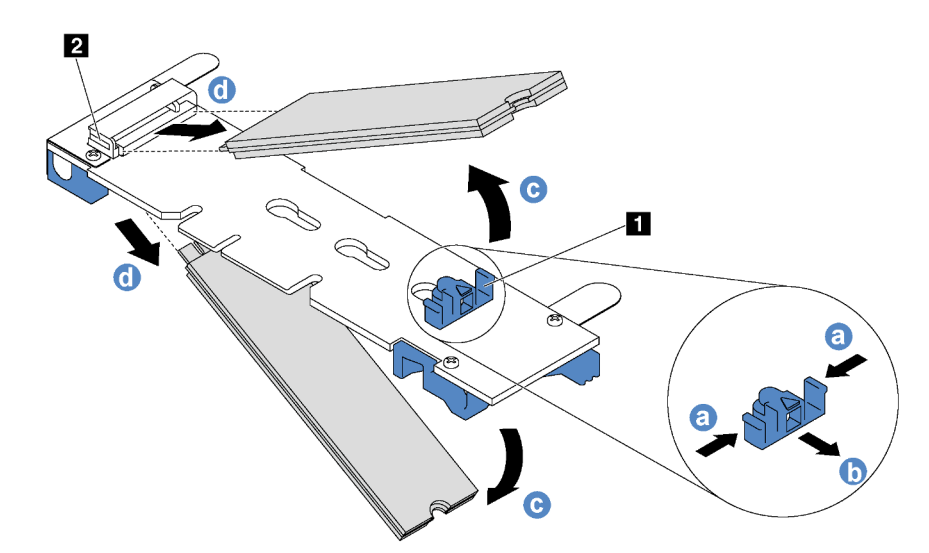

Figure 189. Retrait d'une unité M.2

- a. Appuyez sur les deux côtés du crochet de retenue **1** .
- b. Faites glisser la patte de maintien vers l'arrière pour libérer l'unité M.2 du fond de panier M.2.

Remarque : Si le fond de panier M.2 comporte deux unités M.2, elles se dégageront toutes les deux vers l'extérieur lorsque vous ferez glisser le crochet de retenue vers l'arrière.

- c. Faites pivoter l'unité M.2 hors du fond de panier M.2.
- d. Retirez-le du connecteur **2** à un angle d'environ 30 degrés.

Si vous devez retourner l'ancien fond de panier M.2 ou l'ancienne unité M.2, suivez toutes les instructions d'emballage et utilisez les emballages fournis.

# <span id="page-275-0"></span>Ajustement du dispositif de retenue sur le fond de panier M.2

Les informations ci-après vous indiquent comment ajuster le crochet de retenue sur le fond de panier M.2.

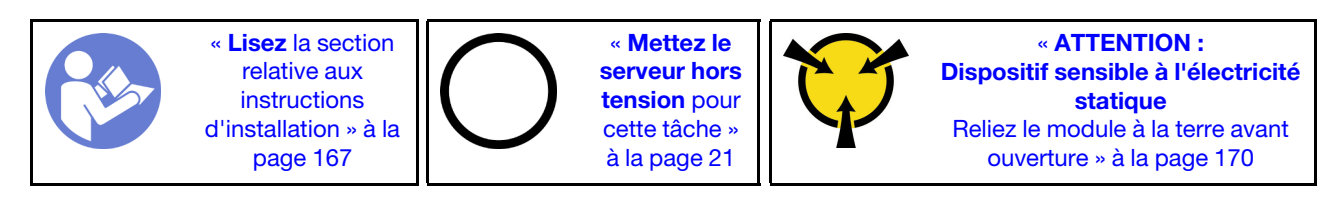

Avant d'ajuster le crochet de retenue sur le fond de panier M.2, repérez la serrure correcte dans laquelle doit être installé le crochet de retenue afin d'adapter la taille spécifique de l'unité M.2 que vous souhaitez installer.

Pour ajuster le crochet de retenue sur le fond de panier M.2, procédez comme suit :

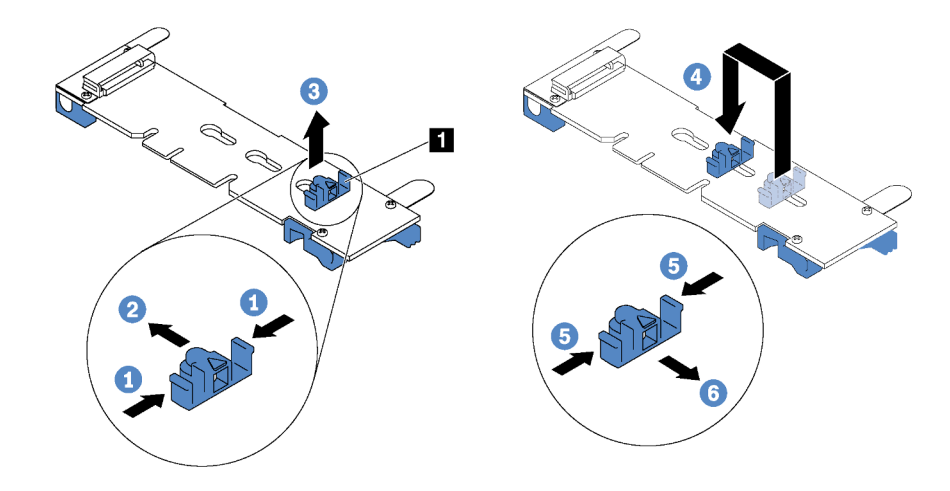

Figure 190. Ajustement du crochet de retenue M.2

- Etape 1. Appuyez sur les deux côtés du crochet de retenue **1** .
- Etape 2. Déplacez le crochet de retenue vers l'avant jusqu'à ce qu'il soit sur la large ouverture de la serrure.
- Etape 3. Sortez le dispositif de retenue de la serrure.
- Etape 4. Insérez le dispositif de retenue dans la bonne serrure.
- Etape 5. Appuyez sur les deux côtés du crochet de retenue.
- Etape 6. Faites glisser le crochet de retenue vers l'arrière jusqu'à ce qu'il soit bien en place.

# Installation du fond de panier M.2 et de l'unité M.2

Les informations suivantes vous indiquent comment installer le fond de panier M.2 et l'unité M.2.

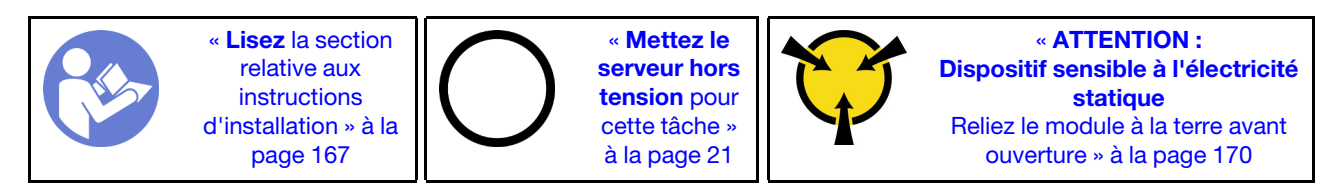

Avant d'installer le fond de panier M.2 et l'unité M.2 :

- 1. Mettez l'emballage antistatique contenant le nouveau fond de panier M.2 et l'unité M.2 en contact avec une zone extérieure non peinte du serveur. Ensuite, déballez le nouveau fond de panier M.2 et l'unité M.2 et posez-les sur une surface antistatique.
- 2. Ajustez la patte de maintien sur le fond de panier M.2 afin d'adapter la taille spécifique de la nouvelle unité M.2 que vous souhaitez installer. Pour plus d'informations, voir [« Ajustement du dispositif de](#page-275-0) [retenue sur le fond de panier M.2 » à la page 268](#page-275-0).
- 3. Repérez le connecteur de chaque côté du fond de panier M.2.

### Remarques :

- Certains fonds de panier M.2 prennent en charge deux unités M.2 identiques. Si vous installez deux unités M.2, alignez et maintenez les deux unités M.2 lorsque vous faites glisser le clip de maintien vers l'avant pour les fixer.
- Installez d'abord l'unité M.2 dans l'emplacement 0.

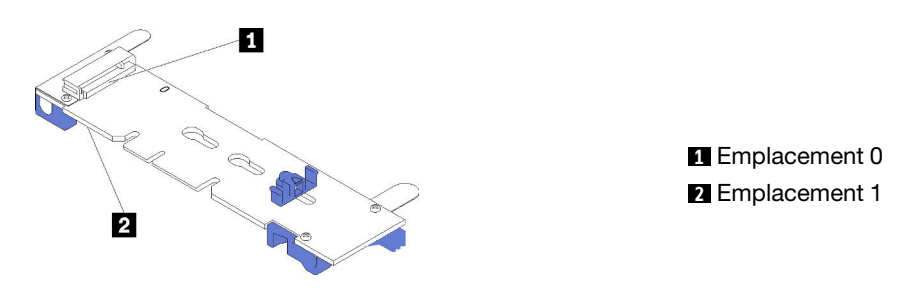

Figure 191. Emplacement de l'unité M.2

Pour installer le fond de panier M.2 et l'unité M.2, procédez comme suit:

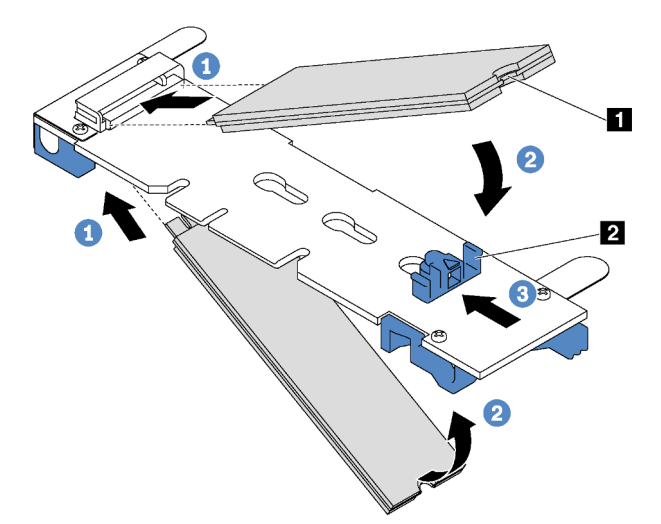

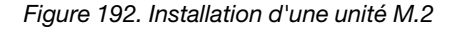

Etape 1. Insérez l'unité M.2 à angle de 30 degrés environ dans le connecteur.

Remarque : Si votre fond de panier M.2 prend en charge deux unités M.2, insérez les unités M.2 dans les connecteurs des deux côtés.

Etape 2. Faites pivoter l'unité M.2 vers le bas jusqu'à ce que l'encoche **1** accroche le bord de la patte **2** .

Etape 3. Faites glisser la patte de maintien vers l'avant (vers le connecteur) pour fixer correctement l'unité M.2.

Attention : Lorsque vous faites glisser le clip vers l'avant, veillez à ce que les deux pointes **3** de la patte de maintien **4** pénètrent dans les petits orifices du fond de panier M.2. Quand elles entrent dans les orifices, vous entendez un léger « clic ».

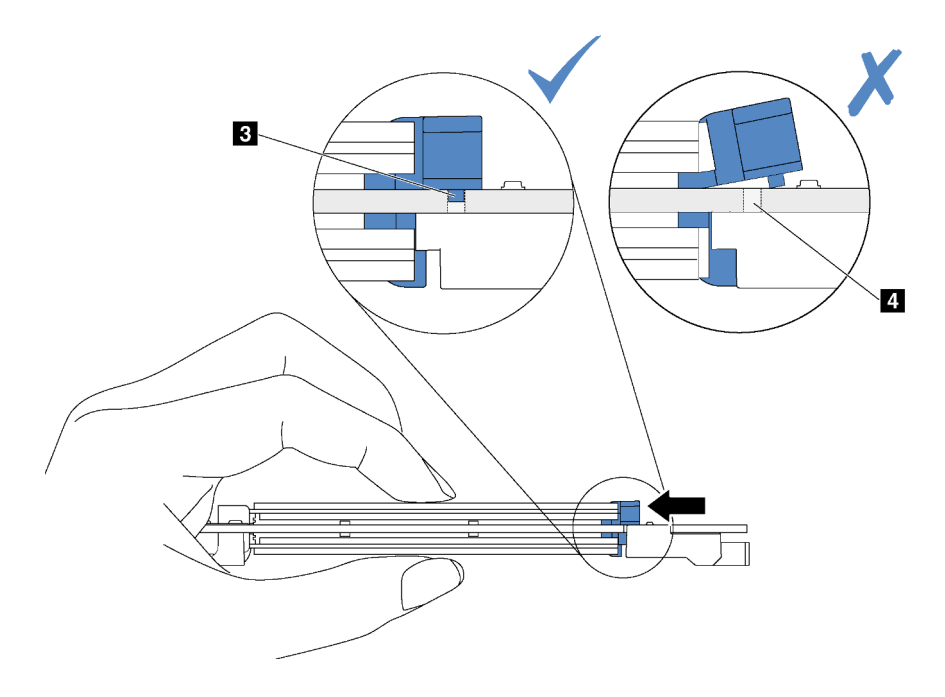

Figure 193. Instruction pour faire glisser la patte

Etape 4. Alignez les supports en plastique bleu situés à chaque extrémité du fond de panier M.2 avec les broches de guidage sur la carte mère. Ensuite, insérez le fond de panier M.2 dans l'emplacement M.2 sur la carte mère et appuyez pour bien l'installer.

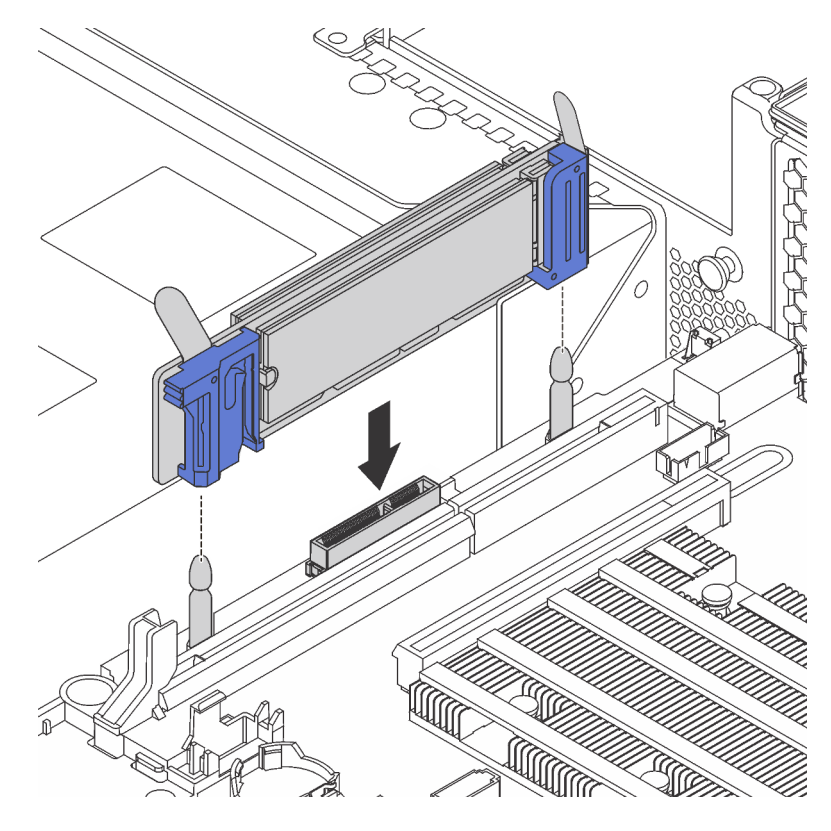

Figure 194. Installation du fond de panier M.2

Après installation de l'unité M.2 et du fond de panier M.2 :

1. Si vous installez les unités M.2 240 Go ou 480 Go et si aucun adaptateur PCIe n'est installé dans l'emplacement PCIe 6, installez la grille d'aération de l'unité M.2 pour assurer une ventilation appropriée.

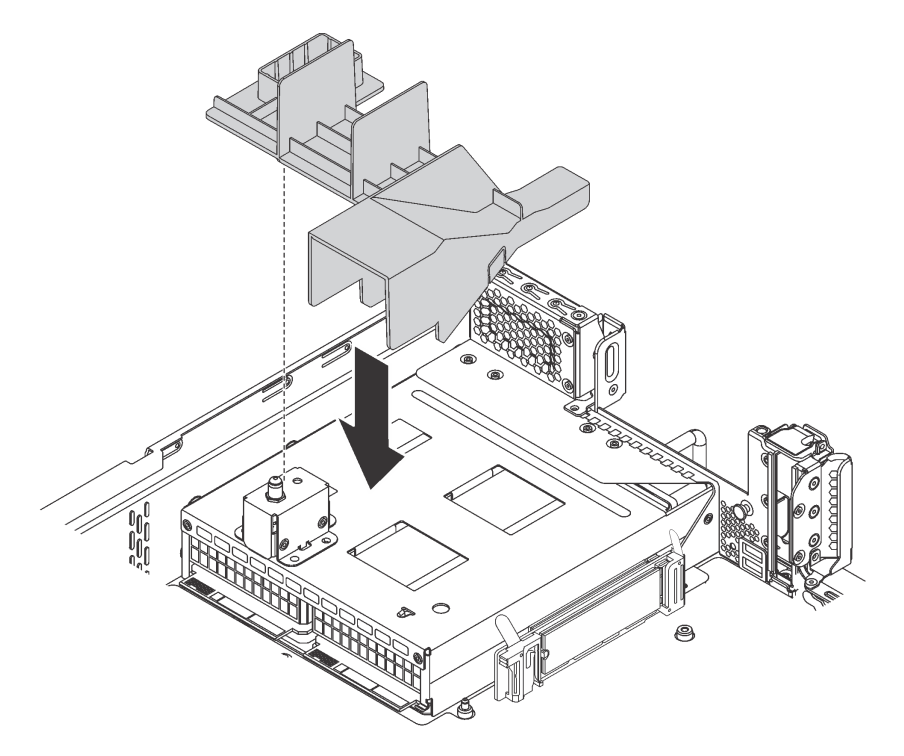

Figure 195. Installation de la grille d'aération de l'unité M.2

- 2. Réinstallez l'assemblage de cartes mezzanines 2 si vous l'aviez retiré. Pour plus d'informations, voir [« Installation d'une carte mezzanine » à la page 241](#page-248-0).
- 3. Terminez le remplacement de composants. Pour plus d'informations, voir [« Fin du remplacement des](#page-311-0)  [composants » à la page 304.](#page-311-0)
- 4. Utilisez Lenovo XClarity Provisioning Manager pour configurer le RAID. Pour obtenir plus d'informations, voir : [http://sysmgt.lenovofiles.com/help/topic/LXPM/RAID\\_setup.html](http://sysmgt.lenovofiles.com/help/topic/LXPM/RAID_setup.html)

# Remplacement d'un bloc d'alimentation remplaçable à chaud

Les informations suivantes vous indiquent comment retirer et installer un bloc d'alimentation remplaçable à chaud.

# Retrait d'un bloc d'alimentation remplaçable à chaud

Les informations suivantes vous indiquent comment retirer un bloc d'alimentation remplaçable à chaud.

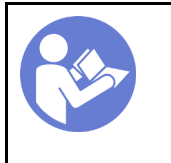

« Lisez [la section](#page-174-0)  [relative aux](#page-174-0) [instructions](#page-174-0)  [d'installation » à la](#page-174-0) [page 167](#page-174-0)

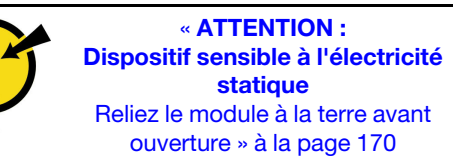

#### S035

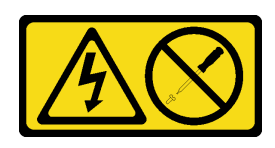

### ATTENTION :

N'ouvrez jamais un bloc d'alimentation ou tout autre élément sur lequel cette étiquette est apposée. Des niveaux dangereux de tension, courant et électricité sont présents dans les composants qui portent cette étiquette. Aucune pièce de ces composants n'est réparable. Si vous pensez qu'ils peuvent être à l'origine d'un problème, contactez un technicien de maintenance.

S002

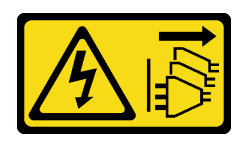

### ATTENTION :

Le bouton de mise sous tension du serveur et l'interrupteur du bloc d'alimentation ne coupent pas le courant électrique alimentant l'unité. En outre, le système peut être équipé de plusieurs cordons d'alimentation. Pour mettre l'unité hors tension, vous devez déconnecter tous les cordons de la source d'alimentation.

S001

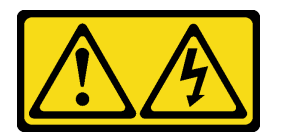

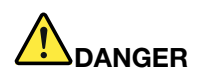

Le courant électrique provenant de l'alimentation, du téléphone et des câbles de transmission peut présenter un danger.

Pour éviter tout risque de choc électrique :

- Branchez tous les cordons d'alimentation sur une prise de courant/source d'alimentation correctement câblée et mise à la terre.
- Branchez tout équipement qui sera connecté à ce produit à des prises de courant ou des sources d'alimentation correctement câblées.
- Lorsque cela est possible, n'utilisez qu'une seule main pour brancher ou débrancher les cordons d'interface.
- Ne mettez jamais un équipement sous tension en cas d'incendie ou d'inondation, ou en présence de dommages matériels.
- L'appareil peut être équipé de plusieurs cordons d'alimentation, par conséquent pour mettre l'unité hors tension, vous devez déconnecter tous les cordons de la source d'alimentation.

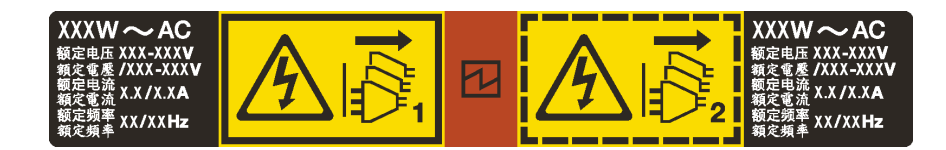

Figure 196. Etiquette du bloc d'alimentation remplaçable à chaud sur le carter

Attention : Ce type de bloc d'alimentation est remplaçable à chaud uniquement lorsque deux blocs d'alimentation sont installés pour la redondance. Si un seul bloc d'alimentation est installé dans le serveur, vous devez mettre le serveur hors tension avant de retirer le bloc d'alimentation.

Les conseils ci-après fournissent les informations que vous devez prendre en compte lors du retrait d'un bloc d'alimentation à courant continu.

## ATTENTION :

- L'alimentation en courant continu de 240 V (plage d'entrée : 180 à 300 V en courant continu) est prise en charge en Chine continentale UNIQUEMENT. Le bloc d'alimentation avec alimentation en courant continu 240 V ne prend pas en charge la fonction de branchement à chaud du cordon d'alimentation. Avant de retirer le bloc d'alimentation avec une alimentation en courant continu, veuillez mettre hors tension le serveur ou débrancher les sources d'alimentation en courant continu au niveau du tableau du disjoncteur ou coupez l'alimentation. Retirez ensuite le cordon d'alimentation.
- Pour que les produits ThinkSystem soient exempts d'erreur dans un environnement électrique en courant continu ou en courant alternatif, un système de mise à la terre TN-S conforme à la norme 60364-1 IEC 2005 doit être présent ou installé.

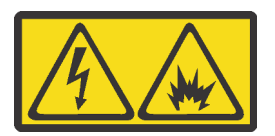

在直流输入状态下,若电源供应器插座不支持热插拔功能,请务必不要对设备电源线进行热插拔,此操作可能 导致设备损坏及数据丢失。因错误执行热插拔导致的设备故障或损坏,不属于保修范围。

NEVER CONNECT AND DISCONNECT THE POWER SUPPLY CABLE AND EQUIPMENT WHILE YOUR EQUIPMENT IS POWERED ON WITH DC SUPPLY (hot-plugging). Otherwise you may damage the equipment and result in data loss, the damages and losses result from incorrect operation of the equipment will not be covered by the manufacturers' warranty.

S035

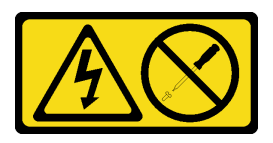

### ATTENTION :

N'ouvrez jamais un bloc d'alimentation ou tout autre élément sur lequel cette étiquette est apposée. Des niveaux dangereux de tension, courant et électricité sont présents dans les composants qui portent cette étiquette. Aucune pièce de ces composants n'est réparable. Si vous pensez qu'ils peuvent être à l'origine d'un problème, contactez un technicien de maintenance.

#### S019

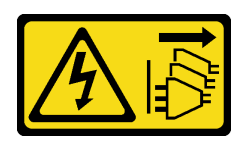

### ATTENTION :

L'interrupteur de contrôle d'alimentation de l'unité ne coupe pas le courant électrique alimentant l'unité. En outre, l'unité peut posséder plusieurs connexions à des sources d'alimentation en courant continu. Pour mettre l'unité hors tension, assurez-vous que toutes les connexions en courant continu sont déconnectées des bornes d'entrée en courant continu.

Pour retirer un bloc d'alimentation remplaçable à chaud, procédez comme suit :

#### Visionnez la procédure

Une vidéo de cette procédure est disponible à l'adresse [https://www.youtube.com/playlist?list=PLYV5R7hVcs-](https://www.youtube.com/playlist?list=PLYV5R7hVcs-A25P7vBoGa_wn7D7XTgDS_)[A25P7vBoGa\\_wn7D7XTgDS\\_](https://www.youtube.com/playlist?list=PLYV5R7hVcs-A25P7vBoGa_wn7D7XTgDS_).

Etape 1. Si le serveur est installé dans une armoire, ajustez le bras de routage des câbles afin d'accéder à la baie du bloc d'alimentation.

Si vous avez installé le kit de mise à niveau de bras de routage des câbles 2U pour glissières Toolless ou kit de glissières Toolless avec bras de routage des câbles 2U, procédez comme suit :

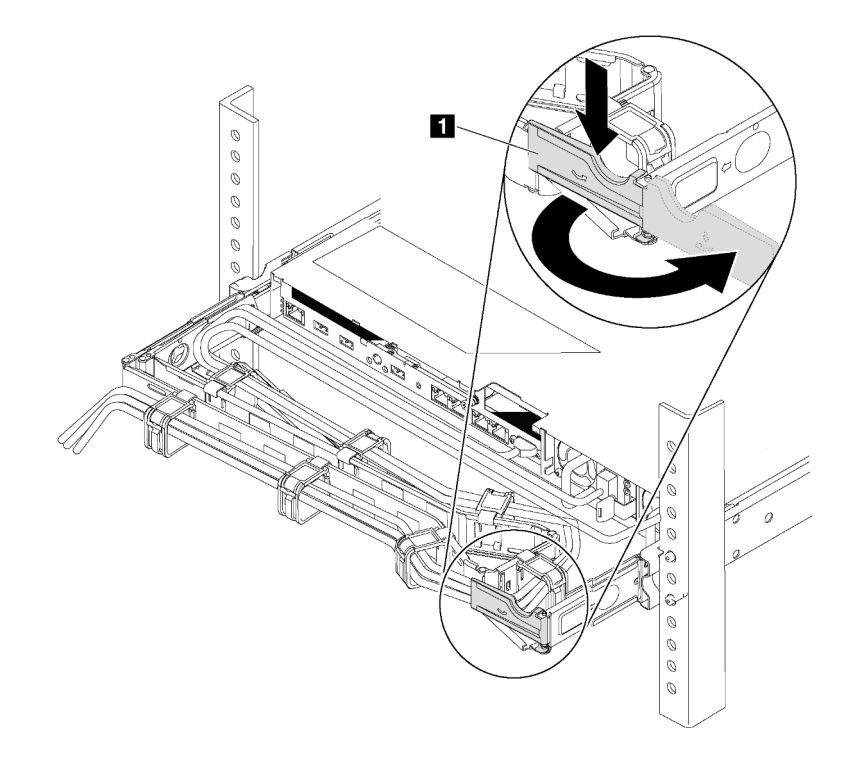

#### Figure 197. Ajustement du bras de routage des câbles

- a. Appuyez sur le support d'arrêt **1** et faites-le pivoter en position ouverte.
- b. Dégagez le bras de routage des câbles en le faisant pivoter pour accéder au bloc d'alimentation.

Etape 2. Débranchez le cordon d'alimentation du bloc d'alimentation remplaçable à chaud.

Remarque : Si vous remplacez deux blocs d'alimentation, remplacez chaque bloc un par un afin de garantir que l'alimentation du serveur ne soit pas interrompue. Ne déconnectez pas le cordon d'alimentation du second bloc d'alimentation remplacé tant que le voyant de sortie d'alimentation du premier bloc d'alimentation remplacé est allumé. Pour connaître l'emplacement du voyant de sortie d'alimentation, voir [« Voyants de la vue arrière » à la page 32](#page-39-0).

Etape 3. Appuyez sur la patte de déverrouillage vers la poignée et tirez en même temps et avec précaution sur la poignée pour faire glisser le bloc d'alimentation remplaçable à chaud hors du châssis.

#### Remarque :

Tirez légèrement le bloc d'alimentation vers le haut en faisant glisser le bloc d'alimentation hors du châssis, si vous avez installé l'un des kits de bras de routage des câbles suivants :

- Kit de mise à niveau de bras de routage des câbles 2U pour glissière Toolless
- Jeu de glissières Toolless avec bras de routage des câbles 2U

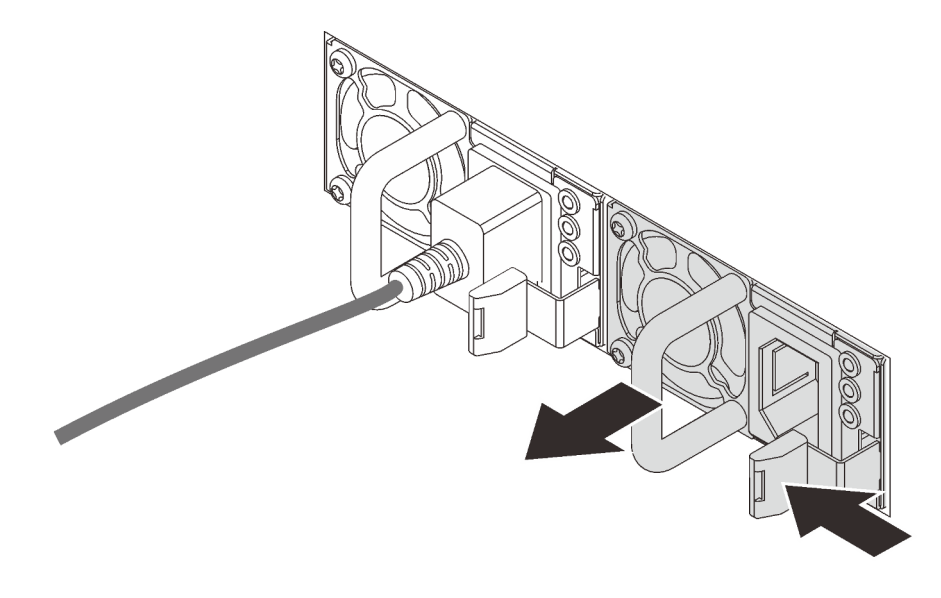

Figure 198. Retrait du bloc d'alimentation remplaçable à chaud

Après le retrait du bloc d'alimentation non remplaçable à chaud :

1. Installez un nouveau bloc d'alimentation ou installez l'obturateur du bloc d'alimentation pour couvrir la baie du bloc d'alimentation. Pour plus d'informations, voir [« Installation d'un bloc d'alimentation](#page-284-0)  [remplaçable à chaud » à la page 277.](#page-284-0)

Important : Pour assurer un refroidissement correct pendant le fonctionnement normal du serveur, les deux baies de bloc d'alimentation doivent être occupées. Cela signifie qu'un bloc d'alimentation doit être installé dans chaque baie, ou bien qu'un bloc d'alimentation doit être installé dans un baie et que l'autre baie doit comporter un obturateur de bloc d'alimentation.

2. Si vous devez retourner l'ancien bloc d'alimentation remplaçable à chaud, suivez les instructions d'emballage et utilisez les emballages fournis.

# <span id="page-284-0"></span>Installation d'un bloc d'alimentation remplaçable à chaud

Les informations suivantes vous indiquent comment installer une unité de bloc d'alimentation remplaçable à chaud.

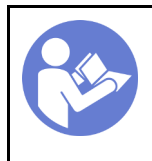

« Lisez [la section](#page-174-0)  [relative aux](#page-174-0)  [instructions](#page-174-0) [d'installation » à la](#page-174-0)  [page 167](#page-174-0)

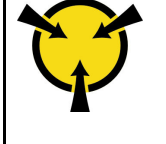

« [ATTENTION :](#page-177-0)  [Dispositif sensible à l'électricité](#page-177-0)  **statique** [Reliez le module à la terre avant](#page-177-0) [ouverture » à la page 170](#page-177-0)

Les astuces suivantes présentent les types de bloc d'alimentation électrique pris en charge par le serveur ainsi que d'autres informations à prendre en compte lors de l'installation d'un bloc d'alimentation électrique :

- L'expédition standard comprend un seul bloc d'alimentation installé dans le serveur. Pour la prise en charge de la redondance et du remplacement à chaud, vous devez installer un bloc d'alimentation remplaçable à chaud supplémentaire. Certains modèles personnalisés peuvent être fournis avec deux blocs d'alimentation installés.
- Vérifiez que les périphériques que vous installez sont pris en charge. Pour obtenir la liste des périphériques en option pris en charge par le serveur, rendez-vous sur le site <https://static.lenovo.com/us/en/serverproven/index.shtml>

### Remarques :

- Vérifiez que les deux blocs d'alimentation installés sur le serveur ont la même puissance.
- Si vous remplacez votre bloc d'alimentation actuel avec un bloc d'alimentation avec une puissance en watts différente, apposez l'étiquette indiquant les informations sur l'alimentation fournie au dessus de l'étiquette existante à côté du bloc d'alimentation.

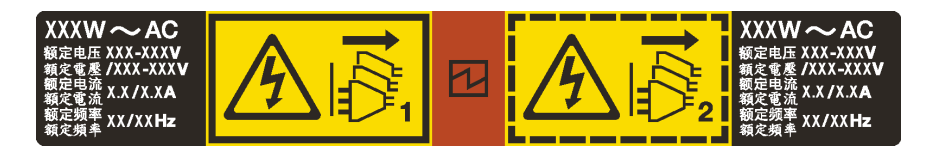

Figure 199. Etiquette du bloc d'alimentation remplaçable à chaud sur le carter

### S035

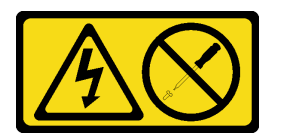

## ATTENTION :

N'ouvrez jamais un bloc d'alimentation ou tout autre élément sur lequel cette étiquette est apposée. Des niveaux dangereux de tension, courant et électricité sont présents dans les composants qui portent cette étiquette. Aucune pièce de ces composants n'est réparable. Si vous pensez qu'ils peuvent être à l'origine d'un problème, contactez un technicien de maintenance.

#### S002

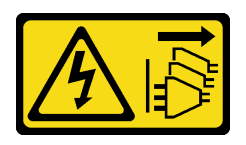

### ATTENTION :

Le bouton de mise sous tension du serveur et l'interrupteur du bloc d'alimentation ne coupent pas le courant électrique alimentant l'unité. En outre, le système peut être équipé de plusieurs cordons d'alimentation. Pour mettre l'unité hors tension, vous devez déconnecter tous les cordons de la source d'alimentation.

S001

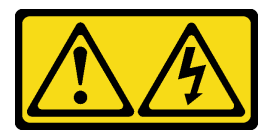

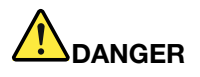

Le courant électrique provenant de l'alimentation, du téléphone et des câbles de transmission peut présenter un danger.

Pour éviter tout risque de choc électrique :

- Branchez tous les cordons d'alimentation sur une prise de courant/source d'alimentation correctement câblée et mise à la terre.
- Branchez tout équipement qui sera connecté à ce produit à des prises de courant ou des sources d'alimentation correctement câblées.
- Lorsque cela est possible, n'utilisez qu'une seule main pour brancher ou débrancher les cordons d'interface.
- Ne mettez jamais un équipement sous tension en cas d'incendie ou d'inondation, ou en présence de dommages matériels.
- L'appareil peut être équipé de plusieurs cordons d'alimentation, par conséquent pour mettre l'unité hors tension, vous devez déconnecter tous les cordons de la source d'alimentation.

Les conseils ci-après fournissent les informations que vous devez prendre en compte lors de l'installation d'un bloc d'alimentation à courant continu.

## ATTENTION :

- L'alimentation en courant continu de 240 V (plage d'entrée : 180 à 300 V en courant continu) est prise en charge en Chine continentale UNIQUEMENT. Le bloc d'alimentation avec alimentation en courant continu 240 V ne prend pas en charge la fonction de branchement à chaud du cordon d'alimentation. Avant de retirer le bloc d'alimentation avec une alimentation en courant continu, veuillez mettre hors tension le serveur ou débrancher les sources d'alimentation en courant continu au niveau du tableau du disjoncteur ou coupez l'alimentation. Retirez ensuite le cordon d'alimentation.
- Pour que les produits ThinkSystem soient exempts d'erreur dans un environnement électrique en courant continu ou en courant alternatif, un système de mise à la terre TN-S conforme à la norme 60364-1 IEC 2005 doit être présent ou installé.

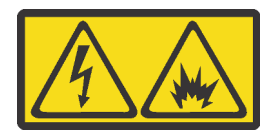

在直流输入状态下,若电源供应器插座不支持热插拔功能,请务必不要对设备电源线进行热插拔,此操作可能 导致设备损坏及数据丢失。因错误执行热插拔导致的设备故障或损坏,不属于保修范围。

NEVER CONNECT AND DISCONNECT THE POWER SUPPLY CABLE AND EQUIPMENT WHILE YOUR EQUIPMENT IS POWERED ON WITH DC SUPPLY (hot-plugging). Otherwise you may damage the equipment and result in data loss, the damages and losses result from incorrect operation of the equipment will not be covered by the manufacturers' warranty.

#### S035

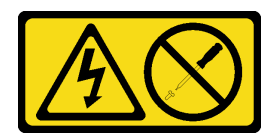

#### ATTENTION :

N'ouvrez jamais un bloc d'alimentation ou tout autre élément sur lequel cette étiquette est apposée. Des niveaux dangereux de tension, courant et électricité sont présents dans les composants qui portent cette étiquette. Aucune pièce de ces composants n'est réparable. Si vous pensez qu'ils peuvent être à l'origine d'un problème, contactez un technicien de maintenance.

S019

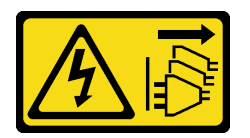

### ATTENTION :

L'interrupteur de contrôle d'alimentation de l'unité ne coupe pas le courant électrique alimentant l'unité. En outre, l'unité peut posséder plusieurs connexions à des sources d'alimentation en courant continu. Pour mettre l'unité hors tension, assurez-vous que toutes les connexions en courant continu sont déconnectées des bornes d'entrée en courant continu.

Avant d'installer une alimentation remplaçable à chaud, mettez l'emballage antistatique contenant le nouveau bloc d'alimentation remplaçable à chaud en contact avec une surface extérieure non peinte du serveur. Ensuite, déballez le bloc d'alimentation remplaçable à chaud et posez-le sur une surface antistatique.

Pour installer un bloc d'alimentation remplaçable à chaud, procédez comme suit :

#### Visionnez la procédure

Une vidéo de cette procédure est disponible à l'adresse [https://www.youtube.com/playlist?list=PLYV5R7hVcs-](https://www.youtube.com/playlist?list=PLYV5R7hVcs-A25P7vBoGa_wn7D7XTgDS_)[A25P7vBoGa\\_wn7D7XTgDS\\_](https://www.youtube.com/playlist?list=PLYV5R7hVcs-A25P7vBoGa_wn7D7XTgDS_).
Etape 1. Si le serveur est installé dans une armoire, ajustez le bras de routage des câbles afin d'accéder à la baie du bloc d'alimentation.

Si vous avez installé le kit de mise à niveau de bras de routage des câbles 2U pour glissières Toolless ou kit de glissières Toolless avec bras de routage des câbles 2U, procédez comme suit :

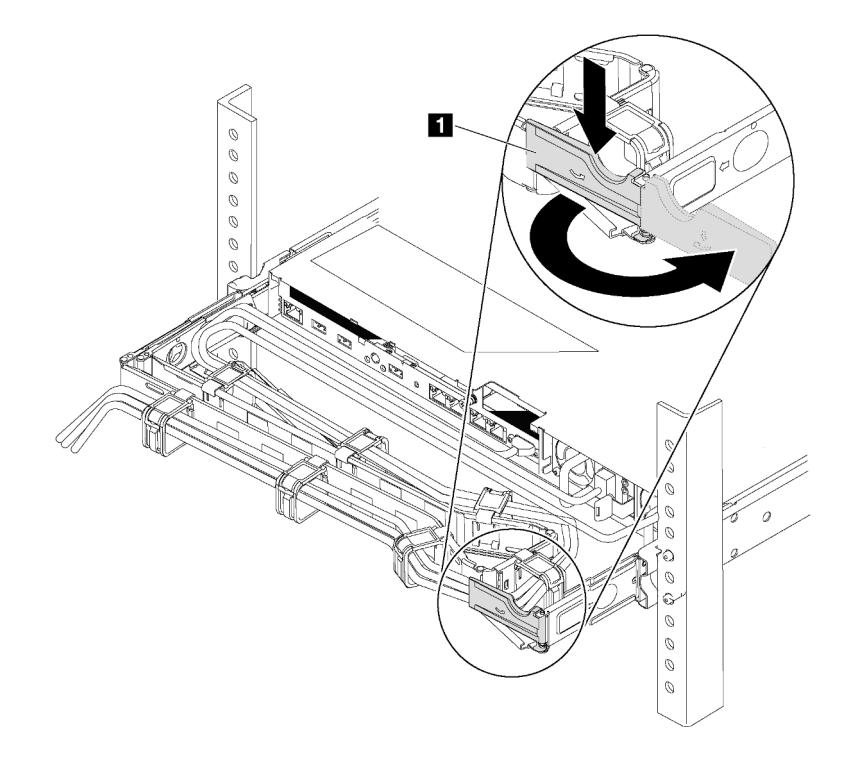

Figure 200. Ajustement du bras de routage des câbles

- a. Appuyez sur le support d'arrêt **1** et faites-le pivoter en position ouverte.
- b. Dégagez le bras de routage des câbles en le faisant pivoter pour accéder à la baie de bloc d'alimentation.

Etape 2. Si un obturateur de bloc d'alimentation est installé, retirez-le.

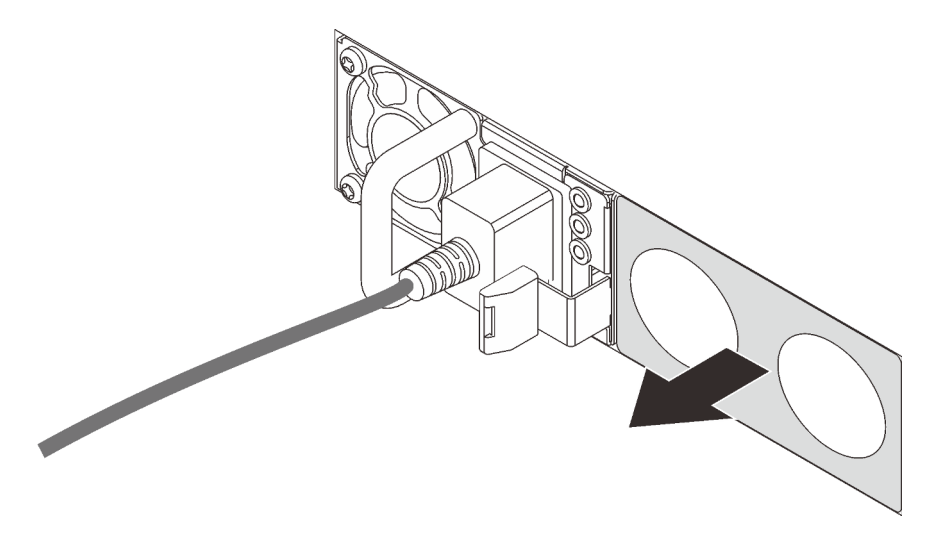

Figure 201. Retrait de l'obturateur du bloc d'alimentation remplaçable à chaud

Etape 3. Faites glisser le nouveau bloc d'alimentation fixe remplaçable à chaud dans la baie comme illustré jusqu'à ce qu'il s'enclenche.

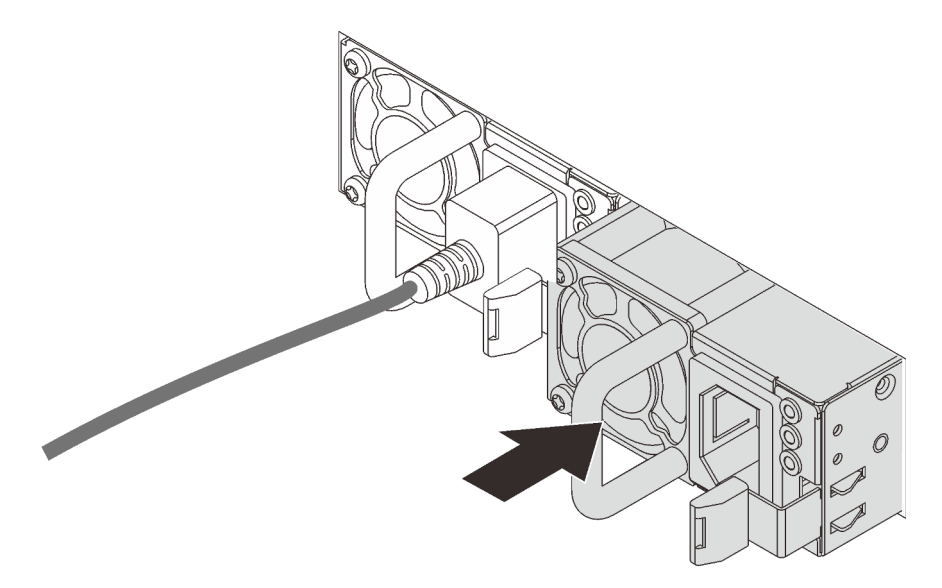

Figure 202. Installation du bloc d'alimentation remplaçable à chaud

Après avoir installé le bloc d'alimentation remplaçable à chaud :

- 1. Reliez une extrémité du cordon d'alimentation au connecteur du nouveau bloc d'alimentation, puis reliez l'autre extrémité à une prise de courant correctement mise à la terre.
- 2. Si le serveur est hors tension, mettez-le sous tension. Vérifiez que le voyant d'entrée d'alimentation et le voyant de sortie d'alimentation du bloc d'alimentation sont allumés, indiquant que le bloc fonctionne correctement.

# Remplacement d'un adaptateur TCM/TPM (pour la Chine continentale uniquement)

Ces informations vous indiquent comment retirer et installer l'adaptateur TCM/TPM (parfois appelé une carte fille).

Pour les clients en Chine continentale, le module TPM intégré n'est pas pris en charge. Toutefois, les clients de Chine continentale peuvent installer un adaptateur TCM (Trusted Cryptographic Module) ou TPM (parfois appelé une carte fille).

# Retrait de l'adaptateur TCM/TPM (pour la Chine continentale uniquement)

Les informations suivantes vous indiquent comment retirer l'adaptateur TCM/TPM.

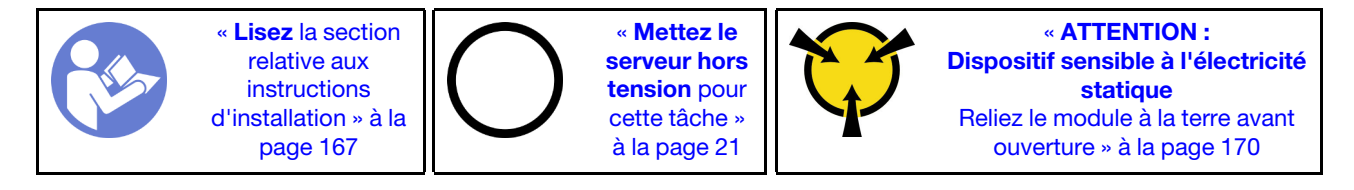

Avant de retirer l'adaptateur TCM/TPM, retirez le carter supérieur. Pour plus d'informations, voir [« Retrait du](#page-189-0)  [carter supérieur » à la page 182.](#page-189-0)

Pour retirer l'adaptateur TCM/TPM, procédez comme suit :

#### Visionnez la procédure

Une vidéo de cette procédure est disponible à l'adresse [https://www.youtube.com/playlist?list=PLYV5R7hVcs-](https://www.youtube.com/playlist?list=PLYV5R7hVcs-A25P7vBoGa_wn7D7XTgDS_)[A25P7vBoGa\\_wn7D7XTgDS\\_](https://www.youtube.com/playlist?list=PLYV5R7hVcs-A25P7vBoGa_wn7D7XTgDS_).

Etape 1. Repérez le connecteur TCM/TPM sur la carte mère.

Etape 2. Appuyez et maintenez enfoncé le taquet de déverrouillage, puis soulevez l'adaptateur TCM/TPM à la verticale.

### Remarques :

- Manipulez avec précaution l'adaptateur TCM/TPM en le tenant par les bords.
- Votre adaptateur TCM/TPM peut sembler légèrement différent de l'illustration.

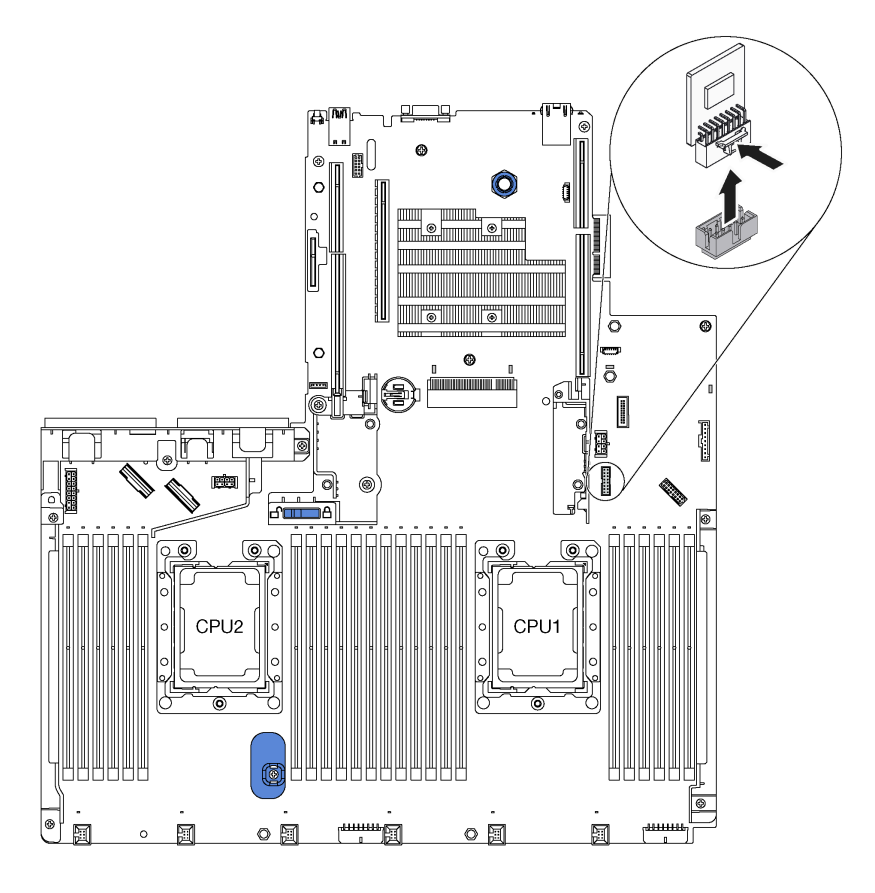

Figure 203. Retrait d'adaptateur TCM/TPM

Si vous devez retourner l'ancien adaptateur TCM/TPM, suivez les instructions d'emballage et utilisez les emballages fournis.

# Installation de l'adaptateur TCM/TPM (pour la Chine continentale uniquement)

Les informations suivantes vous indiquent comment installer l'adaptateur TCM/TPM.

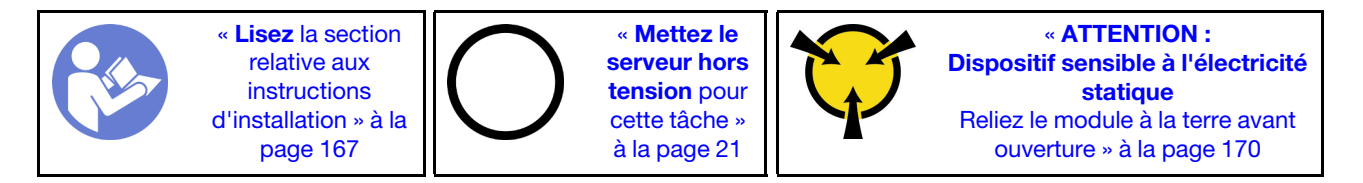

Avant d'installer l'adaptateur TCM/TPM, mettez l'emballage anti-statique contenant le nouvel adaptateur TCM/TPM en contact avec une surface non peinte du serveur. Ensuite, déballez le nouvel adaptateur TCM/ TPM et posez-le sur une surface anti-statique.

Pour installer l'adaptateur TCM/TPM, procédez comme suit :

#### Visionnez la procédure

Une vidéo de cette procédure est disponible à l'adresse [https://www.youtube.com/playlist?list=PLYV5R7hVcs-](https://www.youtube.com/playlist?list=PLYV5R7hVcs-A25P7vBoGa_wn7D7XTgDS_)[A25P7vBoGa\\_wn7D7XTgDS\\_](https://www.youtube.com/playlist?list=PLYV5R7hVcs-A25P7vBoGa_wn7D7XTgDS_).

Etape 1. Repérez le connecteur TCM/TPM sur la carte mère.

Etape 2. Insérez l'adaptateur TCM/TPM dans le connecteur TCM/TPM sur la carte mère.

### Remarques :

- Saisissez avec précaution le module TCM par ses bords.
- Votre adaptateur TCM/TPM peut sembler légèrement différent de l'illustration.

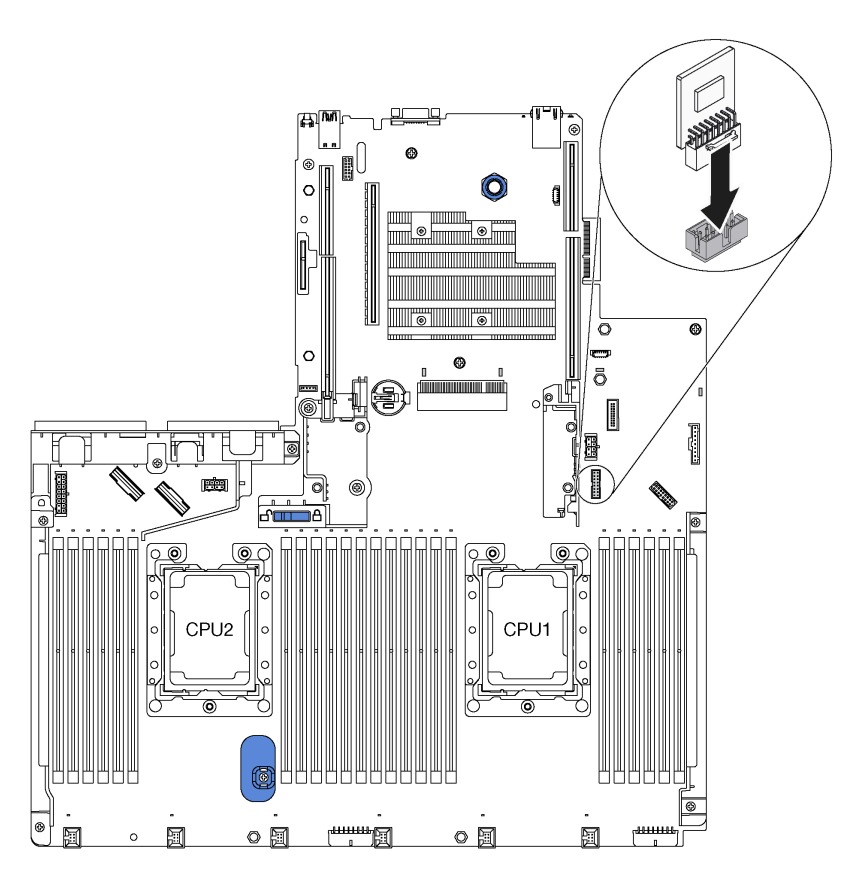

#### Figure 204. Installation d'adaptateur TCM/TPM

Après avoir installé l'adaptateur TCM/TPM, terminez le remplacement des composants. Pour plus d'informations, voir [« Fin du remplacement des composants » à la page 304.](#page-311-0)

# Remplacement d'un processeur et d'un dissipateur thermique

Les procédures ci-après vous indiquent comment remplacer un processeur et un dissipateur thermique assemblés, également appelés module de processeur-dissipateur thermique, un processeur ou un dissipateur thermique.

Attention : Avant de commencer à remplacer un processeur, vérifiez que vous disposez d'un chiffon doux imbibé d'alcool (numéro de référence 00MP352) et de pâte thermoconductrice grise (numéro de référence 41Y9292).

Important : Le processeur dans votre serveur peut réguler sa puissance en réduisant temporairement la vitesse afin de réduire la dissipation thermique, en réponse à des paramètres thermiques. Dans les instances où la période de régulation est extrêmement courte (100 ms ou moins), la seule indication sera une entrée dans le journal des événements. Dans ces instances, l'événement peut être ignoré et le remplacement du processeur n'est pas nécessaire.

# <span id="page-293-0"></span>Retrait d'un processeur et d'un dissipateur thermique

Cette tâche comporte les instructions relatives au retrait d'un processeur-dissipateur thermique assemblés, également appelés module de processeur-dissipateur thermique. Un tournevis T30 Torx est nécessaire pour toutes ces tâches.

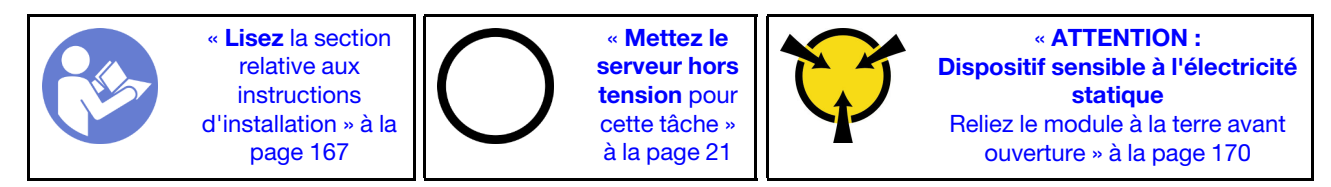

### Attention :

- Les processeurs Intel Xeon SP Gen 2 sont pris en charge sur la carte mère avec le numéro de référence 01PE847. Si vous utilisez la carte mère avec le numéro de référence 01GV275, 01PE247 ou 01PE934, mettez à jour le microprogramme du système au niveau le plus récent avant d'installer une carte Intel Xeon SP Gen 2. Dans le cas contraire, le système ne peut pas être mis sous tension.
- Chaque socket de processeur doit toujours comporter un cache ou un module de processeur-dissipateur thermique. Lorsque vous retirez ou installez un module de processeur-dissipateur thermique, protégez les sockets vides du processeur avec un cache.
- Veillez à ne pas toucher le socket ou les contacts du processeur. Les contacts du socket de processeur sont extrêmement fragiles et peuvent facilement être endommagés. Toute présence de contaminants sur les contacts du processeur (sueur corporelle, par exemple) peut entraîner des problèmes de connexion.
- Retirez et installez un seul module de processeur-dissipateur thermique à la fois. Si la carte mère prend en charge plusieurs processeurs, installez les modules de processeur-dissipateur thermique en commençant par le premier socket de processeur.
- Assurez-vous que rien n'entre en contact avec la pâte thermoconductrice sur le processeur ou le dissipateur thermique. Toute surface en contact peut endommager la pâte thermoconductrice et la rendre inefficace. La pâte thermoconductrice peut endommager des composants, tels que les connecteurs électriques dans le socket de processeur. Ne retirez pas le film de protection en pâte thermoconductrice d'un dissipateur thermique, sauf instruction contraire.
- Pour garantir des performances optimales, vérifiez la date de fabrication sur le nouveau dissipateur thermique et assurez-vous qu'elle n'est pas antérieure à 2 ans. Dans le cas contraire, essuyez la pâte thermoconductrice existante et appliquez-en à nouveau afin d'optimiser les performances thermiques.

Avant de retirer un PHM :

Remarque : Le dissipateur thermique, le processeur et le dispositif de retenue du processeur de votre système peuvent s'avérer différents de ceux des illustrations.

- 1. Retirez le carter supérieur. Pour plus d'informations, voir [« Retrait du carter supérieur » à la page 182](#page-189-0).
- 2. Retirez la grille d'aération. Pour plus d'informations, voir [« Retrait de la grille d'aération » à la page 188](#page-195-0).
- 3. Retirez tous les éléments et débranchez tous les câbles susceptibles d'entraver l'accès au module de processeur-dissipateur thermique.

Pour retirer un PHM, procédez comme suit :

#### Visionnez la procédure

Une vidéo de cette procédure est disponible à l'adresse [https://www.youtube.com/playlist?list=PLYV5R7hVcs-](https://www.youtube.com/playlist?list=PLYV5R7hVcs-A25P7vBoGa_wn7D7XTgDS_)[A25P7vBoGa\\_wn7D7XTgDS\\_](https://www.youtube.com/playlist?list=PLYV5R7hVcs-A25P7vBoGa_wn7D7XTgDS_).

Etape 1. Retirez le module de processeur-dissipateur thermique de la carte mère.

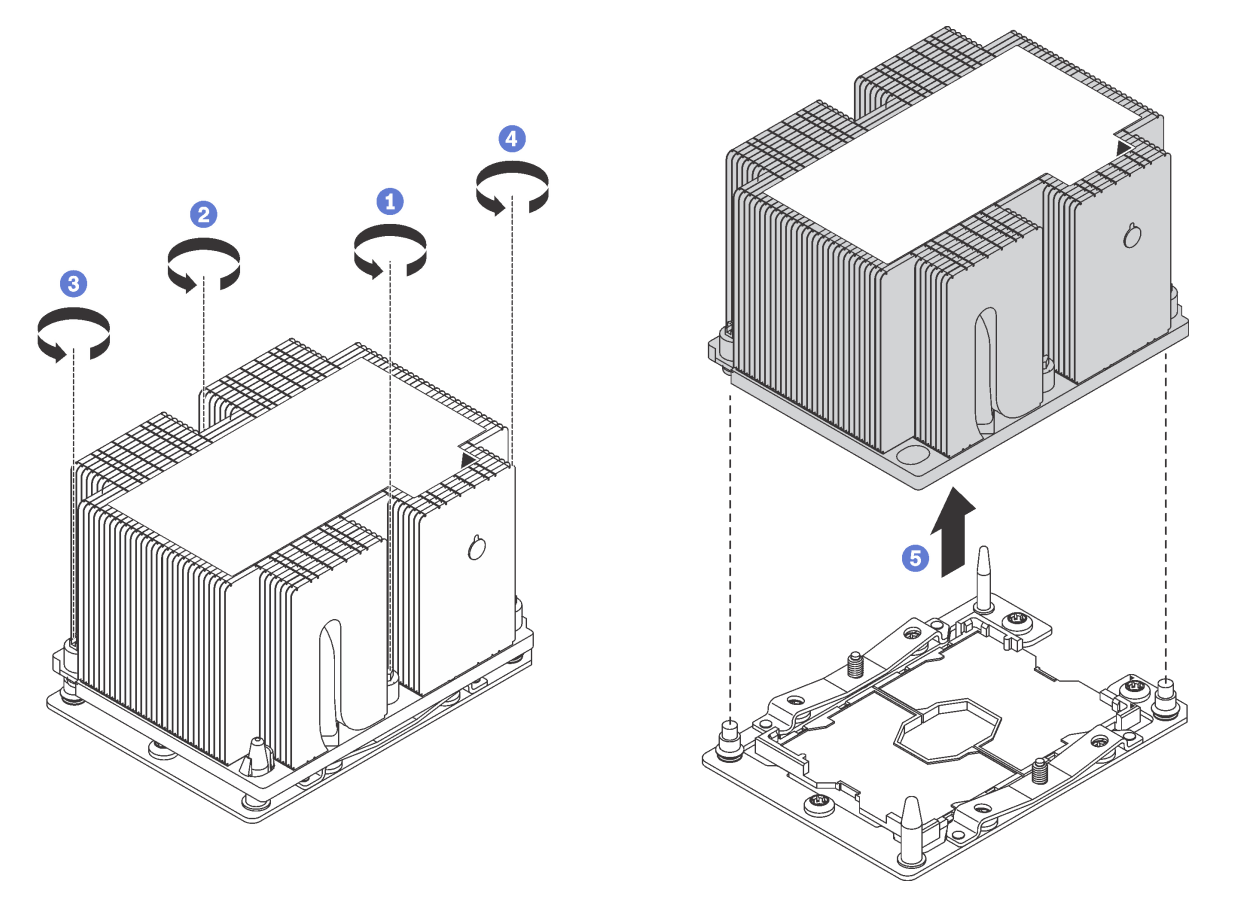

Figure 205. Retrait d'une barrette PHM

Attention : Pour éviter d'endommager les composants, assurez-vous de suivre la séquence indiquée.

- a. Desserrez complètement les attaches imperdables Torx T30 sur le module de processeurdissipateur thermique comme indiqué dans l'illustration de la séquence de retrait sur l'étiquette du dissipateur thermique.
- b. Retirez le module de processeur-dissipateur thermique du socket du processeur.

Après le retrait d'un module de processeur-dissipateur thermique :

- Si vous retirez le module de processeur-dissipateur thermique dans le cadre d'un remplacement de la carte mère du système, mettez le module de côté.
- Si vous retirez le module de processeur-dissipateur thermique, retirez le ventilateur 6 après avoir retiré le module. Ensuite, installez un obturateur de ventilateur pour protéger le logement.
- Si vous remplacez le processeur ou le dissipateur thermique, séparez le processeur et son crochet de retenue du dissipateur thermique.

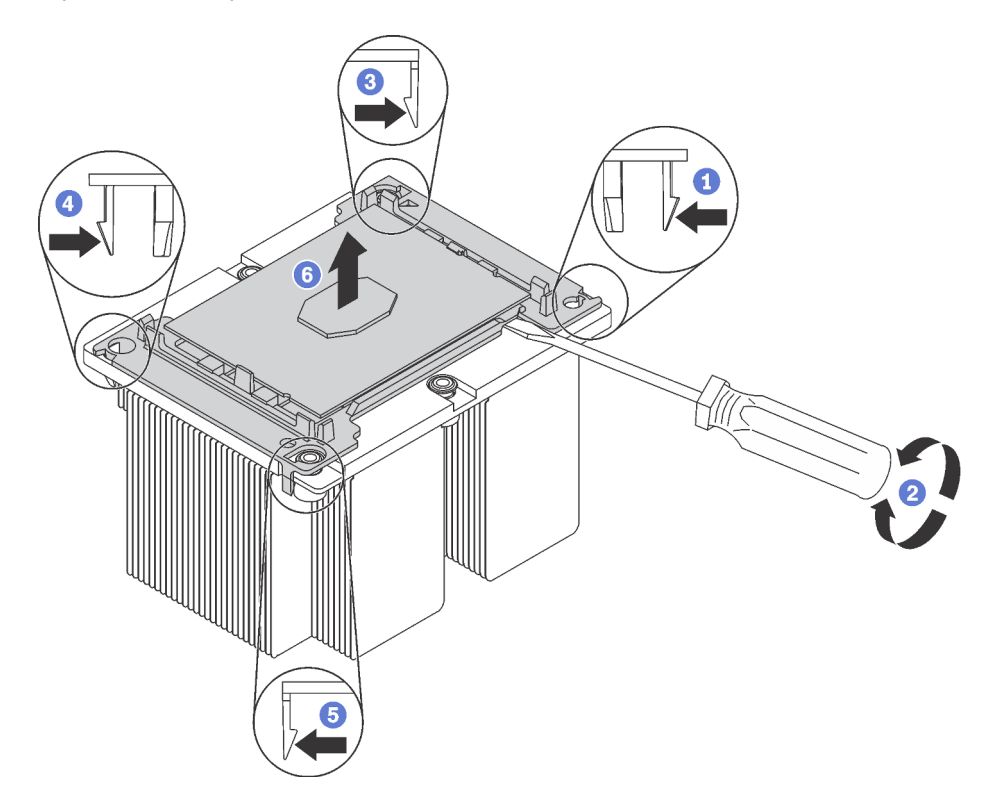

Figure 206. Séparation d'un dissipateur thermique d'un processeur

- 1. Appuyez sur la patte de retenue dans le coin de la patte de maintien du microprocesseur la plus proche du point d'extraction ; ensuite, soulevez délicatement ce coin de la patte de maintien du dissipateur thermique à l'aide d'un tournevis à lame plate, en effectuant un mouvement de rotation afin de rompre l'isolant protégeant le processeur-dissipateur thermique.
- 2. Relâchez les clips de maintien restants et soulevez le processeur et la patte de maintien du dissipateur thermique.
- 3. Après avoir séparé le processeur et le patte de maintien du dissipateur thermique, maintenez le processeur et la patte de maintien avec le côté recouvert de pâte thermoconductrice vers le bas et le contact du microprocesseur vers le haut afin d'empêcher le processeur de tomber de la patte de maintien.

Remarque : La patte de maintien du processeur sera retirée, mise de côté et remplacé par une nouvelle patte à une étape ultérieure.

- Si vous remplacez le processeur, vous réutiliserez le dissipateur thermique. Essuyez la pâte thermoconductrice sous le dissipateur thermique avec un chiffon doux imbibé d'alcool.
- Si vous remplacez le dissipateur thermique, vous réutiliserez le processeur. Essuyez la pâte thermoconductrice sur le processeur avec un chiffon doux imbibé d'alcool.

Si vous devez retourner l'ancien processeur et dissipateur thermique, suivez les instructions d'emballage et utilisez les emballages fournis.

# Installation d'un processeur-dissipateur thermique

Cette tâche comporte les instructions relatives à l'installation d'un processeur-dissipateur thermique assemblés, également appelés module de processeur-dissipateur thermique. Un tournevis T30 Torx est nécessaire pour toutes ces tâches.

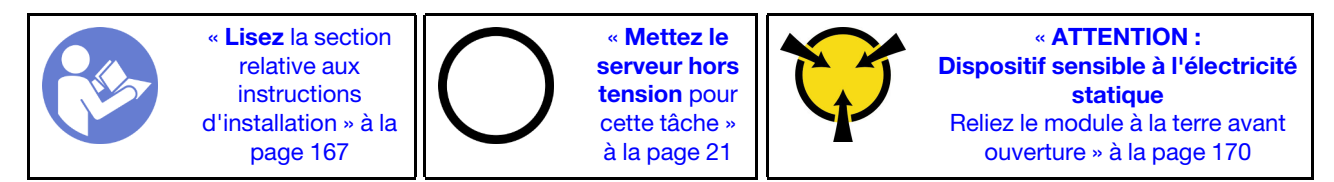

### Attention :

- Les processeurs Intel Xeon SP Gen 2 sont pris en charge sur la carte mère avec le numéro de référence 01PE847. Si vous utilisez la carte mère avec le numéro de référence 01GV275, 01PE247 ou 01PE934, mettez à jour le microprogramme du système au niveau le plus récent avant d'installer une carte Intel Xeon SP Gen 2. Dans le cas contraire, le système ne peut pas être mis sous tension.
- Chaque socket de processeur doit toujours comporter un cache ou un module de processeur-dissipateur thermique. Lorsque vous retirez ou installez un module de processeur-dissipateur thermique, protégez les sockets vides du processeur avec un cache.
- Veillez à ne pas toucher le socket ou les contacts du processeur. Les contacts du socket de processeur sont extrêmement fragiles et peuvent facilement être endommagés. Toute présence de contaminants sur les contacts du processeur (sueur corporelle, par exemple) peut entraîner des problèmes de connexion.
- Retirez et installez un seul module de processeur-dissipateur thermique à la fois. Si la carte mère prend en charge plusieurs processeurs, installez les modules de processeur-dissipateur thermique en commençant par le premier socket de processeur.
- Assurez-vous que rien n'entre en contact avec la pâte thermoconductrice sur le processeur ou le dissipateur thermique. Toute surface en contact peut endommager la pâte thermoconductrice et la rendre inefficace. La pâte thermoconductrice peut endommager des composants, tels que les connecteurs électriques dans le socket de processeur. Ne retirez pas le film de protection en pâte thermoconductrice d'un dissipateur thermique, sauf instruction contraire.
- Pour garantir des performances optimales, vérifiez la date de fabrication sur le nouveau dissipateur thermique et assurez-vous qu'elle n'est pas antérieure à 2 ans. Dans le cas contraire, essuyez la pâte thermoconductrice existante et appliquez-en à nouveau afin d'optimiser les performances thermiques.

#### Remarques :

- Les modules de microprocesseur-dissipateur thermique ne s'insèrent que dans le socket et dans le sens où ils peuvent être installés.
- Pour obtenir la liste des processeurs pris en charge par votre serveur, consultez le site [https://](https://static.lenovo.com/us/en/serverproven/index.shtml) [static.lenovo.com/us/en/serverproven/index.shtml](https://static.lenovo.com/us/en/serverproven/index.shtml). Tous les processeurs sur le carte mère doivent avoir la même vitesse, le même nombre de cœurs et la même fréquence.
- Avant d'installer un nouveau module de processeur-dissipateur thermique ou un processeur de remplacement, mettez à jour le microprogramme du système au niveau le plus récent. Pour plus d'informations, voir [« Mises à jour du microprogramme » à la page 16](#page-23-0).
- L'installation d'un module de processeur-dissipateur thermique supplémentaire peut modifier la configuration mémoire minimale requise pour votre système. Pour obtenir une liste des relations de microprocesseur à mémoire, voir [« Règles pour l'installation d'un module de mémoire » à la page 215](#page-222-0).
- Les dispositifs en option disponibles pour votre système peuvent avoir des exigences relatives au processeur spécifiques. Voir la documentation fournie avec le dispositif en option pour plus d'informations.
- Le module de processeur-dissipateur thermique de votre système peut s'avérer différent de celui des illustrations.
- Le processeur Intel Xeon 6137, 6242R, 6246R, 6248R, 6250, 6256 ou 6258R n'est pris en charge que si les conditions suivantes sont réunies :
	- Le châssis du serveur comporte 24 baies de 2,5 pouces.
	- La température de fonctionnement est égale ou inférieure à 30 °C.
	- Jusqu'à huit unités sont installées dans les baies d'unité 8 à 15.
- Le processeur Intel Xeon 6144, 6146, 8160T, 6126T, 6244 et 6240Y ou les processeurs avec TDP égale à 200 watts ou 205 watts (à l'exception de 6137, 6242R, 6246R, 6248R, 6250, 6256 ou 6258R) sont pris en charge uniquement lorsque les conditions suivantes sont remplies :
	- Le châssis du serveur comporte 24 baies de 2,5 pouces.
	- Jusqu'à huit disques sont installés dans les baies d'unité 8 à 15 en cas de température de fonctionnement égale ou inférieure à 35 °C, ou jusqu'à seize unités sont installés dans les baies d'unité 0 à 15 en cas de température de fonctionnement égale ou inférieure à 30 °C.

Avant d'installer un module de microprocesseur-dissipateur thermique :

Remarque : Le dissipateur thermique, le processeur et le dispositif de retenue du processeur de votre système peuvent s'avérer différents de ceux des illustrations.

- 1. Si un module de processeur-dissipateur thermique est installé, retirez-le. Pour plus d'informations, voir [« Retrait d'un processeur et d'un dissipateur thermique » à la page 286](#page-293-0).
- 2. Si vous remplacez un dissipateur thermique, remplacez le dispositif de retenue du processeur. Les pattes de maintien de processeur ne doivent pas être réutilisées.

Remarque : Les processeurs de remplacement sont fournis avec des dispositifs de retenue rectangulaires et carrés. Un dispositif de retenue rectangulaire est fixé sur le processeur. Il peut être mis au rebut.

a. Retirez l'ancien dispositif de retenue du processeur.

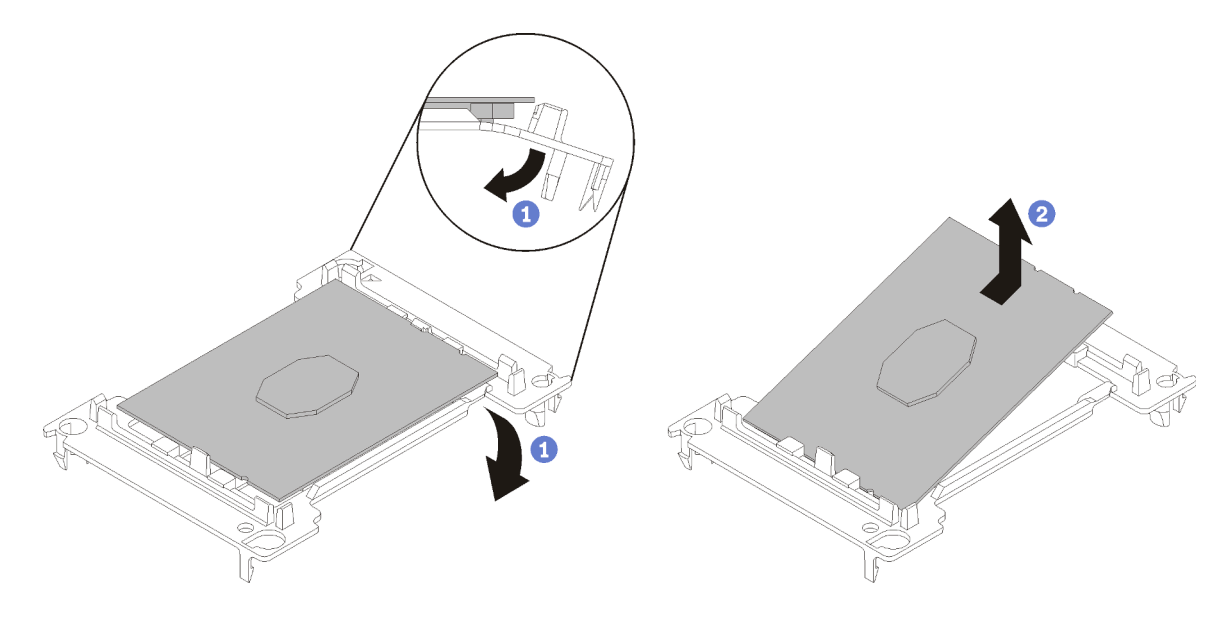

Figure 207. Retrait de la patte de maintien d'un processeur

Remarque : Après avoir sorti le processeur du dispositif de retenue, manipulez-le uniquement par les bords longs pour ne pas toucher les contacts ou la pâte thermoconductrice (le cas échéant).

Positionnez le côté en contact vers le haut et pliez les extrémités de la patte vers le bas en les écartant du processeur pour libérer les clips de retenue, puis retirez le processeur de la patte de maintien. Mettez l'ancienne patte de maintien au rebut.

b. Installez un nouveau dispositif de retenue du processeur.

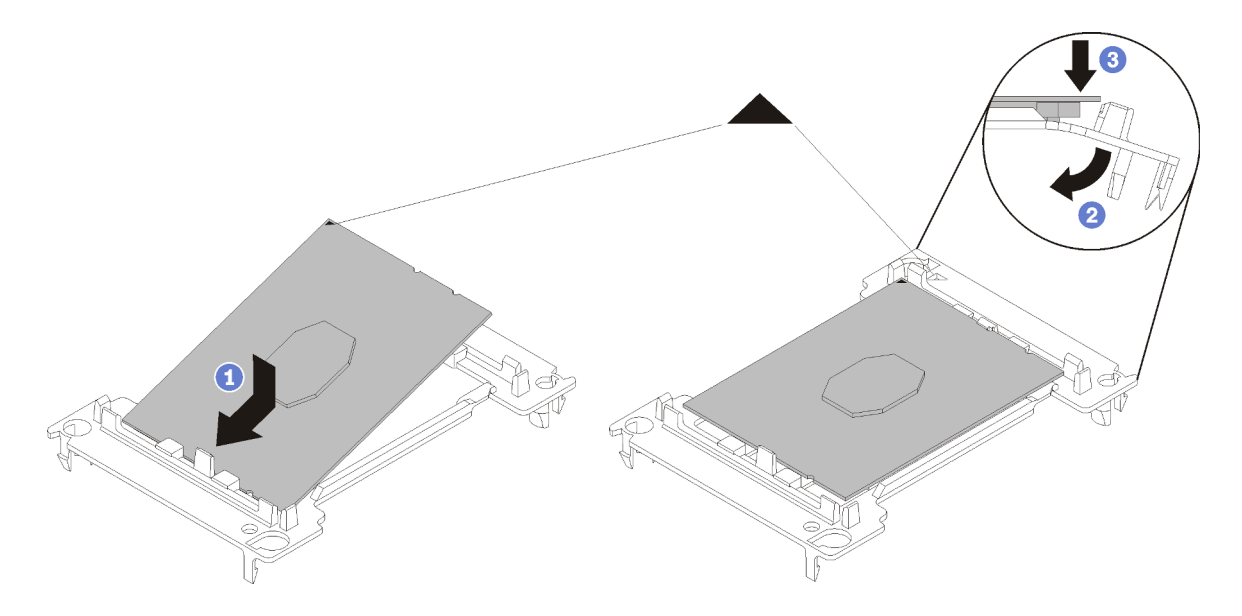

Figure 208. Installation d'une patte de maintien de processeur

- 1) Placez le processeur sur le nouveau dispositif de retenue en alignant les marques triangulaires, puis insérez l'extrémité sans marque du processeur dans le dispositif de retenue.
- 2) En maintenant l'extrémité insérée du processeur en place, pliez l'extrémité opposée de la patte de maintien vers le bas et vers l'extérieur du processeur, jusqu'à ce que vous puissiez pousser le processeur sous le clip de la patte.

Pour empêcher le processeur de tomber de la patte de maintien une fois qu'il est inséré, maintenez le côté en contact avec le processeur vers le haut et saisissez le dispositif de retenue du processeur par les côtés.

3) S'il reste de la pâte thermoconductrice sur le processeur, nettoyez délicatement le dessus du processeur à l'aide d'un chiffon doux imbibé d'alcool.

Remarque : Si vous appliquez une nouvelle pâte thermoconductrice sur le dessus du processeur, veillez à ce que l'alcool soit complètement évaporé au préalable.

- 3. Si vous remplacez un processeur :
	- a. Retirez l'étiquette d'identification de processeur du dissipateur thermique et remplacez-la par la nouvelle étiquette fournie avec le processeur de remplacement.
	- b. Pour garantir des performances optimales, vérifiez la date de fabrication sur le nouveau dissipateur thermique et assurez-vous qu'elle n'est pas antérieure à 2 ans. Dans le cas contraire, essuyez la pâte thermoconductrice existante et appliquez-en à nouveau afin d'optimiser les performances thermiques.
	- c. Appliquez une nouvelle pâte thermoconductrice (1/2 seringue, 0,65 g) sur le dessus du nouveau processeur. Si vous avez nettoyé le dessus du processeur à l'aide d'un chiffon doux imbibé d'alcool, veillez à appliquer la nouvelle pâte thermoconductrice après que l'alcool est complètement évaporé.

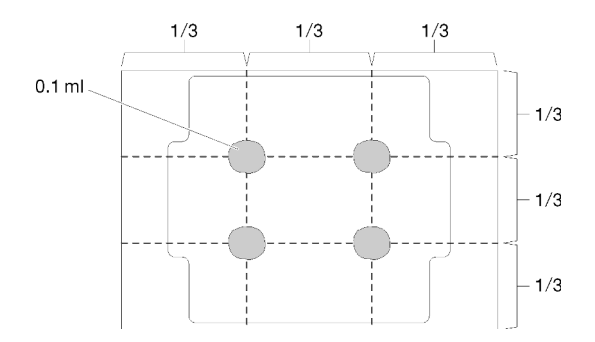

Figure 209. Application de la pâte thermoconductrice

4. Si vous remplacez un dissipateur thermique, retirez l'étiquette d'identification du processeur de l'ancien dissipateur thermique et placez-la sur le nouveau dissipateur thermique au même emplacement que précédemment. L'étiquette se trouve sur le côté du dissipateur thermique, près du repère d'alignement triangulaire.

Si vous ne parvenez pas à retirer l'étiquette et à la placer sur le nouveau dissipateur thermique, ou si l'étiquette est endommagée lors du transfert, écrivez le numéro de série figurant sur l'étiquette d'identification du processeur sur le nouveau dissipateur thermique, à l'emplacement où devrait se trouver l'étiquette, à l'aide d'un marqueur indélébile.

5. Assemblez le processeur et le dissipateur thermique, si ces composants sont séparés.

#### Remarques :

- Si vous remplacez un processeur, installez le dissipateur thermique sur le processeur et la patte de maintien pendant que le processeur et la patte de maintien se trouvent dans le bac de transport.
- Si vous remplacez un dissipateur thermique, retirez le dissipateur thermique de son bac de transport et placez le processeur et le dispositif de retenue dans l'autre moitié du bac de transport du dissipateur thermique avec le côté en contact avec le processeur vers le bas. Pour empêcher le processeur de glisser hors du dispositif de retenue, saisissez l'assemblage processeur-dispositif par les bords avec le côté en contact avec le processeur vers le haut jusqu'à ce que vous le retourniez pour l'installer dans le bac de transport.

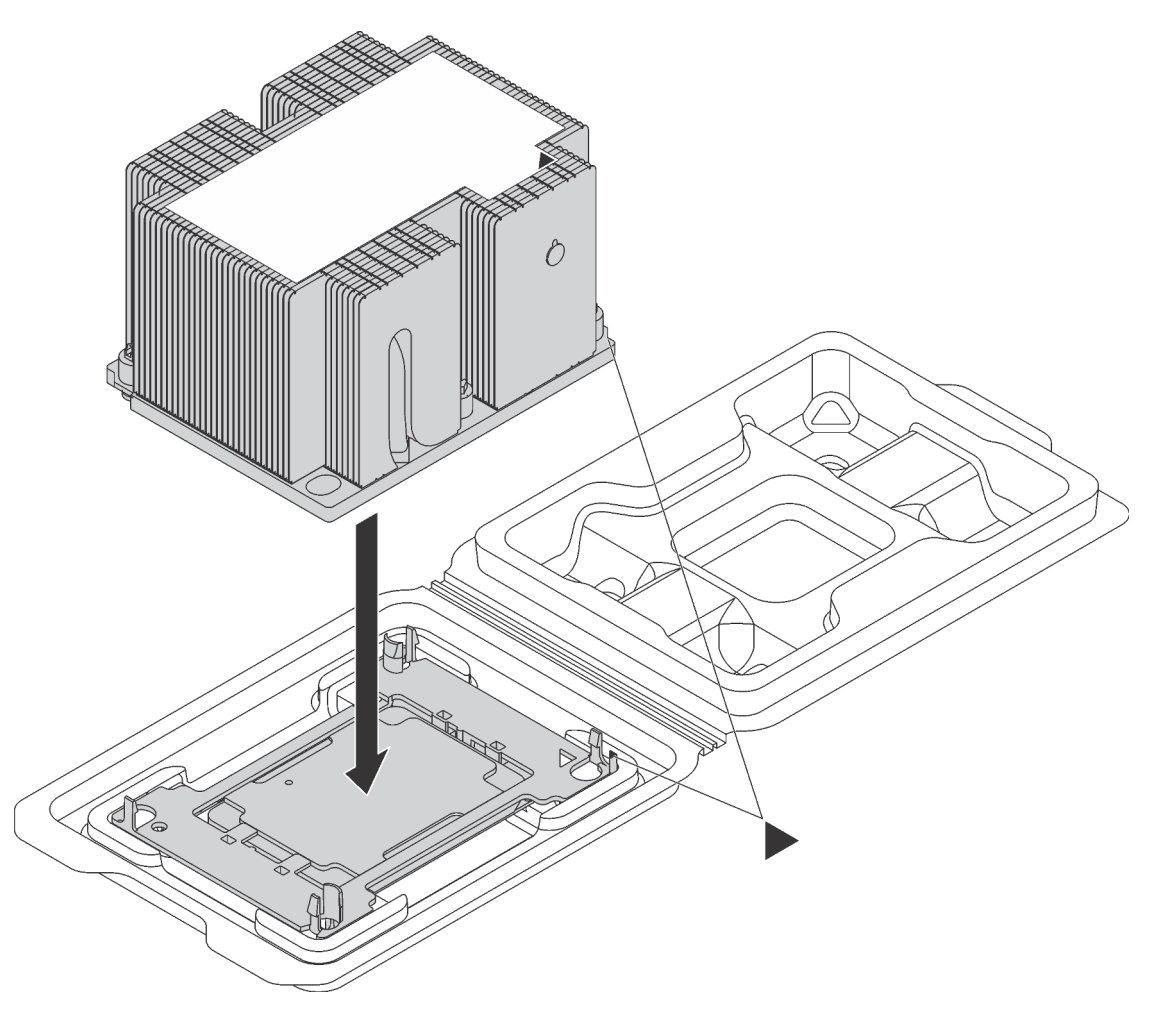

Figure 210. Assembler un module de processeur-dissipateur thermique dans le bac de transport

- a. Alignez les marques triangulaires du dispositif de retenue du processeur et du dissipateur thermique ou alignez la marque triangulaire du dispositif de retenue du processeur sur le coin du dissipateur thermique comportant une encoche.
- b. Insérez les pattes du dispositif de retenue du processeur dans les trous du dissipateur thermique.
- c. Appuyez sur le dispositif jusqu'à ce que les pattes de chacun des quatre côtés s'enclenchent.

Pour installer une unité PHM, procédez comme suit :

#### Visionnez la procédure

Une vidéo de cette procédure est disponible à l'adresse [https://www.youtube.com/playlist?list=PLYV5R7hVcs-](https://www.youtube.com/playlist?list=PLYV5R7hVcs-A25P7vBoGa_wn7D7XTgDS_)[A25P7vBoGa\\_wn7D7XTgDS\\_](https://www.youtube.com/playlist?list=PLYV5R7hVcs-A25P7vBoGa_wn7D7XTgDS_).

- Etape 1. Retirez le cache du socket de processeur, si installé sur le socket du processeur, en plaçant vos doigts dans les demi-cercles situés à chaque extrémité du cache et en soulevant ce dernier de la carte mère.
- Etape 2. Installez le module de processeur-dissipateur thermique sur la carte mère.

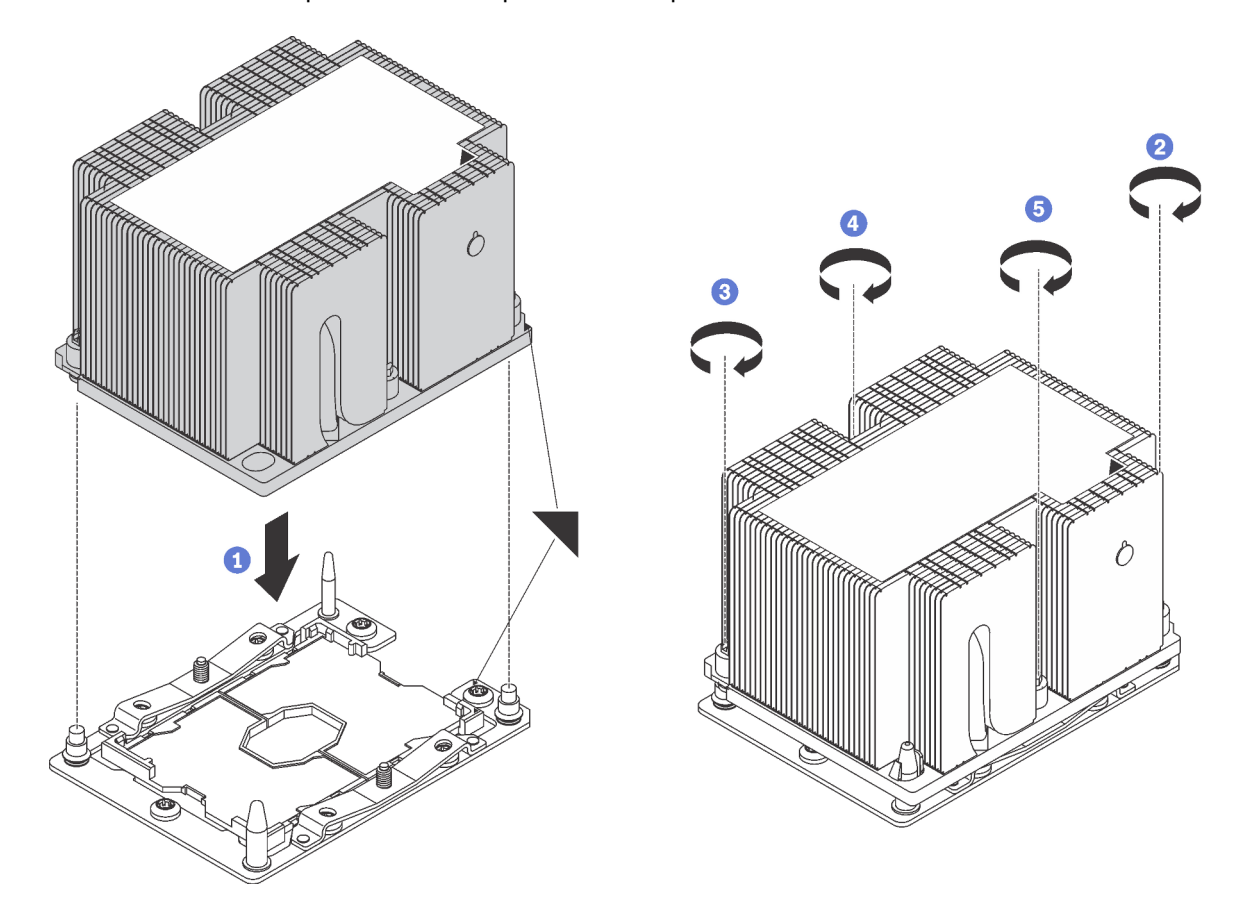

Figure 211. Installation d'une barrette PHM

a. Alignez les marques triangulaires et les broches de guidage sur le socket du processeur avec le module de microprocesseur-dissipateur thermique dans le socket de processeur.

Attention : Pour éviter d'endommager les composants, assurez-vous de suivre la séquence de serrage indiquée.

b. Serrez au maximum les attaches imperdables Torx T30, comme indiqué dans l'illustration de la séquence d'installation, sur l'étiquette du dissipateur thermique. Serrez les vis au maximum, puis assurez-vous visuellement de l'absence d'espace entre la vis épaulée située sous le dissipateur thermique et le socket de microprocesseur. (Pour référence, le couple requis pour serrer les écrous au maximum est de 1,4 à 1,6 newtons-mètres, 12 à 14 pouces-livres).

Après avoir installé un module de processeur-dissipateur thermique :

1. Terminez le remplacement de composants. Pour plus d'informations, voir [« Fin du remplacement des](#page-311-0) [composants » à la page 304.](#page-311-0)

# Remplacement de la carte mère

Les informations suivantes vous indiquent comment retirer et installer la carte mère.

Important : Avant de retourner la carte mère, assurez-vous d'installer les caches antipoussière du socket de processeur de la nouvelle carte mère. Pour remplacer un cache antipoussière du socket de processeur :

- 1. Prenez un cache antipoussière du socket de processeur sur la nouvelle carte mère et orientez-le correctement au-dessus de l'assemblage de socket de processeur sur la carte mère retirée.
- 2. Appuyez doucement sur les pattes du cache antipoussière de l'assemblage de socket de processeur, en appuyant sur les bords afin d'éviter d'endommager les broches du socket. Il se peut que vous entendiez un clic sur le cache antipoussière qui signifie qu'il est solidement fixé.
- 3. Vérifiez que le cache antipoussière est correctement relié à l'assemblage de socket de processeur.

S017

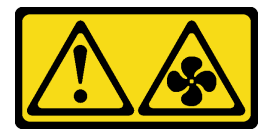

### ATTENTION :

Pales de ventilateurs mobiles dangereuses à proximité. Évitez tout contact avec les doigts ou toute autre partie du corps.

S012

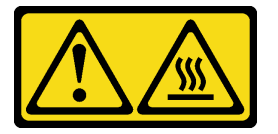

ATTENTION : Surface chaude à proximité.

# Retrait de la carte mère

Les informations ci-après vous indiquent comment retirer la carte mère.

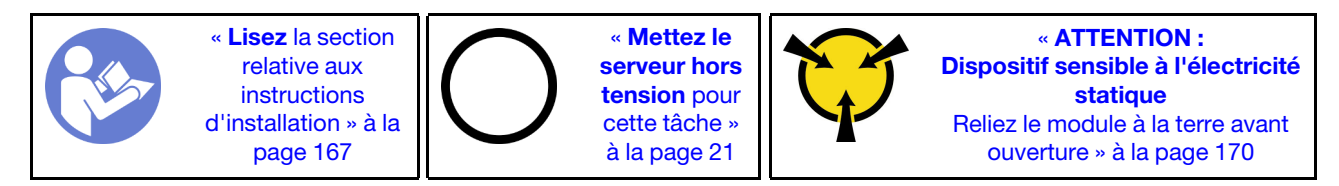

Avant de retirer la carte mère :

- 1. Retirez le carter supérieur. Pour plus d'informations, voir [« Retrait du carter supérieur » à la page 182](#page-189-0).
- 2. Retirez la grille d'aération. Pour plus d'informations, voir [« Retrait de la grille d'aération » à la page 188](#page-195-0).
- 3. Retirez le boîtier du ventilateur système. Pour plus d'informations, voir [« Retrait du boîtier de ventilateur](#page-203-0) [système » à la page 196](#page-203-0).

4. Notez les emplacements de la carte mère auxquels les câbles sont connectés, puis débranchez-les.

Attention : Libérez tous les taquets, clips de fixation, pattes de déverrouillage ou verrous sur les connecteur de câble au préalable. Si vous ne le faites pas, le retrait des câbles endommagera les connecteurs de câble de la carte mère. S'ils sont endommagés, vous devrez peut-être avoir à remplacer la carte mère.

- 5. Retirez les composants de la liste suivante qui sont installés sur la carte mère, et rangez-les dans un endroit sûr et antistatique. Voir les rubriques associées dans ce chapitre.
	- modules de mémoire
	- Adaptateur LOM
	- Fond de panier M.2
	- TCM/TPM (pour la Chine continentale uniquement)
	- Pile CMOS
	- Adaptateur RAID sur l'emplacement d'adaptateur RAID
	- Adaptateurs PCIe
	- Assemblages de carte mezzanine
	- Bloc d'unités remplaçables à chaud arrière
	- Module de processeur-dissipateur thermique

Important : Ne démontez pas le module de processeur-dissipateur thermique.

6. Retirez doucement les blocs d'alimentation. Vérifiez qu'ils sont déconnectés de la carte mère.

Pour retirer la carte mère, procédez comme suit :

#### Visionnez la procédure

Une vidéo de cette procédure est disponible à l'adresse [https://www.youtube.com/playlist?list=PLYV5R7hVcs-](https://www.youtube.com/playlist?list=PLYV5R7hVcs-A25P7vBoGa_wn7D7XTgDS_)[A25P7vBoGa\\_wn7D7XTgDS\\_](https://www.youtube.com/playlist?list=PLYV5R7hVcs-A25P7vBoGa_wn7D7XTgDS_).

Etape 1. Soulevez la broche de déverrouillage **1** et maintenez la poignée de levage **2** simultanément et faites glisser la carte mère vers l'avant du serveur. Soulevez ensuite la carte mère pour l'extraire du châssis.

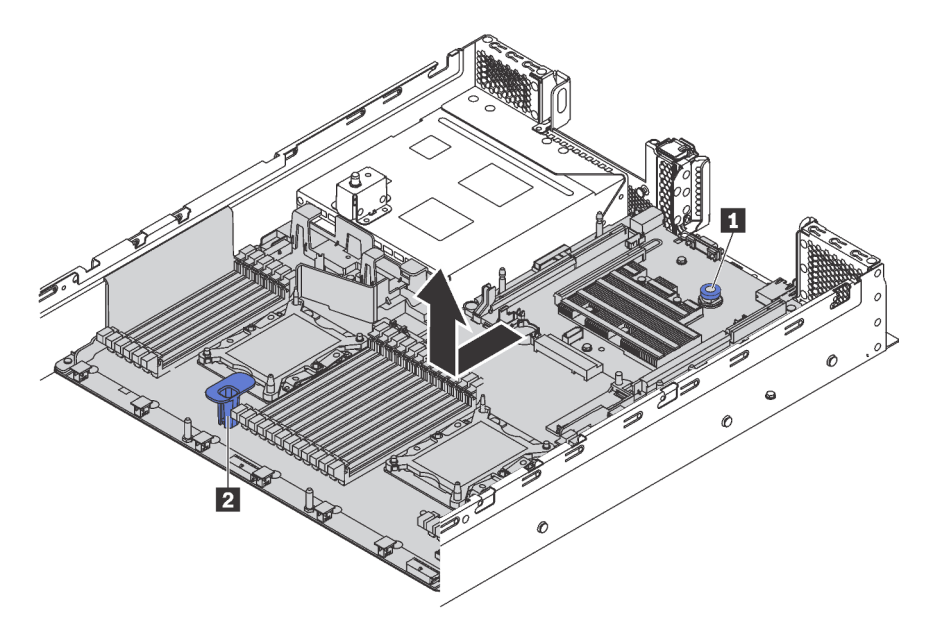

Figure 212. Retrait de la carte mère

Si vous devez retourner l'ancienne carte mère, suivez les instructions d'emballage et utilisez les emballages fournis.

Important : Avant de retourner la carte mère, assurez-vous d'installer les caches antipoussière du socket de processeur de la nouvelle carte mère. Pour remplacer un cache antipoussière du socket de processeur :

- 1. Prenez un cache antipoussière du socket de processeur sur la nouvelle carte mère et orientez-le correctement au-dessus de l'assemblage de socket de processeur sur la carte mère retirée.
- 2. Appuyez doucement sur les pattes du cache antipoussière de l'assemblage de socket de processeur, en appuyant sur les bords afin d'éviter d'endommager les broches du socket. Il se peut que vous entendiez un clic sur le cache antipoussière qui signifie qu'il est solidement fixé.
- 3. Vérifiez que le cache antipoussière est correctement relié à l'assemblage de socket de processeur.

Si vous envisagez de recycler la carte mère, suivez les instructions de la section [« Démontage de la carte](#page-334-0) [mère en vue du recyclage » à la page 327](#page-334-0) pour respecter la réglementation en vigueur.

# Installation de la carte mère

Les informations suivantes vous indiquent comment installer la carte mère.

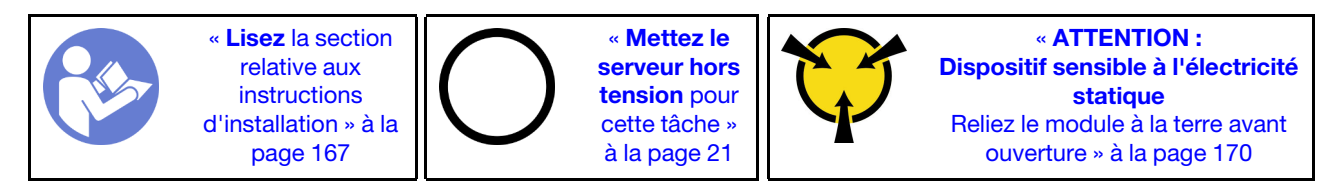

Pour installer la carte mère, procédez comme suit :

#### Visionnez la procédure

Une vidéo de cette procédure est disponible à l'adresse [https://www.youtube.com/playlist?list=PLYV5R7hVcs-](https://www.youtube.com/playlist?list=PLYV5R7hVcs-A25P7vBoGa_wn7D7XTgDS_)[A25P7vBoGa\\_wn7D7XTgDS\\_](https://www.youtube.com/playlist?list=PLYV5R7hVcs-A25P7vBoGa_wn7D7XTgDS_).

- Etape 1. Mettez l'emballage antistatique contenant la nouvelle carte mère en contact avec une zone extérieure non peinte du serveur. Ensuite, sortez la nouvelle carte mère de son emballage et posez-la sur une surface anti-statique.
- Etape 2. Maintenez la broche de déverrouillage **1** et la poignée de levage **2** simultanément pour abaisser la carte mère dans le châssis. Ensuite, faites glisser la carte mère vers l'arrière du serveur.

Vérifiez que :

- La nouvelle carte mère est maintenue au châssis par le goujon de montage **3** .
- Les connecteurs arrières de la nouvelle carte mère sont insérés dans les trous du panneau arrière correspondants.
- La broche de déverrouillage **1** fixe la carte mère en place.

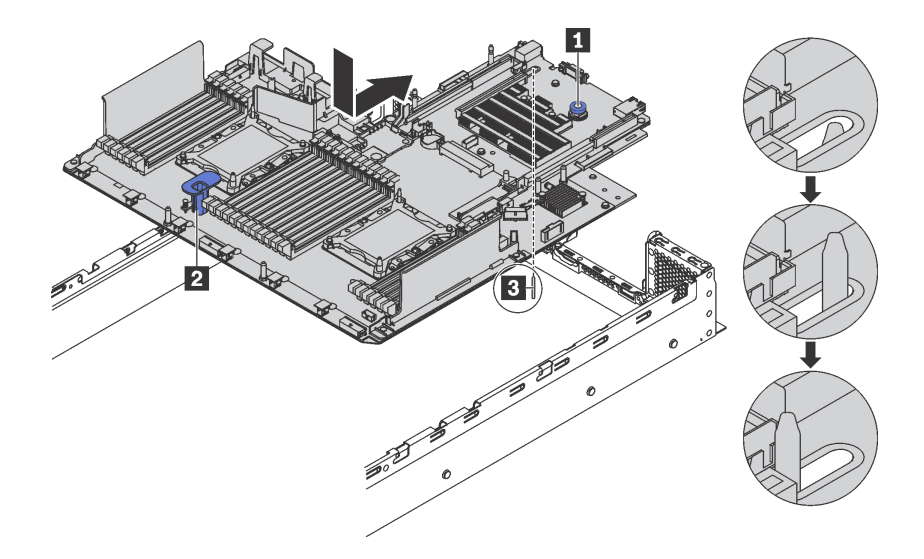

Figure 213. Installation de la carte mère

Après avoir installé la carte mère :

- 1. Installez tout les composants que vous avez retirés de la carte mère défaillante. Voir les rubriques associées dans la section [Chapitre 3 « Procédures de remplacement de matériel » à la page 167.](#page-174-0)
- 2. Appuyez sur les blocs d'alimentation dans les baies jusqu'à ce qu'ils s'enclenchent.
- 3. Terminez le remplacement des composants. Pour plus d'informations, voir [« Fin du remplacement des](#page-311-0) [composants » à la page 304.](#page-311-0)
- 4. Mettez à jour le type de machine et le numéro de série à l'aide des nouvelles données techniques essentielles du produit (VPD). Utilisez le Lenovo XClarity Provisioning Manager pour mettre à jour le type de machine et le numéro de série. Pour plus d'informations, voir [« Mettez à niveau le type de machine et](#page-305-0)  [le numéro de série » à la page 298.](#page-305-0)
- 5. Activez TPM/TCM. Pour plus d'informations, voir [« Activation de TPM/TCM » à la page 300.](#page-307-0)
- 6. Facultativement, vous pouvez activer l'amorçage sécurisé. Pour plus d'informations, voir [« Activation de](#page-311-1) [l'amorçage sécurisé UEFI » à la page 304.](#page-311-1)

### <span id="page-305-0"></span>Mettez à niveau le type de machine et le numéro de série

Une fois le remplacement de la carte mère effectué par des techniciens de maintenance formés, le type de machine et le numéro de série doivent être mis à jour.

Deux méthodes sont à votre disposition pour mettre à jour le type de machine et le numéro de série:

• À partir de Lenovo XClarity Provisioning Manager

Pour mettre à niveau le type de machine et le numéro de série depuis Lenovo XClarity Provisioning Manager:

- 1. Démarrez le serveur et appuyez sur F1 pour afficher l'interface Lenovo XClarity Provisioning Manager.
- 2. Si le mot de passe administrateur est obligatoire pour le démarrage, entrez le mot de passe.
- 3. Dans la page Récapitulatif du système, cliquez sur Mise à jour VPD.
- 4. Mettez à niveau le type de machine et le numéro de série.
- De Lenovo XClarity Essentials OneCLI

Lenovo XClarity Essentials OneCLI affiche le type, modèle et numéro de série dans Lenovo XClarity Controller. Sélectionnez l'une des méthodes suivantes pour accéder à Lenovo XClarity Controller afin de définir le type de machine et le numéro de série:

- Fonctionnement depuis le système cible tel que l'accès au réseau local ou l'accès de type console à clavier (KCS)
- Accès distant au système cible (basé sur TCP/IP)

Pour mettre à niveau le type de machine et le numéro de série depuis Lenovo XClarity Essentials OneCLI:

1. Téléchargez et installez Lenovo XClarity Essentials OneCLI.

Pour télécharger Lenovo XClarity Essentials OneCLI, accédez au site suivant:

<https://datacentersupport.lenovo.com/solutions/HT116433>

- 2. Copiez et décompressez sur le serveur le package OneCLI, qui contient également d'autres fichiers nécessaires. Assurez-vous de décompresser l'outil OneCLI et les fichiers requis dans le même répertoire.
- 3. Une fois Lenovo XClarity Essentials OneCLI en place, entrez les commandes suivantes pour définir le type de machine et le numéro de série:

onecli config set SYSTEM\_PROD\_DATA.SysInfoProdName <m/t\_model> [access\_method] onecli config set SYSTEM PROD DATA.SysInfoSerialNum <s/n> [access method]

Où:

<m/t\_model>

Type de machine et numéro de modèle du serveur. Tapez mtm xxxxyyy, où xxxx est le type de machine et yyy est le numéro de modèle du serveur.

 $\langle s/n \rangle$ 

Numéro de série du serveur. Entrez sn zzzzzzz, où zzzzzzz est le numéro de série.

#### [access\_method]

Méthode d'accès que vous avez sélectionnée parmi les méthodes suivantes :

– Accès via le réseau local avec authentification en ligne, entrez la commande :

[--bmc-username <xcc\_user\_id> --bmc-password <xcc\_password>]

Où:

xcc\_user\_id

Nom de compte du module BMC/IMM/XCC (1 des 12 comptes). La valeur par défaut est USERID.

xcc\_password

Mot de passe du compte BMC/IMM/XCC (1 des 12 comptes).

Les commandes données en exemple sont les suivantes: onecli config set SYSTEM\_PROD\_DATA.SysInfoProdName <m/t\_model> --bmc-username <xcc\_user\_id> --bmc-password <xcc\_password> onecli config set SYSTEM PROD DATA.SysInfoSerialNum <s/n> --bmc-username <xcc user id> --bmc-password <xcc\_password>

– Accès en ligne KCS (sans authentification, limité à certains utilisateurs):

Vous n'avez pas besoin d'indiquer une valeur pour la access method lorsque vous utilisez cette méthode d'accès.

Les commandes données en exemple sont les suivantes: onecli config set SYSTEM PROD DATA.SysInfoProdName <m/t\_model> onecli config set SYSTEM\_PROD\_DATA.SysInfoSerialNum <s/n>

Remarque : La méthode d'accès KCS utilise l'interface IPMI/KCS, qui requiert que le pilote IPMI soit installé.

– Accès via le réseau local distant, entrez la commande: [--bmc <xcc\_user\_id>:<xcc\_password>@<xcc\_external\_ip>]

Où:

```
xcc_external_ip
```
L'adresse IP BMC/IMM/XCC. Il n'existe pas de valeur par défaut. Ce paramètre est obligatoire.

- xcc\_user\_id Compte BMC/IMM/XCC (l'un des 12 comptes). La valeur par défaut est USERID.
- xcc\_password

Mot de passe du compte BMC/IMM/XCC (1 des 12 comptes).

Remarque : L'adresse IP USB/réseau local interne, ainsi que le mot de passe et le nom de compte du module BMC, IMM ou XCC sont tous valides pour cette commande.

Les commandes données en exemple sont les suivantes: onecli config set SYSTEM\_PROD\_DATA.SysInfoProdName <m/t\_model> --bmc <xcc\_user\_id>:<xcc\_password>@<xcc\_external\_ip> onecli config set SYSTEM\_PROD\_DATA.SysInfoSerialNum <s/n> --bmc <xcc\_user\_id>:<xcc\_password>@<xcc\_external\_ip>

4. Réinitialisez le Lenovo XClarity Controller aux paramètres par défaut. Pour plus d'informations, voir https://sysmgt.lenovofiles.com/help/topic/com.lenovo.systems.management.xcc.doc/NN1ia\_c\_ [resettingthexcc.html](https://sysmgt.lenovofiles.com/help/topic/com.lenovo.systems.management.xcc.doc/NN1ia_c_resettingthexcc.html).

# <span id="page-307-0"></span>Activation de TPM/TCM

Le serveur prend en charge le module TPM, version 1.2 ou version 2.0.

Remarque : Pour les clients en Chine continentale, le module TPM intégré n'est pas pris en charge. Toutefois, les clients de Chine continentale peuvent installer un adaptateur TCM (Trusted Cryptographic Module) ou TPM (parfois appelé une carte fille).

Lorsqu'une carte mère est remplacée, vous devez vous assurer que la stratégie TPM/TCM est définie correctement.

#### ATTENTION :

Faites bien attention lorsque vous définissez la stratégie TPM/TCM. Si elle n'est pas définie correctement, la carte mère peut être inutilisable.

### Définition de la stratégie TPM/TCM

Par défaut, une carte mère de rechange est fournie avec la stratégie TPM/TCM réglée sur non définie. Vous devez modifier ce réglage de sorte qu'il corresponde à celui qui était en vigueur sur la carte mère en cours de remplacement.

Il existe deux méthodes disponibles pour définir la stratégie TPM:

• À partir de Lenovo XClarity Provisioning Manager

Pour définir la stratégie TPM à partir de Lenovo XClarity Provisioning Manager:

- 1. Démarrez le serveur et appuyez sur F1 pour afficher Lenovo XClarity Provisioning Manager l'interface.
- 2. Si le mot de passe administrateur est obligatoire pour le démarrage, entrez le mot de passe.
- 3. Dans la page Récapitulatif du système, cliquez sur Mise à jour VPD.
- 4. Définissez la stratégie selon l'un des paramètres suivants.
	- TCM activé Chine continentale uniquement. Les clients de Chine continentale doivent choisir ce paramètre si un adaptateur TCM est installé.
	- TPM 2.0 activé Chine continentale uniquement. Les clients de Chine continentale doivent choisir ce paramètre si un adaptateur TPM 2.0 est installé.
	- TPM activé Reste du monde. Les clients en dehors de la Chine continentale doivent choisir ce paramètre.
	- Définitivement désactivé. Les clients de Chine continentale doivent utiliser ce paramètre si aucun adaptateur TPM ou TCM n'est installé.

Remarque : Bien que le paramètre non défini est disponible sous forme de paramètre de stratégie, il ne doit pas être utilisé.

• De Lenovo XClarity Essentials OneCLI

Remarque : Veuillez noter qu'un utilisateur IPMI local et un mot de passe doivent être définis dans Lenovo XClarity Controller pour avoir accès à distance au système cible.

Pour définir la stratégie TPM à partir de Lenovo XClarity Essentials OneCLI:

1. Lisez TpmTcmPolicyLock pour vérifier si TPM\_TCM\_POLICY a été verrouillé: OneCli.exe config show imm.TpmTcmPolicyLock --override --imm <userid>:<password>@<ip\_address>

Remarque : La valeur du module imm.TpmTcmPolicyLock doit être «Désactivée», ce qui signifie que TPM\_TCM\_POLICY n'est PAS verrouillé et que les modifications apportées à TPM\_TCM\_ POLICY sont autorisées. Si le code de retour est «Activé», aucune modification apportée à la stratégie n'est autorisée. La carte peut néanmoins être utilisée si le paramètre souhaité est correct pour le système à remplacer.

- 2. Configurez le TPM\_TCM\_POLICY dans XCC:
	- Pour les clients de Chine continentale sans TCM/TPM: OneCli.exe config set imm.TpmTcmPolicy "NeitherTpmNorTcm" --override --imm <userid>:<password>@<ip\_address>
	- Pour les clients de Chine continentale qui ont installé le module TCM/TPM sur le système d'origine (le module TCM/TPM doit être passé en FRU avant de modifier la stratégie) OneCli.exe config set imm.TpmTcmPolicy "TcmOnly" --override --imm <userid>:<password>@<ip\_address>
	- Pour les clients en dehors de la Chine continentale: OneCli.exe config set imm.TpmTcmPolicy "TpmOnly" --override --imm <userid>:<password>@<ip\_address>
- 3. Lancez une commande de réinitialisation pour la réinitialisation du système: OneCli.exe misc ospower reboot --imm <userid>:<password>@<ip\_address>
- 4. Relisez la valeur pour vérifier si la modification a été acceptée: OneCli.exe config show imm.TpmTcmPolicy --override -–imm <userid>:<password>@<ip\_address>

#### Remarques :

– Si la valeur correspond, cela signifie que TPM\_TCM\_POLICY a été défini correctement.

Le module imm.TpmTcmPolicy est défini comme suit:

- La valeur 0 utilise la chaîne «Non définie», ce qui signifie stratégie UNDEFINED.
- La valeur 1 utilise la chaîne «NeitherTpmNorTcm», ce qui signifie TPM\_PERM\_DISABLED.
- La valeur 2 utilise la chaîne «TpmOnly», ce qui signifie TPM\_ALLOWED.
- La valeur 4 utilise la chaîne «TcmOnly», ce qui signifie TCM\_ALLOWED.
- Les 4 étapes ci-dessous doivent également être utilisées pour «verrouiller» TPM\_TCM\_POLICY lors de l'utilisation des commandes OneCli:
- 5. Lisez TpmTcmPolicyLock pour vérifier si TPM\_TCM\_POLICY a été verrouillé, commande comme cidessous:

OneCli.exe config show imm.TpmTcmPolicyLock --override --imm <userid>:<password>@<ip\_address>

La valeur doit être «Désactivée», ce qui signifie que TPM\_TCM\_POLICY n'est PAS verrouillé et doit être défini.

- 6. Verrouillez TPM\_TCM\_POLICY: OneCli.exe config set imm.TpmTcmPolicyLock "Enabled" --override --imm <userid>:<password>@<ip\_address
- 7. Problème de commande de réinitialisation pour la réinitialisation du système, commande ci-dessous: OneCli.exe misc ospower reboot --imm <userid>:<password>@<ip\_address>

Lors de la réinitialisation, l'UEFI lira la valeur à partir du module imm.TpmTcmPolicyLock, si la valeur est «Activée» et si la valeur du module imm.TpmTcmPolicy n'est pas valide, l'UEFI verrouillera le paramètre TPM\_TCM\_POLICY.

La valeur valide pour le module imm.TpmTcmPolicy inclut «NeitherTpmNorTcm», «TpmOnly» et «TpmOnly».

Si le module imm. TpmTcmPolicy est défini comme «NeitherTpmNorTcm», mais la valeur du module imm.TpmTcmPolicy n'est pas valide, l'UEFI refuse la demande de «verrouillage» et le module imm. TpmTcmPolicy repasse à «Désactivé».

8. Relisez la valeur pour vérifier si le «Verrouillage» est accepté ou rejeté. Commande comme cidessous:

OneCli.exe config show imm.TpmTcmPolicy --override --imm <userid>:<password>@<ip address>

Remarque : Si la valeur a changé de «Désactivé» à «Activé», cela signifie que TPM\_TCM\_POLICY a été verrouillé avec succès. Une fois qu'une stratégie a été définie, il n'existe aucune autre méthode que le remplacement de la carte mère pour la déverrouiller.

imm.TpmTcmPolicyLock est défini comme suit:

La valeur 1 utilise la chaîne «Activée», ce qui signifie verrouiller la stratégie. Les autres valeurs ne sont pas acceptées.

La procédure nécessite également que la présence physique soit activée. La valeur par défaut pour la FRU est activée.

PhysicalPresencePolicyConfiguration.PhysicalPresencePolicy=Enable

### Détection de la présence physique

Pour pouvoir valider la présence physique, il est nécessaire que la stratégie relative à la présence physique activée. Par défaut, la présence physique est activée avec un délai de 30 minutes.

Il existe deux méthodes pour valider la présence physique :

- 1. Si la politique de présence physique est activée, vous pouvez détecter la présence physique via le Lenovo XClarity Provisioning Manager ou via le Lenovo XClarity Controller.
- 2. Commutez les cavaliers matériels sur la carte mère.

Remarques : Si la stratégie de présence physique a été désactivée :

- 1. Réglez le cavalier de présence physique matériel sur la carte mère afin de valider la présence physique.
- 2. Activez la stratégie de présence physique à partir de l'invite F1 (Paramètres UEFI) ou Lenovo XClarity Essentials OneCLI.

### Valider la présence physique via Lenovo XClarity Controller

Procédez comme suit pour valider la présence physique via Lenovo XClarity Controller :

1. Connectez-vous à l'interface Lenovo XClarity Controller.

Pour plus d'informations sur la connexion à Lenovo XClarity Controller, voir :

[http://sysmgt.lenovofiles.com/help/topic/com.lenovo.systems.management.xcc.doc/dw1lm\\_c\\_chapter2\\_](http://sysmgt.lenovofiles.com/help/topic/com.lenovo.systems.management.xcc.doc/dw1lm_c_chapter2_openingandusing.html) [openingandusing.html](http://sysmgt.lenovofiles.com/help/topic/com.lenovo.systems.management.xcc.doc/dw1lm_c_chapter2_openingandusing.html)

2. Cliquez sur Configuration BMC → Sécurité et vérifiez que la présence physique est définie sur validation.

#### Valider la présence physique via le matériel

Vous pouvez également valider la présence physique du matériel via l'utilisation d'un cavalier sur la carte mère. Pour plus d'informations sur la validation de la présence physique du matériel via l'utilisation d'un cavalier, voir :

[« Cavaliers de la carte mère » à la page 37](#page-44-0)

### Définition de la version TPM

Pour pouvoir définir la version du module TPM, la présence physique doit être validée.

Le Lenovo XClarity Provisioning Manager ou le Lenovo XClarity Essentials OneCLI peut être utilisé pour définir la version TPM.

Pour définir la version TPM:

- 1. Téléchargez et installez Lenovo XClarity Essentials OneCLI.
	- a. Accédez au site <http://datacentersupport.lenovo.com> et affichez la page de support de votre serveur.
	- b. Cliquez sur Drivers & Software (Pilotes et logiciels).
	- c. Recherchez la version de Lenovo XClarity Essentials OneCLI pour votre système d'exploitation et téléchargez le module.
- 2. Exécutez la commande suivante pour définir la version du TPM:

Remarque : Vous pouvez modifier la version du TPM de 1.2 à 2.0 et inversement. Cependant, vous ne pouvez pas passer d'une version à l'autre plus de 128 fois.

#### Pour définir la version du TPM sur la version 2.0:

OneCli.exe config set TrustedComputingGroup.DeviceOperation "Update to TPM2.0 compliant" --bmc userid:password@ip\_address

#### Pour définir la version du TPM sur la version 1.2:

OneCli.exe config set TrustedComputingGroup.DeviceOperation «Update to TPM1.2 compliant» -–bmc userid:password@ip\_address

où:

- <userid>:<password> correspond aux données d'identification utilisés pour accéder au BMC (interfaceLenovo XClarity Controller) de votre serveur. L'ID utilisateur par défaut est USERID, et le mot de passe par défaut est PASSW0RD (avec un zéro, et non la lettre o majuscule)
- <ip\_address> correspond à l'adresse IP du serveur BMC.

Pour plus d'informations sur la commande Lenovo XClarity Essentials OneCLI set, voir:

[http://sysmgt.lenovofiles.com/help/topic/toolsctr\\_cli\\_lenovo/onecli\\_r\\_set\\_command.html](http://sysmgt.lenovofiles.com/help/topic/toolsctr_cli_lenovo/onecli_r_set_command.html)

# <span id="page-311-1"></span>Activation de l'amorçage sécurisé UEFI

Si vous le souhaitez, vous pouvez activer l'amorçage sécurisé UEFI.

Il existe deux méthodes pour activer l'amorçage sécurisé UEFI:

• À partir de Lenovo XClarity Provisioning Manager

Pour activer l'amorçage sécurisé UEFI depuis Lenovo XClarity Provisioning Manager:

- 1. Démarrez le serveur et appuyez sur F1 pour afficher l'interface Lenovo XClarity Provisioning Manager.
- 2. Si le mot de passe administrateur est obligatoire pour le démarrage, entrez le mot de passe.
- 3. Dans la page de configuration UEFI, cliquez sur **Paramètres système**  $\rightarrow$  **Sécurité**  $\rightarrow$  **Amorçage** sécurisé.
- 4. Activez l'amorçage sécurisé et enregistrez les paramètres.
- À partir de Lenovo XClarity Essentials OneCLI

Pour activer l'amorçage sécurisé UEFI depuis Lenovo XClarity Essentials OneCLI:

1. Téléchargez et installez Lenovo XClarity Essentials OneCLI.

Pour télécharger Lenovo XClarity Essentials OneCLI, accédez au site suivant:

<https://datacentersupport.lenovo.com/solutions/HT116433>

2. Exécutez la commande suivante pour activer l'amorçage sécurisé: OneCli.exe config set SecureBootConfiguration.SecureBootSetting Enabled --bmc <userid>:<password>@<ip\_address>

où:

- <userid>:<password> correspond aux données d'identification utilisés pour accéder au BMC (interfaceLenovo XClarity Controller) de votre serveur. L'ID utilisateur par défaut est USERID, et le mot de passe par défaut est PASSW0RD (avec un zéro, et non la lettre o majuscule)
- <ip\_address> correspond à l'adresse IP du serveur BMC.

Pour plus d'informations sur la commande Lenovo XClarity Essentials OneCLI set, voir:

[http://sysmgt.lenovofiles.com/help/topic/toolsctr\\_cli\\_lenovo/onecli\\_r\\_set\\_command.html](http://sysmgt.lenovofiles.com/help/topic/toolsctr_cli_lenovo/onecli_r_set_command.html)

### <span id="page-311-0"></span>Fin du remplacement des composants

Ces informations vous indiquent comment terminer le remplacement des composants.

Pour terminer le remplacement de composants, procédez comme suit :

- 1. Vérifiez que tous les composants ont été remontés correctement et que vous n'avez pas oublié d'outils ou de vis à l'intérieur du serveur.
- 2. Acheminez et fixez correctement les câbles du serveur. Consultez les informations relatives à la connexion et au cheminement des câbles pour chaque composant.
- 3. Si vous avez retiré le carter supérieur, réinstallez-le. Pour obtenir plus d'informations, voir [« Installation](#page-191-0) [du carter supérieur » à la page 184](#page-191-0).
- 4. Reconnectez les câbles externes et les cordons d'alimentation au serveur.

Attention : Pour éviter d'endommager les composants, connectez les cordons d'alimentation en dernier.

- 5. Mettez à jour la configuration du serveur, si nécessaire.
	- Téléchargez et installez la version la plus récente des pilotes de périphérique : http:// [datacentersupport.lenovo.com](http://datacentersupport.lenovo.com)
	- Mettez à jour le microprogramme du système. Pour plus d'informations, voir [« Mises à jour du](#page-23-0)  [microprogramme » à la page 16](#page-23-0).
	- Utilisez Lenovo XClarity Provisioning Manager pour mettre à jour la configuration UEFI. Pour obtenir plus d'informations, voir : [http://sysmgt.lenovofiles.com/help/topic/LXPM/UEFI\\_setup.html](http://sysmgt.lenovofiles.com/help/topic/LXPM/UEFI_setup.html)
	- Utilisez Lenovo XClarity Provisioning Manager pour configurer le RAID si vous avez installé ou retiré une unité remplaçable à chaud, un adaptateur RAID ou le fond de panier M.2 et l'unité M.2. Pour plus d'informations, consultez le site : [http://sysmgt.lenovofiles.com/help/topic/LXPM/RAID\\_setup.html](http://sysmgt.lenovofiles.com/help/topic/LXPM/RAID_setup.html)

Remarque : Assurez-vous que la dernière version de ThinkSystem M.2 avec le microprogramme du kit d'activation de la mise en miroir est appliquée pour éviter que le disque virtuel/la baie ne soit manquant après le remplacement de la carte mère.

# <span id="page-314-0"></span>Chapitre 4. Identification des problèmes

Les informations de cette section permettent d'isoler et de résoudre les problèmes que vous pourriez rencontrer lors de l'utilisation de votre serveur.

Les serveurs Lenovo peuvent être configurés pour avertir automatiquement le support Lenovo si certains événements sont générés. Vous pouvez configurer la notification automatique, également appelée fonction d'appel vers Lenovo, à partir des applications de gestion, telles que Lenovo XClarity Administrator. Si vous configurez la notification automatique du problème, le support de Lenovo est automatiquement alerté chaque fois qu'un serveur rencontre un événement potentiellement important.

Pour isoler un problème, vous devez généralement commencer par le journal des événements de l'application qui gère le serveur :

- Si vous gérez le serveur depuis Lenovo XClarity Administrator, commencez par le journal des événements Lenovo XClarity Administrator.
- Si vous utilisez une autre application de gestion, commencez par le journal des événements Lenovo XClarity Controller.

# <span id="page-314-1"></span>Journaux des événements

Une alerte est un message ou une autre indication signalant un événement ou un événement imminent. Les alertes sont générées par le module Lenovo XClarity Controller ou par UEFI sur les serveurs. Ces alertes sont stockées dans le journal des événements Lenovo XClarity Controller. Si le serveur est géré par le module Chassis Management Module 2 ou par Lenovo XClarity Administrator, les alertes sont automatiquement transférées à ces applications de gestion.

Remarque : Pour obtenir la liste des événements, y compris les actions utilisateur qu'il peut être nécessaire d'effectuer pour récupérer suite à un événement, voir le Guide de référence des codes et messages, disponible à l'adresse suivante :

[http://thinksystem.lenovofiles.com/help/topic/7X05/pdf\\_files.html](http://thinksystem.lenovofiles.com/help/topic/7X05/pdf_files.html)

#### Journal des événements Lenovo XClarity Administrator

Si vous utilisez Lenovo XClarity Administrator pour gérer le serveur, le réseau et le matériel de stockage, vous pouvez afficher les événements de tous les appareils gérés via XClarity Administrator.

Logs

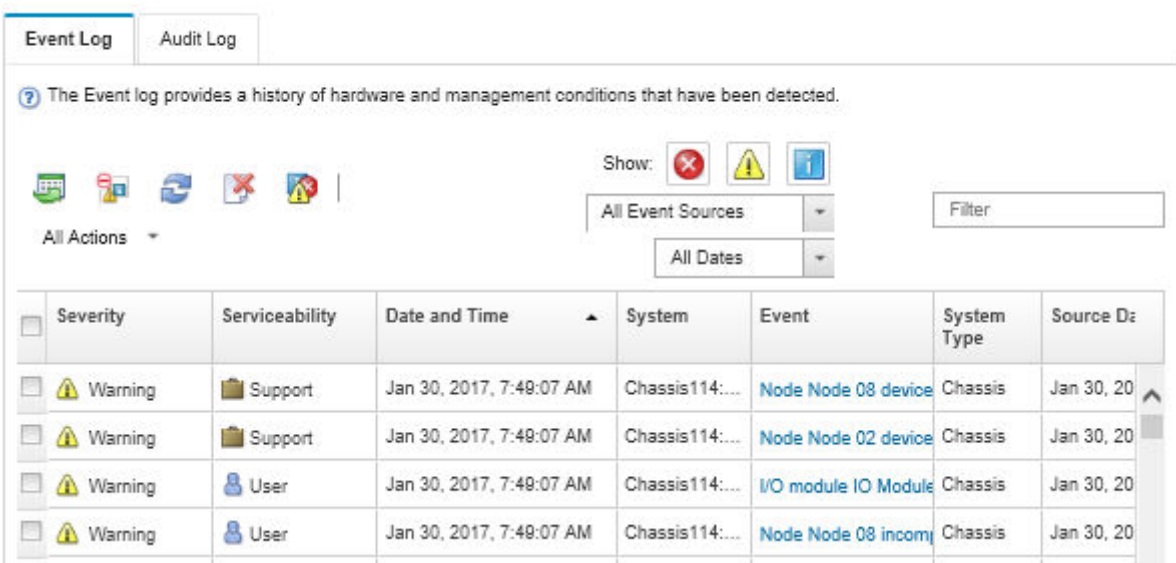

Figure 214. Journal des événements Lenovo XClarity Administrator

Pour plus d'informations sur la gestion des événements depuis XClarity Administrator, voir :

[http://sysmgt.lenovofiles.com/help/topic/com.lenovo.lxca.doc/events\\_vieweventlog.html](http://sysmgt.lenovofiles.com/help/topic/com.lenovo.lxca.doc/events_vieweventlog.html)

#### Journal des événements Lenovo XClarity Controller

Lenovo XClarity Controller surveille l'état physique du serveur et de ses composants à l'aide de capteurs mesurant des variables physiques internes telles que la température, les valeurs de tension d'alimentation, la vitesse des ventilateurs et l'état des composants. Lenovo XClarity Controller fournit plusieurs interfaces au logiciel de gestion des systèmes, ainsi qu'aux administrateurs système et aux utilisateurs, pour permettre la gestion à distance et le contrôle d'un serveur.

Lenovo XClarity Controller surveille tous les composants du serveur et publie des événements dans le journal des événements Lenovo XClarity Controller.

| <b>XClarity Controller</b>                   | ThinkSystem      |                 | System name: XCC0023579PK |                     |                                                                                                    | Export                          | User                                                 | $Q$ 13:11 |
|----------------------------------------------|------------------|-----------------|---------------------------|---------------------|----------------------------------------------------------------------------------------------------|---------------------------------|------------------------------------------------------|-----------|
| <b>A</b> Home                                | <b>Event Log</b> |                 | Audit Log                 | Maintenance History |                                                                                                    | <b>L</b> Enable Call Home       | $\blacksquare$ Configure Alert $\blacktriangleright$ |           |
| EVent,                                       | ш                | Customize Table | 面<br>Clear Logs           | C Refresh           | H.                                                                                                    | All Source $\blacktriangledown$ | All Date $\blacktriangledown$                        |           |
| <b>E</b> Inventory                           |                  |                 |                           |                     | Type:                                                                                                    |                                 |                                                      | $\alpha$  |
| <b>11</b> Utilization                        | Severity         | Source          | Event ID                  |                     | Message                                                                                                    | Date                            |                                                      |           |
| <b>O</b> Virtual Media                       | ø                | System          | 0X4000000E00000000        |                     | Remote login successful. Login ID: userid from webguis at IP address: 10.104.194.180.                             | 27 Jul 2015, 08:11:04 AM        |                                                      |           |
| <b>[T]</b> Firmware Update                   |                  | System          | 0X4000000E00000000        |                     | 27 Jul 2015, 08:11:04 AM<br>Remote login successful. Login ID: userid from webguis at IP address: 10.104.194.180. |                                 |                                                      |           |
|                                              |                  | System          | 0X4000000E00000000        |                     | Remote login successful. Login ID: userid from webquis at IP address: 10.104.194.180.                             | 27 Jul 2015, 08:11:04 AM        |                                                      |           |
| Server Configuration >                       | п                | System          |                           | 0X4000000E00000000  | Remote login successful. Login ID: userid from webguis at IP address: 10.104.194.180.                             | 27 Jul 2015, 08:11:04 AM        |                                                      |           |
| $ \overline{w} $<br><b>BMC Configuration</b> |                  |                 |                           |                     |                                                                                                    |                                 |                                                      |           |

Figure 215. Journal des événements Lenovo XClarity Controller

Pour plus d'informations sur l'accès au journal des événements de Lenovo XClarity Controller, voir :

# Diagnostics light path

Diagnostics light path comprend plusieurs voyants sur différents composants internes et externes du serveur qui signalent le composant défaillant. Lorsqu'une erreur se produit, des voyants s'allument sur le bloc d'E-S avant, le panneau arrière, la carte mère et le composant défaillant. Si vous les observez, vous pouvez identifier l'état du système et du périphérique et diagnostiquer les problèmes.

- [« Bloc d'E-S avant » à la page 26](#page-33-0)
- [« Voyants de la vue arrière » à la page 32](#page-39-0)
- [« Voyants de la carte mère » à la page 35](#page-42-0)

### Procédures générales d'identification des problèmes

Utilisez les informations de cette section pour résoudre des problèmes si le journal des événements ne contient pas d'erreurs spécifiques ou que le serveur n'est pas opérationnel.

Si vous n'êtes pas certain de la cause d'un problème et que les blocs d'alimentation fonctionnent correctement, procédez comme suit pour tenter de résoudre le problème :

- 1. Mettez le serveur hors tension.
- 2. Assurez-vous que tous les câbles du serveur sont correctement branchés.
- 3. Retirez ou débranchez les périphériques suivants (si applicable), un à un, afin de déterminer l'origine de la défaillance. Mettez le serveur sous tension et configurez-le à chaque fois que vous retirez ou débranchez un périphérique.
	- Tout périphérique externe
	- Parasurtenseur (sur le serveur).
	- Imprimante, souris et périphériques non Lenovo
	- Tous les adaptateurs.
	- Unités de disque dur.
	- Modules de mémoire jusqu'à atteindre la configuration minimale prise en charge par le serveur.

Remarque : Pour connaître la configuration minimale relative au débogage, voir [« Spécifications » à la](#page-10-0) [page 3](#page-10-0).

4. Mettez le serveur sous tension.

Si le problème disparaît en retirant un adaptateur du serveur, mais réapparaît en réinstallant le même adaptateur, ce dernier est probablement la cause du problème. Si le problème réapparaît dès que vous remplacez l'adaptateur par un autre, essayez un emplacement PCIe.

Si le problème s'avère être un problème lié au réseau, et si le serveur réussit tous les tests systèmes, il s'agit probablement d'un problème de câblage au réseau indépendant du serveur.

# Résolution des problèmes d'alimentation suspectés

Il peut être difficile de résoudre des problèmes d'alimentation. Par exemple, un court-circuit peut se trouver n'importe où sur n'importe quel bus de distribution d'alimentation. En général, un court-circuit causera une surintensité qui engendrera l'arrêt du sous-système d'alimentation.

Procédez comme suit pour diagnostiquer et résoudre un problème d'alimentation suspecté.

Etape 1. Consultez le journal des événements et corrigez les erreurs relatives à l'alimentation.

Remarque : Commencez par le journal des événements de l'application qui gère le serveur. Pour plus d'informations sur les journaux des événements, voir [« Journaux des événements » à la page](#page-314-1)  [307](#page-314-1).

- Etape 2. Vérifiez qu'il n'y a pas de courts-circuits, notamment si une vis mal serrée n'a pas entraîné un court-circuit sur une carte à circuits.
- Etape 3. Retirez les adaptateurs et débranchez les câbles et les cordons d'alimentation de tous les périphériques internes et externes, pour ne garder que la configuration minimale requise pour lancer le serveur. Voir [« Spécifications » à la page 3](#page-10-0) pour déterminer la configuration minimale requise pour votre serveur.
- Etape 4. Rebranchez tous les cordons d'alimentation en courant alternatif et mettez le serveur sous tension. Si le serveur démarre correctement, réinstallez les adaptateurs et les périphériques un à un, afin d'isoler le problème.

Si le serveur ne démarre pas avec la configuration minimale, remplacez un par un les composants de la configuration minimale jusqu'à ce que le problème soit isolé.

# Résolution de problèmes de contrôleur Ethernet suspectés

La méthode à employer pour tester le contrôleur Ethernet dépend de votre système d'exploitation. Consultez la documentation de votre système d'exploitation pour obtenir des informations sur les contrôleurs Ethernet, et consultez le fichier Readme de votre pilote de périphérique de contrôleur Ethernet.

Procédez comme suit pour tenter de résoudre les problèmes suspectés liés au contrôleur Ethernet.

- Etape 1. Assurez-vous d'avoir installé les pilotes de périphérique adéquats, fournis avec le serveur, et qu'ils sont au niveau le plus récent.
- Etape 2. Assurez-vous que le câble Ethernet est correctement installé.
	- Le câble doit être correctement fixé à chaque extrémité. S'il est fixé mais que le problème persiste, retentez l'opération avec un autre câble.
	- Si vous avez configuré le contrôleur Ethernet en mode 100 Mbits/s ou 1000 Mbits/s, vous devez utiliser un câble de catégorie 5.
- Etape 3. Déterminez si le concentrateur prend en charge la négociation automatique. Dans le cas contraire, essayez de configurer le contrôleur Ethernet intégré manuellement pour faire correspondre le débit et le mode duplex du concentrateur.
- Etape 4. Contrôlez les voyants du contrôleur Ethernet sur le panneau arrière du serveur. Ils permettent de déterminer s'il existe un problème au niveau du connecteur, du câble ou du concentrateur.
	- Le voyant de l'état de la liaison Ethernet s'allume lorsque le contrôleur Ethernet reçoit un signal du concentrateur. Si ce voyant est éteint, il se peut que le connecteur, le câble ou le concentrateur soit défectueux.
	- Le voyant de transmission et d'émission Ethernet s'allume lorsque le contrôleur Ethernet envoie ou reçoit des données par le biais du réseau Ethernet. Si le voyant est éteint, vérifiez que le concentrateur et le réseau fonctionnent et que les pilotes de périphérique appropriés sont installés.
- Etape 5. Consultez le voyant d'activité réseau à l'arrière du serveur. Il s'allume si des données sont actives sur le réseau Ethernet. Si le voyant d'activité réseau est éteint, vérifiez que le concentrateur et le réseau fonctionnent et que les pilotes de périphérique appropriés sont installés.
- Etape 6. Vérifiez que le problème n'est pas lié au système d'exploitation et que les pilotes sont correctement installés.
- Etape 7. Assurez-vous que les pilotes de périphérique du client et du serveur utilisent le même protocole.

Si le contrôleur Ethernet ne parvient toujours pas à se connecter au réseau, quand bien même le matériel semble fonctionner correctement, demandez à votre administrateur réseau de déterminer la cause de l'erreur.

### Dépannage par symptôme

Les informations suivantes permettent de rechercher les solutions aux problèmes caractérisés par des symptômes identifiables.

Pour utiliser les informations de dépannage en fonction des symptômes disponibles dans cette section, procédez comme suit :

- 1. Consultez le journal des événements de l'application qui gère le serveur et suivez les actions suggérées pour résoudre les codes d'événement.
	- Si vous gérez le serveur depuis le Lenovo XClarity Administrator, commencez par le journal des événements Lenovo XClarity Administrator.
	- Si vous utilisez une autre application de gestion, commencez par le journal des événements Lenovo XClarity Controller.

Pour plus d'informations sur les journaux des événements, voir [« Journaux des événements » à la page](#page-314-1) [307](#page-314-1).

- 2. Passez en revue cette section afin de trouver les symptômes détectés et suivez les procédures suggérées pour résoudre le problème.
- 3. Si le problème persiste, prenez contact avec le support (voir [« Contact du support » à la page 331](#page-338-0)).

### Problèmes de mise sous tension et hors tension

Les informations ci-après vous indiquent comment résoudre les problèmes lors de la mise sous tension ou hors tension du serveur.

- [« L'hyperviseur intégré n'est pas dans la liste des unités d'amorçage » à la page 311](#page-318-0)
- [« Le bouton de mise sous tension ne fonctionne pas \(le serveur ne démarre pas\) » à la page 312](#page-319-0)
- [« Le serveur ne se met pas sous tension » à la page 312](#page-319-1)
- [« Le serveur ne se met pas hors tension » à la page 312](#page-319-2)

### <span id="page-318-0"></span>L'hyperviseur intégré n'est pas dans la liste des unités d'amorçage

Procédez comme suit jusqu'à ce que le problème soit résolu.

- 1. Si vous avez récemment installé, déplacé ou effectué la maintenance du serveur, ou si l'hyperviseur intégré est utilisé pour la première fois, assurez-vous que l'unité est correctement connectée et que les connecteurs ne sont pas endommagés.
- 2. Consultez la documentation fournie avec l'unité flash de l'hyperviseur intégré pour obtenir des informations sur l'installation et la configuration.
- 3. Consultez <https://static.lenovo.com/us/en/serverproven/index.shtml> afin de vérifier que l'unité d'hyperviseur intégrée est prise en charge pour le serveur.
- 4. Vérifiez que l'unité d'hyperviseur intégré est figure dans la liste des options d'amorçage disponibles. Depuis l'interface utilisateur du contrôleur de gestion, cliquez sur **Configuration du serveur → Options** d'amorçage.

Pour plus d'informations sur l'accès à l'interface utilisateur du contrôleur de gestion, consultez la documentation produit XClarity Controller :

[http://sysmgt.lenovofiles.com/help/topic/com.lenovo.systems.management.xcc.doc/dw1lm\\_c\\_chapter2\\_](http://sysmgt.lenovofiles.com/help/topic/com.lenovo.systems.management.xcc.doc/dw1lm_c_chapter2_openingandusing.html) [openingandusing.html](http://sysmgt.lenovofiles.com/help/topic/com.lenovo.systems.management.xcc.doc/dw1lm_c_chapter2_openingandusing.html)

- 5. Consultez <http://datacentersupport.lenovo.com> pour obtenir des bulletins de maintenance relatifs à l'hyperviseur intégré et au serveur.
- 6. Assurez-vous que les autres logiciels peuvent être utilisés sur le serveur afin de vous assurer que ce dernier fonctionne correctement.

#### <span id="page-319-0"></span>Le bouton de mise sous tension ne fonctionne pas (le serveur ne démarre pas)

Remarque : Le bouton de mise sous tension ne fonctionne pas pendant environ une à trois minutes après la connexion du serveur à l'alimentation en courant alternatif.

Procédez comme suit jusqu'à ce que le problème soit résolu :

- 1. Vérifiez que le bouton de mise sous tension du serveur fonctionne correctement :
	- a. Débranchez les cordons d'alimentation du serveur.
	- b. Rebranchez les cordons d'alimentation du serveur.
	- c. Réinstallez les câbles du panneau d'information opérateur, puis répétez les étapes a et b.
		- Si le serveur démarre, réinstallez le panneau d'information opérateur.
		- Si le problème persiste, remplacez-le panneau d'information opérateur.
- 2. Vérifiez les points suivants :
	- Les cordons d'alimentation sont correctement branchés au serveur et à une prise électrique fonctionnelle.
	- Les voyants relatifs au bloc d'alimentation ne signalent pas de problème.
- 3. Réinstallez les blocs d'alimentation.
- 4. Remplacez chaque bloc d'alimentation, en redémarrant le serveur à chaque fois :
	- Mémoire, modules
	- Blocs d'alimentation
- 5. Si vous avez installé un périphérique en option, retirez-le et redémarrez le serveur. Si le serveur redémarre, il est alors possible que vous ayez installé plus de périphériques que le bloc d'alimentation peut en supporter.

#### <span id="page-319-1"></span>Le serveur ne se met pas sous tension

Procédez comme suit jusqu'à ce que le problème soit résolu :

- 1. Recherchez dans le journal des événements tout événement lié à un problème de mise sous tension du serveur.
- 2. Vérifiez si des voyants clignotent en orange.
- 3. Vérifiez le voyant d'alimentation sur la carte mère.
- 4. Réinstallez le bloc d'alimentation.
- 5. Remplacez le bloc d'alimentation.

#### <span id="page-319-2"></span>Le serveur ne se met pas hors tension

Procédez comme suit jusqu'à ce que le problème soit résolu :

- 1. Indiquez si vous utilisez un système d'exploitation Advanced Configuration et Power Interface (ACPI) ou non APCI. Si vous utilisez un système d'exploitation non APCI, exécutez les étapes suivantes :
	- a. Appuyez sur Ctrl+Alt+Delete.
	- b. Mettez le serveur hors tension en maintenant le bouton de mise sous tension du serveur enfoncé pendant 5 secondes.
	- c. Redémarrez le serveur.
- d. Si l'autotest de mise sous tension du serveur échoue et si le bouton de commande d'alimentation ne fonctionne pas, débranchez le cordon d'alimentation pendant 20 secondes. Ensuite, rebranchez-le et redémarrez le serveur.
- 2. Si le problème persiste ou si vous utilisez un système d'exploitation compatible ACPI, pensez à la carte mère.

# Problèmes liés à la mémoire

Utilisez ces informations pour résoudre les problèmes liés à la mémoire.

- [« Mémoire système affichée inférieure à la mémoire physique installée » à la page 313](#page-320-0)
- [« Les différents modules de mémoire d'un canal sont identifiés comme défectueux » à la page 314](#page-321-0)
- [« Échec de la tentative de passer à un autre mode DCPMM » à la page 315](#page-322-0)
- [« Le nom d'espace supplémentaire apparaît dans la région entrelacée » à la page 315](#page-322-1)

### <span id="page-320-0"></span>Mémoire système affichée inférieure à la mémoire physique installée

Procédez comme suit jusqu'à ce que le problème soit résolu :

Remarque : Chaque fois que vous installez ou désinstallez un module de mémoire, vous devez déconnecter le serveur de la source d'alimentation. Attendez ensuite dix secondes avant de redémarrer le serveur.

- 1. Vérifiez les points suivants :
	- Aucun voyant d'erreur n'est allumé sur le panneau d'information opérateur.
	- Le canal de mise en miroir de la mémoire ne tient pas compte de la différence.
	- Les modules de mémoire sont installés correctement.
	- Vous avez installé le type de mémoire approprié.
	- Si vous avez changé la mémoire, assurez-vous d'avoir mis à jour la configuration de la mémoire dans l'utilitaire Setup Utility.
	- Tous les bancs de mémoire sont activés. Il est possible que le serveur ait désactivé automatiquement un banc de mémoire lorsqu'il a détecté un problème ou un banc de mémoire peut avoir été désactivé manuellement.
	- Il n'y a pas de non concordance de mémoire en cas de configuration minimale de la mémoire.
	- Lorsque les DCPMM sont installés :
		- a. Si la mémoire est en mode App Direct ou en mode Mémoire mixte, toutes les données enregistrées sont sauvegardées et les espaces de nom créés sont supprimés avant tout remplacement de module DCPMM.
		- b. Consultez « Configuration de mémoire continue Optane DC Persistent Memory (DCPMM) » dans le Guide de configuration et vérifiez si la mémoire affichée correspond à la description du mode.
		- c. Si les modules DCPMM sont récemment définis en mode mémoire, réactivez le mode App Direct et vérifiez si un espace de nom a été supprimé (consultez « Configuration de mémoire continue Intel Optane DC Persistent Memory (DCPMM) » dans le Guide de configuration).
		- d. Accédez à l'utilitaire Setup Utility, sélectionnez Configuration système et gestion de l'amorçage ➙ DCPMM Intel Optane ➙ Sécurité, puis vérifiez que toutes les unités DCPMM sont déverrouillées.
- 2. Réinstallez les modules de mémoire et redémarrez le serveur.
- 3. Vérifiez le journal des erreurs de l'autotest à la mise sous tension :
- Si un module de mémoire a été désactivé par une interruption de gestion de système (SMI), remplacez-le.
- Si un module de mémoire a été désactivé par l'utilisateur ou par POST, réinstallez le module de mémoire, puis exécutez l'utilitaire Setup Utility et activez le module de mémoire.
- 4. Exécutez les diagnostics mémoire. Mettez le système sous tension et appuyez sur F1 lorsque le logo s'affiche à l'écran. L'interface Lenovo XClarity Provisioning Manager démarre. Exécutez les diagnostics de mémoire avec cette interface. Accédez à Diagnostics → Exécutez un diagnostic → Test de mémoire ou Test DCPMM.

Lorsque les DCPMM sont installés, exécutez les diagnostics en fonction du modeDCPMM actuellement défini :

- Mode App Direct
	- Exécutez le test DCPMM pour les modules DCPMM.
	- Exécutez le test mémoire pour les barrettes DRAM DIMM.
- Mode mémoire et mode mémoire mixte :
	- Exécutez le test DCPMM pour la capacité App Direct des modules DCPMM.
	- Exécutez le test mémoire pour la capacité de mémoire des modules DCPMM.

Remarque : Les barrettes DRAM DIMM dans ces deux modes agissent en tant que la mémoire cache et ne sont pas applicables à des diagnostics de mémoire.

5. Inversez les modules entre les canaux (du même processeur), puis redémarrez le serveur. Si le problème provient d'un module mémoire, remplacez-le.

Remarque : Lorsque les modules DCPMM sont installés, utilisez uniquement cette méthode en mode mémoire.

- 6. Activez à nouveau tous les modules de mémoire via le Setup Utility et redémarrez le système.
- 7. (Techniciens qualifiés uniquement) Installez le module de mémoire défectueux dans un connecteur de module de mémoire du processeur 2 (s'il est installé) afin de vérifier que le problème ne provient pas du processeur ou du connecteur de module de mémoire.

#### <span id="page-321-0"></span>Les différents modules de mémoire d'un canal sont identifiés comme défectueux

Remarque : Chaque fois que vous installez ou désinstallez un module de mémoire, vous devez déconnecter la solution de la source d'alimentation. Attendez ensuite dix secondes avant de redémarrer la solution.

- 1. Réinstallez les modules de mémoire, puis redémarrez la solution.
- 2. Retirez le module de mémoire ayant le numéro le plus élevé de tous ceux identifiés et remplacez-le par un bon module de mémoire identique et ensuite redémarrez la solution. Répétez l'opération si nécessaire. Si les pannes persistent malgré le remplacement de tous les modules de mémoire, passez à l'étape 4.
- 3. Replacez les modules de mémoire retirés, l'un après l'autre, dans leur connecteur d'origine. Redémarrez la solution après chaque réinstallation jusqu'à ce qu'un module de mémoire ne fonctionne pas. Remplacez chaque module de mémoire défectueux par un bon module de mémoire identique. Redémarrez la solution après chaque remplacement. Répétez l'étape 3 jusqu'à ce que vous ayez testé tous les modules de mémoire retirés.
- 4. Remplacez le module de mémoire ayant le numéro le plus élevé de tous ceux identifiés, puis redémarrez la solution. Répétez l'opération si nécessaire.
- 5. Inversez les modules de mémoire entre les canaux (du même processeur), puis redémarrez la solution. Si le problème provient d'un module mémoire, remplacez-le.
- 6. (Techniciens qualifiés uniquement) Installez le module de mémoire défectueux dans un connecteur de module de mémoire du processeur 2 (s'il est installé) afin de vérifier que le problème ne provient pas du processeur ou du connecteur de module de mémoire.
- 7. (Techniciens qualifiés uniquement) Remplacez la carte mère.

### <span id="page-322-0"></span>Échec de la tentative de passer à un autre mode DCPMM

Après avoir modifié le mode DCPMM et avoir redémarré le système, si le mode DCPMM demeure inchangé, vérifiez la capacité des DRAM DIMM et DCPMM pour déterminer si ces derniers respectent les exigences du nouveau mode (voir « Configuration Intel Optane DC Persistent Memory (DCPMM) » dans le Guide de configuration).

### <span id="page-322-1"></span>Le nom d'espace supplémentaire apparaît dans la région entrelacée

S'il existe deux espaces de nom créés dans une région entrelacée, VMware ESXi ignore les espaces de nom créés et crée un espace de nom supplémentaire pendant l'initialisation du système. Pour résoudre ce problème, supprimez les espaces de nom créés dans Setup Utility ou dans le système d'exploitation avant le premier démarrage avec ESXi.

# Problèmes liés à l'unité de disque dur

Utilisez ces informations pour résoudre les problèmes liés aux unités de disque dur.

- [« Le serveur ne parvient pas à reconnaître une unité de disque dur » à la page 315](#page-322-2)
- [« Plusieurs unités de disque dur sont défectueuses » à la page 316](#page-323-0)
- [« Plusieurs unités de disque dur sont hors ligne » à la page 316](#page-323-1)
- [« Une unité de disque dur de remplacement ne se régénère pas » à la page 316](#page-323-2)
- [« Le voyant d'activité vert de l'unité de disque dur ne représente pas l'état actuel de l'unité associée. » à](#page-323-3) [la page 316](#page-323-3)
- [« Le voyant d'état de l'unité de disque dur vert ne représente pas l'état actuel de l'unité associée. » à la](#page-324-0) [page 317](#page-324-0)

### <span id="page-322-2"></span>Le serveur ne parvient pas à reconnaître une unité de disque dur

Procédez comme suit jusqu'à ce que le problème soit résolu.

- 1. Vérifiez le voyant d'état jaune correspondant sur l'unité de disque dur. S'il est allumé, il indique que l'unité est en panne.
- 2. Si le voyant est allumé, retirez l'unité de la baie, attendez 45 secondes, puis réinsérez l'unité en vous assurant qu'elle est bien raccordée au fond de panier.
- 3. Vérifiez le voyant d'activité vert ainsi que le voyant d'état jaune correspondants sur l'unité de disque dur :
	- Si le voyant d'activité vert clignote et que le voyant d'état jaune est éteint, l'unité est reconnue par le contrôleur et fonctionne correctement. Exécutez les tests de diagnostics pour les unités de disque dur. Lorsque vous démarrez un serveur et appuyez sur F1, l'interface Lenovo XClarity Provisioning Manager s'affiche par défaut. Vous pouvez exécuter des diagnostics d'unité de disque dur depuis cette interface. Depuis la page de diagnostics, cliquez sur  $\mathsf{Ex}\acute{e}$ cutez un diagnostic  $\rightarrow$  HDD test.
	- Si le voyant d'activité vert clignote et que le voyant d'état jaune clignote lentement, l'unité est reconnue par le contrôleur et en cours de régénération.
	- Si aucun des voyants n'est allumé ou clignote, vérifiez le fond de panier de l'unité de disque dur.
	- Si le voyant d'activité vert clignote et que le voyant d'état jaune est allumé, remplacez l'unité. Si l'activité des voyants reste la même, passez à l'étape Problèmes liés à l'unité de disque dur. Si l'activité des voyants change, retournez à l'étape 1.
- 4. Vérifiez que le fond de panier de l'unité de disque dur est correctement installé. Lorsqu'il est bien inséré, les supports des unités se connectent correctement au fond de panier sans le courber ni le déplacer.
- 5. Réinstallez le cordon d'alimentation du fond de panier et répétez les étapes 1 à 3.
- 6. Réinstallez le cordon d'interface du fond de panier et répétez les étapes 1 à 3.
- 7. Si vous soupçonnez un problème au niveau du cordon d'interface ou du fond de panier :
	- Remplacez le cordon d'interface du fond de panier concerné.
	- Remplacez le fond de panier concerné.
- 8. Exécutez les tests de diagnostics pour les unités de disque dur. Lorsque vous démarrez un serveur et appuyez sur F1, l'interface Lenovo XClarity Provisioning Manager s'affiche par défaut. Vous pouvez exécuter des diagnostics d'unité de disque dur depuis cette interface. Depuis la page de diagnostics, cliquez sur Exécutez un diagnostic → HDD test.

D'après ces tests :

- Si l'adaptateur réussit le test mais que les unités ne sont pas reconnues, remplacez le cordon d'interface du fond de panier et exécutez les tests à nouveau.
- Remplacez le fond de panier.
- Si le test de l'adaptateur échoue, déconnectez le cordon d'interface du fond de panier de l'adaptateur et exécutez le test à nouveau.
- Si le test de l'adaptateur échoue, remplacez l'adaptateur.

#### <span id="page-323-0"></span>Plusieurs unités de disque dur sont défectueuses

Pour résoudre le problème, procédez comme suit :

- Consultez le journal des événements Lenovo XClarity Controller pour y rechercher des entrées liées aux blocs d'alimentation ou aux problèmes de vibration et procédez à la résolution de ces événements.
- Assurez-vous que les pilotes de périphérique et le microprogramme de l'unité de disque dur et du serveur sont au dernier niveau.

Important : Certaines solutions de cluster nécessitent des niveaux de code spécifiques ou des mises à jour de code coordonnées. Si le périphérique fait partie d'une solution en cluster, vérifiez que le niveau le plus récent du code est pris en charge pour cette solution avant de mettre le code à jour.

#### <span id="page-323-1"></span>Plusieurs unités de disque dur sont hors ligne

Pour résoudre le problème, procédez comme suit :

- Consultez le journal des événements Lenovo XClarity Controller pour y rechercher des entrées liées aux blocs d'alimentation ou aux problèmes de vibration et procédez à la résolution de ces événements.
- Consultez le journal du sous-système de stockage pour y rechercher des entrées liées au sous-système de stockage et procédez à la résolution de ces événements.

#### <span id="page-323-2"></span>Une unité de disque dur de remplacement ne se régénère pas

Pour résoudre le problème, procédez comme suit :

- 1. Vérifiez que l'unité de disque dur est reconnue par l'adaptateur (le voyant d'activité vert de l'unité de disque dur clignote).
- 2. Consultez la documentation de l'adaptateur SAS/SATA RAID pour déterminer si les paramètres et la configuration sont corrects.

### <span id="page-323-3"></span>Le voyant d'activité vert de l'unité de disque dur ne représente pas l'état actuel de l'unité associée.

Pour résoudre le problème, procédez comme suit :
- 1. Si le voyant d'activité vert de l'unité de disque dur ne clignote pas lorsque l'unité est en fonctionnement, exécutez les tests de diagnostic pour les unités de disque dur. Lorsque vous démarrez un serveur et appuyez sur F1, l'interface Lenovo XClarity Provisioning Manager s'affiche par défaut. Vous pouvez exécuter des diagnostics d'unité de disque dur depuis cette interface. Depuis la page de diagnostics, cliquez sur Exécutez un diagnostic ➙ HDD test.
- 2. Si l'unité réussit le test, remplacez le fond de panier.
- 3. Si le test de l'unité échoue, remplacez-la.

## Le voyant d'état de l'unité de disque dur vert ne représente pas l'état actuel de l'unité associée.

Pour résoudre le problème, procédez comme suit :

- 1. Mettez le serveur hors tension.
- 2. Réinstallez l'adaptateur SAS/SATA.
- 3. Réinstallez le cordon d'interface et le cordon d'alimentation du fond de panier.
- 4. Réinstallez l'unité de disque dur.
- 5. Mettez le serveur sous tension et vérifiez le comportement des voyants de l'unité de disque dur.

# Problèmes liés au moniteur et à la vidéo

Les informations suivantes vous indiquent comment résoudre les problèmes liés à un moniteur ou à une vidéo.

- <span id="page-324-2"></span>• [« Des caractères non valides s'affichent » à la page 317](#page-324-0)
- [« L'écran est vide » à la page 317](#page-324-1)
- [« L'écran devient blanc lorsque vous lancez certains programmes » à la page 318](#page-325-0)
- [« L'écran du moniteur est instable ou son image ondule, est illisible, défile seule ou est déformée. » à la](#page-325-1) [page 318](#page-325-1)
- [« Des caractères incorrects s'affichent à l'écran » à la page 318](#page-325-2)

## <span id="page-324-0"></span>Des caractères non valides s'affichent

Procédez comme suit :

- 1. Vérifiez que les paramètres de langue et de localisation sont corrects pour le clavier et le système d'exploitation.
- 2. Si la langue utilisée est incorrecte, mettez à jour le microprogramme de serveur au dernier niveau. Pour plus d'informations, voir [« Mises à jour du microprogramme » à la page 16.](#page-23-0)

## <span id="page-324-1"></span>L'écran est vide

- 1. Si le serveur est lié à un commutateur de machine virtuelle multinoyaux (KVM), ignorez-le afin d'éliminer cette éventuelle cause : connectez le câble du moniteur directement au connecteur approprié à l'arrière du serveur.
- 2. La fonction de présence à distance du contrôleur de gestion est désactivée si vous installez un adaptateur vidéo en option. Pour utiliser la fonction de présence à distance du contrôleur de gestion, retirez l'adaptateur vidéo en option.
- 3. Si le serveur s'est installé avec les adaptateurs graphiques lors de sa mise sous tension, le logo Lenovo apparaît à l'écran au bout d'environ 3 minutes. Ceci est normal, car le système est en cours de chargement.
- 4. Vérifiez les points suivants :
	- Le serveur est sous tension. Si le serveur n'a pas d'alimentation.
	- Les câbles du moniteur sont connectés correctement.
- Le moniteur est mis sous tension et la luminosité ainsi que le contraste sont correctement ajustés.
- 5. Assurez-vous que le serveur correspondant contrôle le moniteur, le cas échéant.
- 6. Vérifiez que le microprogramme du serveur endommagé n'affecte pas l'affichage vidéo ; voir [« Mises à](#page-23-0) [jour du microprogramme » à la page 16.](#page-23-0)
- 7. Vérifiez les voyants sur la carte mère. Si les codes changent, passez à l'étape 6.
- 8. Remplacez les composants suivants un après l'autre, dans l'ordre indiqué et redémarrez le serveur systématiquement :
	- a. Moniteur
	- b. Adaptateur vidéo (si vous en avez installé un)
	- c. (Techniciens qualifiés uniquement) Carte mère

#### <span id="page-325-0"></span>L'écran devient blanc lorsque vous lancez certains programmes

- 1. Vérifiez les points suivants :
	- Le programme n'active pas un mode d'affichage dont les besoins sont supérieurs à la capacité du moniteur.
	- Vous avez installé les pilotes de périphériques nécessaires pour l'application.

#### <span id="page-325-1"></span>L'écran du moniteur est instable ou son image ondule, est illisible, défile seule ou est déformée.

1. Si les autotests du moniteur indiquent qu'il fonctionne correctement, réfléchissez à l'emplacement du moniteur. Les champs magnétiques qui entourent les périphériques (comme les transformateurs, des dispositifs, les tubes fluorescents et d'autres moniteurs) peuvent provoquer une instabilité de l'écran ou afficher des images ondulées, illisibles, défilantes ou déformées. Dans ce cas, mettez le serveur hors tension.

Attention : Déplacer un moniteur couleur alors qu'il est sous tension peut entraîner une décoloration de l'écran.

Eloignez le moniteur et le périphérique d'au moins 305 mm (12 in.) et mettez le moniteur sous tension.

#### Remarques :

- a. Pour empêcher toute erreur de lecture/écriture de l'unité de disquette, assurez-vous que le moniteur et l'unité externe de disquette sont éloignés d'au moins 76 mm (3 in.).
- b. Les cordons de moniteur non Lenovo peuvent provoquer des problèmes imprévisibles.
- 2. Réinstallez le cordon du moniteur.
- 3. Remplacez un par un les composants répertoriés à l'étape 2 dans l'ordre indiqué en redémarrant le serveur à chaque fois :
	- a. Cordon du moniteur
	- b. Adaptateur vidéo (si vous en avez installé un)
	- c. Moniteur
	- d. (Techniciens qualifiés uniquement) Carte mère

#### <span id="page-325-2"></span>Des caractères incorrects s'affichent à l'écran

Pour résoudre le problème, procédez comme suit :

- 1. Vérifiez que les paramètres de langue et de localisation sont corrects pour le clavier et le système d'exploitation.
- 2. Si la langue utilisée est incorrecte, mettez à jour le microprogramme de serveur au dernier niveau. Pour plus d'informations, voir [« Mises à jour du microprogramme » à la page 16](#page-23-0).

# Problèmes liés au clavier, à la souris et aux périphériques USB

Les informations ci-après permettent de résoudre les problèmes liés au clavier, à la souris ou à un périphérique USB.

- <span id="page-326-3"></span>• [« Tout ou partie des touches du clavier ne fonctionnent pas. » à la page 319](#page-326-0)
- [« La souris ne fonctionne pas. » à la page 319](#page-326-1)
- [« Un dispositif USB ne fonctionne pas. » à la page 319](#page-326-2)

## <span id="page-326-0"></span>Tout ou partie des touches du clavier ne fonctionnent pas.

- 1. Vérifiez les points suivants :
	- Le câble du clavier est correctement raccordé.
	- Le serveur et le moniteur sont mis sous tension.
- 2. Si vous utilisez un clavier USB, exécutez l'utilitaire Setup Utility et activez le fonctionnement sans clavier.
- 3. Si vous utilisez un clavier USB qui est branché à un concentrateur, déconnectez-le du concentrateur et connectez-le directement au serveur.
- 4. Remplacez le clavier.

#### <span id="page-326-1"></span>La souris ne fonctionne pas.

- 1. Vérifiez les points suivants :
	- Le câble de la souris est correctement raccordé au serveur.
	- Les pilotes de périphérique de la souris sont installés correctement.
	- Le serveur et le moniteur sont mis sous tension.
	- L'option de la souris est activée dans l'utilitaire Setup Utility.
- 2. Si vous utilisez une souris USB connectée à un concentrateur USB, débranchez la souris du concentrateur pour la connecter directement au serveur.
- 3. Remplacez la souris.

## <span id="page-326-2"></span>Un dispositif USB ne fonctionne pas.

- 1. Vérifiez les points suivants :
	- Le pilote correspond du périphérique USB est installé.
	- Le système d'exploitation prend en charge les périphériques USB.
- 2. Vérifiez que les options de configuration USB sont correctement définies dans la configuration système.

Redémarrez le serveur et appuyez sur F1 pour afficher l'interface de configuration du système Lenovo XClarity Provisioning Manager. Ensuite, cliquez sur Paramètres système → Périphériques et ports  $d'E-S \rightarrow$  Configuration USB.

3. Si vous utilisez un concentrateur USB, déconnectez le périphérique USB du concentrateur et connectez-le directement au serveur.

## Problèmes liés aux dispositifs en option

<span id="page-326-4"></span>La présente section explique comment résoudre les problèmes liés aux dispositifs en option.

- [« Périphérique USB externe non reconnu » à la page 320](#page-327-0)
- [« L'adaptateur PCIe n'est pas reconnue ou ne fonctionne pas » à la page 320](#page-327-1)
- [« Un périphérique Lenovo en option qui fonctionnait auparavant ne fonctionne plus. » à la page 321](#page-328-0)
- [« Un périphérique Lenovo en option venant d'être installé ne fonctionne pas. » à la page 320](#page-327-2)
- [« Un périphérique Lenovo en option qui fonctionnait auparavant ne fonctionne plus. » à la page 321](#page-328-0)

## <span id="page-327-0"></span>Périphérique USB externe non reconnu

Procédez comme suit jusqu'à ce que le problème soit résolu :

- 1. Vérifiez que les pilotes appropriés sont installés sur le nœud de traitement. Pour plus d'informations sur les pilotes de périphérique, voir la documentation produit sur le périphérique USB.
- 2. Servez-vous de l'utilitaire Setup Utility pour vérifier que le périphérique est correctement configuré.
- 3. Si le dispositif USB est branché sur un concentrateur ou un câble d'interface de console, débranchez-le et connectez-le directement sur le port USB situé à l'avant du nœud de traitement.

#### <span id="page-327-1"></span>L'adaptateur PCIe n'est pas reconnue ou ne fonctionne pas

Procédez comme suit jusqu'à ce que le problème soit résolu :

- 1. Consultez le journal des événements et résolvez les erreurs relatives au périphérique.
- 2. Validez que le dispositif est pris en charge pour le serveur (voir [https://static.lenovo.com/us/en/](https://static.lenovo.com/us/en/serverproven/index.shtml) [serverproven/index.shtml](https://static.lenovo.com/us/en/serverproven/index.shtml)).
- 3. Vérifiez que l'adaptateur est installé dans un emplacement approprié.
- 4. Vérifiez que les pilotes de périphérique appropriés sont installés pour le périphérique.
- 5. Procédez à la résolution des conflits de ressource si le mode hérité est activé (UEFI).
- 6. Consultez <http://datacentersupport.lenovo.com> pour lire les astuces (également appelées astuces RETAIN ou bulletins de maintenance) qui peuvent être associées à l'adaptateur.
- 7. Vérifiez que les éventuelles connexions d'adaptateur externes sont correctes et que les connecteurs ne présentent aucun dommage physique.

#### Détection de ressources PCIe insuffisantes.

Si vous identifiez un message d'erreur signalant des « ressources PCI insuffisantes », procédez comme suit jusqu'à ce que le problème soit résolu :

- 1. Retirez un des adaptateurs PCIe.
- 2. Redémarrez le système et appuyez sur F1 pour afficher l'interface de configuration du système Lenovo XClarity Provisioning Manager.
- 3. Cliquez sur Configurer UEFI  $\rightarrow$  Paramètres système  $\rightarrow$  Périphériques et ports d'E-S  $\rightarrow$ Configuration de base MM ; puis modifiez le paramètre pour réduire la capacité de mémoire. Par exemple, passez de 3 Go à 2 Go ou de 2 Go à 1 Go.
- 4. Enregistrez les paramètres et redémarrez le système.
- 5. L'action pour cette étape différera suivant que le redémarrage réussit ou non.
	- Si le redémarrage réussit, arrêtez la solution et réinstallez la carte PCIe que vous avez retirée.
	- Si le redémarrage échoue, répétez les étapes 2 à 5.

#### <span id="page-327-2"></span>Un périphérique Lenovo en option venant d'être installé ne fonctionne pas.

1. Vérifiez les points suivants :

- Le dispositif est pris en charge pour le serveur (voir [https://static.lenovo.com/us/en/serverproven/](https://static.lenovo.com/us/en/serverproven/index.shtml)  [index.shtml](https://static.lenovo.com/us/en/serverproven/index.shtml)).
- Vous avez suivi les instructions d'installation fournies avec le périphérique et celui-ci est installé correctement.
- Vous n'avez pas débranché d'autres câbles ou périphériques installés.
- Vous avez mis à jour les informations de configuration dans l'utilitaire de configuration. Lorsque vous démarrez le serveur et appuyez sur F1 pour afficher l'interface de configuration du système. Toute modification apportée à la mémoire ou à tout autre périphérique doit être suivie d'une mise à jour de la configuration.
- 2. Réinstallez le périphérique que vous venez d'installer.

3. Remplacez le périphérique que vous venez d'installer.

## <span id="page-328-0"></span>Un périphérique Lenovo en option qui fonctionnait auparavant ne fonctionne plus.

- 1. Vérifiez que toutes les connexions de câble du périphériques sont sécurisées.
- 2. Si des instructions de test sont fournies avec le périphérique, suivez-les pour effectuer le test.
- 3. Si le périphérique défaillant est un périphérique SCSI, vérifiez les points suivants :
	- Les câbles de tous les périphériques SCSI externes sont connectés correctement.
	- Le dernier périphérique de chaque chaîne SCSI ou l'extrémité du câble SCSI se termine correctement.
	- Un périphérique SCSI externe est mis sous tension. Vous devez mettre un tel périphérique sous tension avant le serveur.
- 4. Remettez en place le périphérique défaillant.
- 5. Réinstallez le périphérique défaillant.

# Problèmes liés aux appareils/dispositifs en série

Les informations ci-après vous indiquent comment résoudre les problèmes liés aux ports série ou aux appareils/dispositifs en série.

- <span id="page-328-4"></span>• [« Le nombre de ports série affiché est inférieur au nombre de ports série installés » à la page 321](#page-328-1)
- [« L'appareil/Le dispositif en série ne fonctionne pas » à la page 321](#page-328-2)

## <span id="page-328-1"></span>Le nombre de ports série affiché est inférieur au nombre de ports série installés

Procédez comme suit jusqu'à ce que le problème soit résolu.

- 1. Vérifiez les points suivants :
	- Chaque port est affecté à une adresse unique dans l'utilitaire Setup Utility et aucun des ports série n'est désactivé.
	- L'adaptateur du port série (s'il y en a un) est installé correctement.
- 2. Réinstallez l'adaptateur du port série.
- 3. Remplacez l'adaptateur du port série.

## <span id="page-328-2"></span>L'appareil/Le dispositif en série ne fonctionne pas

- 1. Vérifiez les points suivants :
	- Le périphérique est compatible avec le serveur.
	- Le port série est activé et affecté à une adresse unique.
	- Le périphérique est connecté au connecteur correspondant.
- 2. Réinstallez les composants suivants :
	- a. Périphérique/Dispositif en série défaillant.
	- b. Câble série.
- 3. Remplacez les composants suivants :
	- a. Périphérique/Dispositif en série défaillant.
	- b. Câble série.
- 4. (Techniciens qualifiés uniquement) Remplacez la carte mère.

# Problèmes intermittents

<span id="page-328-3"></span>La présente section explique comment résoudre les problèmes intermittents.

- [« Problèmes d'unité externe intermittents » à la page 322](#page-329-0)
- [« Problèmes KVM intermittents » à la page 322](#page-329-1)
- [« Redémarrages intermittents et inopinés » à la page 322](#page-329-2)

## <span id="page-329-0"></span>Problèmes d'unité externe intermittents

Procédez comme suit jusqu'à ce que le problème soit résolu.

- 1. Vérifiez que les pilotes de périphérique corrects sont installés. Pour obtenir la documentation, consultez le site Web du fabricant.
- 2. Pour un périphérique USB :
	- a. Vérifiez que le dispositif est correctement configuré.

Redémarrez le serveur et appuyez sur F1 pour afficher l'interface de configuration du système Lenovo XClarity Provisioning Manager. Ensuite, cliquez sur Paramètres système → Périphériques et ports d'E-S  $\rightarrow$  Configuration USB.

b. Connectez le périphérique à un autre port. Si vous utilisez un concentrateur USB, retirez ce dernier et connectez le périphérique directement au nœud de traitement. Vérifiez que le périphérique est correctement configuré pour le port.

## <span id="page-329-1"></span>Problèmes KVM intermittents

Procédez comme suit jusqu'à ce que le problème soit résolu.

## Problèmes liés à la sortie vidéo :

- 1. Vérifiez que tous les câbles, notamment le câble d'interface de la console, sont correctement connectés et sécurisés.
- 2. Vérifiez que le moniteur fonctionne correctement en le testant sur un autre nœud de traitement.
- 3. Testez le câble d'interface de la console sur un nœud de traitement qui fonctionne afin de vérifier s'il fonctionne correctement. Remplacez le câble d'interface de la console s'il est défectueux.

## Problèmes liés au clavier :

Vérifiez que tous les câbles et le câble d'interface de la console sont correctement connectés et sécurisés.

## Problèmes liés à la souris :

Vérifiez que tous les câbles, notamment le câble d'interface de la console, sont correctement connectés et sécurisés.

## <span id="page-329-2"></span>Redémarrages intermittents et inopinés

Remarque : Certaines erreurs réparables nécessitent un redémarrage du serveur de sorte à désactiver un périphérique, tel qu'une barrette de mémoire DIMM ou un processeur, afin que la machine s'initialise correctement.

1. Si la réinitialisation se produit pendant l'autotest à la mise sous tension (POST) et que l'horloge de surveillance POST est activée, assurez-vous que la valeur définie pour le temporisateur est suffisamment élevée (Horloge de surveillance du POST).

Pour vérifier le minuteur de l'horloge de surveillance POST, redémarrez le serveur et appuyez sur F1 pour afficher l'interface de configuration du système Lenovo XClarity Provisioning Manager. Ensuite, cliquez sur Paramètres BMC ➙ Horloge de surveillance du POST.

2. Si le serveur redémarre après le lancement du système d'exploitation, désactivez les utilitaires de redémarrage automatique du serveur (ASR) de type Automatic Server Restart PMI Application for Windows ou les périphériques ASR éventuellement installés.

3. Recherchez dans le journal des événements du contrôleur de gestion un code d'événement qui indique un redémarrage. Pour plus d'informations sur l'affichage du journal des événements, voir [« Journaux des](#page-314-1) [événements » à la page 307.](#page-314-1)

# Problèmes d'alimentation

<span id="page-330-2"></span>Utilisez ces informations pour résoudre les problèmes liés à l'alimentation.

## Le voyant d'erreur système est allumé et le journal des événements affiche le message « Power supply has lost input »

Pour résoudre le problème, vérifiez les éléments suivants :

- 1. Le bloc d'alimentation est correctement relié à un cordon d'alimentation.
- 2. Le cordon d'alimentation est relié à une prise de courant correctement mise à la terre pour le serveur.

# Problèmes liés au réseau

<span id="page-330-3"></span>Utilisez ces informations pour résoudre les problèmes liés au réseau.

- [« Impossible de réveiller le serveur avec la fonction Wake on LAN » à la page 323](#page-330-0)
- [« Impossible de se connecter via le compte LDAP avec SSL activé » à la page 323](#page-330-1)

## <span id="page-330-0"></span>Impossible de réveiller le serveur avec la fonction Wake on LAN

Procédez comme suit jusqu'à ce que le problème soit résolu :

- 1. Si vous utilisez la carte réseau double port et si le serveur est relié au réseau à l'aide du connecteur Ethernet 5, consultez le journal des erreurs système ou le journal des événements système du module IMM2 (voir [« Journaux des événements » à la page 307\)](#page-314-1) et vérifiez les points suivants :
	- a. Le ventilateur 3 fonctionne en mode veille si l'adaptateur intégré 10GBase-T à deux ports Emulex est installé.
	- b. La température ambiante n'est pas trop élevée (voir [« Spécifications » à la page 3](#page-10-0)).
	- c. Les évents d'aération ne sont pas bloqués.
	- d. La grille d'aération est bien installée.
- 2. Réinstallez la carte réseau double port.
- 3. Mettez le serveur hors tension et déconnectez-le de l'alimentation ; ensuite, attendez 10 secondes avant de le redémarrer.
- 4. Si le problème persiste, remplacez la carte réseau double port.

## <span id="page-330-1"></span>Impossible de se connecter via le compte LDAP avec SSL activé

Procédez comme suit jusqu'à ce que le problème soit résolu :

- 1. Assurez-vous de la validité de la clé de licence.
- 2. Générez une nouvelle clé de licence et reconnectez-vous.

# Problèmes observables

<span id="page-330-4"></span>Ces informations permettent de résoudre les problèmes observables.

- [« Le serveur affiche immédiatement l'observateur d'événements d'autotest à la mise sous tension](#page-331-0) [lorsqu'il est activé. » à la page 324](#page-331-0)
- [« Le serveur ne répond pas \(le test POST est terminé et le système d'exploitation est en cours](#page-331-1) [d'exécution\) » à la page 324](#page-331-1)
- [« Le serveur n'est pas réactif \(impossible d'appuyer sur F1 pour démarrer la configuration du système\) » à](#page-332-0)  [la page 325](#page-332-0)
- [« Le détecteur de panne de tension de la carte système est affiché dans le journal des événements » à la](#page-332-1)  [page 325](#page-332-1)
- [« Odeur inhabituelle » à la page 325](#page-332-2)
- [« Le serveur semble être en surchauffe » à la page 325](#page-332-3)
- [« Impossible d'entrer en mode hérité après l'installation d'un nouvel adaptateur » à la page 326](#page-333-0)
- [« Éléments fissurés ou châssis fissuré » à la page 326](#page-333-1)

## <span id="page-331-0"></span>Le serveur affiche immédiatement l'observateur d'événements d'autotest à la mise sous tension lorsqu'il est activé.

Procédez comme suit jusqu'à ce que le problème soit résolu.

- 1. Résolvez les erreurs détectées par les voyants de diagnostic lumineux light path.
- 2. Assurez-vous que le serveur prend en charge tous les processeurs et que ces derniers correspondent en termes de vitesse et de taille du cache.

Vous pouvez consulter les détails de processeur depuis la configuration du système.

Pour déterminer si le processeur est pris en charge par le serveur, voir [https://static.lenovo.com/us/en/](https://static.lenovo.com/us/en/serverproven/index.shtml)  [serverproven/index.shtml](https://static.lenovo.com/us/en/serverproven/index.shtml).

- 3. (Techniciens qualifiés uniquement) Vérifiez que le processeur 1 est correctement installé.
- 4. (Techniciens qualifiés uniquement) Retirez le processeur 2 et redémarrez le serveur.
- 5. Remplacez les composants suivants un après l'autre, dans l'ordre indiqué et redémarrez le serveur systématiquement :
	- a. (Techniciens qualifiés uniquement) Processeur
	- b. (Techniciens qualifiés uniquement) Carte mère

## <span id="page-331-1"></span>Le serveur ne répond pas (le test POST est terminé et le système d'exploitation est en cours d'exécution)

Procédez comme suit jusqu'à ce que le problème soit résolu.

- Si vous êtes au même emplacement que le nœud de traitement, procédez comme suit :
	- 1. Si vous utilisez une connexion KVM, assurez-vous que la connexion fonctionne correctement. Sinon, vérifiez que le clavier et la souris fonctionnent correctement.
	- 2. Si possible, connectez-vous au nœud de traitement et vérifiez que toutes les applications sont en cours d'exécution (aucune application n'est bloquée).
	- 3. Redémarrez le nœud de traitement.
	- 4. Si le problème persiste, vérifiez que les nouveaux logiciels ont été installés et configurés correctement.
	- 5. Contactez le revendeur ou le fournisseur du logiciel.
- Si vous accédez au nœud de traitement à partir d'un emplacement distant, procédez comme suit :
	- 1. Vérifiez que toutes les applications sont en cours d'exécution (aucune application n'est bloquée).
	- 2. Tentez de vous déconnecter du système, puis de vous connecter à nouveau.
	- 3. Validez l'accès réseau en exécutant la commande ping ou en exécutant un traceroute vers le nœud de traitement à partir d'une ligne de commande.
		- a. Si vous ne parvenez pas à obtenir de réponse lors d'un test ping, tentez d'exécuter la commande ping pour un autre nœud de traitement du boîtier afin de déterminer s'il existe un problème de connexion ou un problème de nœud de traitement.
- b. Exécutez une traceroute pour déterminer si la connexion s'est interrompue. Tentez de résoudre un problème de connexion lié au réseau privé virtuel ou au point d'interruption de la connexion.
- 4. Redémarrez le nœud de traitement à distance via l'interface de gestion.
- 5. Si le problème persiste, vérifiez que les nouveaux logiciels ont été installés et configurés correctement.
- 6. Contactez le revendeur ou le fournisseur du logiciel.

## <span id="page-332-0"></span>Le serveur n'est pas réactif (impossible d'appuyer sur F1 pour démarrer la configuration du système)

Les modifications de la configuration, telles que l'ajout d'unités ou les mises à jour du microprogramme de l'adaptateur, ainsi que les problèmes liés au microprogramme ou au code de l'application, peuvent provoquer l'échec de l'autotest à la mise sous tension (POST).

Dans ce cas, le serveur répond de l'une des manières suivantes :

- Le serveur redémarre automatiquement et essaye à nouveau un autotest à la mise sous tension.
- Le serveur se bloque et vous devez le redémarrer manuellement afin qu'il tente à nouveau un autotest à la mise sous tension.

Après un nombre défini de tentatives consécutives (automatiques ou manuelles), le serveur rétablit la configuration UEFI par défaut et démarre la configuration système pour que vous puissiez effectuer les corrections nécessaires et redémarrer le serveur. Si le serveur ne parvient pas terminer l'autotest à la mise sous tension avec la configuration par défaut, la carte mère peut présenter un problème.

Vous pouvez indiquer le nombre de tentatives consécutives de redémarrage dans la configuration du système. Redémarrez le serveur et appuyez sur F1 pour afficher Lenovo XClarity Provisioning Manager l'interface de configuration du système. Ensuite, cliquez sur Paramètres système → Rétablissement et RAS → Tentatives POST → Seuil de tentatives POST. Les options disponibles sont 3, 6, 9 et Désactiver.

## <span id="page-332-1"></span>Le détecteur de panne de tension de la carte système est affiché dans le journal des événements

Procédez comme suit jusqu'à ce que le problème soit résolu.

- 1. Ramenez le système à la configuration minimale. Voir [« Spécifications » à la page 3](#page-10-0) pour le nombre minimum requis de processeurs et de modules de mémoire.
- 2. Redémarrez le système.
	- Si le système redémarre, ajoutez chacun des éléments que vous avez retiré un par un, en redémarrant le serveur à chaque fois, jusqu'à ce que l'erreur se produise. Remplacez l'élément pour lequel l'erreur se produit.
	- Si le système ne redémarre pas, pensez à la carte mère.

## <span id="page-332-2"></span>Odeur inhabituelle

Procédez comme suit jusqu'à ce que le problème soit résolu.

- 1. Une odeur inhabituelle peut provenir d'un nouveau matériel installé.
- 2. Si le problème persiste, prenez contact avec le support Lenovo.

## <span id="page-332-3"></span>Le serveur semble être en surchauffe

Procédez comme suit jusqu'à ce que le problème soit résolu.

Lorsqu'il existe plusieurs châssis ou nœuds de traitement :

1. Vérifiez que la température ambiante est dans la plage définie (voir [« Spécifications » à la page 3\)](#page-10-0).

2. Parcourez le journal des événements du processeur de gestion pour savoir si des événements de hausse de température ont été consignés. S'il n'y a aucun événement, le nœud de traitement s'exécute avec des températures de fonctionnement normales. Il peut exister quelques variations de température.

## <span id="page-333-0"></span>Impossible d'entrer en mode hérité après l'installation d'un nouvel adaptateur

Pour résoudre ce problème, procédez comme suit.

- 1. Accédez à Configurer UEFI → Périphériques et ports d'E-S → Définir l'ordre d'exécution de la mémoire Option ROM.
- 2. Déplacez l'adaptateur RAID avec le système d'exploitation installé vers le haut de la liste.
- 3. Sélectionnez Enregistrer.
- 4. Redémarrez le système et réamorcez automatiquement le système d'exploitation.

## <span id="page-333-1"></span>Éléments fissurés ou châssis fissuré

Contactez le support Lenovo.

# Problèmes logiciels

<span id="page-333-2"></span>La présente section explique comment résoudre les problèmes logiciels.

- 1. Pour déterminer si le problème est lié au logiciel, vérifiez les points suivants :
	- Le serveur dispose de la mémoire minimale requise par le logiciel. Pour connaître la configuration mémoire minimale requise, lisez attentivement les informations fournies avec le logiciel.

Remarque : Si vous venez d'installer un adaptateur ou de la mémoire, le serveur a peut-être rencontré un conflit d'adresse mémoire.

- Le logiciel est conçu pour fonctionner sur le serveur.
- D'autres logiciels fonctionnent sur le serveur.
- Le logiciel fonctionne sur un autre serveur.
- 2. Si des messages d'erreur s'affichent durant l'utilisation du logiciel, lisez attentivement les informations fournies avec le logiciel pour obtenir une description des messages et des solutions au problème.
- 3. Pour plus d'informations, contactez le revendeur du logiciel.

# Annexe A. Démontage de matériel en vue du recyclage

Suivez les instructions de cette section pour recycler des composants conformément aux lois ou réglementations en vigueur.

# <span id="page-334-0"></span>Démontage de la carte mère en vue du recyclage

<span id="page-334-1"></span>Suivez les instructions de cette section pour démonter la carte mère avant le recyclage.

Avant de démonter la carte mère :

- 1. Retirez la carte mère du serveur (voir [« Retrait de la carte mère » à la page 295](#page-302-0)).
- 2. Pour garantir le respect des réglementations, consultez les réglementations locales en matière d'environnement, des déchets ou de mise au rebut.

Procédez comme suit pour démonter la carte mère :

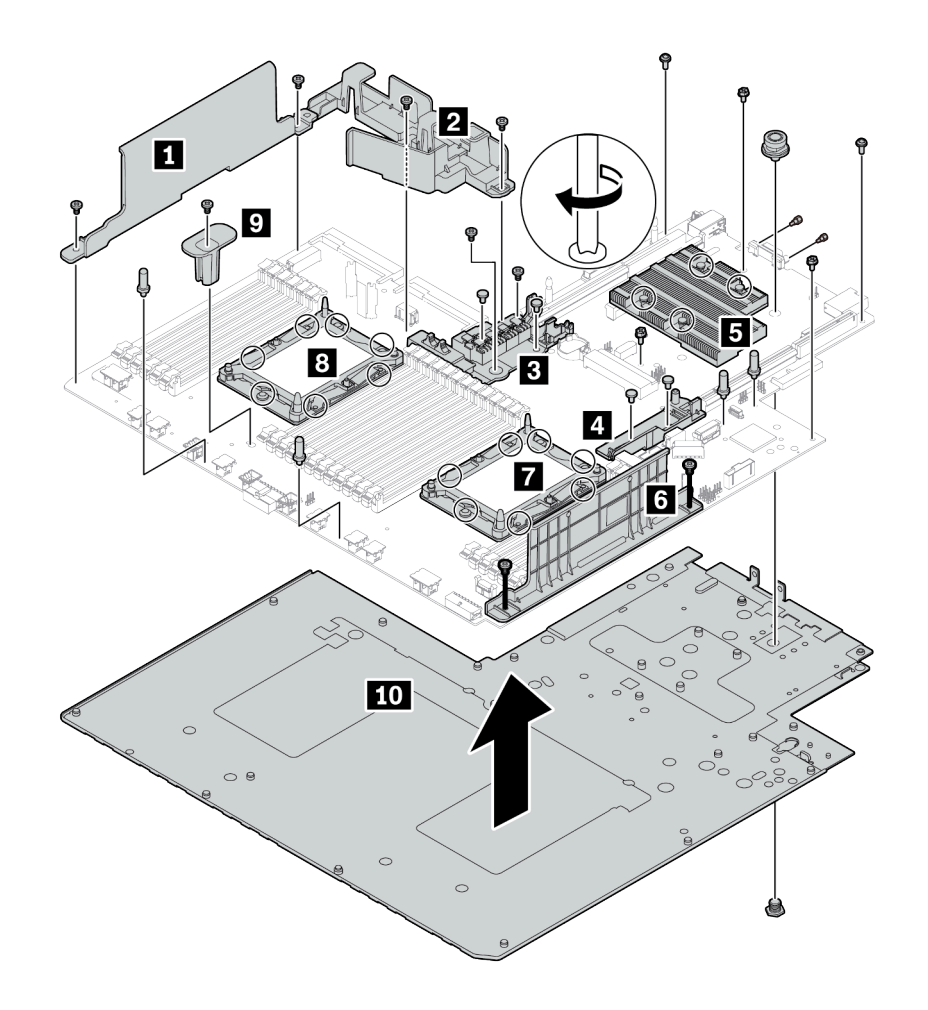

Figure 216. Démontage de la carte mère

Etape 1. Retirez les composants suivants, comme illustré :

- 14 vis cruciformes (avec tournevis PH2)
- 14 vis Torx sur les plateaux mobiles PHM **7 8** (avec tournevis T20 Torx)
- Quatre vis imperdables PH2 sur le dissipateur thermique **5** (avec tournevis PH2)
- Quatre rivets en plastique sur deux supports raid internes **3 4** (avec tournevis)
- Quatre picots (avec clé 7 mm)
- Deux boulons hexagonaux sur le connecteur VGA (avec une clé de 5 mm)
- Un piston (avec une clé de 11 mm et 16 mm)
- Etape 2. Séparez les composants **1 2 8 4 6 6 1 8 10 10** de la carte mère.

Une fois la carte mère démontée, respectez la réglementation en vigueur lors du recyclage.

# <span id="page-336-0"></span>Annexe B. Service d'aide et d'assistance

Lenovo met à votre disposition un grand nombre de services que vous pouvez contacter pour obtenir de l'aide, une assistance technique ou tout simplement pour en savoir plus sur les produits Lenovo.

<span id="page-336-1"></span>Sur le Web, vous trouverez des informations à jour relatives aux systèmes, aux dispositifs en option, à Lenovo Services et support Lenovo sur :

#### <http://datacentersupport.lenovo.com>

Remarque : IBM est le prestataire de services préféré de Lenovo pour ThinkSystem.

# Avant d'appeler

Avant d'appeler, vous pouvez exécuter plusieurs étapes pour essayer de résoudre vous-même le problème. Si vous devez contacter le service, rassemblez les informations dont le technicien de maintenance aura besoin pour résoudre plus rapidement le problème.

## <span id="page-336-2"></span>Tentative de résolution du problème par vous-même

Bon nombre de problèmes peuvent être résolus sans aide extérieure. Pour cela, suivez les procédures indiquées par Lenovo dans l'aide en ligne ou dans la documentation de votre produit Lenovo. La documentation produit Lenovo décrit également les tests de diagnostic que vous pouvez exécuter. La documentation de la plupart des systèmes, des systèmes d'exploitation et des programmes contient des procédures de dépannage, ainsi que des explications sur les messages et les codes d'erreur. Si vous pensez que le problème est d'origine logicielle, consultez la documentation qui accompagne le système d'exploitation ou le programme.

La documentation des produits ThinkSystem est disponible à l'adresse suivante :

## <http://thinksystem.lenovofiles.com/help/index.jsp>

Vous pouvez suivre la procédure ci-dessous pour tenter de résoudre le problème vous-même :

- Vérifiez que tous les câbles sont bien connectés.
- Observez les interrupteurs d'alimentation pour vérifier que le système et les dispositifs en option éventuels sont sous tension.
- Vérifiez si des mises à jour du logiciel, du microprogramme et des pilotes de périphériques du système d'exploitation sont disponibles pour votre produit Lenovo. La Déclaration de garantie Lenovo souligne que le propriétaire du produit Lenovo (autrement dit vous) est responsable de la maintenance et de la mise à jour de tous les logiciels et microprogrammes du produit (sauf si lesdites activités sont couvertes par un autre contrat de maintenance). Votre technicien vous demandera de mettre à niveau vos logiciels et microprogrammes si ladite mise à niveau inclut une solution documentée permettant de résoudre le problème.
- Si vous avez installé un nouveau matériel ou un logiciel dans votre environnement, consultez https:// [static.lenovo.com/us/en/serverproven/index.shtml](https://static.lenovo.com/us/en/serverproven/index.shtml) pour vous assurer que le matériel ou le logiciel est pris en charge par votre produit.
- Pour plus d'informations sur la résolution d'un incident, accédez à <http://datacentersupport.lenovo.com>.
	- Consultez les forums Lenovo à l'adresse suivante [https://forums.lenovo.com/t5/Datacenter-Systems/ct](https://forums.lenovo.com/t5/Datacenter-Systems/ct-p/sv_eg)[p/sv\\_eg](https://forums.lenovo.com/t5/Datacenter-Systems/ct-p/sv_eg) pour voir si d'autres personnes ont rencontré un problème identique.

## Collecte des informations requises pour appeler le support

Si vous pensez avoir besoin du service prévu par la garantie pour votre produit Lenovo, les techniciens de maintenance peuvent vous aider à préparer plus efficacement votre appel. Pour plus d'informations sur la garantie de votre produit, vous pouvez également consulter [http://datacentersupport.lenovo.com/](http://datacentersupport.lenovo.com/warrantylookup)  [warrantylookup](http://datacentersupport.lenovo.com/warrantylookup).

Rassemblez les informations suivantes pour les transmettre au technicien de maintenance. Ces données peuvent aider le technicien de maintenance à trouver rapidement une solution à votre problème et garantir que vous recevrez le niveau de service attendu du contrat auquel vous avez souscrit.

- Numéros de contrat de maintenance matérielle et logicielle, le cas échéant
- Numéro de type de machine (identificateur de la machine Lenovo à 4 chiffres)
- Numéro de modèle
- Numéro de série
- Niveaux du code UEFI et du microprogramme du système
- Autres informations utiles (par exemple, les messages d'erreur et journaux)

Au lieu d'appeler le support Lenovo, vous pouvez accéder à <https://support.lenovo.com/servicerequest> pour soumettre une demande de service électronique. L'envoi d'une demande de service électronique lance la détermination d'une solution au problème en fournissant les informations pertinentes disponibles aux techniciens de maintenance. Les techniciens de maintenance Lenovo peuvent commencer à travailler sur votre solution dès que vous avez complété et déposé une demande de service électronique.

# Collecte des données de maintenance

Pour identifier clairement la cause principale d'un problème de serveur ou à la demande du support Lenovo, vous devrez peut-être collecter les données de maintenance qui peuvent être utilisées pour une analyse plus approfondie. Les données de maintenance contiennent des informations telles que les journaux des événements et l'inventaire matériel.

<span id="page-337-0"></span>Les données de maintenance peuvent être collectées avec les outils suivants :

## • Lenovo XClarity Provisioning Manager

Utilisez la fonction de collecte des données de maintenance de Lenovo XClarity Provisioning Manager pour collecter les données de maintenance du système. Vous pouvez collecter les données du journal système existantes ou exécuter un nouveau diagnostic afin de collecter de nouvelles données.

## • Lenovo XClarity Controller

Vous pouvez utiliser l'interface Web ou CLI du Lenovo XClarity Controller pour collecter les données de maintenance pour le serveur. Le fichier peut être enregistré et envoyé au support Lenovo.

- Pour plus d'informations sur l'utilisation de l'interface Web pour collecter les données de maintenance, voir [http://sysmgt.lenovofiles.com/help/topic/com.lenovo.systems.management.xcc.doc/NN1ia\\_c\\_](http://sysmgt.lenovofiles.com/help/topic/com.lenovo.systems.management.xcc.doc/NN1ia_c_servicesandsupport.html) [servicesandsupport.html](http://sysmgt.lenovofiles.com/help/topic/com.lenovo.systems.management.xcc.doc/NN1ia_c_servicesandsupport.html).
- Pour plus d'informations sur l'utilisation de l'interface CLI pour collecter les données de maintenance, voir [http://sysmgt.lenovofiles.com/help/topic/com.lenovo.systems.management.xcc.doc/nn1ia\\_r\\_](http://sysmgt.lenovofiles.com/help/topic/com.lenovo.systems.management.xcc.doc/nn1ia_r_ffdccommand.html) [ffdccommand.html](http://sysmgt.lenovofiles.com/help/topic/com.lenovo.systems.management.xcc.doc/nn1ia_r_ffdccommand.html).

## • Lenovo XClarity Administrator

Lenovo XClarity Administrator peut être configuré pour la collecte et l'envoi automatique de fichiers de diagnostic au support Lenovo lorsque certains événements réparables se produisent dans Lenovo XClarity Administrator et sur les nœuds finaux gérés. Vous pouvez choisir d'envoyer les fichiers de diagnostic au Support Lenovo à l'aide de la fonction d'Call Home ou à un autre prestataire de services via

SFTP. Vous pouvez également collecter les fichiers de diagnostic manuellement, ouvrir un enregistrement de problème et envoyer les fichiers de diagnostic au Centre de support Lenovo.

Vous trouverez d'autres informations sur la configuration de la notification automatique de problème dans Lenovo XClarity Administrator via http://sysmgt.lenovofiles.com/help/topic/com.lenovo.lxca.doc/admin\_ [setupcallhome.html](http://sysmgt.lenovofiles.com/help/topic/com.lenovo.lxca.doc/admin_setupcallhome.html).

## • Lenovo XClarity Essentials OneCLI

Lenovo XClarity Essentials OneCLI peut être exécuté intrabande à partir du système d'exploitation. Outre les données de maintenance du matériel, Lenovo XClarity Essentials OneCLI peut collecter des informations sur le système d'exploitation, comme le journal des événements du système d'exploitation.

Pour obtenir les données de maintenance, vous pouvez exécuter la commande getinfor. Pour plus d'informations sur l'exécution de getinfor, voir [http://sysmgt.lenovofiles.com/help/topic/toolsctr\\_cli\\_](http://sysmgt.lenovofiles.com/help/topic/toolsctr_cli_lenovo/onecli_r_getinfor_command.html) [lenovo/onecli\\_r\\_getinfor\\_command.html](http://sysmgt.lenovofiles.com/help/topic/toolsctr_cli_lenovo/onecli_r_getinfor_command.html).

# Contact du support

<span id="page-338-0"></span>Vous pouvez contacter le support pour vous aider à résoudre un problème.

Vous pouvez bénéficier du service matériel auprès d'un prestataire de services agréé par Lenovo. Pour trouver un prestataire de services autorisé par Lenovo à assurer un service de garantie, accédez à [https://](https://datacentersupport.lenovo.com/serviceprovider) [datacentersupport.lenovo.com/serviceprovider](https://datacentersupport.lenovo.com/serviceprovider) et utilisez les filtres pour effectuer une recherche dans différents pays. Pour obtenir les numéros de téléphone du support Lenovo, voir [https://](https://datacentersupport.lenovo.com/supportphonelist)  [datacentersupport.lenovo.com/supportphonelist](https://datacentersupport.lenovo.com/supportphonelist) pour plus de détails concernant votre région.

# <span id="page-340-0"></span>Annexe C. Consignes

Le présent document peut contenir des informations ou des références concernant certains produits, logiciels ou services Lenovo non annoncés dans ce pays. Pour plus de détails, référez-vous aux documents d'annonce disponibles dans votre pays, ou adressez-vous à votre partenaire commercial Lenovo.

<span id="page-340-1"></span>Toute référence à un produit, logiciel ou service Lenovo n'implique pas que seul ce produit, logiciel ou service puisse être utilisé. Tout autre élément fonctionnellement équivalent peut être utilisé, s'il n'enfreint aucun droit de Lenovo. Il est de la responsabilité de l'utilisateur d'évaluer et de vérifier lui-même les installations et applications réalisées avec des produits, logiciels ou services non expressément référencés par Lenovo.

Lenovo peut détenir des brevets ou des demandes de brevet couvrant les produits mentionnés dans le présent document. La remise de ce document n'est pas une offre et ne fournit pas de licence sous brevet ou demande de brevet. Vous pouvez en faire la demande par écrit à l'adresse suivante :

Lenovo (United States), Inc. 8001 Development Drive Morrisville, NC 27560 U.S.A. Attention: Lenovo Director of Licensing

LE PRÉSENT DOCUMENT EST LIVRÉ « EN L'ÉTAT ». LENOVO DÉCLINE TOUTE RESPONSABILITÉ, EXPLICITE OU IMPLICITE, RELATIVE AUX INFORMATIONS QUI Y SONT CONTENUES, Y COMPRIS EN CE QUI CONCERNE LES GARANTIES DE NON-CONTREFAÇON ET D'APTITUDE A L'EXÉCUTION D'UN TRAVAIL DONNÉ. Certaines juridictions n'autorisent pas l'exclusion des garanties implicites, auquel cas l'exclusion ci-dessus ne vous sera pas applicable.

Le présent document peut contenir des inexactitudes ou des coquilles. Il est mis à jour périodiquement. Chaque nouvelle édition inclut les mises à jour. Lenovo peut, à tout moment et sans préavis, modifier les produits et logiciels décrits dans ce document.

Les produits décrits dans ce document ne sont pas conçus pour être implantés ou utilisés dans un environnement où un dysfonctionnement pourrait entraîner des dommages corporels ou le décès de personnes. Les informations contenues dans ce document n'affectent ni ne modifient les garanties ou les spécifications des produits Lenovo. Rien dans ce document ne doit être considéré comme une licence ou une garantie explicite ou implicite en matière de droits de propriété intellectuelle de Lenovo ou de tiers. Toutes les informations contenues dans ce document ont été obtenues dans des environnements spécifiques et sont présentées en tant qu'illustration. Les résultats peuvent varier selon l'environnement d'exploitation utilisé.

Lenovo pourra utiliser ou diffuser, de toute manière qu'elle jugera appropriée et sans aucune obligation de sa part, tout ou partie des informations qui lui seront fournies.

Les références à des sites Web non Lenovo sont fournies à titre d'information uniquement et n'impliquent en aucun cas une adhésion aux données qu'ils contiennent. Les éléments figurant sur ces sites Web ne font pas partie des éléments du présent produit Lenovo et l'utilisation de ces sites relève de votre seule responsabilité.

Les données de performance indiquées dans ce document ont été déterminées dans un environnement contrôlé. Par conséquent, les résultats peuvent varier de manière significative selon l'environnement d'exploitation utilisé. Certaines mesures évaluées sur des systèmes en cours de développement ne sont pas garanties sur tous les systèmes disponibles. En outre, elles peuvent résulter d'extrapolations. Les résultats

peuvent donc varier. Il incombe aux utilisateurs de ce document de vérifier si ces données sont applicables à leur environnement d'exploitation.

# **Marques**

<span id="page-341-1"></span>LENOVO, THINKSYSTEM et XCLARITY sont des marques de Lenovo. Intel, Optane et Xeon sont des marques d'Intel Corporation aux États-Unis et/ou dans certains autres pays. AMD est une marque déposée de Advanced Micro Devices, Inc. NVIDIA est une marque et/ou des marques déposées de NVIDIA Corporation aux États-Unis et/ou dans certains autres pays. Microsoft et Windows sont des marques du groupe Microsoft. Linux est une marque de Linus Torvalds. Toutes les autres marques appartiennent à leurs propriétaires respectifs. © 2021 Lenovo.

# Remarques importantes

La vitesse du processeur correspond à la vitesse de l'horloge interne du microprocesseur. D'autres facteurs peuvent également influer sur les performances d'une application.

<span id="page-341-2"></span>Les vitesses de l'unité de CD-ROM ou de DVD-ROM recensent les débits de lecture variable. La vitesse réelle varie et est souvent inférieure aux vitesses maximales possibles.

Lorsqu'il est fait référence à la mémoire du processeur, à la mémoire réelle et virtuelle ou au volume des voies de transmission, 1 Ko correspond à 1 024 octets, 1 Mo correspond à 1 048 576 octets et 1 Go correspond à 1 073 741 824 octets.

Lorsqu'il est fait référence à la capacité de l'unité de disque dur ou au volume de communications, 1 Mo correspond à un million d'octets et 1 Go correspond à un milliard d'octets. La capacité totale à laquelle l'utilisateur a accès peut varier en fonction de l'environnement d'exploitation.

La capacité maximale de disques durs internes suppose que toutes les unités de disque dur standard ont été remplacées et que toutes les baies d'unité sont occupées par des unités Lenovo. La capacité de ces unités doit être la plus importante disponible à ce jour.

La mémoire maximale peut nécessiter le remplacement de la mémoire standard par un module de mémoire en option.

Chaque cellule de mémoire à semi-conducteurs a un nombre fini intrinsèque de cycles d'écriture qu'elle peut prendre en charge. Par conséquent, un dispositif SSD peut avoir un nombre de cycles d'écriture maximal exprimé en total bytes written (TBW). Un périphérique qui excède cette limite peut ne pas répondre aux commandes générées par le système ou peut ne pas être inscriptible. Lenovo n'est pas responsable du remplacement d'un périphérique ayant dépassé son nombre maximal garanti de cycles de programme/ d'effacement, comme stipulé dans les spécifications publiées officielles du périphérique.

Lenovo ne prend aucun engagement et n'accorde aucune garantie concernant les produits non Lenovo. Seuls les tiers sont chargés d'assurer directement le support des produits non Lenovo.

Les applications fournies avec les produits Lenovo peuvent être différentes des versions mises à la vente et ne pas être fournies avec la documentation complète ou toutes les fonctions.

# Déclaration réglementaire relative aux télécommunications

<span id="page-341-0"></span>Ce produit n'est peut-être pas certifié dans votre pays pour la connexion, par quelque moyen que ce soit, aux interfaces des réseaux de télécommunications publics. Des certifications supplémentaires peuvent être requises par la loi avant d'effectuer toute connexion. Contactez un représentant Lenovo ou votre revendeur pour toute question.

# Déclarations de compatibilité électromagnétique

Lorsque vous connectez un moniteur à l'équipement, vous devez utiliser les câbles conçus pour le moniteur ainsi que tous les dispositifs antiparasites livrés avec le moniteur.

Vous trouverez d'autres consignes en matière d'émissions électroniques sur :

<http://thinksystem.lenovofiles.com/help/index.jsp>

# Déclaration BSMI RoHS pour Taïwan

<span id="page-342-0"></span>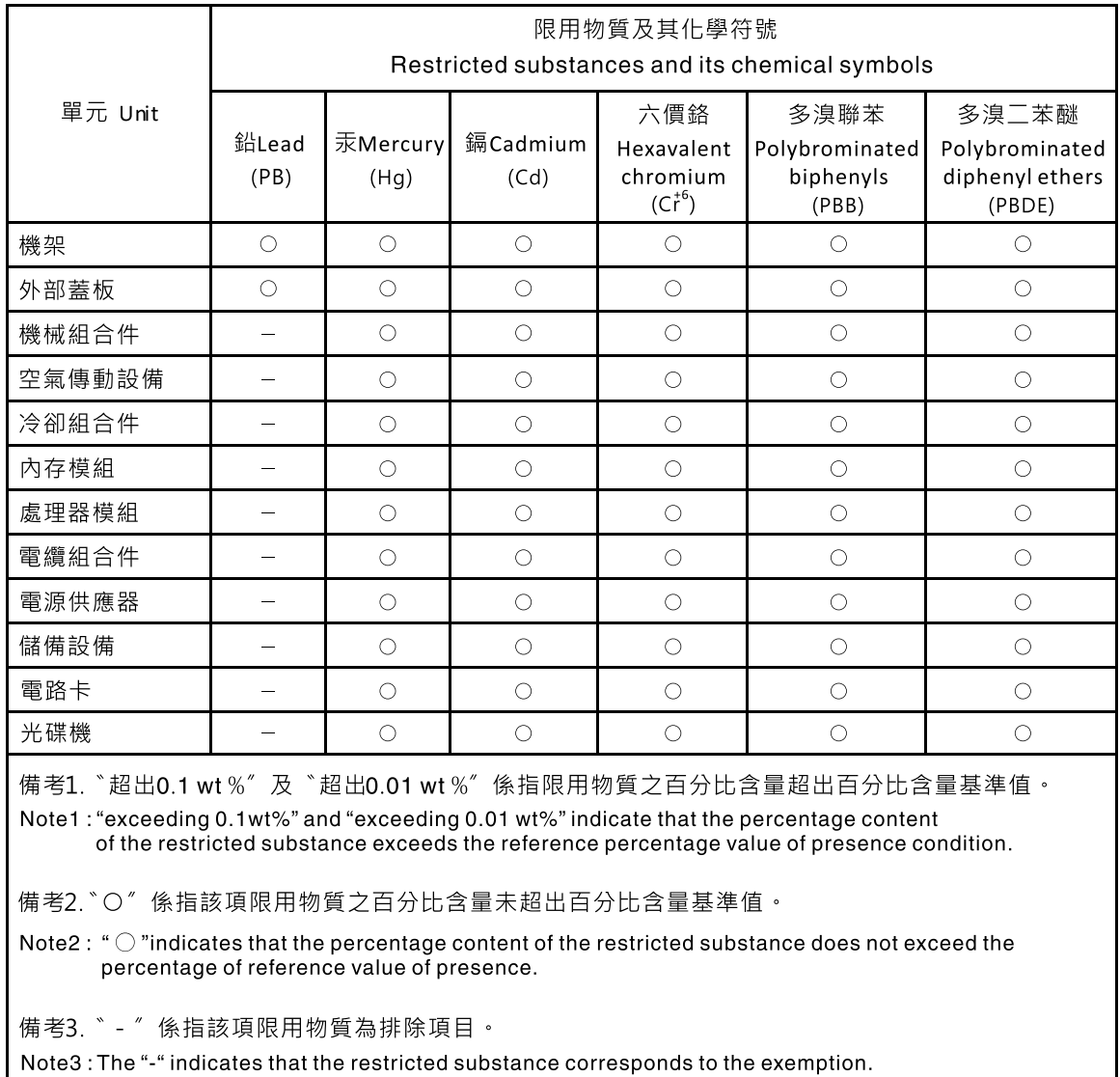

# Informations de contact pour l'importation et l'exportation de Taïwan

<span id="page-342-1"></span>Des contacts sont disponibles pour les informations d'importation et d'exportation de Taïwan.

委製商/進口商名稱: 台灣聯想環球科技股份有限公司<br>進口商地址: 台北市南港區三重路 66 號 8 樓<br>進口商電話: 0800-000-702

# Index

## A

activer TPM [300](#page-307-0) Adaptateur LOM installation [261](#page-268-0) réinstallation [260](#page-267-0) retrait [260](#page-267-1) Adaptateur PCIe installation [248](#page-255-0) réinstallation [244](#page-251-0) retrait [244](#page-251-1) Adaptateur RAID installation [233](#page-240-0) réinstallation [232](#page-239-0) retrait [232](#page-239-1) Adaptateur TCM installation [284](#page-291-0) réinstallation [283](#page-290-0) retrait [283](#page-290-1) Adaptateur TPM installation [284](#page-291-0) réinstallation [283](#page-290-0) retrait [283](#page-290-1) aide [329](#page-336-1) alimentation problèmes [323](#page-330-2) Amorçage sécurisé [304](#page-311-0) Amorçage sécurisé UEFI [304](#page-311-0) Astuces [20](#page-27-0)

## B

bloc d'E-S avant [23,](#page-30-0) [26](#page-33-0)  installation [200](#page-207-0) réinstallation [198](#page-205-0) retrait [199](#page-206-0) bloc d'unités remplaçables à chaud arrière installation [259](#page-266-0) réinstallation [258](#page-265-0) retrait [258](#page-265-1) boîtier de ventilateur système installation [197](#page-204-0) réinstallation [196](#page-203-0) retrait [196](#page-203-1) Bouton d'ID du système [26](#page-33-0) bouton de mise sous tension [26](#page-33-0)

# C

câbles, cheminement bloc d'E-S avant [40](#page-47-0) Connecteur VGA [39](#page-46-0) douze unités 3,5 pouces [150](#page-157-0) fond de panier [46](#page-53-0) GPU [42](#page-49-0) huit unités 2,5 pouces [47](#page-54-0) huit unités SAS/SATA 3,5 pouces [147](#page-154-0) Seize unités 2,5 pouces [63](#page-70-0) vingt unités 2,5 pouces [92](#page-99-0) vingt-quatre unités 2,5 pouces [93](#page-100-0) Carte d'extension processeur et mémoire [327](#page-334-0) carte mère [327](#page-334-0) installation [297](#page-304-0) réinstallation [295](#page-302-1) retrait [295](#page-302-2)

carte mezzanine installation [241](#page-248-0) réinstallation [238](#page-245-0) retrait [238](#page-245-1) carter réinstallation [182](#page-189-0) **Carter** installation [184](#page-191-0) retrait [182](#page-189-1) carter supérieur installation [184](#page-191-0) réinstallation [182](#page-189-0) retrait [182](#page-189-1) cavalier [37](#page-44-0) cheminement interne des câbles [38](#page-45-0) clavier, problèmes [319](#page-326-3) collecte des données de maintenance [330](#page-337-0) composants de la carte mère [34](#page-41-0) composants serveur [23](#page-30-1) Connecteur VGA [23](#page-30-0) conseils d'installation [167](#page-174-0) conseils de sécurité [20](#page-27-1) contamination gazeuse [15](#page-22-0) contamination particulaire et gazeuse [15](#page-22-0) cordons d'alimentation [164](#page-171-0) création d'une page Web de support personnalisée [329](#page-336-1) crochet de retenue sur le fond de panier M.2 ajustement [268](#page-275-0)

# D

DC Persistent Memory Module (DCPMM) [222](#page-229-0) DCPMM [313](#page-320-0) Déclaration BSMI RoHS pour Taïwan [335](#page-342-0) déclaration réglementaire relative aux télécommunications [334](#page-341-0)<br>démontage 327 démontage dépannage [317](#page-324-2), [319,](#page-326-4) [326](#page-333-2) clavier, problèmes [319](#page-326-3) dépannage basé sur les symptômes [311](#page-318-0) par symptôme [311](#page-318-0) problèmes d'alimentation [323](#page-330-2) problèmes de mise sous tension et hors tension [311](#page-318-1) problèmes intermittents [321](#page-328-3) problèmes liés à l'unité de disque dur [315](#page-322-0) problèmes liés à la mémoire [313](#page-320-0) problèmes liés au réseau [323](#page-330-3) problèmes liés aux appareils/dispositifs en série [321](#page-328-4) Problèmes liés aux périphériques USB [319](#page-326-3) problèmes observables [323](#page-330-4) souris, problèmes [319](#page-326-3) vidéo [317](#page-324-2) Diagnostics light path [309](#page-316-0) dispositifs sensibles à l'électricité statique manipulation [170](#page-177-0) dissipateur thermique installation [289](#page-296-0) réinstallation [286](#page-293-0) retrait [286](#page-293-1) données de maintenance [330](#page-337-0) DRAM (Dynamic Random-Access Memory) [313](#page-320-0)

## E

Ethernet contrôleur dépannage [310](#page-317-0) étiquette amovible [23](#page-30-0) Étiquette d'accès réseau [1](#page-8-0) Etiquette d'identification [1](#page-8-0)

## F

fond de panier installation [208,](#page-215-0) [212](#page-219-0) réinstallation [207](#page-214-0) retrait [207](#page-214-1), [210](#page-217-0) fond de panier d'unité 2,5 pouces installation [208](#page-215-0) retrait [207](#page-214-1) fond de panier d'unité 3,5 pouces installation [212](#page-219-0) retrait [210](#page-217-0) Fond de panier M.2 et unité M.2 installation [269](#page-276-0) réinstallation [265](#page-272-0) retrait [265](#page-272-1)

# G

garantie [1](#page-8-0) **GPU** installation [255](#page-262-0) réinstallation [253](#page-260-0) grille d'aération installation [190](#page-197-0) réinstallation [187](#page-194-0) retrait [188](#page-195-0)

## I

identification des problèmes [307](#page-314-2) Informations de contact pour l'importation et l'exportation de Taïwan [335](#page-342-1) installation Adaptateur LOM [261](#page-268-0) Adaptateur PCIe [248](#page-255-0) Adaptateur RAID [233](#page-240-0)<br>Adaptateur TCM 284 Adaptateur TCM Adaptateur TPM [284](#page-291-0) bloc d'E-S avant [200](#page-207-0) bloc d'unités remplaçables à chaud arrière [259](#page-266-0) boîtier de ventilateur système [197](#page-204-0) carte mère [297](#page-304-0) carte mezzanine [241](#page-248-0) carter supérieur [184](#page-191-0) dissipateur thermique [289](#page-296-0) fond de panier [208,](#page-215-0) [212](#page-219-0) Fond de panier M.2 et unité M.2 [269](#page-276-0) GPU [255](#page-262-0) grille d'aération [190](#page-197-0) instructions [167](#page-174-0) microprocesseur [289](#page-296-0) module de mémoire [230](#page-237-0) module de microprocesseur-dissipateur thermique [289](#page-296-0) module de port série [263](#page-270-0) module de processeur-dissipateur thermique [289](#page-296-0) Module de supercondensateur RAID [186](#page-193-0) panneau de sécurité [172](#page-179-0) PHM [289](#page-296-0) Pile CMOS [236](#page-243-0) processeur [289](#page-296-0) processeur graphique [255](#page-262-0) remplaçable à chaud, bloc d'alimentation [277](#page-284-0) taquets d'armoire [178](#page-185-0) UC [289](#page-296-0) unité remplaçable à chaud [203](#page-210-0)

ventilateur système [195](#page-202-0) instructions installation des options [167](#page-174-0) système, fiabilité [169](#page-176-0) intervention à l'intérieur du serveur mise sous tension [170](#page-177-1) introduction [1](#page-8-0)

# L

liste de contrôle d'inspection de sécurité [iv](#page-5-0), [168](#page-175-0) liste des pièces [161](#page-168-0) logiciel, problèmes [326](#page-333-2)

# M

manipulation des dispositifs sensibles à l'électricité statique [170](#page-177-0)<br>narques 334 marques mémoire problèmes [313](#page-320-0) Mémoire vive dynamique (DRAM) [216](#page-223-0) mettre à jour le microprogramme [16](#page-23-1) mettre le serveur hors tension [21](#page-28-0) mettre le serveur sous tension [21](#page-28-1) microprocesseur installation [289](#page-296-0) réinstallation [286](#page-293-0) retrait [286](#page-293-1) microprogramme, mises à jour [16](#page-23-1) mise à jour, type de machine [298](#page-305-0) Mode de mise en miroir [219](#page-226-0) Mode de mise en réserve mémoire par rang [220](#page-227-0) Mode indépendant [217](#page-224-0) module de mémoire installation [230](#page-237-0) réinstallation [213](#page-220-0) retrait [213](#page-220-1) module de microprocesseur-dissipateur thermique installation [289](#page-296-0) réinstallation [286](#page-293-0) retrait [286](#page-293-1) Module de plateforme sécurisé [300](#page-307-0) module de port série installation [263](#page-270-0) réinstallation [262](#page-269-0) retrait [262](#page-269-1) module de processeur-dissipateur thermique installation [289](#page-296-0) réinstallation [286](#page-293-0) retrait [286](#page-293-1) Module de processeur-dissipateur thermique réinstallation [286](#page-293-0) retrait [286](#page-293-1) Module de supercondensateur RAID installation [186](#page-193-0) réinstallation [185](#page-192-0) retrait [185](#page-192-1) Module TCM (Trusted Cryptographic Module) [300](#page-307-0) moniteur, incidents [317](#page-324-2) moniteur, problèmes [317](#page-324-2)

## N

numéro de série [298](#page-305-0) numéros de téléphone du service et support logiciel [331](#page-338-0)

# O

Obtenir de l'aide [329](#page-336-1) ordre d'installation d'un module de mémoire [223,](#page-230-0) [226](#page-233-0), [228](#page-235-0) Ordre d'installation des barrettes DIMM [223,](#page-230-0) [226](#page-233-0), [228](#page-235-0)

# P

page Web de support personnalisée [329](#page-336-1)<br>page Web de support, personnalisée 329 page Web de support, personnalisée panneau de sécurité installation [172](#page-179-0) réinstallation [171](#page-178-0) retrait [171](#page-178-1) panneau frontal installation [172](#page-179-0) réinstallation [171](#page-178-0) retrait [171](#page-178-1) particulaire, contamination [15](#page-22-0) PCIe dépannage [319](#page-326-4) PHM installation [289](#page-296-0) Pile CMOS installation [236](#page-243-0) réinstallation [234](#page-241-0) retrait [234](#page-241-1) présence physique [302](#page-309-0) problèmes alimentation [309,](#page-316-1) [323](#page-330-2) appareil/dispositif en série [321](#page-328-4) clavier [319](#page-326-3) Contrôleur Ethernet [310](#page-317-0) intermittents [321](#page-328-3) logiciel [326](#page-333-2) mémoire [313](#page-320-0) mettre sous tension et hors tension [311](#page-318-1) moniteur [317](#page-324-2)<br>observable 323 observable PCIe [319](#page-326-4) Périphérique USB [319](#page-326-3) périphériques en option [319](#page-326-4) réseau [323](#page-330-3) souris [319](#page-326-3) unité de disque dur [315](#page-322-0) vidéo [317](#page-324-2) problèmes d'alimentation [309](#page-316-1) Problèmes de contrôleur Ethernet résolution [310](#page-317-0) problèmes de mise sous tension et hors tension du serveur [311](#page-318-1) problèmes intermittents [321](#page-328-3) problèmes liés à l'unité de disque dur [315](#page-322-0) problèmes liés aux appareils/dispositifs en série [321](#page-328-4) problèmes liés aux dispositifs en option [319](#page-326-4) Problèmes liés aux périphériques USB [319](#page-326-3) problèmes observables [323](#page-330-4) processeur installation [289](#page-296-0) réinstallation [286](#page-293-0) retrait [286](#page-293-1) processeur graphique installation [255](#page-262-0)

## R

recyclage [327](#page-334-0) recycler [327](#page-334-0) règles pour l'installation d'un module de mémoire [215](#page-222-0) réinstallation Adaptateur LOM [260](#page-267-0) Adaptateur PCIe [244](#page-251-0)

Adaptateur RAID [232](#page-239-0)<br>Adaptateur TCM 283 Adaptateur TCM Adaptateur TPM [283](#page-290-0) bloc d'E-S avant [198](#page-205-0) bloc d'unités remplaçables à chaud arrière [258](#page-265-0) boîtier de ventilateur système [196](#page-203-0) carte mère [295](#page-302-1) carte mezzanine [238](#page-245-0) carter supérieur [182](#page-189-0) dissipateur thermique [286](#page-293-0) fond de panier [207](#page-214-0) Fond de panier M.2 et unité M.2 [265](#page-272-0) GPU [253](#page-260-0) grille d'aération [187](#page-194-0) microprocesseur [286](#page-293-0) module de mémoire [213](#page-220-0) module de microprocesseur-dissipateur thermique [286](#page-293-0) module de port série [262](#page-269-0) module de processeur-dissipateur thermique [286](#page-293-0) Module de processeur-dissipateur thermique [286](#page-293-0) Module de supercondensateur RAID [185](#page-192-0) panneau de sécurité [171](#page-178-0) Pile CMOS [234](#page-241-0) processeur [286](#page-293-0) remplaçable à chaud, bloc d'alimentation [273](#page-280-0) taquets d'armoire [174](#page-181-0) unité de disque dur [201](#page-208-0) unité GPU (Graphics Processing Unit) [253](#page-260-0) unité remplaçable à chaud [201](#page-208-0) unité SSD [201](#page-208-0) ventilateur système [193](#page-200-0) remarques [333](#page-340-1) remarques importantes [334](#page-341-2) remarques sur la fiabilité du système [169](#page-176-0) remplaçable à chaud, bloc d'alimentation installation [277](#page-284-0) réinstallation [273](#page-280-0) retrait [273](#page-280-1) remplacement de composants, fin [304](#page-311-1) réseau problèmes [323](#page-330-3) résolution Problèmes de contrôleur Ethernet [310](#page-317-0) Ressources PCIe insuffisantes [319](#page-326-4) résolution des problèmes d'alimentation [309](#page-316-1) Ressources PCIe insuffisantes résolution [319](#page-326-4) retrait Adaptateur LOM [260](#page-267-1)<br>Adaptateur PCIe 244 Adaptateur PCIe Adaptateur RAID [232](#page-239-1) Adaptateur TCM [283](#page-290-1)<br>Adaptateur TPM 283 Adaptateur TPM bloc d'E-S avant [199](#page-206-0) bloc d'unités remplaçables à chaud arrière [258](#page-265-1) boîtier de ventilateur système [196](#page-203-1) carte mère [295](#page-302-2) carte mezzanine [238](#page-245-1) carter supérieur [182](#page-189-1) dissipateur thermique [286](#page-293-1) fond de panier [207](#page-214-1), [210](#page-217-0) Fond de panier M.2 et unité M.2 [265](#page-272-1) grille d'aération [188](#page-195-0) microprocesseur [286](#page-293-1) module de mémoire [213](#page-220-1) module de microprocesseur-dissipateur thermique [286](#page-293-1) module de port série [262](#page-269-1) module de processeur-dissipateur thermique [286](#page-293-1) Module de processeur-dissipateur thermique [286](#page-293-1) Module de supercondensateur RAID [185](#page-192-1)<br>panneau de sécurité 171 panneau de sécurité Pile CMOS [234](#page-241-1) processeur [286](#page-293-1) remplaçable à chaud, bloc d'alimentation [273](#page-280-1) taquets d'armoire [174](#page-181-1)

unité remplaçable à chaud [201](#page-208-1) ventilateur système [193](#page-200-1)

# S

sécurité [iii](#page-4-0) service et support avant d'appeler [329](#page-336-2) logiciel [331](#page-338-0) matériel [331](#page-338-0) service et support matériel et numéros de téléphone [331](#page-338-0) souris, problèmes [319](#page-326-3) Stratégie TCM [301](#page-308-0) Stratégie TPM [301](#page-308-0)

# T

taquet d'armoire [23](#page-30-0) taquets d'armoire installation [178](#page-185-0) réinstallation [174](#page-181-0) retrait [174](#page-181-1) TCM [300](#page-307-0) téléphone, numéros [331](#page-338-0) terminer remplacement de composants [304](#page-311-1) TPM [300](#page-307-0) TPM 1.2 [303](#page-310-0) TPM 2.0 [303](#page-310-0)

# U

UC installation [289](#page-296-0) unité de disque dur réinstallation [201](#page-208-0) unité remplaçable à chaud

installation [203](#page-210-0) réinstallation [201](#page-208-0) unité SSD réinstallation [201](#page-208-0) unités remplaçables à chaud retrait [201](#page-208-1) unités, sensibles à l'électricité statique manipulation [170](#page-177-0)

# V

valider présence physique [302](#page-309-0) ventilateur installation [195](#page-202-0) réinstallation [193](#page-200-0) retrait [193](#page-200-1) ventilateur système installation [195](#page-202-0) réinstallation [193](#page-200-0) retrait [193](#page-200-1) Version TPM [303](#page-310-0) vidéo, problèmes [317](#page-324-2) Voyant d'activité de l'unité [23](#page-30-0) Voyant d'activité réseau [26](#page-33-0) voyant d'erreur système [26](#page-33-0) Voyant d'état de l'alimentation [26](#page-33-0) voyant d'état de l'unité [23](#page-30-0) Voyant d'ID du système [26](#page-33-0) Voyant d'alimentation système [35](#page-42-0) Voyant d'erreur du ventilateur voyant d'erreur système [35](#page-42-0) Voyant d'ID système [35](#page-42-0) voyant de la carte mère [35](#page-42-0) voyant de vue arrière [32](#page-39-0) Voyant LED d'erreur de module de mémoire [35](#page-42-0) vue arrière [29](#page-36-0) vue avant [23](#page-30-0)

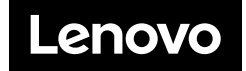